# **UNIVERSIDAD ALAS PERUANAS FACULTAD DE INGENIERÍA Y ARQUITECTURA ESCUELA PROFESIONAL DE INGENIERÍA DE SISTEMAS E INFORMÁTICA**

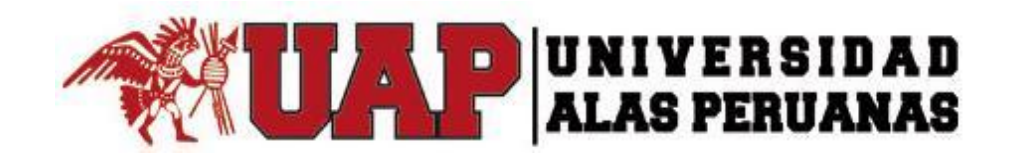

# **TESIS**

# **"IMPLEMENTACIÓN DE UN SISTEMA INFORMÁTICO DE GESTIÓN PARA EL ÁREA DE BIBLIOTECA DE LA INSTITUCIÓN EDUCATIVA PÚBLICA JOSÉ DE SAN MARTÍN DE LA PROVINCIA DE PISCO"**

# PRESENTADO POR EL BACHILLER

**GONZALO MARTÍN YRIGOYEN SÁNCHEZ**

# **PARA OPTAR EL TÍTULO PROFESIONAL DE INGENIERO DE SISTEMAS E INFORMÁTICA**

LIMA – PERÚ

2017

## **DEDICATORIA**

<span id="page-1-0"></span>Dedico esta Tesis a mis padres por ser quienes día a día me dieron su ejemplo y los ánimos para seguir superándome.

## **AGRADECIMINETO**

<span id="page-2-0"></span>Quiero agradecer a mi familia y a mi estimado amigo Armando Chávez por apoyarme de manera incondicional en mi formación universitaria.

#### **RESUMEN**

<span id="page-3-0"></span>El presente trabajo de investigación titulado "IMPLEMENTACION DE UN SISTEMA INFORMÁTICO DE GESTION PARA EL AREA DE BIBLIOTECA DE LA INSTITUCIÓN EDUCATIVA PÚBLICA JOSE DE SAN MARTIN DE LA PROVINCIA DE PISCO", el mismo que responde a una problemática encontrada en una Institución de servicios educativos de carácter Público. Específicamente el área de biblioteca la cual hasta antes de realizar el indicado proyecto venían realizando sus actividades en forma manual, tomándose tiempos prolongados tanto para los inventarios como para la atención y obteniendo reiterada perdidas del material bibliográfico como también la insatisfacción de los usuarios(personal docente y alumnos). Es importante indicar que todos los procesos tanto de Gestión como de Implementación del mismo han seguido rigurosamente la metodología establecida por el PMBOk en su 5ta Edición la misma que consta de cinco etapas fundamentales (Inicio, Planificación, Ejecución, Monitoreo y Control y Cierre).

La aplicación de los conocimientos del campo informático para el modelamiento y la construcción de un sistema para el área de biblioteca ha respondido estrictamente y con pertinencia a las necesidades establecidas por el Sponsor, habiéndose así mismo aplicado todo un conjunto de estándares de calidad para el aseguramiento de su funcionamiento como también tomándose todas las medidas necesarias en relación a la seguridad de la información, como todo sistema informático se ha dejado la posibilidad de su alimentación permanente y/o actualización lo cual ha sido un componente de referencia en todo el proceso de implementación de cada uno de los módulos que a continuación se indican: Módulo Mantenimiento, Módulo Prestamos y Devoluciones, Módulo Reserva, Módulo Reportes y Módulo Backup y Restore; para el ciclo vida del sistema se utilizó la metodología RUP la cual exige el cumplimiento del estándar UML para el modelamiento del software se aplicó Astha Comunity, así mismo se utilizó para la base de datos MYSQL SERVER y para el desarrollo del sistema se utilizó el lenguaje de programación C#.

Esto generó que como resultado se obtenga un producto de fácil acceso de uso con una plataforma entendible para el usuario y además se produzca un cambio significativo tanto para el proceso administrativo como el de atención al usuario automatizándolos e intrincicamente obteniéndose un valor de alta significancia el cual se refleja en la reducción de tiempos para la atención, cero perdidas y mantenimiento de una base de datos actualizada en relación a los bienes bibliográficos de la Institución que por su quehacer educativo es de gran importancia.

En la etapa de cierre del Proyecto se puedo obtener todas las actas de conformidad debidamente visadas por el sponsor y con ello dándose una clara evidencia de la alta satisfacción obtenida en relación al producto entregado

Palabras claves: Implementación de un Sistema Informático; Gestión del Área de Biblioteca.

#### **ABSTRACT**

<span id="page-5-0"></span>The present research work entitled "IMPLEMENTATION OF A COMPUTER SYSTEM OF MANAGEMENT FOR THE LIBRARY AREA OF THE PUBLIC EDUCATIONAL INSTITUTION JOSE DE SAN MARTIN FROM PISCO PROVINCE", the same that responds to a problem found in an Institution of educational services of Public character. Specifically, the library area which, even before carrying out the mentioned project, was carrying out its activities manually, taking long time for both inventories and care and obtaining repeated losses of bibliographical material as well as user dissatisfaction (teaching staff And students). It is important to point out that all the processes of both Management and Implementation have rigorously followed the methodology established by the PMBOK in its 5th Edition, which consists of five fundamental stages (Start, Planning, Execution, Monitoring and Control and Closing).

The application of the knowledge of the computer field for the modeling and construction of a system for the library area has responded strictly and with relevance to the needs established by the Sponsor, having also applied a whole set of quality standards for the assurance Of its operation as well as taking all necessary measures in relation to information security, as any computer system has left the possibility of its permanent feeding and / or updating which has been a reference component throughout the implementation process Of each of the following modules: Maintenance Module, Loans and Returns Module, Reservation Module, Report Module and Backup and Restore Module; For the life cycle of the system was used the RUP methodology which requires compliance with the UML standard for software modeling was applied Astha Comunity, same was used for the database MYSQL SERVER and for and for the development of the system the C # programming language was used.

As a result, a user-friendly product with a user-friendly platform is obtained as well as a significant change for both the administrative process and the user attention, automating them and intrinsically obtaining a value of high significance which Is reflected in the reduction of times for care, zero losses and maintenance of an updated database in relation to the bibliographic assets of the Institution that for its educational Which for its educational work is of great importance

In the closing phase of the Project I can obtain all the minutes of compliance duly endorsed by the sponsor and with this giving a clear evidence of the high satisfaction obtained in relation to the product delivered

Keywords: Implementation of a Computer System; Library Area Management.

#### **INTRODUCCIÓN**

<span id="page-6-0"></span>La implementación de un Sistema Informático de Gestión para el Área de Biblioteca de la Institución Educativa Publica "José de San Martin" responde a la urgente necesidad de revertir el manejo manual que a la fecha se presenta para efectos de codificación, registro , préstamo y devolución de todos los libros que están al servicio de la población docente y estudiantes de dicha institución; ocasionando con ello una pérdida del material bibliográfico(entrega y devolución de libros es de forma manual que por lo general dicha información es sujeta de pérdida constante) , desactualización del registro de libros, demoras para la atención por parte del bibliotecario ; con la indicada implementación se revertirá el manejo haciéndolo de forma automatizada por esta razón denominamos Gestión, lo que traerá consigo un impacto significativo en beneficio de la población antes mencionada desde luego que se contara con los siguientes aspectos en su construcción: Una base de datos actualizada en la cual se detalla área, grado ,nivel ,titulo , idioma, autores ; el bibliotecario ingresara al sistema con un contraseña que le permitirá el acceso a la plataforma para lo cual iniciara el proceso de préstamo como de devolución, el tiempo promedio se reducirá en un rango de 80% a 95% en correlación al sistema manual.

En el capítulo I, se especificó el análisis de la organización en la que se está desarrollando el proyecto, con fines de conocer cuál es su estructura organizacional y funcional en los diferentes factores que involucran sus procesos, tales así como sus fortalezas, oportunidades, debilidades y amenazas

En el capítulo II, se estable el marco teórico del negocio, describiendo las funciones involucradas, además se define el marco teórico del proyecto conceptualizando los roles, grupos y la metodología de desarrollo empleado para llevar a cabo el proyecto.

En el capítulo III, se desarrollan las dos primeras fases del proyecto, Inicio y planificación, se empieza el proyecto mediante el acta de constitución y la identificación de los interesados, para realizar la gestión del proyecto mediante los diferentes planes que ayudaran a definir y potenciar los objetivos en el proyecto.

En el capítulo IV, se desarrollan las fases de ejecución, seguimiento y control, aquí se hace énfasis a la construcción del software, teniendo como metodología de desarrollo a RUP - "Rational Unified Process" y una arquitectura de desarrollo en N-capas; en la parte de seguimiento y control se establecen los problemas que surgieron frente a los cambios.

En el capítulo V, se desarrolló la última fase del proyecto, cierre, dándolo por finalizado formalmente mediante el acta de cierre, estableciendo la conformidad y aceptación del producto , documento firmado por el sponsor y el gerente de proyecto, dándose la expresa evidencia que las actividades realizadas durante el proyecto se cumplieron satisfactoriamente.

En el capítulo VI se detallara la evaluación de los resultados alcanzados durante el proceso de realización del presente proyecto así mismo, en el capítulo VII se abordaron las conclusiones y recomendaciones a la que se ha llegado, y con ello se alcanza las sostenibilidad del proyecto

La realización del presente Proyecto se lleva a cabo teniendo como base las buenas prácticas de Gestión de proyectos del PMBOK 5ta versión, que constan de cinco fases (Inicio, planificación, ejecución, control y cierre, cumpliendo con los 47 procesos exigibles).

# IMPLEMENTACIÓN DE UN SISTEMA INFORMÁTICO DE GESTIÓN PARA EL AREA DE BIBLIOTECA DE LA INSTITUCION EDUCATIVA PÚBLICA JOSÉ DE SAN MARTÍN DE LA PROVINCIA DE PISCO

## **TABLA DE CONTENIDOS**

<span id="page-8-0"></span>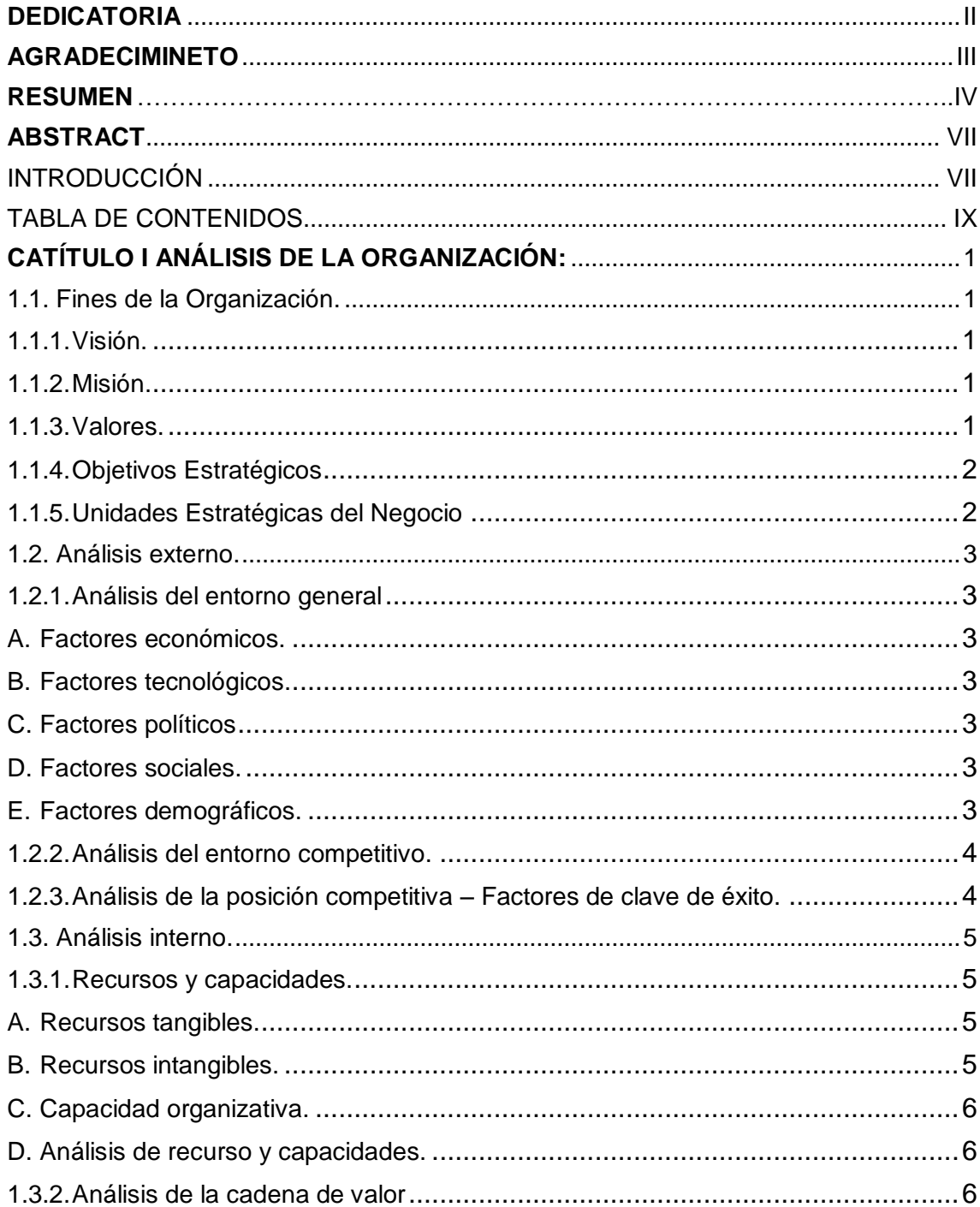

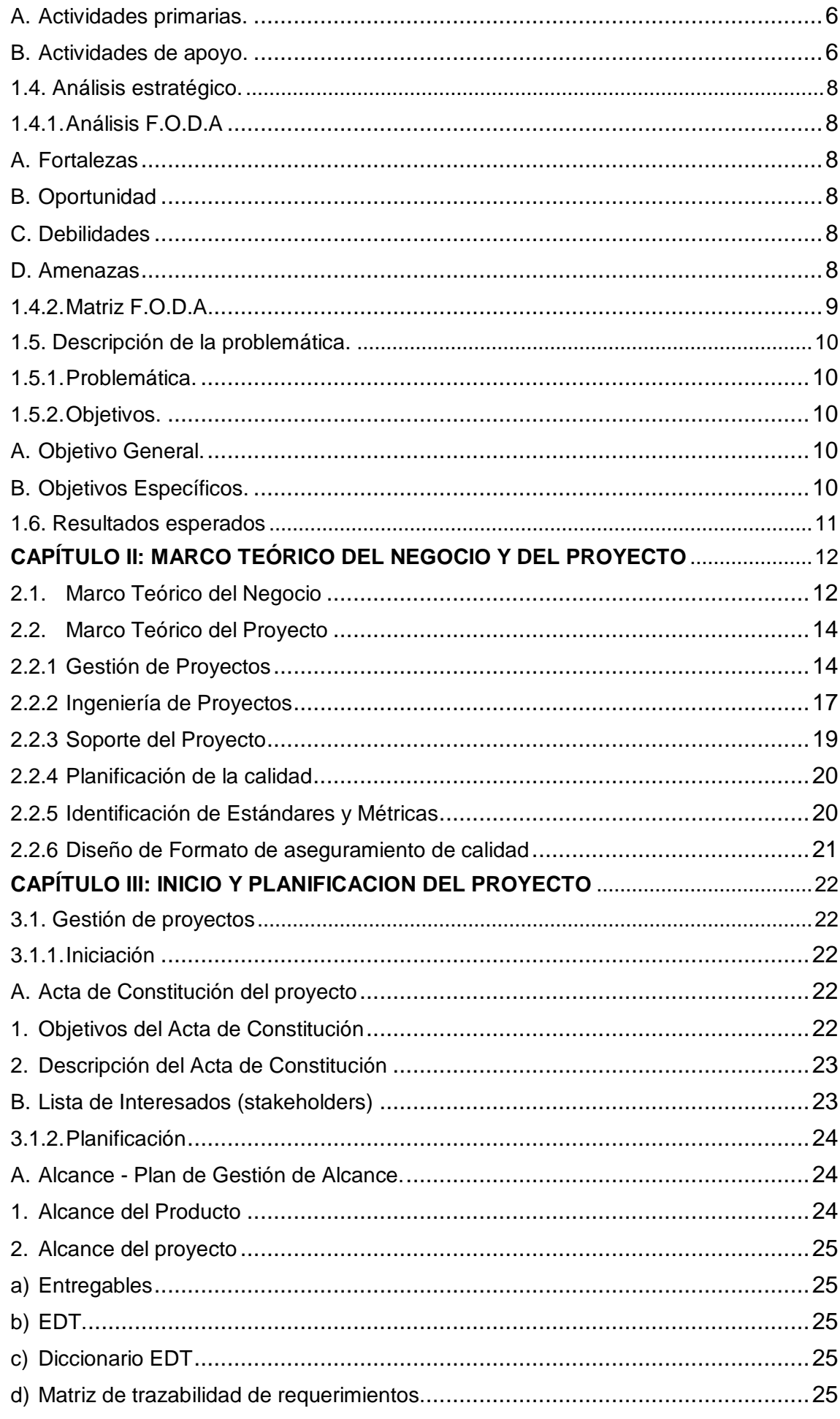

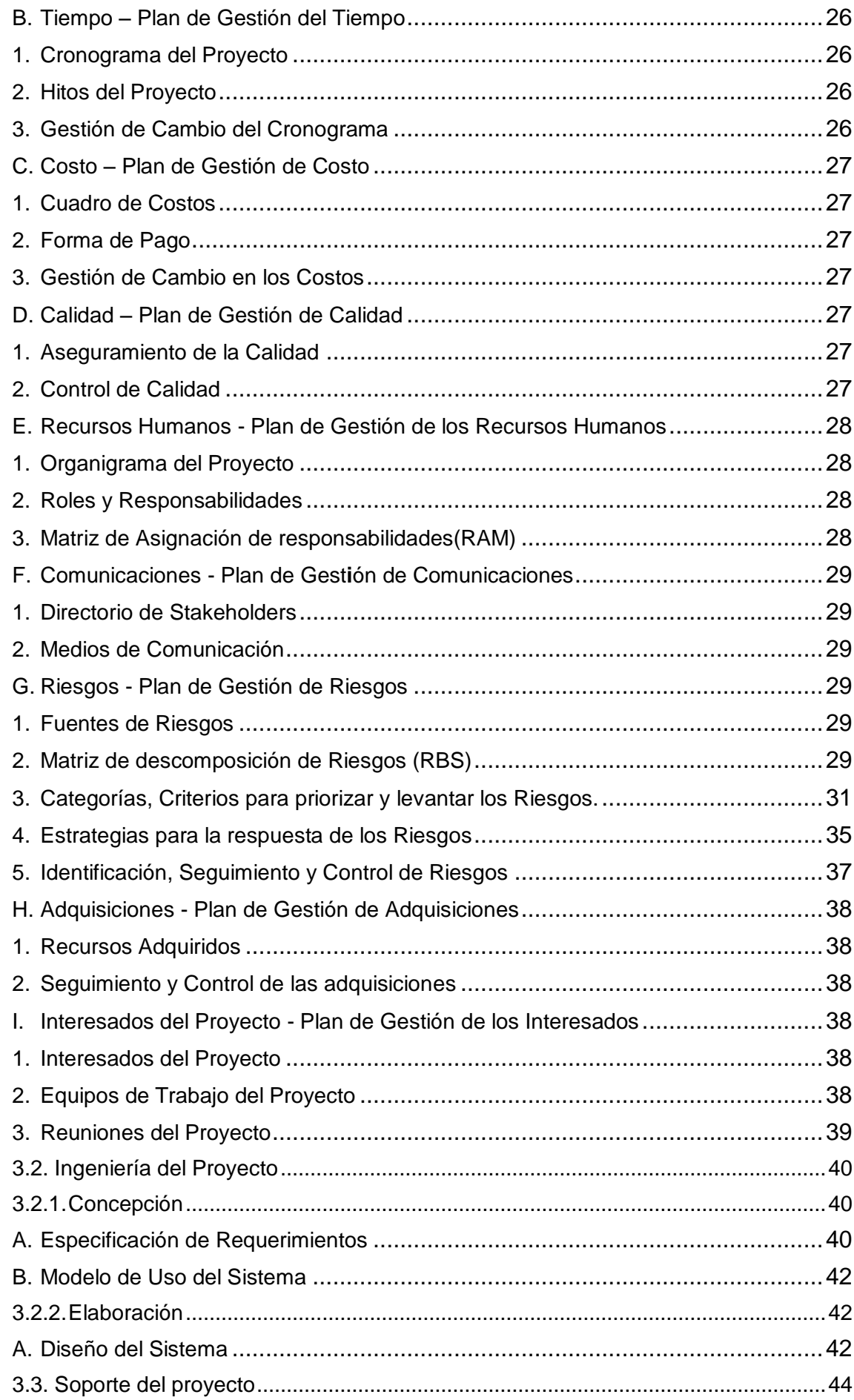

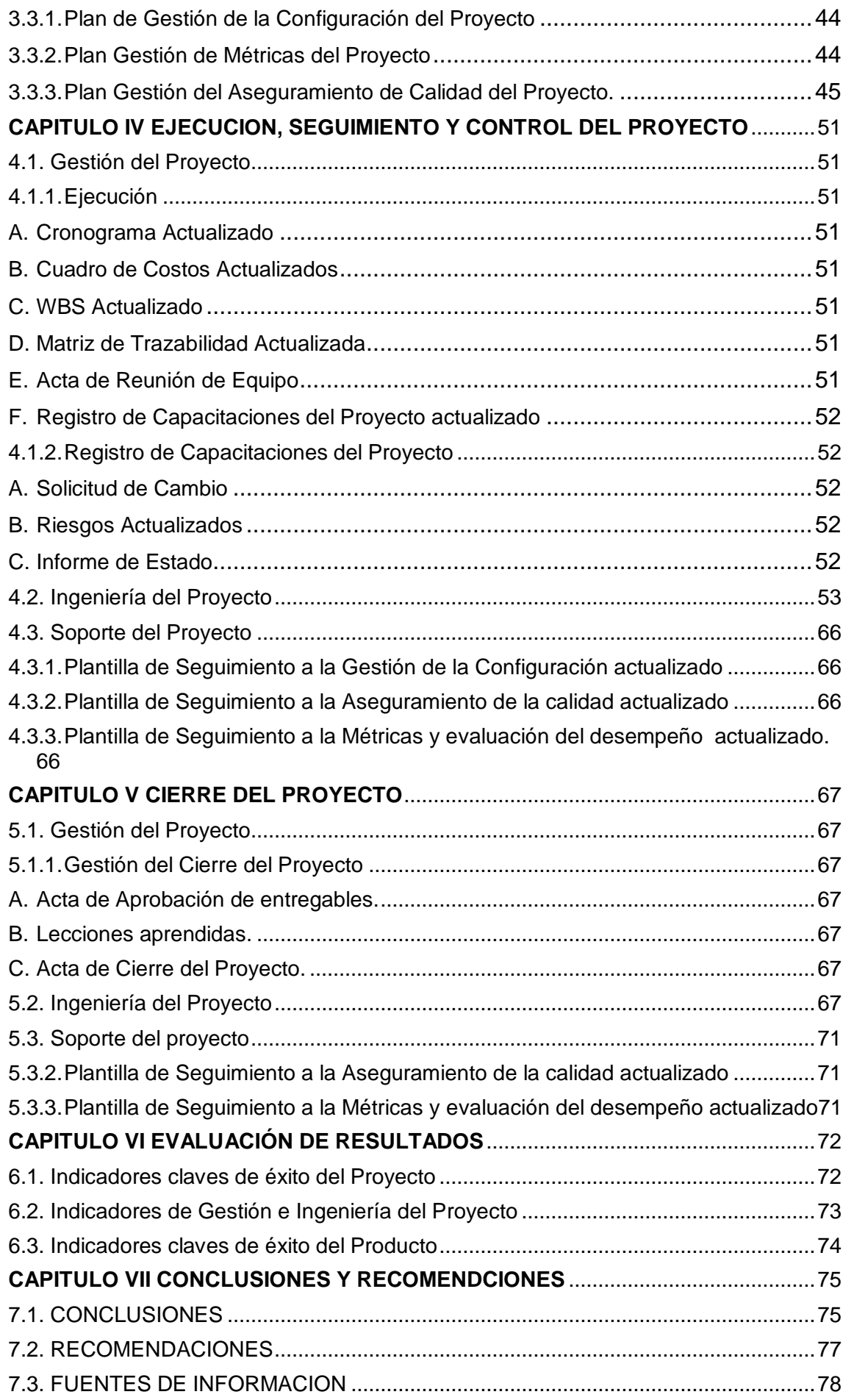

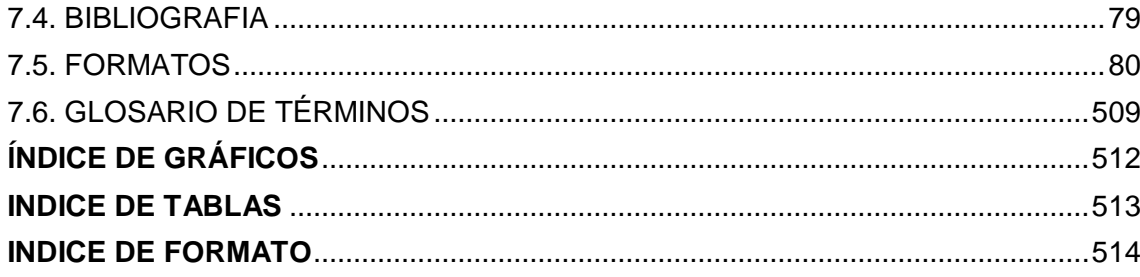

#### **CATÍTULO I: ANÁLISIS DE LA ORGANIZACIÓN**

- <span id="page-13-2"></span><span id="page-13-1"></span><span id="page-13-0"></span>1.1. Fines de la Organización.
	- 1.1.1.Visión.

Ser en el año 2020, una Institución Educativa, que brinda una educación de calidad humanista, académica, científica y productiva; formando personas con capacidades basadas en la creatividad y la competitividad; comprometidos con el desarrollo sostenible de su entorno local, que les permita vivir en democracia y cultura de paz, con un personal calificado con vocación de servicio en una infraestructura coherente a la modernidad.

<span id="page-13-3"></span>1.1.2.Misión.

Somos una Institución Educativa que brindamos una educación integral y de promoción social; basada en los valores morales y con una propuesta pedagógica propia en el marco del DCN; con infraestructura implementada con talleres e instrumentos tecnológico; científicos; preparando a los estudiantes para la vida y los nuevos retos que la sociedad exige.

#### <span id="page-13-4"></span>1.1.3.Valores.

Democracia

Forma racional de connivencia entre las personas y su objetivo final es el mejoramiento del individuo y la sociedad.

Autonomía

Aplicación de premisas y herramientas para la autodeterminación y para la construcción de la propia identidad.

• Respeto.

No sólo una comprensión y un reconocimiento de la diversidad, sino también una disposición activa a no reducirla a estándares homogéneos, es decir, una disposición activa a no discriminar y a resistirse a todo principio de discriminación.

Liderazgo

Forma racional de connivencia entre las personas y su objetivo final es el mejoramiento del individuo y la sociedad.

- <span id="page-14-0"></span>1.1.4.Objetivos Estratégicos
	- Mejorar el nivel académico desarrollando la comprensión lectora, razonamiento lógico matemático.
	- Implementar el aula virtual con la adquisición de más CD educativos.
	- Realizar jornadas para el sembrado de plantas y áreas verdes.
	- Elevar el Plan de capacidades y actualización Docente de acuerdo a las nuevas propuestas pedagógicas.
	- Comprometer el apoyo de los padres de familia y de toda la comunidad educativa para realizar un trabajo coordinado.
	- Elevar las metas de atención mejorando la imagen institucional en el contexto de la realidad.
	- Formar niños y jóvenes como persona y ciudadanos capaces de reconstruir la democracia, el bienestar y el desarrollo local y nacional armonizando el proyecto colectivo con su propio proyecto personal de vida
	- Lograr una educación básica de calidad accesible a los niños, niñas y jóvenes de la provincia de Pisco y demás estudiante que deseen estudiar en la Institución.
- <span id="page-14-1"></span>1.1.5.Unidades Estratégicas del Negocio
	- Área Dirección.
	- Área Subdirección.
	- Área Administración.
	- Área Mantenimiento.
	- Área Caja
	- Área de Apoyo al Alumno.
	- Área de Laboratorio de cómputo.
	- Área de Ciencias.
	- Área de Biblioteca.
	- Área de Innovación (laboratorio de Cómputo).
	- Área de Gastronomía.
	- Área de Química.
	- Área de Gimnasia.
- <span id="page-15-2"></span><span id="page-15-1"></span><span id="page-15-0"></span>1.2. Análisis externo.
	- 1.2.1. Análisis del entorno general
		- A. Factores económicos.

La I.E. José de San Martin cuenta con un presupuesto asignado por el Ministerio de Educación para fines de mantenimiento y de mejora de infraestructura; para el cumplimiento de otras metas establecidas en el proyecto educativo institucional cuenta con el presupuesto generado por recursos propios donaciones de otras Instituciones y la aportación de la asociación de padres de familia.

<span id="page-15-3"></span>B. Factores tecnológicos.

La Institución Educativa "José de San Martín" cuenta con recursos tecnológicos implementados para algunos de sus procesos a través de los equipos de cómputo, los software que ayudan al aprendizaje de los estudiantes, la agilizar las funciones de atención al cliente. Esto se realiza bajo el software denominado SIAJE).

<span id="page-15-4"></span>C. Factores políticos

La I.E. José de San Martin se rige bajo las normas impuestas por el MINEDU (Ministerio de Educación), las mismas quienes determinan la normatividad para el cumplimiento de las actividades educativas, las cuales están bajo como nivel intermedio las direcciones regionales de educación en el área de la educación básica regular y alternativa y recibe la supervisión directa de la unidad de Gestión Educativa Local (UGEL).

<span id="page-15-5"></span>D. Factores sociales.

La I.E. José de San Martin está enfocado a brindar educación a la población de bajos recursos que quieran desarrollarse como buenos estudiantes en sus rubros.

En el aspecto social la gestión actual viene desempeñando su labor brindando apoyo al sector:

 $\checkmark$  Educación

Estudios en educación Inicial, Primaria y Secundarios para la población que cuentan con bajos recursos económicos o desee estudiar en la Institución, brindando educación de calidad a sus estudiantes.

<span id="page-15-6"></span>E. Factores demográficos.

La Institución Educativa se encuentra ubicado en el cercado de Pisco en tal sentido su población potencial objetivo es alrededor de 13849 de niños y jóvenes en edad escolar; dato extraído del ultimo INEI, censo 2015.

- <span id="page-16-0"></span>1.2.2. Análisis del entorno competitivo.
	- A. La rivalidad entre los competidores

La I.E no tiene competidores ya que es la única Institución Educativa que tiene la categoría Emblemática.

B. Poder de negociación de los clientes

Existe una alta concentración de clientes por tanto el poder de negociación es alto porque existe una gran cantidad servicios sustitutos. Si consideramos además la información y el movimiento estudiantil que se gesta en la actualidad, el poder de negociación aumenta.

C. La amenaza de los servicios sustitutivos

Lo servicios sustitutos o competidores en el sector de educación son Instituciones Privadas del sector.

D. Poder de negociación de los proveedores

El poder de negociación de los proveedores es bajo ya que existe una variedad de proveedores que ofrecen lo mismo por ende no debiera existir mayor presión a los compradores. La posibilidad de cambiar de proveedor.es elevada.

E. La amenaza entrante de nuevos competidores

En el rubro de la Educación para competir con la Instituciones Educativas es baja, debido a que el mercado está saturado de Instituciones Educativas Privadas esto ocasiona que los padres de familia no tengan certeza en donde matricular a sus hijos para que comiencen a estudiar.

- <span id="page-16-1"></span>1.2.3. Análisis de la posición competitiva – Factores de clave de éxito.
	- Profesores con proyectos innovadores.
	- Haber sido seleccionada como una Institución Educativa Emblemática de la Provincia de Pisco.
	- Personal comprometido con la IE.
	- Formación en valores humanos.
	- Mejora continua de la calidad educativa.
	- Laboratorios equipados.
	- Infraestructura moderna.
- <span id="page-17-3"></span><span id="page-17-2"></span><span id="page-17-1"></span><span id="page-17-0"></span>1.3. Análisis interno.
	- 1.3.1.Recursos y capacidades.
		- A. Recursos tangibles.
			- La Institución Educativa "José de San Martin" cuenta con una Infraestructura moderna ubicada en la provincia de Pisco localizado en calle José Balta 769. Siendo la Institución Educativa mejor equipada de la provincia.
			- La Institución cuenta con una variedad de áreas como los son :
				- $\checkmark$  Área de gimnasio: Equipada con maquinaria, pesas e indumentaria de alta calidad.
				- $\checkmark$  Área de cómputo: Equipada con de 30 computadoras de mesa y más de 25 laptops cada una equipada con los accesorios necesarios para su óptimo funcionamiento.
				- $\checkmark$  Área de Química : Equipada con Probetas, tubos de ensayo, gradilla, matraz de reacción, mortero y pilón, mechero de bunsen, trípode, tenazas, pinzas entre otros componentes necesarios para el aprendizaje del alumno
				- $\checkmark$  Área de Cocina y repostería : Equipada con cernidores, ollas, cocinas, cubiertos , rodillos , brochas, espátulas , batidoras, , moldes ,entre otros utensilios de repostería
				- $\checkmark$  Are de Deportes :
					- > 3 losas deportivas para la recreación de los estudiantes.
					- > 1 Piscina Semi-olimpica.
					- $\geq 1$  campo deportivo con pista de atletismo equipado con reflectores e indumentaria para su funcionamiento.
				- $\checkmark$  Área de Música (Banda escolar): Consta de variados instrumentos como lo son: Trompetas, bombo, saxofón, xilófono, tuba trombón, tambores entro otros instrumentos.
		- B. Recursos intangibles.
			- Valores.
			- Superación.
			- Capacidad intelectual del os docentes y alumnos.
			- Amor por la institución.
			- Identificación de los estudiantes con la institución.
			- Capacidades, habilidades y motivación.
			- Imagen de posicionamiento en servicios Educativos.
- <span id="page-18-0"></span>C. Capacidad organizativa.
	- Educación basada en valores morales.
	- Responsabilidad.
	- Auto superación.
	- Desarrollo Institucional.
	- Liderazgo
	- Recursos Humanos
- <span id="page-18-1"></span>D. Análisis de recurso y capacidades.

Luego de analizar los recursos y capacidades con que cuenta la IE José de San Martin, se establece que la administración se viene realizando de forma progresiva, de acuerdo a los objetivos trazados por la misma Organización.

- <span id="page-18-4"></span><span id="page-18-3"></span><span id="page-18-2"></span>1.3.2.Análisis de la cadena de valor
	- A. Actividades primarias.
		- Educación Inicial :
			- $\checkmark$  Lograr el desarrollo integral en los niños y niñas brindando una iniciación adecuado para el aprendizaje de la lectura y escritura.
		- Educación Primaria
			- $\checkmark$  Brindar a los educandos el dominio de la lectura de la expresión oral, escrita y conocimientos generales.
		- Educación Secundaria
			- $\checkmark$  Profundizar los conocimientos culturales, humanísticos y técnicos científicos desarrollando sus capacidades, habilidades y destrezas para su formación continua.
			- $\checkmark$  Forjar en el educando una conciencia patriótica a la luz de los conocimientos y prácticas de los valores cívicos y éticos, que se expresen en un positivo comportamiento personal y colectivo dentro de la sociedad y las leyes.
	- B. Actividades de apoyo.
		- Deportes
			- Los profesores y entrenadores del Departamento de Educación Física entrenan a los alumnos en los siguientes deportes: Básquet.
			- $\checkmark$  Atletismo (Lozas, colchonetas vallas).
			- $\checkmark$  Lozas Deportivas(5 canchas de futbol y 2 de vóley, balones)
			- $\checkmark$  Natación (Piscina).
			- $\checkmark$  Gastronomía(cocina, balón de gas utensilio de cocina, ollas, refrigeradora)
- $\checkmark$  Gimnasio(Maquinas ,barras t ,barra w,, taburetes mancuernas
- Área de Biblioteca
- Danza
- Folklore: En esta actividad, los alumnos aprenden bailes típicos de la sierra y selva, así como costumbres y tradiciones típicas peruanas. Todas éstas son representadas a través de la música andina y música de la Amazonía peruana.
- Música
- Todos los alumnos de secundaria son invitados a formar parte de la banda musical del Colegio.
- Concejo Estudiantil
- Cursos de Verano
	- $\checkmark$  Natación.
	- $\checkmark$  Futbol.
	- $\checkmark$  Vóley.
	- Básquet.
- <span id="page-20-5"></span><span id="page-20-4"></span><span id="page-20-3"></span><span id="page-20-2"></span><span id="page-20-1"></span><span id="page-20-0"></span>1.4. Análisis estratégico.
	- 1.4.1.Análisis F.O.D.A
		- A. Fortalezas
			- Infraestructura propia y e instalaciones moderna.
			- Poseer infraestructura adecuada para la realización de actividades deportivas
			- Equipamiento moderno que responde a la demanda estudiantil.
			- Personal docente en un 50% en condición de nombrado.
			- Personal docente y estudiantes con proyección social.
			- Cuenta con un programa televisivo.
		- B. Oportunidad
			- Construcción e implementación nuevos ambientes.
			- Potencialmente de ser acreditado.
			- Haber sido categorizado como Colegio Emblemático.
			- Apoyo de Instituciones Públicas (UGEL, Comisaría de San Andrés, Comisaria de Pisco, Posta médica San Martín de Porras, ESSALUD Pisco, DEMUNA, MINSA, Municipalidad provincial de Pisco, Municipalidad Distrital de San Andrés Ministerio Publico) e Instituciones Privadas (PlusPetrol, Aceros Arequipa, MINSUR, APROPISCO, Parroquia San Francisco de Asís.)
		- C. Debilidades
			- Falta de Mantenimiento a la infraestructura de la Institución.
			- Mal uso del equipamiento tecnológico.
			- Personal docente que hace uso de metodología tradicional.
			- La autoridad responsable adolece de especialización en gestión de Instituciones Educativas.
			- Insuficiente apoyo de los padres de familia en la tarea de educar a sus hijos.
			- Ausencia de estímulos y reconocimientos docentes.
		- D. Amenazas
			- Modelos inadecuados de conducta: Violencia juvenil y social.
			- Influencia negativa de los medios masivos de difusión.
			- Uso inadecuado de Internet: pornografía, juego en red.
			- Centros de diversión ilegales donde expenden alcohol, prostitución y drogas.
			- Focos de contaminación ambiental

# 1.4.2.Matriz F.O.D.A.

<span id="page-21-0"></span>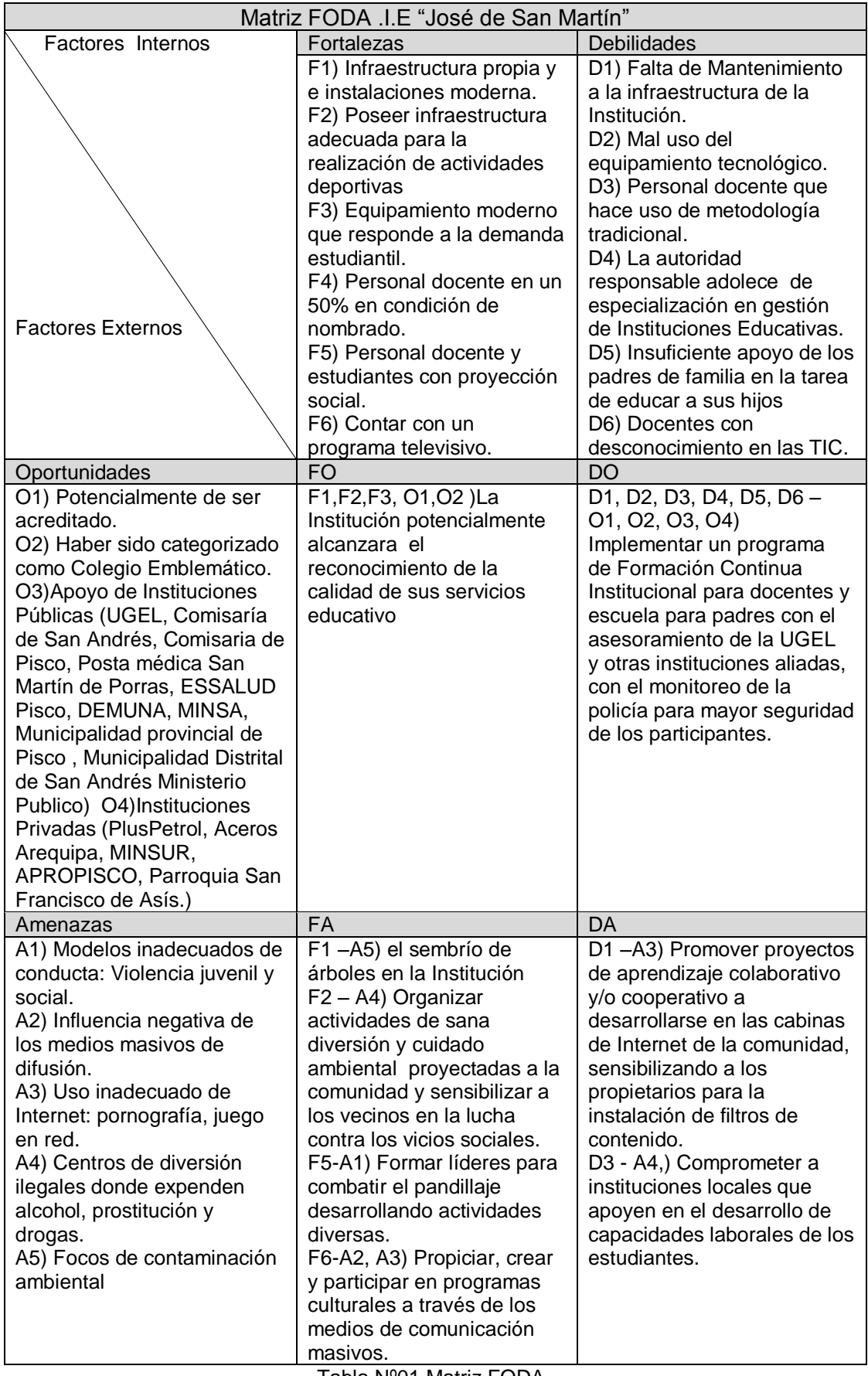

Tabla Nº01 Matriz FODA

- <span id="page-22-0"></span>1.5. Descripción de la problemática.
	- 1.5.1. Problemática.

<span id="page-22-1"></span>La biblioteca de la Institución Educativa "José de san Martin" en la actualidad viene desarrollando su servicio de atención al cliente de la siguiente manera: En el préstamo de los libros se realiza registrando al estudiante en una bitácora de préstamos (cuaderno) y de la misma manera es para la prestación del libro.

Las devoluciones son una labor tediosa ya que la bibliotecaria tiene que buscar en la bitácora de préstamos los datos de los estudiantes, ocasionalmente estas bitácoras se extravían, perdiendo la información de los préstamos.

En la actualidad la Institución Educativa carece de un software de gestión de biblioteca por lo que todas las operaciones se realizan del servicio se realizan de forma manual.

- <span id="page-22-3"></span><span id="page-22-2"></span>1.5.2. Objetivos.
	- A. Objetivo General.

Implementar un Sistema de Gestión de Biblioteca automatizado.

- <span id="page-22-4"></span>B. Objetivos Específicos.
	- Proveer una variedad de servicios, apoyados en tecnología, que responda a las demandas actuales y futuras de la Biblioteca de la I.E.
	- Mejorar la calidad de atención por medio de la agilización de procesos mediante el software.
	- Mejorar el acceso de los profesores y alumnos de la I.E, a bases de datos texto completo.
	- Reducir el tiempo de atención.
	- Generar una Base de datos clasificada de todos los libros por área de estudio.
	- Establecer la automatización de salidas de los bienes bibliográficos (prestamos) y entradas (devolución) de los libros.
	- Satisfacer con un alto grado de calidad y eficiencia las necesidades de información científica, humanística y cultural de los estudiantes y docentes de la I.E el fortalecimiento de las colecciones generales, de referencia y de consulta disponible de su biblioteca.
- <span id="page-23-0"></span>1.6. Resultados esperados
	- Reducir el tiempo de atención a los estudiantes y docentes en lo que concierte a los préstamos y devoluciones de libros.
	- Automatizar los procesos de la biblioteca.
	- Salvaguardar la información de las operaciones de la biblioteca y tenerla disponible en un lapso de tiempo mínimo.
	- Llevar un control más preciso y objetivo del inventario de los libros así mismo efectuar reportes de una manera rápida eficiente y de una manera sencilla.
	- Reducir el tiempo muerto en los procesos de la biblioteca.
	- Codificación total del stock de libros de la biblioteca y mantenerlo actualizado.

### **CAPÍTULO II: MARCO TEORICO DEL NEGOCIO Y DEL PROYECTO**

<span id="page-24-0"></span>2.1. Marco Teórico del Negocio

<span id="page-24-1"></span>La biblioteca escolar proporciona información e ideas que son fundamentales para desenvolverse con éxito en nuestra sociedad contemporánea, basada en la información y el conocimiento. Proporciona a los alumnos competencias para el aprendizaje a lo largo de toda su vida y contribuye a desarrollar su imaginación, permitiéndoles que se conduzcan en la vida como ciudadanos responsables. Objetivos de la biblioteca escolar.

- Respaldar y realizar los objetivos del proyecto educativo del centro escolar y del plan de estudios.
- Inculcar y fomentar en los niños el hábito y el placer de la lectura, el aprendizaje y la utilización de las bibliotecas a lo largo de toda su vida;
- Ofrecer oportunidades para realizar experiencias de creación y utilización de información a fin de adquirir conocimientos, comprender, desarrollar la imaginación y entretenerse;
- Prestar apoyo a todos los alumnos para la adquisición y aplicación de capacidades que permitan evaluar y utilizar la información, independientemente de su soporte, formato o medio de difusión, teniendo en cuenta la sensibilidad a las formas de comunicación que existan en la comunidad;
- Facilitar el acceso a los recursos y posibilidades locales, regionales, nacionales y mundiales para que los alumnos tengan contacto con ideas, experiencias y opiniones varias;
- organizar actividades que estimulen la concienciación y la sensibilización en el plano cultural y social;
- Trabajar con el alumnado, el profesorado, la administración y las familias para realizar el proyecto educativo del centro escolar; proclamar la idea de que la libertad intelectual y el acceso a la información son fundamentales para ejercer la ciudadanía y participar en una democracia con eficiencia y responsabilidad;
- Fomentar la lectura y promover los recursos y servicios de la biblioteca escolar dentro y fuera del conjunto de la comunidad escolar.

La biblioteca escolar es el servicio facilitador de los establecimientos educativos en el que se reúnen, organizan y utilizan los recursos necesarios para el aprendizaje, la adquisición de hábito de lectura y formación en el uso de la información de los alumnos de los distintos niveles. "Una biblioteca escolar es principalmente un agente mediador. Entendemos la mediación como una acción educativa que se lleva a cabo de forma expresa y con unos objetivos predeterminados. (García, 2013, pag11)".Provee a los alumnos competencias para el aprendizaje a lo largo de toda su vida y contribuye a desarrollar su imaginación, permitiéndoles que se conduzcan en la vida como ciudadanos responsables.

 Como afirma (Hernández, 2013, pag10) La biblioteca escolar es un elemento esencial de cualquier estrategia a largo plazo para alfabetizar, educar, informar y contribuir al desarrollo económico, social y cultural. La biblioteca escolar es de la incumbencia de las autoridades locales, regionales y nacionales, por eso es preciso darle apoyo mediante legislaciones y políticas específicas.

Las Bibliotecas escolares deben contar con una financiación adecuada para disponer de personal capacitado, materiales, tecnologías e instalaciones

 La Biblioteca Escolar tiene que conocer las necesidades e intereses de la comunidad educativa .Debe de "Ofrecer servicios de aprendizaje, libros y recursos que permitan que todos los miembros de la comunidad se conviertan en pensadores críticos y usuarios efectivos de la información en todos los Formato y medios de comunicación "(Munoz, p13, 2011).

Glòria Durban y otros, **Nuevas dinámicas para la Biblioteca Escolar en la Sociedad red**, España, 2013,295pp Ministerio de Educación. **Estandares para las bibliotecas Escolares CRA**, Chile, Editorial Chilena, 2011, 92pp María Campo y otros, **La biblioteca escolar que soñamos**, Ediciones Ántropos Ltda, 2014,58pp

- <span id="page-26-1"></span><span id="page-26-0"></span>2.2. Marco Teórico del Proyecto
	- 2.2.1 Gestión de Proyectos
		- A. Grupo de Procesos de la Dirección de Proyectos

Las siguientes secciones identifican y describen los cinco grupos de procesos de la dirección de proyectos necesarios en todo proyecto. Estos cinco grupos de procesos cuentan con dependencias bien definidas y normalmente se los ejecuta en la misma Actividad en cada proyecto. Son independientes de las áreas de aplicación y del enfoque de las industrias.

B. Grupo de Proceso de Iniciación

El Grupo del Proceso de Iniciación está compuesto por aquellos procesos realizados para definir un nuevo proyecto o una nueva fase de un proyecto ya existente, mediante la obtención de la autorización para comenzar dicho proyecto o fase. Dentro de los procesos de iniciación, se define el alcance inicial y se comprometen los recursos financieros iniciales. Se identifican los interesados que van a interactuar y ejercer alguna influencia sobre el resultado global del proyecto. Esta información se plasma en el acta de constitución del proyecto y registro de interesados. Cuando el acta de constitución del proyecto recibe aprobación, el proyecto se considera autorizado oficialmente. Aunque el equipo de dirección del proyecto pueda colaborar en la redacción de esta acta, la aprobación y el financiamiento se manejan fuera de los límites del proyecto.

En esta etapa se desarrolla lo siguiente:

- $\triangleright$  Acta de constitución del proyecto.
- $\triangleright$  Lista de Interesados
- C. Grupo de Proceso de Planificación

El Grupo del Proceso de Planificación está compuesto por aquellos procesos realizados para establecer el alcance total del esfuerzo, definir y refinar los objetivos, y desarrollar la línea de acción requerida para alcanzar dichos objetivos. Los procesos de planificación desarrollan el plan para la dirección del proyecto y los documentos del proyecto que se utilizarán para llevarlo a cabo. La naturaleza multidimensional de la dirección de proyectos genera bucles de retroalimentación repetidos que permiten un análisis adicional.

A medida que se recopilan o se comprenden más características o informaciones sobre el proyecto, puede ser necesaria una mayor planificación.

Los cambios importantes que ocurren a lo largo del ciclo de vida del proyecto generan la necesidad de reconsiderar uno o más de los procesos de planificación y, posiblemente, algunos de los procesos de iniciación. Esta incorporación progresiva de detalles al plan para la dirección del proyecto recibe generalmente el nombre de "planificación gradual", para indicar que la planificación y la documentación son procesos repetitivos y continuos. En esta etapa se desarrolló lo siguiente:

- Documentación de Requisitos.
- Declaración del Alcance.
- ▶ Plan de Gestión del Proyecto.
- ▶ Plan de Gestión de Cambios.
- > Plan de Gestión del Alcance.
- EDT del Proyecto.
- $\triangleright$  Diccionario EDT.
- $\triangleright$  Matriz de trazabilidad de Requerimientos.
- ▶ Plan de Gestión de Interesados.
- Identificación y Secuenciación de Actividades
- Cronograma del Proyecto.
- ▶ Presupuesto del Proyecto.
- Plan de Gestión de Calidad.
- ▶ Plan de Gestión de Recursos Humanos.
- ▶ Plan de Gestión de Comunicación.
- ▶ Plan de Gestión de Riesgos.
- ▶ Plan de Gestión de Adquisiciones.
- D. Grupo del Proceso de Ejecución

El Grupo del Proceso de Ejecución está compuesto por aquellos procesos realizados para completar el trabajo definido en el plan para la dirección del proyecto a fin de cumplir con las especificaciones del mismo. Este grupo de proceso implica coordinar personas y recursos, así como integrar y realizar las actividades del proyecto de conformidad con el plan para la dirección del proyecto. En esta etapa se desarrolla lo siguiente:

- $\triangleright$  Dirigir y gestionar la ejecución del proyecto.
- $\triangleright$  Realizar aseguramiento de calidad.
- > Adquirir el equipo del proyecto.
- **Desarrollar el equipo del proyecto.**
- Dirigir el equipo del proyecto.
- Distribuir la información.
- $\triangleright$  Gestionar las expectativas de los interesados.
- $\triangleright$  Efectuar adquisiciones.
- E. Grupo del Proceso de Seguimiento y Control

El grupo del Proceso de Seguimiento y Control está compuesto por aquellos procesos requeridos para supervisar, analizar y regular el progreso y el desempeño del proyecto, para identificar áreas en las que el plan requiera cambios y para iniciar los cambios correspondientes. El beneficio clave de este grupo de procesos radica en que el desempeño del proyecto se observa y se mide de manera sistemática y regular, a fin de identificar variaciones respecto del plan para la dirección del proyecto. El grupo de procesos de seguimiento y control también incluye: Controlar cambios y recomendar acciones preventivas para anticipar posibles problemas, Dar seguimiento a las actividades del proyecto, comparándolas con el plan para la dirección del proyecto y la línea base desempeño de ejecución del proyecto. Influir en los factores que podrían eludir el control integrado de cambios, de modo que únicamente se implementen cambios aprobados. Este seguimiento continuo proporciona al equipo del proyecto conocimientos sobre la salud del proyecto y permite identificar las áreas que requieren más atención. Además de dar seguimiento y controlar el trabajo que se está realizando dentro de un grupo de proceso, este grupo de proceso da seguimiento y controla la totalidad del esfuerzo del proyecto. Esta revisión puede dar lugar a actualizaciones recomendadas y aprobadas al plan para la dirección del proyecto. Por ejemplo, el incumplimiento de una fecha de finalización de una actividad puede requerir ajustes al plan de personal vigente, la implementación de horas extra, o que se realicen concesiones entre los objetivos de presupuesto y cronograma. En esta etapa se desarrolla lo siguiente:

- > Informe de Supervisión.
- $\triangleright$  Control Integral de cambios.
- Verificación del Alcance.
- Control del Alcance.
- Control del Cronograma.
- Control de Presupuesto.
- Control de Seguimiento de Riesgos.
- $\triangleright$  Control de Calidad.

#### F. Grupo del Proceso de Cierre

El Grupo del Proceso del Cierre está compuesto por aquellos procesos realizados para finalizar todas las actividades a través de todos los grupos de procesos de la dirección de proyectos, a fin de completar formalmente el proyecto, una fase del mismo u otras obligaciones contractuales. Este grupo de procesos, una vez completado, verifica que los procesos definidos se hayan completado dentro de todos los grupos de procesos a fin de cerrar el proyecto o una fase del mismo, según corresponda, y establece formalmente que el proyecto o fase del mismo ha finalizado. En el cierre del proyecto o fase, puede ocurrir lo siguiente: Obtener la aceptación del cliente o del patrocinador. Realizar una revisión tras el cierre del proyecto o la finalización de una fase. Registrar los impactos de la adaptación a un proceso. Documentar las lecciones aprendidas. Aplicar actualizaciones apropiadas a los activos de los procesos de la organización. Archivar todos los documentos relevantes del proyecto en el sistema de información para la dirección de proyectos para ser utilizados como datos históricos. Cerrar las adquisiciones. En esta etapa se desarrolla lo siguiente:

- $\triangleright$  Cerrar el proyecto o fase.
- $\triangleright$  Cerrar de las adquisiciones
- <span id="page-29-0"></span>2.2.2 Ingeniería de Proyectos
	- $\triangleright$  Proceso Racional Unificado(RUP)

Es un proceso de desarrollo de software desarrollado por la empresa Rational Software, actualmente propiedad de IBM. Junto con el Lenguaje Unificado de Modelado UML, constituye la metodología estándar más utilizada para el análisis, diseño, implementación y documentación de sistemas orientados a objetos.

El RUP no es un sistema con pasos firmemente establecidos, sino un conjunto de metodologías adaptables al contexto y necesidades de cada organización. También se conoce por este nombre al software, también desarrollado por Rational, que incluye información entrelazada de diversos artefactos y descripciones de las diversas actividades.

RUP divide el proceso en 4 fases, dentro de las cuales se realizan varias iteraciones en número variable según el proyecto y en las que se hace un mayor o menor hincapié en los distintas actividades.

- a) Inicio: Esta fase tiene como propósito definir y acordar el alcance del Proyecto con los patrocinadores, identificar los riesgos asociados al proyecto, proponer una visión muy general de la arquitectura de software y producir el plan de las fases y el de iteraciones posteriores.
- b) Elaboración: En la fase de elaboración se seleccionan los casos de uso que permiten definir la arquitectura base del sistema y se desarrollaran en esta fase, se realiza la especificación de los casos de uso seleccionados y el primer análisis del dominio del problema, se diseña la solución preliminar.
- c) Construcción: El propósito de esta fase es completar la funcionalidad del sistema, para ello se deben clarificar los requisitos pendientes, administrar los cambios de acuerdo a las evaluaciones realizados por los usuarios y se realizan las mejoras para el proyecto.
- d) Transición: El propósito de esta fase es asegurar que el software esté disponible para los usuarios finales, ajustar los errores y defectos encontrados en las pruebas de aceptación, capacitar a los usuarios y proveer el soporte técnico necesario. Se debe verificar que el producto cumpla con las especificaciones entregadas por las personas involucradas en el proyecto.
- Programación en "N" Capas

La programación por capas es una arquitectura cliente-servidor en el que el objetivo primordial es la separación de la lógica de negocios de la lógica de diseño; un ejemplo básico de esto consiste en separar la capa de datos de la capa de presentación al usuario.

La ventaja principal de este estilo es que el desarrollo se puede llevar a cabo en varios niveles y, en caso de que sobrevenga algún cambio, solo se ataca al nivel requerido sin tener que revisar entre código mezclado. Un buen ejemplo de este método de programación sería el modelo de interconexión de sistemas abiertos.

Además, permite distribuir el trabajo de creación de una aplicación por niveles; de este modo, cada grupo de trabajo está totalmente abstraído del resto de niveles, de forma que basta con conocer la API que existe entre niveles.

En el diseño de sistemas informáticos actual se suelen usar las arquitecturas multinivel o Programación por capas.

En dichas arquitecturas a cada nivel se le confía una misión simple, lo que permite el diseño de arquitecturas escalables (que pueden ampliarse con facilidad en caso de que las necesidades aumenten), capas usadas en el desarrollo del proyecto.

Capa de Entidades: En esta capa se detallan los campos de la base datos para luego ser consumidos en la capa de datos.

Capa de datos: Es donde residen los procedimientos, las listas y datos y es la encargada de acceder a los mismos. Está formada por un gestor de bases de datos (MYSQL) que realizan todo el almacenamiento de datos, esta capa interactúa con la capa de presentación en donde se compilan los procedimientos para luego ser consumidos en la capa de presentación.

Capa de Presentación: Es la que ve el usuario (también se la denomina "capa de usuario"), presenta el sistema al usuario, le comunica la información y captura la información del usuario en un mínimo de proceso (realiza un filtrado previo para comprobar que no hay errores de formato compilando con las capas de entidades y acceso a datos). También es conocida como interfaz gráfica y debe tener la característica de ser "amigable" (entendible y fácil de usar) para el usuario.

#### <span id="page-31-0"></span>2.2.3 Soporte del Proyecto

Las herramientas de soporte a utilizarse en la Gestión e Ingeniería del Proyecto son las siguientes:

- A. Microsoft Word 2013: es un programa de procesamiento de textos diseñado para ayudarle a crear documentos de calidad profesional. Word ayuda a organizar y escribir sus documentos de forma más eficaz.
- B. Microsoft Project 2013: Es un [software de administración de proyectos](https://es.wikipedia.org/wiki/Software_de_administraci%C3%B3n_de_proyectos) para asistir a administradores de proyectos en el desarrollo de planes, asignación de recursos a tareas, dar seguimiento al progreso, administrar presupuesto y analizar cargas de trabajo.
- C. Bizagi Modeler: Es un poderoso modelador de procesos de negocio compatible con el estándar BPMN 2.0, diseñado para mapear, modelar y diagramar todo tipo de proceso.
- D. Astha Community: es una herramienta libre para diseñar diagramas UML, permitiendo realzar diagramas rápidamente y fácilmente,
- E. MySQL Server: Es un sistema de gestión de base de datos relacional de código abierto, basado en lenguaje de consulta estructurado (SQL).
- F. Visual Studio Comunidad 2013: Es una herramienta completa ampliable para desarrolladores que crean aplicaciones,

G. Pencil: Es un herramienta de creación de prototipos de GUI libre, sirve para crear simulaciones en plataformas de escritorio.

<span id="page-32-0"></span>2.2.4 Planificación de la calidad

La Gestión de la Calidad del Proyecto incluye los procesos y actividades de la organización ejecutante que determinan responsabilidades, objetivos y políticas de calidad a fin de que el proyecto satisfaga las necesidades por la cuales fue emprendido. Implementa el sistema de gestión de calidad por medio de políticas y procedimientos, con actividades de mejora continua de los procesos llevados a cabo durante todo el proyecto, según corresponda. La Planificación de la calidad va asegurar la calidad del producto del proyecto SISBLIJS, en el capítulo III donde se especificará los estándares y métricas que van a asignar la calidad del producto.

<span id="page-32-1"></span>2.2.5 Identificación de Estándares y Métricas

Los estándares a utilizar en el desarrollo del Proyecto SISBLI son el siguiente.

• ISO 25000

Este ISO es usado para organizar, enriquecer y unificar las series que cubren dos procesos principales: especificación de requisitos de calidad del software y evaluación de la calidad del software, soportada por el proceso de medición de calidad del software.

• ISO/IEC 25010

El modelo identifica ocho principales categorías de productos que son cada uno dividido en propiedades de calidad, 31 en total. Además del modelo estándar de la calidad del producto también describe un modelo de calidad en el uso. Este modelo distingue cinco categorías principales que se dividen en 11 propiedades de calidad.

• ISO/IEC 25040

Contiene requisitos y recomendaciones para la evaluación de software de calidad de los productos y clarifica los conceptos generales. Proporciona una descripción del proceso de evaluación de la calidad del producto software y establece los requisitos para la aplicación de este proceso. El proceso de evaluación se puede utilizar para diferentes propósitos y enfoques. El proceso se puede utilizar para la evaluación de la calidad de software Diseños de formato y Aseguramientos de calidad.

• ISO 9126

Es un estándar internacional para la evaluación de la calidad del software, este ISO consta de 6 categorías: Funcionalidad, Fiabilidad, Usabilidad, Eficiencia, Mantenibilidad y Portabilidad.

#### <span id="page-33-0"></span>2.2.6 Diseño de Formato de aseguramiento de calidad

Para el aseguramiento de la calidad del proyecto se utilizaran cheklist en la etapa de ejecución para auditar los requisitos de calidad y los resultados obtenidos a partir de medidas de control de calidad, a fin de garantizar que se utilicen definiciones operacionales y normas de calidad adecuadas. Es de responsabilidad el cumplimiento de las actividades de calidad por el Gerente del Proyecto, con ello asegura realizar el cumplimiento de calidad y también la mejora continua del proyecto esto reduce sosteniblemente las actividades innecesarias y elimina aquellas que no agregan valor al proyecto, permitiendo operacionalizar objetivamente los procesos con los niveles más altos de eficiencia y efectividad.

# **CAPÍTULO III:**

## **INICIO Y PLANIFICACIÓN DEL PROYECTO**

#### <span id="page-34-2"></span><span id="page-34-1"></span><span id="page-34-0"></span>3.1. Gestión de proyectos

<span id="page-34-4"></span><span id="page-34-3"></span>3.1.1.Iniciación

A. Acta de Constitución del proyecto

- 1. Objetivos del Acta de Constitución
	- Alcance

Cumplir con la elaboración de los siguientes entregables: Módulo de mantenimiento, Módulo de Préstamos y Devoluciones de libros, Módulo de Reserva, Módulo de Reportes, Módulo de Backup y Restore.

• Tiempo

Concluir el Proyecto en los siguientes plazos:

Entrega del módulo de Manteniendo para la fecha 30/06/2016.

Entrega del módulo Préstamos y Devoluciones de libros para la fecha 13/07/2016.

Entrega del módulo Reserva para la fecha 20/07/2016.

Entrega del módulo de Reportes para la fecha 01/08/2016.

Entrega del módulo de backup y restore para la fecha 08/08/2016.

Entrega del manual de usuario para la fecha 24/08/2016.

Costo

El software tiene un costo S/4 382 nuevos soles y 40 céntimos incluido  $IGV$ 

Calidad

Se aplicará el marco de trabajo RUP y el ciclo de vida de desarrollo de software.

Se evaluará la calidad del producto de software aplicando el modelo para la calidad interna y externa.

Implementando las normas ISOS 25000, ISOS 25010 y ISOS 25040.

<span id="page-35-0"></span>2. Descripción del Acta de Constitución

El acta de Constitución del Proyecto SISBLI resume un alcance preliminar del proyecto, tiempo y costos estimas.

En este documento se van a identificar los requisitos principales para el proyecto. Para mayor de detalle del Acta de Constitución dirigirse al Formato Nº1.

<span id="page-35-1"></span>B. Lista de Interesados (stakeholders)

La lista de interesados del Proyecto SISBLI detalla a las personas involucradas en el proyecto. Para mayor de detalle de la Lista de Interesados dirigirse al Formato Nº2.
- 3.1.2.Planificación
	- A. Alcance Plan de Gestión de Alcance.
		- 1. Alcance del Producto
			- El Software de Gestión de Biblioteca consta de los siguientes Módulos:
			- Modulo del módulo de Mantenimiento.
				- $\checkmark$  Mantenimiento de Persona.
				- $\checkmark$  Mantenimiento de Beneficiario.
				- $\checkmark$  Mantenimiento de Bibliotecario.
				- $\checkmark$  Mantenimiento de Autor.
				- $\checkmark$  Mantenimiento de Área de Conocimiento.
				- Mantenimiento de Título.
				- $\checkmark$  Mantenimiento de Grado.
				- $\checkmark$  Mantenimiento de Nivel.
				- $\checkmark$  Mantenimiento de Editoriales.
				- $\checkmark$  Mantenimiento de Ubicación.
				- $\checkmark$  Mantenimiento de Libros.
			- Módulo Préstamos y Devoluciones de Libros.
				- Desarrollo del Módulo Préstamos de Libros.
				- $\checkmark$  Desarrollo del Módulo Devoluciones de Libros.
			- Módulo de Reserva.
				- $\checkmark$  Módulo de Reservación.
				- Módulo de Anulación de Reserva.
			- Módulo de Reportes.
				- $\checkmark$  Reporte de Beneficiarios.
				- $\checkmark$  Reporte de Usuarios.
				- $\checkmark$  Reporte de Libros.
				- $\checkmark$  Reporte de Reservas Pendientes.
				- $\checkmark$  Reporte de Préstamos Pendientes.
				- $\checkmark$  Reporte de Devoluciones.
			- Módulo de Backup y Restore.
				- $\checkmark$  Módulo De Backup.
				- $\checkmark$  Módulo de Restore.
- 2. Alcance del proyecto.
	- a) Entregables.
		- ▶ Acta de Constitución.
		- ▶ Plan de Gestión del Proyecto.
		- Plan de Gestión de Alcance.
		- EDT.
		- $\triangleright$  Diccionario EDT.
		- $\triangleright$  Requisitos de recursos de las actividades.
		- Cronograma del Proyecto.
		- ▶ Plan de Gestión de Costos.
		- ▶ Plan de Gestión de Calidad.
		- Plan de Gestión de Riesgos.
		- ▶ Plan de Gestión de Comunicaciones.
		- ▶ Aceptación del Proyecto.

Para mayor información del Plan de Alcance del Proyecto dirigirse al Formato Nº3.

b) EDT.

En el EDT (Estructura de Desglose del Trabajo) se señalan los principales paquetes del proyecto SISBLI.

Los paquetes de trabajo están agrupados por las fases del proyecto, los cuales se dividen en dos grupos principales que son la Gestión del Proyecto y la Construcción del software.

En el Formato Nº4 EDT se pueden observar los paquetes de trabajo de la de la construcción del software y la gestión del proyecto SISBLI.

c) Diccionario EDT

El diccionario de la WBS es un documento que sirve como soporte a la organización jerárquica del trabajo, se trata de una descripción detallada de los componentes del WBS, para mayor detalle se del Diccionario EDT observar el Formato Nº5 EDT del Proyecto.

d) Matriz de trazabilidad de requerimientos. La matriz de trazabilidad ayuda a realizar seguimiento a los requisitos

a lo largo del ciclo de vida del proyecto SISBLI para asegurar que se están cumpliendo de manera eficaz, para mayor detalle observar el Formato Nº6 Matriz de Trazabilidad de Requerimientos.

Para mayor detalle del Plan de Gestión de Alcance dirigirse al Formato

- B. Tiempo Plan de Gestión del Tiempo
	- 1. Cronograma del Proyecto

Las actividades del proyecto se presentan en forma ordenada u agrupada por fases y paquetes de trabajo, para mayor detalle observar el Formato Nº07 Cronograma del Proyecto.

2. Hitos del Proyecto

Los hitos han sido identificado a lo lardo del ciclo de vida del mismo. En la tabla Nº02 se Observa los hitos en forma ordenada:

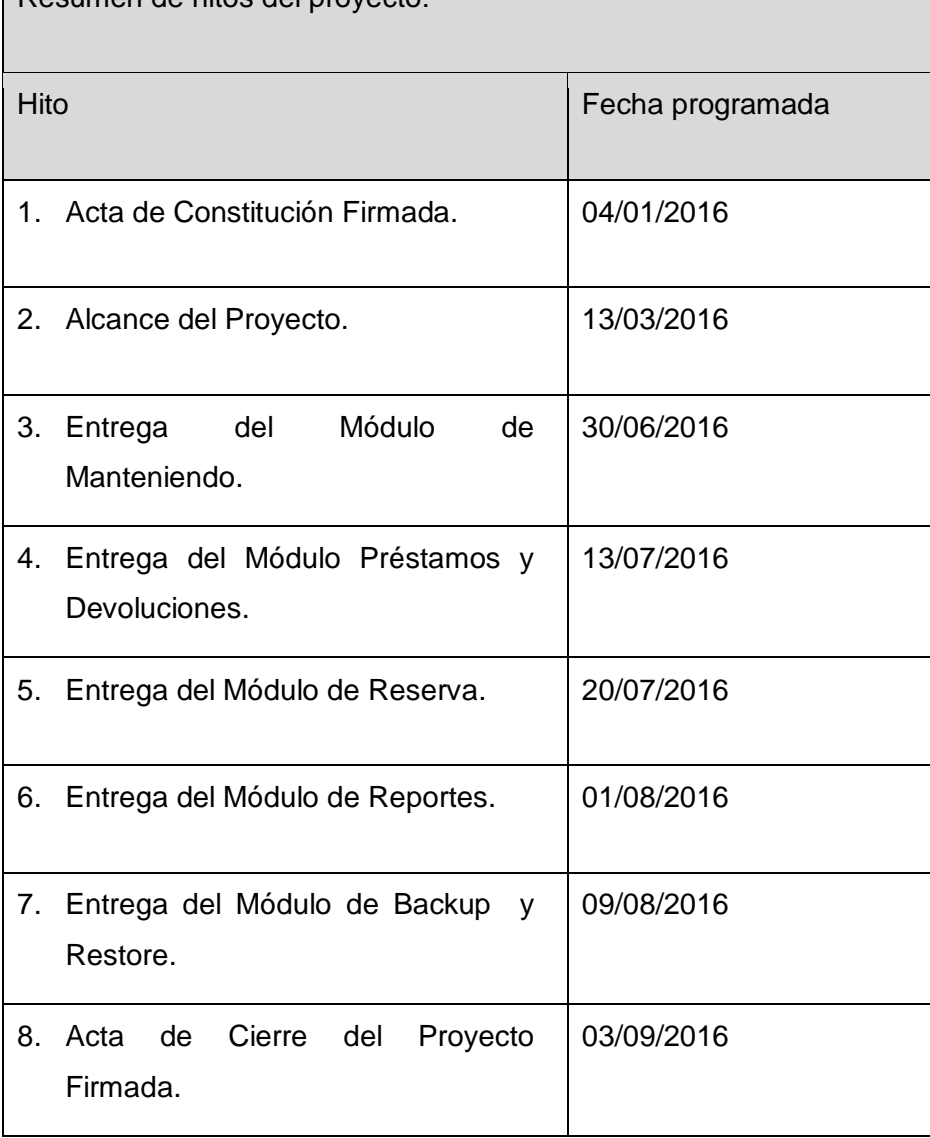

Resumen de hitos del proyecto:

Tabla Nº02 Hitos del Proyecto.

#### 3. Gestión de Cambio del Cronograma

Se realizaran por medio de una solicitud de cambio luego estos se evaluaran y se medirá el impacto del cambio en el proyecto SISBLI, para más información en los cambios dirigirse al capítulo IV se mostrara de manera las actas de cambios del Proyecto.

#### C. Costo – Plan de Gestión de Costo

1. Cuadro de Costos

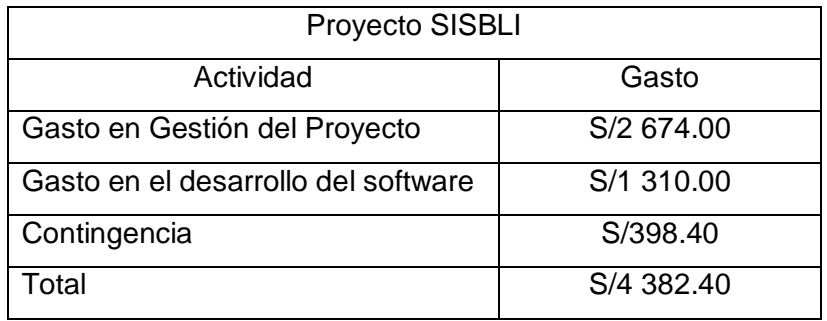

Tabla Nº03 Costo del Proyecto*.*

2. Forma de Pago

El pago será realizado en efectivo y al concluir el proyecto acordado previamente con el Sponsor.

3. Gestión de Cambio en los Costos

Los cambios que pueda sufrir el proyecto se estarán de tallando de una

manera más explícita en el capítulo IV del Proyecto.

- D. Calidad Plan de Gestión de Calidad
	- 1. Aseguramiento de la Calidad

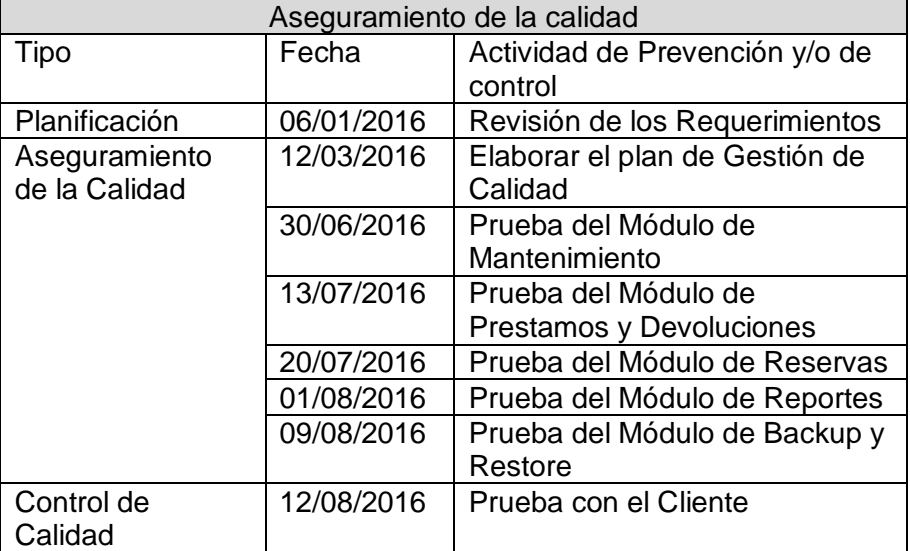

Tabla Nº04 Aseguramiento de la Calidad

2. Control de Calidad

El control de calidad se realizó por medio de pruebas con el cliente. Son básicamente pruebas funcionales, sobre cada entregable del sistema, buscan una cobertura de la especificación de requisitos y del manual del usuario. Las pruebas realizadas sobre el producto terminado e integrado o pudiera ser una versión del producto o una iteración funcionad pactada previamente con el cliente. Para Mayor detalle dirigirse al Formato Nº 11 Plan de Gestión de calidad

- E. Recursos Humanos Plan de Gestión de los Recursos Humanos
	- 1. Organigrama del Proyecto

El equipo del proyecto SISBLI está conformado por los siguientes:

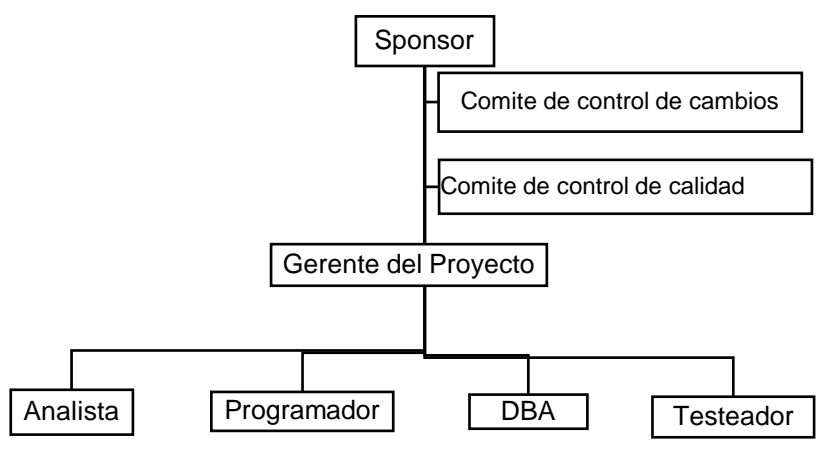

Gráfico Nº01 Organigrama del Proyecto

2. Roles y Responsabilidades

Los Roles y Responsabilidades del Proyecto SISBLI se realizarán de la siguiente manera:

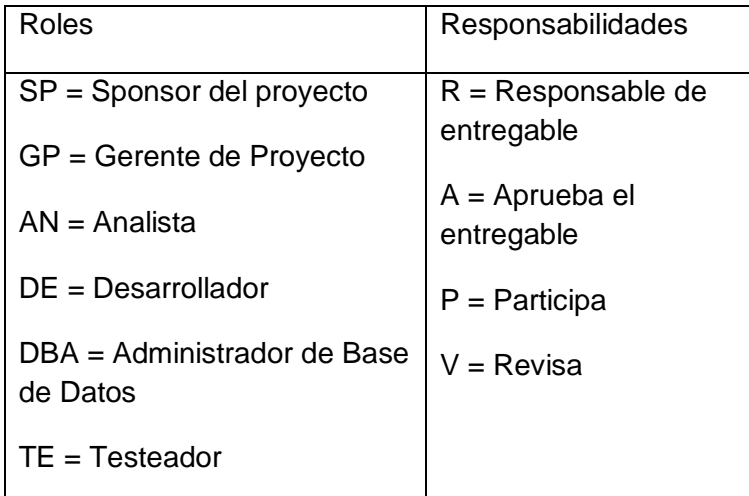

Tabla Nº05 Roles y Responsabilidades del Proyecto Para mayor información del Plan de recursos Humano dirigirse al Formato Nº12 y para los Roles y Responsabilidades dirigirse al Formato Nº13

3. Matriz de Asignación de responsabilidades(RAM)

La Matriz de asignación de Responsabilidades (RAM) del Proyecto SISBLI permite identificar a los roles de responsabilidad del proyecto. Para mayor información de los Roles y Responsabilidades dirigirse al Formato Nº 14 Matriz de asignación de Responsabilidades (RAM) del Proyecto

- F. Comunicaciones Plan de Gest**i**ón de Comunicaciones
	- 1. Directorio de Stakeholders

El registro de los interesados se realizó mediante la plantilla de Registro de Stakeholder en donde se registraron todos los interesados que involucra el proyecto SISBLI se han identificado dos organizaciones que serán impactadas, las cuales son: La Institución Educativa José de San Martin y el equipo del proyecto.

2. Medios de Comunicación

Los Medios de Comunicación del Proyecto SISLIJS se han plasmado las necesidades de información de los interesados y de la manera de cómo llevar a cabo las comunicaciones, para mayo detalle observar el Formato Nº 5 Plan de Comunicaciones del Proyecto.

- G. Riesgos Plan de Gestión de Riesgos
	- 1. Fuentes de Riesgos

Las fuentes de riesgo son factores o circunstancias del trabajo que pueden generar uno o varios riesgos aisladamente o por su combinación.

2. Matriz de descomposición de Riesgos (RBS)

En el listado de los riegos del Proyecto SISBLIJS , se ha plasmado los posibles riesgos que puedan afectan al proyecto. Este listado se ha realizado a través de un proceso de identificación de Riesgos.

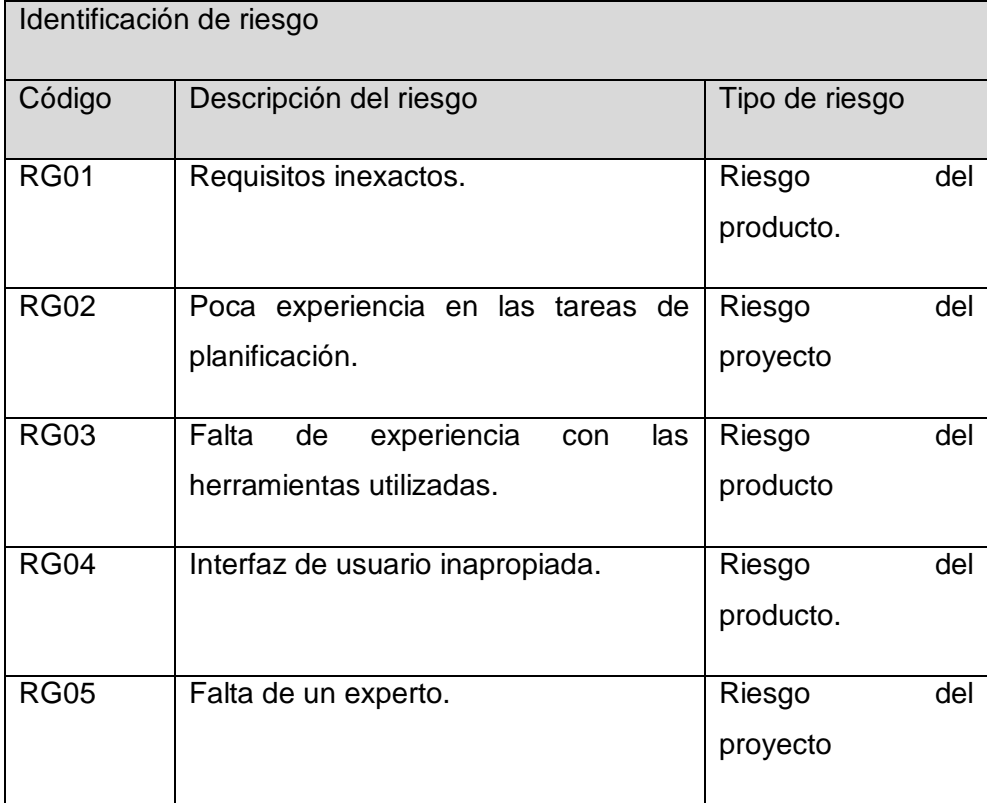

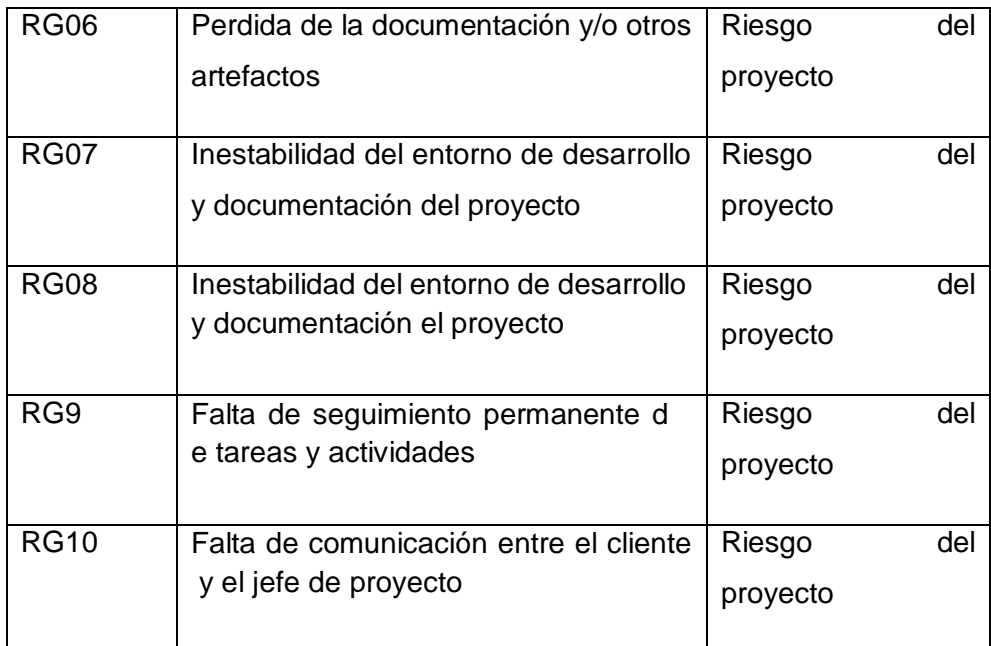

Tabla Nº06 Identificación de Riesgos

## 3. Categorías, Criterios para priorizar y levantar los Riesgos.

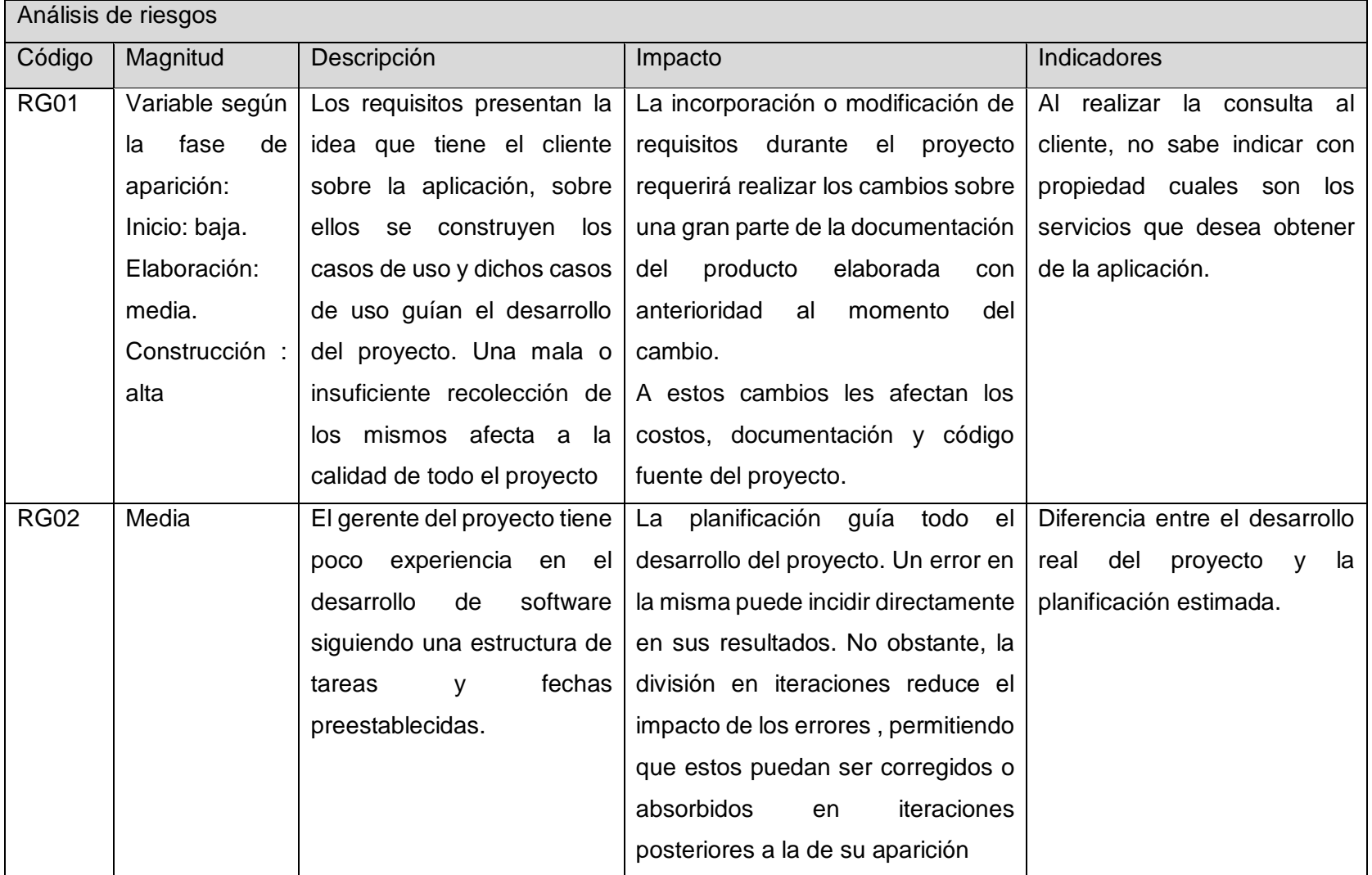

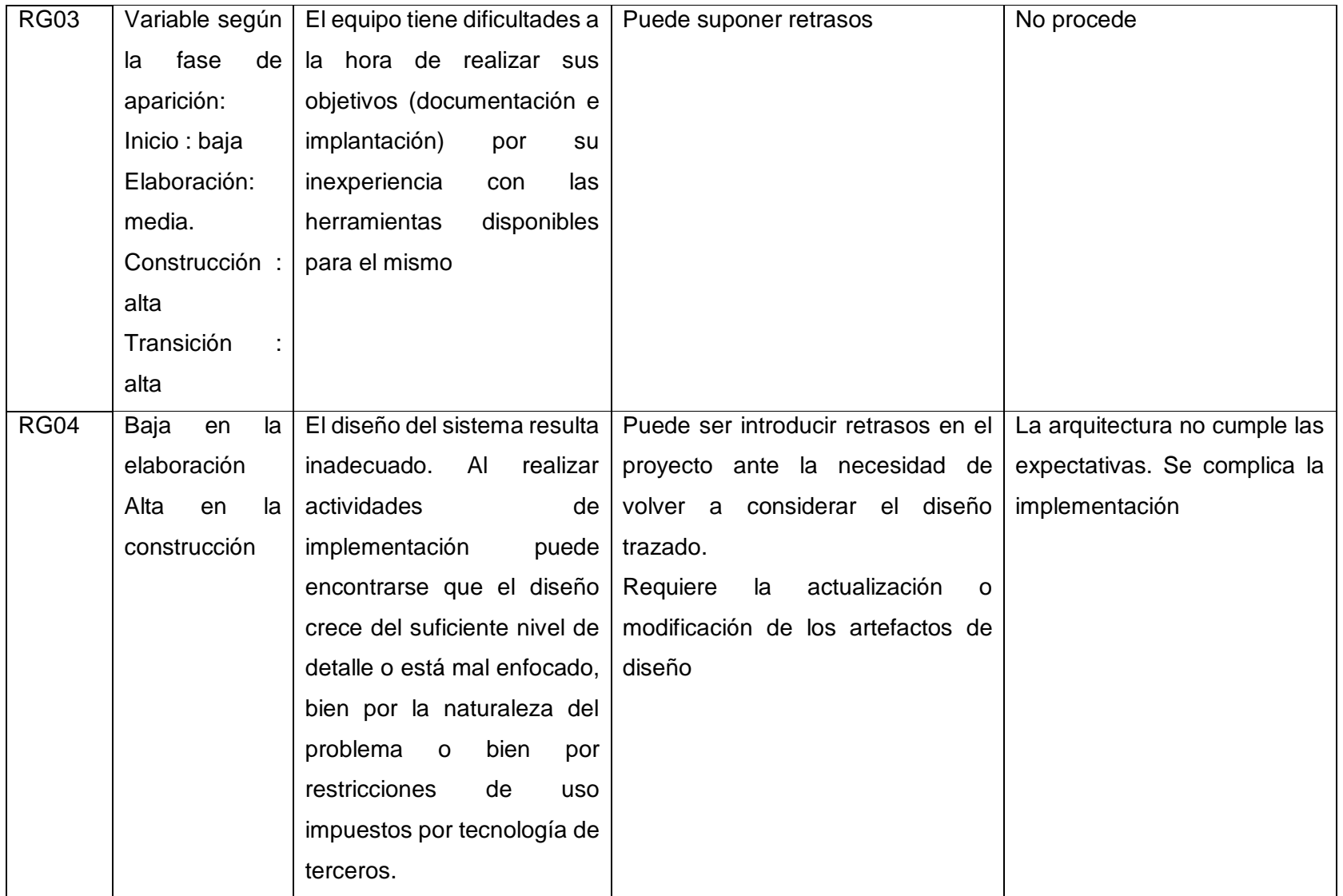

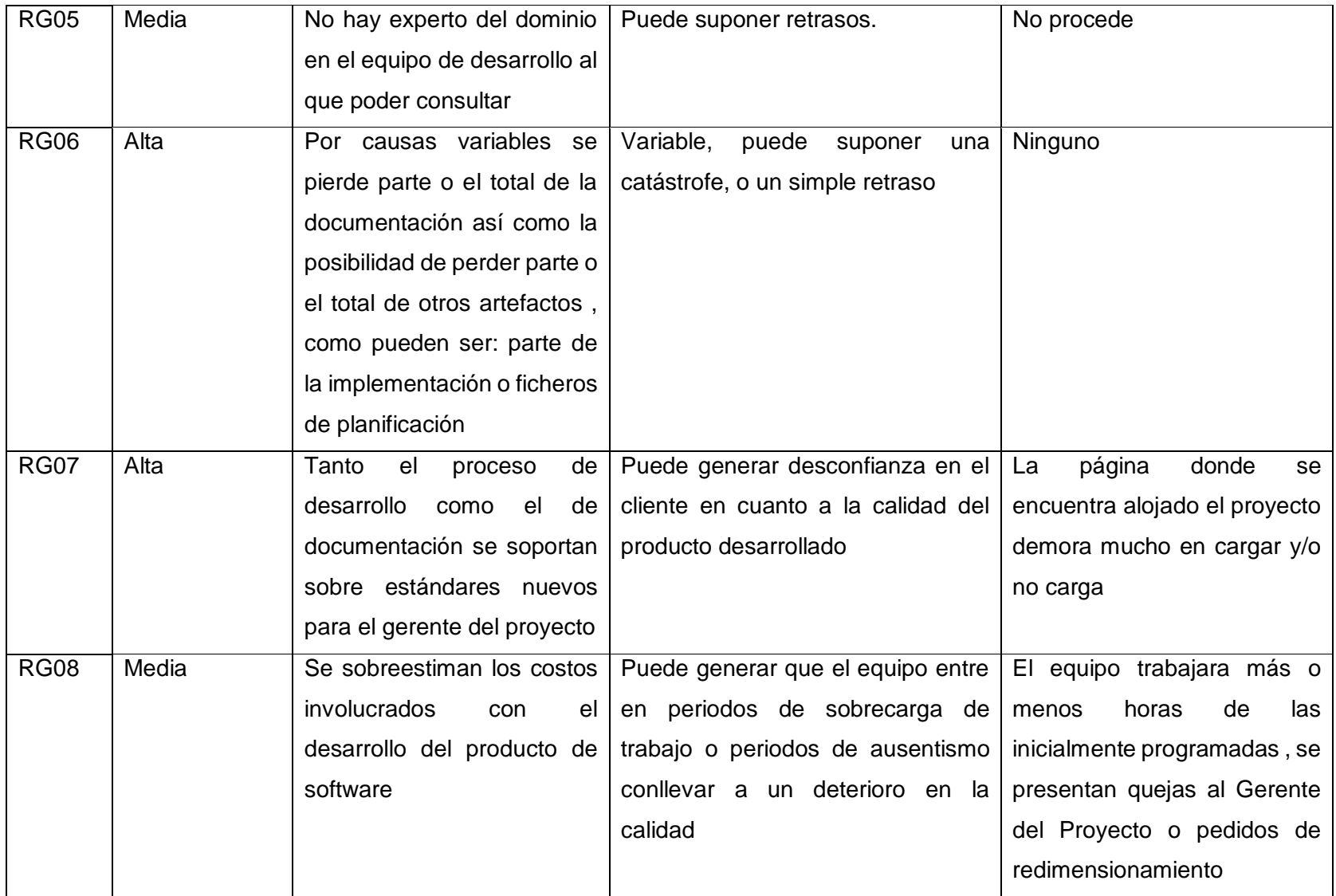

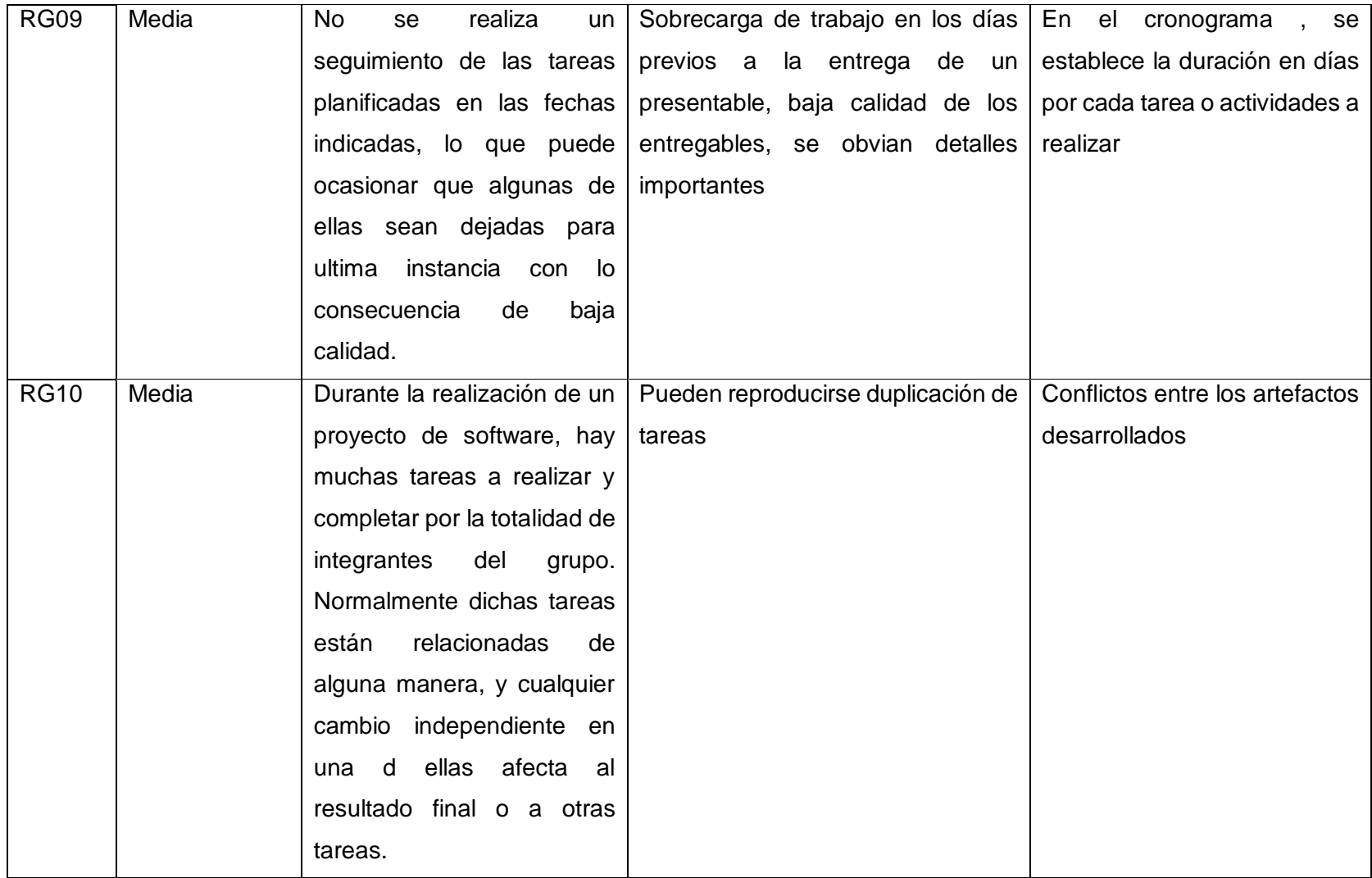

Tabla Nº07 Criterios para priorizar de Riesgos

4. Estrategias para la respuesta de los Riesgos

Acciones de prevención y de corrección

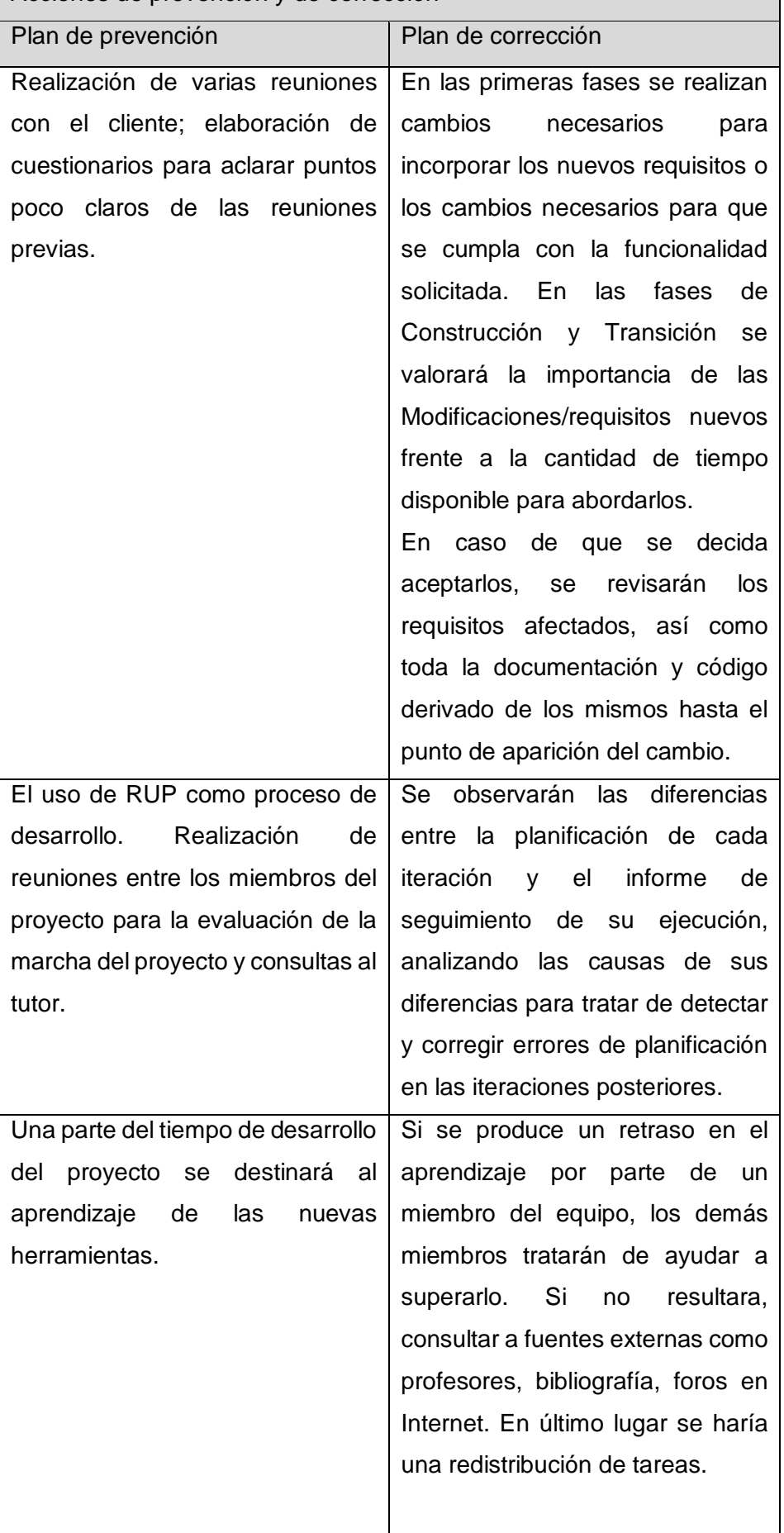

┑

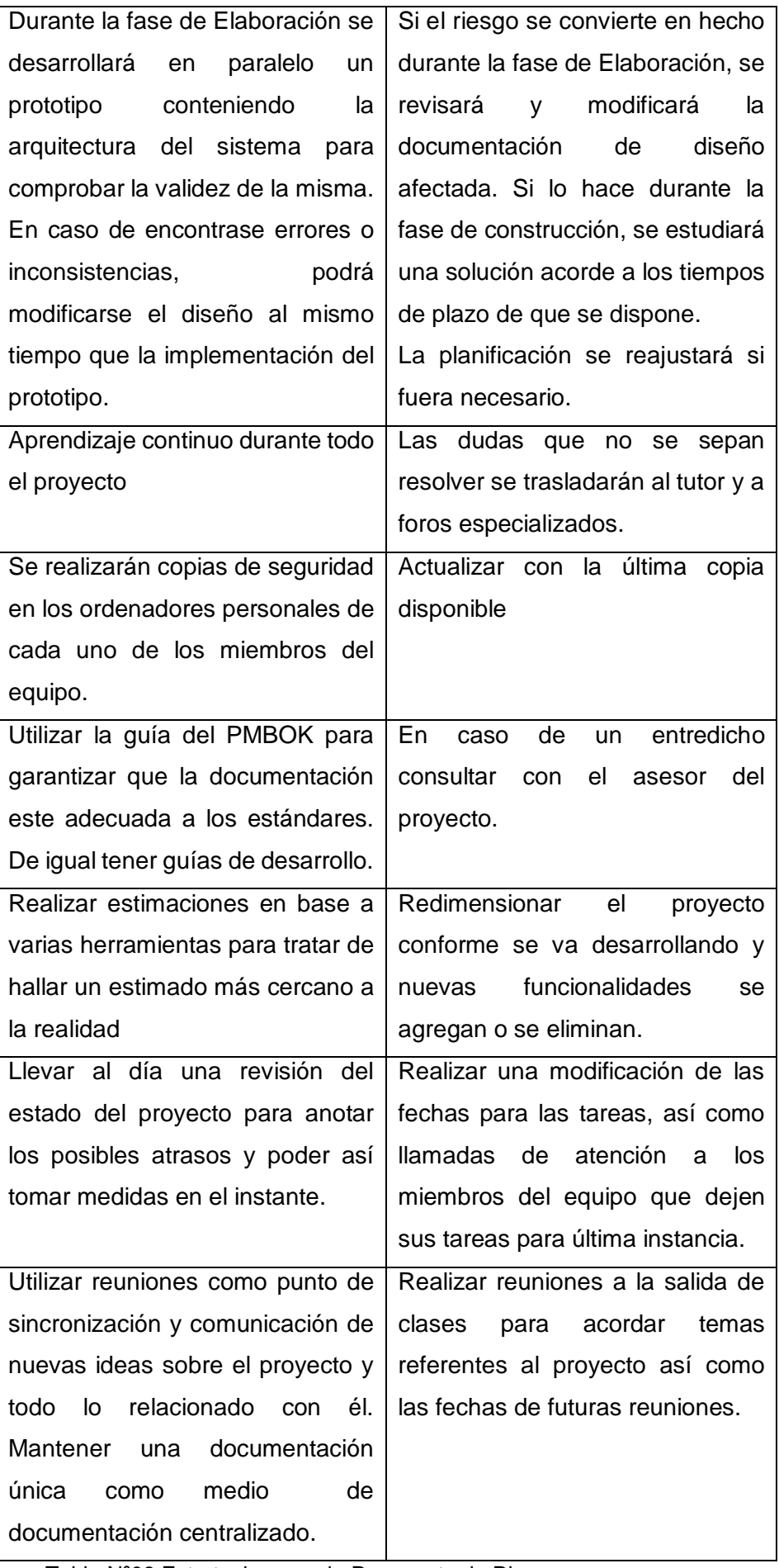

Tabla Nº08 Estrategias para la Respuesta de Riesgos

# 5. Identificación, Seguimiento y Control de Riesgos

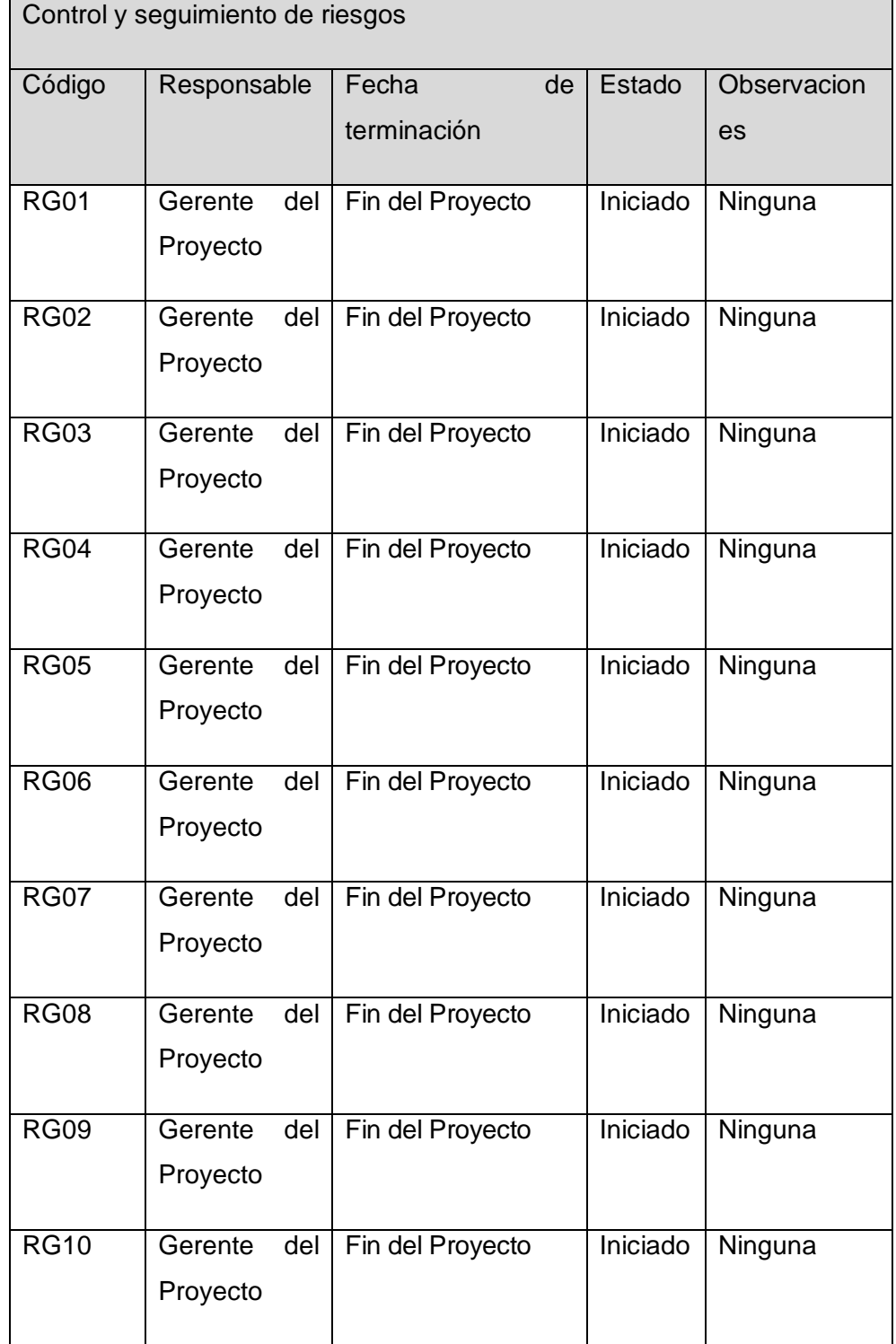

Tabla Nº09 Identificación, Seguimiento y Control de Riesgos

Para mayor información del plan de Gestión de riesgos dirigirse al Formato Nº 15

- H. Adquisiciones Plan de Gestión de Adquisiciones
	- 1. Recursos Adquiridos

Los recursos adquiridos en el Proyecto SISBLI están detallados en el Tabla Nº10.

| Producto        | Cantidad    |  |  |  |  |
|-----------------|-------------|--|--|--|--|
| Hojas Bond.     | 1 millar    |  |  |  |  |
| Cartucho<br>de  | 2 cartuchos |  |  |  |  |
| tinta negro y a |             |  |  |  |  |
| colores.        |             |  |  |  |  |
|                 |             |  |  |  |  |

Tabla Nº10 Adquisiciones del Proyecto

2. Seguimiento y Control de las adquisiciones

El uso de los recursos utilizados en el proyecto consiste en gestionar las adquisiciones, supervisar el uso de estas según las necesidades del proyecto SISBLIJS, para mayor detalle observar el Formato Nº17 Plan de Gestión de Adquisiciones.

- I. Interesados del Proyecto Plan de Gestión de los Interesados
	- 1. Interesados del Proyecto

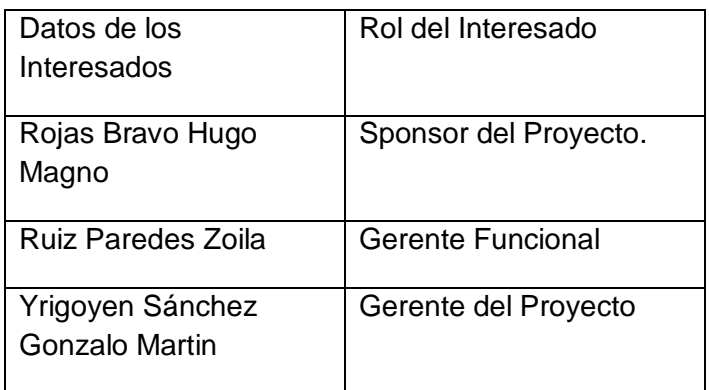

Tabla Nº11 Interesados del Proyecto

2. Equipos de Trabajo del Proyecto

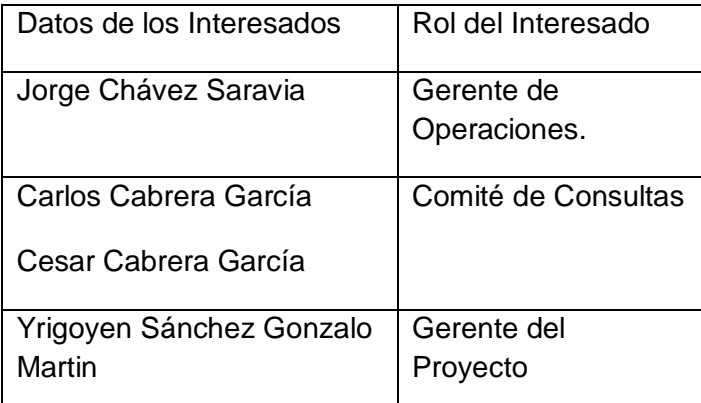

Tabla Nº12 Equipo del Proyecto

#### 3. Reuniones del Proyecto

En la plantilla de Reunión se detallara futuras reuniones con el equipo del proyecto

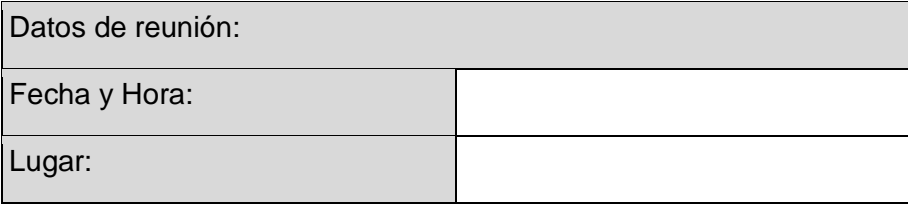

## Participantes:

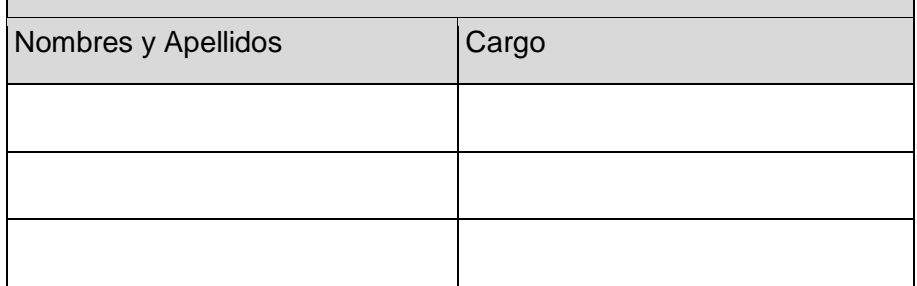

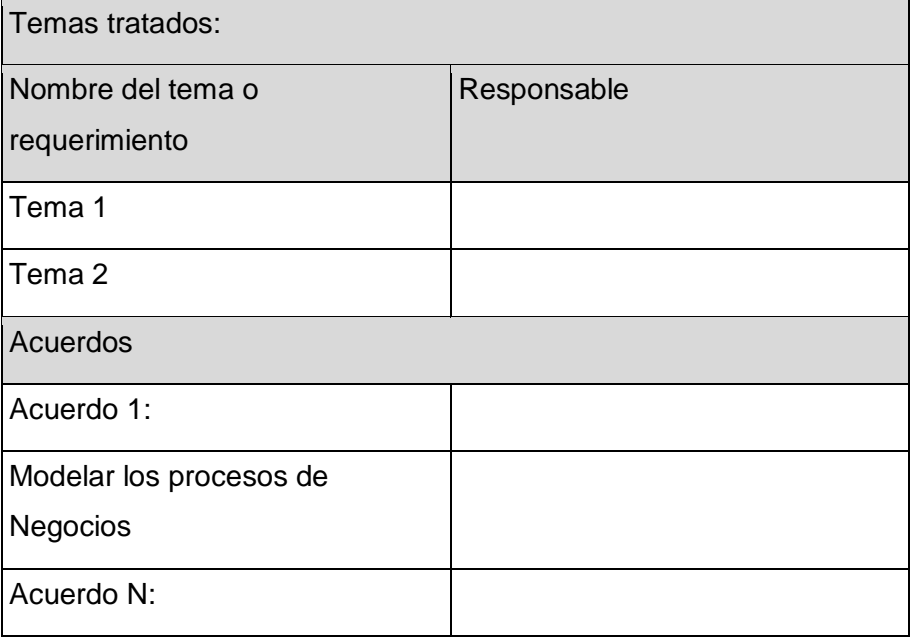

Tabla Nº13 Plantilla de Reuniones

Para mayor información de plan de Gestión de interesados Dirigirse al Capítulo IV Plan de Gestión de Interesados Subpunto E Acta de Reuniones.

## 3.2. Ingeniería del Proyecto

- 3.2.1. Concepción
	- A. Especificación de Requerimientos

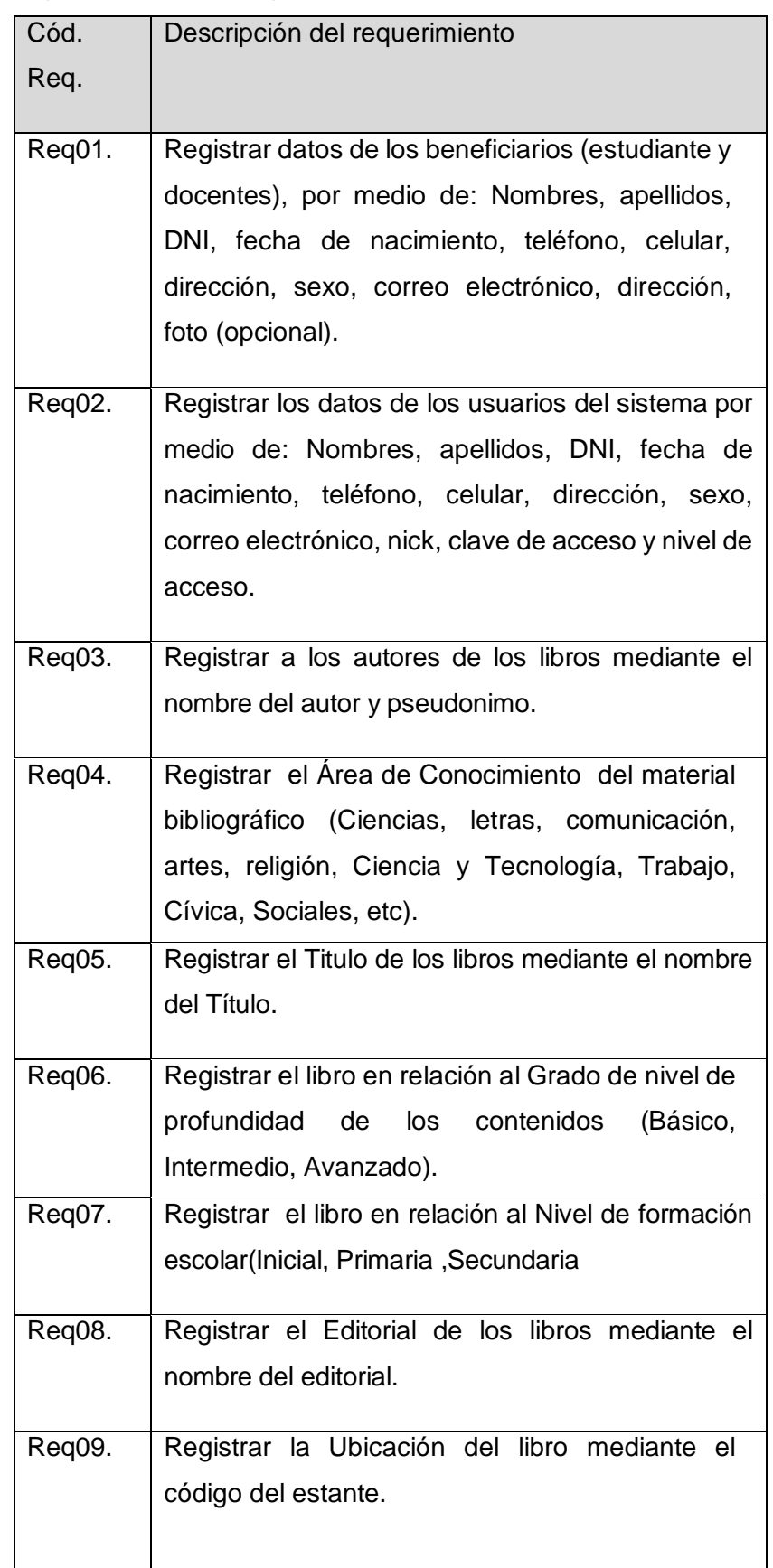

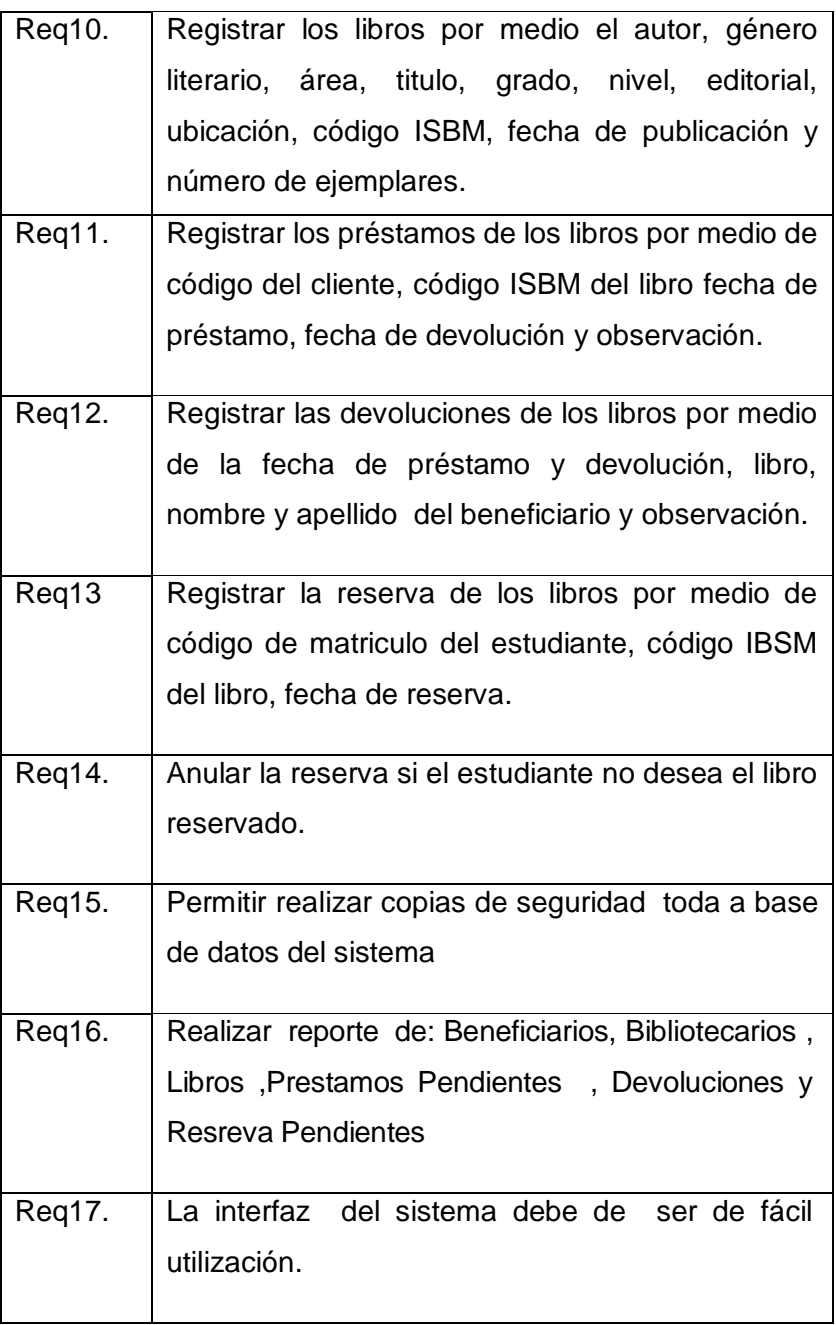

Tabla Nº14 Requerimientos del Proyecto

Para mayor información de los Requerimientos del Proyecto dirigirse al Formato Nº19

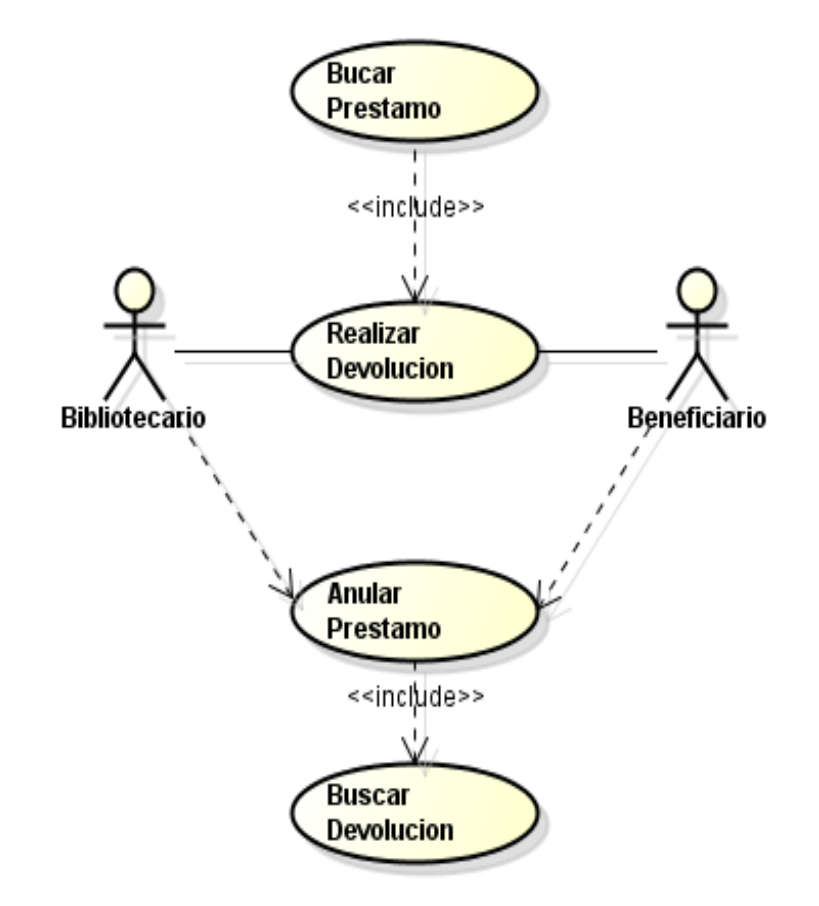

Gráfico Nº02 Caso de Uso Préstamos

Gráfico Nº03 Caso de Uso Devoluciones

Para mayor información dirigirse al Formato Nº20 Diagramas UML

- 3.2.2. Elaboración
	- A. Diseño del Sistema

El diseño del Sistema del Proyecto SISBLIJS será plasmado en prototipos, a continuación se muestra los prototipos de las operaciones centrales del sistema.

### Prototipo Préstamo

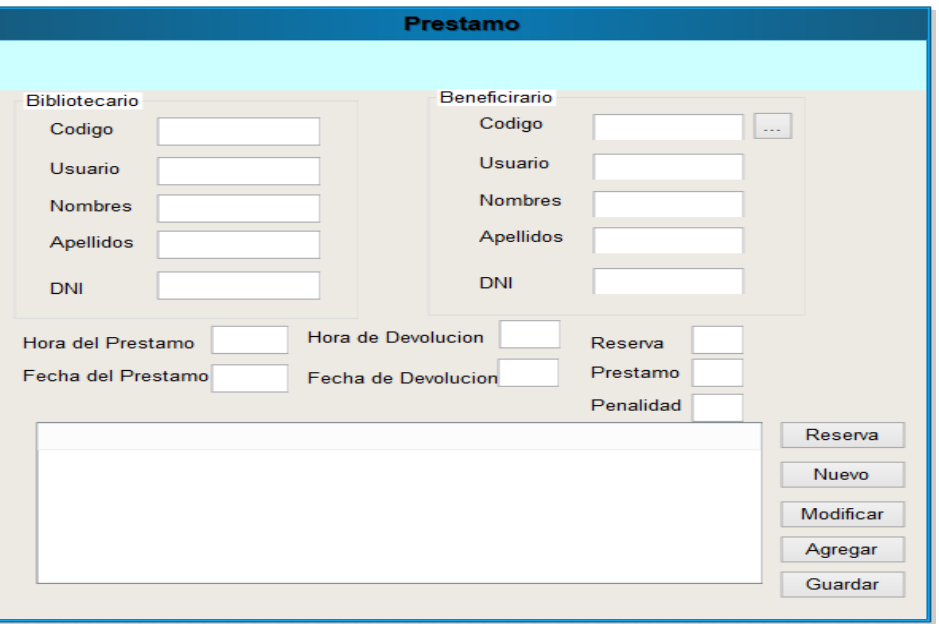

Gráfico Nº04 Prototipo del Módulo Préstamos

## Prototipo Devolución

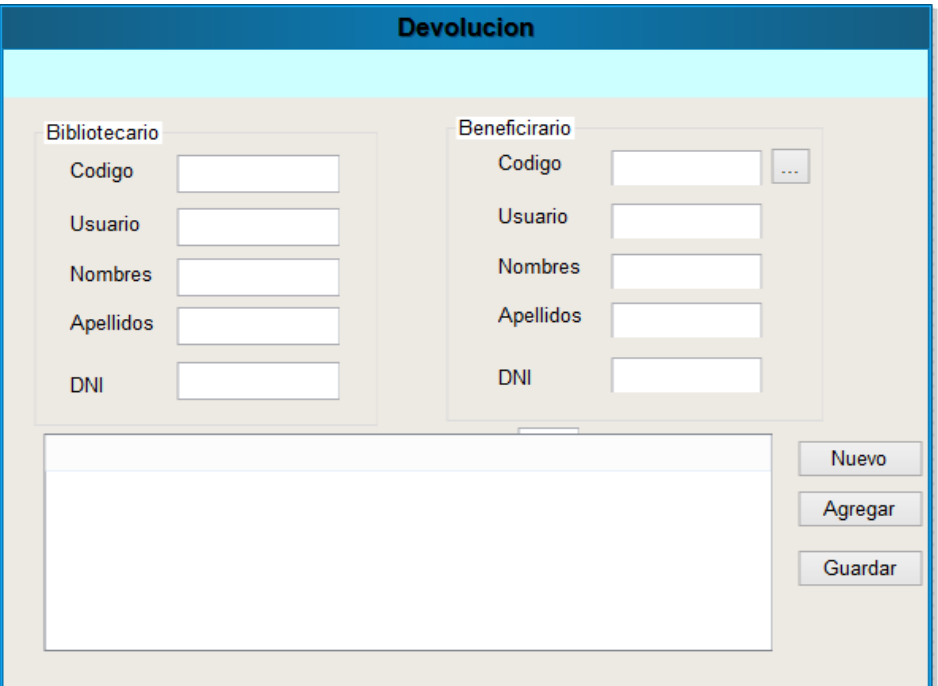

### Gráfico Nº05 Prototipo del Módulo Devoluciones

- 3.3. Soporte del proyecto
	- 3.3.1. Plan de Gestión de la Configuración del Proyecto

El plan de gestión de la configuración constituye un elemento clave para establecer y garantizar la integridad del producto durante el proceso de desarrollo. Es considerado como parte de las actividades que se cubren en el área de proceso de Configuración Management, en particular para el cumplimiento de las prácticas genéricas asociadas. Para mayor información dirigirse al Formato Nº22.

#### 3.3.2. Plan Gestión de Métricas del Proyecto

La Gestión de Métricas del Proyecto incluye los procesos y actividades de la organización ejecutante que determinan responsabilidades, objetivos y políticas de calidad a fin de que el proyecto satisfaga las necesidades por la cuales fue emprendido. Implementa el sistema de gestión de calidad por medio de políticas y procedimientos, con actividades de mejora continua de los procesos llevados a cabo durante todo el proyecto, según corresponda. Las métricas a usar se describirán a continuación:

 Métrica de Completitud de Implementación Funcional(Funcional/ Adecuidad)

Esta métrica mide que tan completa esta la implementación de acorde a los requerimientos

 $X= 1 - A/B$ .

A= Numero de funciones faltante.

B= Numero de funciones descritas en la especificación de requisitos.  $0 < = X < 1$ .

Entre más cercano a 1. Más completo

Métrica de Suficiencia de Pruebas(Fiabilidad/Madurez)

Mide cuantos de los casos de Pruebas están cubiertos por el plan de pruebas.

X=A/B.

- A= Número de casos de Prueba en el plan
- B= Número de casos de Prueba requeridos

 $0 \leq X$ 

Entre X sea mayor, mejor la suficiencia

Métrica de Funciones Evidentes(Usabilidad/Entendibilidad)

Mide que proporción de las funciones del sistema son evidentes al usuario

 $X= A/B$ .

A= Numero de Funciones(o Tipos de funciones) evidentes al Usuario.

B= Total de funciones(o tipos de funciones)

 $0 < = X < = 1$ 

Entre más cercano a 1, mejor.

Métrica de Respuesta (Mantenimiento /Comportamiento)

Mide el tiempo de respuesta de la operación.

X= Tiempo calculado o simulado

Entre más corto mejor

3.3.3. Plan Gestión del Aseguramiento de Calidad del Proyecto.

Aseguramiento de Calidades es el proceso que consiste en auditar los requisitos de calidad y los resultados obtenidos a partir de medidas de control de calidad, a fin de garantizar que se utilicen definición es operacionales y normas de calidad adecuadas, este aseguramiento se realizas por medio de checklist en el cual se detectan los errores y estado de los entregables, en la tabla 15 y 16 se muestran los formatos de aseguramiento de calidad a utilizarse en la etapa de ejecución del Proyecto.

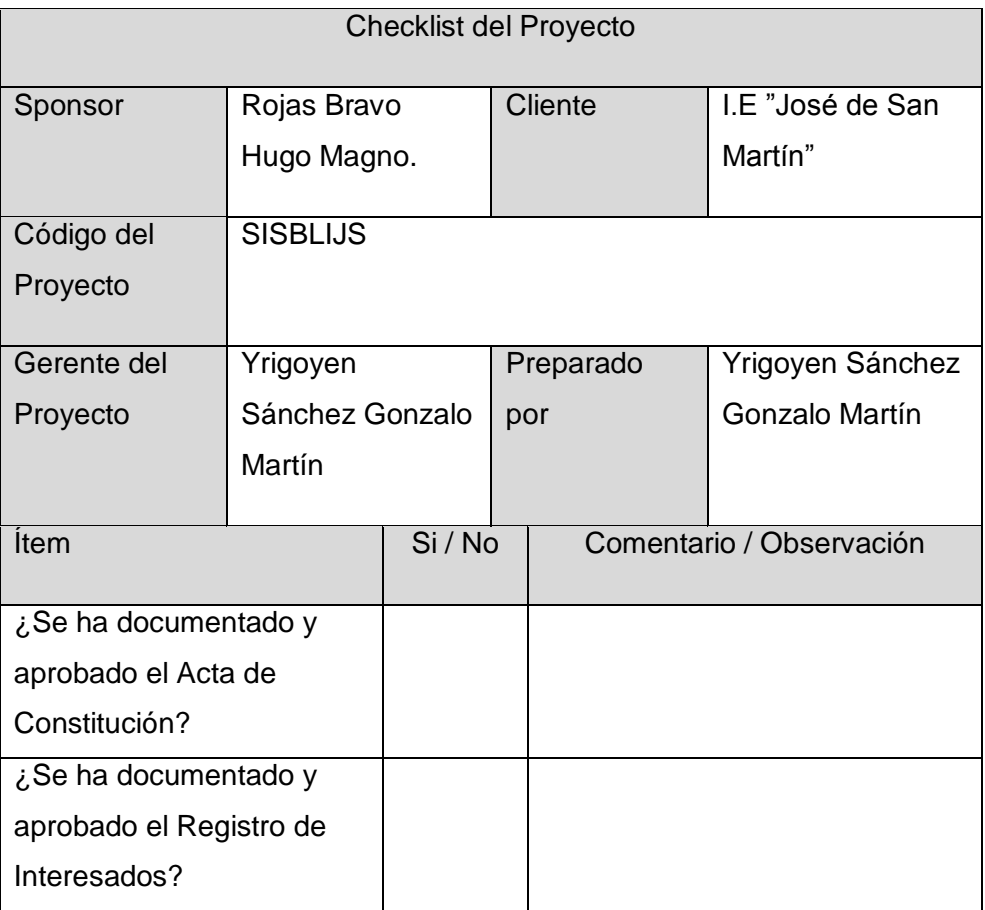

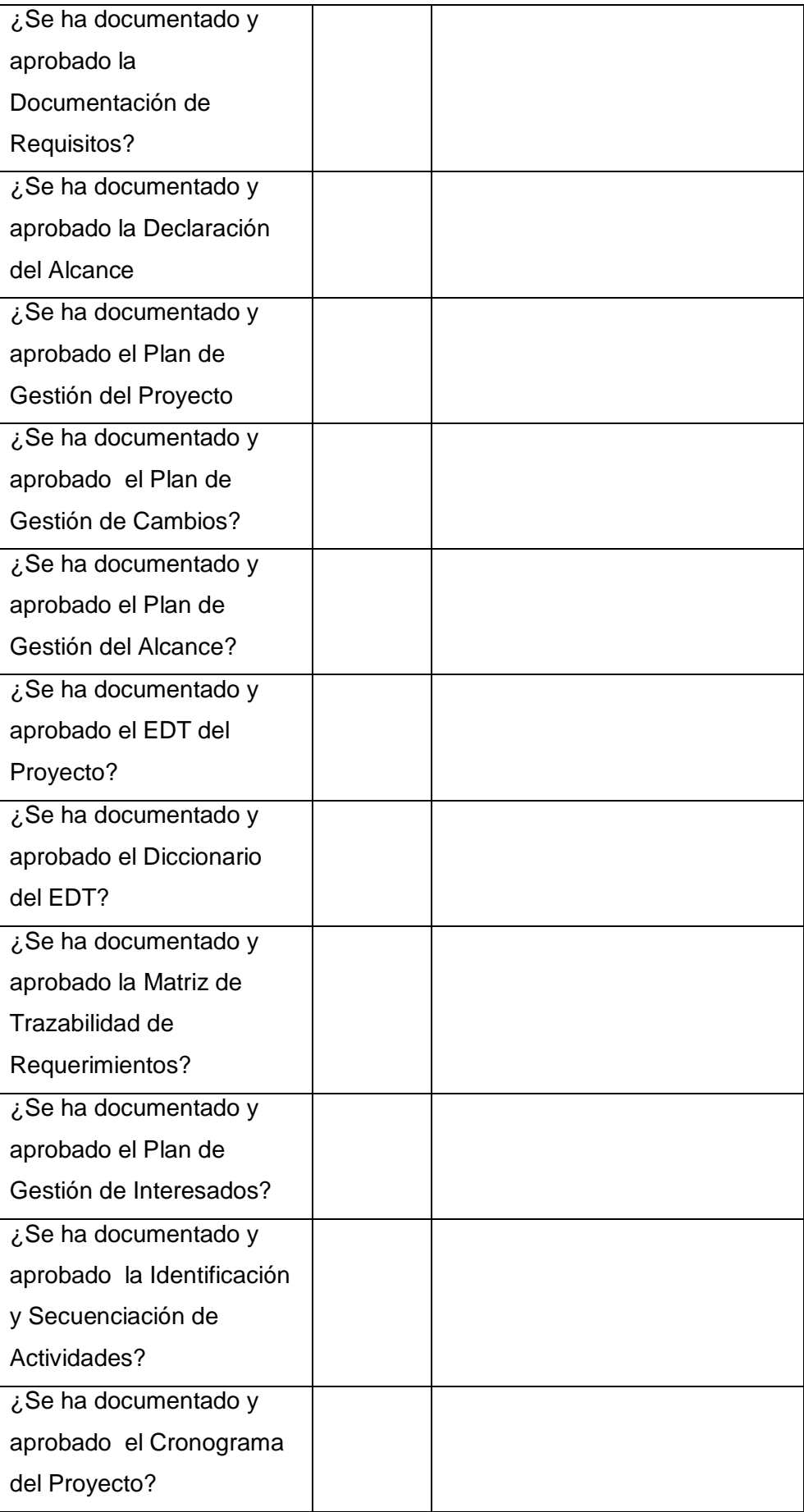

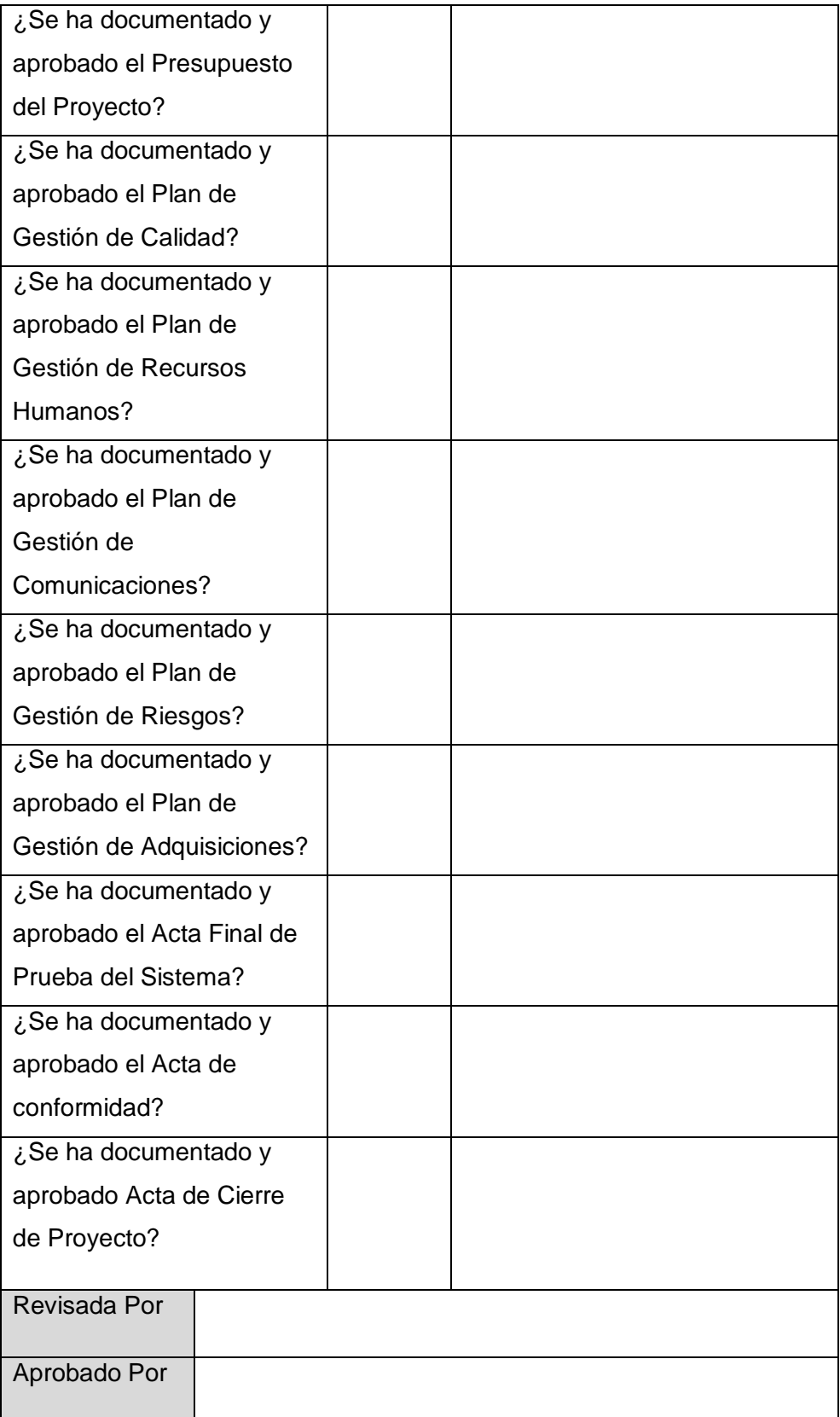

Tabla Nº15 Checklist del Proyecto

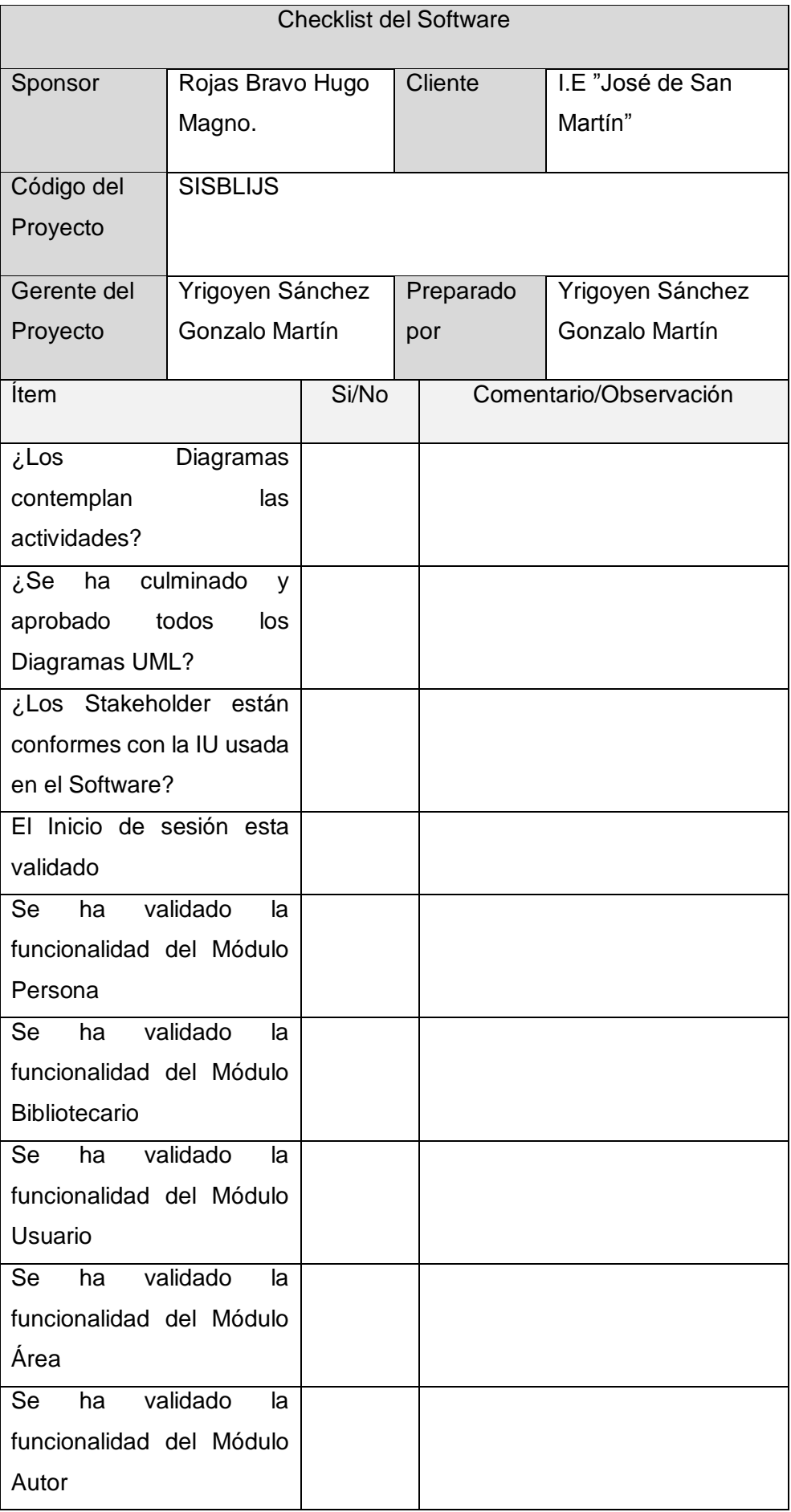

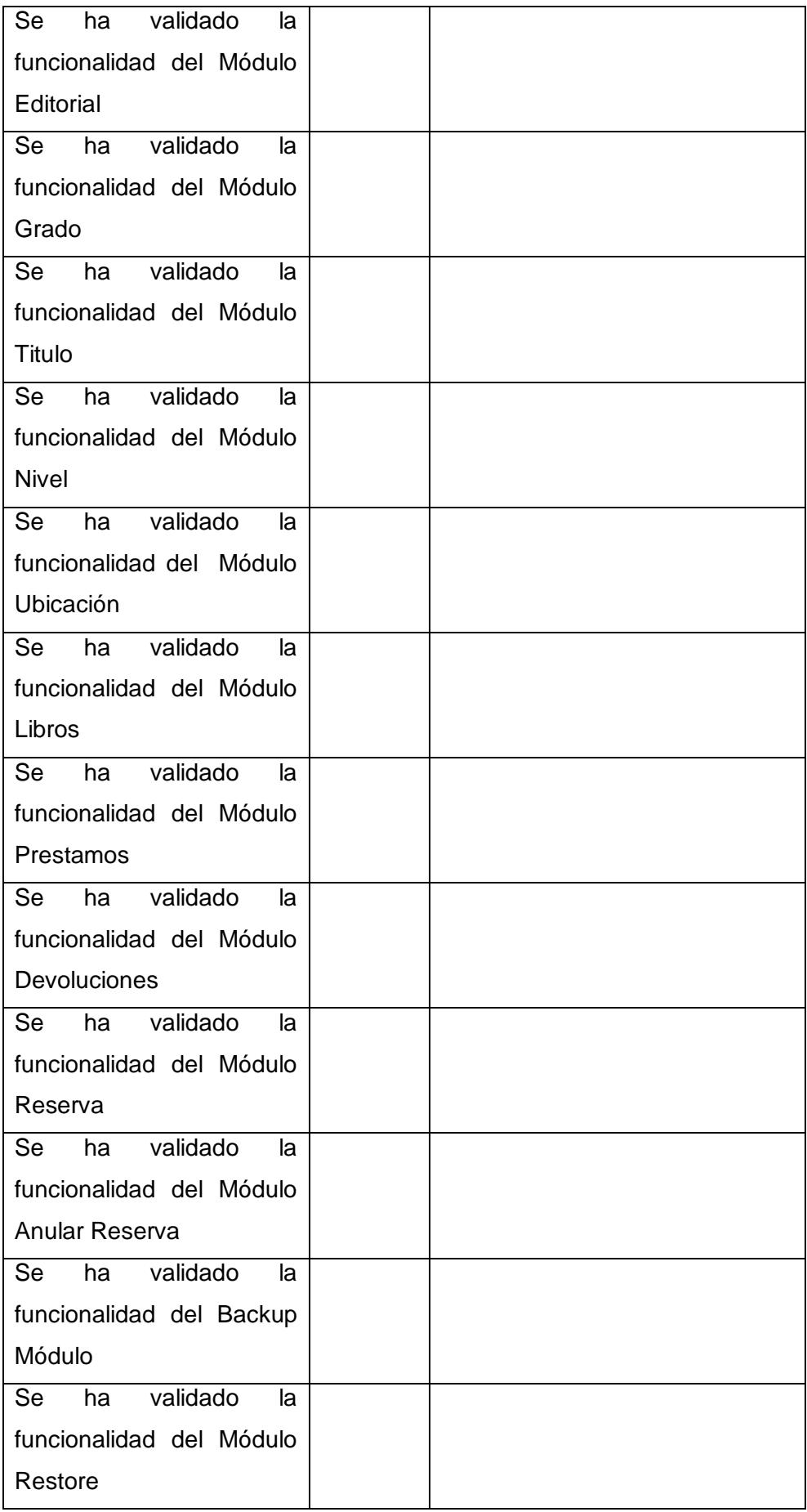

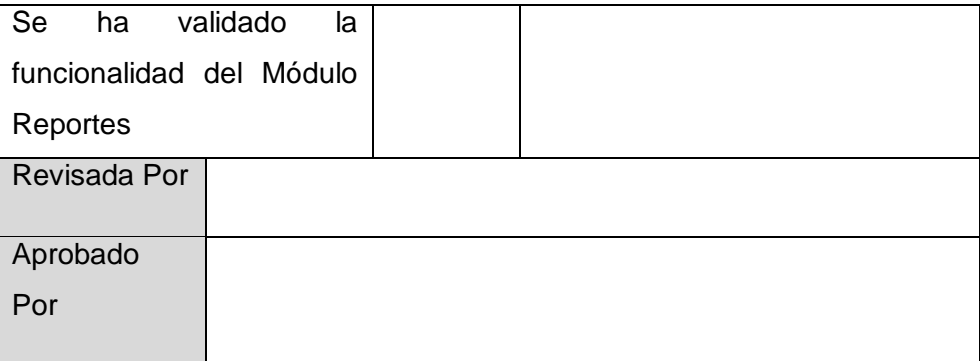

Tabla Nº16 Checklist del Software

#### **CAPITULO IV EJECUCION, SEGUIMIENTO Y CONTROL DEL PROYECTO**

- 4.1. Gestión del Proyecto
	- 4.1.1.Ejecución
		- A. Cronograma Actualizado

El Cronograma Actualizado del Proyecto SISBLIJS muestra las fechas de ejecución de las actividades, para mayor información dirigirse al Formato Nº21 Cronograma del Proyecto Actualizado

B. Cuadro de Costos Actualizados

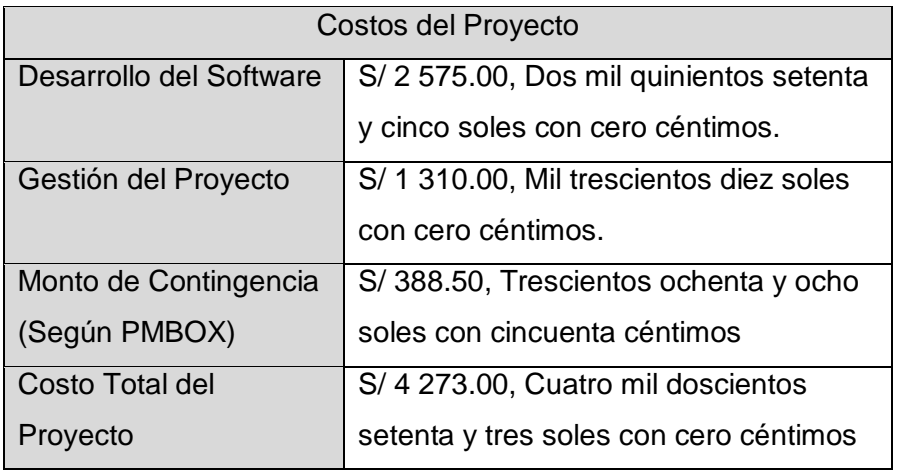

Tabla Nº17 Cuadro de Costos

En la Tabla Nº17 se aprecia los costos actualizados del proyectos.

C. WBS Actualizado

EL WBS del Proyecto SISBLIJS descompone de manera jerárquica los paquetes de trabajo del Proyecto, para mayor información dirigirse al Formato Nº22 EDT del Proyecto Actualizado.

D. Matriz de Trazabilidad Actualizada

La Matriz de Trazabilidad Actualizada del proyecto SISBLIJS muestra de una manera detallada los requerimientos del Proyecto, para mayor información dirigirse al Formato Nº23 Matriz de Trazabilidad de Requisitos del Proyecto Actualizado.

E. Acta de Reunión de Equipo

Las reuniones que se realizaron a lo largo del Proyecto SISBLIJS se detallan en los siguientes documentos Formato Nº24, Nº25, Nº26, Nº27, Nº28, Nº29, Nº30, Nº31, Nº32

F. Registro de Capacitaciones del Proyecto actualizado

Las capacitaciones de los entregables (Módulos) del Proyecto SISBLIJS se encuentran registrados en el Formato Nº33 Registro de Capacitación de Usuario.

### 4.1.2.Registro de Capacitaciones del Proyecto

A. Solicitud de Cambio

En el desarrollo del Proyecto SISBLIJS hubo dos cambios importantes que están detallados en los Formatos Nº34 y Nº35.

B. Riesgos Actualizados

Las Matriz de Riesgos del Proyecto SISBLIJS detallan los riesgos que se materializaron para mayor detalle dirigirse al Formato Nº36 Plan de Gestión de Riesgos del Proyecto Actualizado

C. Informe de Estado

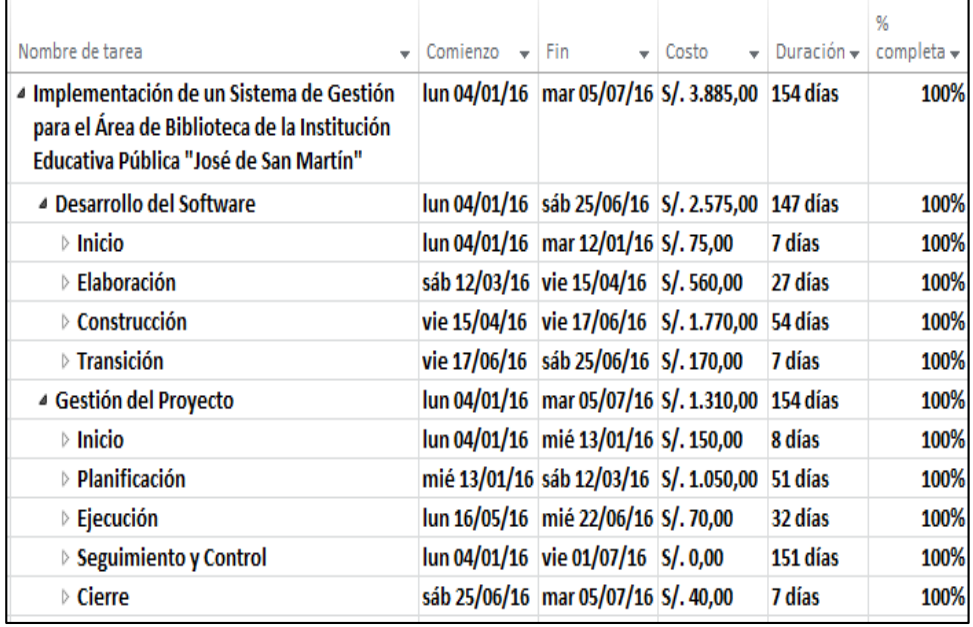

Gráfico Nº06 Informe de Estado

Como se observa en el Gráfico Nº6 Informe de estado las actividades del proyecto SISBLIJS se encuentran culminadas.

4.2. Ingeniería del Proyecto

La ingeniería del Proyecto ISBLIJS será representada por las imágenes que se muestran a continuación, en el capítulo V serán descritas las funcionalidades de cada módulo.

- Módulos de Mantenimiento.
	- Módulo Gestión de Contraseñas.

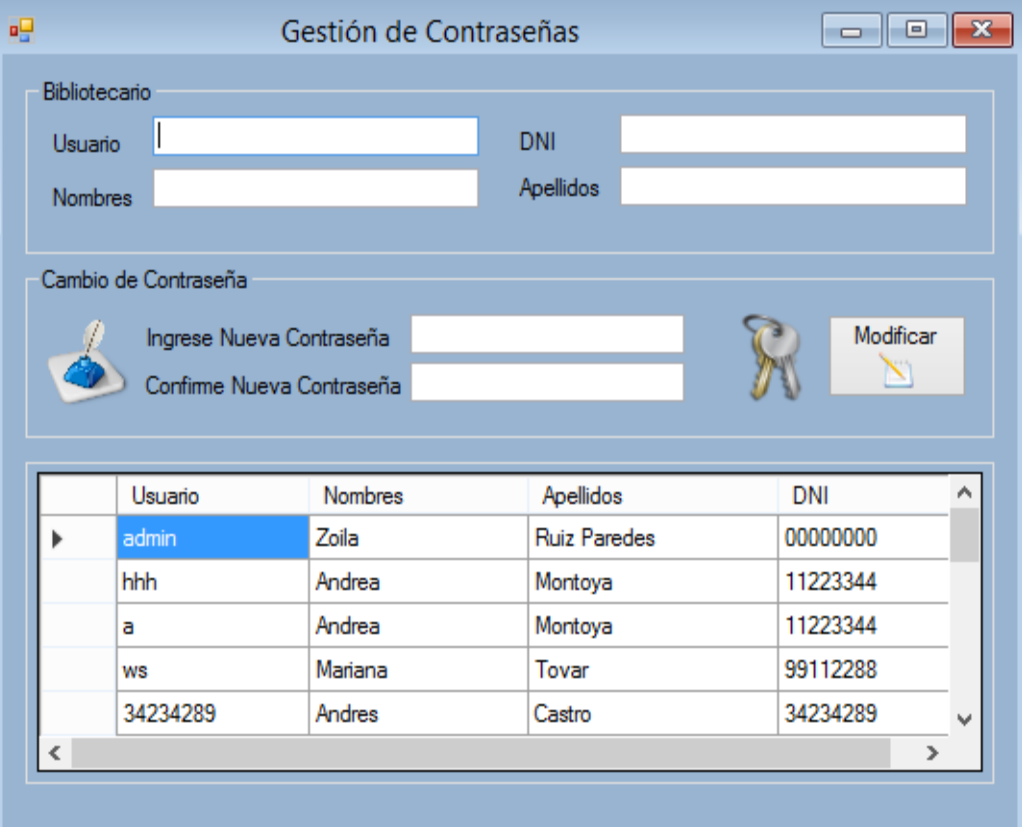

Gráfico Nº07 Módulo Gestión de Contraseñas.

Módulo Baja de Libros.

| ℁                  |              |               | Baja de Libro        |                       |                |               | $\Box$           | $\mathbf{x}$<br>10 |
|--------------------|--------------|---------------|----------------------|-----------------------|----------------|---------------|------------------|--------------------|
| Buscar<br>Cod ISBN |              | Titulo        |                      |                       | Area           |               |                  |                    |
| Codigo             |              | Autor         |                      | Nivel                 |                | v             | Grado            | v                  |
|                    |              |               |                      |                       |                |               |                  |                    |
| Codigo             | Area         | Nivel         | Titulo               | Codigo<br><b>ISBM</b> | N°             | ٨             | Actualizar Stock |                    |
| LIL00002           | Psicologia   | Universitario | Introduccion a SQL   | 8984921475891         | 3              |               |                  | E,                 |
| <b>LIL00005</b>    | Psicologia   | Post Grado    | Conociendo Java      | 5653455555555         | 9              |               | Actualizar       |                    |
| LIL00006           | Psicologia   | Pre           | Poder de la Mente    | 4444433332222         | 3              |               |                  |                    |
| LIL00007           | Programación | Inicial       | Introduccion a SQL   | 5555555666666         | 2              |               | Dar de Baja      |                    |
| LIL00003           | Psicologia   | Universitario | Android Nivel Basico | 7093491824012         | $\overline{2}$ |               |                  | đ                  |
| LIL00004           | Psicologia   | Universitario | Android Nivel Inter  | 7931300098342         | 3              | v             | Actualizar       |                    |
| $\,$ $\,$          |              |               |                      |                       |                | $\rightarrow$ |                  |                    |
|                    |              |               |                      |                       |                |               |                  |                    |

Gráfico Nº08 Módulo Baja de Libro.

- 3 Beneficiario  $\begin{array}{|c|c|c|}\hline \multicolumn{1}{|c|}{\textbf{}} & \multicolumn{1}{|c|}{\textbf{}}\hline \multicolumn{1}{|c|}{\textbf{}}\hline \multicolumn{1}{|c|}{\textbf{}}\hline \multicolumn{1}{|c|}{\textbf{}}\hline \multicolumn{1}{|c|}{\textbf{}}\hline \multicolumn{1}{|c|}{\textbf{}}\hline \multicolumn{1}{|c|}{\textbf{}}\hline \multicolumn{1}{|c|}{\textbf{}}\hline \multicolumn{1}{|c|}{\textbf{}}\hline \multicolumn{1}{|c|}{\textbf{}}\$ Persona Foto  $\Omega$ Asig : Cod : Nombres Apellidos DNI Camet Menu Nuevo Pp.  $\bullet$  Estudiante O Docente Tipo Fecha de inscripcion 16/12/2016 Guardar  $\Box$ Fecha de Caducidad 16/09/2017  $\blacksquare$ **Biminar** Buscar Codigo  $\overline{\phantom{0}}$ DNI Codigo Nombres Apellidos  $\hat{\phantom{a}}$ 12429808 **BEN00001** Carlota Panduro **BEN00004** Fidel Polaco 82540921 **BEN00007** Zajha Alabi 89920352 **BEN00008** Haydee 43795435 Leon DEMIAAAAQ **Infolio Infolio Inches Infolio Infolio** cececce  $\overline{\phantom{a}}$
- Módulo Beneficiario.

Gráfico Nº09 Módulo Beneficiario.

### Módulo Bibliotecario.

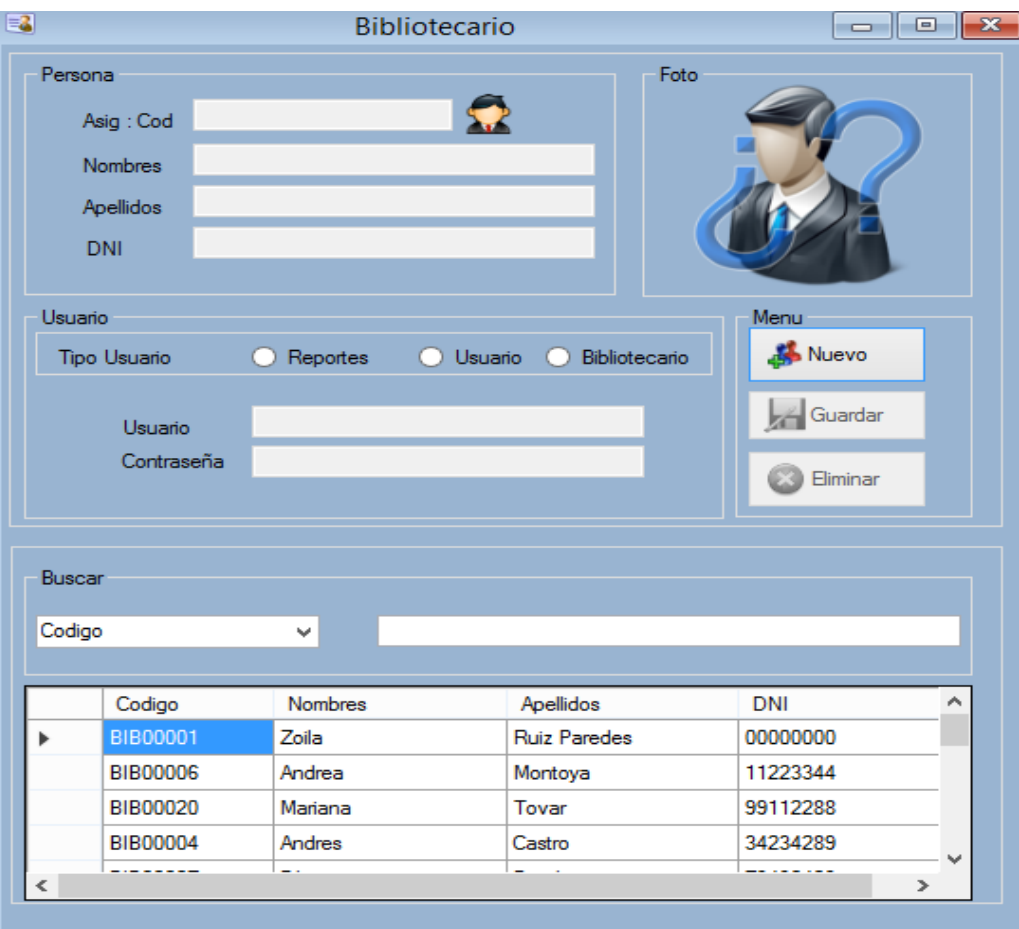

Gráfico Nº10 Módulo Bibliotecario.

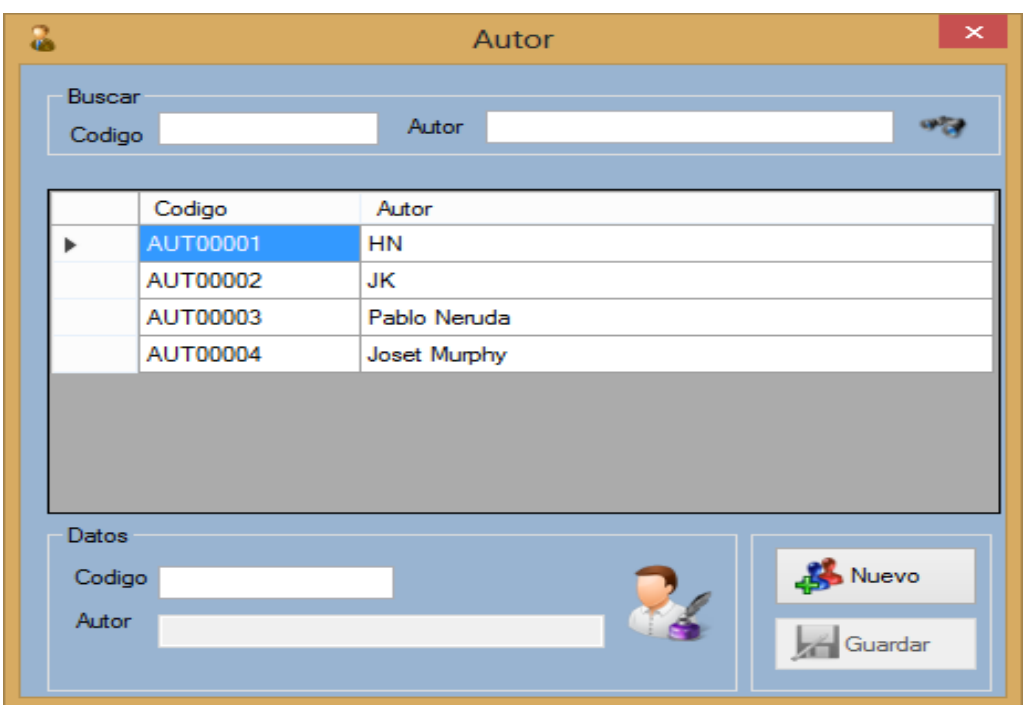

Módulo Autor.

Gráfico Nº11 Módulo Autor.

Módulo Título.

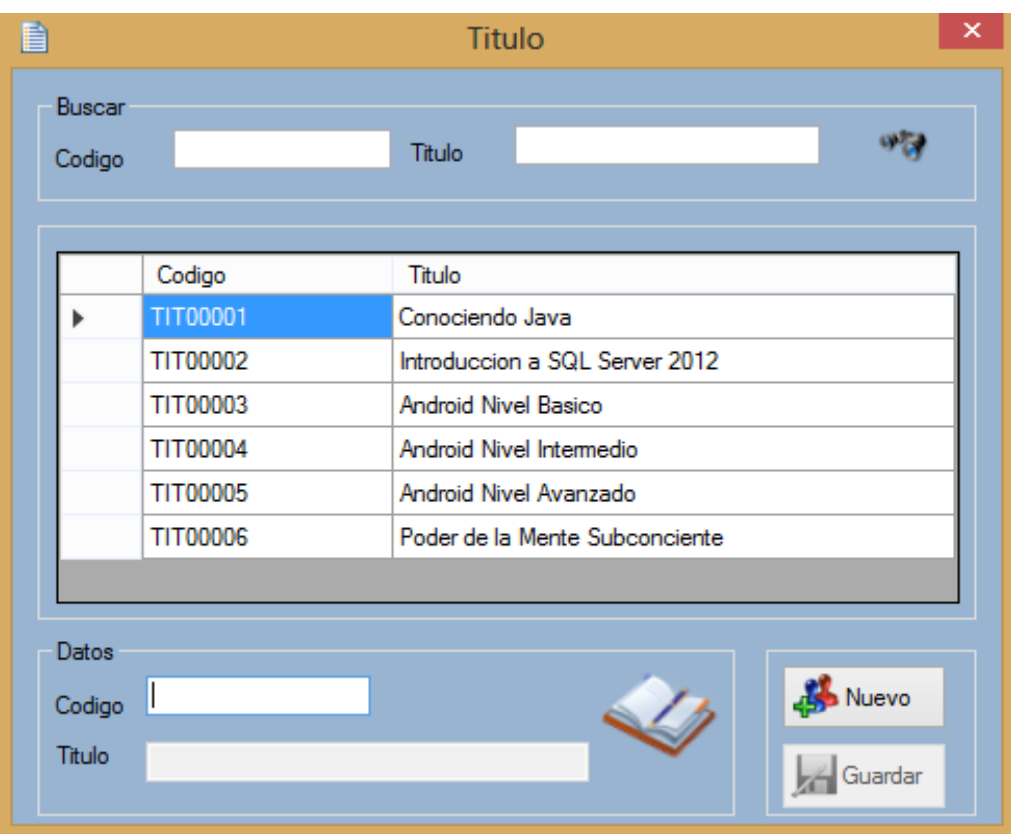

Gráfico Nº12 Módulo Título.

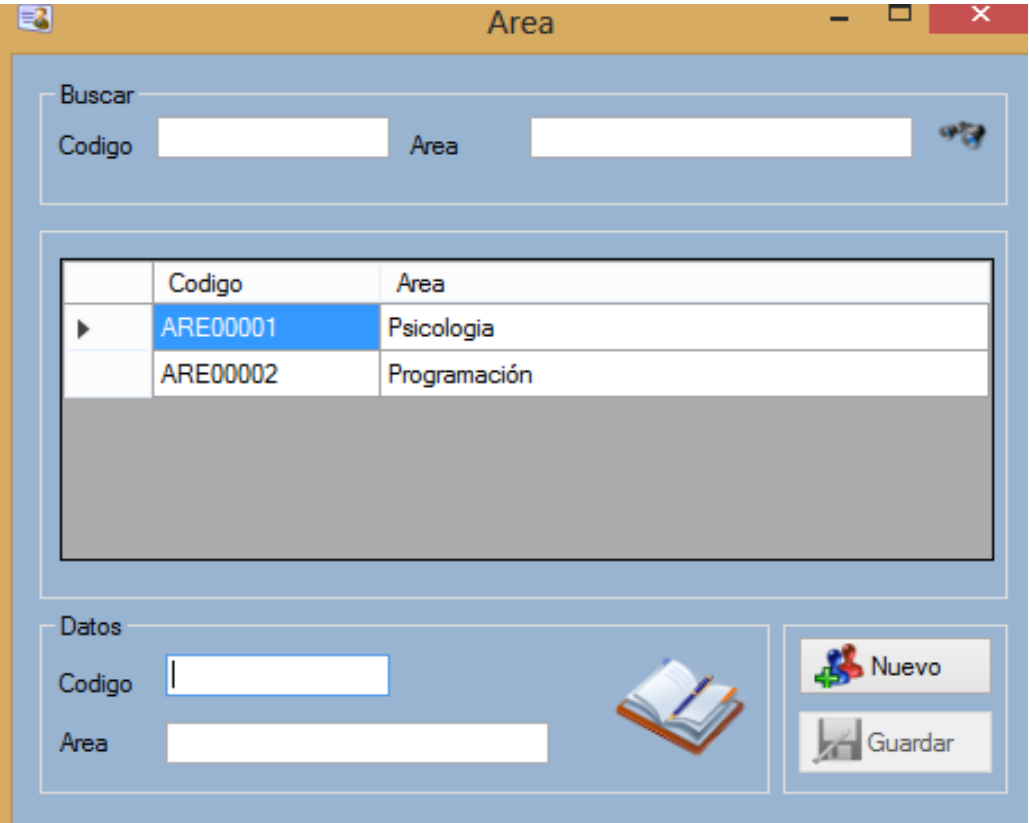

### Módulo Área.

Gráfico Nº13 Módulo Área.

#### Módulo Nivel.

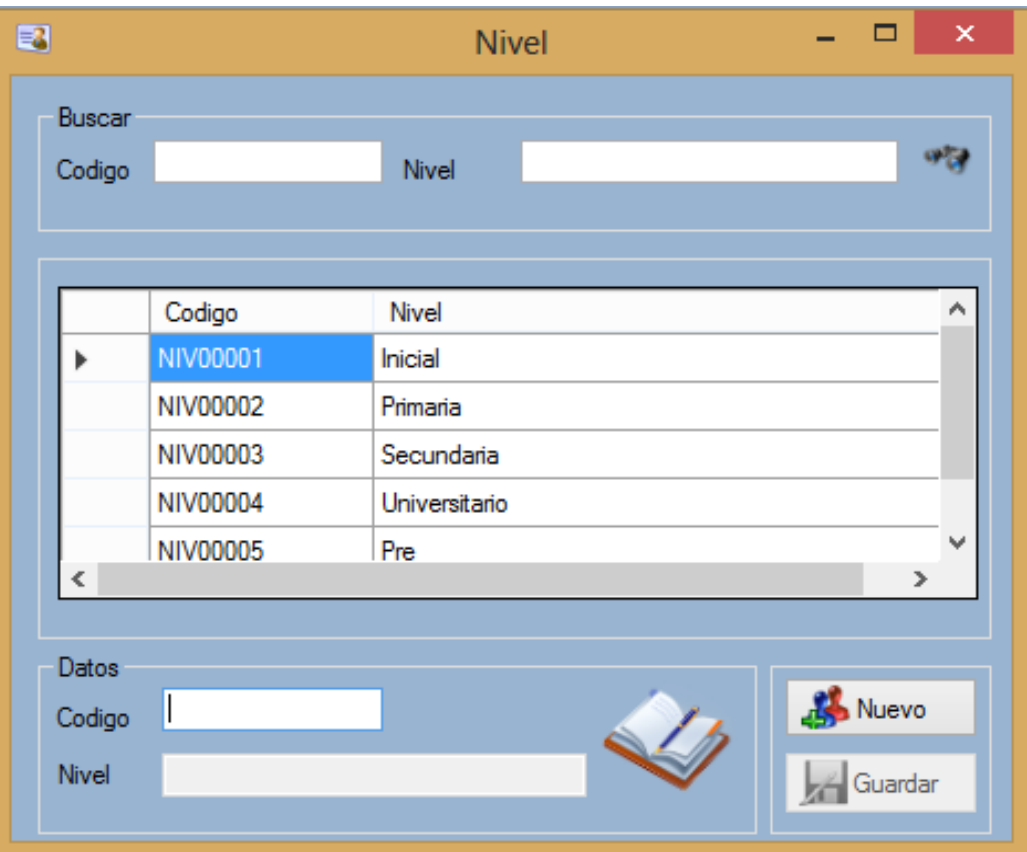

Gráfico Nº14 Módulo Nivel.

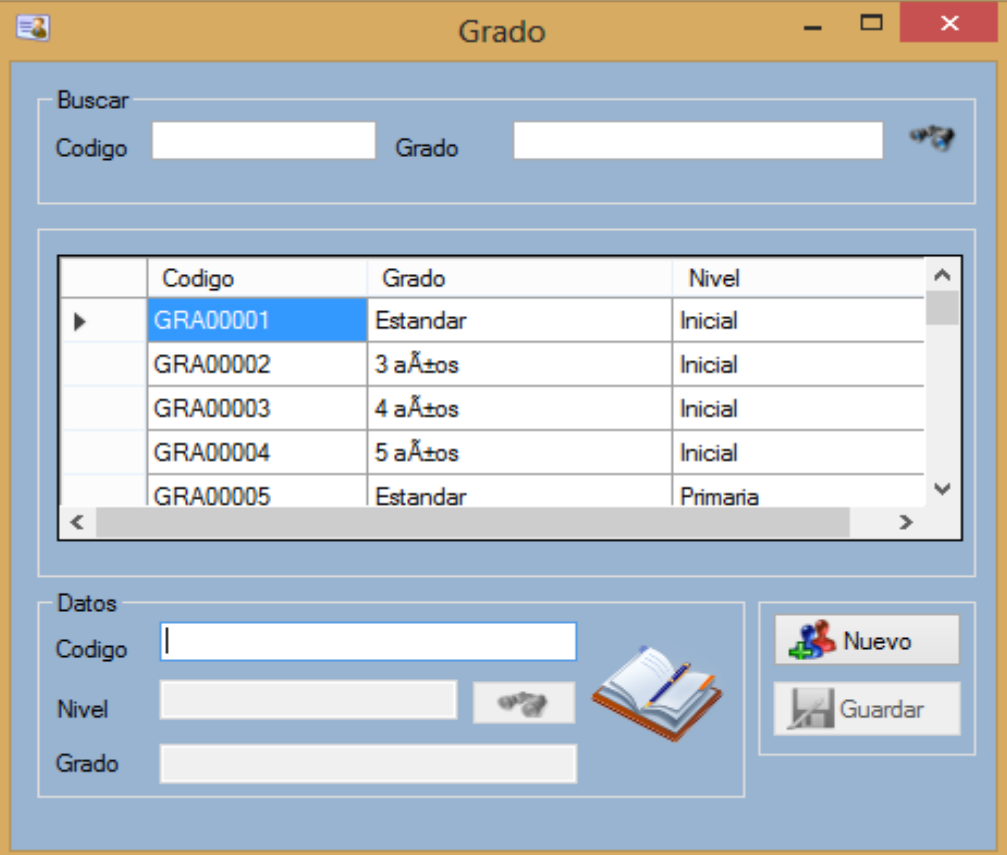

### Módulo Grado.

Gráfico Nº15 Módulo Grado.

#### ◆ Módulo Editorial.

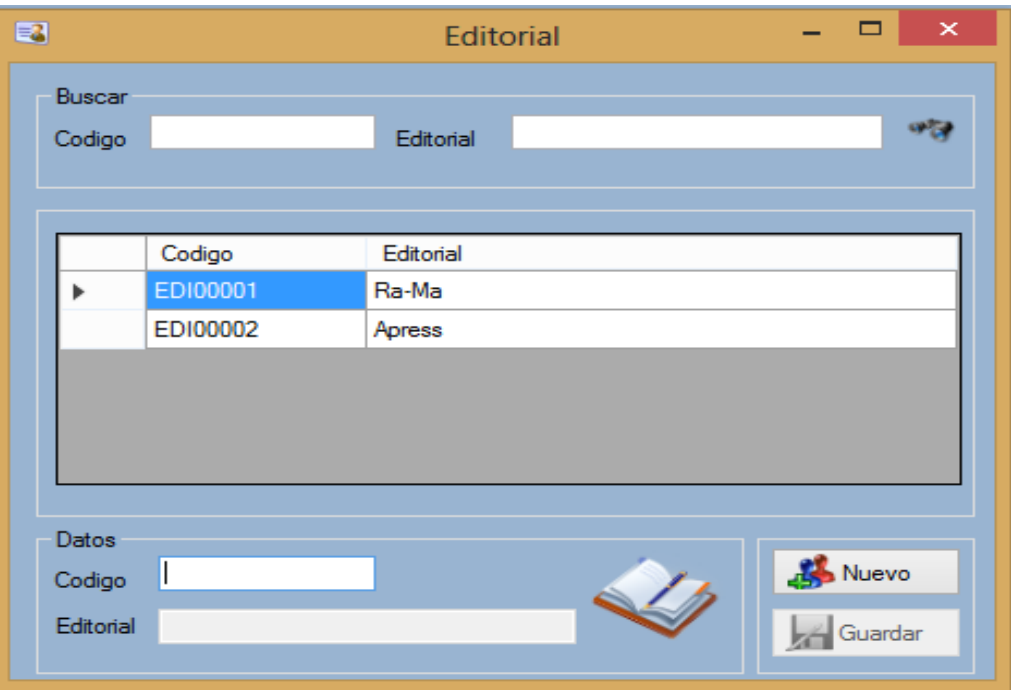

Gráfico Nº16 Módulo Editorial.

Módulo Ubicación.

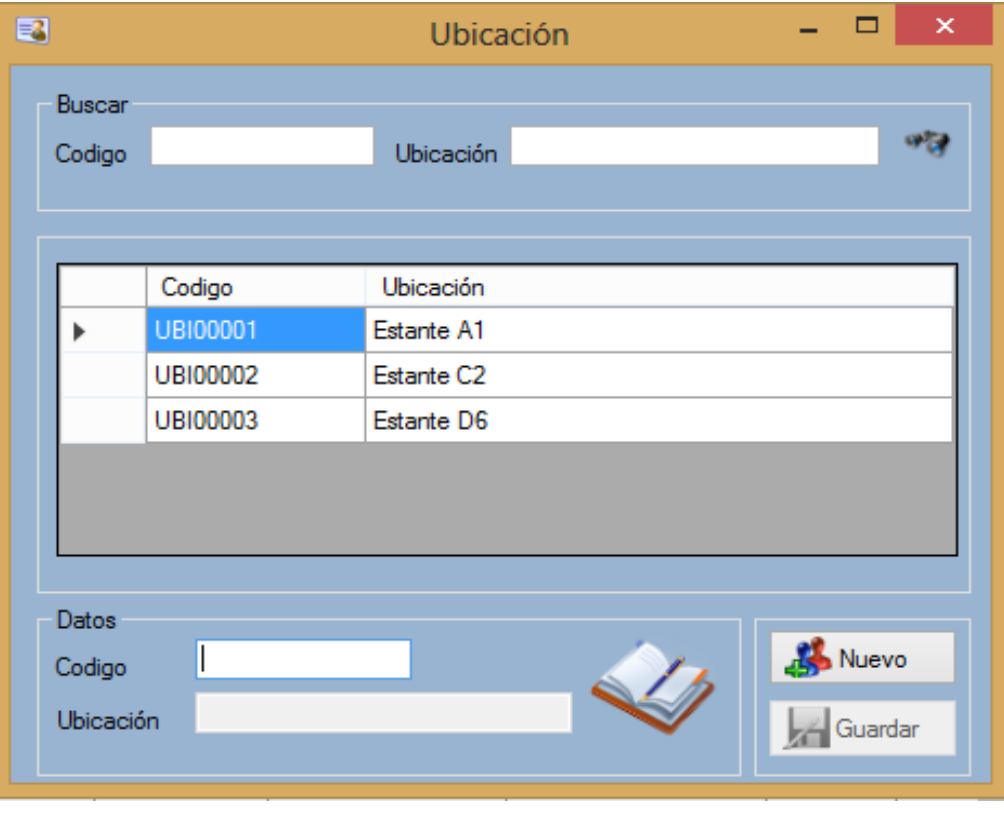

Gráfico Nº17 Módulo Ubicación.

Módulo Libro.

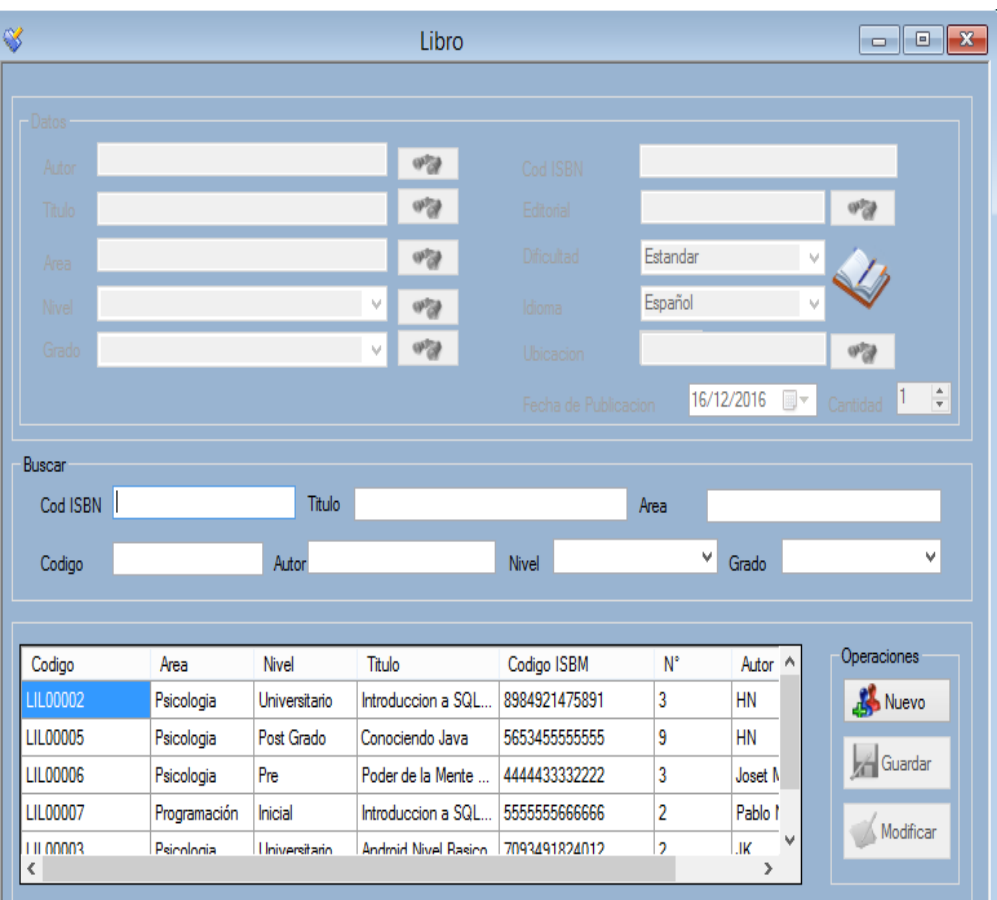

Gráfico Nº18 Módulo Libro.

◆ Módulo Persona.

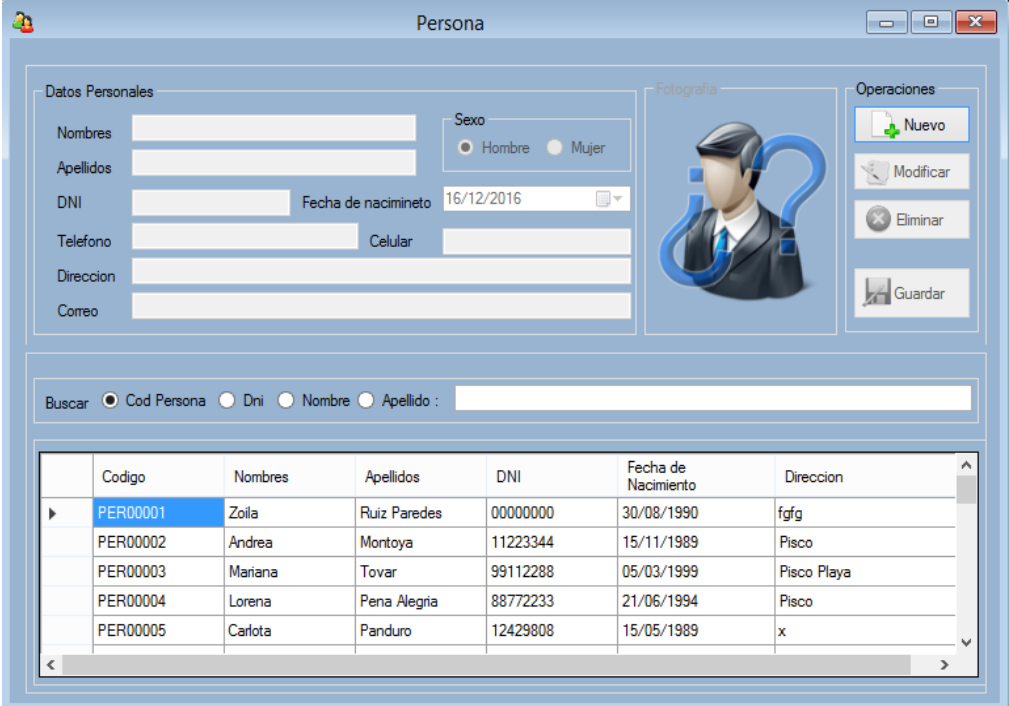

Gráfico Nº19 Módulo Persona.
- Módulos de Préstamos y Devoluciones
	- Módulo Préstamo de Libro.

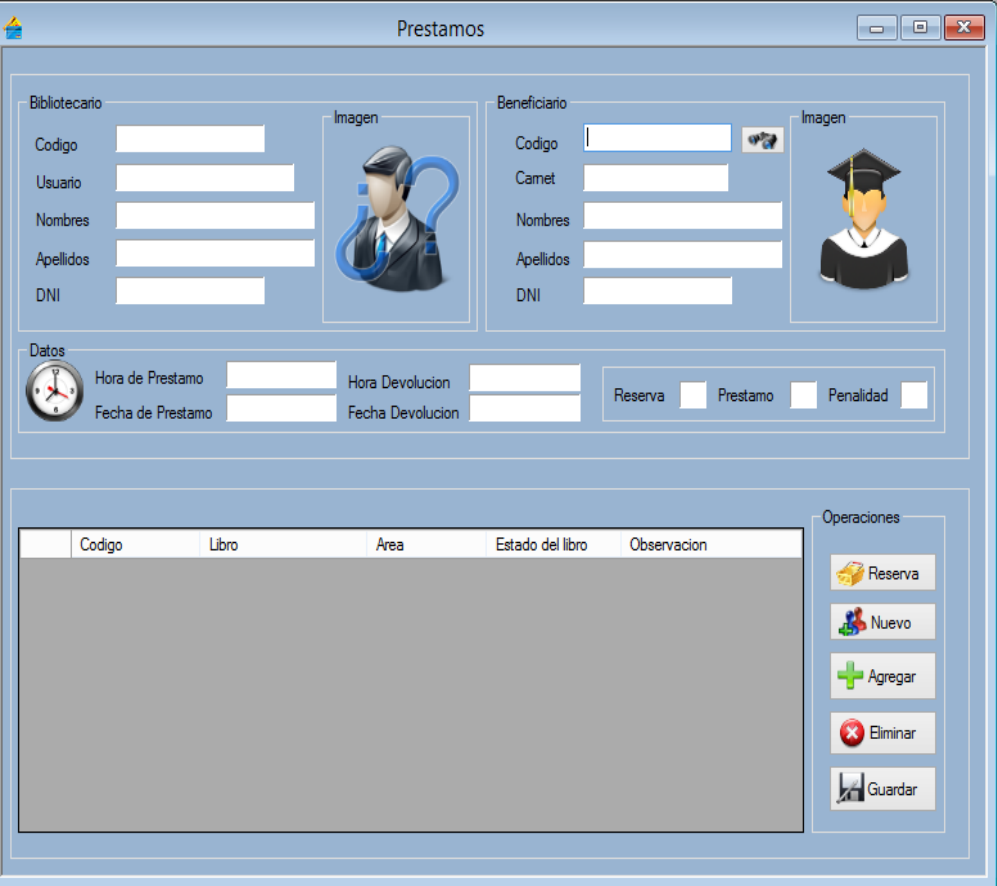

Gráfico Nº20 Módulo Préstamos.

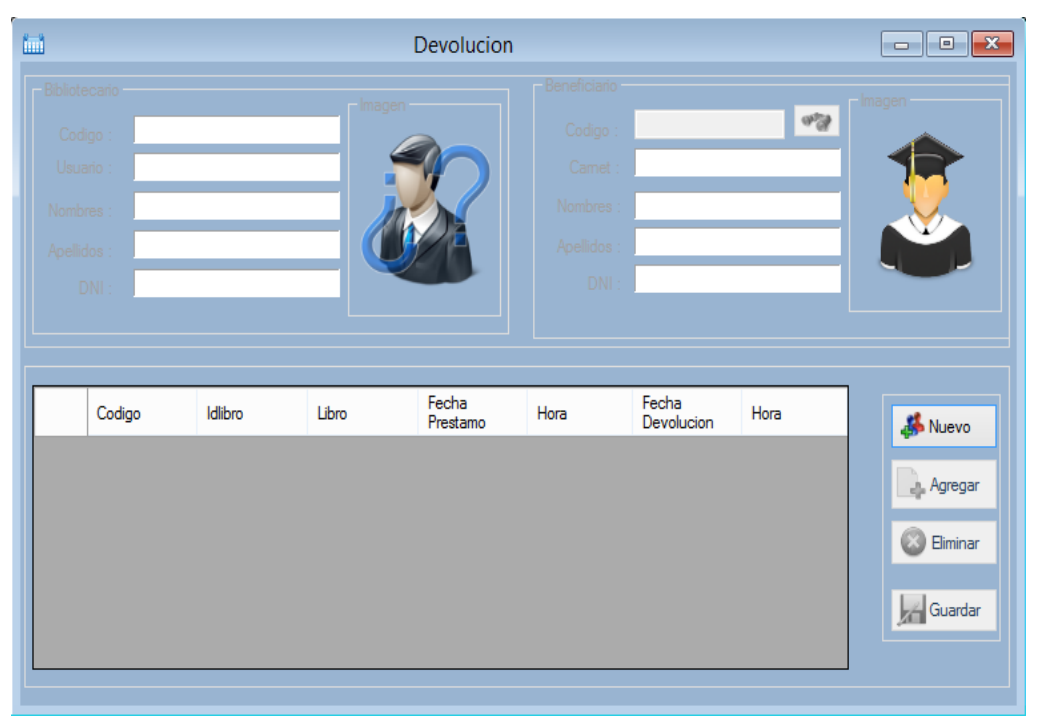

Módulo Devoluciones.

Gráfico Nº21 Módulo Devolución.

- Módulos de Reserva.
	- Módulo Reserva.

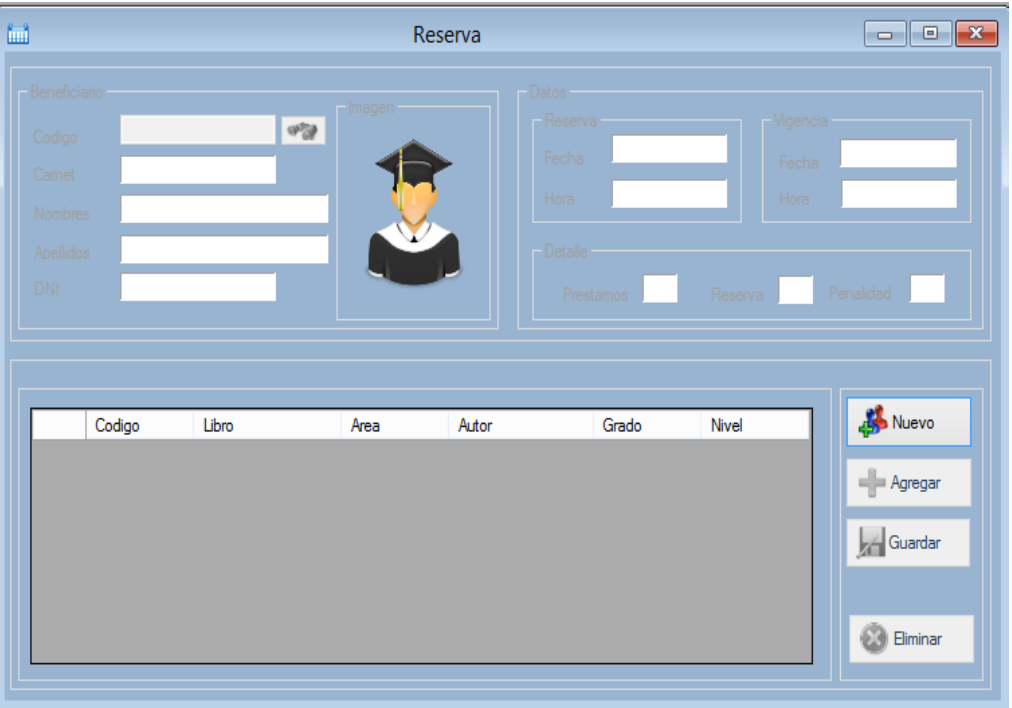

Gráfico Nº22 Módulo Reserva.

Módulo Anular Reserva.

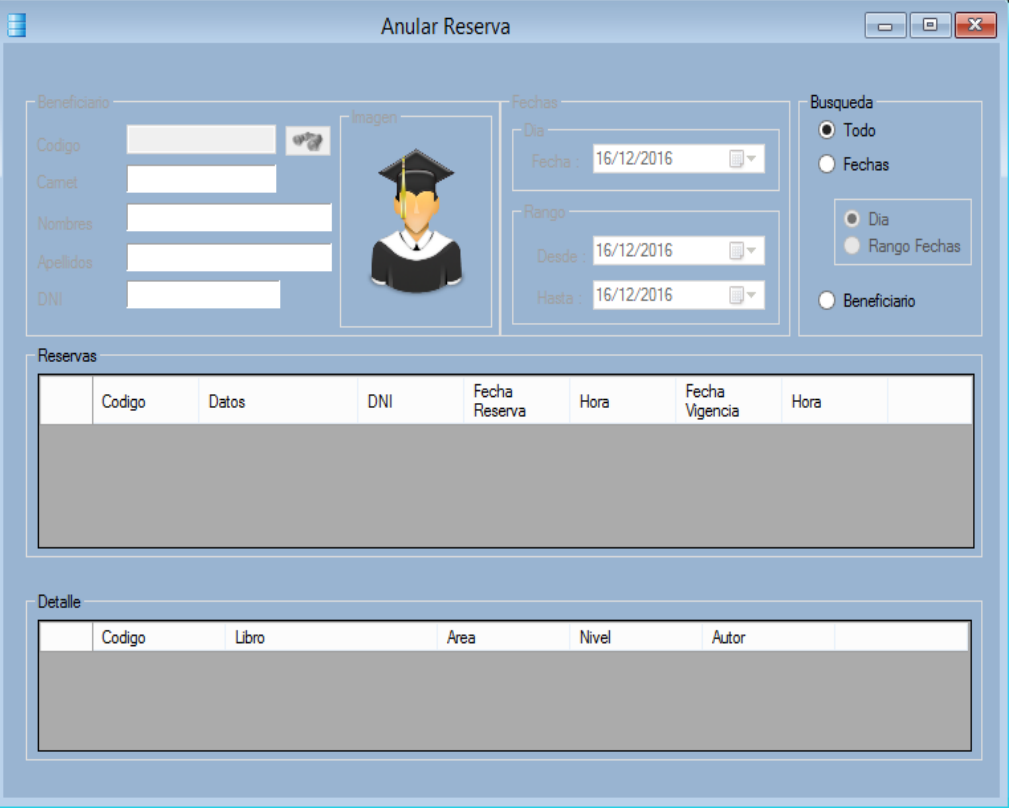

Gráfico Nº23 Módulo Anular Reserva.

- Módulo de Reportes.
	- Reporte Beneficiario.

| h               |            | Reporte Beneficiario |                       |           |            |          |           |             |  |
|-----------------|------------|----------------------|-----------------------|-----------|------------|----------|-----------|-------------|--|
|                 |            |                      |                       |           |            |          |           |             |  |
| Usuario         | Tipo       | ٧İ                   | Nombres               | Apellidos |            | DNI      | Imprimir  |             |  |
|                 |            |                      |                       |           |            |          |           |             |  |
| Codigo          | Tipo       | Nombre               | Apellido              | DNI       | FecNac     | Telefono | Celular   | Direccion   |  |
| CAR00006        | Estudiante | Zajha                | Alabi                 | 89920352  | 03/09/1990 |          |           | Piscolandia |  |
| <b>CAR00007</b> | Docente    | Haydee               | Leon                  | 43795435  | 09/09/1894 |          |           | Pisco       |  |
| <b>CAR00008</b> | Estudiante | hhhhhhh              | hhhhhh                | 6666666   | 11/12/1995 | 66666666 |           | 6666666     |  |
| CAR00009        | Estudiante | Salma                | Pariona Pari          | 57241242  | 13/06/1990 |          | 912331228 | Pisco       |  |
| CAR00010        | Docente    | Tatiana              | <b>Falcon Ramirez</b> | 73412141  | 30/07/1982 |          | 989734451 | Pisco       |  |
|                 |            |                      |                       |           |            |          |           |             |  |
| $\langle$       |            |                      |                       |           |            |          |           | >           |  |
|                 |            |                      |                       |           |            |          |           |             |  |

Gráfico Nº24 Reporte Beneficiario.

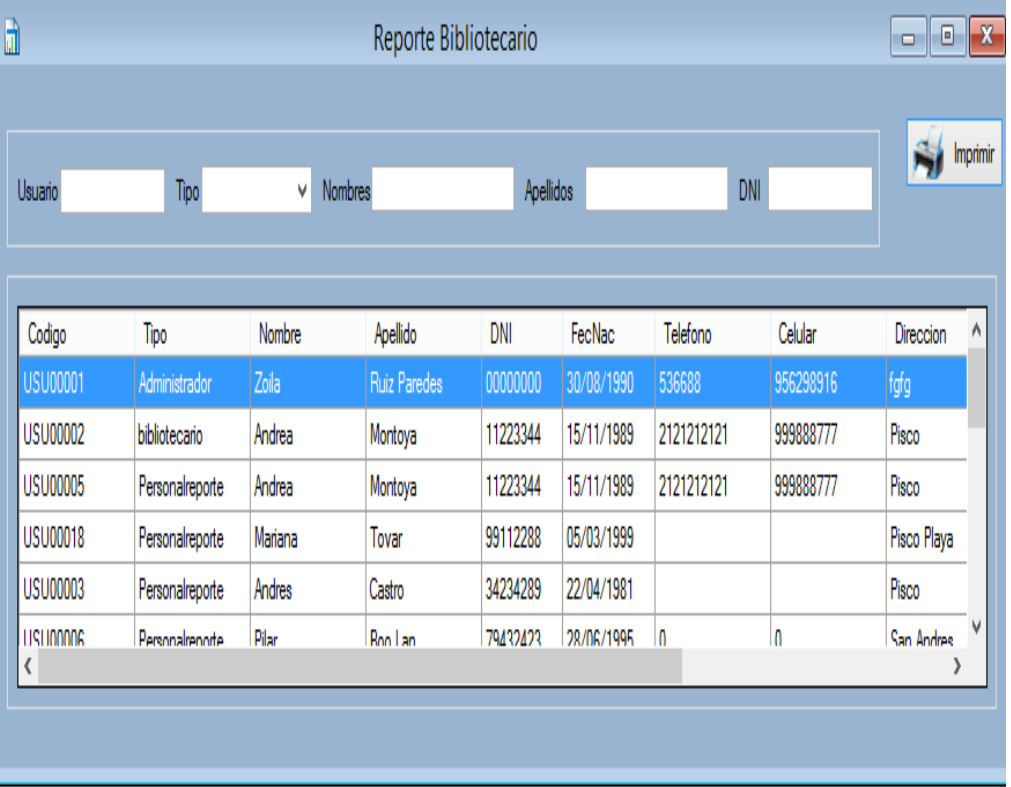

◆ Reporte Bibliotecario.

Gráfico Nº25 Reporte Beneficiario.

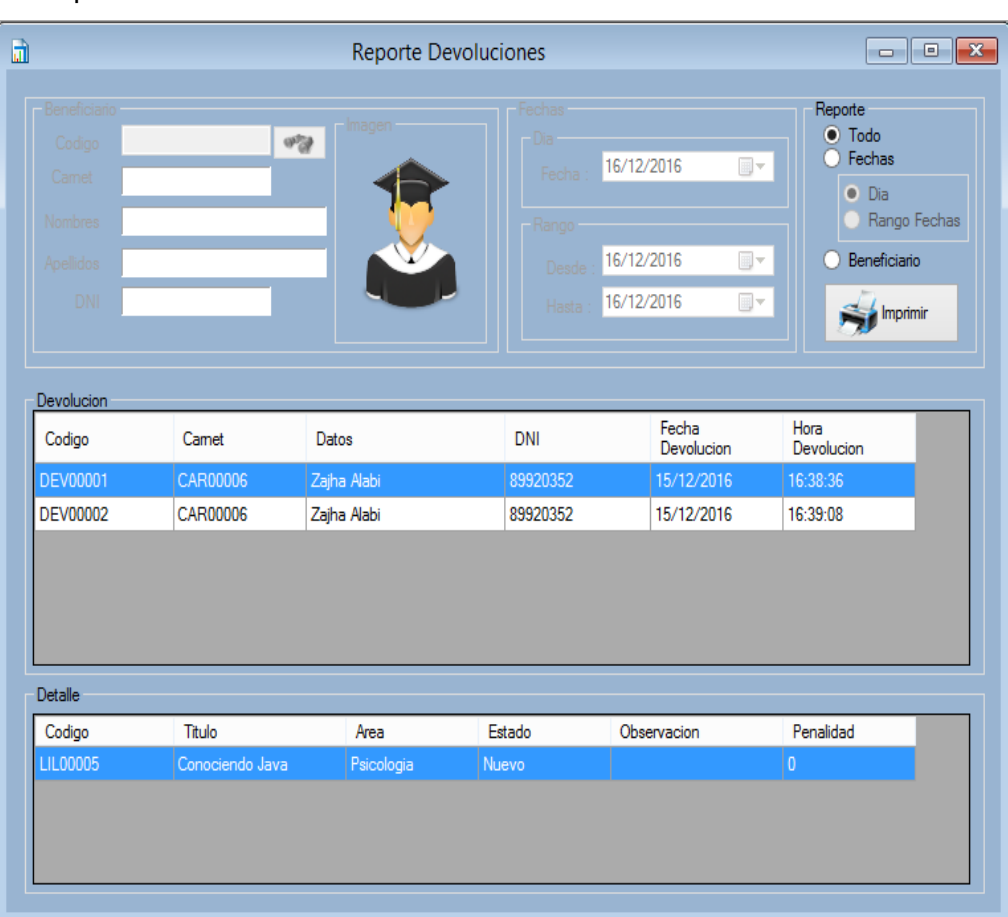

### \* Reporte Devoluciones.

Gráfico Nº26 Reporte Revolución.

| 吧                              |              |                       | Reporte Libros |                |           |               |                   | $\Box$<br>$\Box$  | $\Sigma$       |
|--------------------------------|--------------|-----------------------|----------------|----------------|-----------|---------------|-------------------|-------------------|----------------|
|                                |              |                       |                |                |           |               |                   |                   |                |
| Codigo                         | Codigo ISBM  |                       | Titulo         |                |           | Area          |                   |                   |                |
| Nivel<br>Autor                 |              | $\checkmark$<br>Grado | ٧l             | Editorial      |           | Dificultad    | ٧                 | <b>I</b> Imprimir |                |
|                                |              |                       |                |                |           |               |                   |                   |                |
| Titulo                         | Area         | Autor                 | Nivel          | Grado          | Editorial | <b>ISBN</b>   | <b>Dificultad</b> | Publicacion       | Cal            |
| Introduccion a SQL Server 2012 | Psicologia   | HN                    | Universitario  | Estandar       | Ra-Ma     | 8984921475891 | Estandar          | 04/01/2016        | $\overline{3}$ |
| Conociendo Java                | Psicologia   | HN                    | Post Grado     | Administracion | Ra-Ma     | 5653455555555 | Basica            | 06/12/2016        | 9              |
| Poder de la Mente Subconciente | Psicologia   | Joset Murphy          | Pre            | V Ciclo        | Ra-Ma     | 4444433332222 | Media             | 01/03/2010        | 3              |
| Introduccion a SQL Server 2012 | Programación | Pablo Neruda          | Inicial        | Estandar       | Ra-Ma     | 5555555666666 | Estandar          | 15/12/2016        | $\overline{2}$ |
| Android Nivel Basico           | Psicologia   | <b>JK</b>             | Universitario  | Estandar       | Apress    | 7093491824012 | Basica            | 06/03/2016        | $\overline{2}$ |
| Android Nivel Intermedio       | Psicologia   | <b>JK</b>             | Universitario  | Estandar       | Apress    | 7931300098342 | Media             | 14/07/2016        | 3              |
|                                |              |                       |                |                |           |               |                   |                   |                |
|                                |              |                       |                |                |           |               |                   |                   |                |
| $\langle$                      |              |                       |                |                |           |               |                   |                   | >              |

❖ Reporte Libros.

Gráfico Nº27 Reporte Libros.

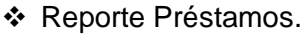

| $\mathbf{a}$                                                                |          |                  |            | <b>Reporte Prestamos</b> |                |                                  |                                        |            |                                                                                                    |         | $\mathbf{x}$<br>$ -$                                                                 |
|-----------------------------------------------------------------------------|----------|------------------|------------|--------------------------|----------------|----------------------------------|----------------------------------------|------------|----------------------------------------------------------------------------------------------------|---------|--------------------------------------------------------------------------------------|
| Beneficiario<br>Codigo<br>Camet<br><b>Nombres</b><br>Apellidos<br>Prestamos | DNI      | $65\%$           |            |                          | Fechas<br>:Dia | Fecha<br>Rango<br>Desde<br>Hasta | 16/12/2016<br>16/12/2016<br>16/12/2016 |            | $\overline{\mathbb{H}}$ $\overline{\mathbb{L}}$<br>$\overline{\mathbb{B}}$ $\overline{\phantom{a}}$<br>$\overline{\mathbb{H}}$ $\overline{\mathbb{L}}$ | Reporte | O Todo<br>Fechas<br>$\bullet$ Dia<br>Rango Fechas<br>Beneficiario<br>$\sum$ Imprimir |
|                                                                             | Codigo   | Datos            | <b>DNI</b> |                          | F Prestamo     |                                  | Hora                                   |            | F Devolucion                                                                                                    |         | Hora                                                                                 |
| Þ                                                                           | PRE00001 | Zajha Alabi      | 89920352   |                          | 13/12/2016     |                                  | 20:48:56                               |            | 16/12/2016                                                                                                    |         | 20:48:56                                                                             |
|                                                                             | PRE00002 | Zajha Alabi      | 89920352   |                          | 13/12/2016     |                                  | 20:51:45                               | 16/12/2016 |                                                                                                    |         | 20:51:45                                                                             |
|                                                                             | PRE00004 | Tatiana Falcon R | 73412141   |                          | 15/12/2016     |                                  | 20:39:11                               |            | 20/12/2016                                                                                                    |         | 20:39:11                                                                             |
|                                                                             | PRE00003 | Zajha Alabi      | 89920352   |                          |                | 15/12/2016<br>20:10:09           |                                        | 18/12/2016 |                                                                                                    |         | 20:10:09                                                                             |
| Detalle                                                                     |          |                  |            |                          |                |                                  |                                        |            |                                                                                                    |         |                                                                                      |
|                                                                             | Codigo   | Libro            |            | Area                     |                | <b>Nivel</b>                     |                                        | Grado      |                                                                                                    | Autor   |                                                                                      |
| ь                                                                           | LIL00005 | Conociendo Java  | Psicologia |                          | Post Grado     |                                  | Administracion                         |            | <b>HN</b>                                                                                                    |         |                                                                                      |
|                                                                             |          |                  |            |                          |                |                                  |                                        |            |                                                                                                    |         |                                                                                      |

Gráfico Nº28 Reporte Préstamos.

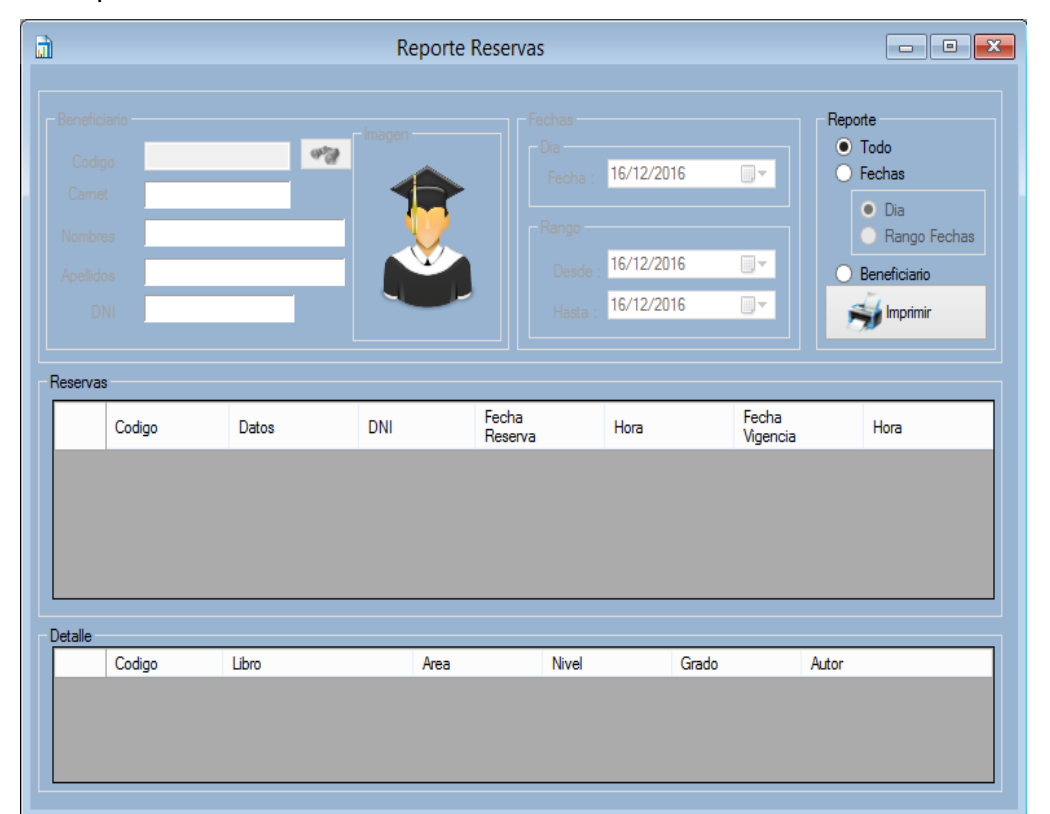

# \* Reporte Reserva.

Gráfico Nº29 Reporte Reservas.

Módulo de Backup y Restore.

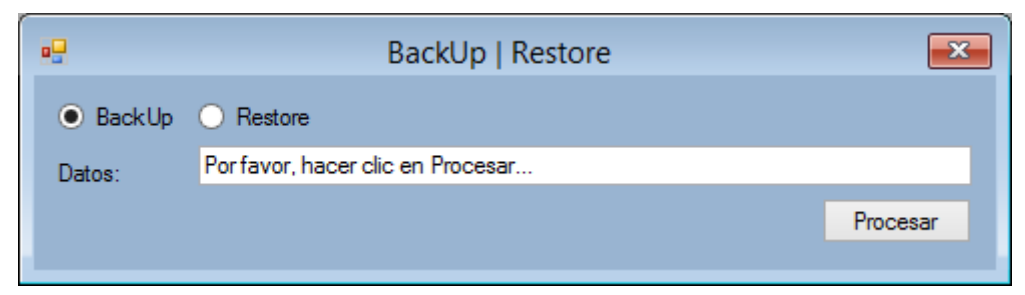

Gráfico Nº0 30 Módulo Backup y Restore

- 4.3. Soporte del Proyecto
	- 4.3.1.Plantilla de Seguimiento a la Gestión de la Configuración actualizado La Gestión de la Configuración abarca los documentos utilizados en la etapa del proyecto, para mayor información dirigirse al Formato Nº37 Plan de la Configuración del Proyecto Actualizado
	- 4.3.2.Plantilla de Seguimiento a la Aseguramiento de la calidad actualizado Los Checklist utilizados en el Proyecto SISBLIJS toma en consideración la Gestión y la funcionalidad del Software, para mayor información dirigirse al Formato Nº38 Formato del Aseguramiento de la Calidad del Proyecto Actualizado
	- 4.3.3.Plantilla de Seguimiento a la Métricas y evaluación del desempeño actualizado.

La medición de las métricas se aplican en esta etapa midiendo el desempeño del software, para mayor información dirigirse al Formato Nº39 Seguimiento a la Métricas y evaluación del desempeño Actualizado.

# **CAPITULO V CIERRE DEL PROYECTO**

#### 5.1. Gestión del Proyecto

- 5.1.1.Gestión del Cierre del Proyecto
	- A. Acta de Aprobación de entregables.

Las actas de aprobación de entregables del proyecto SISBLIJS refleja la aceptación del cliente hacia los entregables del Producto para mayor detalle dirigirse a los Formatos Nº40, Nº 41, Nº 42, Nº 43, Nº 44 y Nº45.

B. Lecciones aprendidas.

Las lecciones aprendidas del proyecto SISBLIJS refleja los nuevos conocimientos adquiridos en el transcurso del proyectos para mayor detalle dirigirse a los Formatos Nª46, Nº47, Nº48, Nº48, Nº50, Nº51, Nº52, Nº53, Nº54, Nº55, Nº56, Nº57, Nº58, Nº59, Nº60, Nº61, Nº62, Nº63, Nº64, Nº64

C. Acta de Cierre del Proyecto.

El Acta de Cierre del Proyecto SISBLIJS cierra todas las fases del ciclo de vida del Proyecto para mayor detalle dirigirse al Formato Nº66 Acta de Cierre del Proyecto

#### 5.2. Ingeniería del Proyecto

El Proyecto SISBLIJS consta de los siguiente Módulos que serán descritos a continuación:

Módulo Gestión de Contraseñas.

Este módulo tiene la funcionalidad de cambiar la contraseña de los usuarios que ingresan al sistema, esta operación solo puede ser realizada por el administrador del Sistema.

Módulo Baja de Libros.

Este módulo puede actualizar el stock del material bibliográfico del área de Biblioteca.

Módulo Beneficiario

Este módulo puede registrar un nuevo beneficiario por medio de sus datos, tipo de beneficiario y fecha de carnet pueden realizar las operaciones de búsqueda y agregar el registro.

> Módulo Bibliotecario.

Este Módulo registra al nuevo bibliotecario mediante: Nombres, apellidos, DNI, fecha de nacimiento, teléfono, celular, dirección, sexo, correo electrónico, nick, clave de acceso y nivel de acceso, se pueden realizar las operaciones de búsqueda y agregar el registro.

Módulo Autor

Este Módulo registra al autor por medio de: un código y el nombre de este, se pueden realizar las operaciones de búsqueda, guardar, modificar y agregar el registro.

Módulo Título.

Este Módulo registra el título del libro por medio de: un código y el nombre de este, se pueden realizar las operaciones de búsqueda, guardar, modificar y agregar el registro.

Módulo Área.

Este Módulo registra el área de conocimiento del libro por medio de: un código y el nombre de este, se pueden realizar las operaciones de búsqueda, guardar, modificar y agregar el registro.

> Módulo Nivel.

Este Módulo registra el nivel de dificultad del libro por medio de: un código y el nombre de este, se pueden realizar las operaciones de búsqueda, guardar, modificar el registro y agregar.

Módulo Grado.

Este Módulo registra el grado correspondiente al nivel de dificultad del libro por medio de: un código y el nombre de este, se pueden realizar las operaciones de búsqueda, guardar, modificar y agregar el registro.

▶ Módulo Editorial.

Este Módulo registra al editorial por medio de: un código y el nombre de este, se pueden realizar las operaciones de búsqueda, guardar, modificar y agregar el registro.

Módulo Ubicación

Este Módulo registra al autor por medio de: un código y el nombre de este, se pueden realizar las operaciones de búsqueda, guardar y modificar el registro.

 $\triangleright$  Módulo Libro

El Módulo libro registrar un nuevo libro por medio del: autor, género literario, área, titulo, grado, nivel, editorial, ubicación, código ISBM, fecha de publicación y número de ejemplares, se pueden realizar las operaciones de búsqueda, guardar y modificar el registro.

> Módulo Persona.

El Módulo persona realiza el registro de una persona por medio de: por medio de: Nombres, apellidos, DNI, fecha de nacimiento, teléfono, celular, dirección, sexo, correo electrónico, dirección, foto (opcional), se pueden realizar las operaciones de búsqueda, guardar, eliminar y modificar el registro.

Módulo Préstamo de Libro.

El Módulo préstamo de libro realiza un nuevo préstamo por medio de: código del beneficiario, código ISBM del libro fecha de préstamo, fecha de devolución y observación, se pueden realizar las operaciones de búsqueda, guardar el préstamo, agregar el libro, eliminar el libro, búsqueda de beneficiario, búsqueda de libro, realizar reserva.

> Módulo Devoluciones.

El Módulo devolución de libro realiza una nueva devolución por medio: la fecha de préstamo y devolución, libro, nombre y apellido del beneficiario y observación, se pueden realizar las operaciones de búsqueda, guardar la devolución, agregar el libro, eliminar el libro.

Módulo Reserva.

El Módulo Reserva realiza una nueva reserva por medio de: código de beneficiario del estudiante, código IBSM del libro, fecha de reserva, se pueden realizar las operaciones de búsqueda de beneficiario, búsqueda de libro, eliminar libro y guardar la reserva.

Módulo Anular Reserva

El Módulo de anular reserva realiza una anulación reserva por medio de la búsqueda del beneficiario, se pueden realizar la búsqueda del beneficiario, búsqueda de la fecha de reserva, rango de fechas de reserva y eliminar la reserva.

▶ Reporte Beneficiario.

Este Módulo permite buscar al beneficiario por los datos del beneficiario, tiene las opciones de imprimir guardar el documento, enviar por one note o por fax.

▶ Reporte Bibliotecario.

Este Módulo permite buscar al bibliotecario por los datos del beneficiario, tiene las opciones de imprimir guardar el documento, enviar por one note o por fax.

**EXA** Reporte Devoluciones.

Este Módulo realiza los reportes sea por beneficiario. Fecha o rango de fechas, tiene las opciones de imprimir guardar el documento, enviar por one note o por fax.

 $\triangleright$  Reporte Libros.

Este Módulo realiza los reportes por medio de los datos del libro, tiene las opciones de imprimir guardar el documento, enviar por one note o por fax.

▶ Reporte Préstamos

Este Módulo realiza los reportes sea por beneficiario. Fecha o rango de fechas, tiene las opciones de imprimir guardar el documento, enviar por one note o por fax.

▶ Reporte Reserva.

Este Módulo realiza los reportes sea por beneficiario. Fecha o rango de fechas, tiene las opciones de imprimir guardar el documento, enviar por one note o por fax.

Módulo de Backup y Restore

Este Módulo realiza las acciones de sacar una copia de seguridad de la base de datos y también tiene la opción de restaurar la copia de seguridad que se crea conveniente.

- 5.3. Soporte del proyecto
	- 5.3.1.Plantilla de Seguimiento a la Gestión de la Configuración actualizado Para una mayor información de la Gestión de la Configuración actualizada del proyecto SISBLIJS dirigirse al Formato Nº67 Plantilla de Seguimiento a la Gestión de la Configuración actualizado
	- 5.3.2.Plantilla de Seguimiento a la Aseguramiento de la calidad actualizado Los Checklist utilizados en el Proyecto SISBLIJS toma en consideración la Gestión y la funcionalidad del Software, para mayor información dirigirse al Formato Nº38 Formato del Aseguramiento de la Calidad del Proyecto Actualizado
	- 5.3.3.Plantilla de Seguimiento a la Métricas y evaluación del desempeño actualizado

La medición de las métricas se aplican en esta etapa midiendo el desempeño del software, para mayor información dirigirse al Formato Nº39 Seguimiento a la Métricas y evaluación del desempeño Actualizado.

# **CAPITULO VI**

# **EVALUACIÓN DE RESULTADOS**

# 6.1. Indicadores claves de éxito del Proyecto

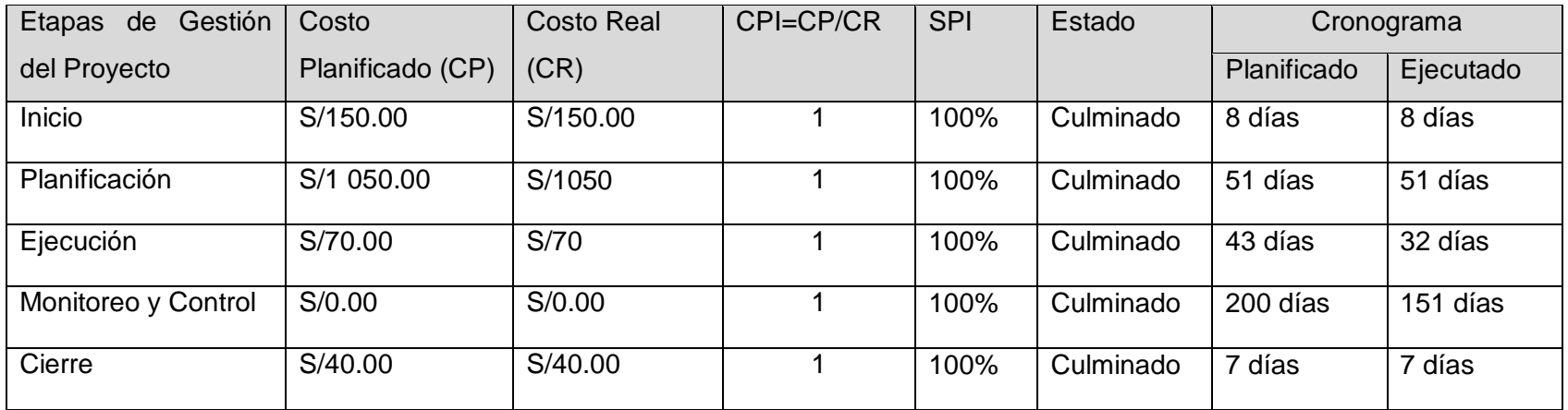

# 6.2. Indicadores de Gestión e Ingeniería del Proyecto

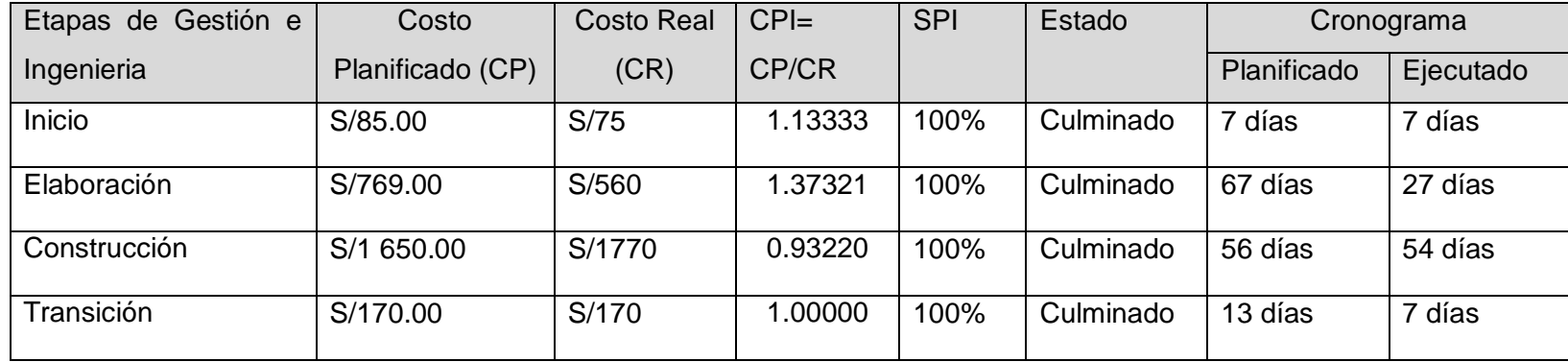

## 6.3. Indicadores claves de éxito del Producto

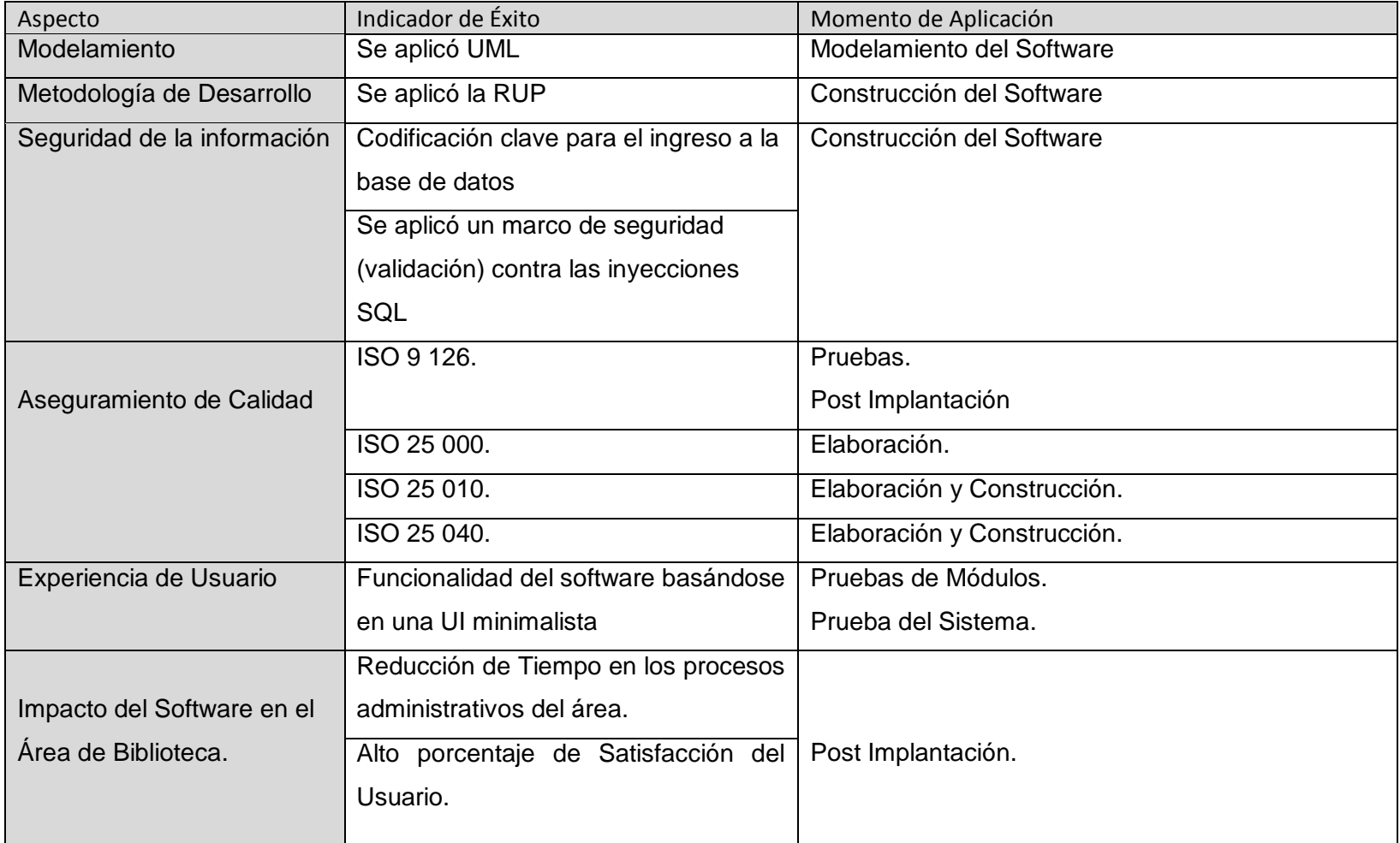

#### **CAPITULO VII**

#### **CONCLUSIONES Y RECOMENDACIONES**

#### 7.1. CONCLUSIONES

- 1. El uso de una interfaz de usuario minimalista y metodologías de desarrollo de software logro que se obtenga un producto de fácil de uso, con una plataforma entendible para el usuario y además se produzca un cambio significativo tanto para el proceso administrativo como el de atención al usuario automatizándolos e intrincicamente obteniéndose un valor de alta significancia el cual se refleja en la reducción de tiempos para la atención, cero perdidas y mantenimiento de una base de datos actualizada en relación a los bienes bibliográficos de la Institución que por su quehacer educativo es de gran importancia.
- 2. El proceso de Préstamo y Devoluciones de Libros antes de implementar el software presentaba cuellos de botella que ocasionaban un retraso en el proceso, el proceso de Préstamos tenía un tiempo promedio de 5 minutos y 35 segundos ocasionando que solo se puedan efectuar 30 préstamos diarios por el tiempo de atención excesivo para los préstamos, para las devoluciones surgía el mismo inconveniente en promedio tomaba 1 minuto con 35 segundos a 2 minutos con 25 segundos, luego de la implementación del software se eliminaron los cuellos de botella y se agilizo el tiempo del proceso de préstamos a tan solo 50 segundos, reduciendo el tiempo en un 85.07% equivalente a 4 minutos y 45, esta optimización en el proceso de préstamo conllevo a que se puedan realizar más de 80 préstamos diarios mejorando enormemente la atención a los usuarios y aumentando así el número de estudiantes beneficiarios de la Institución.

El proceso de devolución tuvo una mejora significativa entre 34 segundos a 38 segundos reduciendo en tiempo entre un 64.21% a 73.79% equivalente a 1 minuto y 1 segundo – 1 minuto y 47 segundos, mejorando la atención a los usuario y optimizando así el tiempo devolución.

3. Los inventarios de Libros y los reportes demoraban un tiempo excesivo, ya que se tenía que consultar las bitácora de la Biblioteca y extraer la información para realizar estas actividades, antes de implementar el software el tiempo promedio para el inventario de libros era de 4 horas y para los reportes del área 1 hora en promedio estas operaciones se realizaban cada vez que se quería saber la situación del área.

Al implementar el software el tiempo se redujo significativamente facilitando la búsqueda de los libros mediante campos estratégicos esto logro reducir enormemente el tiempo que tomaba realizar el inventarios a tan solo 20 minutos, reduciendo el tiempo en un 91.67% equivalente a 3 horas y 40 minutos reducidos en el proceso.

Para los reportes se logró un resultado similar reduciendo el tiempo que tarda en realizar los reportes a tan solo de 1minutos y 20 segundos, reduciendo un 97.78%(58 minutos y 40 segundos), mejorando la funcionalidad y optimización del tiempo en las actividades del área.

#### 7.2. RECOMENDACIONES

- 1. Dentro de la Instituciones de servicios educativos de carácter público se requiere incorporar procesos automatizados en sus diferentes área, ello permite que dichas organizaciones alcancen mejores estándares de calidad es sus servicios y por ende la satisfacción de los usuarios; con ello se reafirma la necesidad urgente de aplicar tecnología informática y ponerla al servicio de las organizaciones, los proyectos deben ajustarse a metodologías como es el caso específico del PMBOK el cual asegura cumplimiento de las diferentes fases en cada una de las etapas del ciclo de vida del proyecto.
- 2. El proceso de implementación de un sistema exige el cumplimiento de una etapa fundamental que es el modelamiento del mismo el cual debe de estar basado en el levante de la información detallada del sponsor, los usuarios, las características de la organización y la posibilidad de incorporar innovaciones con los conocimientos informáticos pertinentes, esta etapa es fundamental para alcanzar una satisfacción plena del usuario.
- 3. La metodología RUP permite integrar todos los procesos del desarrollo y con ello alcanzar la optimización del producto sino que además se logra alcanzar determinar con detalle aprendizajes de la aplicación por lo tanto la aplicación de la misma es fundamental para obtener un producto altamente competitivo.
- 4. El éxito de un proyecto esta en el cumplimiento cabal de sus dos dimensiones tanto en la gestión del mismo como en la obtención del producto, por lo tanto el cumplimiento de la metodología que se establezca para las dos dimensiones deberá cumplir con los estándares metodológicos exigibles

# 7.3. FUENTES DE INFORMACION

#### Libros

- Nuevas dinámicas para la Biblioteca Escolar en la Sociedad red.
- Estándares para las bibliotecas Escolares CRA.
- > La biblioteca escolar que soñamos.
- PMBOX 5ta edición

### 7.4. BIBLIOGRAFIA

Dharma Consulting:<http://www.dharmacon.net/>

Metodologia RUP:<http://rupmetodologia.blogspot.pe/>

<https://procesosdesoftware.wikispaces.com/METODOLOGIA+RUP>

ISO 9126 : [http://mena.com.mx/gonzalo/maestria/calidad/presenta/iso\\_9126-3/](http://mena.com.mx/gonzalo/maestria/calidad/presenta/iso_9126-3/)

# 7.5. FORMATOS

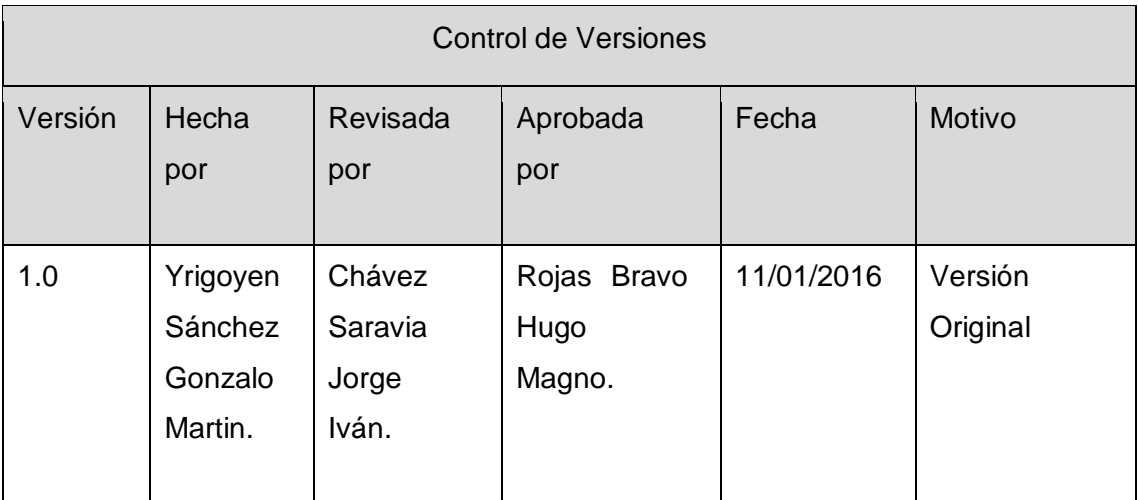

Formato Nº01 Acta de Constitución del Proyecto

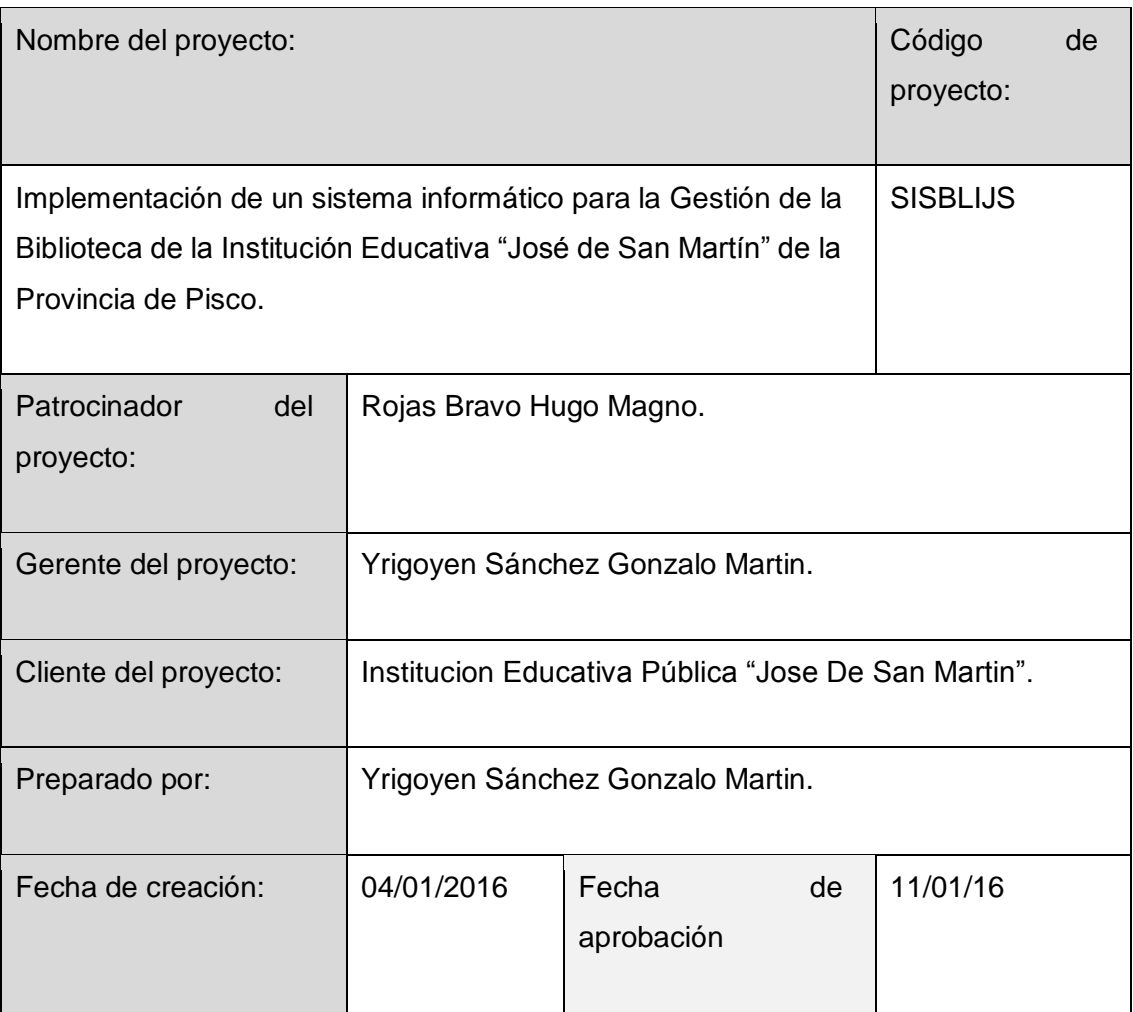

#### Situación actual:

La Institución Educativa José De San Martin, se encuentra ubicada en la provincia de Pisco localizado en calle José Balta 769, dicha Institución de carácter público y perteneciente al sector Educación. El área de Biblioteca dentro de sus servicios ejecuta el préstamo de libros el mismo que se viene realizando de la siguiente manera: Registro del estudiante haciendo uso de su carnet donde contenía un número, sus apellidos, nombres, detalle del título del libro, fecha de préstamo, fecha de devolución.

Todo este proceso se realiza de forma manual generando una labor tediosa para la bibliotecaria la misma que debe ubicar en la bitácora de préstamos, en repetidas ocasiones se ha sufrido pérdida de las bitácoras, en tal sentido la información de los préstamos ejecutados se pierde y por ende la recuperación del bien (libro) ya no es posible; esto genera una seria repercusión en la conservación del material bibliográfico para uso de la población estudiantil de dicha Institución Educativa. Así mismo es de importancia indicar que desde sus inicios de funcionamiento se realizó de esa forma.

#### Descripción del proyecto:

Implementar un Sistema Informático, que permita establecer un proceso de la Gestión automatizado para el área de Biblioteca de la I.E Pública José De San Martin. El mismo que tendrá las siguientes características : El personal autorizado ingresara al sistema por medio de un usuario y contraseña. Una vez ingresado el usuario se apertura un panel; que presenta las siguientes ventanas: Mantenimiento de Usuarios y libros, Reserva, Préstamos y Devoluciones, Reportes, Seguridad.

Este proyecto se desarrollara teniendo en cuenta las Buenas Prácticas del PMI, utilizando la Guía del PMBOK 5 TA Edición.

Descripción del producto y entregables:

- Entregables del producto:
	- Software de Gestion de Biblioteca
		- Modulo del módulo de Mantenimiento
			- $\checkmark$  Mantenimiento de Persona
			- $\checkmark$  Mantenimiento de Beneficiario
			- $\checkmark$  Mantenimiento de Bibliotecario
			- $\checkmark$  Mantenimiento de Autor
			- $\checkmark$  Mantenimiento de Género Literario
			- $\checkmark$  Mantenimiento de Área de Conocimiento
			- $\checkmark$  Mantenimiento de Título
			- $\checkmark$  Mantenimiento de Grado
			- $\checkmark$  Mantenimiento de Nivel
			- $\checkmark$  Mantenimiento de Editoriales
			- $\checkmark$  Mantenimiento de Ubicación
			- $\checkmark$  Mantenimiento de Libros
		- Módulo Préstamos y Devoluciones de Libros
			- Desarrollo del Módulo Préstamos de Libros
			- Desarrollo del Módulo Devoluciones de Libros
		- > Módulo de Reserva
			- $\checkmark$  Módulo de Reservación.
			- $\checkmark$  Módulo de Anulacion de Reserva.
		- Módulo de Reportes
			- $\checkmark$  Reporte de Beneficiarios
			- $\checkmark$  Reporte de Usuarios
			- $\checkmark$  Reporte de Libros
			- $\checkmark$  Reporte de Reservas Pendientes
			- $\checkmark$  Reporte de Préstamos Pendientes
			- $\checkmark$  Reporte de Devoluciones
		- Módulo de Backup y Restore
			- $\checkmark$  Módulo De Backup
			- Módulo de Restore
	- Entregables de la Gestión
		- > Manual de Usuario.
		- > Acta de Constitución del Proyecto.
		- Cronograma de Planificación, Ejecución del Proyecto.
		- ▶ Presupuesto General del Proyecto.

Criterios de aceptación:

1.Compatibilidad con el sistema operativo Windows 7 y 8.

2.Lenguaje a desarrollar C# 4.0 con base de datos MySql 4.6.

3.Utilizar la metodología RUP para el Desarrollo.

Supuestos y Restricciones:

- 1. Que la plataforma tecnológica se encuentre en óptimas condiciones para llevar a cabo el proyecto.
- 2. La correcta Implantación del Software.
- 3. El costo del proyecto no debe de sobrepasar el monto fijado.
- 4. El plazo de desarrollo del proyecto debe de estar dentro del tiempo establecido con una variación máxima del 10% de la fecha de cierre.

Riesgos iniciales:

- 1. Cambio del Director que represnta la Institución.
- 2. No contar con la tecnología adecuada(un ordenador que soporte el sistema).
- 3. Los requerimientos iniciales no estan bien definidos.
- 4. Resistencia al cambio por parte de las áreas usuarias (biblioteca).

Definición de requisitos del proyecto:

El sponsor (Director de la I.E. "José de san Martin") tiene los siguientes requerimientos:

- $\triangleright$  Registrar datos de los beneficiarios (estudiante y docentes), por medio de: Nombres, apellidos, DNI, fecha de nacimiento, teléfono, celular, dirección, sexo, correo electrónico, dirección, foto (opcional).
- Registrar los datos de los usuarios del sistema por medio de: Nombres, apellidos, DNI, fecha de nacimiento, teléfono, celular, dirección, sexo, correo electrónico, nick, clave de acceso y nivel de acceso.
- $\triangleright$  Registrar a los autores de los libros mediante el nombre del autor y seudónimo.
- $\triangleright$  Registrar el Area de conocimiento del material bibliográfico (Ciencias, Artes, Comunicación Integral,, Religión, Ciencia y Tecnología, Trabajo, Cívica, Sociales, etc).
- Registrar el Titulo de los libros mediante el nombre del Título.
- $\triangleright$  Registrar el libro en relación al Grado de nivel de profundidad de los contenidos (Básico, Intermedio, Avanzado).
- $\triangleright$  Registrar el libro en relación al Nivel de formación escolar(Inicial, Primaria, **Secundaria**
- Registrar el Editorial de los libros mediante el nombre del editorial.
- Registrar la Ubicación del libro mediante el código del estante.
- Registrar los libros por medio el autor, género literario, área, titulo, grado, nivel, editorial, ubicación, código ISBM, fecha de publicación y número de ejemplares.
- Registrar los préstamos de los libros por medio de código del cliente, código ISBM del libro fecha de préstamo, fecha de devolución y observación.
- Registrar la reserva de los libros por medio del DNI del estudiante, código IBSM del libro, fecha de reserva.
- Anular la reserva si el estudiante no desea el libro reservado.
- Registrar las devoluciones de los libros por medio de la fecha de préstamo y devolución, libro, nombre y apellido del beneficiario y observación.
- Permitir realizar copias de seguridad toda a base de datos del sistema.
- ▶ Realizar reporte de: Beneficiarios, usuarios, libros ,prestamos, devoluciones y reserva.

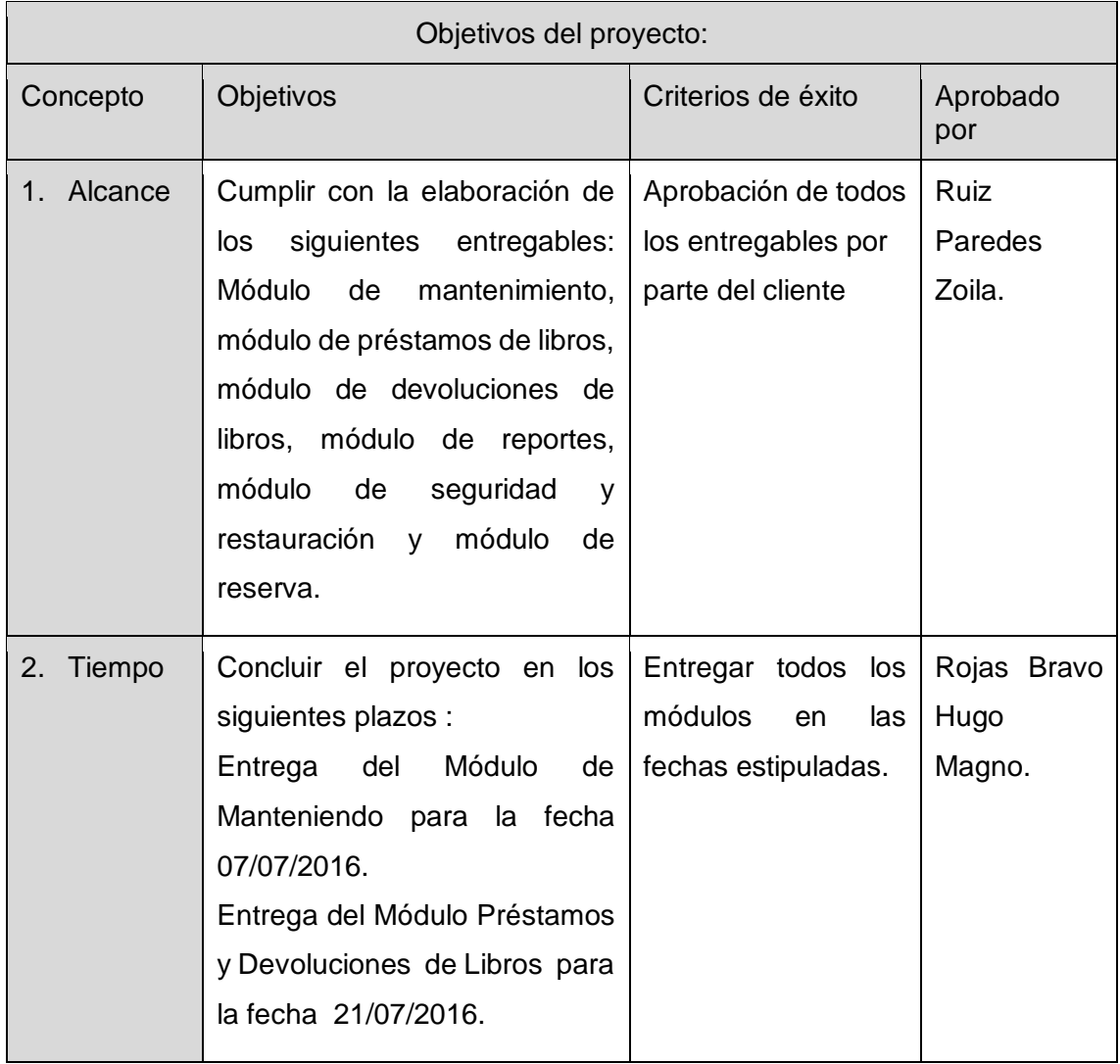

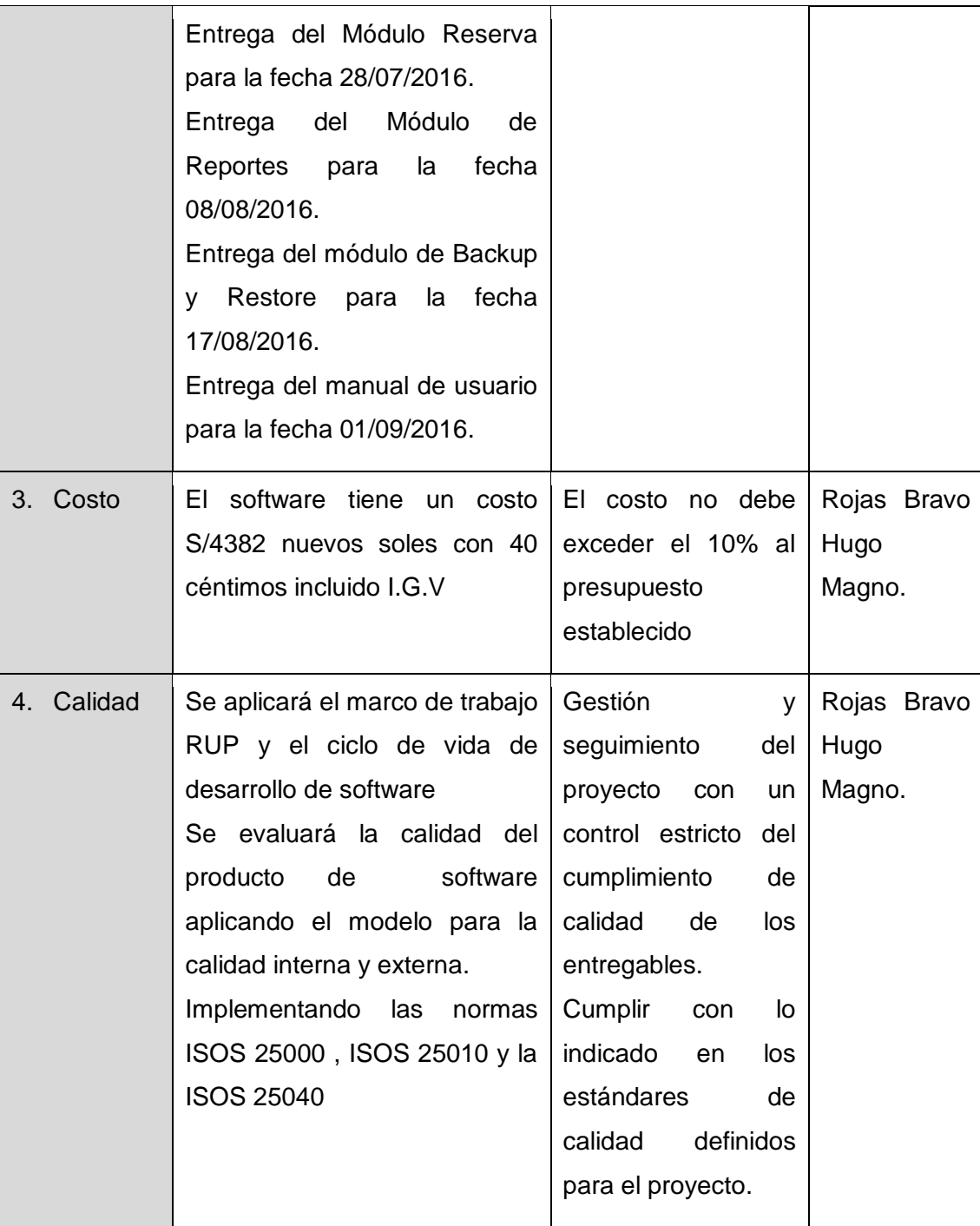

### Justificación del proyecto:

Los cambios en la gestión de los procesos administrativos y Técnico - Pedagógico de toda Institución u Organización de servicios educativos demanda la urgente necesidad de adecuarlos a las exigencias de siglo actual, en consecuencia las sistematización de los procesos en este caso específico de orden tanto administrativo como Técnico - Pedagógico reflejan un gran cambio en la calidad de los servicios que brinda a sus usuarios internos.

El área de la Biblioteca venía desarrollando hasta antes de la realización del presente proyecto todo su proceso de atención de forma manual lo que traía consigo serias deficiencias en lo que corresponde a la preservación de los bienes bibliográficos de la Institución como también la insatisfacción de la población estudiantil para el uso de este importante recurso; es en tal sentido que el aporte del desarrollo del sistema de Gestión de Biblioteca (SISBLI) generara un importante impacto dado que producirá efectos positivos tanto en aspectos administrativos, reducción de tiempo, cero perdidas y satisfacción del usuario interno.

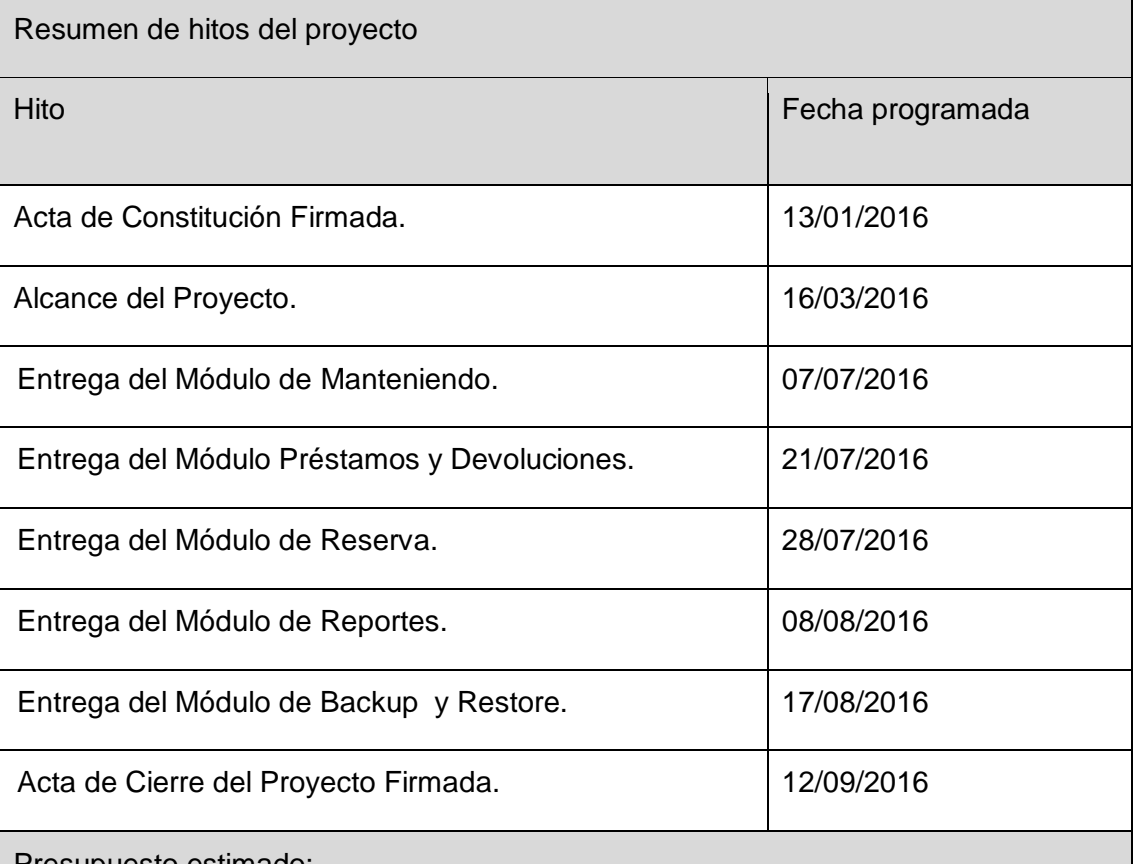

Presupuesto estimado:

El proyecto tiene un costo de S/4.382 con 40 céntimos incluido I.G.V.

Autoridad del gerente del proyecto:

I. Personal del proyecto

- Se encargara de solicitar al personal idóneo para el proyecto.
- Evaluará las habilidades y capacidades de los integrantes del equipo responsable del proyecto.
- Establecerá los horarios de trabajo del equipo de proyecto, de acuerdo al avance del mismo.
- $\triangleright$  Cumplimiento con las tareas o metas establecidas.
- $\triangleright$  Se sancionará a los integrantes del proyecto que no cumplan con las tareas o metas establecidas
- II. Decisiones acerca de la variación del presupuesto

Evaluar el seguimiento de nuevos requerimientos y cumplir con los resultados presentando la documentación al sponsor para su aprobación.

- III. Decisiones Técnicas
	- Determinar la metodología a utilizar en el desarrollo del Proyecto.
	- $\checkmark$  Determinar el ciclo de vida a utilizar en el desarrollo del Proyecto.
	- $\checkmark$  Establecer las herramientas a utilizar en el desarrollo del Producto.

### IV. Resolución de conflictos

Se limitará a resolver los conflictos que se presenten dentro del equipo del proyecto, como: dificultades que se pudiesen presentar en la aplicación piloto y que serán resueltas respetando la línea de escalabilidad orgánica funcional de la Institución en búsqueda de la satisfacción y conformidad total del Sponsor frente al producto obtenido.

V. Escabilidad por limitación de autoridad del gerente de proyecto

Cualquier problema que se presente durante el desarrollo del proyecto y que no esté contemplado dentro de la normativa o documentación vigente, será resuelto en primera instancia por el comité ejecutivo del proyecto en coordinación con el encargado del área usuaria dentro de las cuales se presenten los conflictos. y en segunda instancia el director dela Institución Educativa junto con la encargada de la biblioteca tomará las medidas necesarias para resolver el conflicto

Aprobaciones **ZOILA RUIZ PAREDES** go Magno Rojas Brawo<br>DIRECTOR ISCO AUX DE BIBLIOTECA Lic.Edu. Hugo Magno Rojas Bravo Lic.Edu. Ruiz Paredes Zoila Jefe de Biblioteca Director de la Institución Sponsor del Proyecto \_\_\_\_\_\_\_\_\_\_\_\_\_\_\_\_\_\_\_\_\_\_\_\_\_\_\_\_ Gonzalo Martin Yrigoyen Sánchez Gerente del Proyecto

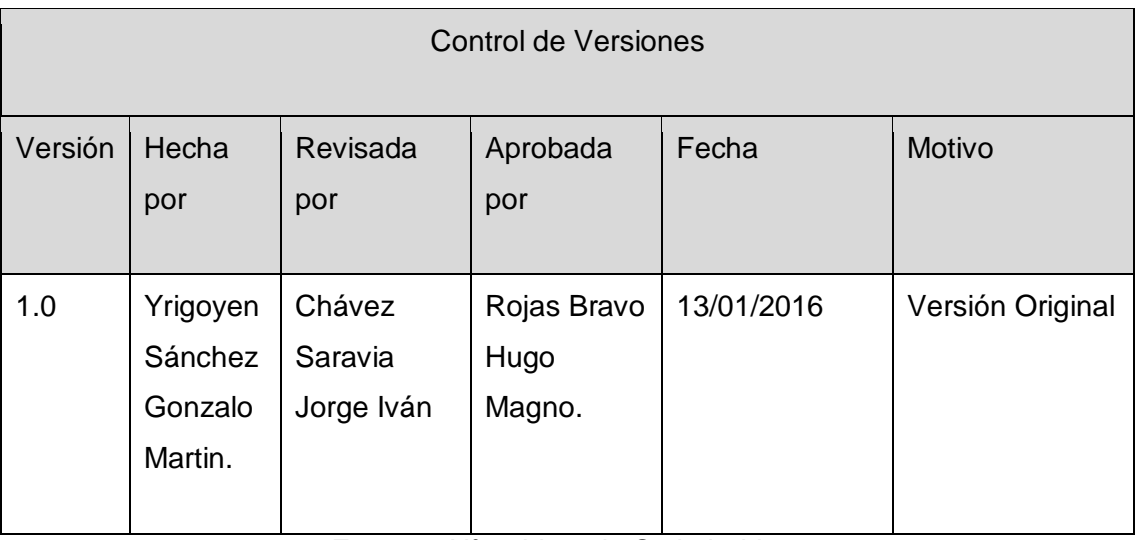

Formato Nº02 Lista de Stakeholders

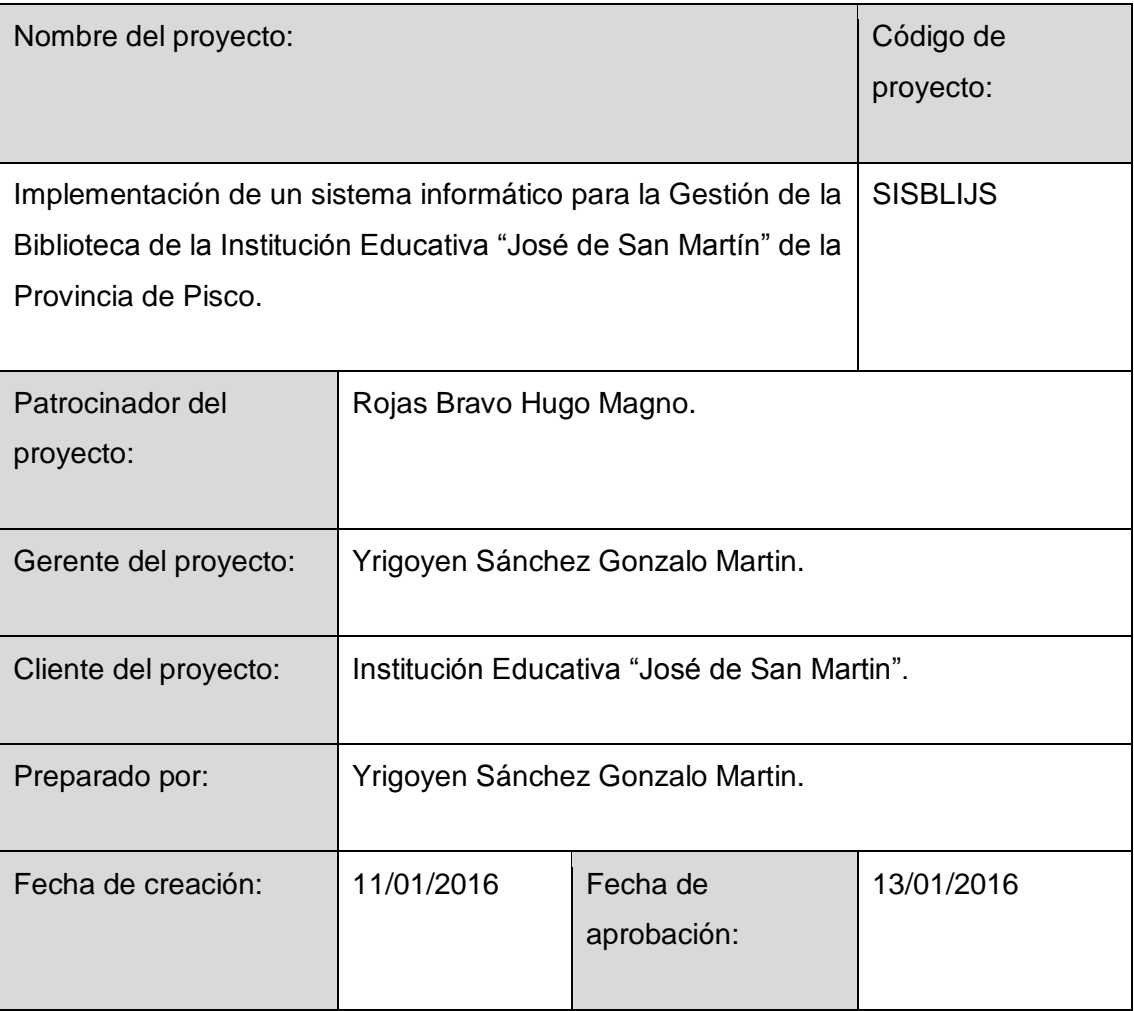

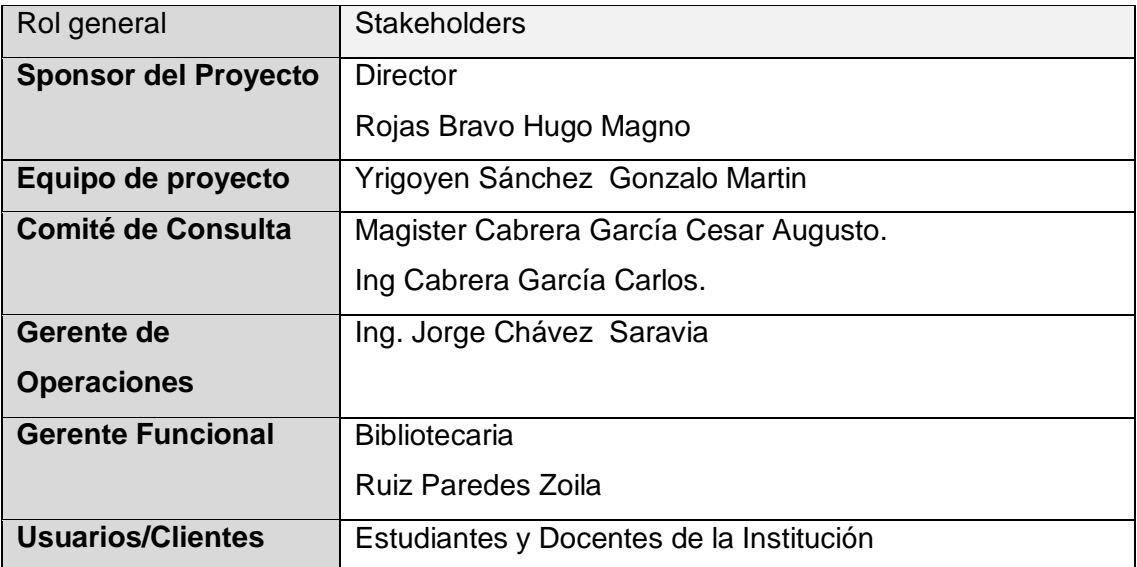

Aprobaciones **ZOILA RUIZ PAREDES** go Magno Rojas Brawo<br>DIRECTOR ISCO AUX DE BIBLIOTECA Lic.Edu. Hugo Magno Rojas Bravo Lic.Edu. Ruiz Paredes Zoila Jefe de Biblioteca Director de la Institución Sponsor del Proyecto \_\_\_\_\_\_\_\_\_\_\_\_\_\_\_\_\_\_\_\_\_\_\_\_\_\_\_\_ Gonzalo Martin Yrigoyen Sánchez Gerente del Proyecto

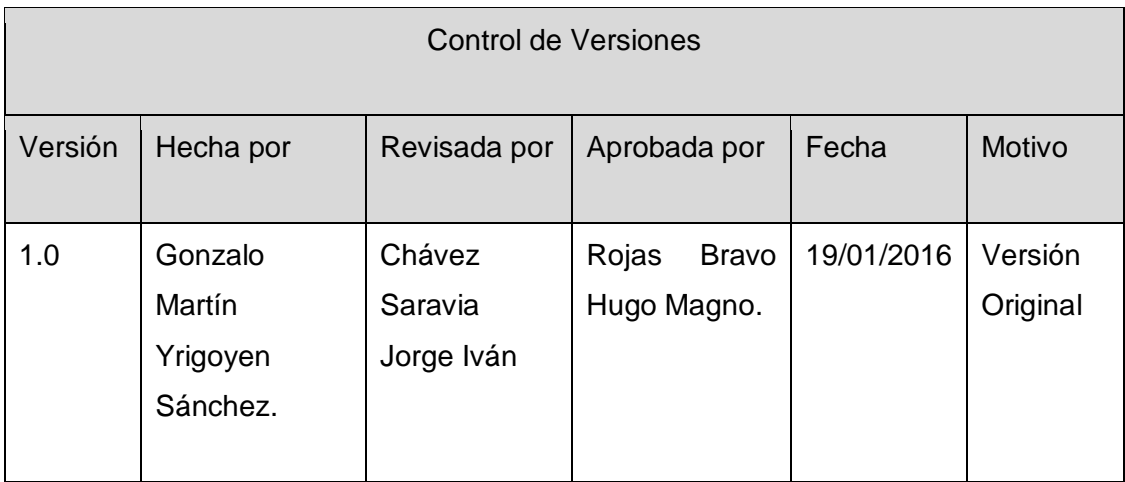

Formato Nº03 Plan de Alcance del Proyecto

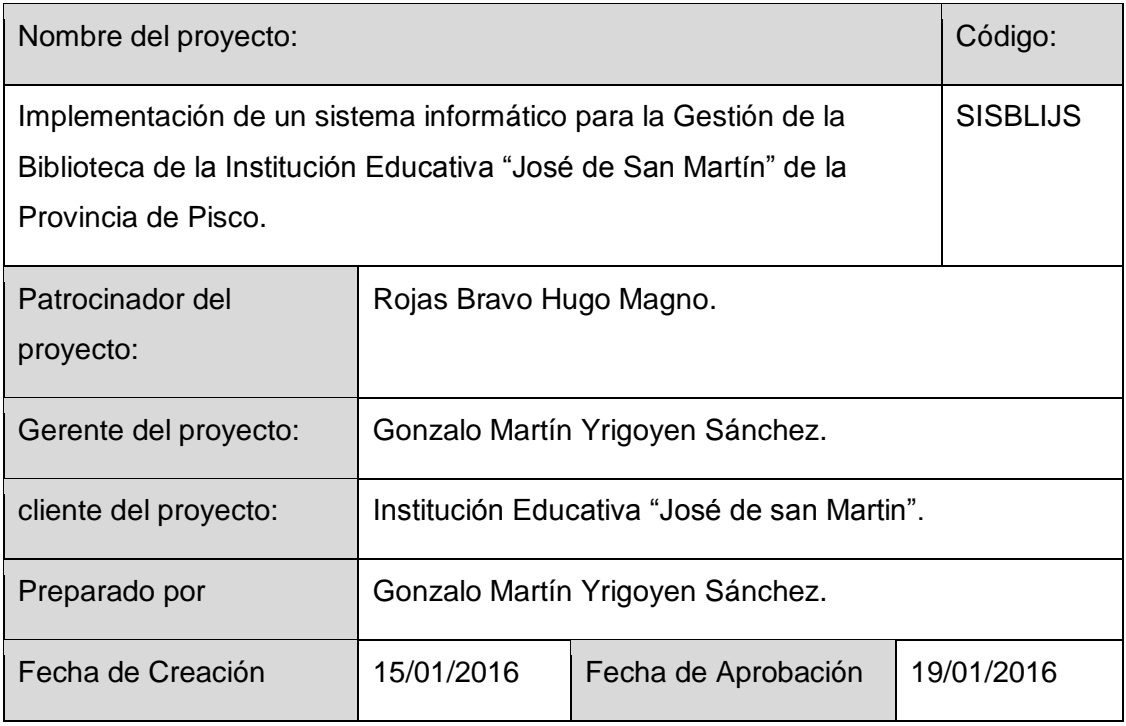

Alcance del proyecto

Cumplir con la elaboración de los siguientes entregables : Módulo de

Mantenimiento, Módulo de Préstamos y Devoluciones ,Módulo de Reportes,

Módulo de Backup y Restore y Manual de Usuario

Entregables del proyecto

El alcance del Proyecto se dividirá en dos bloques : Gestión del Proyecto y entregables del Software.

Entregables del Software.

- Diagramas del Software
	- Diagrama de Proceso del Negocio.
		- $\checkmark$  Diagrama de Caso de Uso.
		- $\checkmark$  Diagrama de Clases
		- $\checkmark$  Diagrama de Secuencia
		- $\checkmark$  Diagrama de Procesos
		- $\checkmark$  Diagrama de Actividades
		- $\checkmark$  Diagrama de Entidad y Relacion
- Módulos del Software
	- > Modulo del módulo de Mantenimiento.
		- $\checkmark$  Mantenimiento de Beneficiario.
		- $\checkmark$  Mantenimiento de Persona.
		- $\checkmark$  Mantenimiento de Bibliotecario.
		- $\checkmark$  Mantenimiento de Usuario.
		- $\checkmark$  Mantenimiento de Autor.
		- Mantenimiento de Género Literario.
		- $\checkmark$  Mantenimiento de Área.
		- $\checkmark$  Mantenimiento de Título.
		- $\checkmark$  Mantenimiento de Grado.
		- $\checkmark$  Mantenimiento de Nivel.
		- $\checkmark$  Mantenimiento de Editoriales.
		- $\checkmark$  Mantenimiento de Ubicación.
		- $\checkmark$  Mantenimiento de Libros.
	- Módulo Préstamos y Devoluciones de Libros.
		- Desarrollo del Módulo Préstamos de Libros.
		- $\checkmark$  Desarrollo del Módulo Devoluciones de Libros.
	- > Módulo de Reserva.
		- $\checkmark$  Módulo de Reservación.
		- $\checkmark$  Módulo de Anulacion de Reserva.
- Módulo de Reportes.
	- $\checkmark$  Reporte de Beneficiarios.
	- $\checkmark$  Reporte de Usuarios.
	- $\checkmark$  Reporte de Libros.
	- $\checkmark$  Reporte de Reservas.
	- Reporte de Préstamos.
	- $\checkmark$  Reporte de Devoluciones.
- Módulo de Backup y Restore.
	- $\checkmark$  Módulo De Backup.
	- $\checkmark$  Módulo de Restore.
- $\triangleright$  Manual de Usuario.
- Entregables de la Gestión.
	- > Documentación de Requisitos.
	- ▶ Declaración del Alcance.
	- ▶ Plan de Gestión del Proyecto.
	- Plan de Gestión de Cambios.
	- > Plan de Gestión del Alcance.
	- EDT del Proyecto.
	- $\triangleright$  Diccionario del EDT.
	- > Matriz de Trazabilidad de Requerimientos.
	- Plan de Gestión de Interesados.
	- Identificación y Secuenciación de Actividades.
	- > Cronograma del Proyecto.
	- **>** Presupuesto del Proyecto.
	- > Plan de Gestión de Calidad.
	- Plan de Gestión de Recursos Humanos.
	- Plan de Gestión de Comunicaciones.
	- > Plan de Gestión de Riesgos.
	- > Plan de Gestión de Adquisiciones

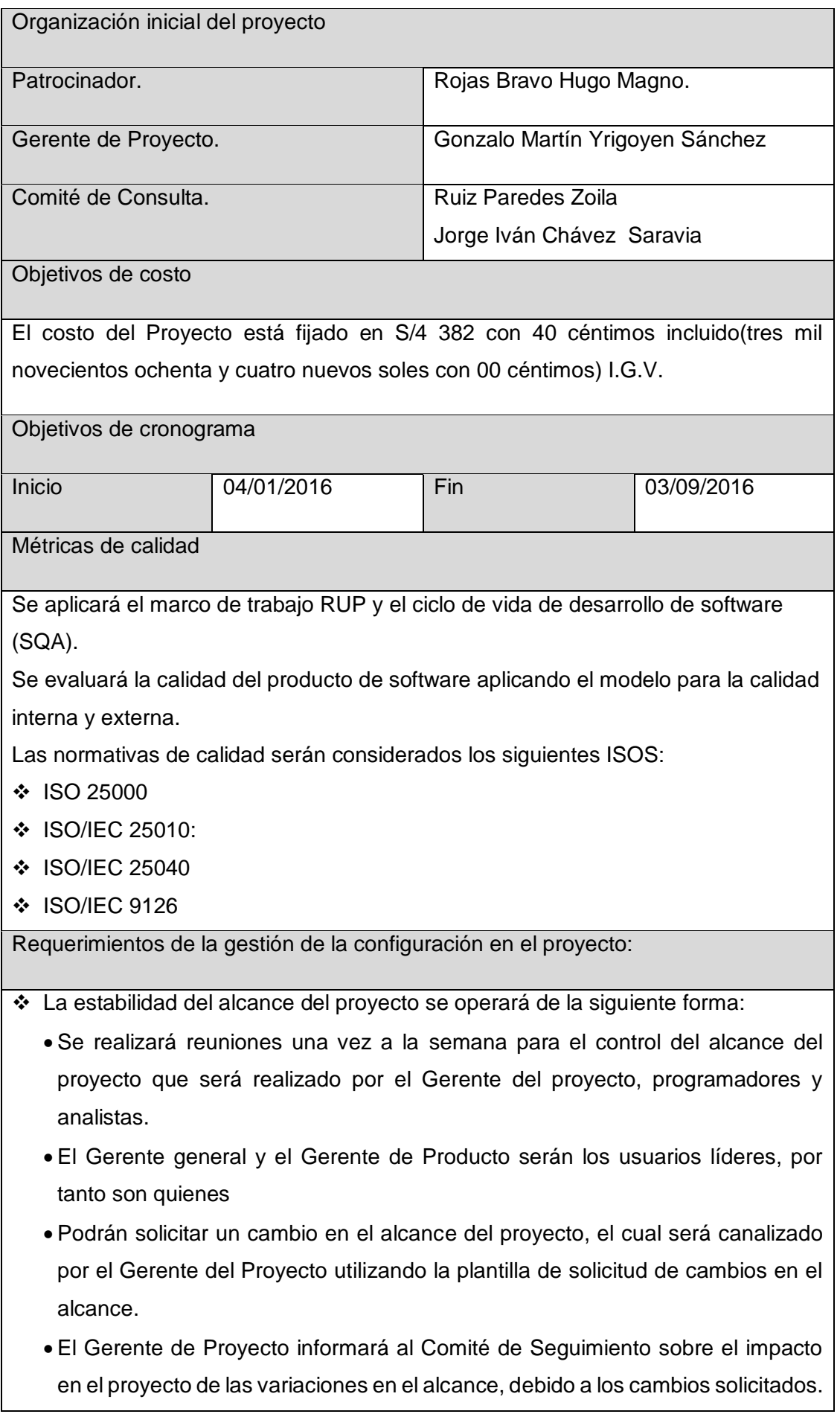
- El impacto se informará en términos de variación del plazo, presupuesto o alcance.
- El Comité de Seguimiento del Proyecto se reunirá para analizar el impacto de los cambios en el proyecto y será el responsable de aprobar o rechazar los cambios solicitados.
- Las acciones correctivas será generadas por el analista del proyecto, y serán revisadas y aprobadas por el Gerente del Proyecto.
- Los cambios del alcance serán identificados:
	- A partir de los cambios solicitados por los usuarios líderes: Gerente general y Gerente de productos
	- Durante la elaboración y/o revisión del EDT.
	- $\triangleright$  Por el control y/o seguimiento de Plan del Proyecto.
- Los cambios del alcance será clasificados por medio de su impacto:
	- Alto: Cuando el cambio del alcance del proyecto cambia en un 50% el objetivo del proyecto
	- Mediano: Cuando el cambio del alcance del proyecto cambia en un 30% el objetivo del proyecto.
	- Bajo: Cuando el cambio del alcance del proyecto cambia en un 10% el objetivo del proyecto

Aprobaciones **ZOILA RUIZ PAREDES** go Magno Rojas Brawo<br>DIRECTOR AUX DE BIBLIOTECA Lic.Edu. Hugo Magno Rojas Bravo Lic.Edu. Ruiz Paredes Zoila Jefe de Biblioteca Director de la Institución Sponsor del Proyecto \_\_\_\_\_\_\_\_\_\_\_\_\_\_\_\_\_\_\_\_\_\_\_\_\_\_\_\_ Gonzalo Martin Yrigoyen Sánchez Gerente del Proyecto

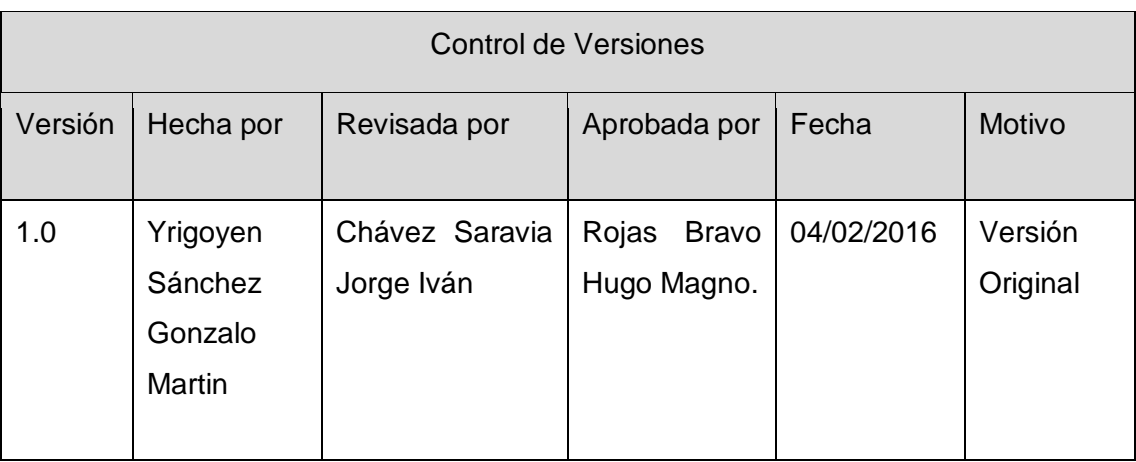

Formato Nº04 Estructura Desglosable de Trabajo – EDT

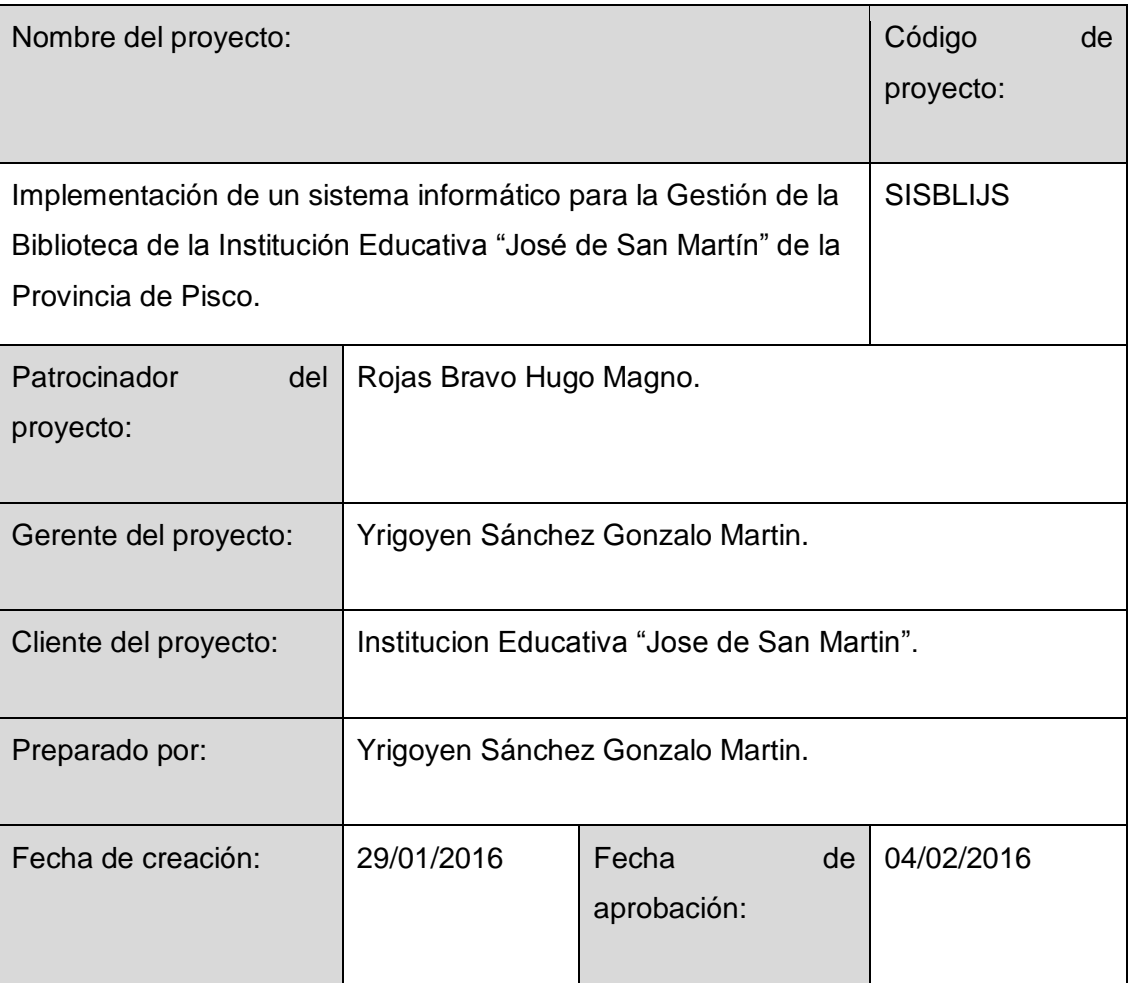

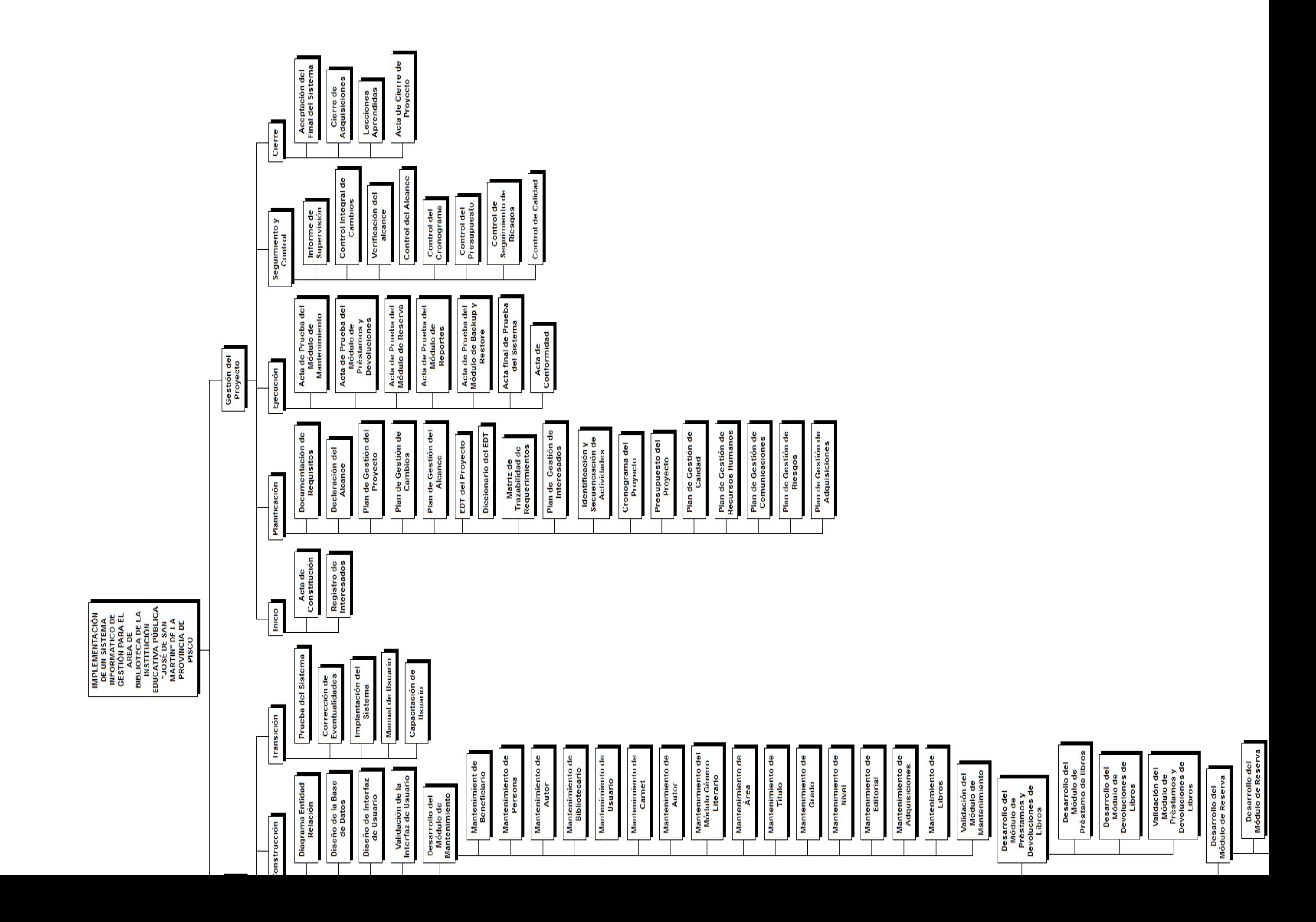

Aprobaciones **ZOILA RUIZ PAREDES** go Magno Rojas<br>DIRECTOR AUX DE BIBLIOTECA Lic.Edu. Hugo Magno Rojas Bravo Lic.Edu. Ruiz Paredes Zoila Jefe de Biblioteca Director de la Institución Sponsor del Proyecto \_\_\_\_\_\_\_\_\_\_\_\_\_\_\_\_\_\_\_\_\_\_\_\_\_\_\_\_ Gonzalo Martin Yrigoyen Sánchez Gerente del Proyecto

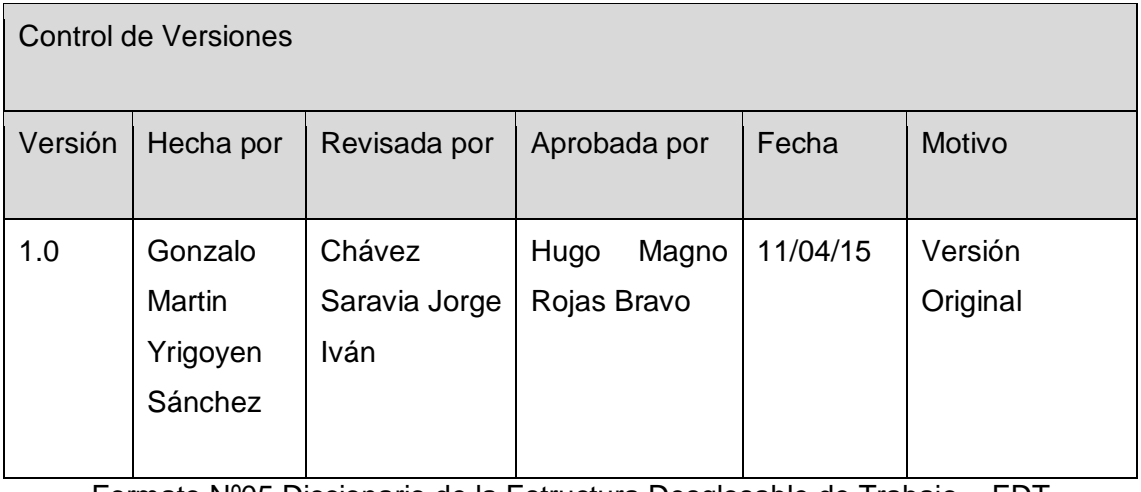

Formato Nº05 Diccionario de la Estructura Desglosable de Trabajo – EDT

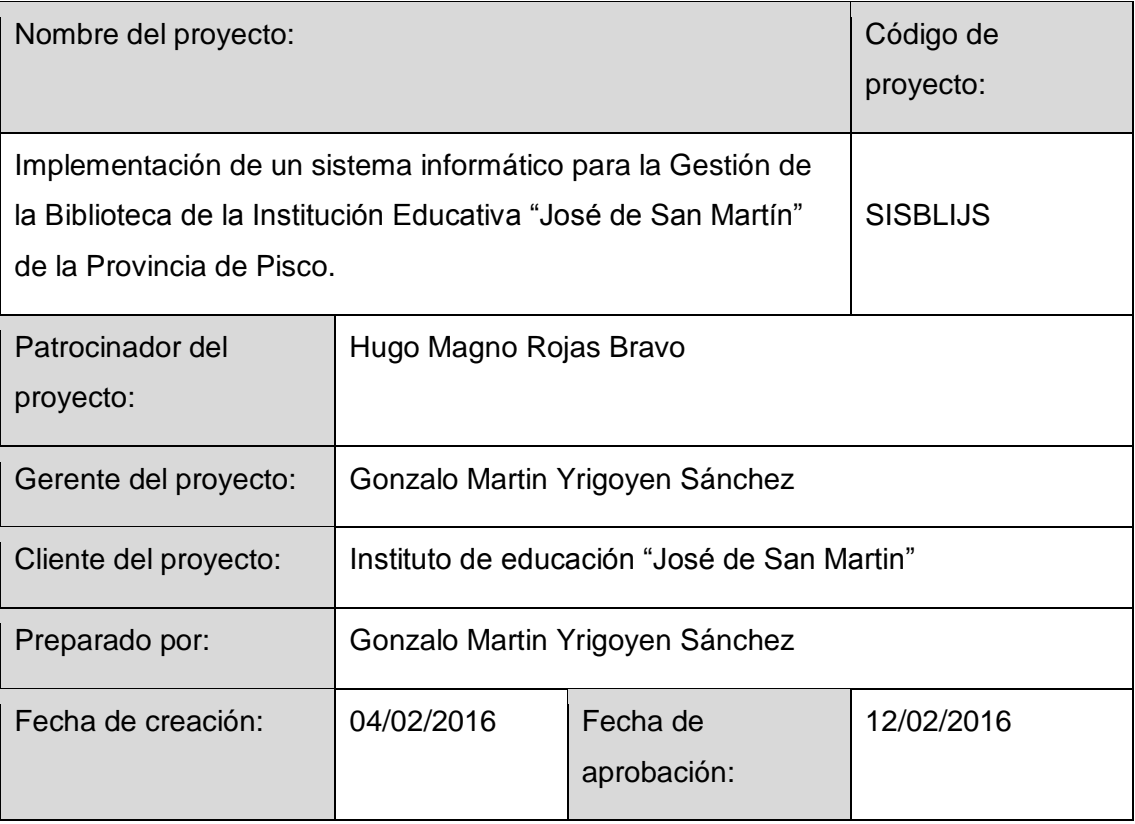

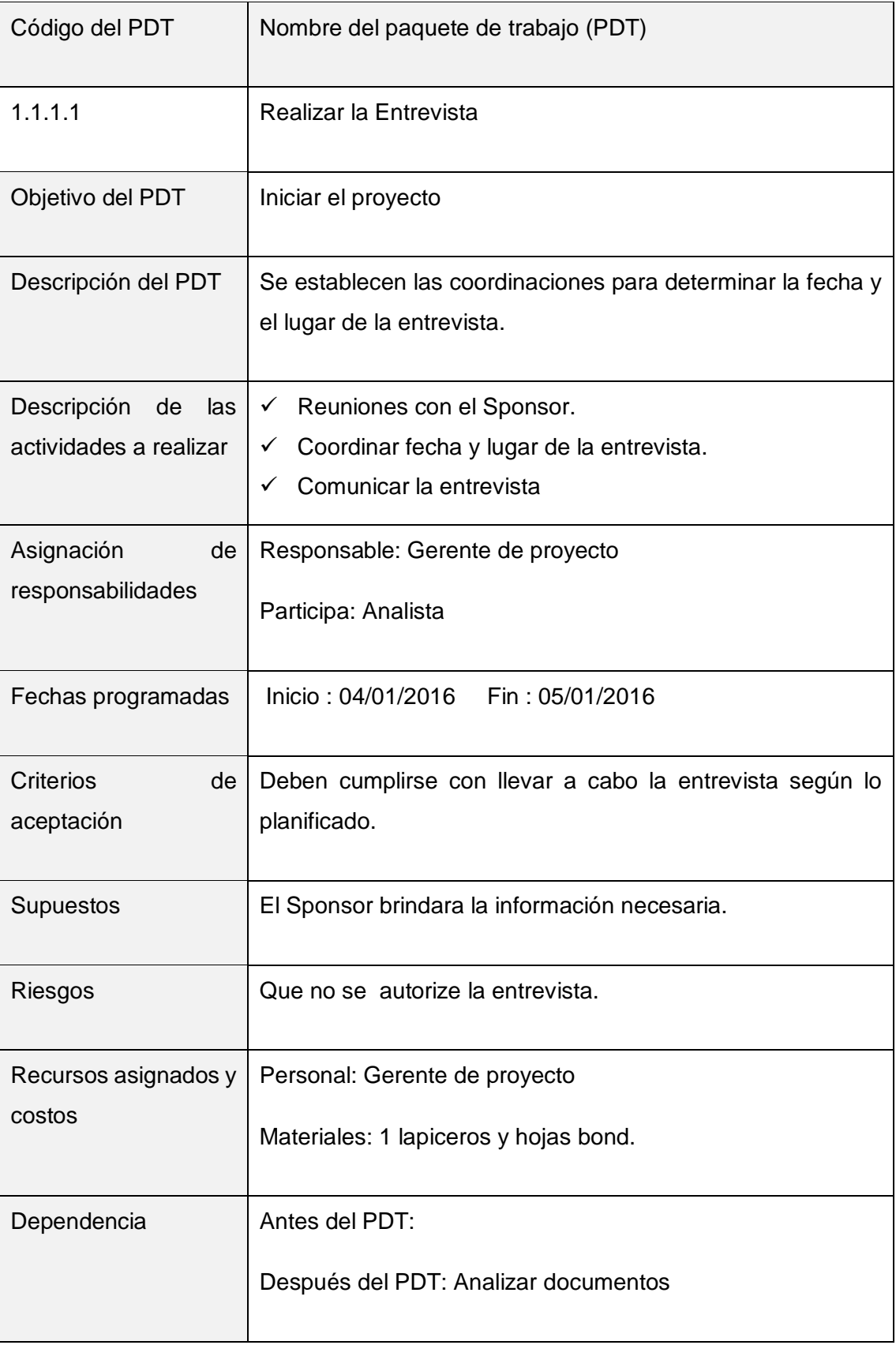

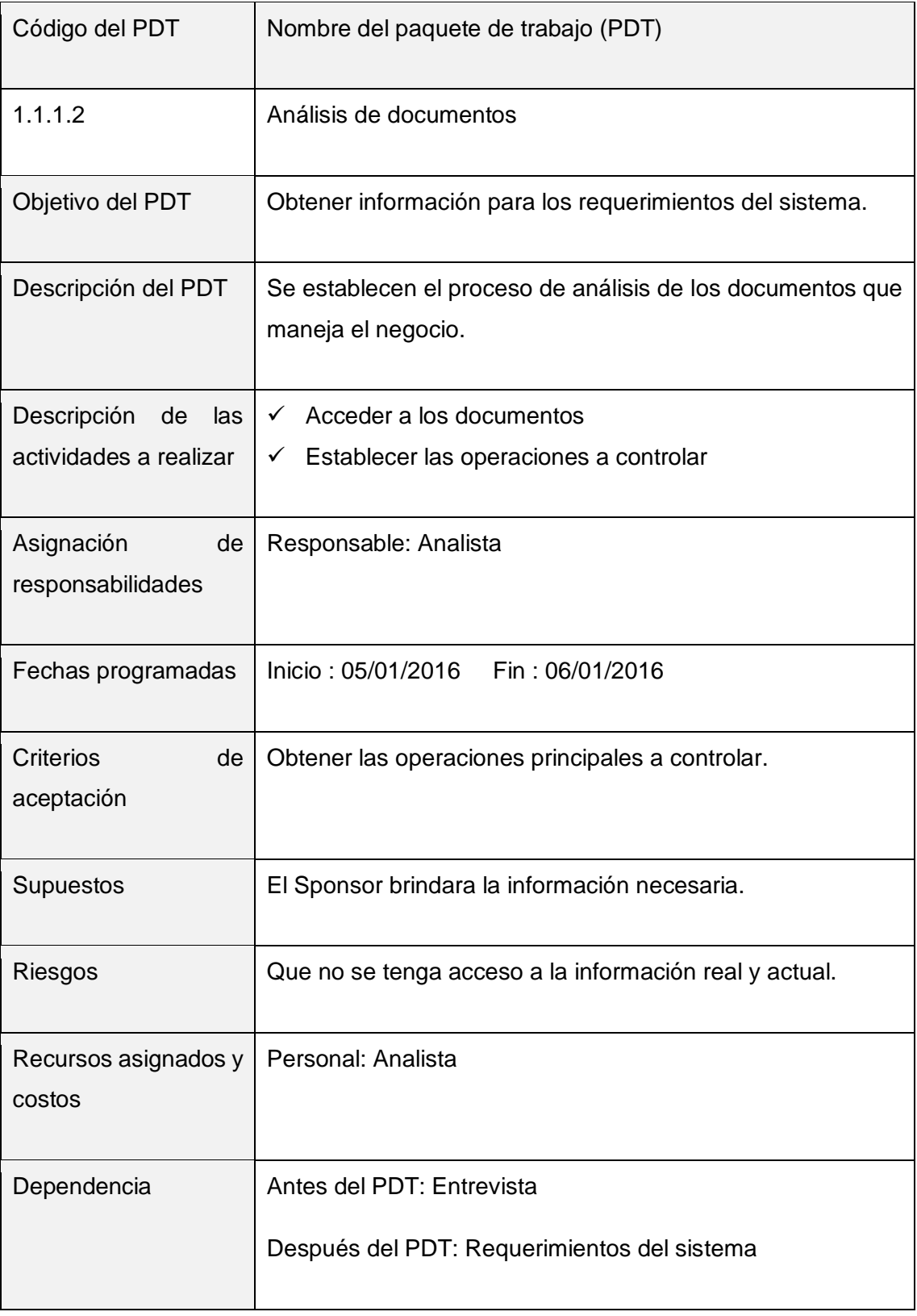

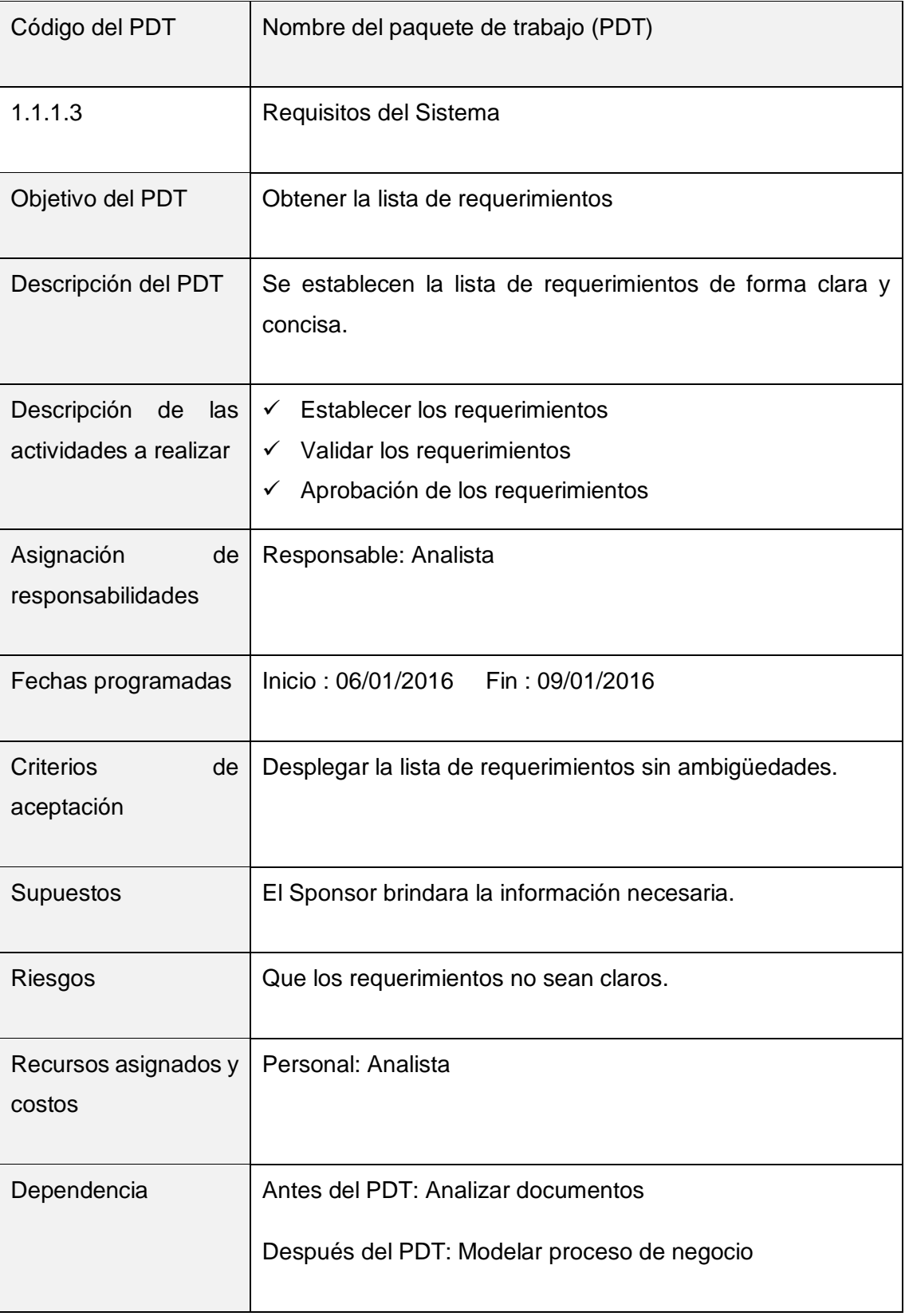

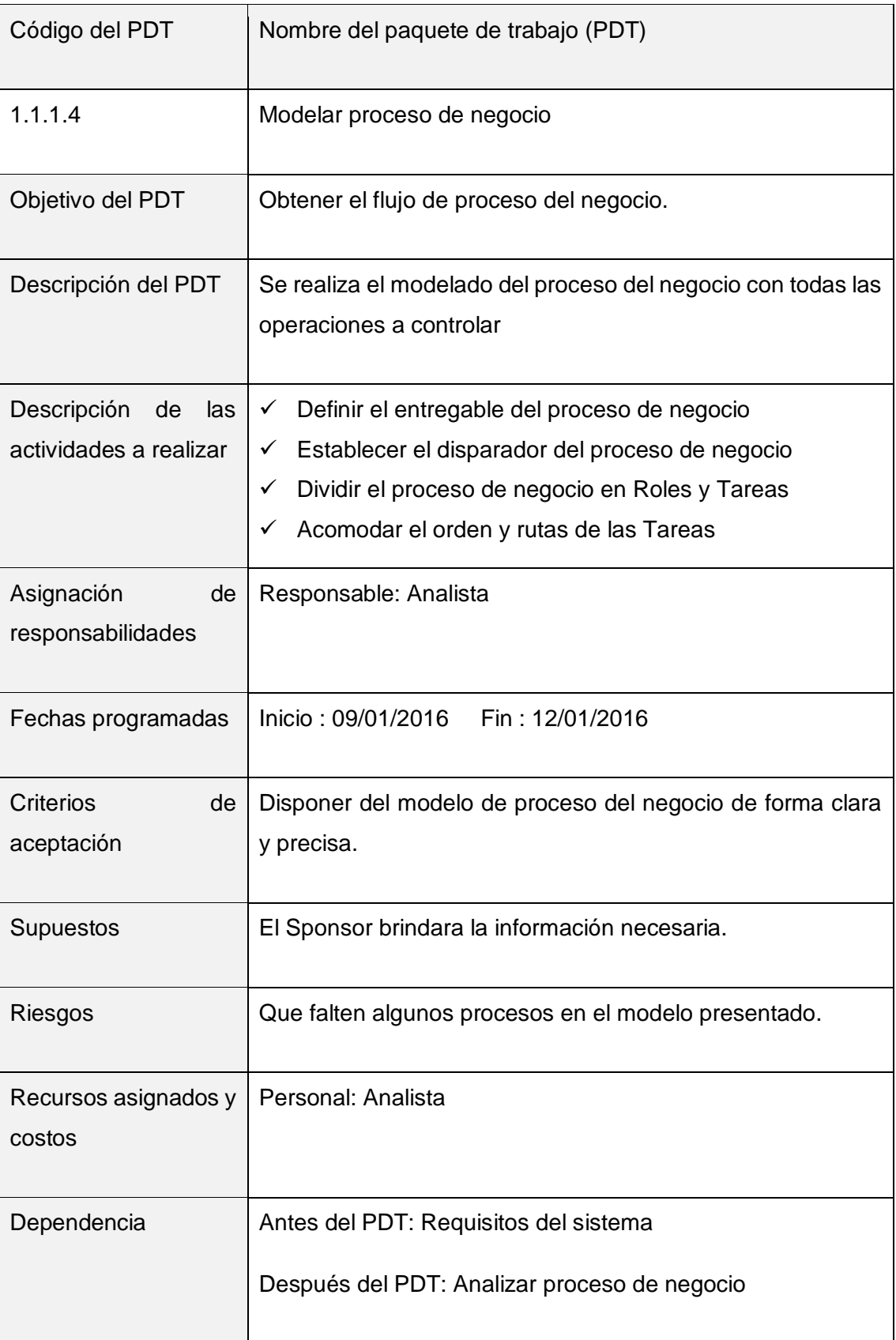

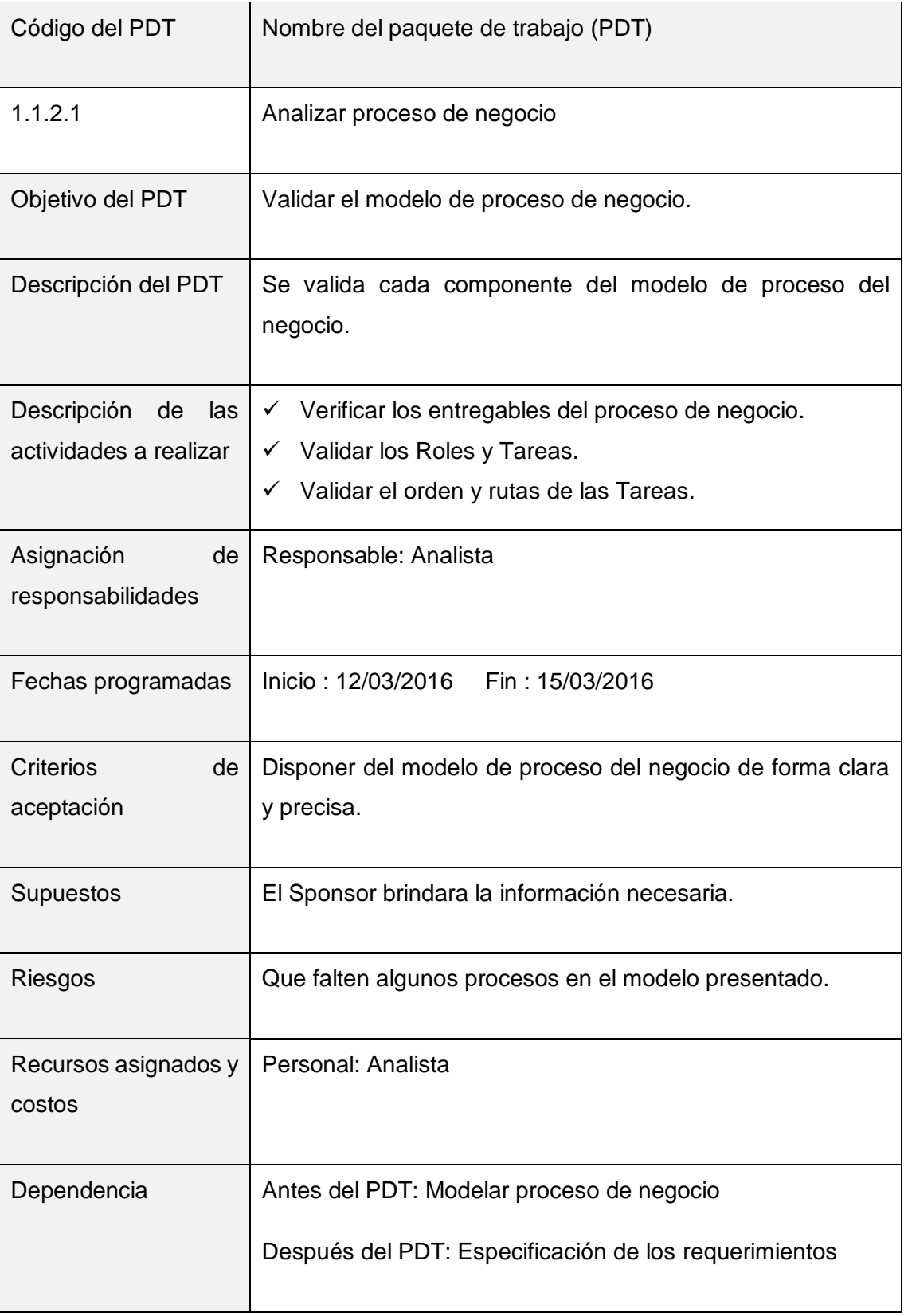

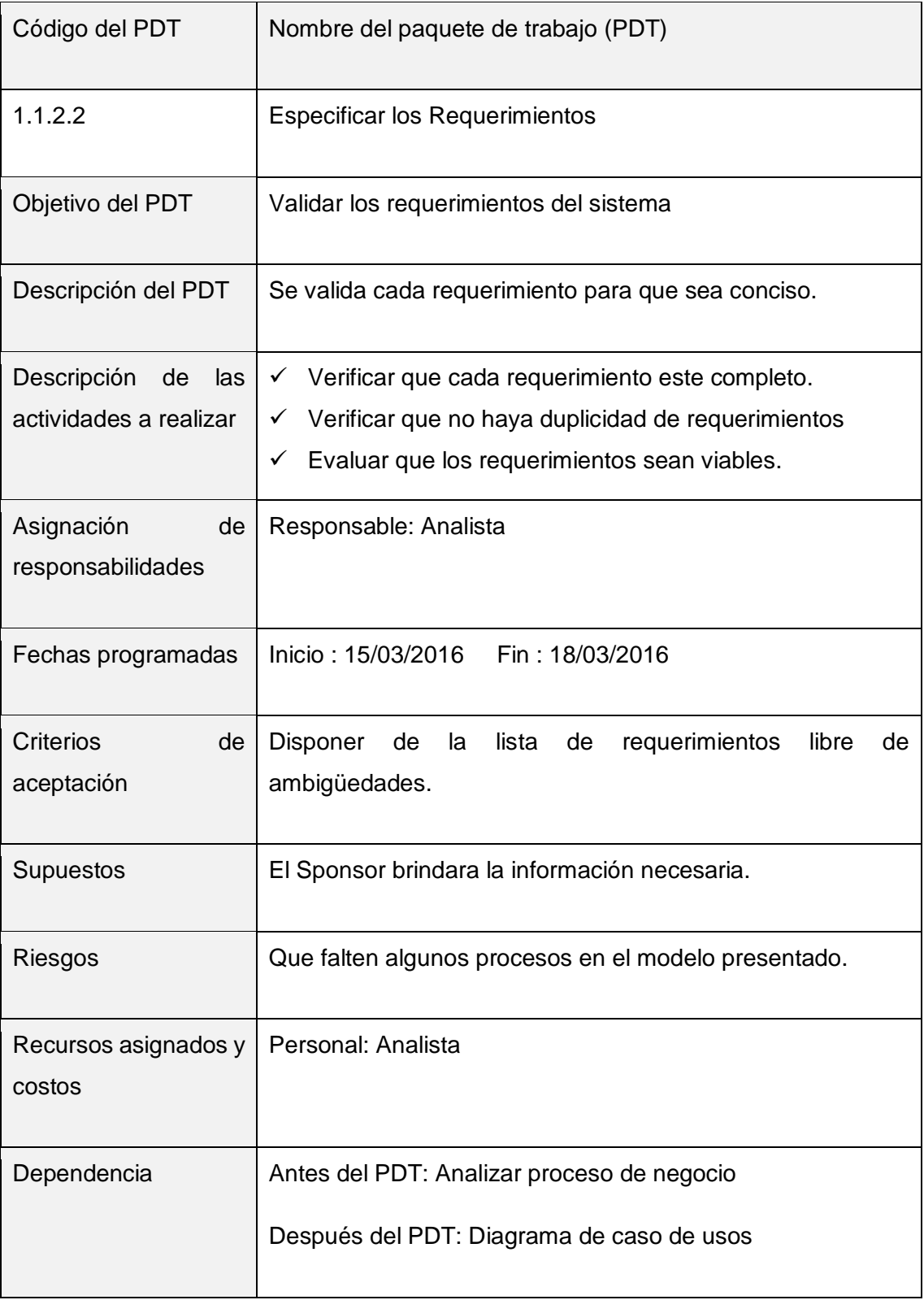

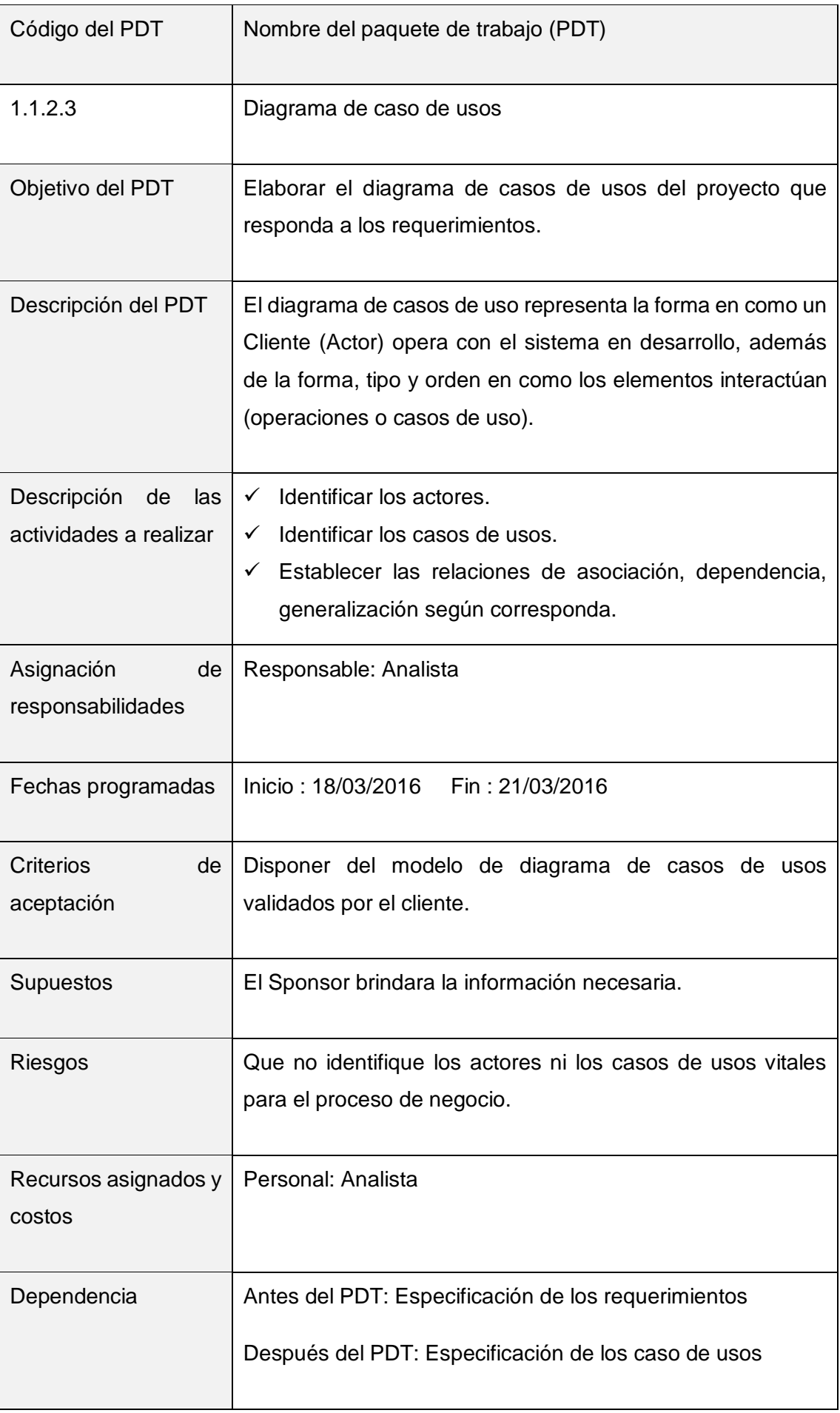

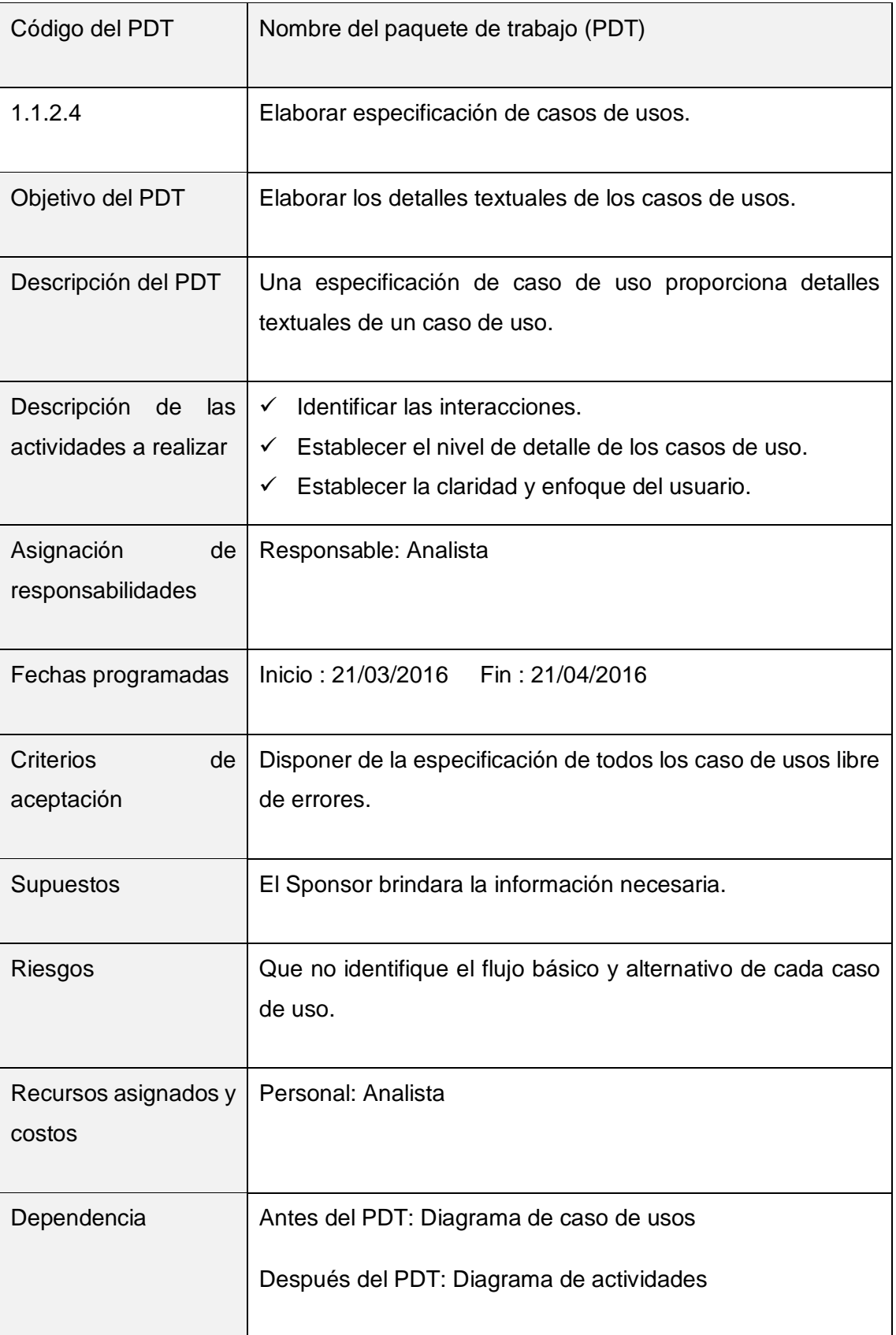

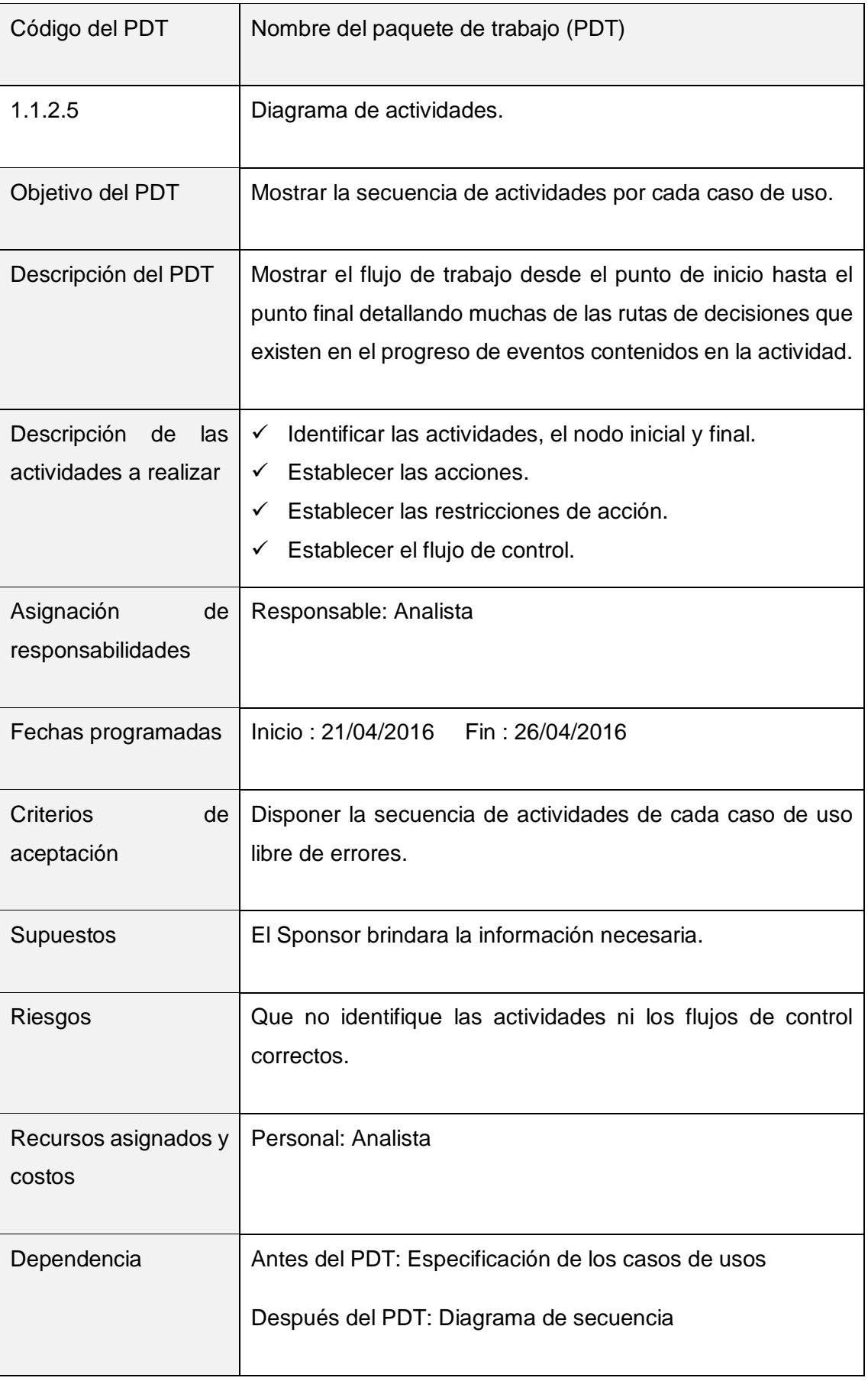

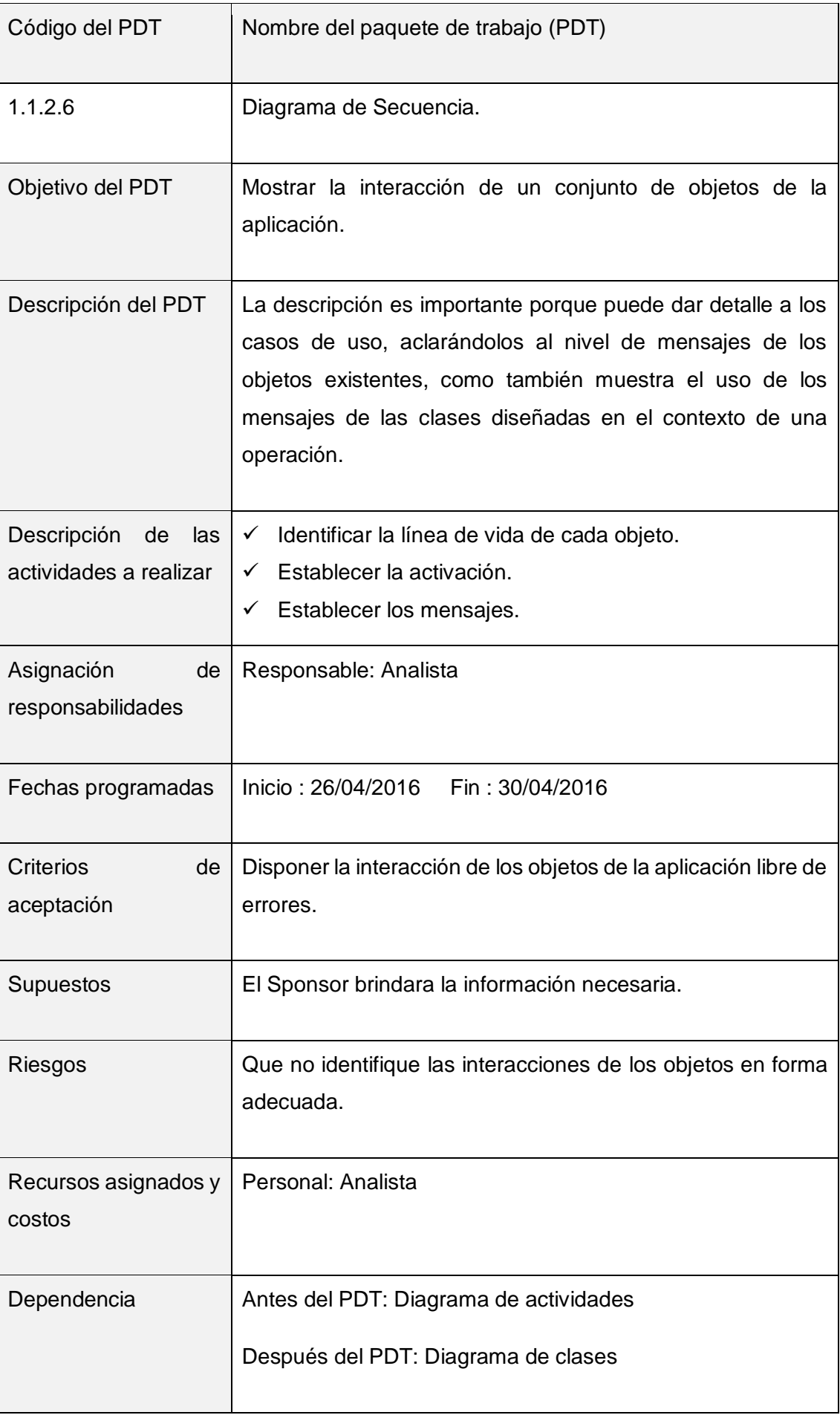

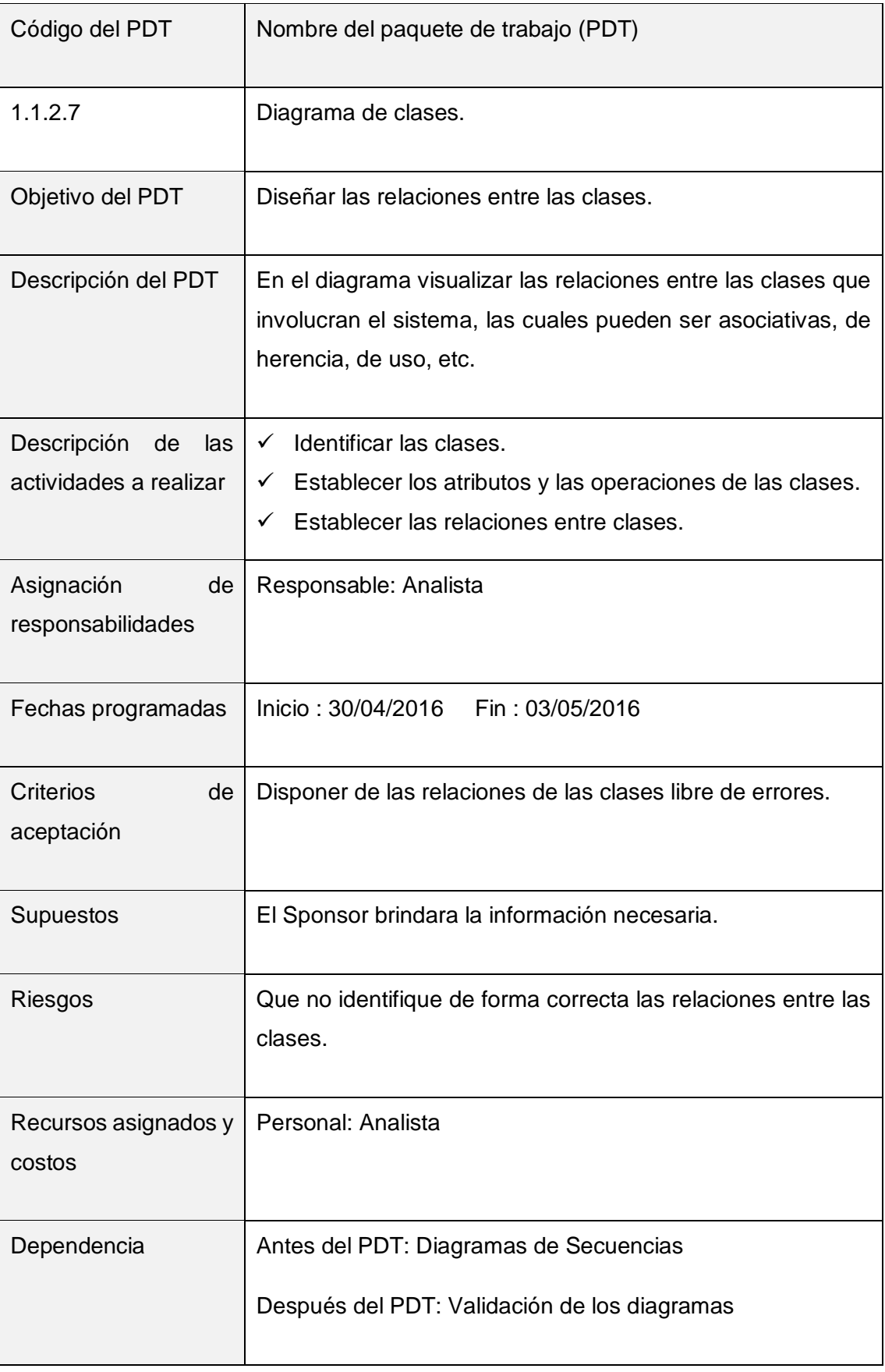

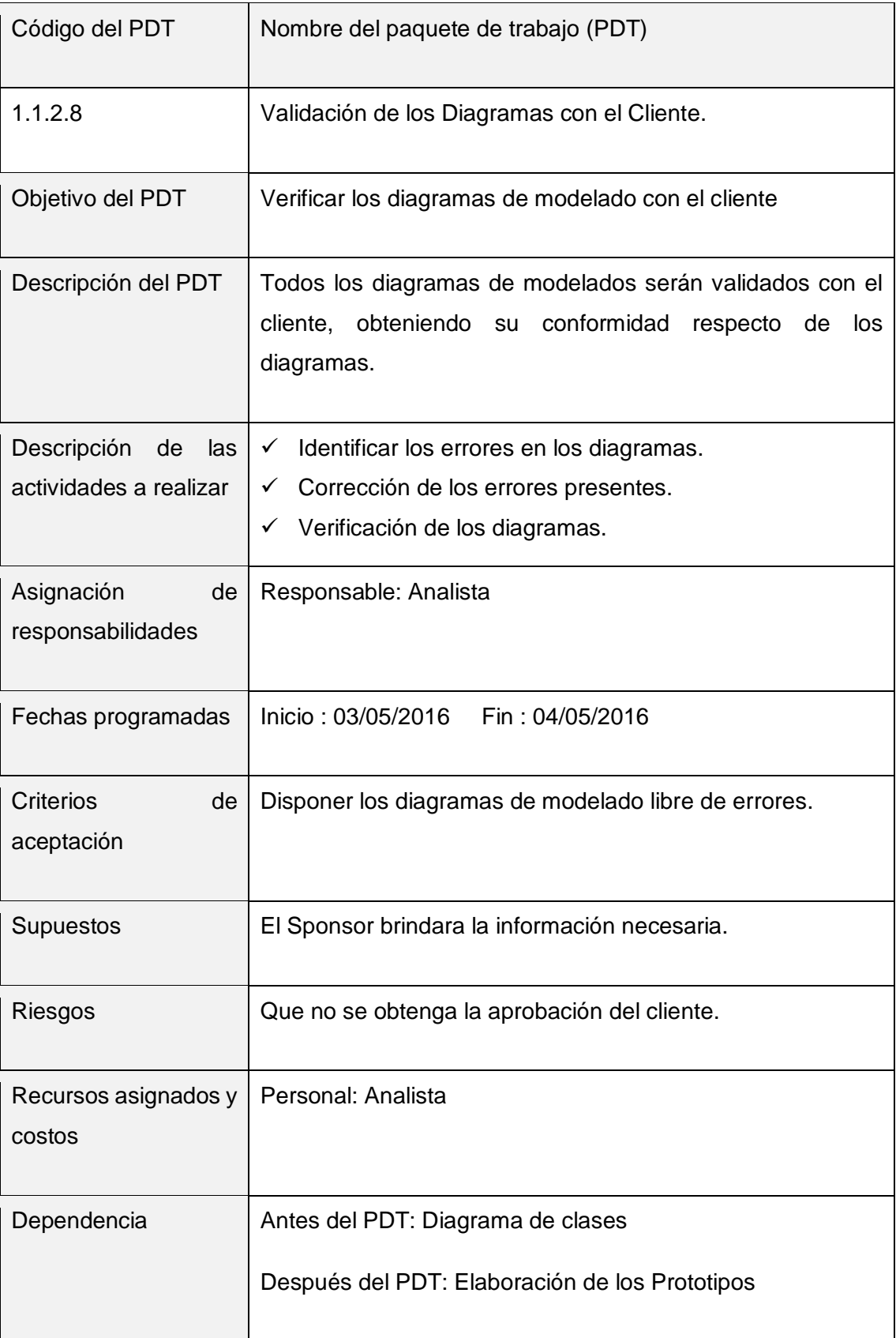

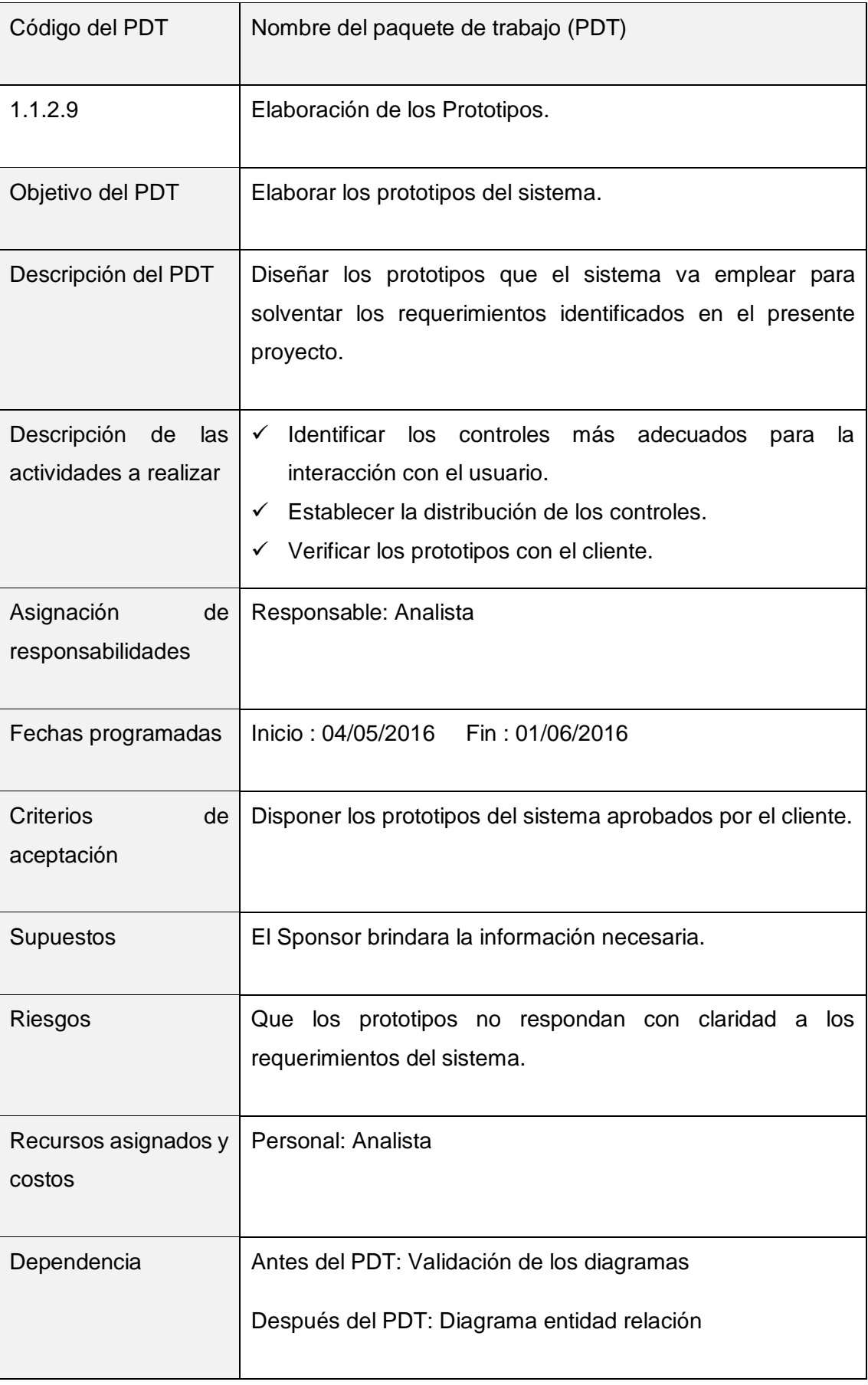

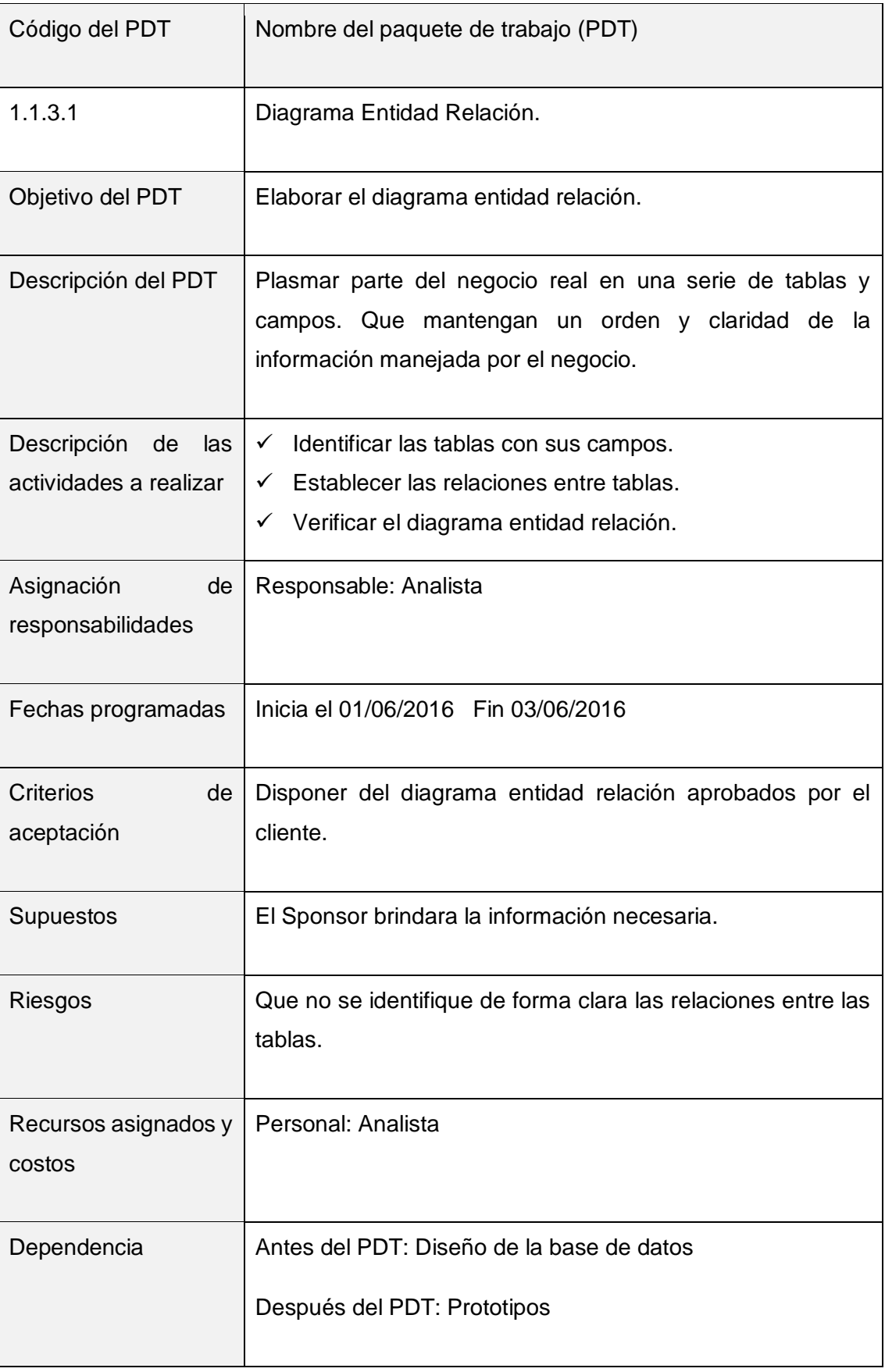

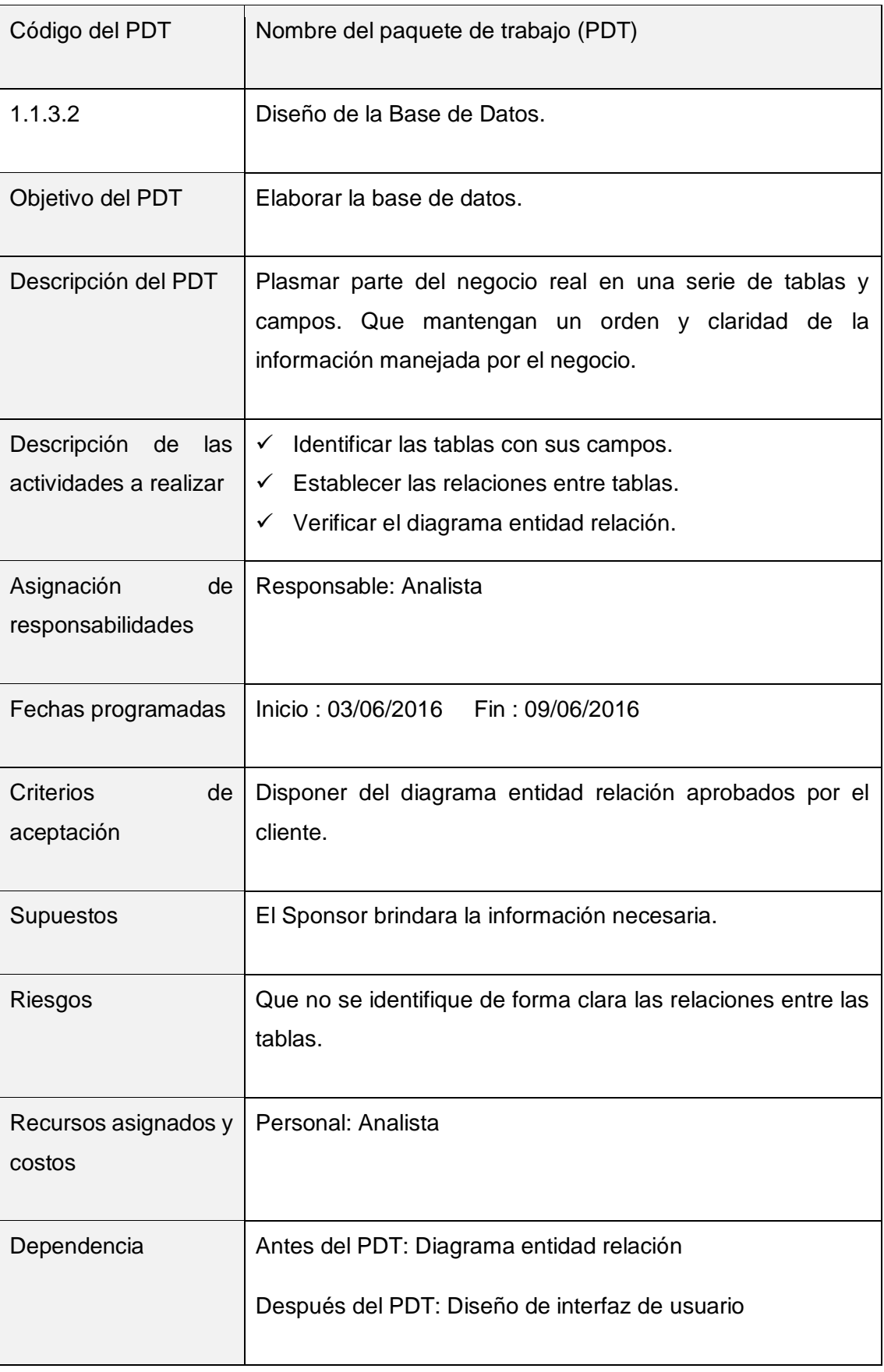

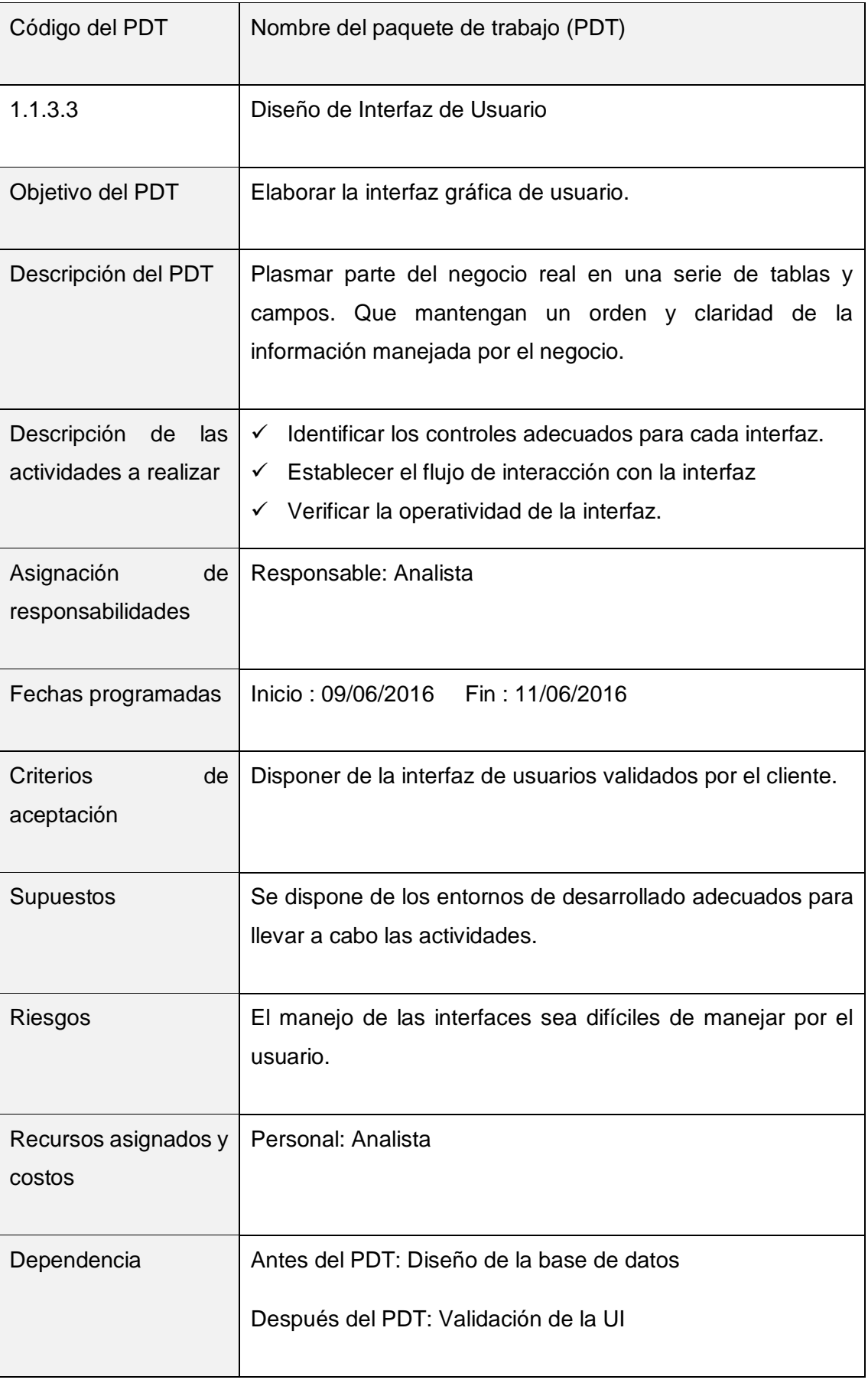

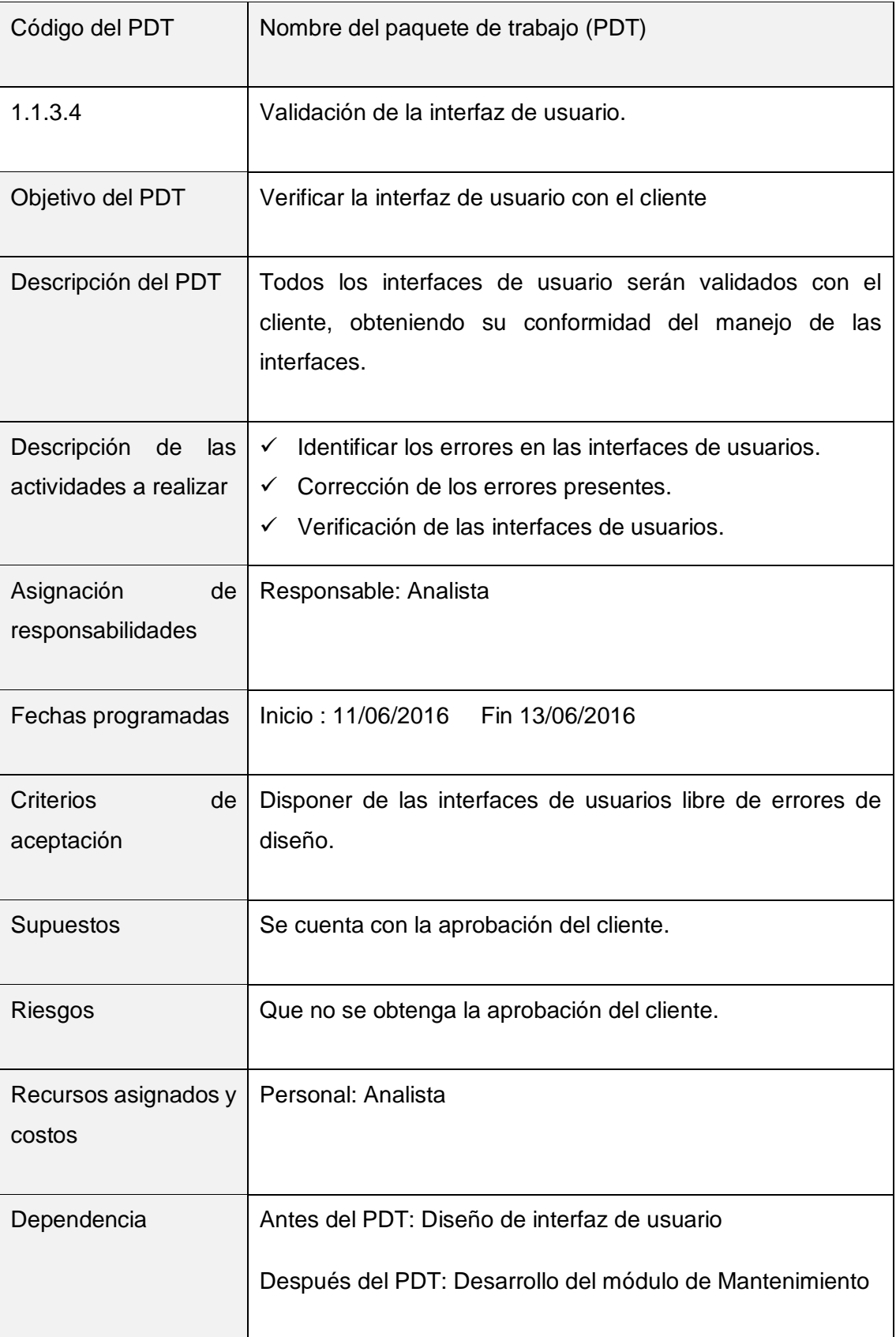

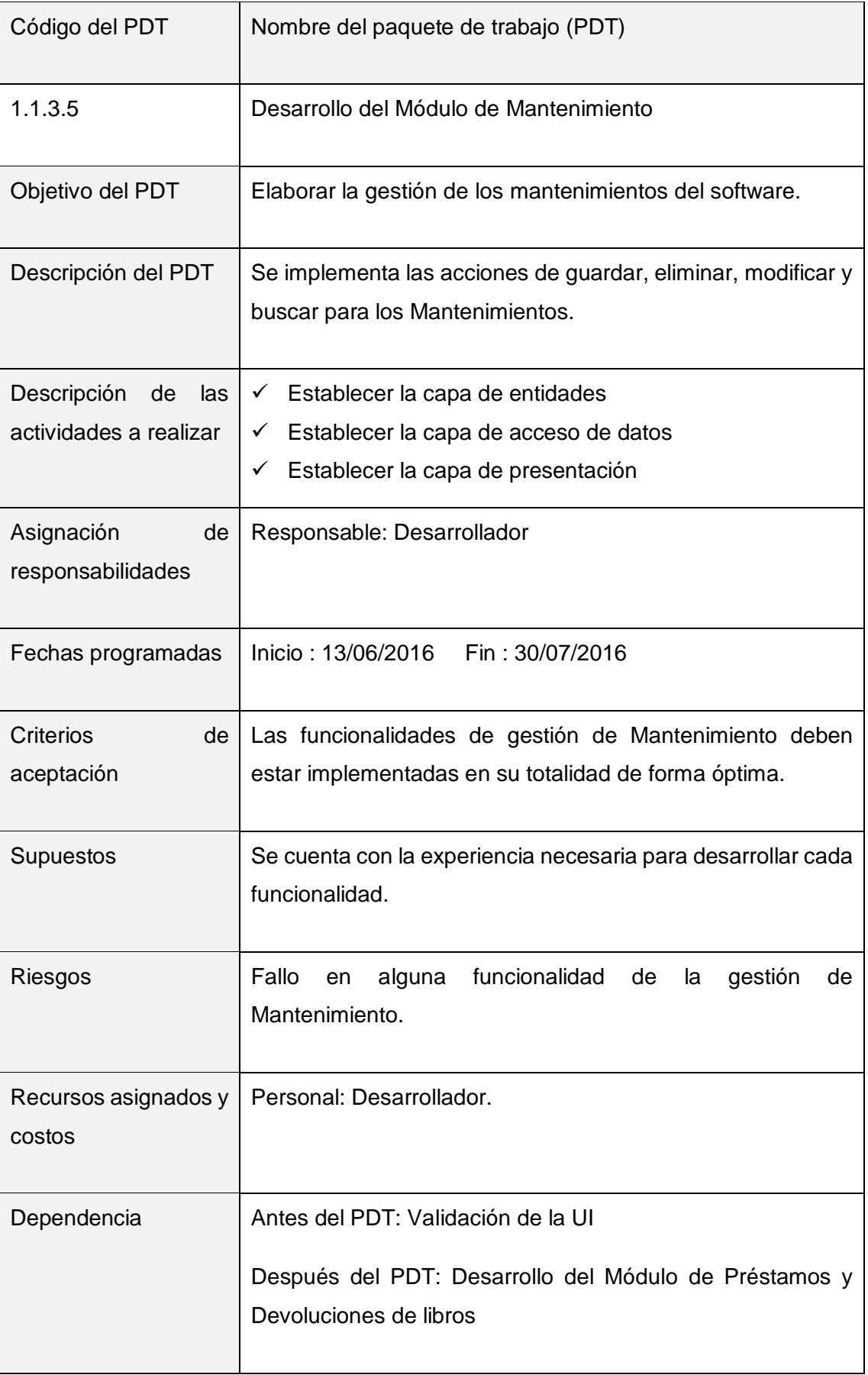

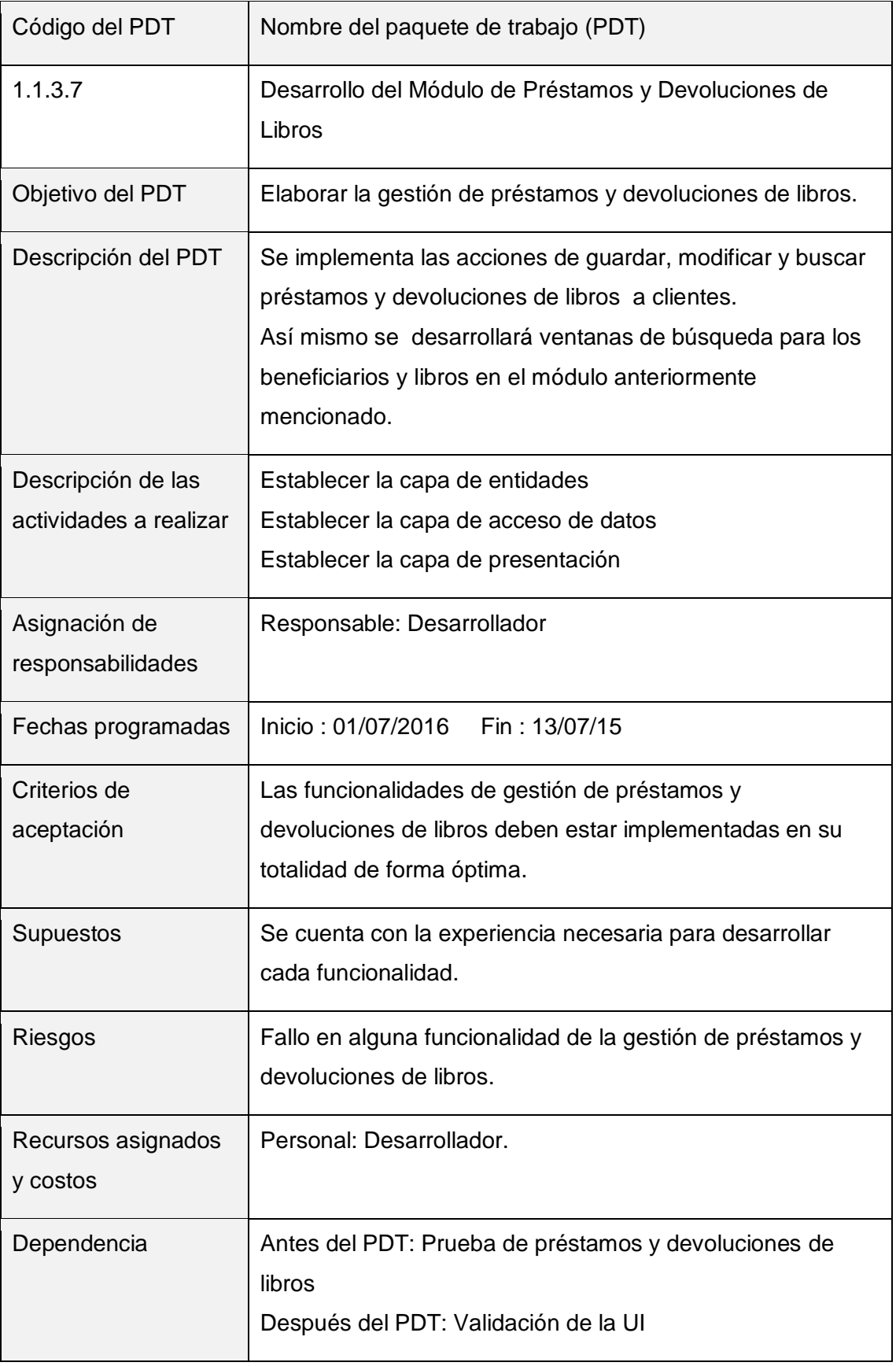

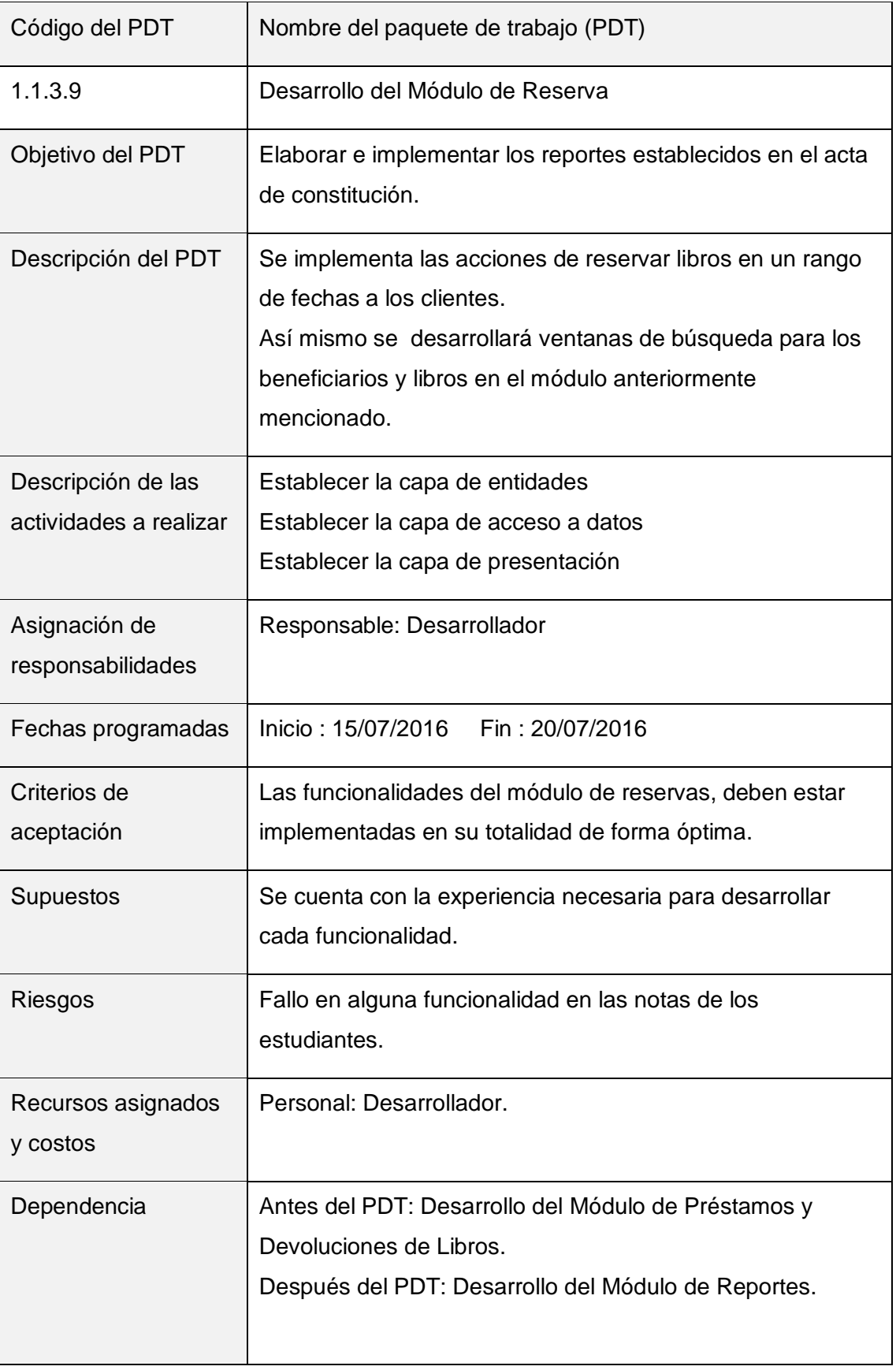

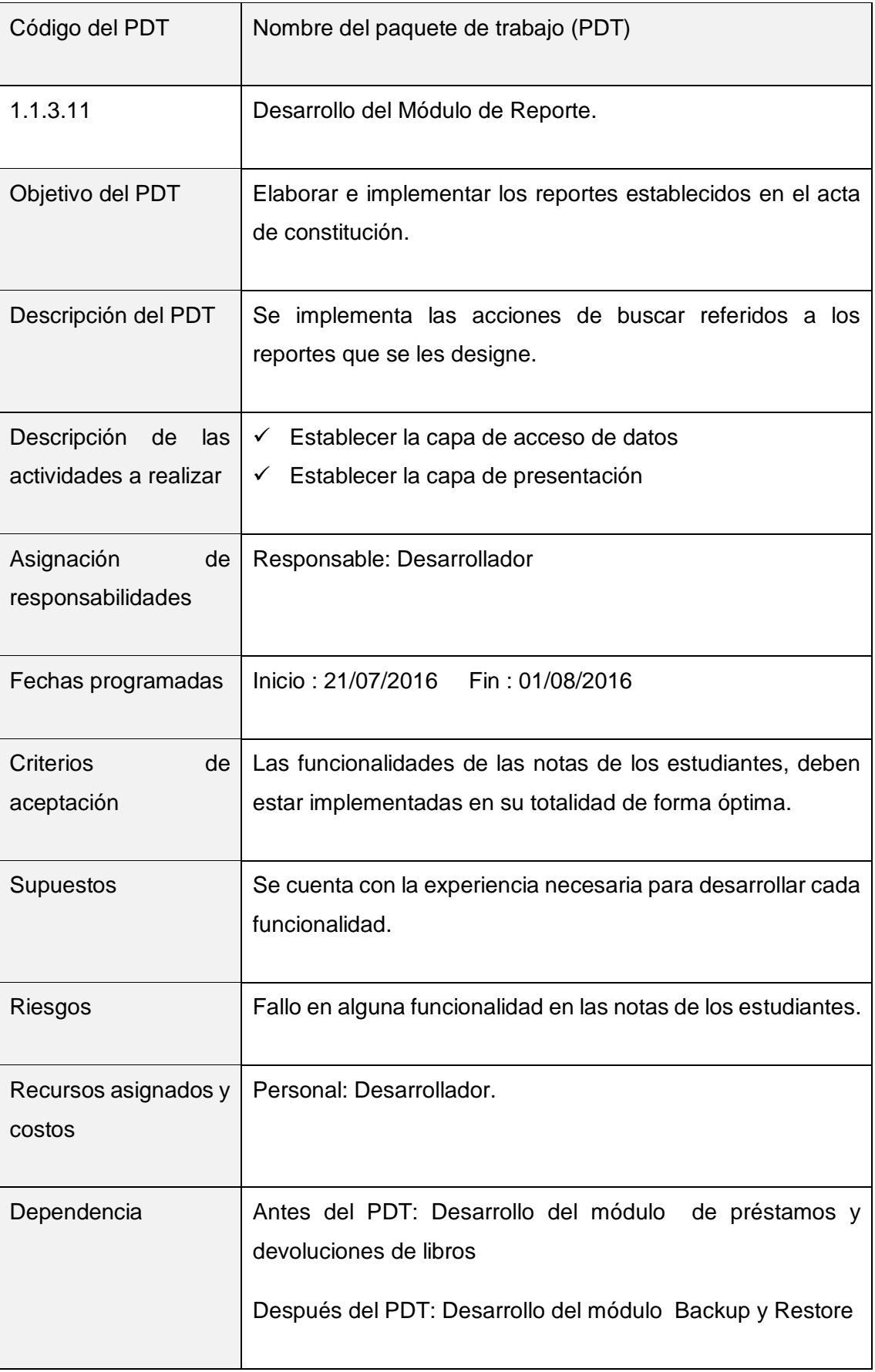

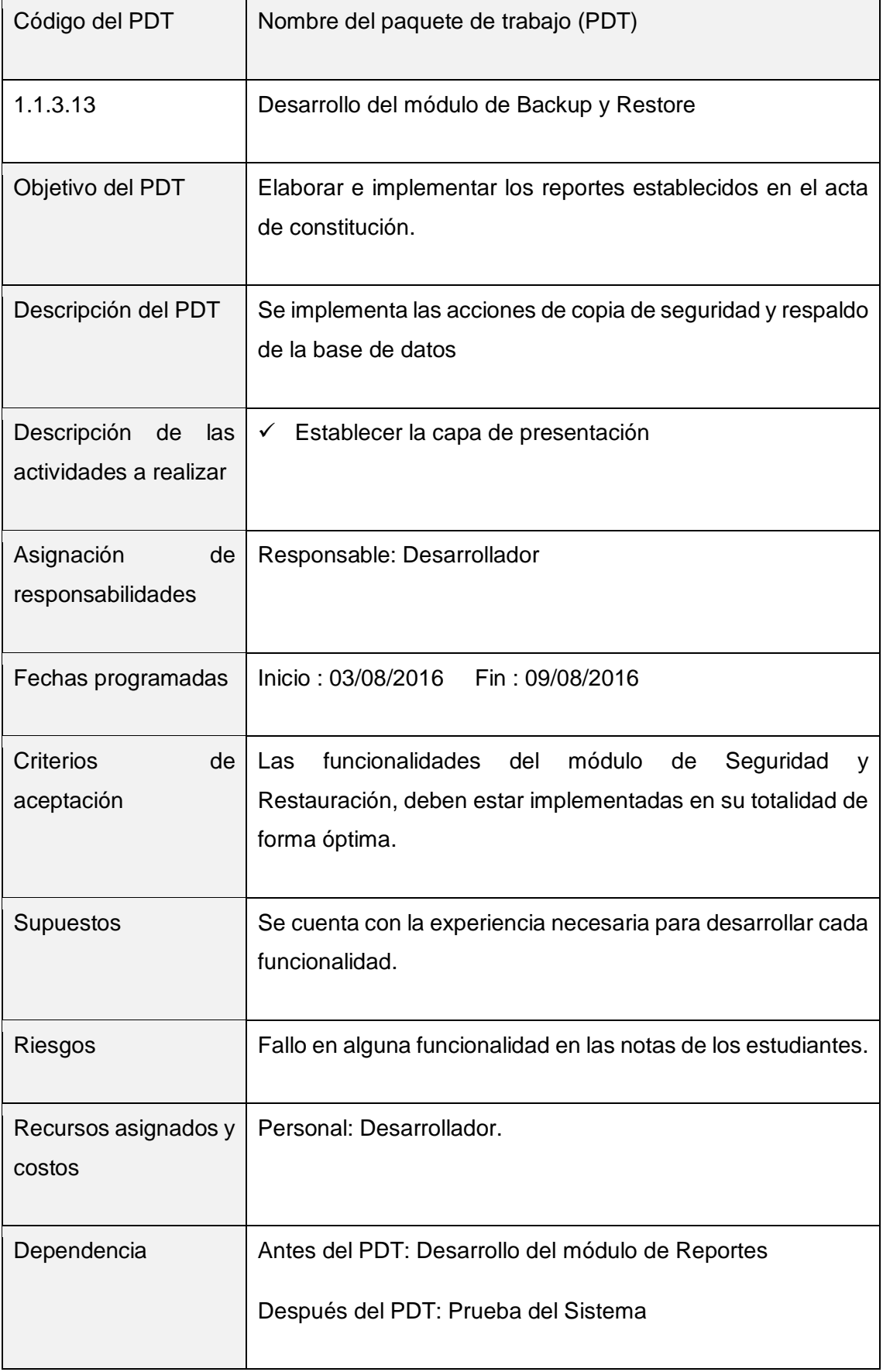

 $\overline{a}$ 

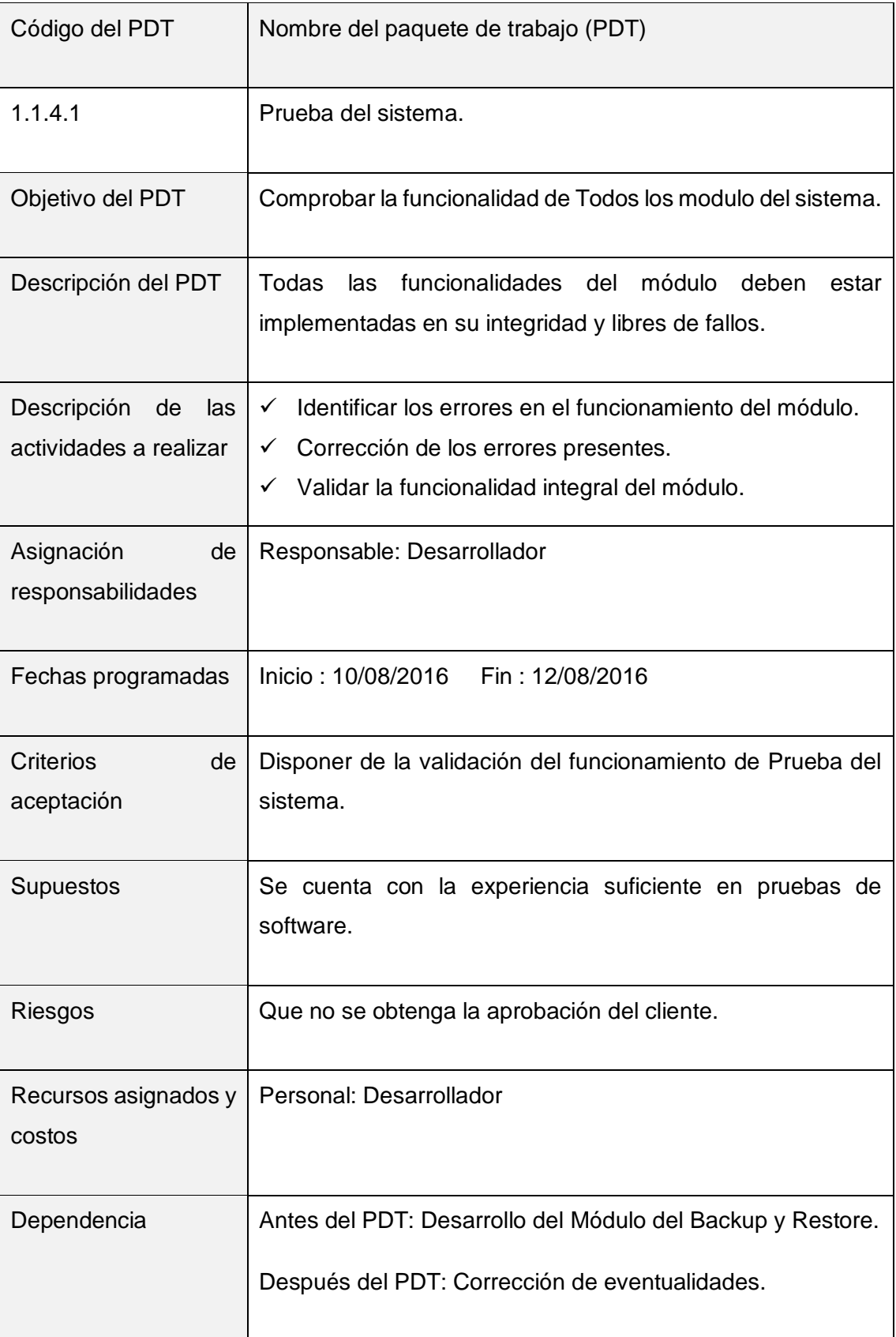

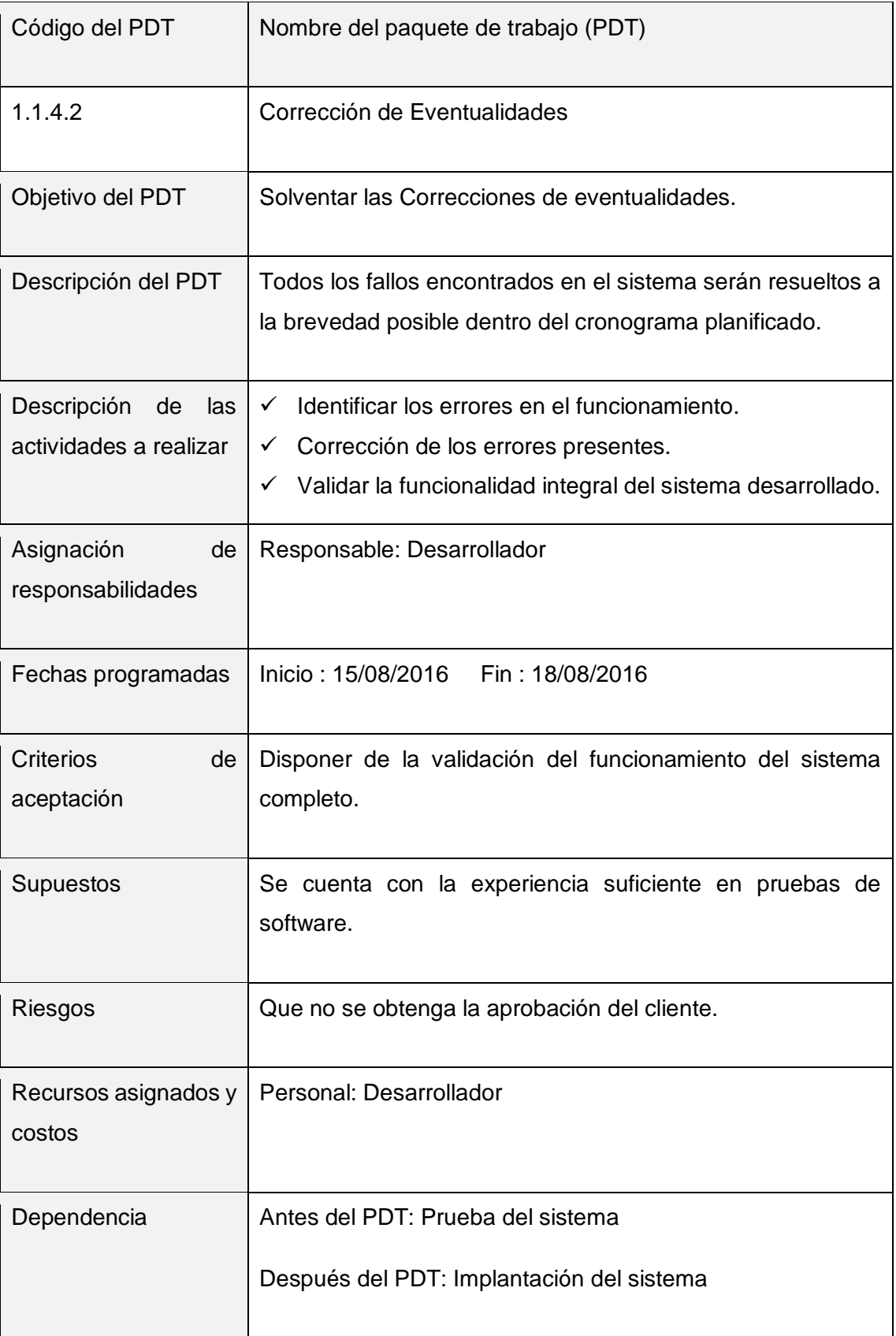

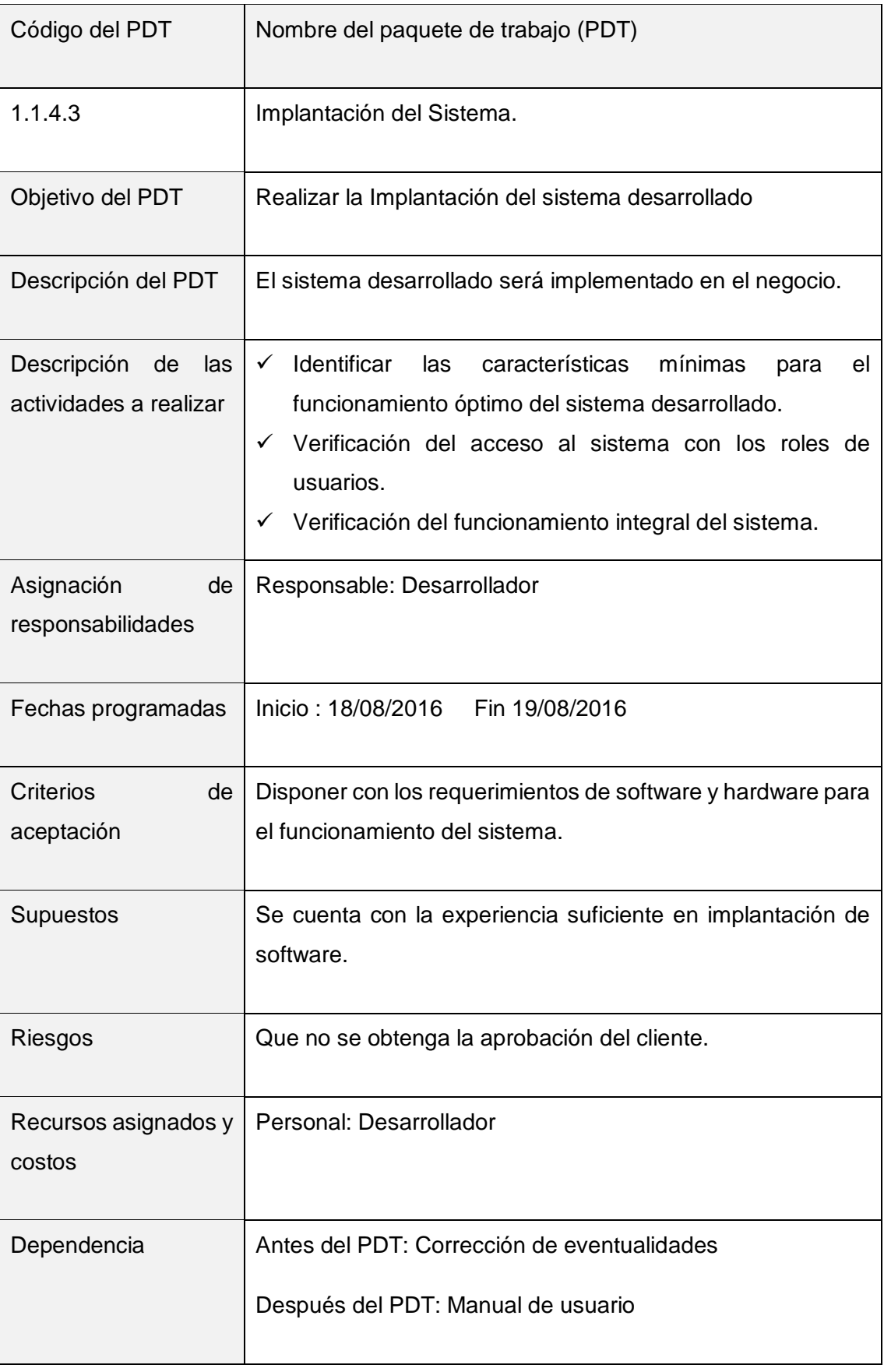

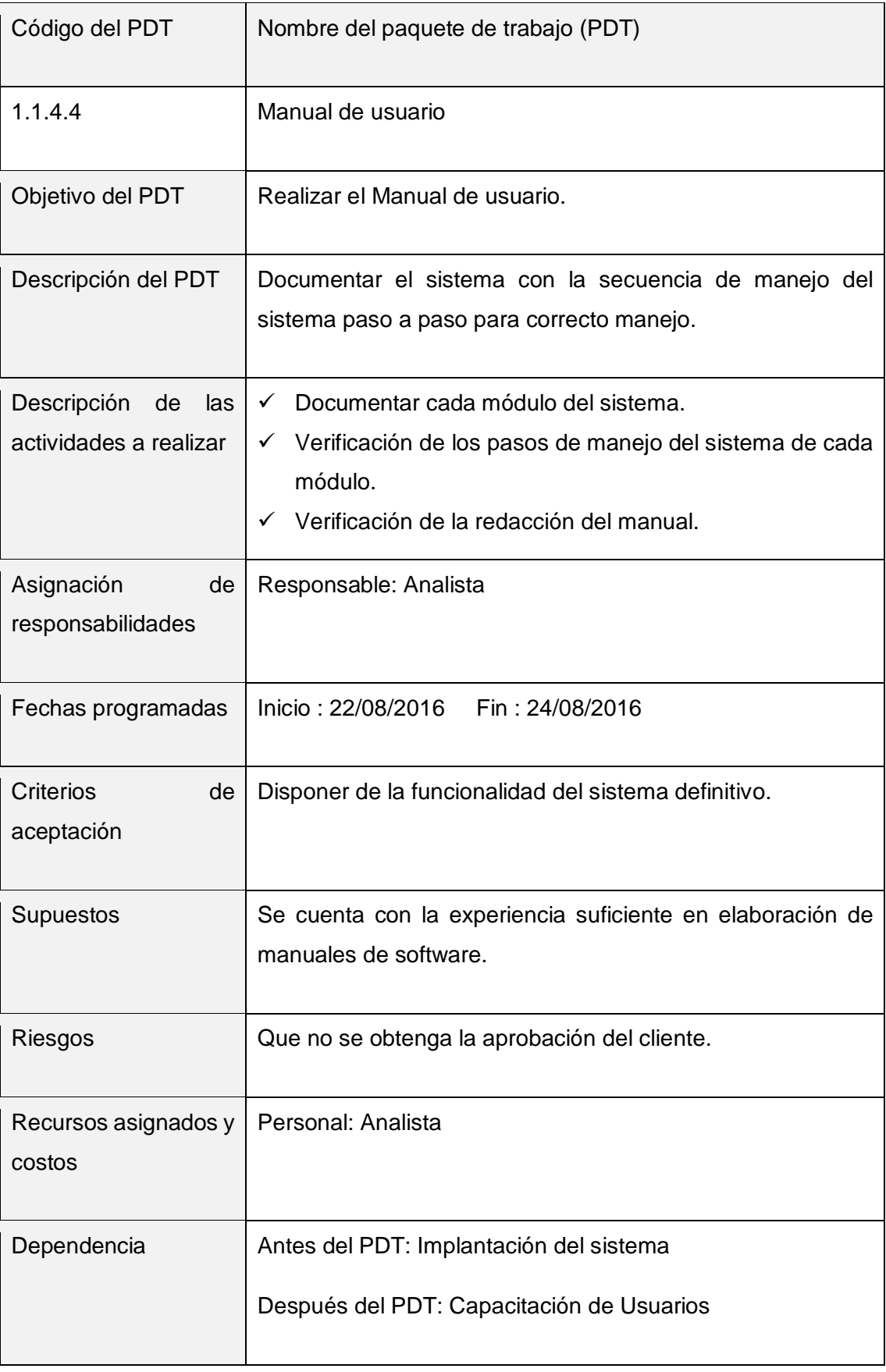

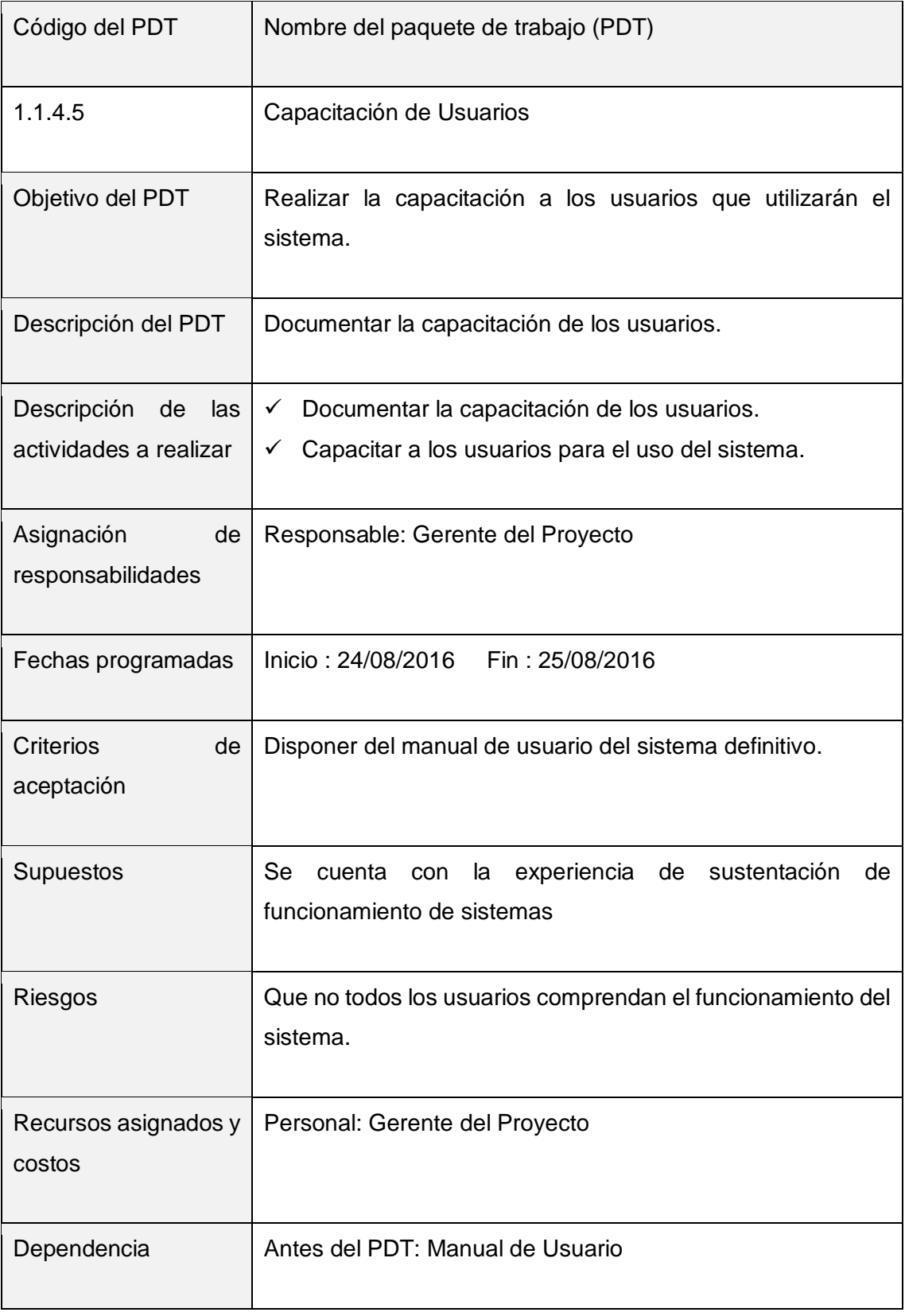

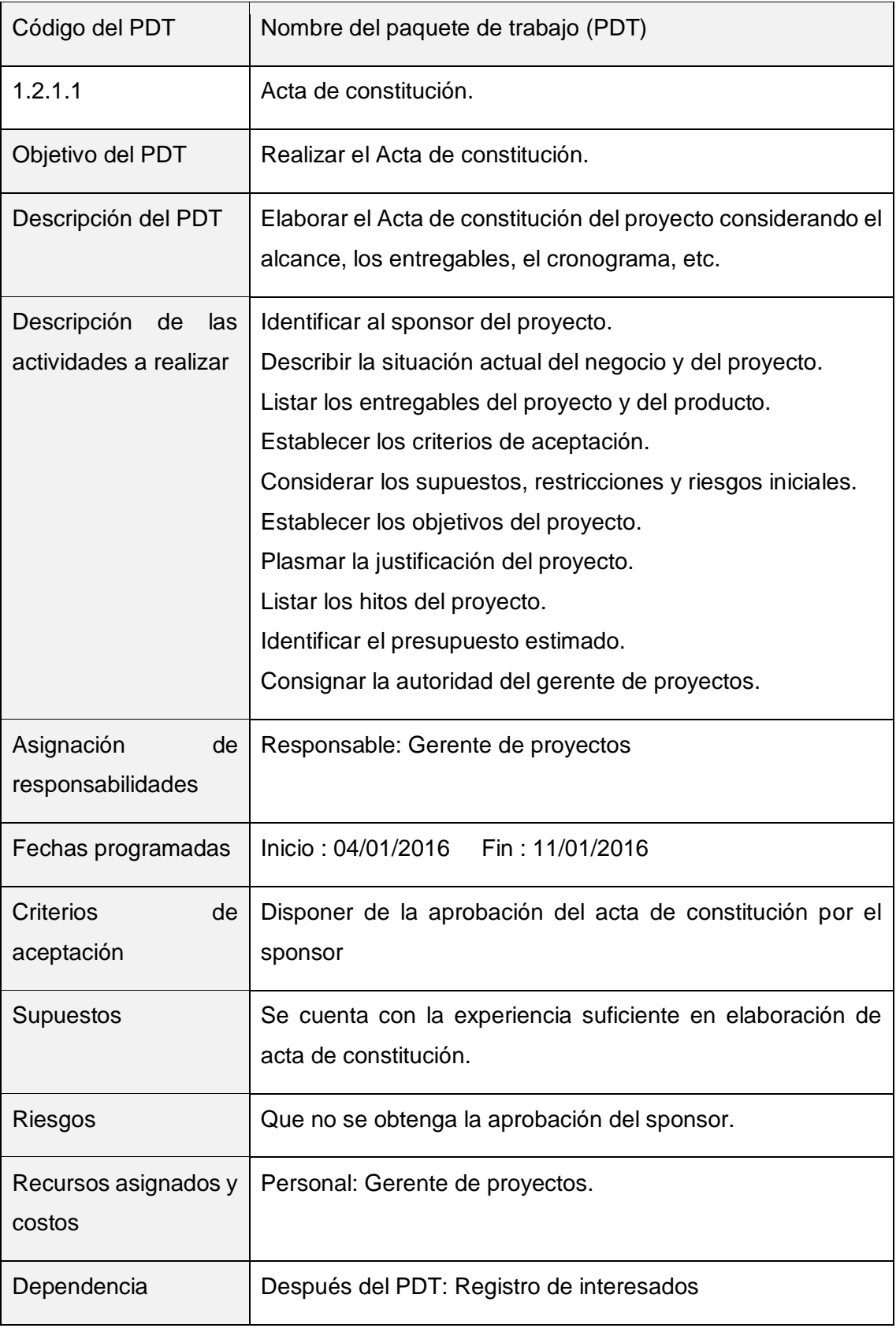

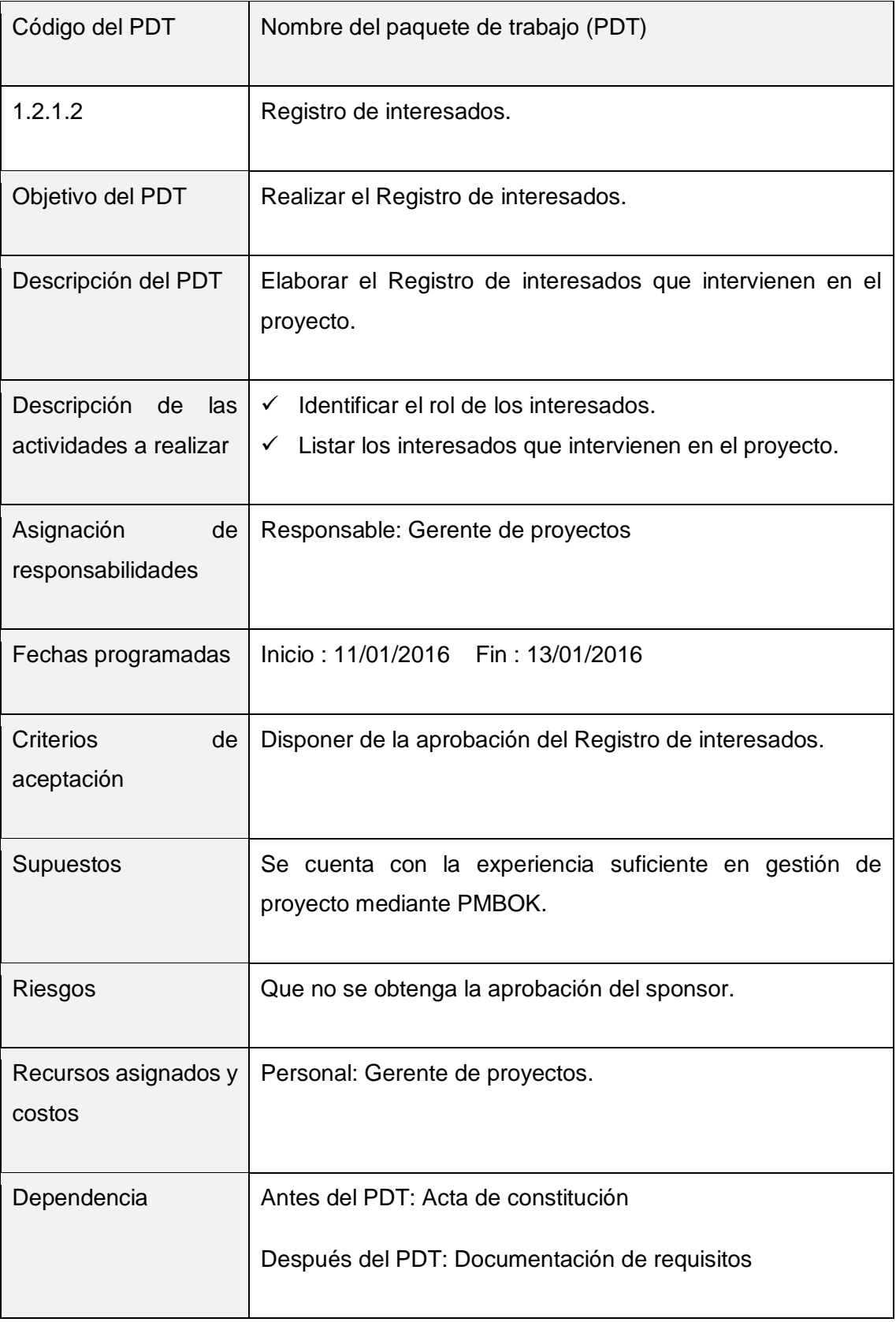

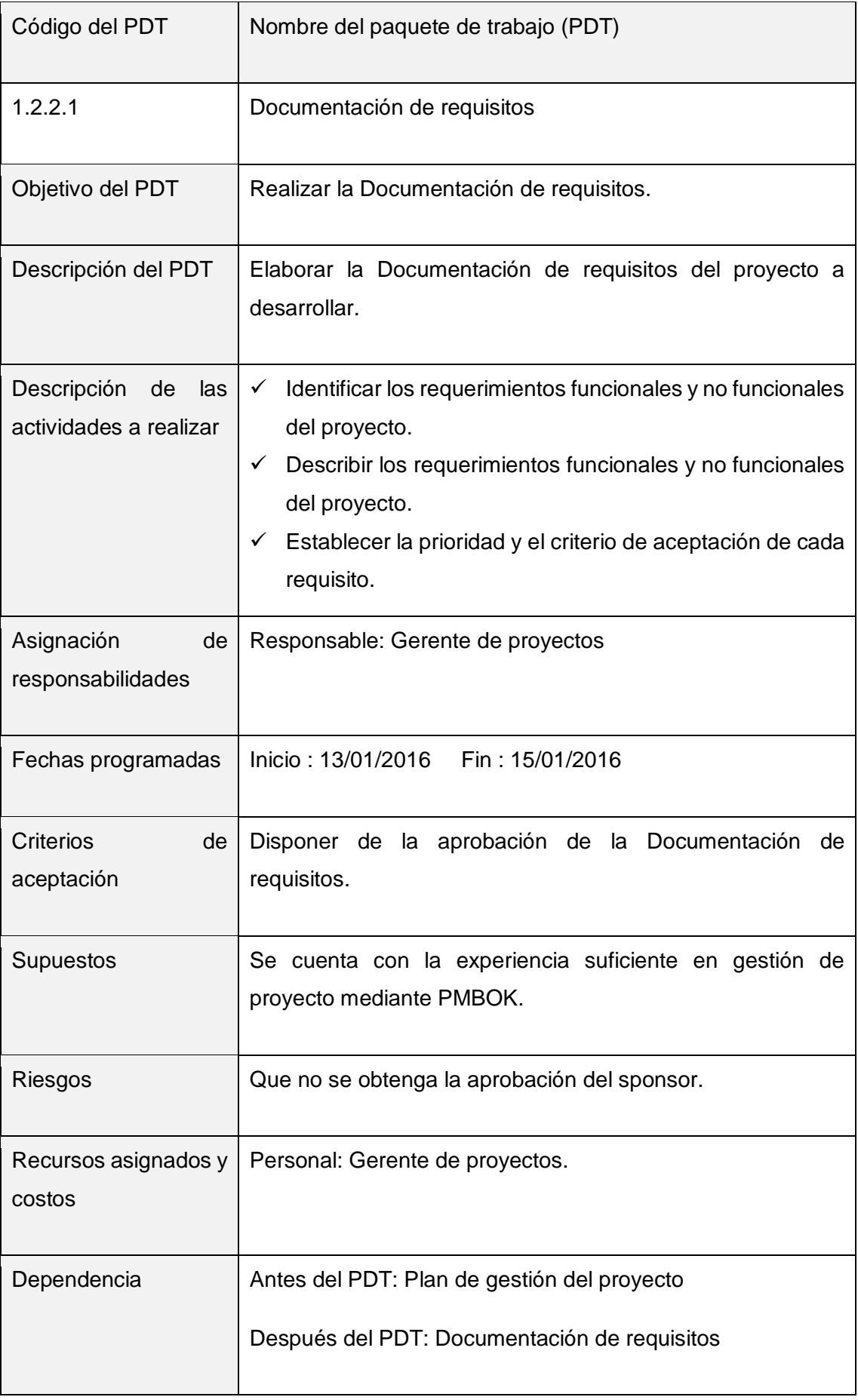
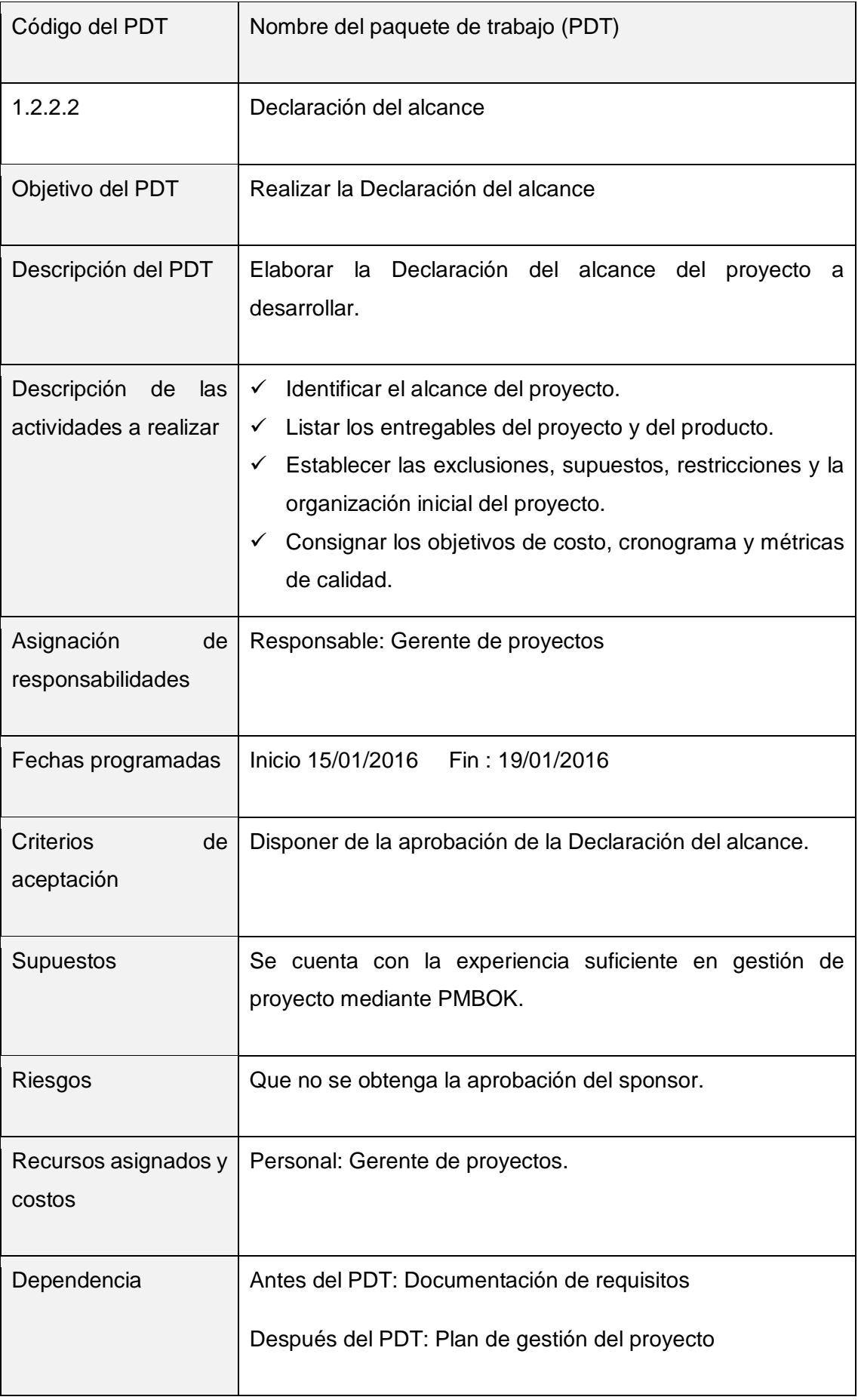

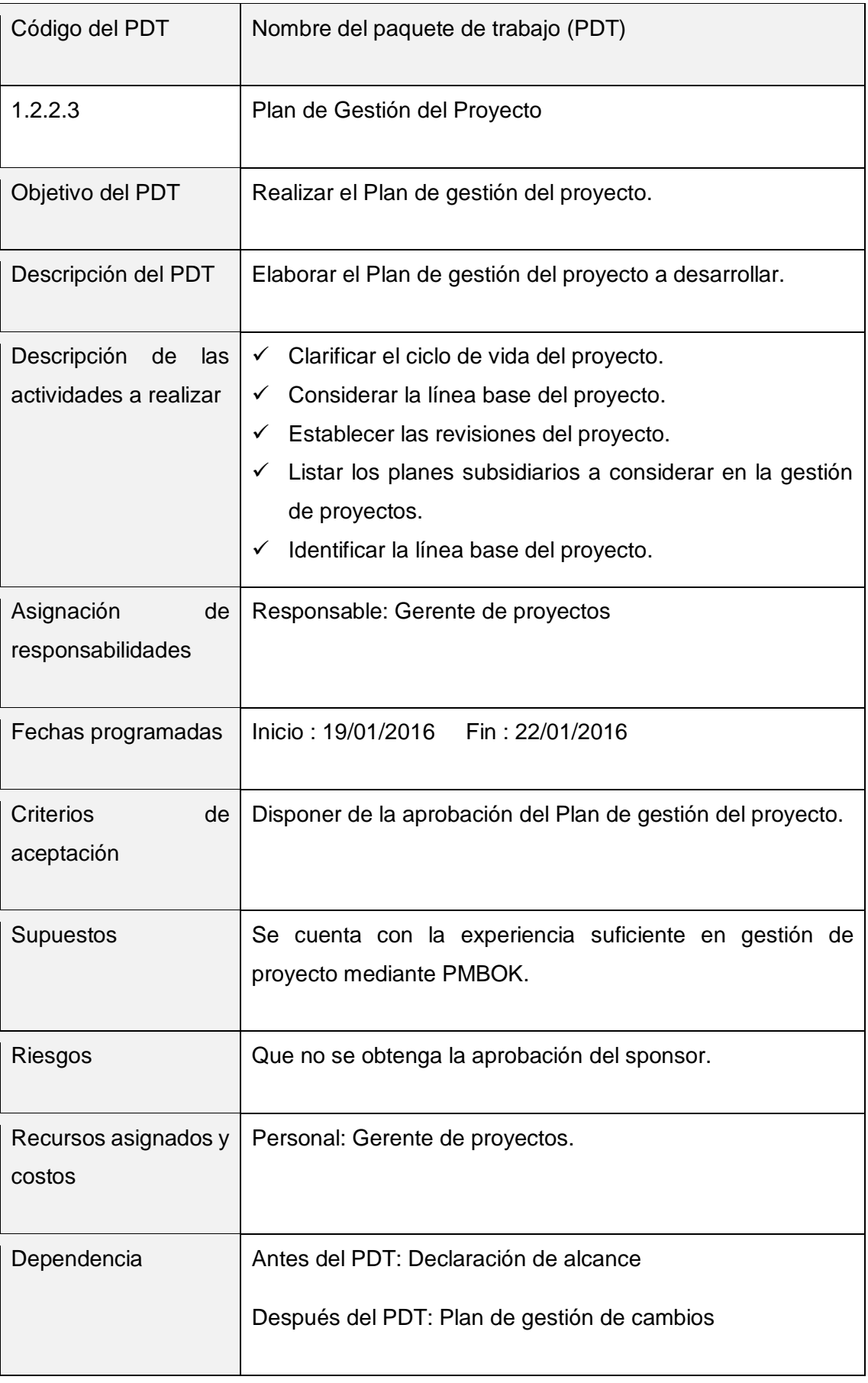

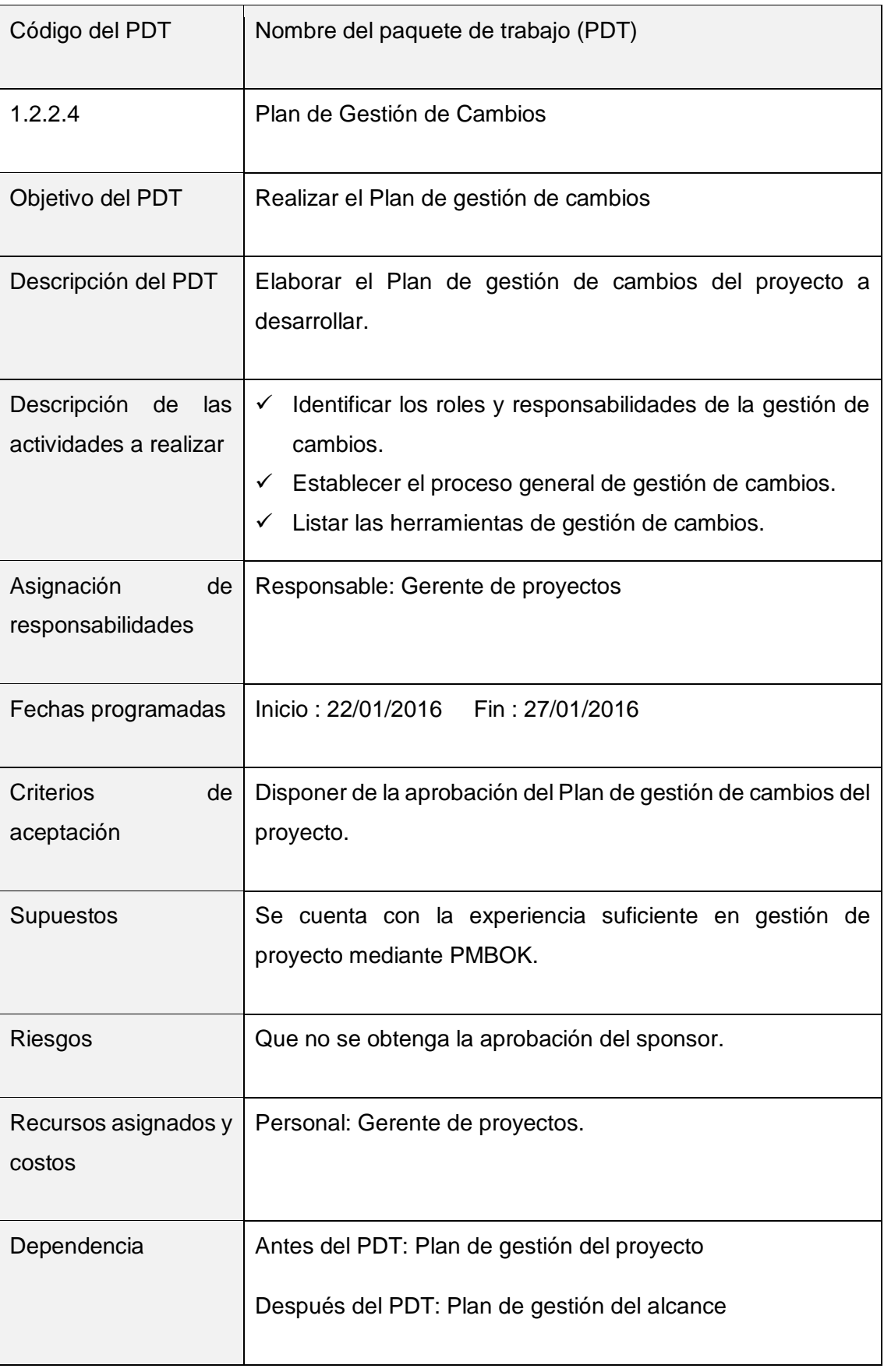

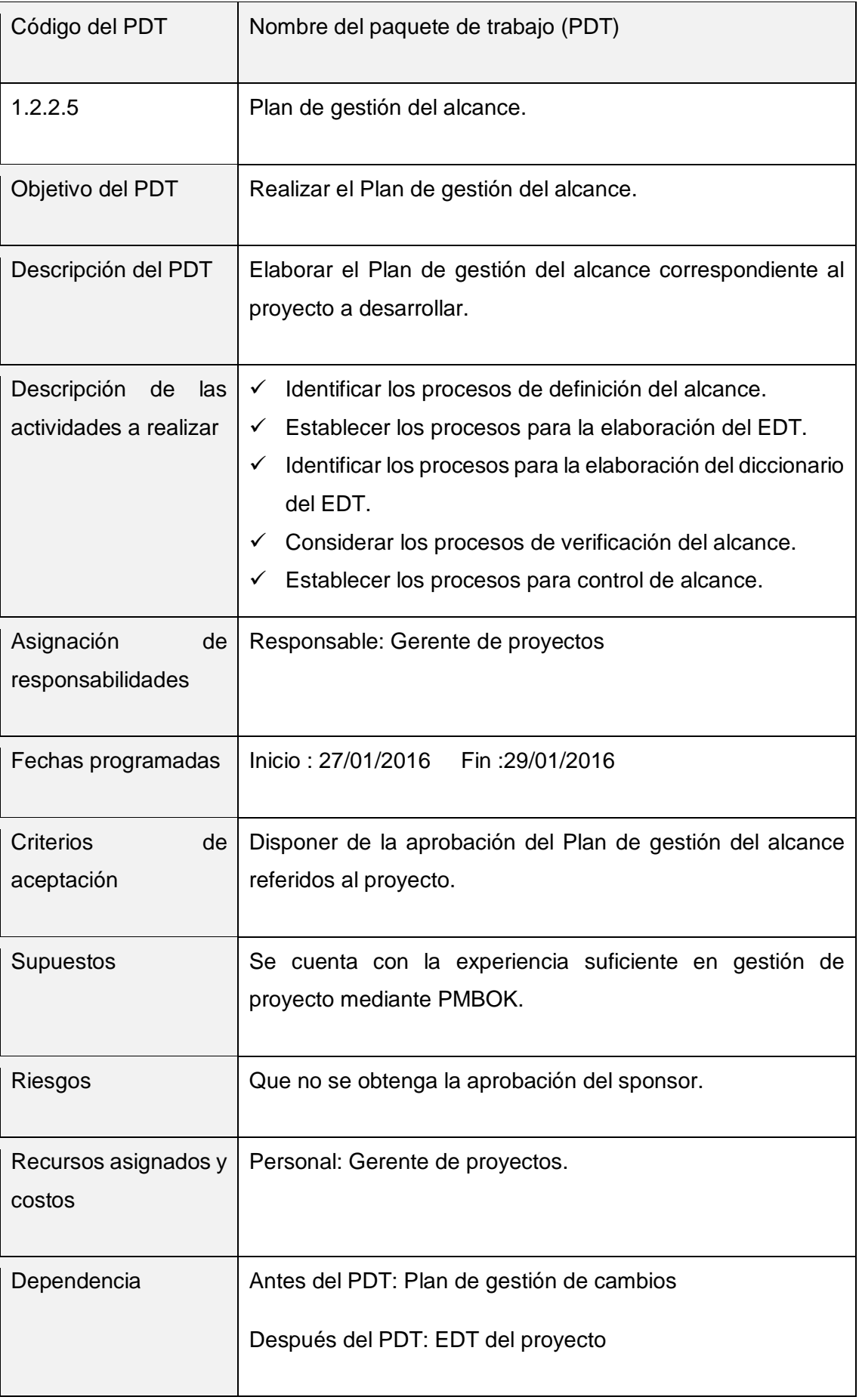

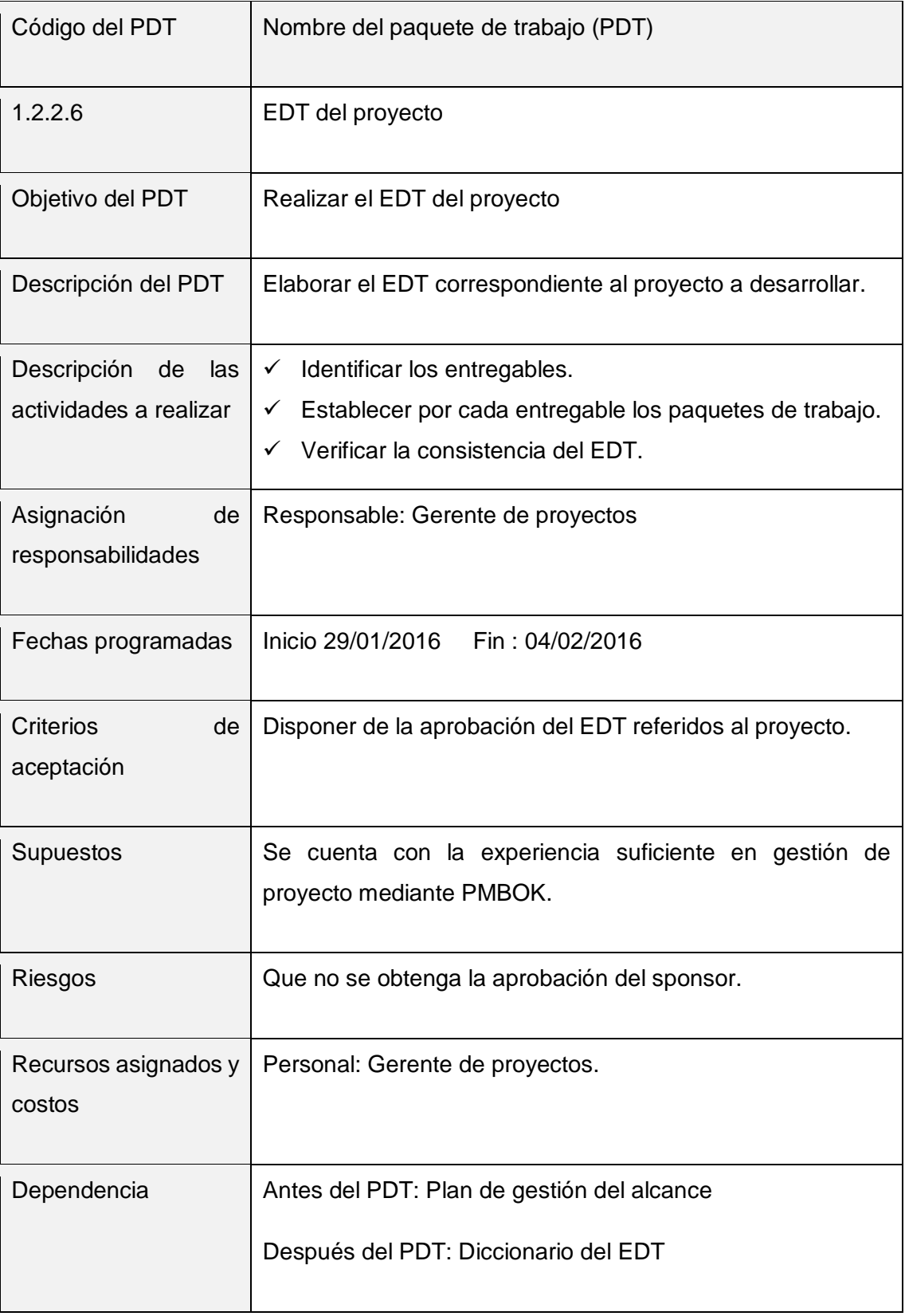

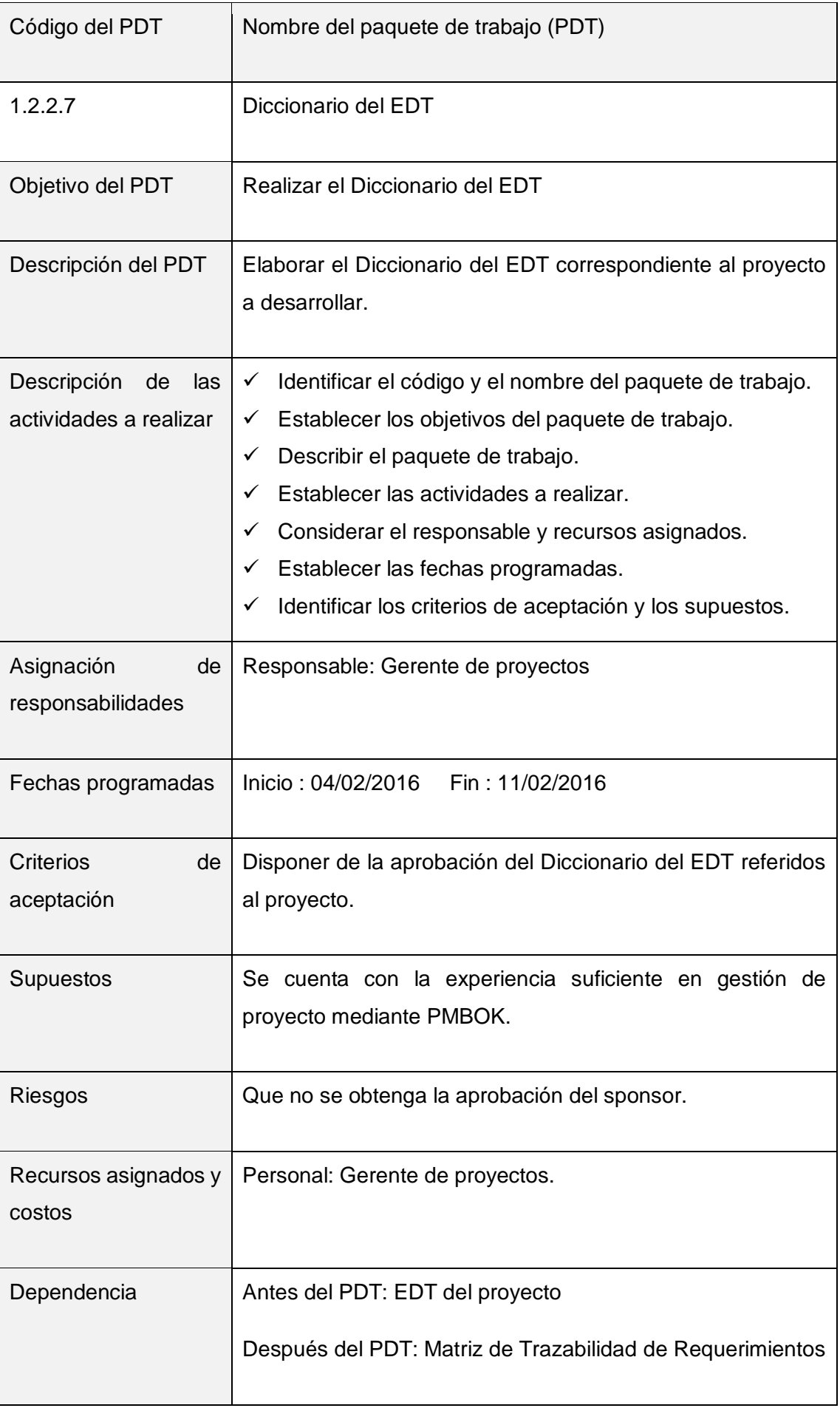

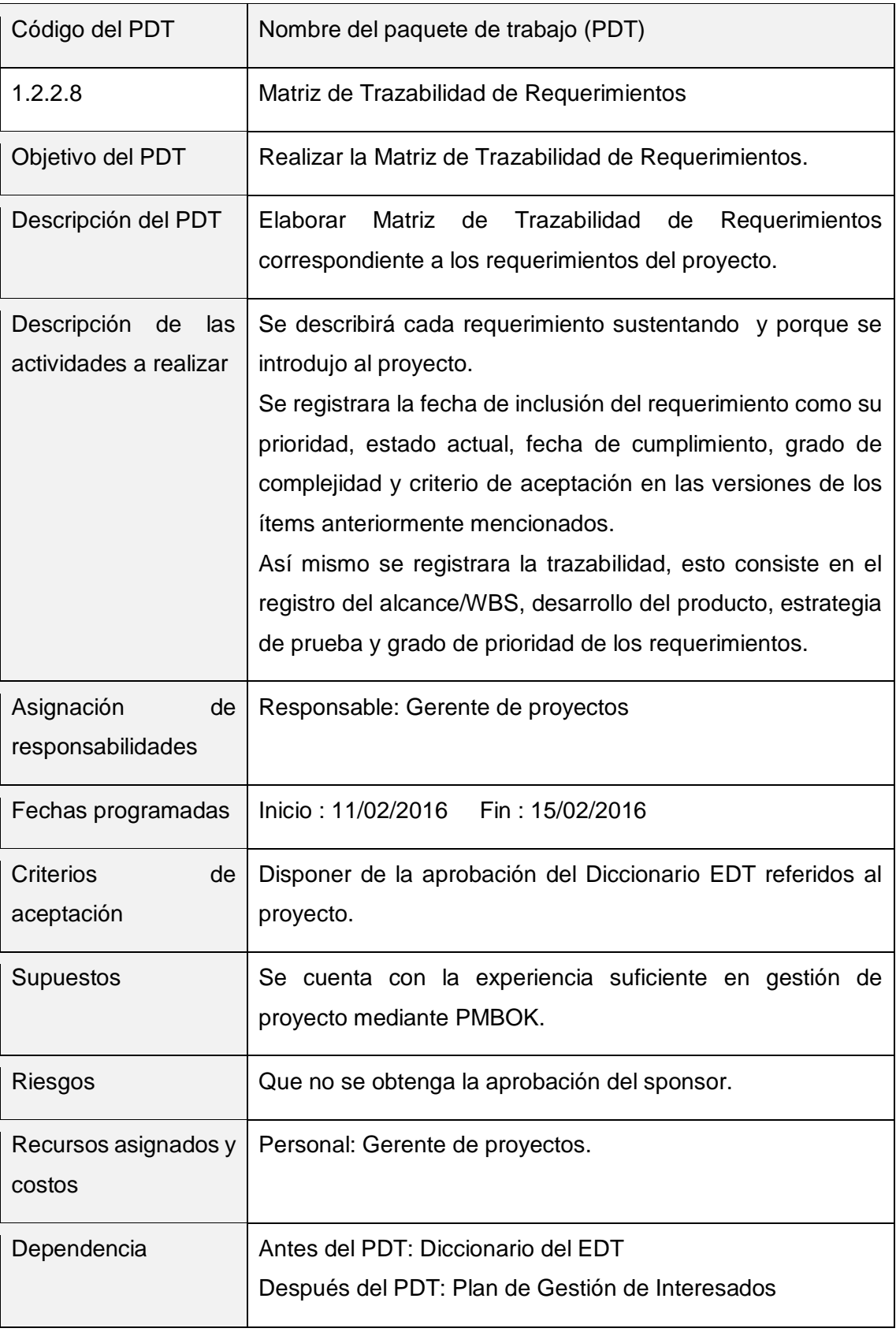

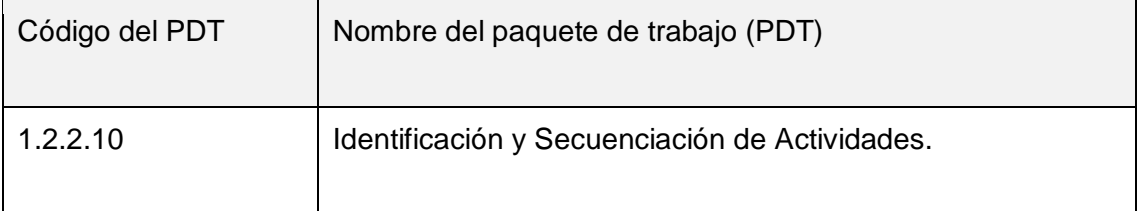

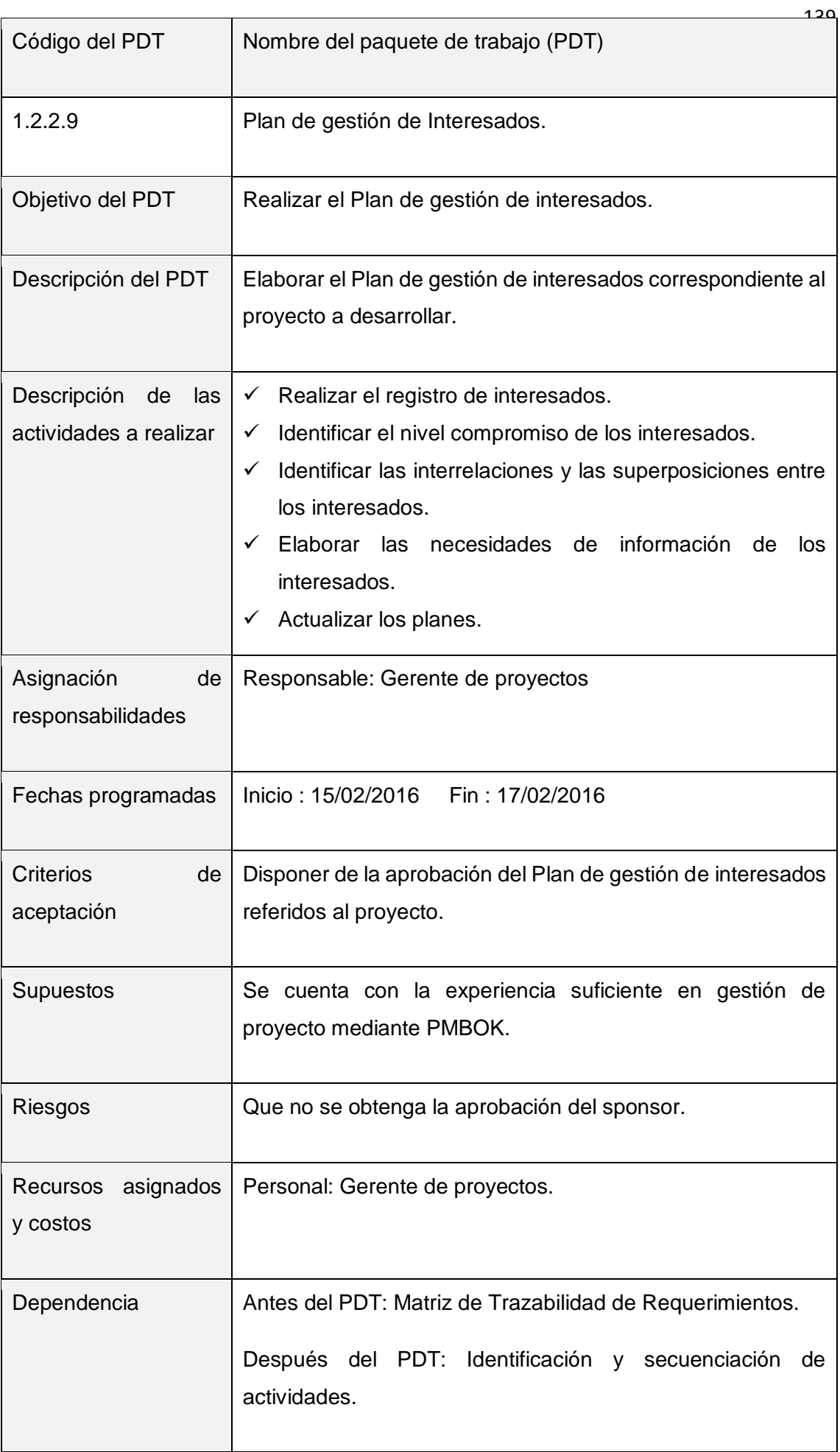

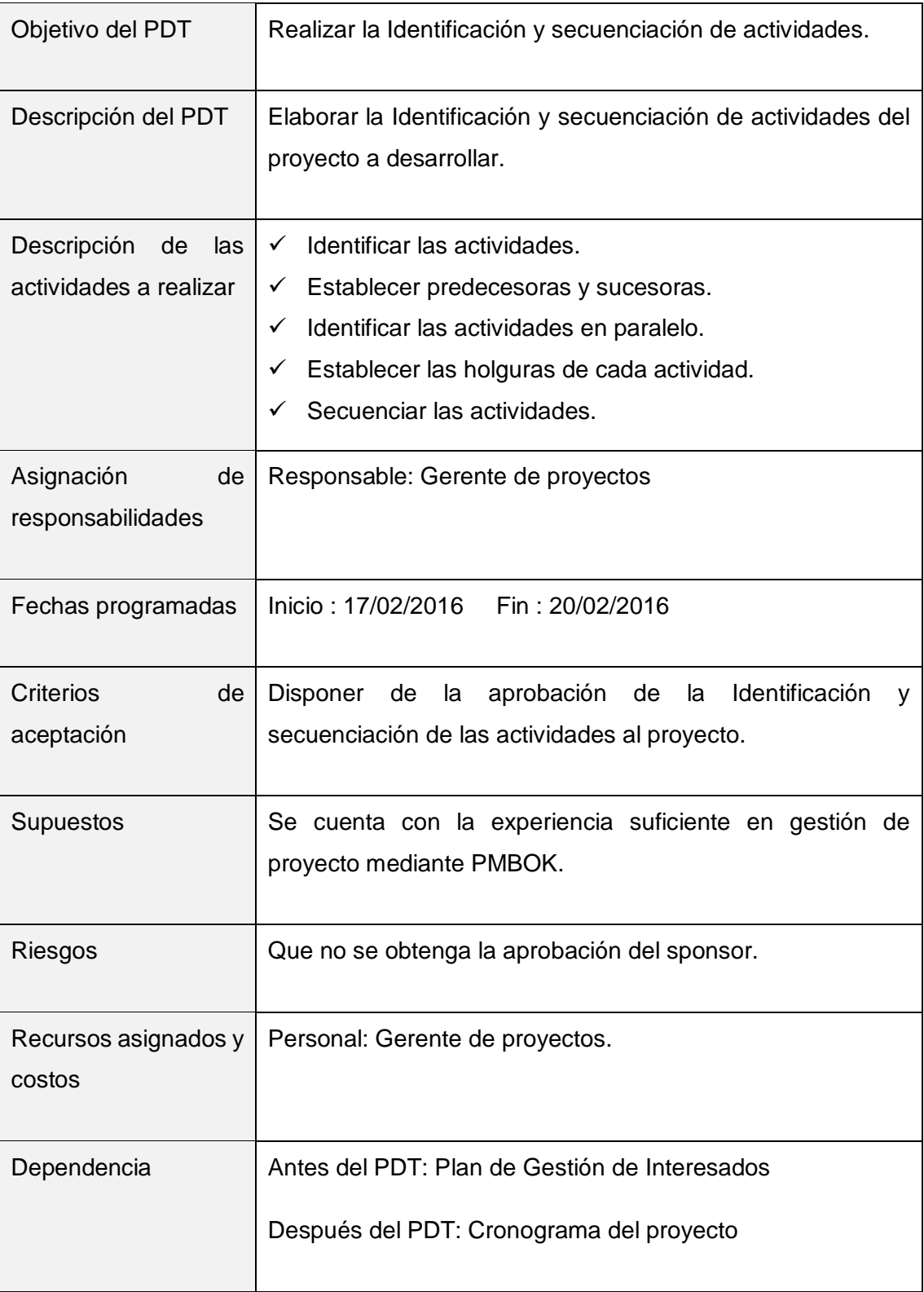

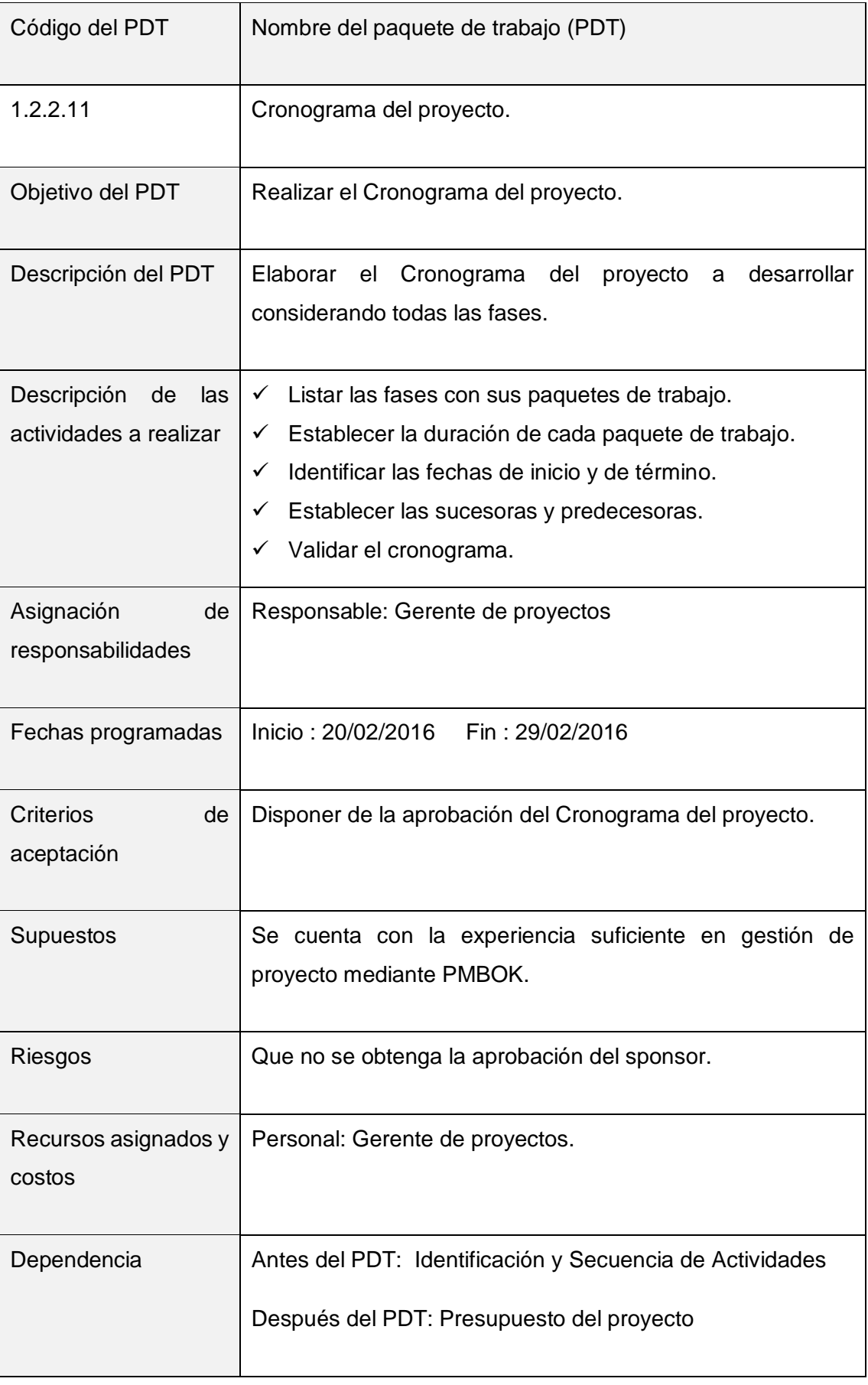

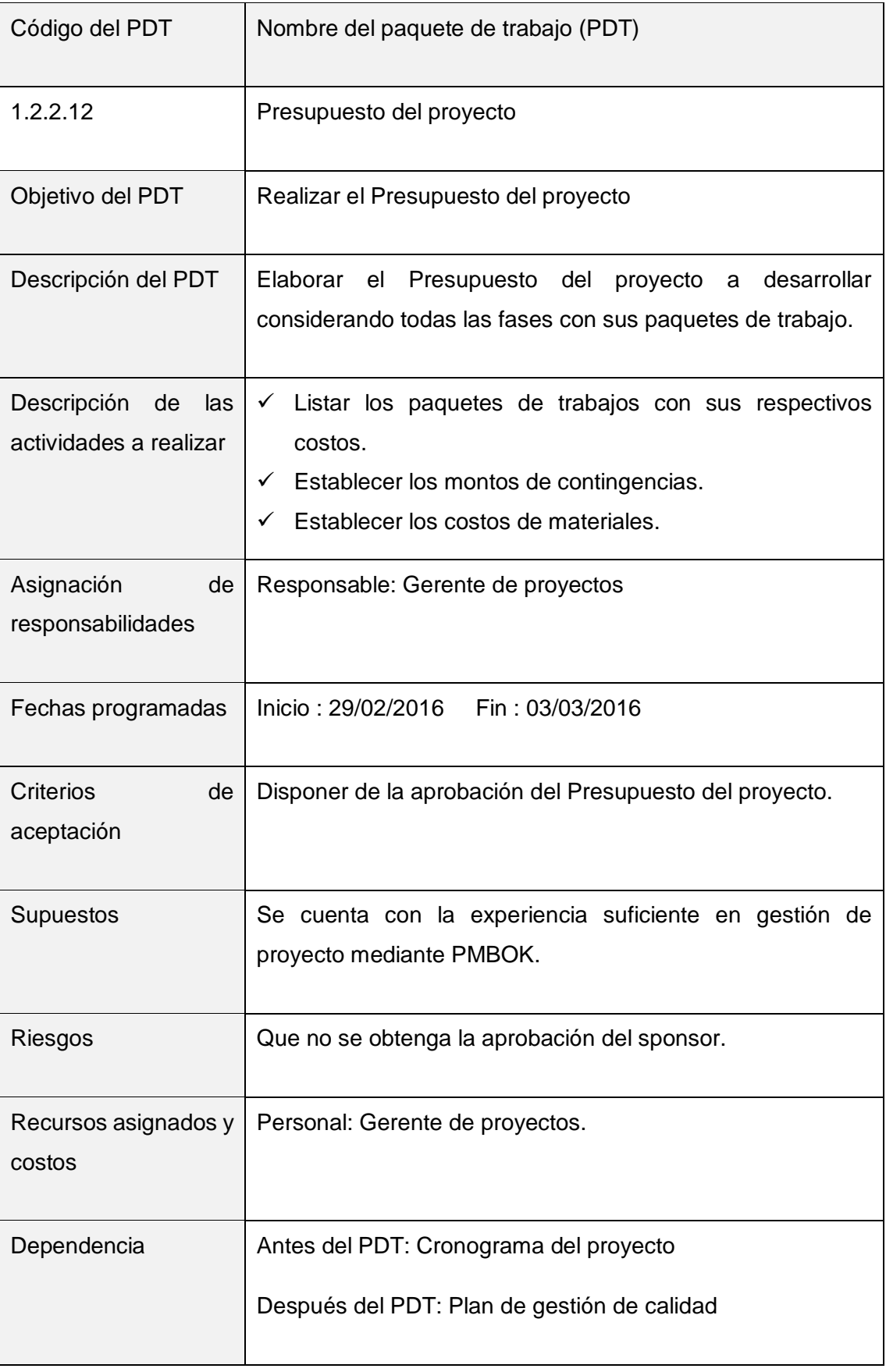

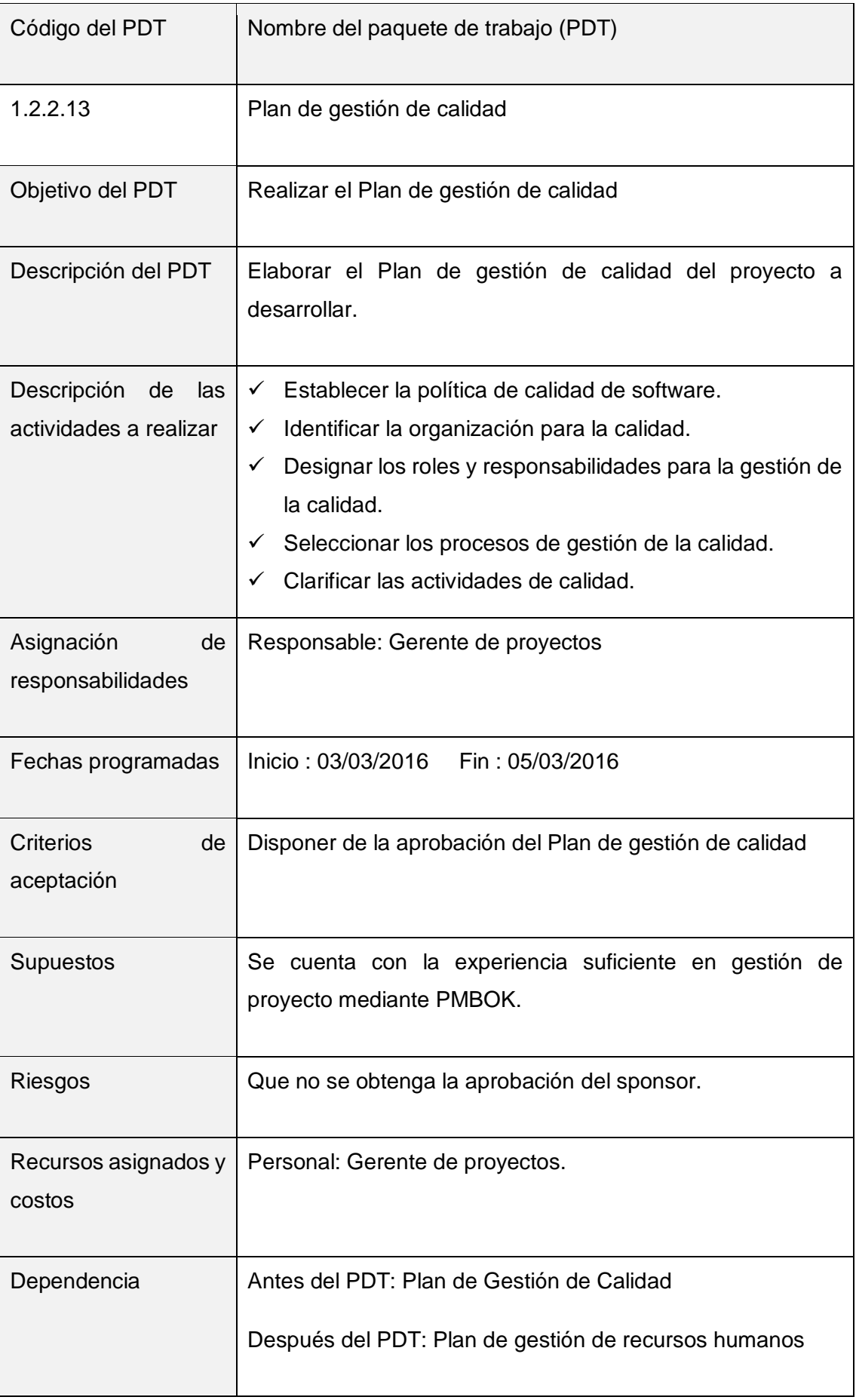

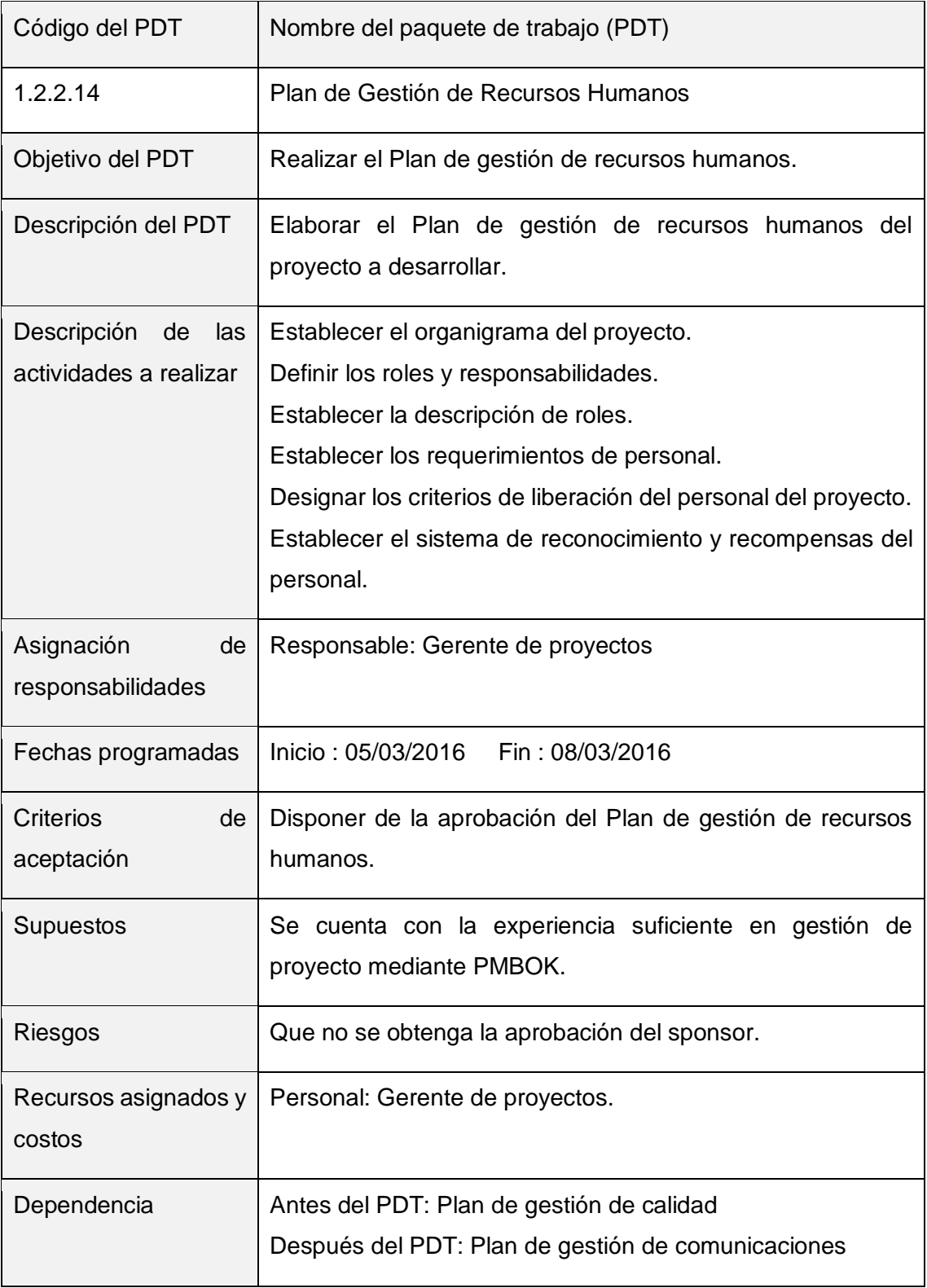

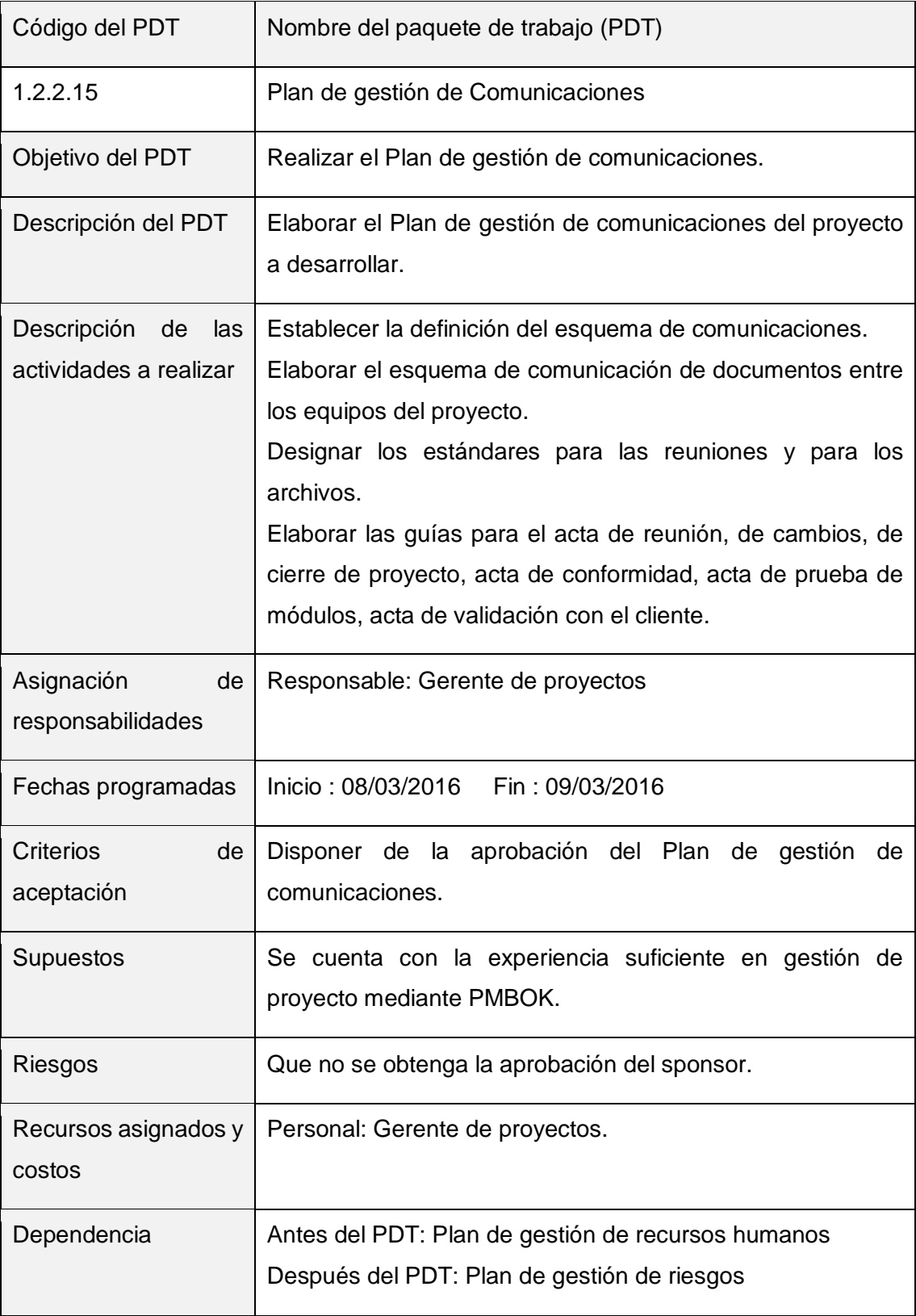

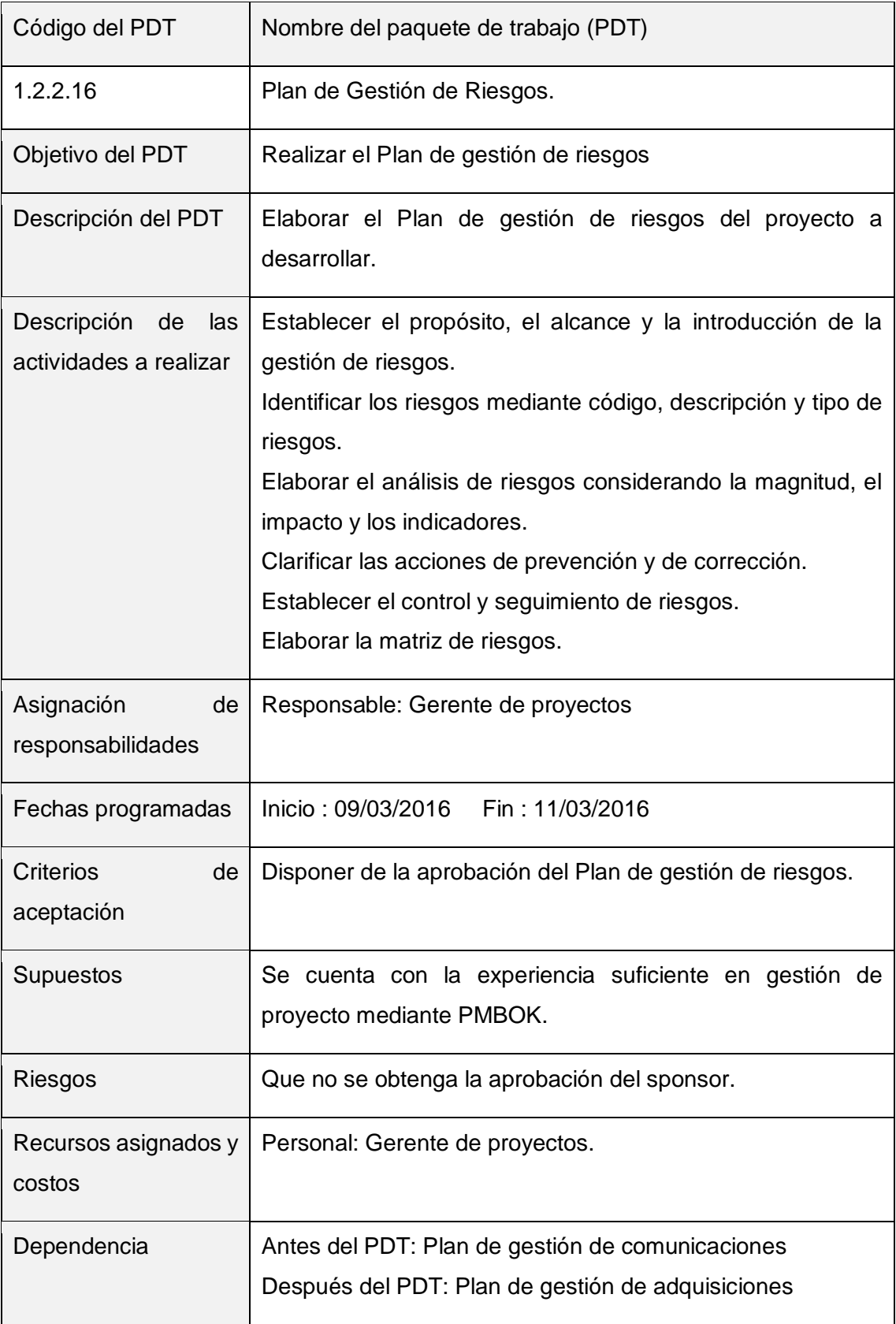

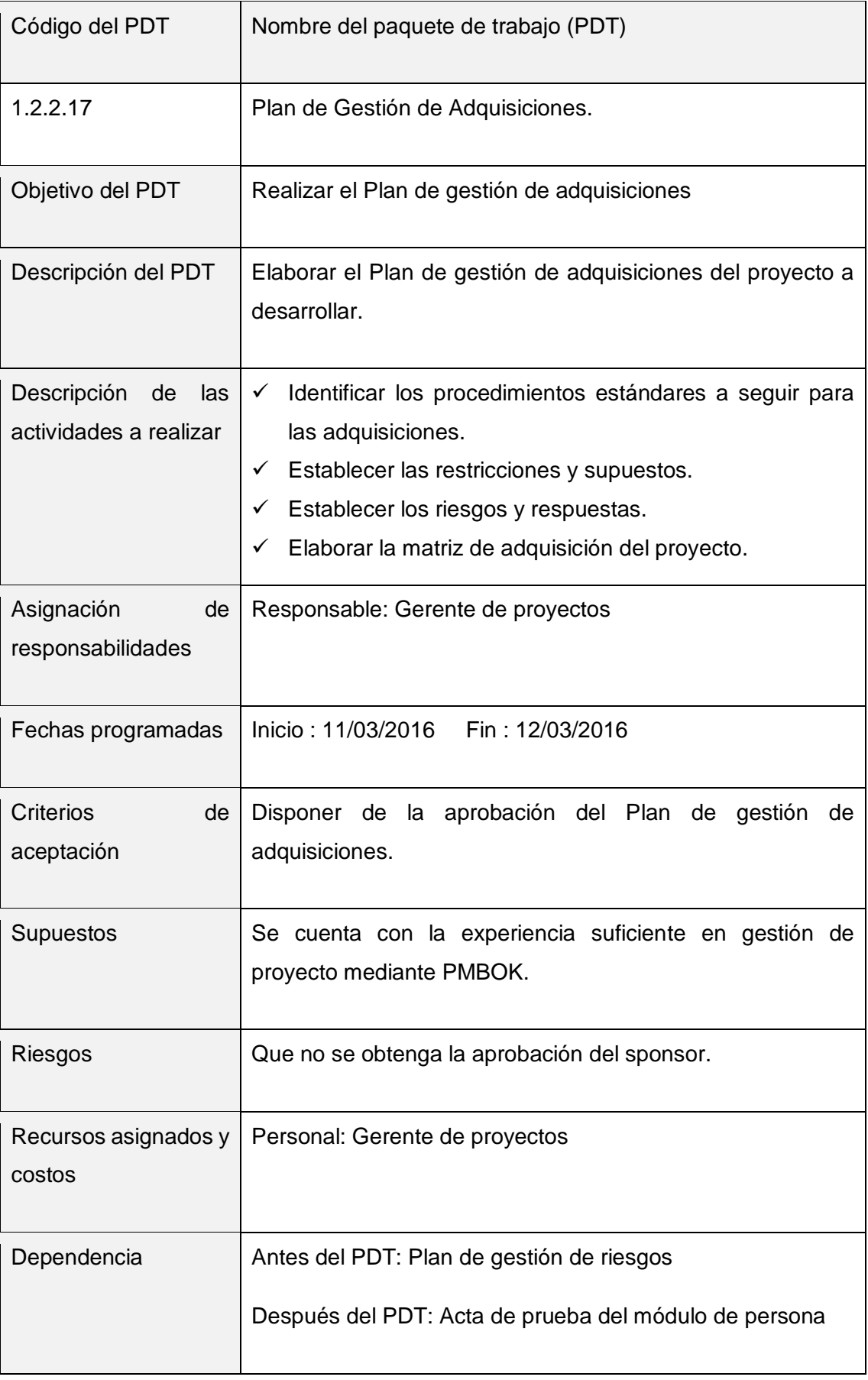

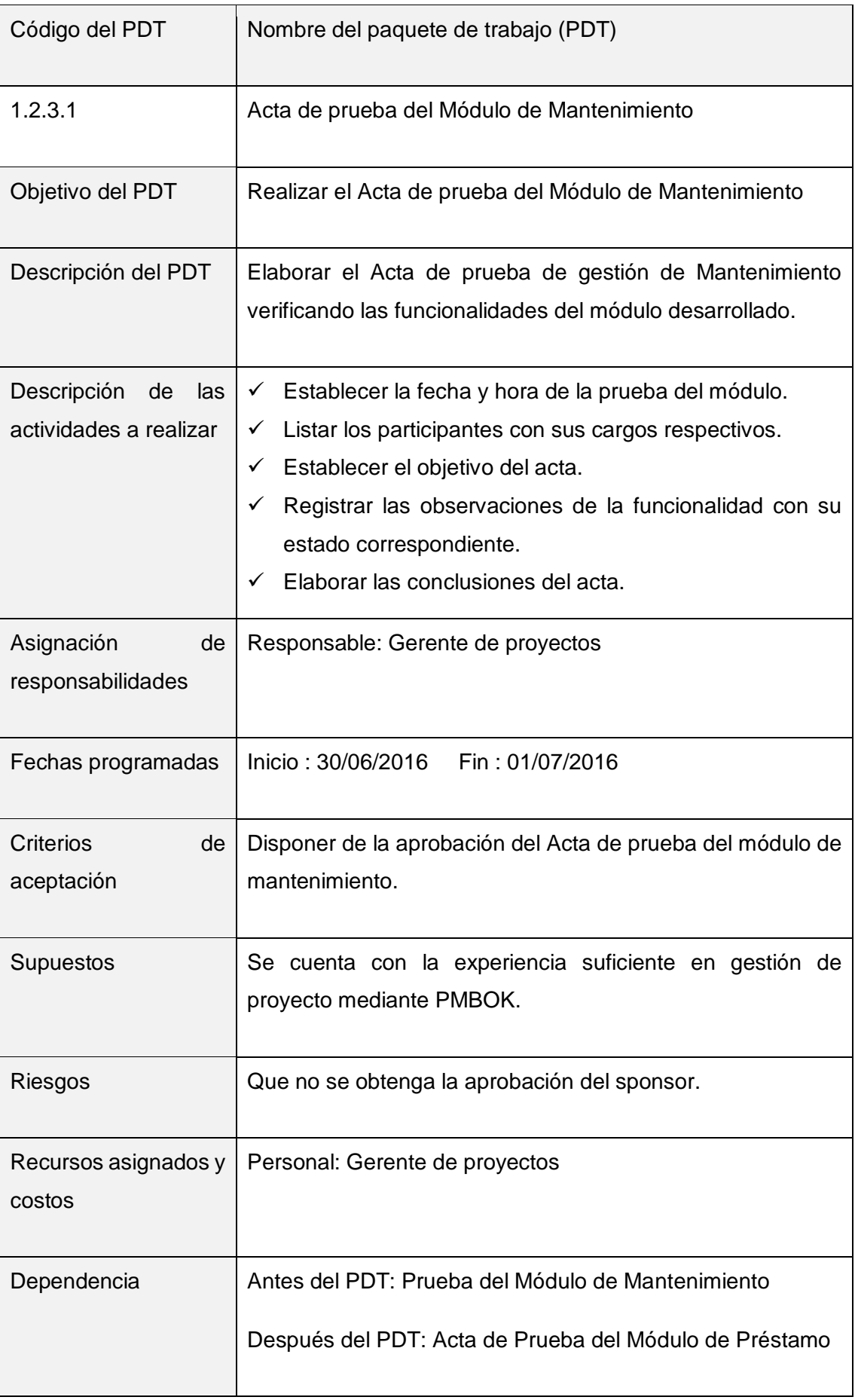

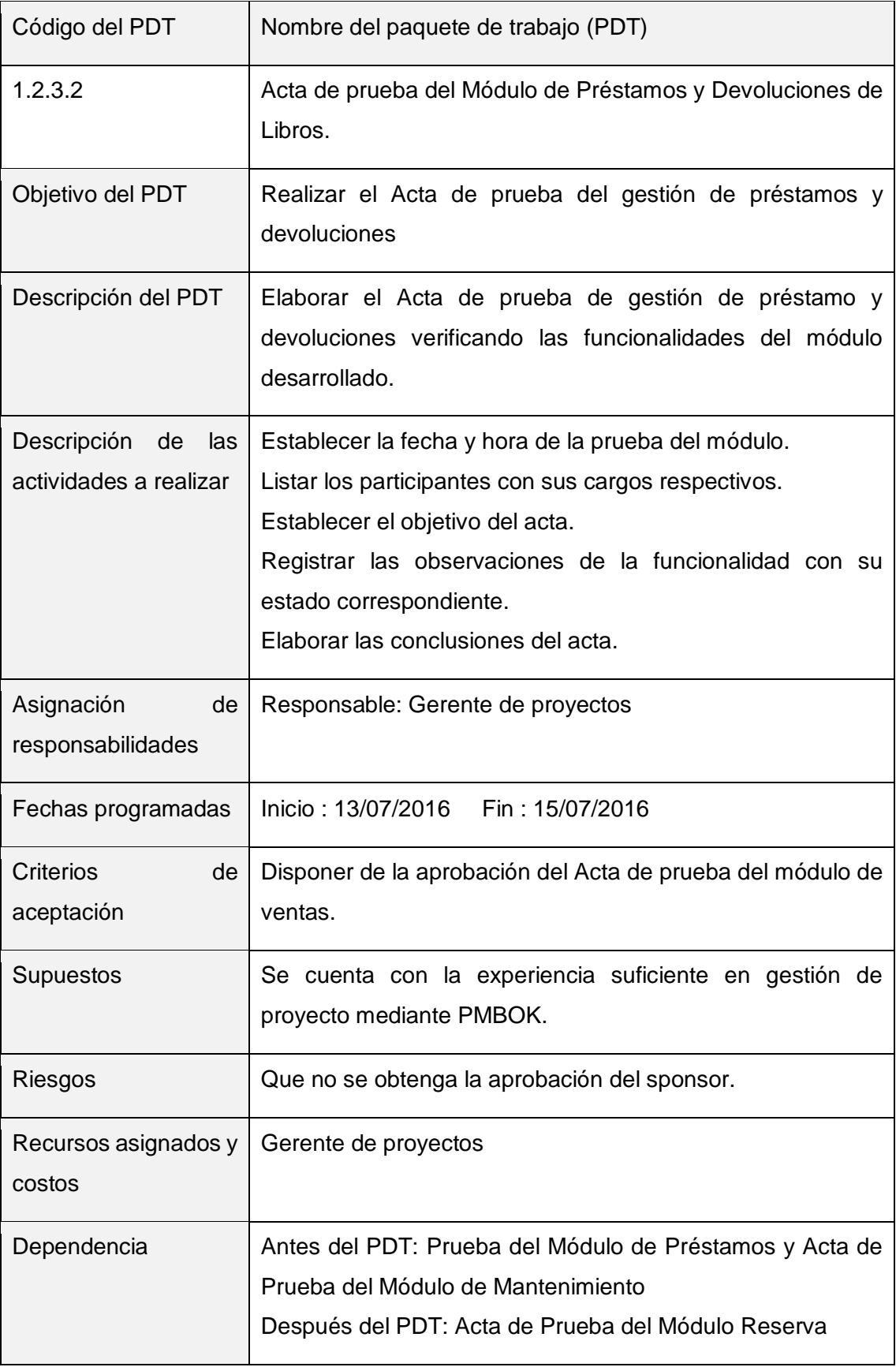

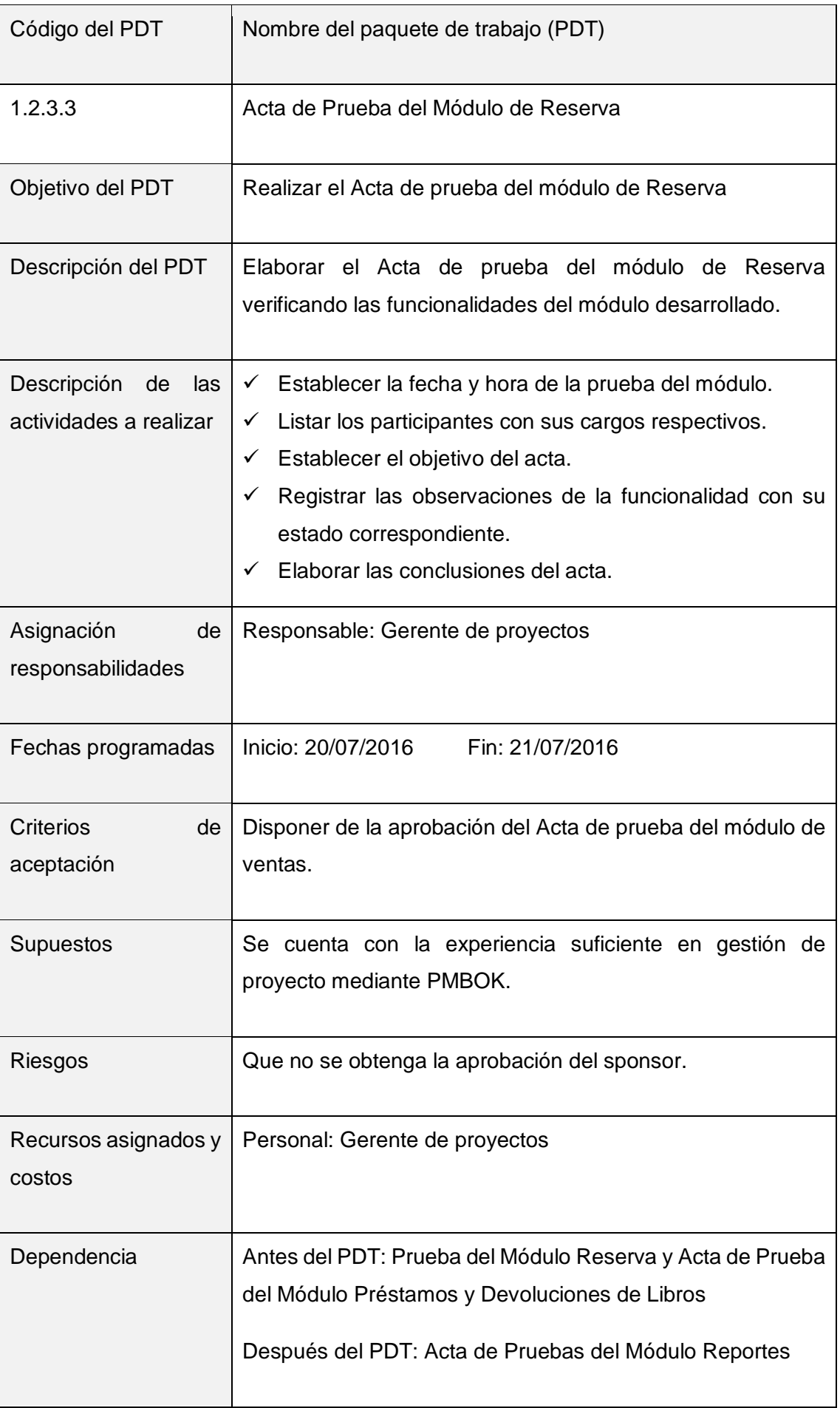

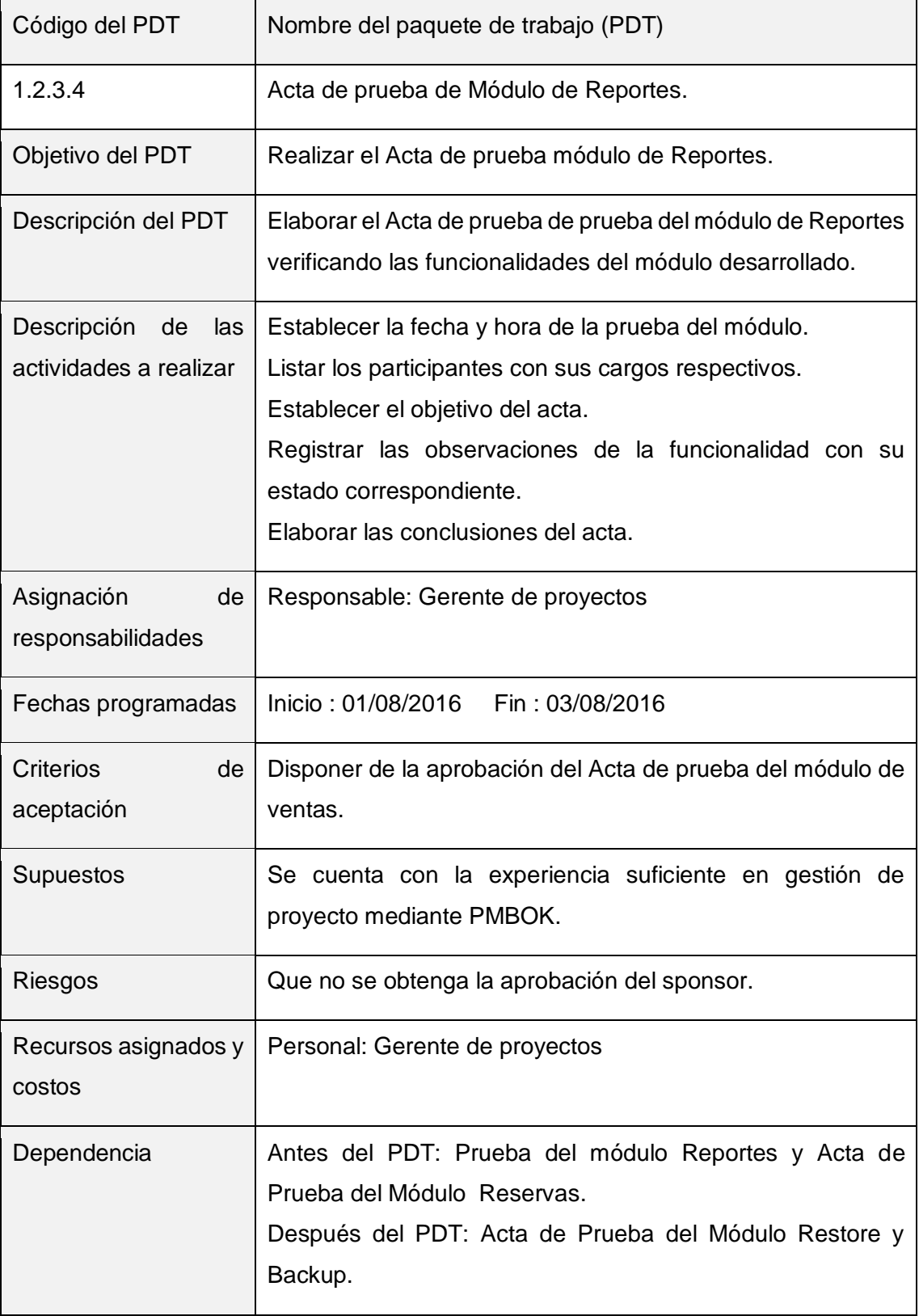

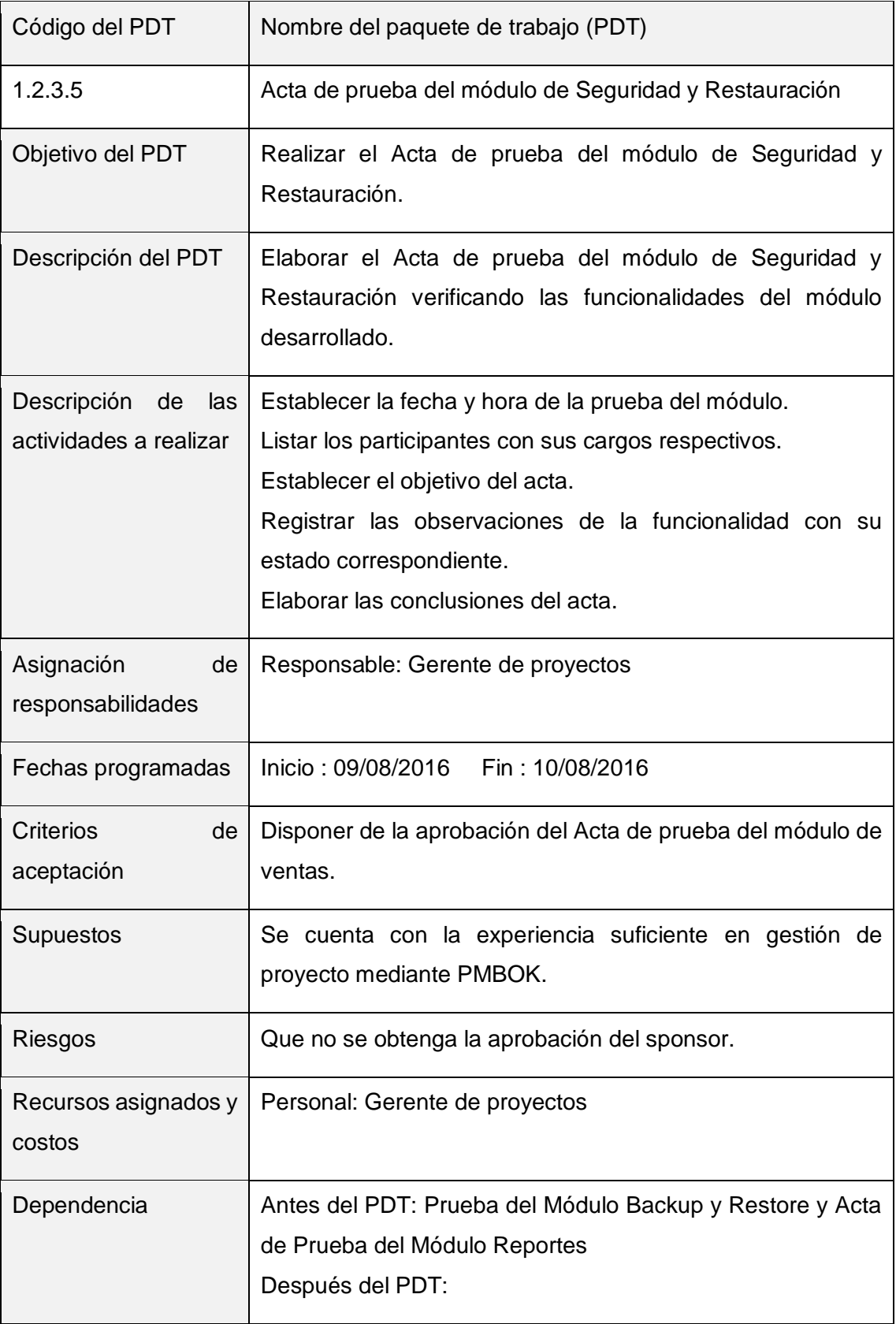

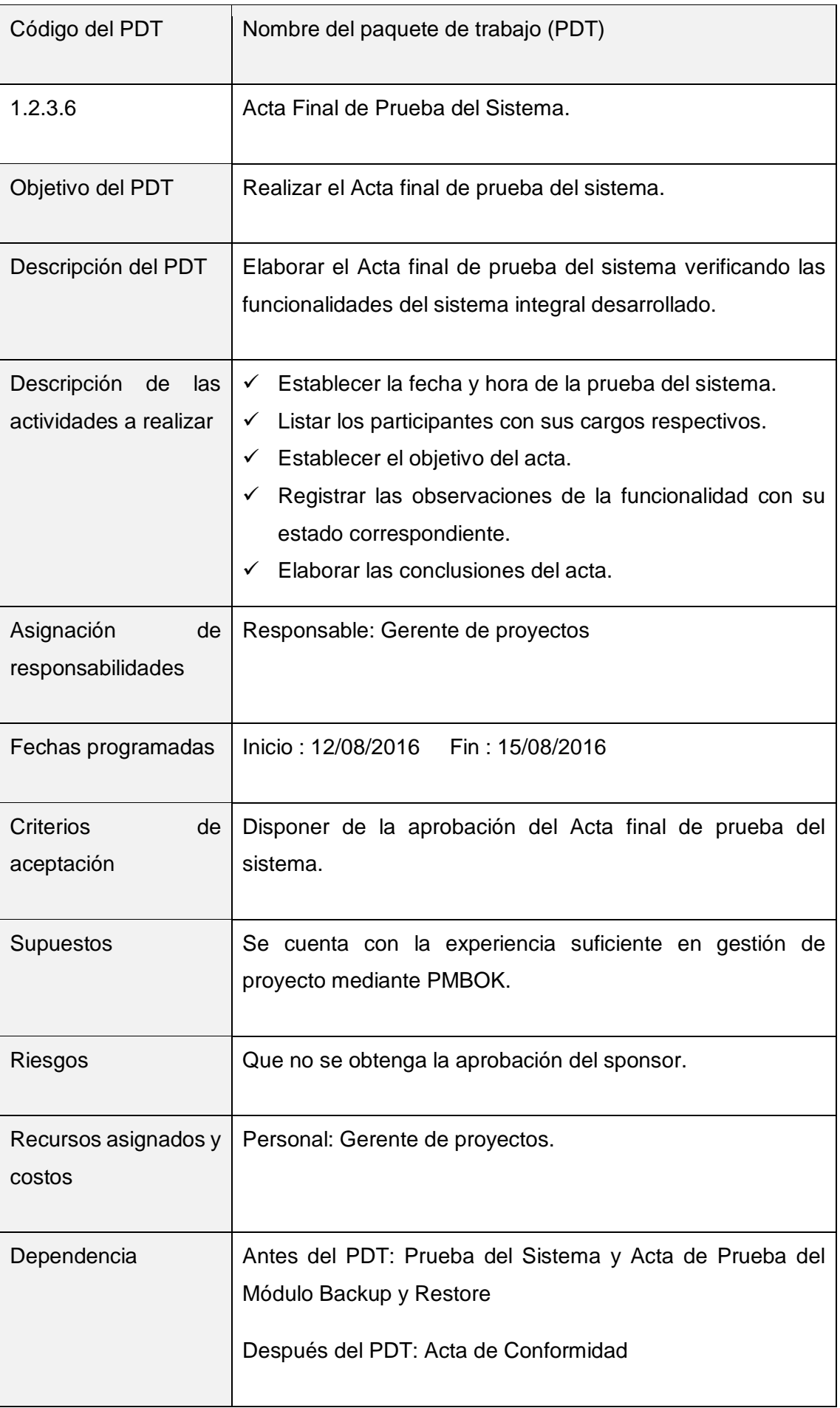

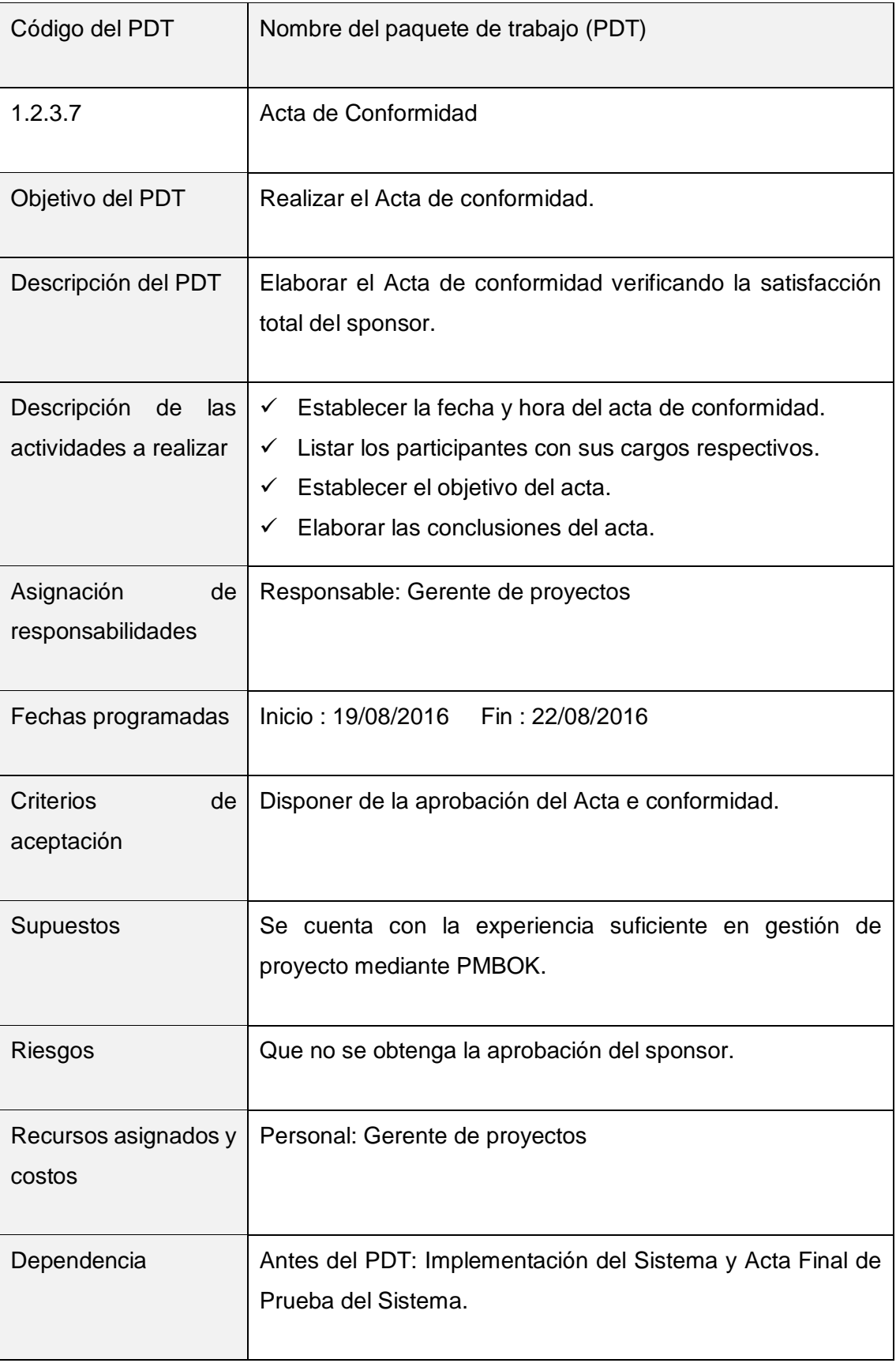

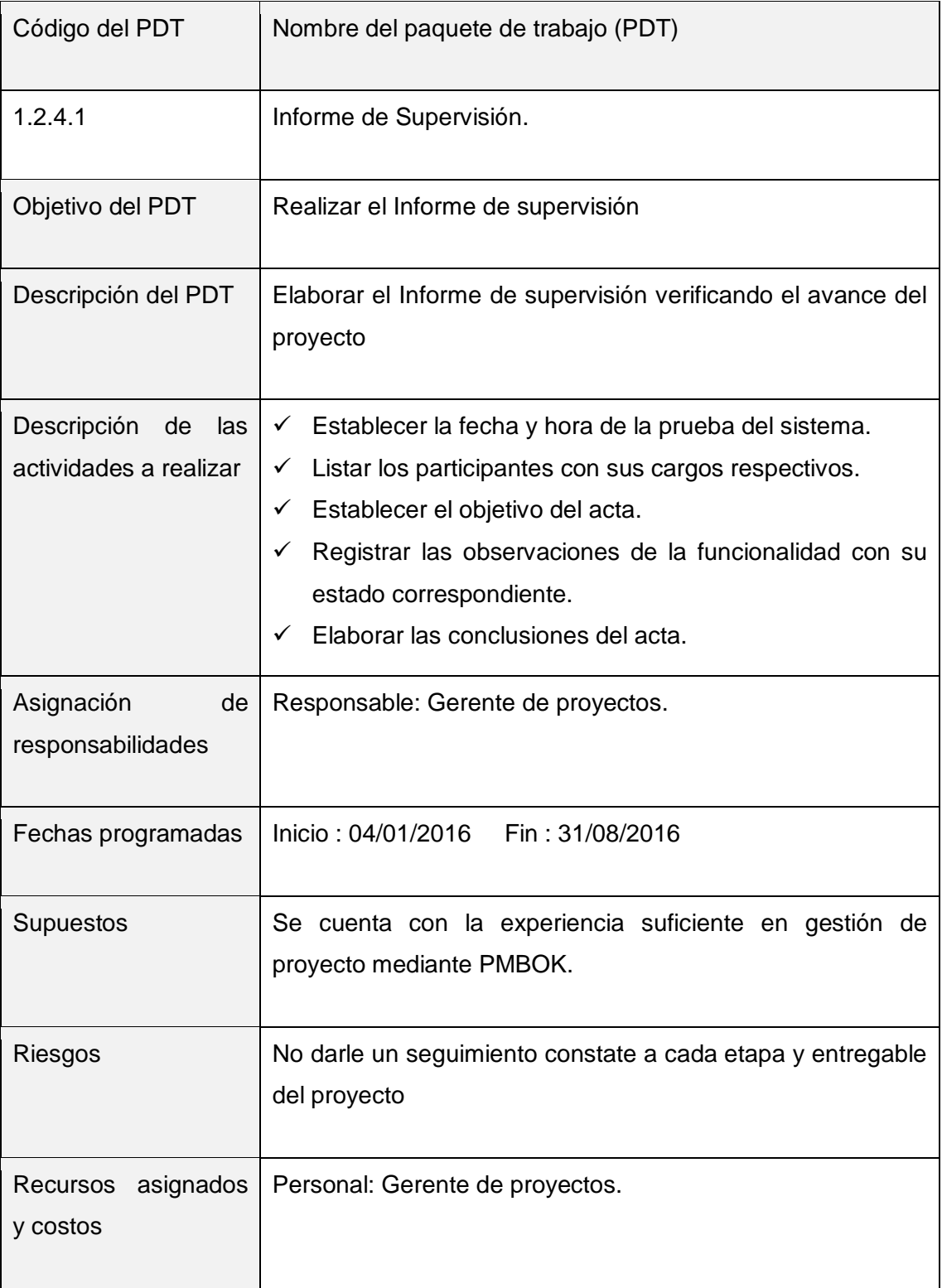

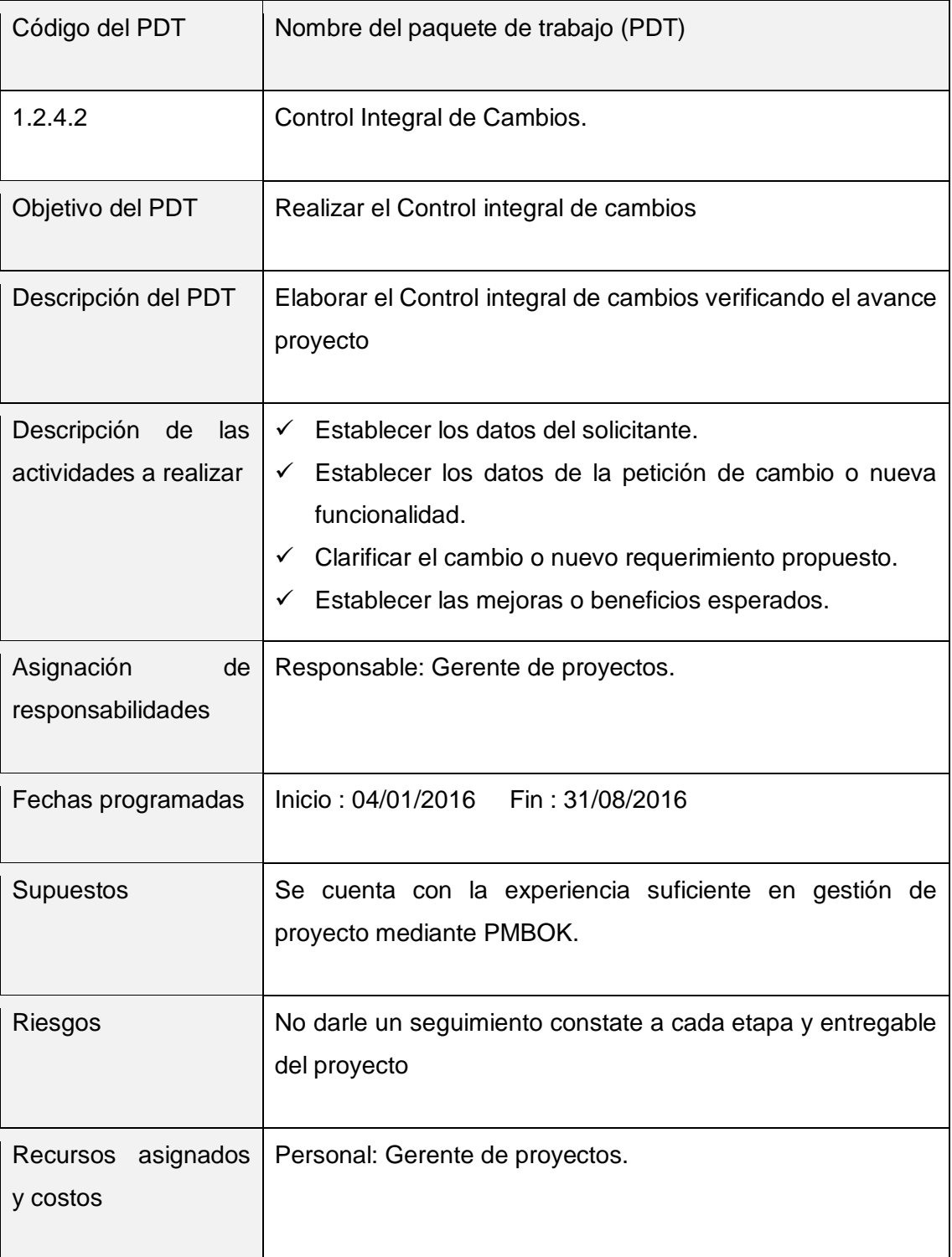

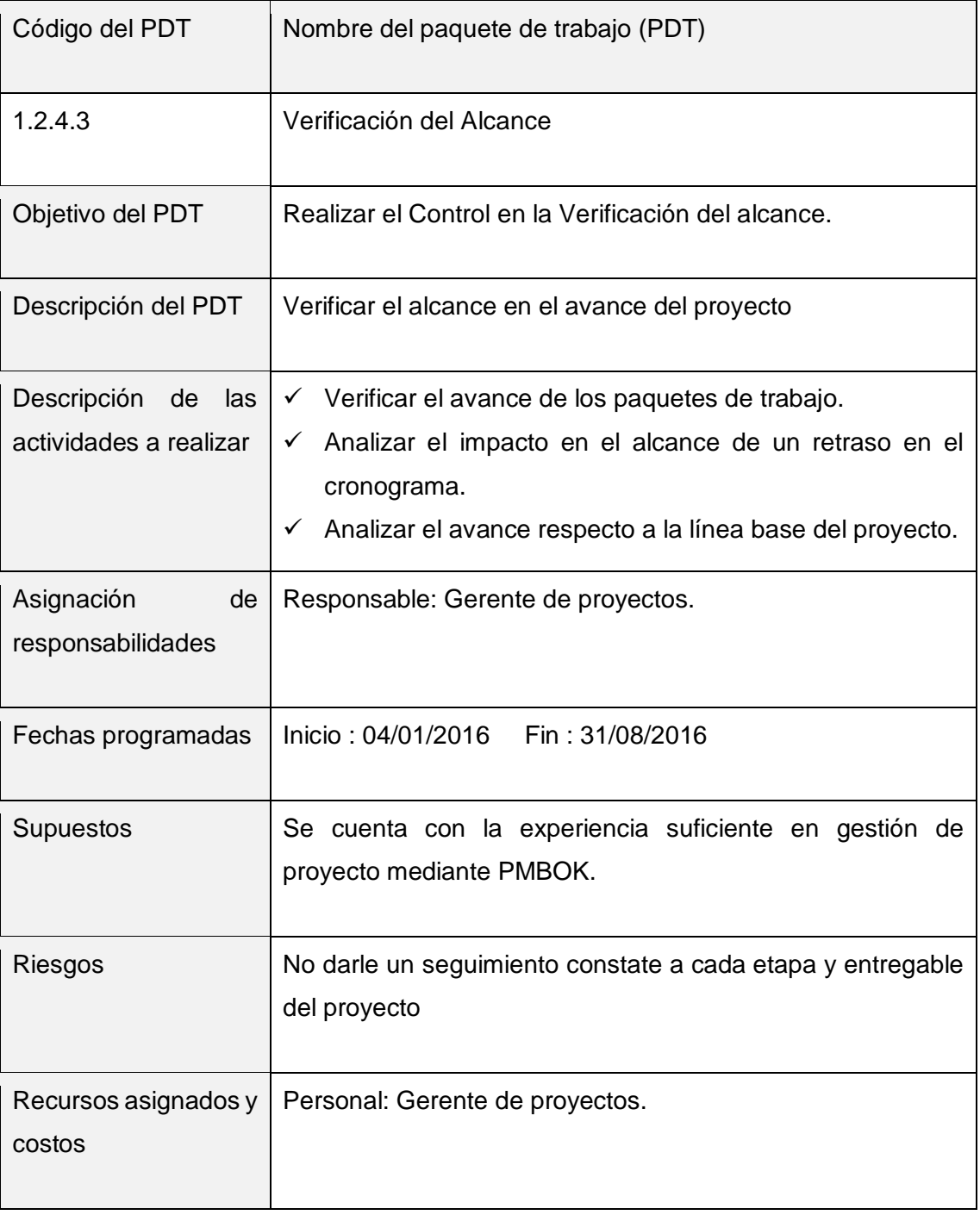

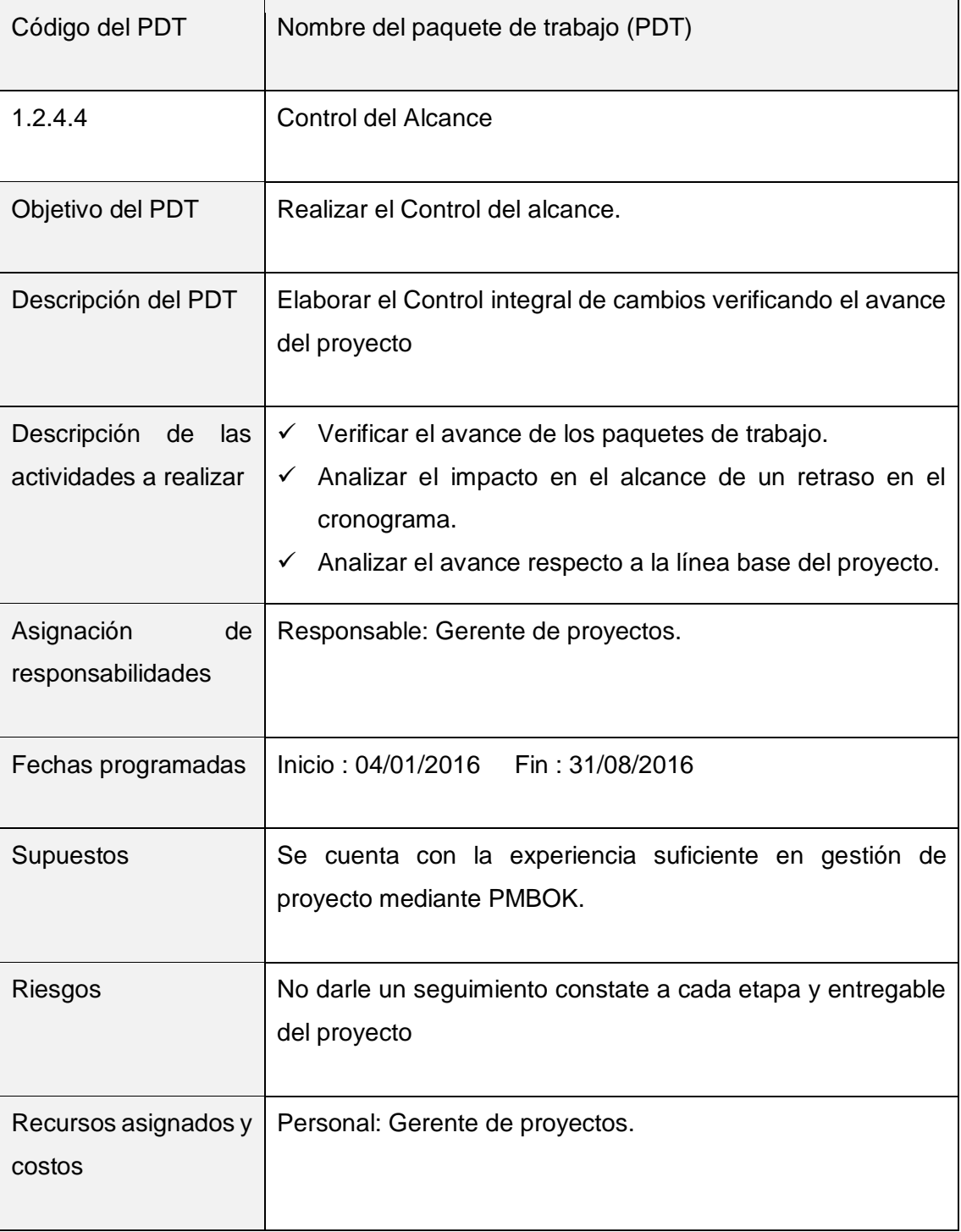

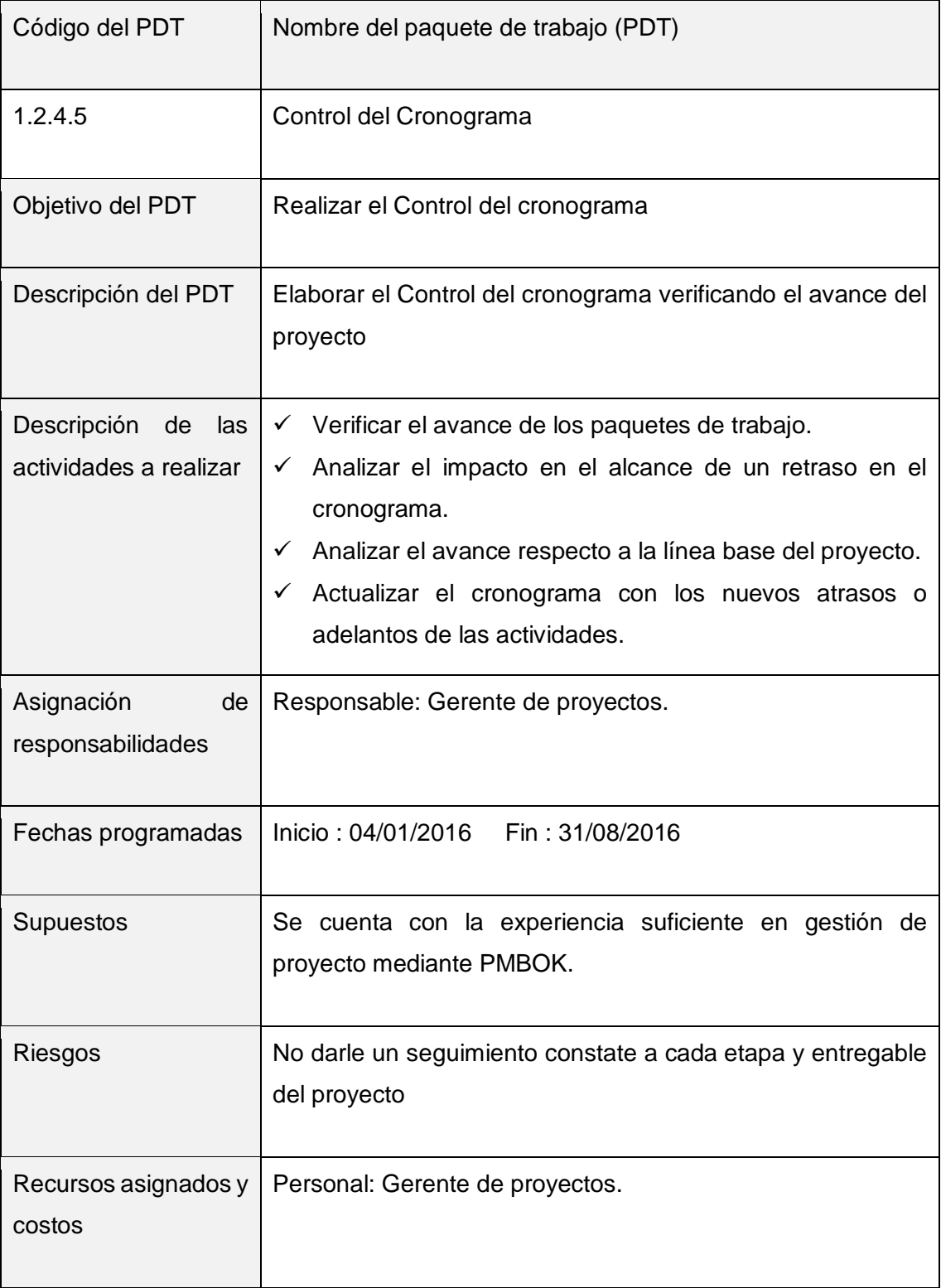

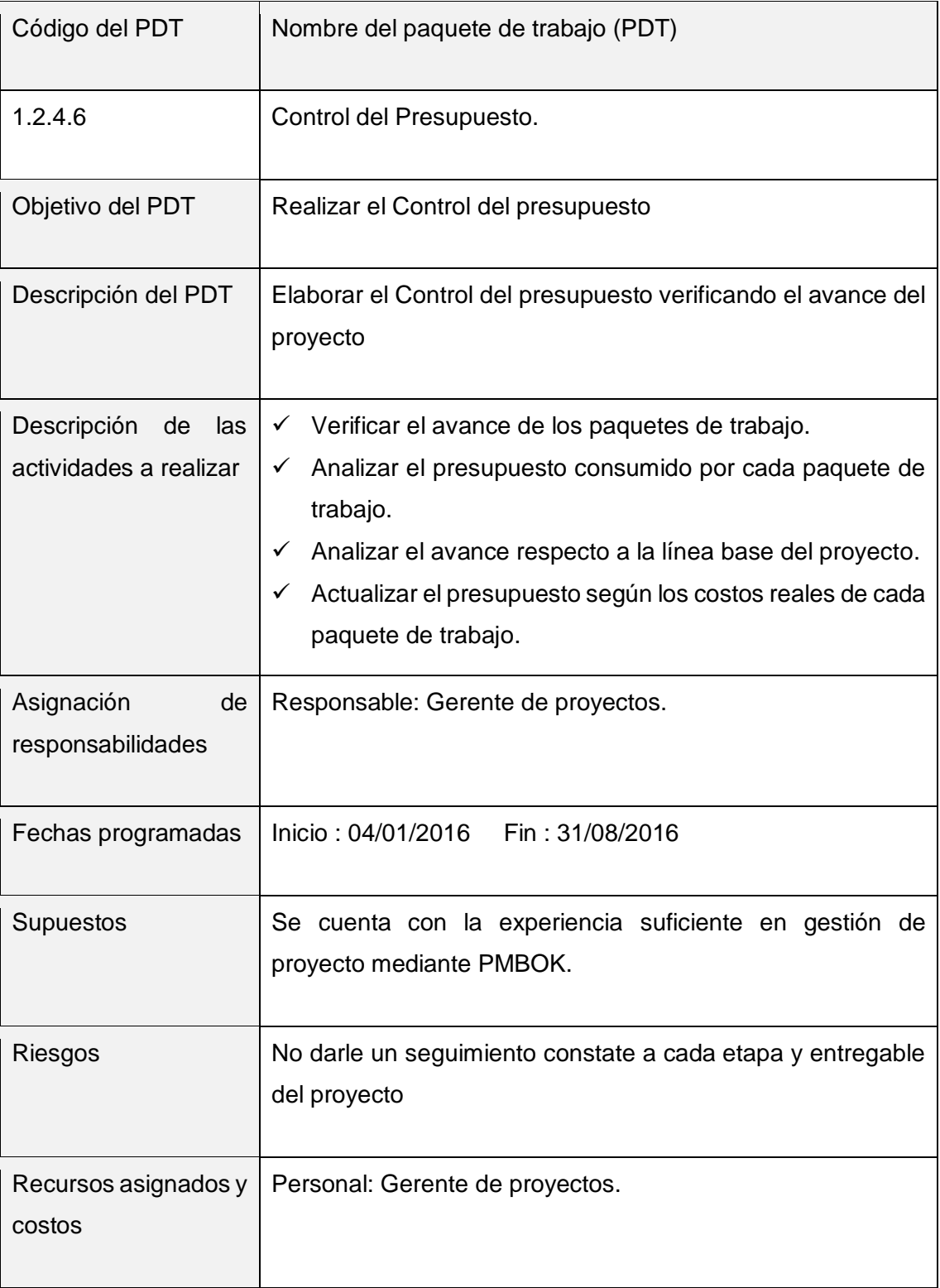

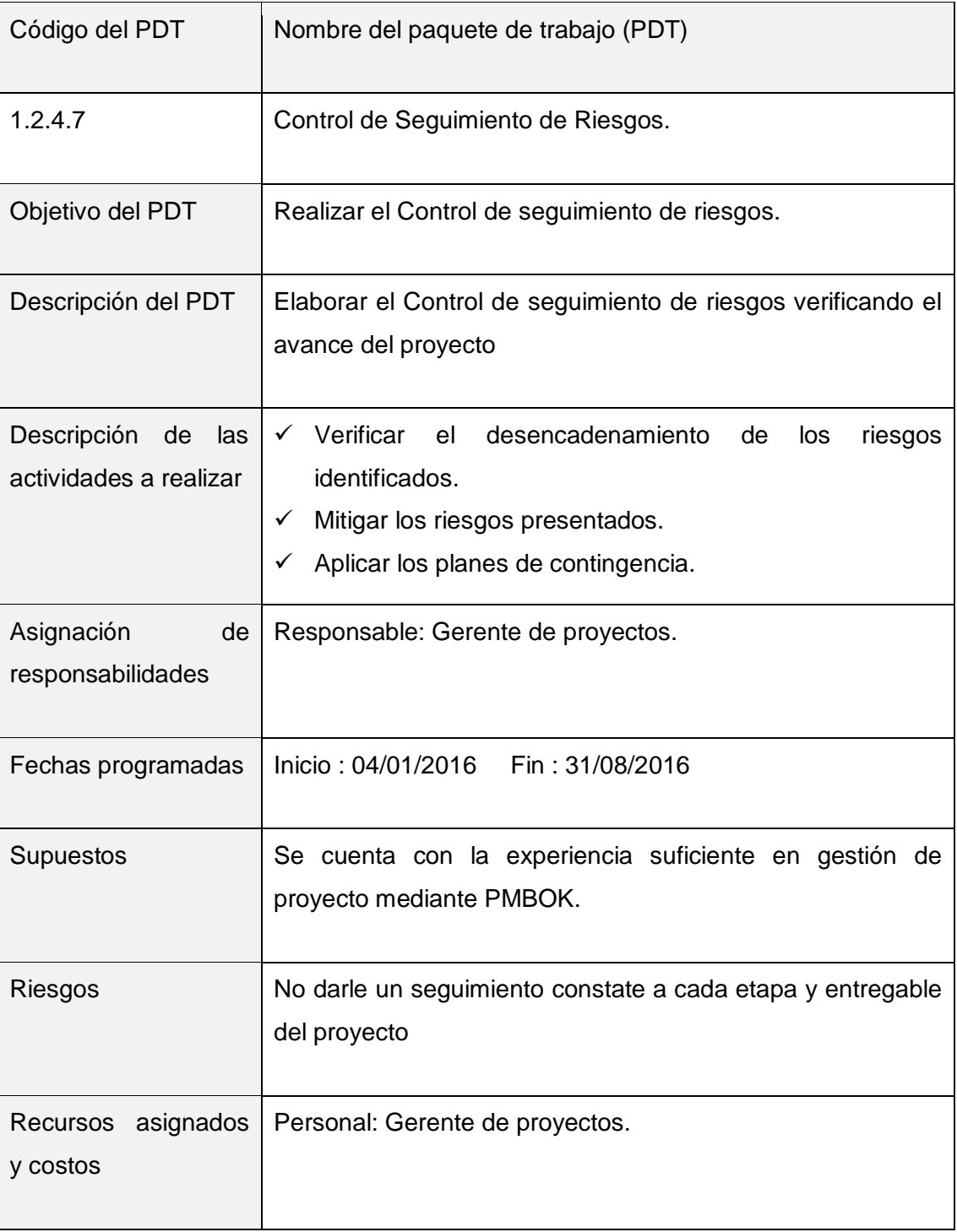

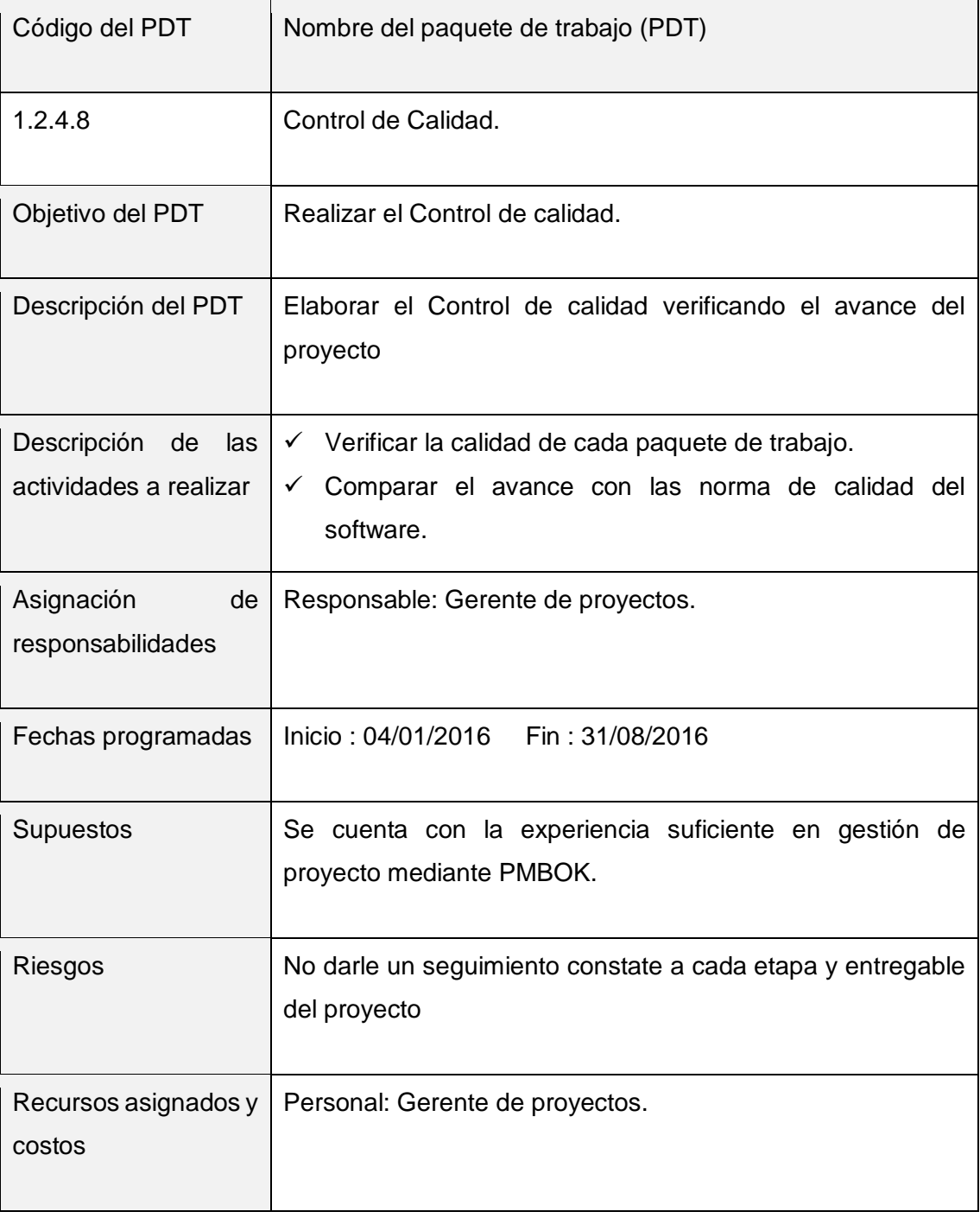

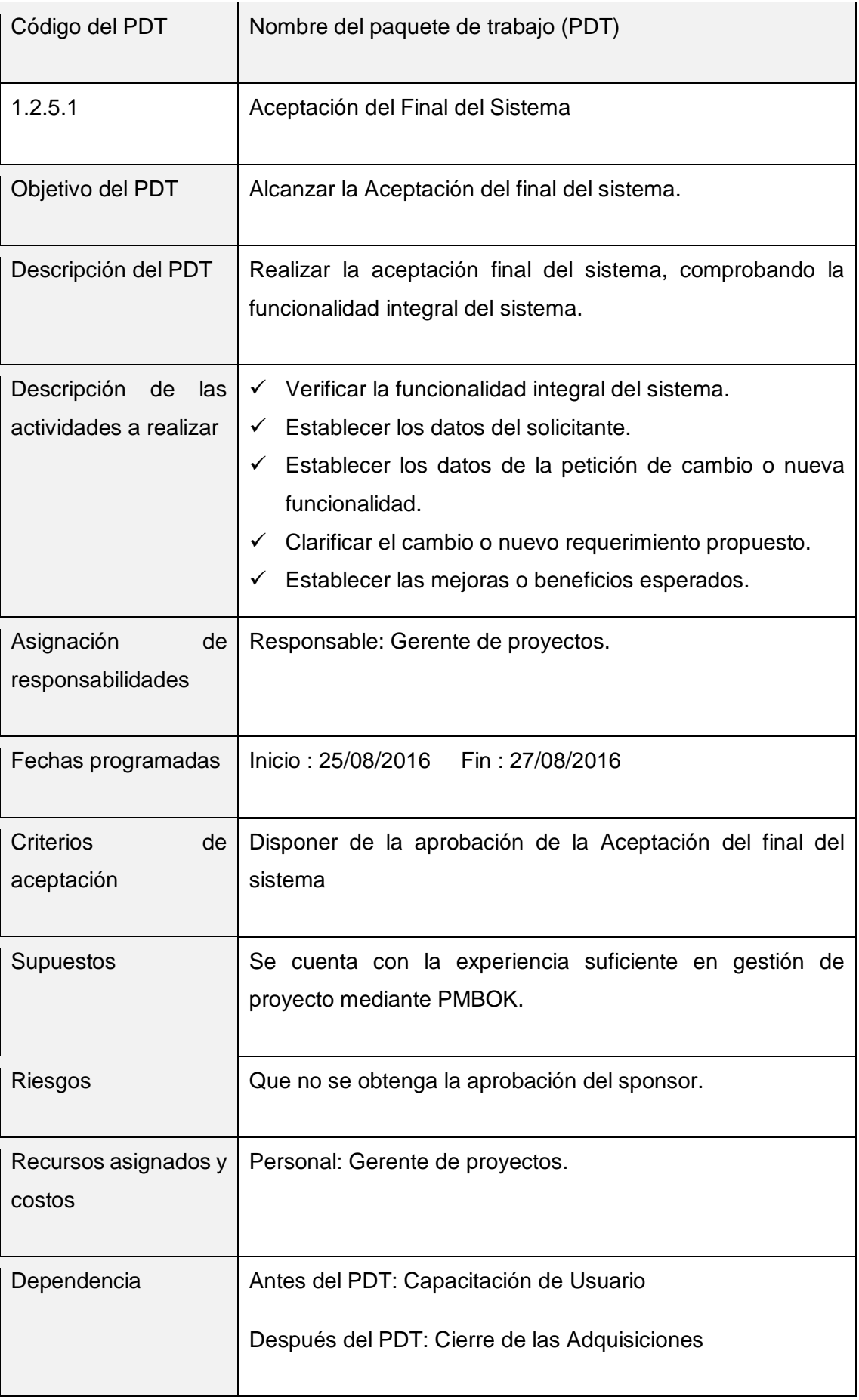

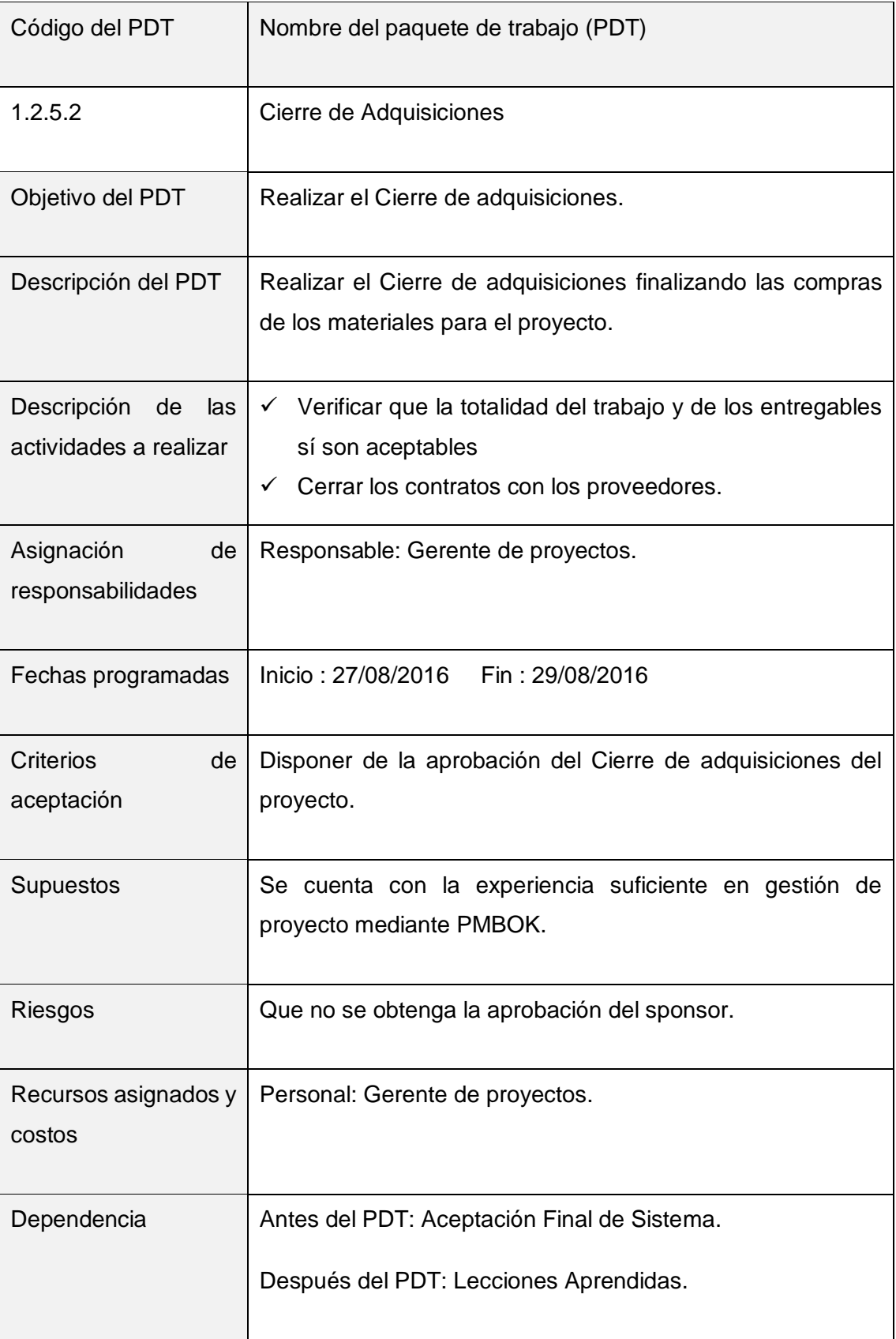

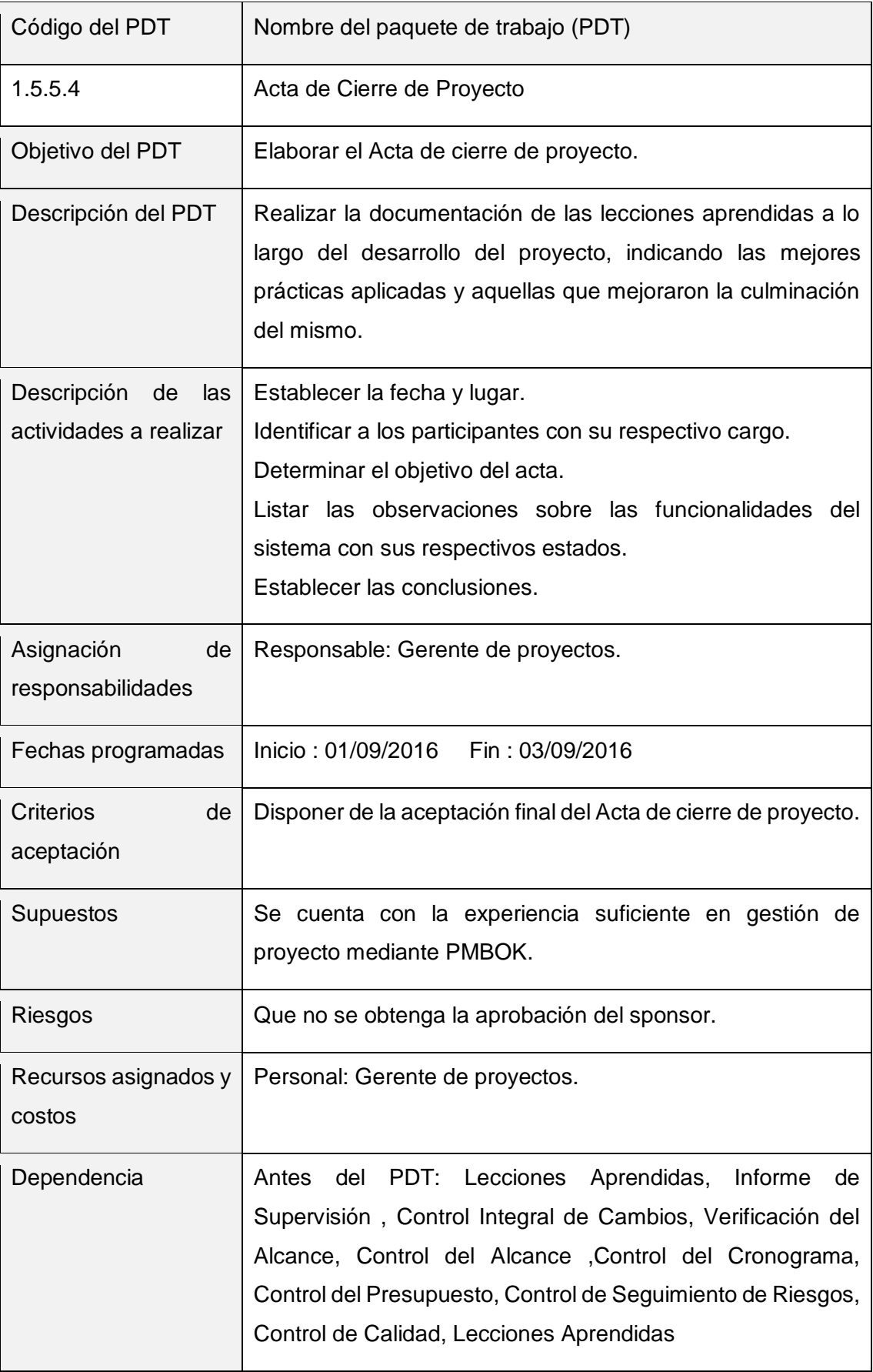

Aprobaciones **ZOILA RUIZ PAREDES** go Magno Rojas<br>DIRECTOR AUX DE BIBLIOTECA Lic.Edu. Hugo Magno Rojas Bravo Lic.Edu. Ruiz Paredes Zoila Jefe de Biblioteca Director de la Institución Sponsor del Proyecto \_\_\_\_\_\_\_\_\_\_\_\_\_\_\_\_\_\_\_\_\_\_\_\_\_\_\_\_ Gonzalo Martin Yrigoyen Sánchez Gerente del Proyecto

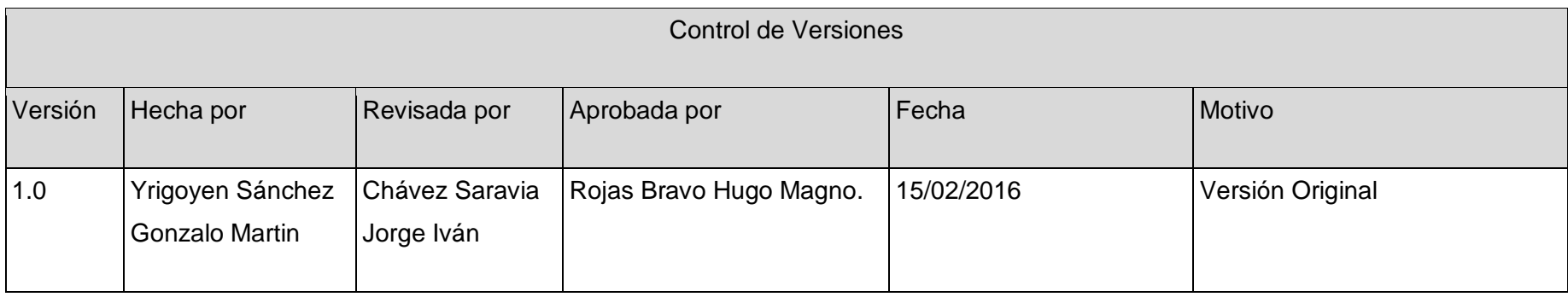

## Formato Nº06 Matriz de Trazabilidad de Requisitos

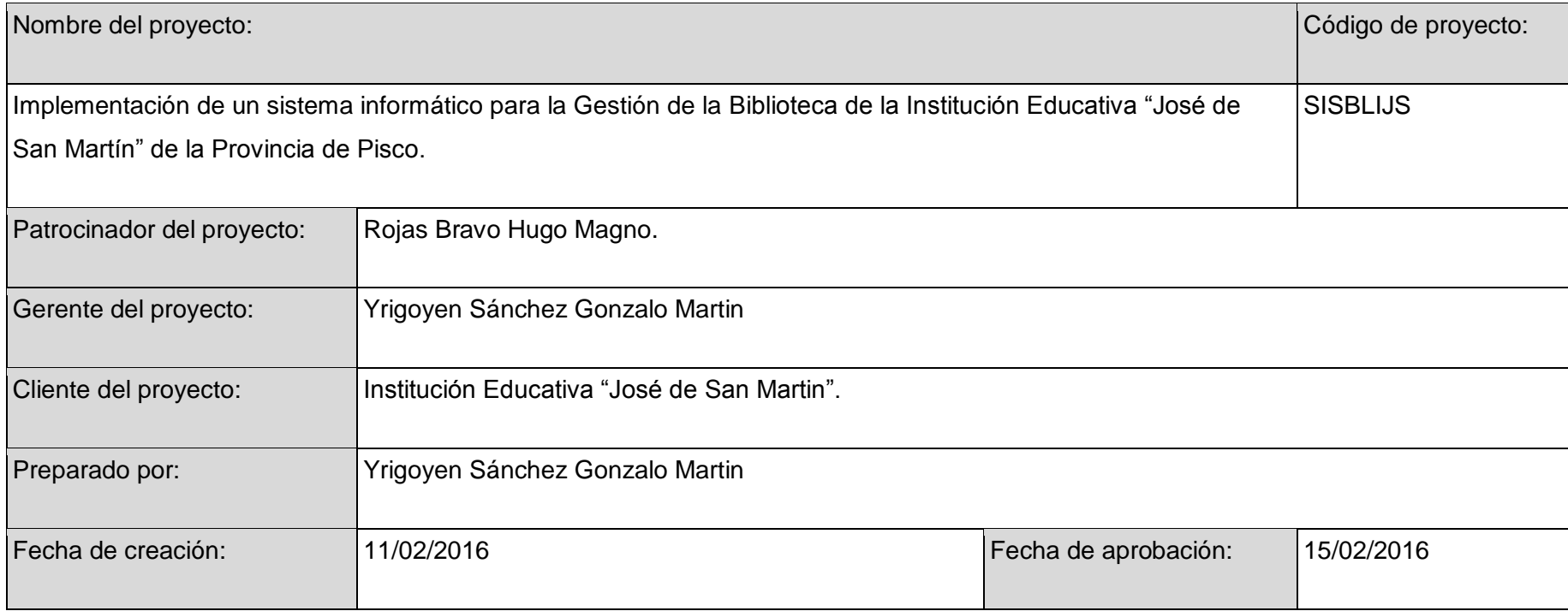
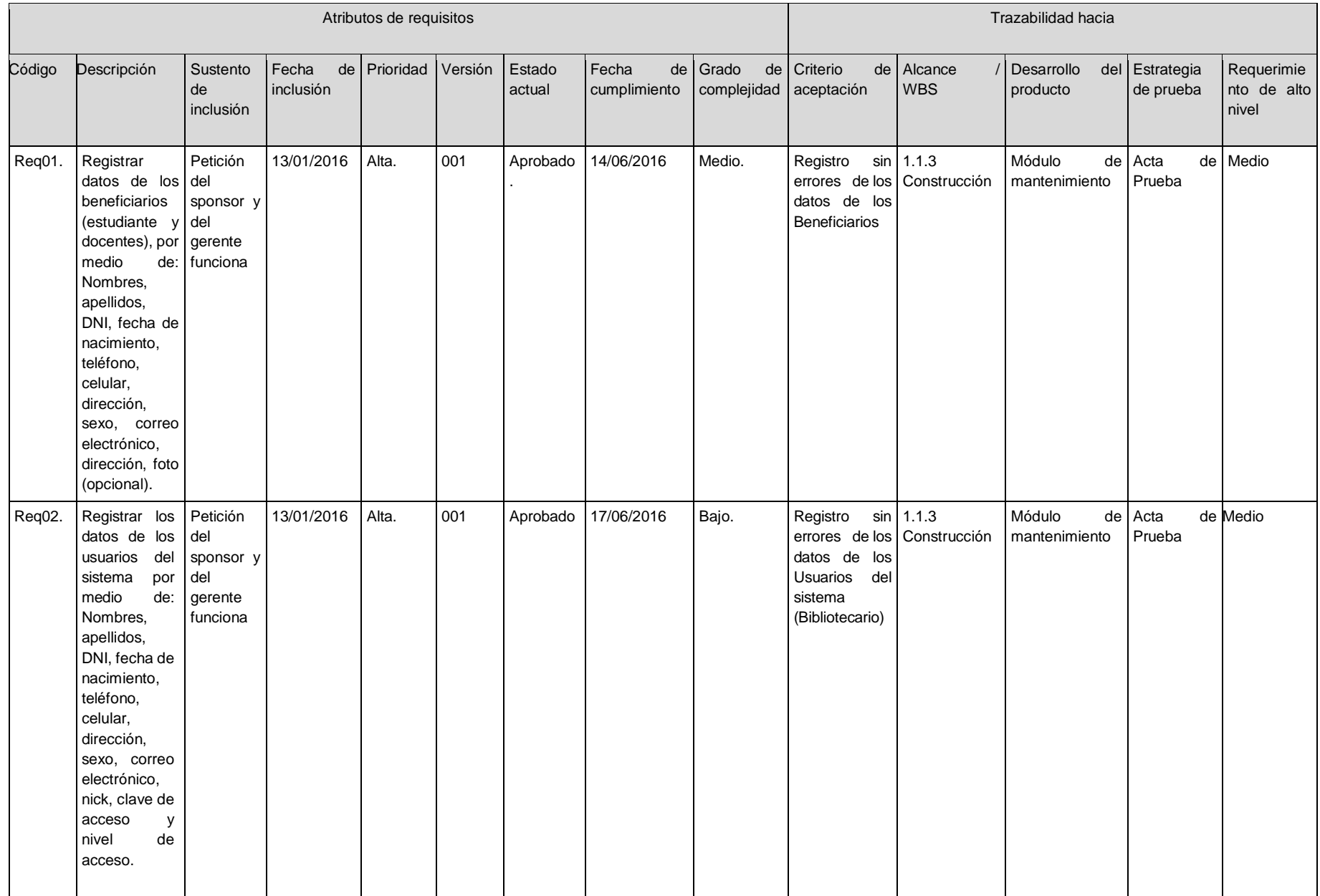

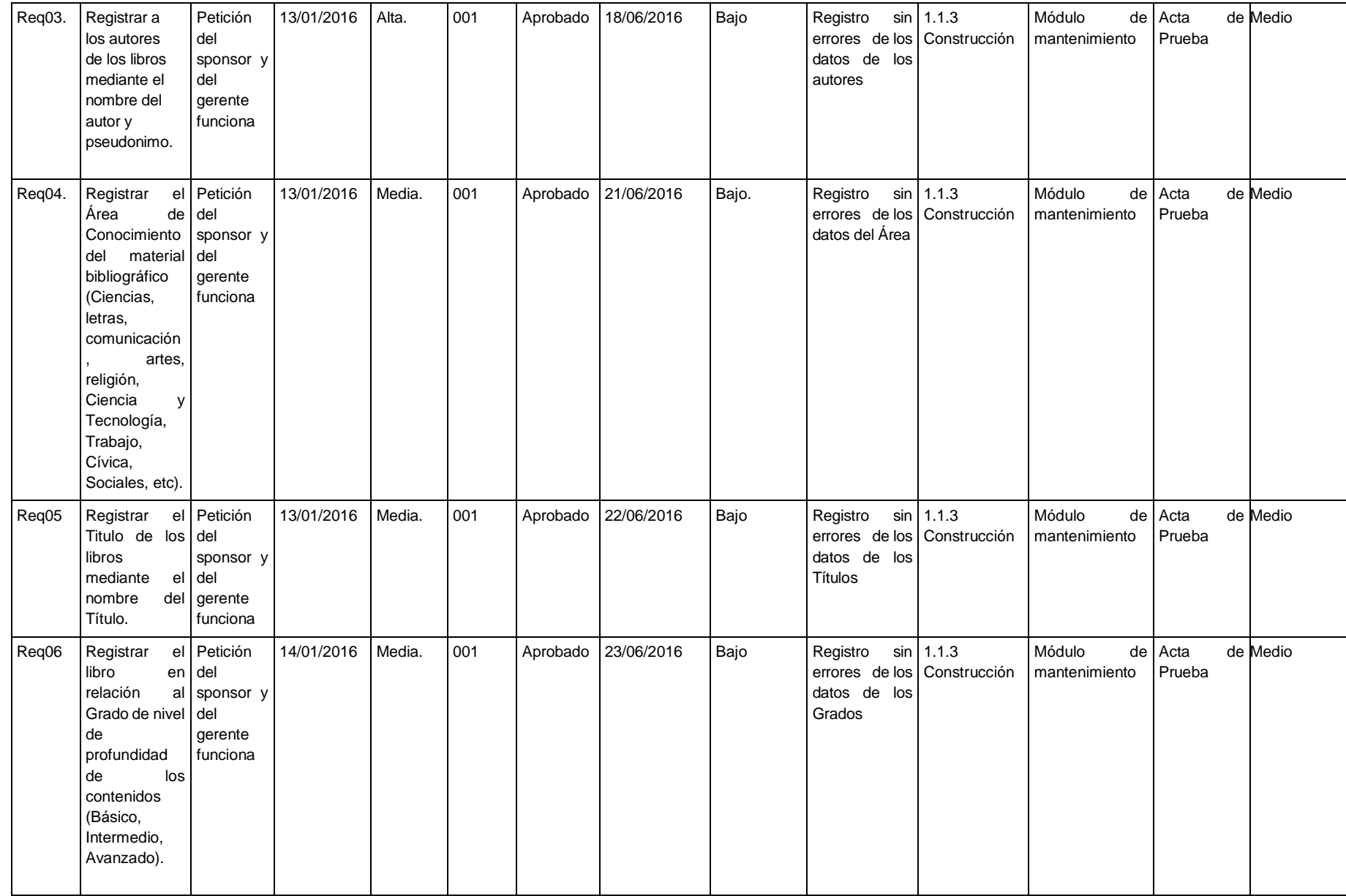

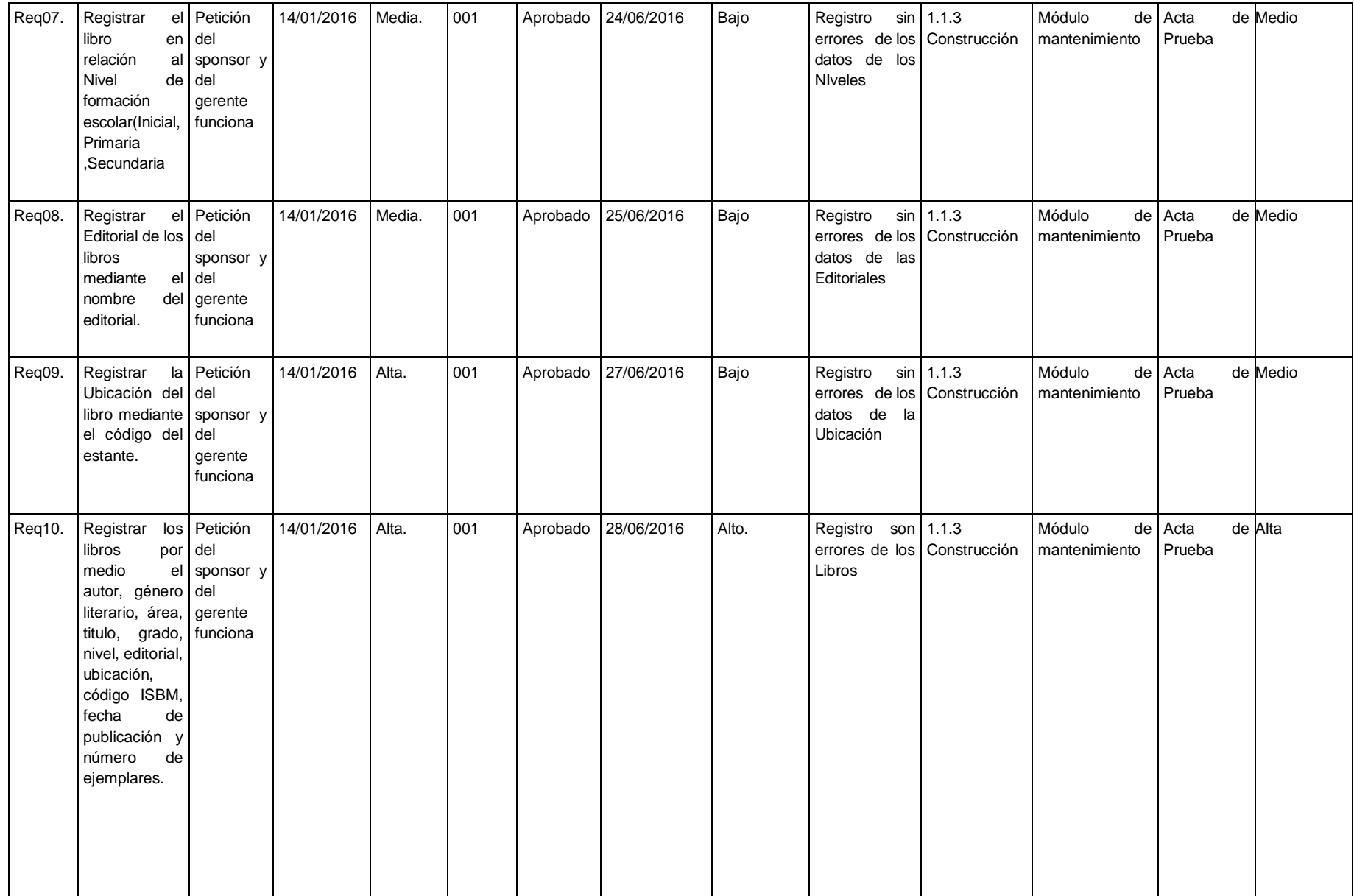

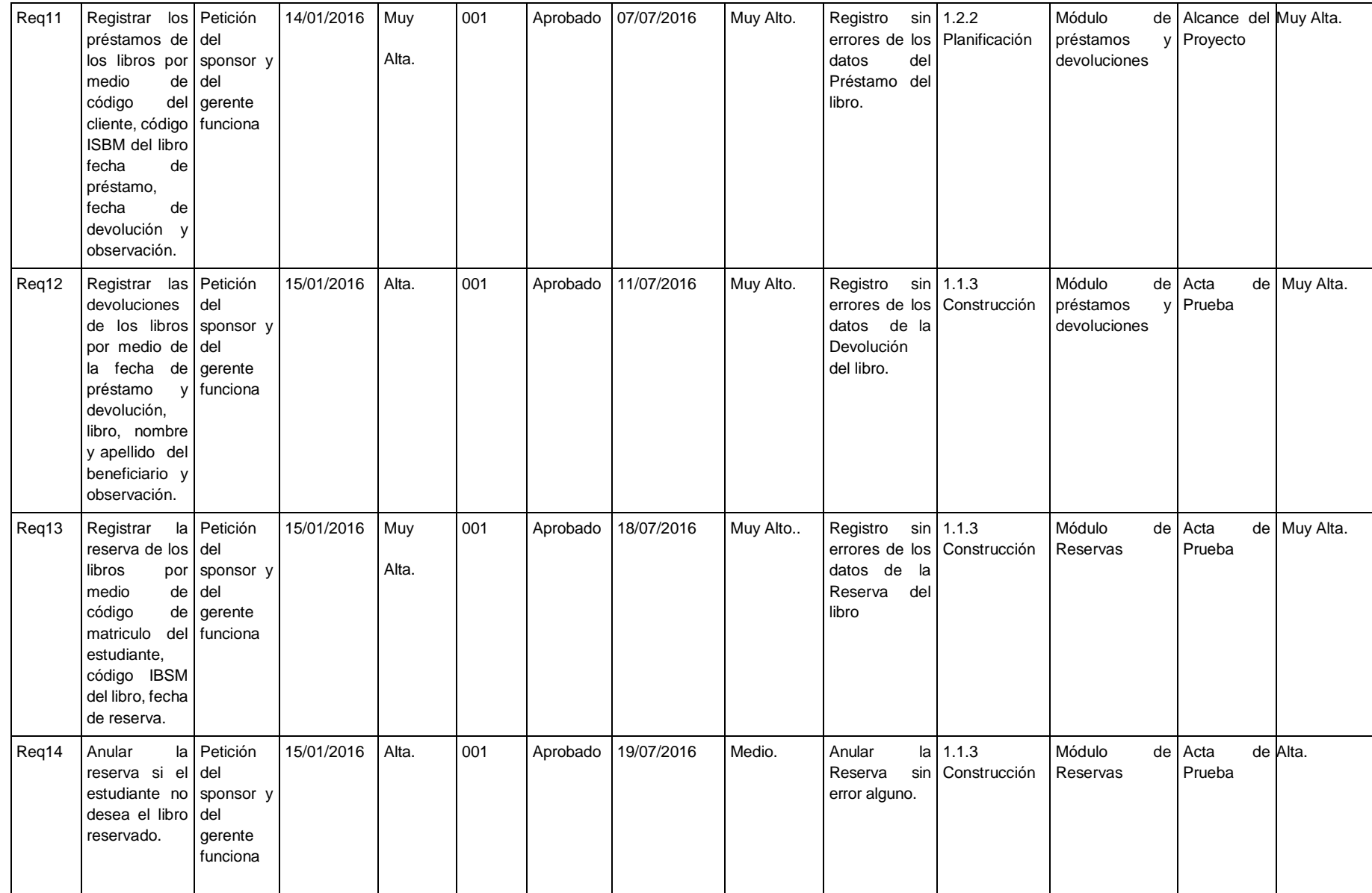

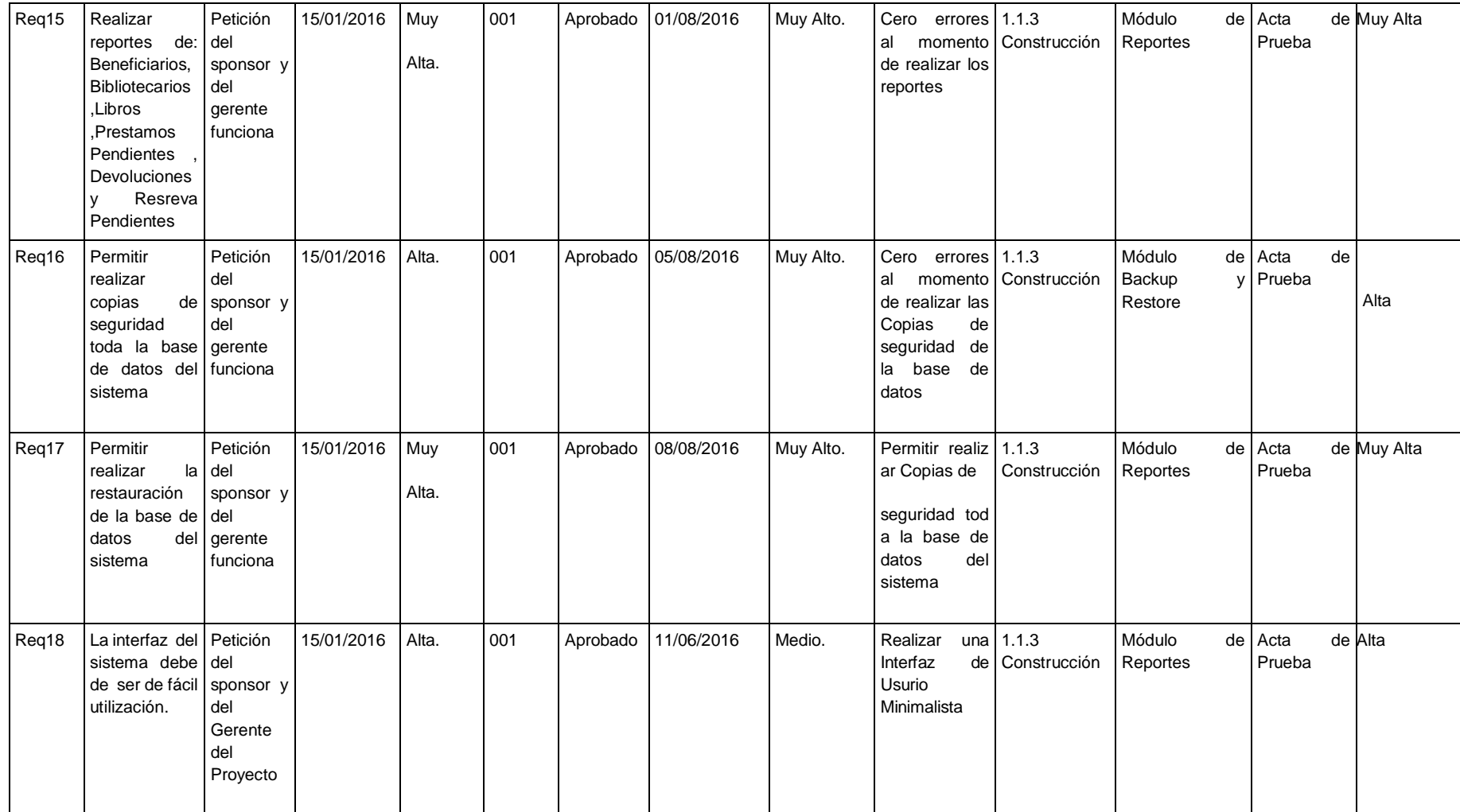

Aprobaciones **ZOILA RUIZ PAREDES** go Magno Rojas<br>DIRECTOR AUX DE BIBLIOTECA Lic.Edu. Hugo Magno Rojas Bravo Lic.Edu. Ruiz Paredes Zoila Jefe de Biblioteca Director de la Institución Sponsor del Proyecto  $\blacksquare$ Gonzalo Martin Yrigoyen Sánchez Gerente del Proyecto

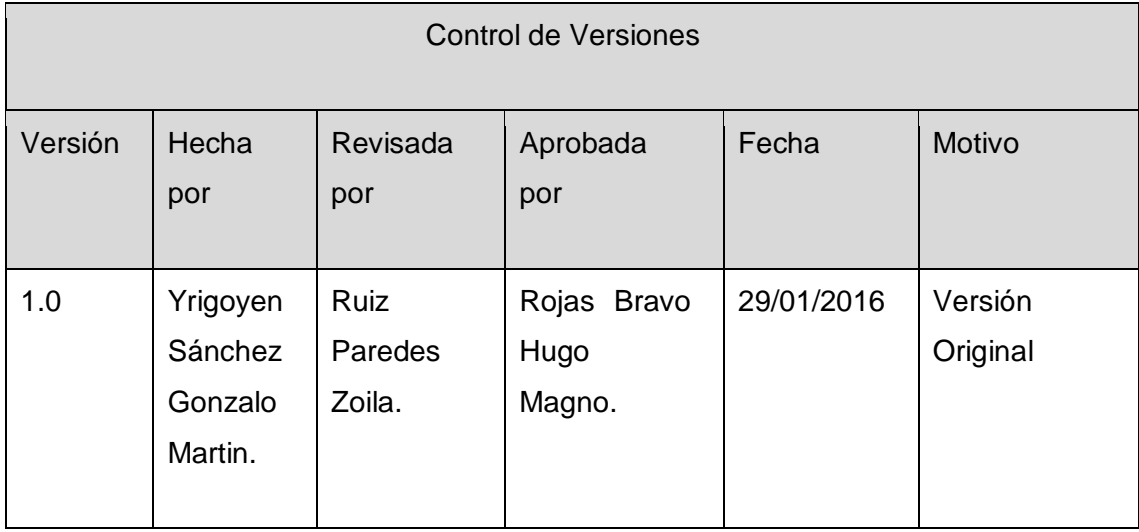

Formato Nº07 Plan de Gestión del Alcance

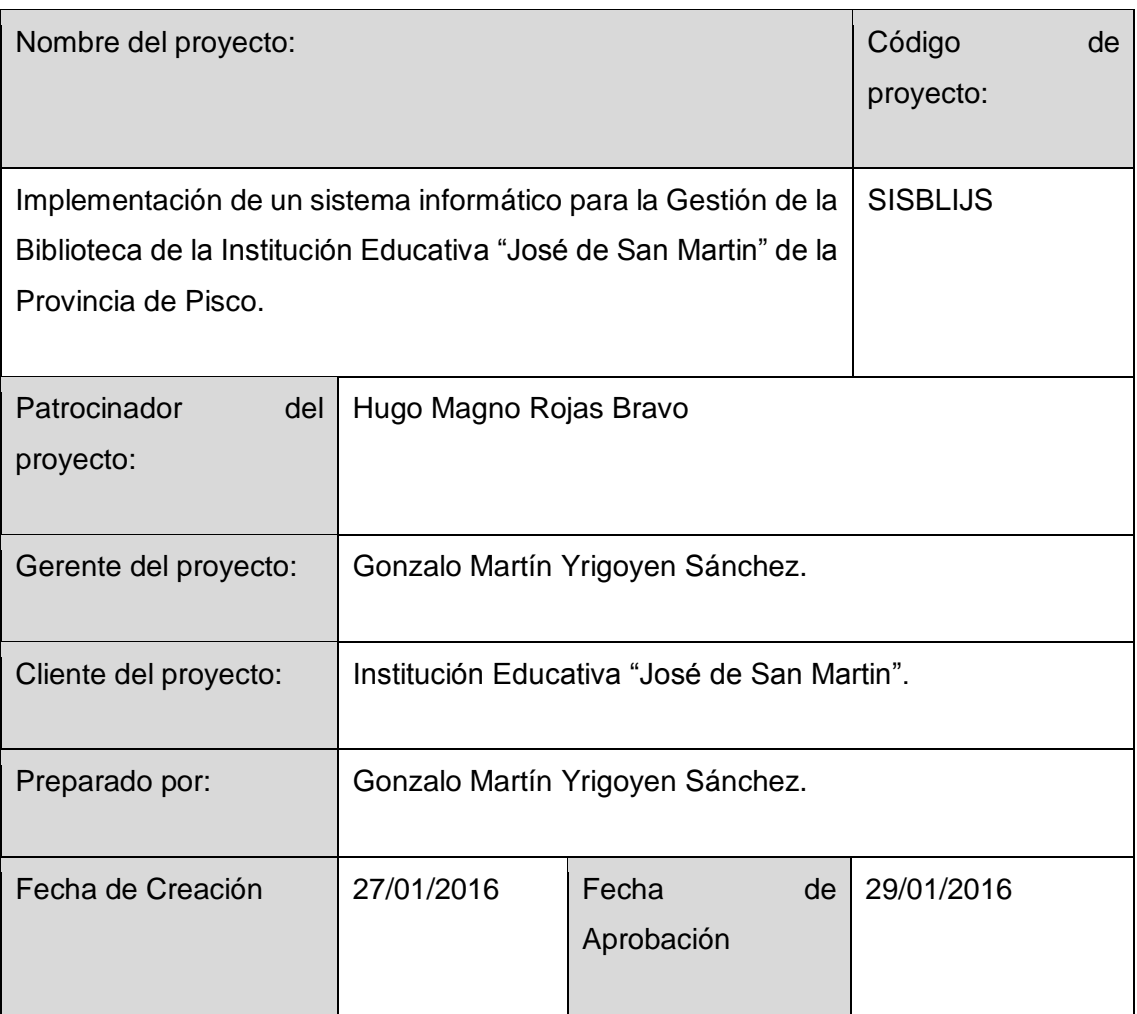

## Proceso de definición de alcance

La definición del Alcance del proyecto Implementación de un sistema informático para la Gestión de la Biblioteca de la Institución Educativa "José de San Martin" de la Provincia de Pisco. SISBLIJS se desarrollará de la siguiente manera:

 En reunión de equipo de proyecto, tanto el equipo de proyecto como el sponor revisarán el Scope Statement preliminar, el cual servirá como base.

Proceso para elaboración de EDT

Los pasos que se realizaron para la elaboración del WBS son los siguientes:

- El EDT del proyecto será estructurado de acuerdo a la herramienta de descomposición, identificándose primeramente los principales entregables, que en el proyecto actúan como fases.
- $\checkmark$  Identificado los principales entregables, se procede con la descomposición del entregable en paquetes de trabajo, los cuales permitan conocer al mínimo detalle el costo, trabajo y calidad incurrido en la elaboración del entregable.
- $\checkmark$  La empresa utiliza para la elaboración del WBS la herramienta WBS Chart Pro, pues permite una fácil diagramación y manejo de los entregables del proyecto.

Proceso para elaboración de diccionario del EDT

- $\checkmark$  Previo a este proceso, el WBS del proyecto debe haber sido elaborado, revisado y aprovado.Es enbase a la información del WBS que se elaborará el Diccionario WBS para la cual se realizarán los siguientes pasos:
- $\checkmark$  Se identifica las siguientes características de cada paquete de trabajo del WBS
- $\checkmark$  Se detalla el objetivo del paquete de trabajo.
- $\checkmark$  Se hace una descripción breve del paquete de trabajo.
- $\checkmark$  Se describe el trabajo a realizar para la elaboración del entregable, como son la lógica o enfoque de elaboración y las actividades para elaborar cada entregable
- $\checkmark$  Se establece la asignación de responsabilidad, donde por cada paquete de Trabajo se detalla quién hace que: responsable, participa, apoya, revisa, aprueba y da información del paquete de trabajo.
- $\checkmark$  De ser posible se establece las posibles fechas de inicio y fin del paquete de trabajo, o un hito importante.
- $\checkmark$  Se describe cuales son los criterios de aceptación.

Proceso para Verificación de Alcance

Al término de elaboración de cada entregable, éste debe ser presentado al Sponsor del Proyecto, el cual se encargará de aprobar o presentar las observaciones del caso. Si el entregable es aprobado, es enviado al cliente.

Proceso para Control de Alcance

Eneste caso se presentan dos variaciones:

 $\triangleright$  Primero:

El Project Manager se encarga de verificar que el entregable cumpla con lo acordado en la Línea Base del Alcance. Si el entregable es aprobado es enviado al cliente, pero el entregable no es aprobado, el entregable es devuelto a su responsable junto con una Hoja de Correcciones, donde se señala cuales son las correcciones o mejoras que se deben hacer.

 $\triangleright$  Segundo:

A pesar que el Project Managers e encarga de verificarla aceptación de los entregables del proyecto, el Cliente también puede presentar sus observaciones respecto al entregable, para lo cual requerirá reunirse con el Project Manager, y presentar sus requerimientos de cambio o ajuste. De lograrse la aceptación del Cliente y de tratarse de un entregable importante, se requerirá la firma de un Acta de Aceptación del entregable.

Aprobaciones O Magno Rojas<br>DIRECTOR Lic.Edu. Hugo Magno Rojas Bravo Director de la Institución Sponsor del Proyecto ZOILA RUIZ PAREDES Lic.Edu. Ruiz Paredes Zoila Jefe de Biblioteca  $\blacksquare$ Gonzalo Martin Yrigoyen Sánchez Gerente del Proyecto

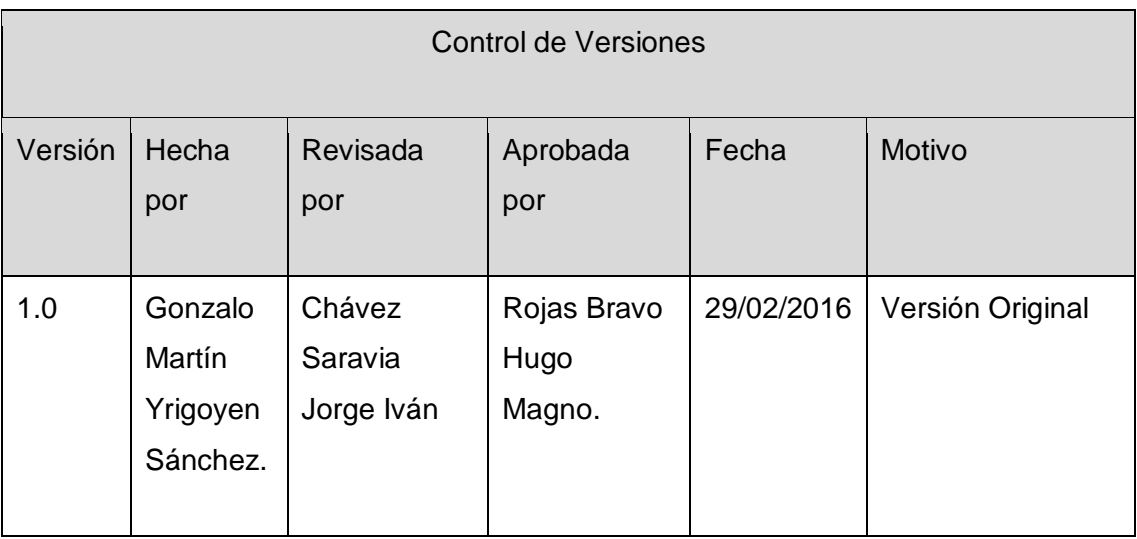

Formato Nº08 Cronograma del Proyecto

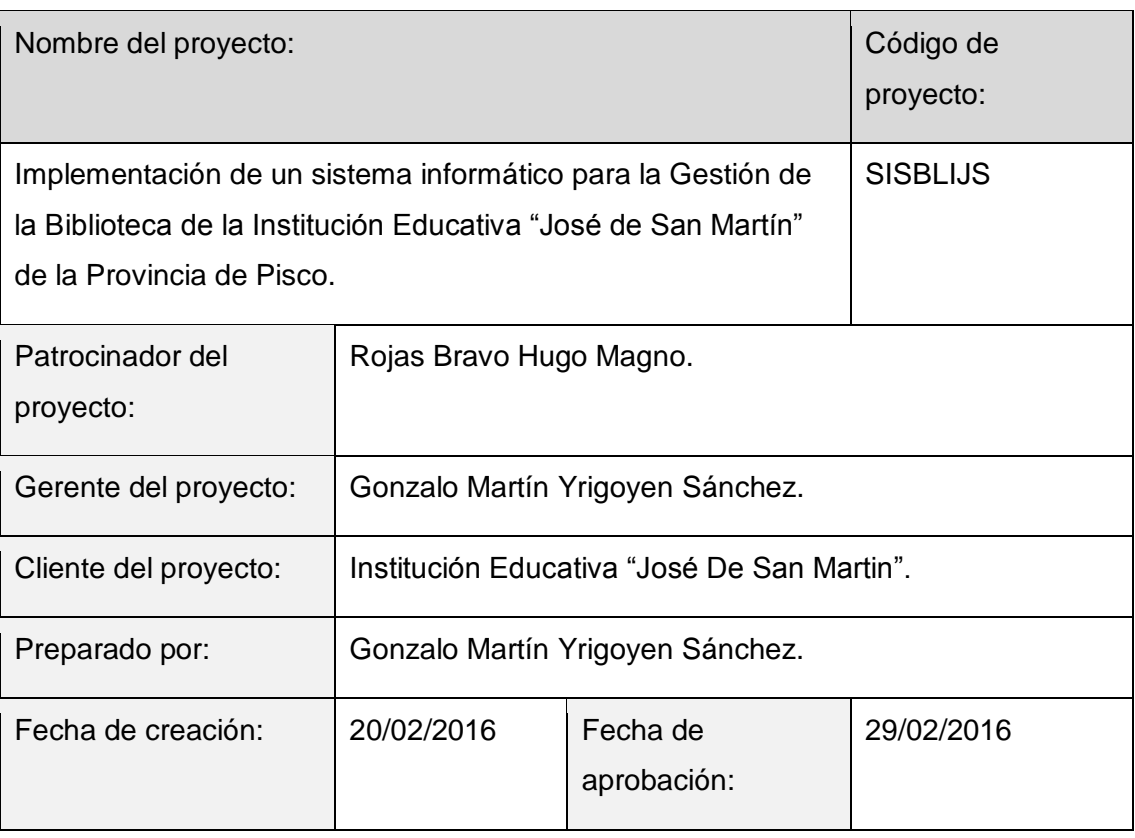

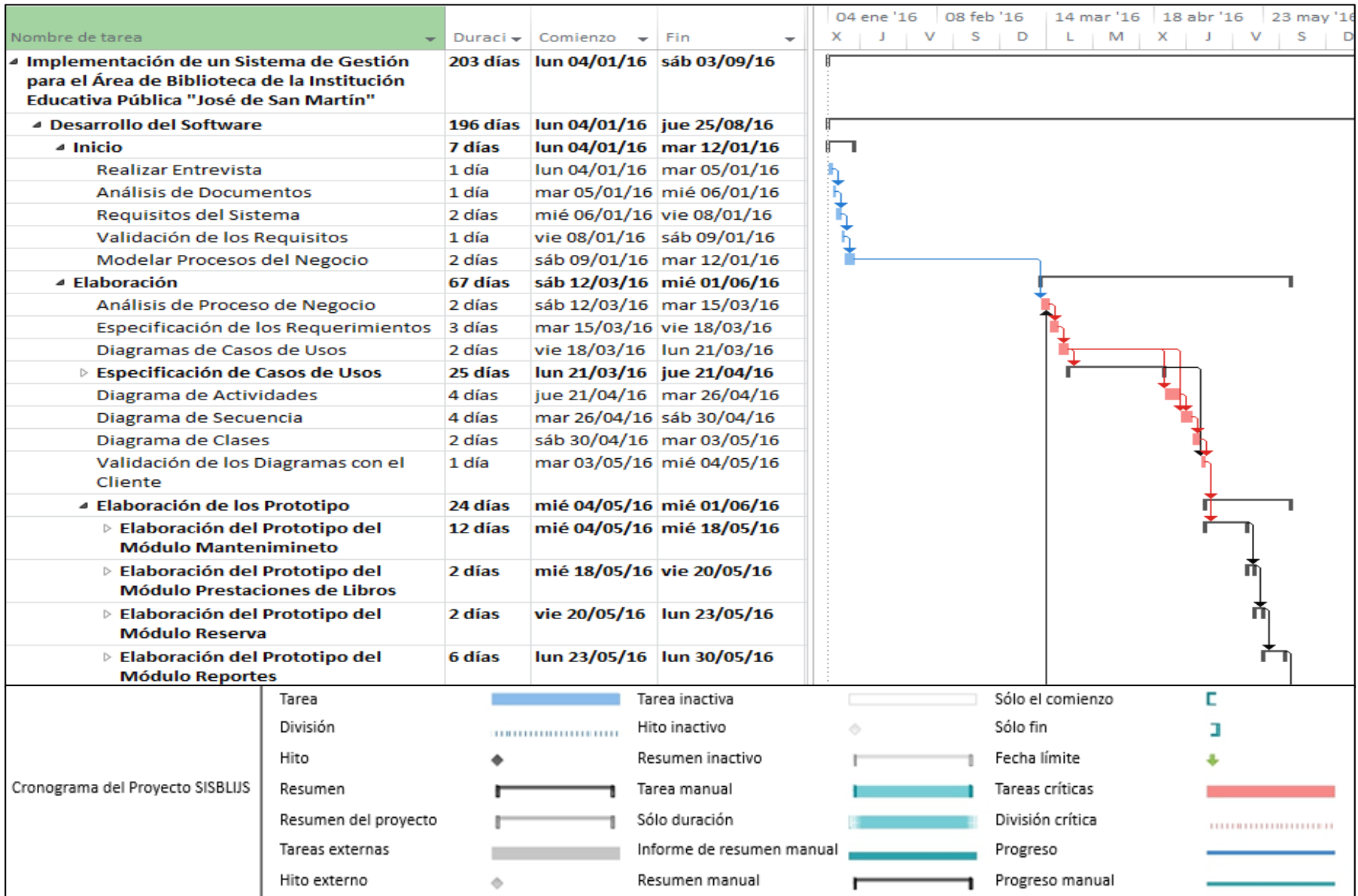

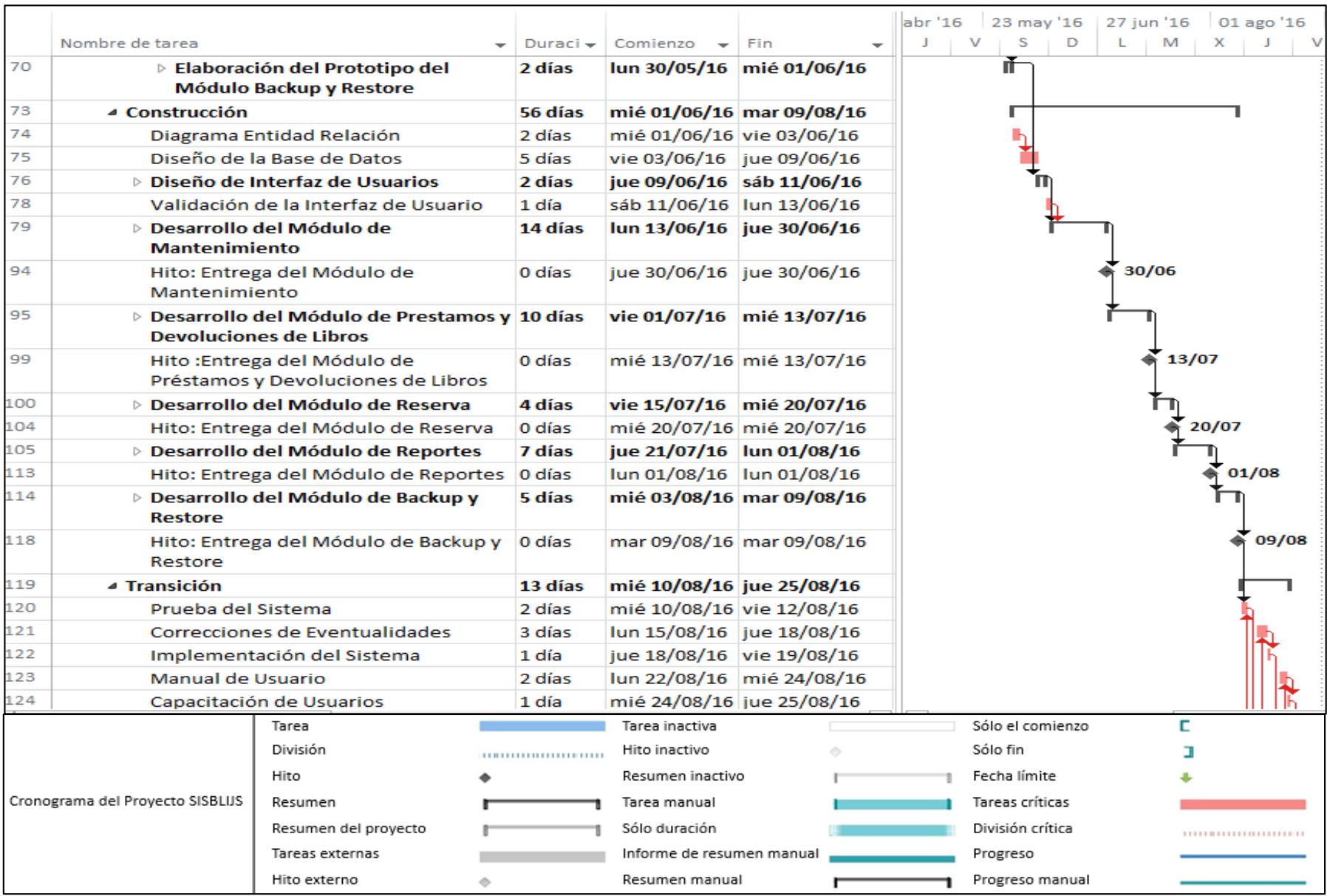

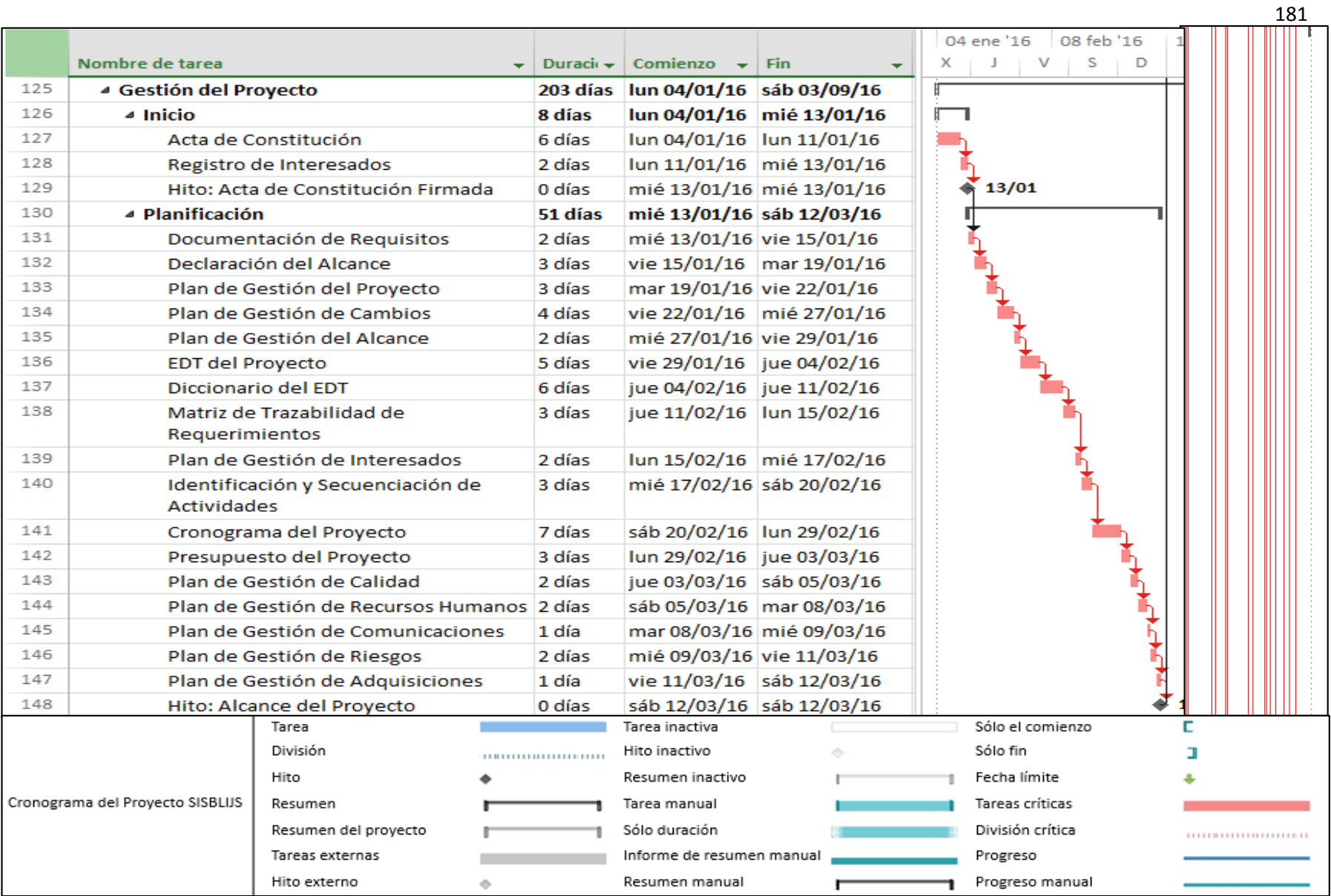

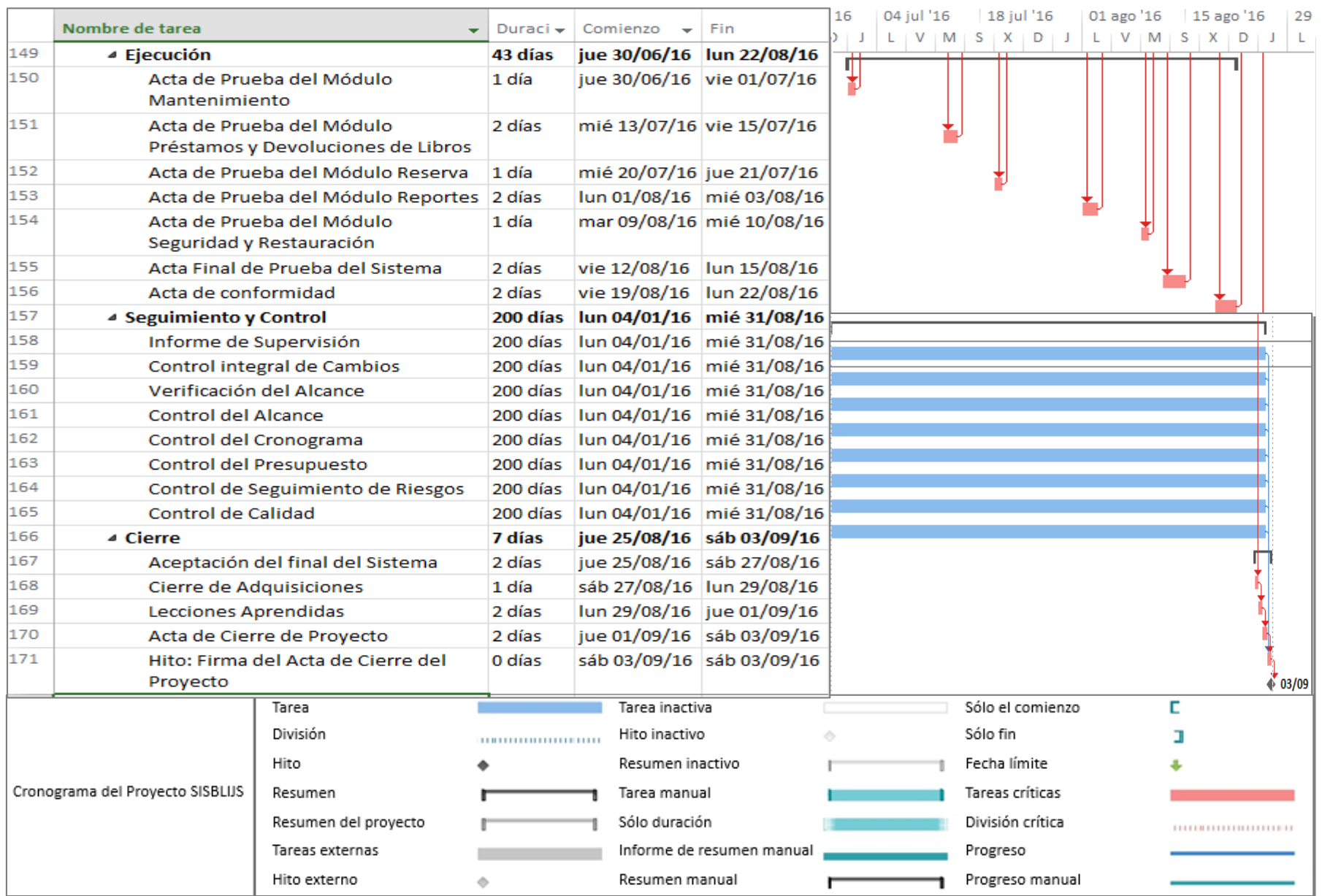

Aprobaciones **ZOILA RUIZ PAREDES** go Magno Rojas<br>DIRECTOR AUX DE BIBLIOTECA Lic.Edu. Hugo Magno Rojas Bravo Lic.Edu. Ruiz Paredes Zoila Jefe de Biblioteca Director de la Institución Sponsor del Proyecto  $\blacksquare$ Gonzalo Martin Yrigoyen Sánchez Gerente del Proyecto

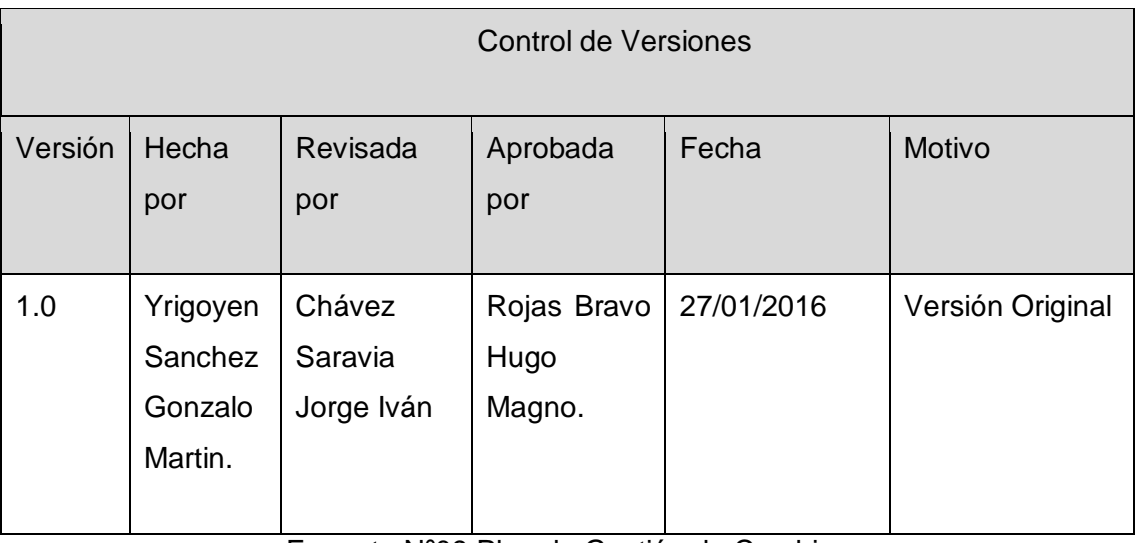

Formato Nº09 Plan de Gestión de Cambios

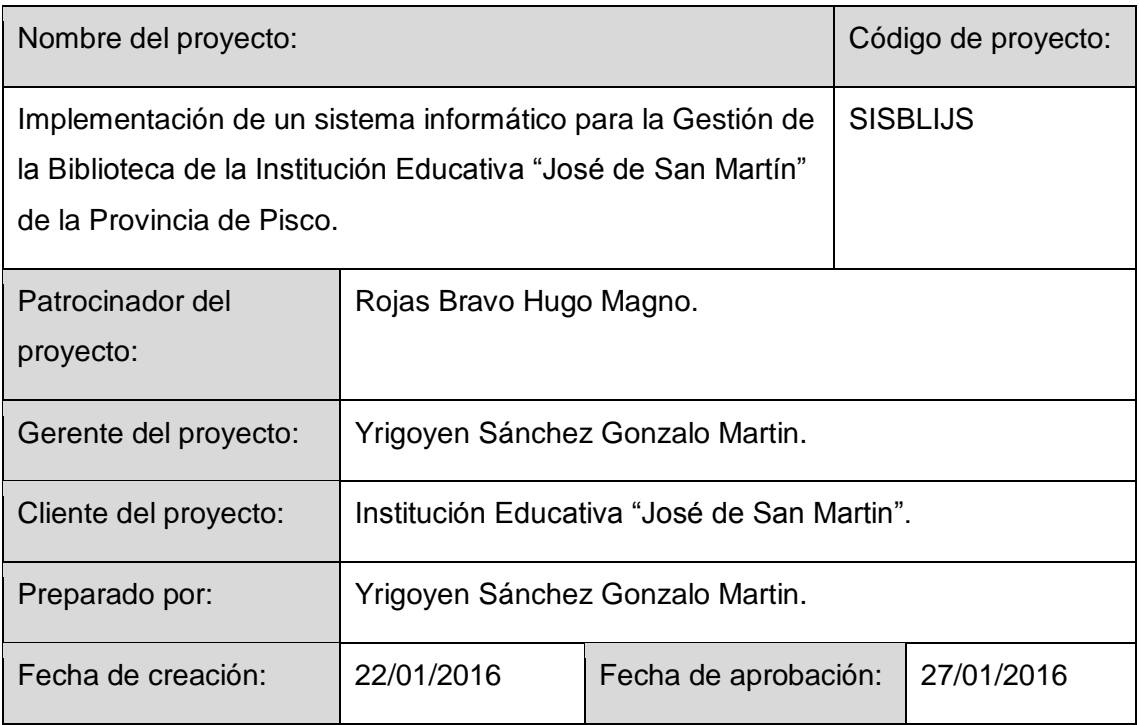

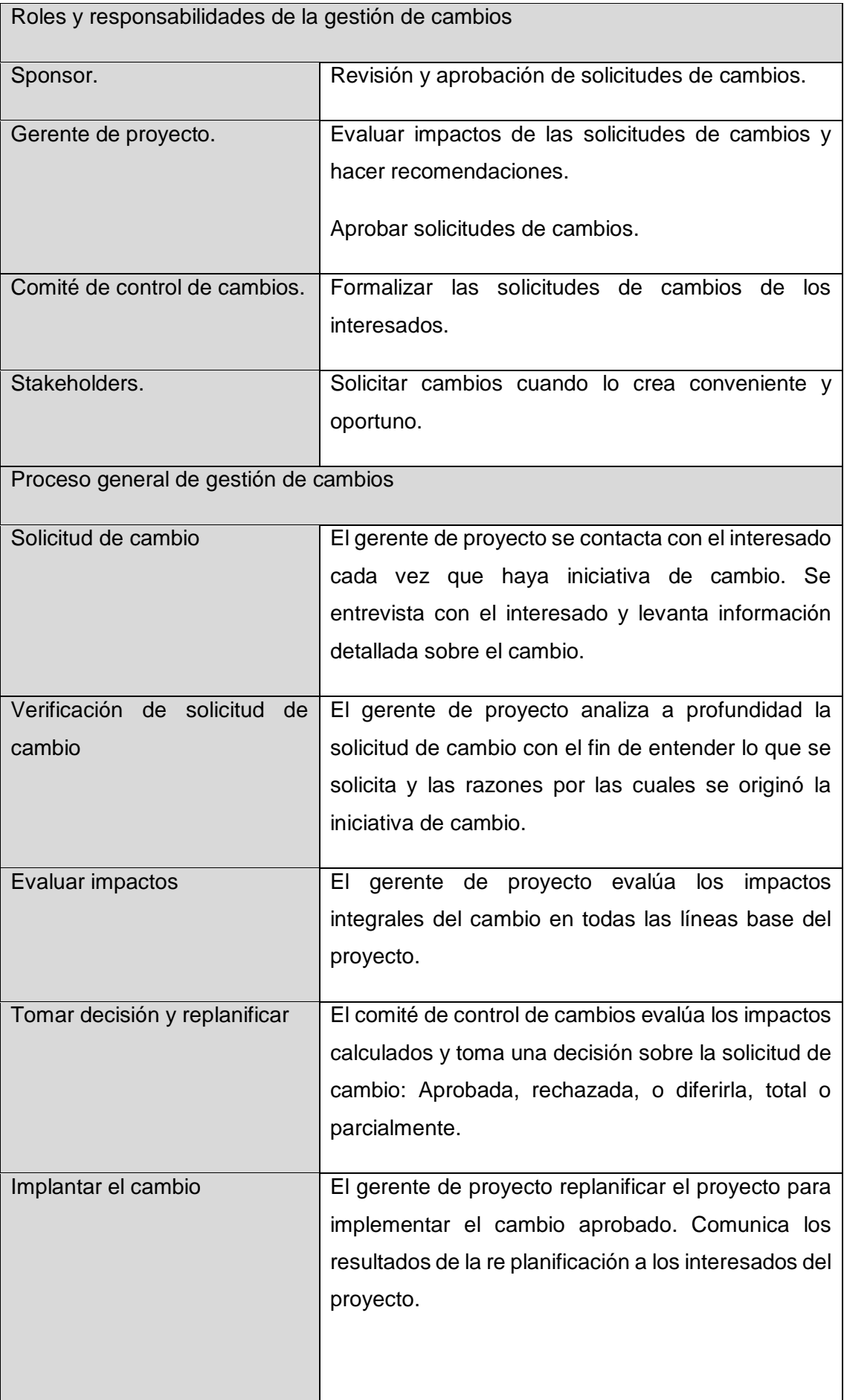

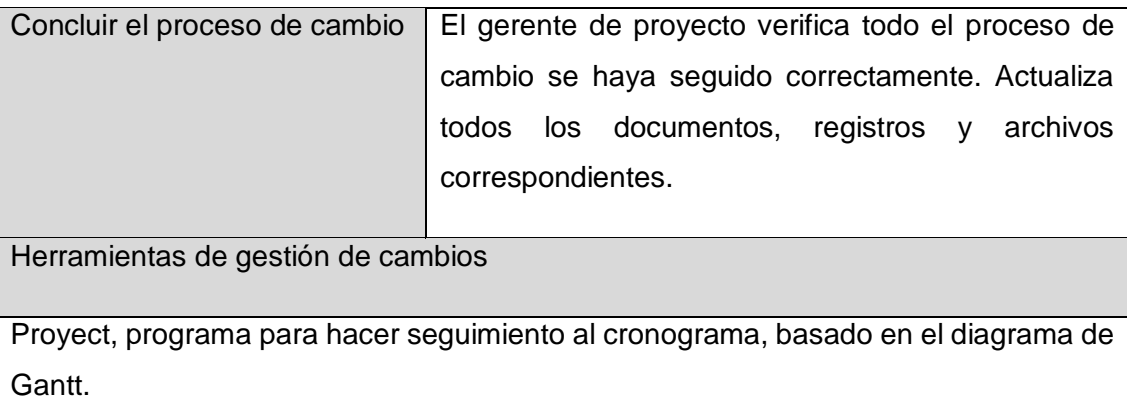

Aprobaciones **ZOILA RUIZ PAREDES** go Magno Rojas<br>DIRECTOR AUX DE BIBLIOTECA Lic.Edu. Hugo Magno Rojas Bravo Lic.Edu. Ruiz Paredes Zoila Jefe de Biblioteca Director de la Institución Sponsor del Proyecto  $\blacksquare$ Gonzalo Martin Yrigoyen Sánchez Gerente del Proyecto

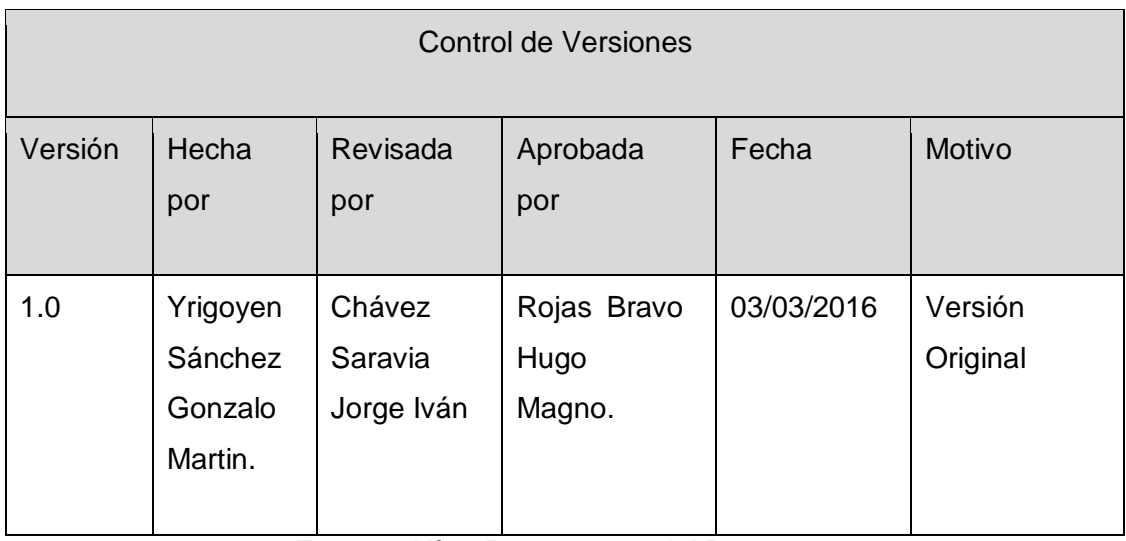

Formato Nº10 Presupuesto del Proyecto

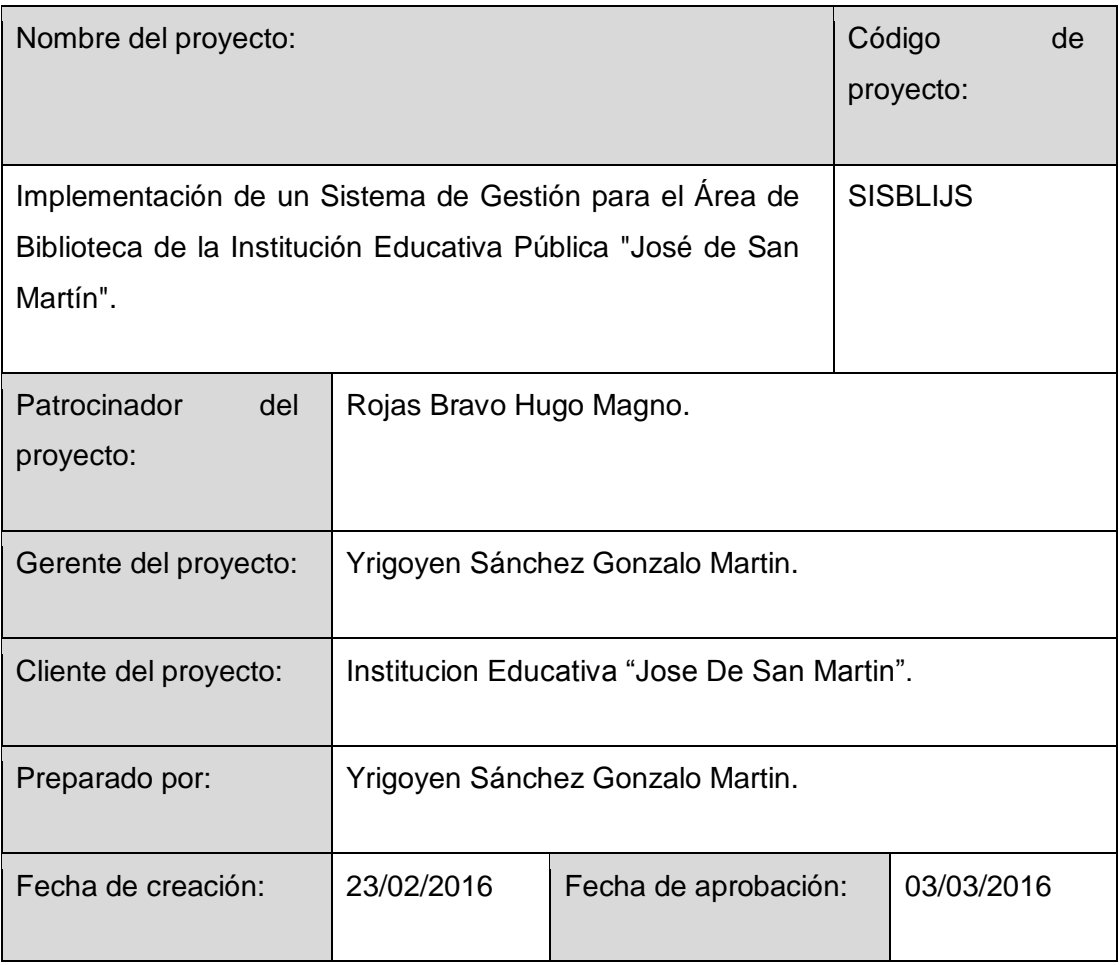

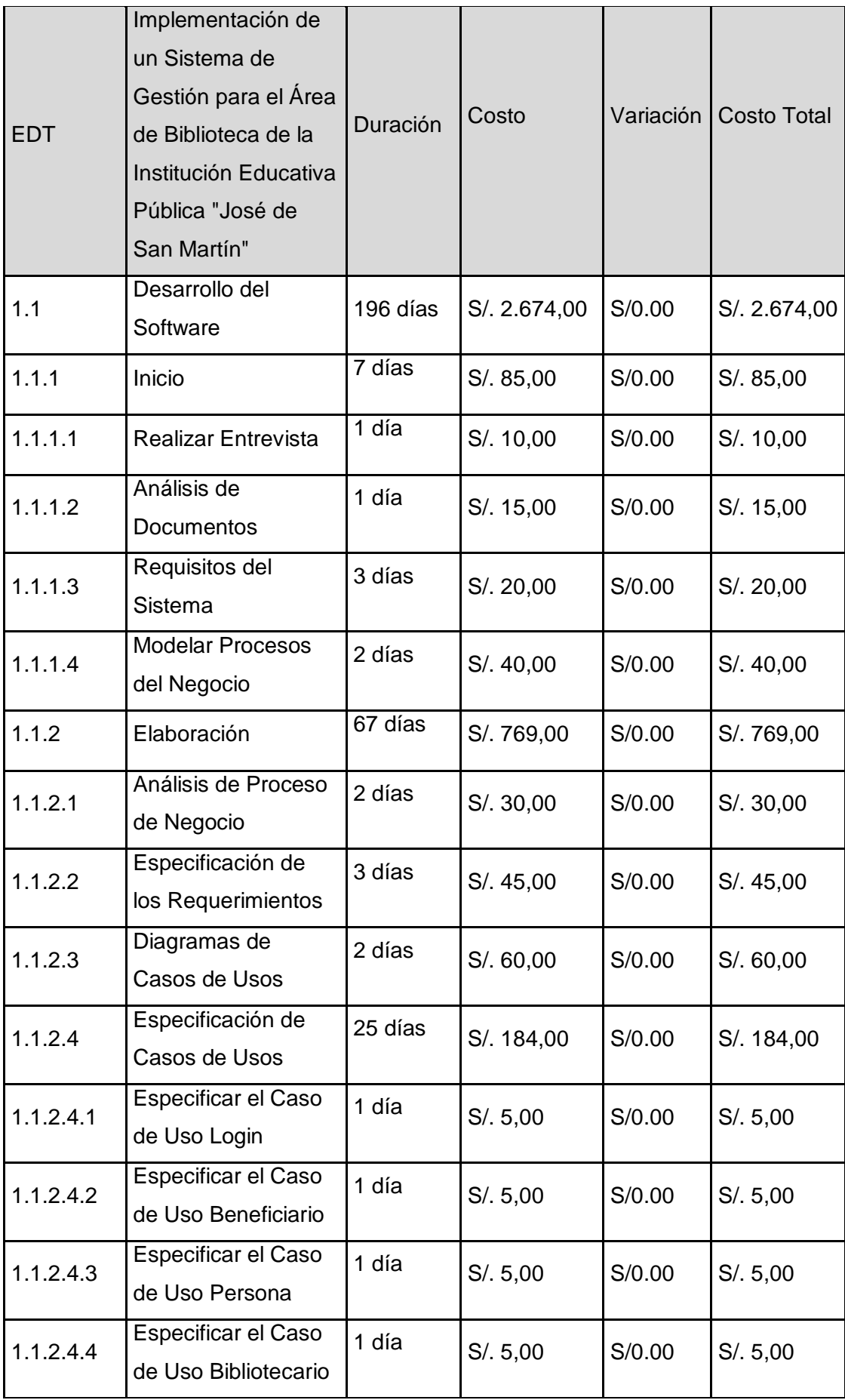

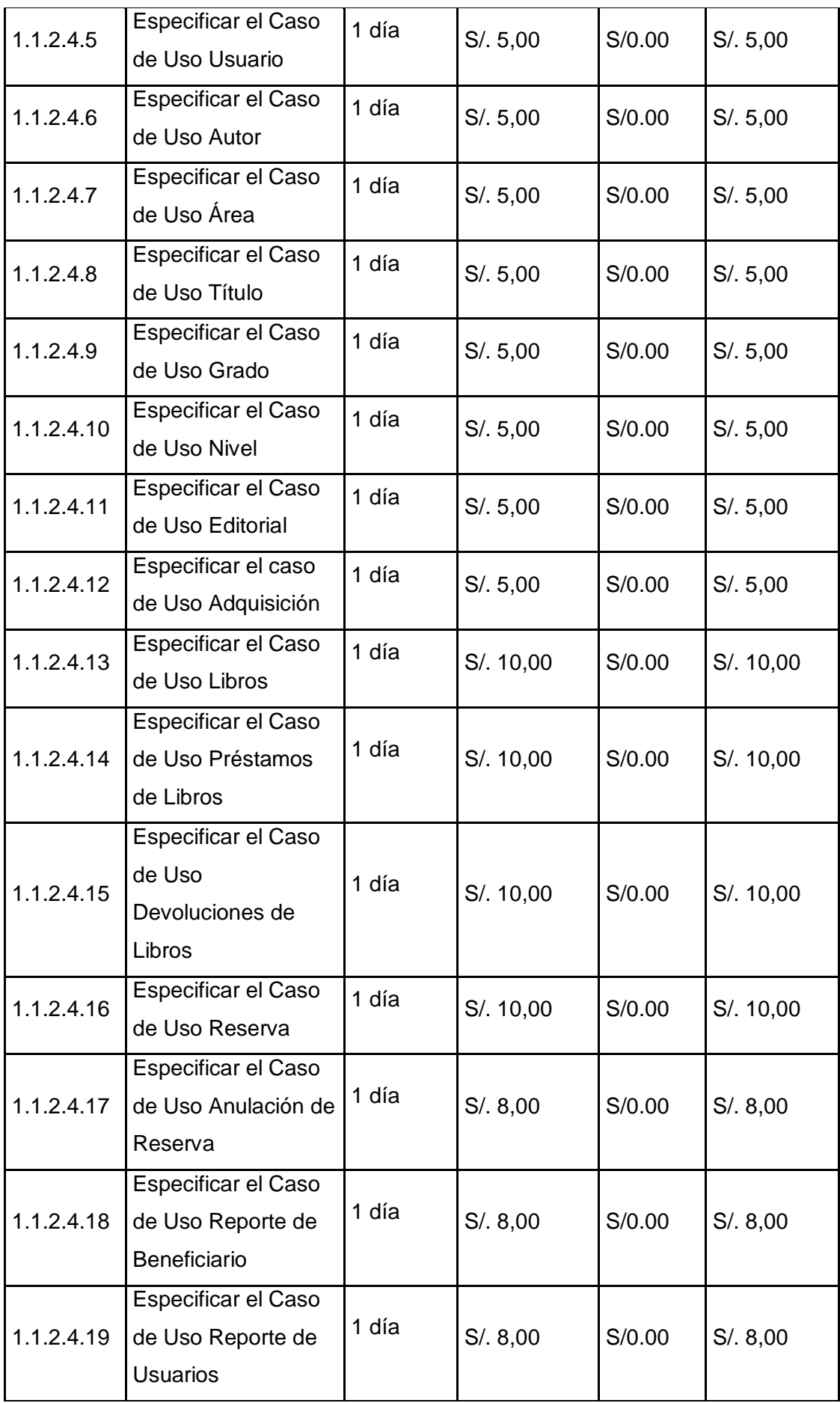

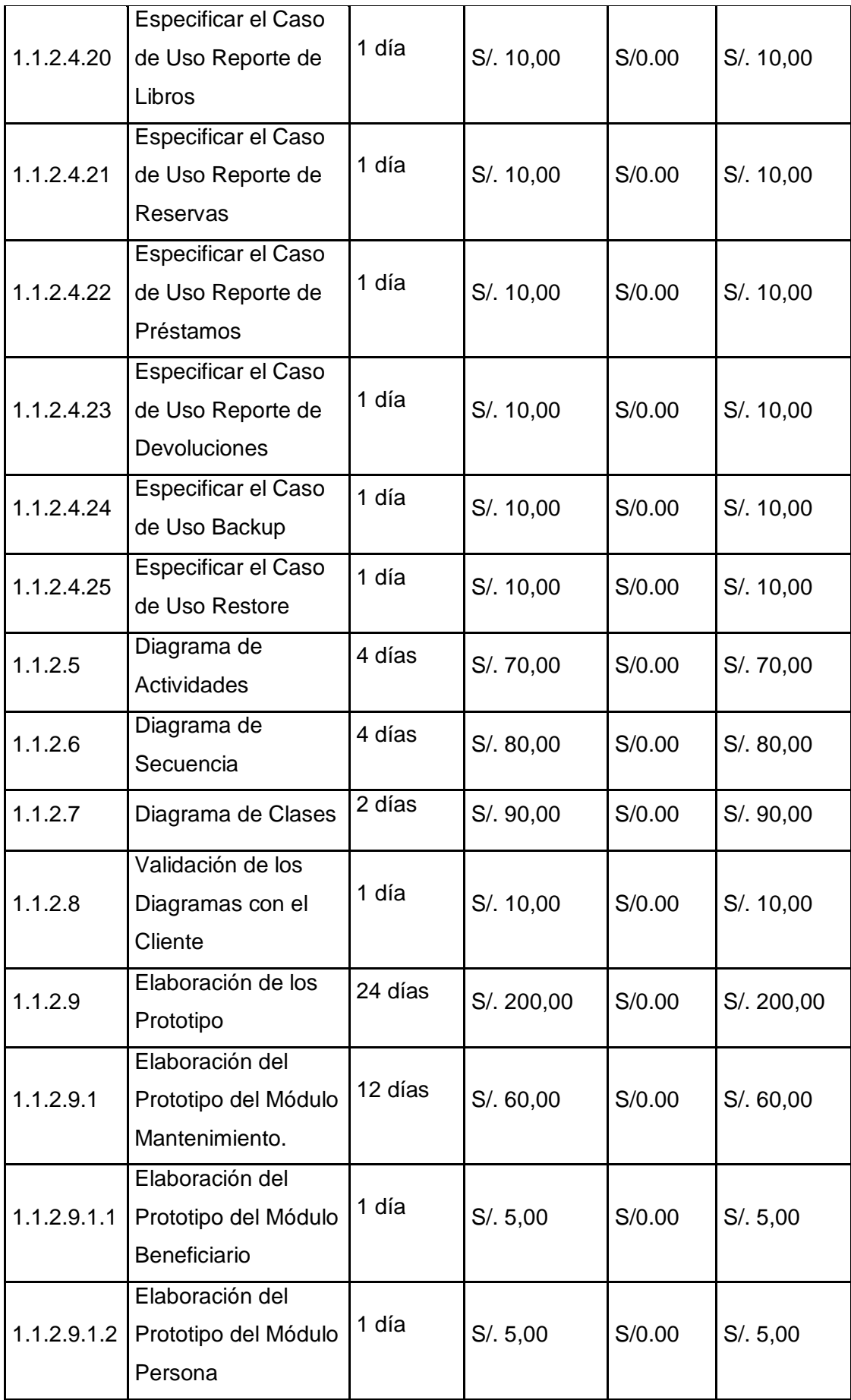

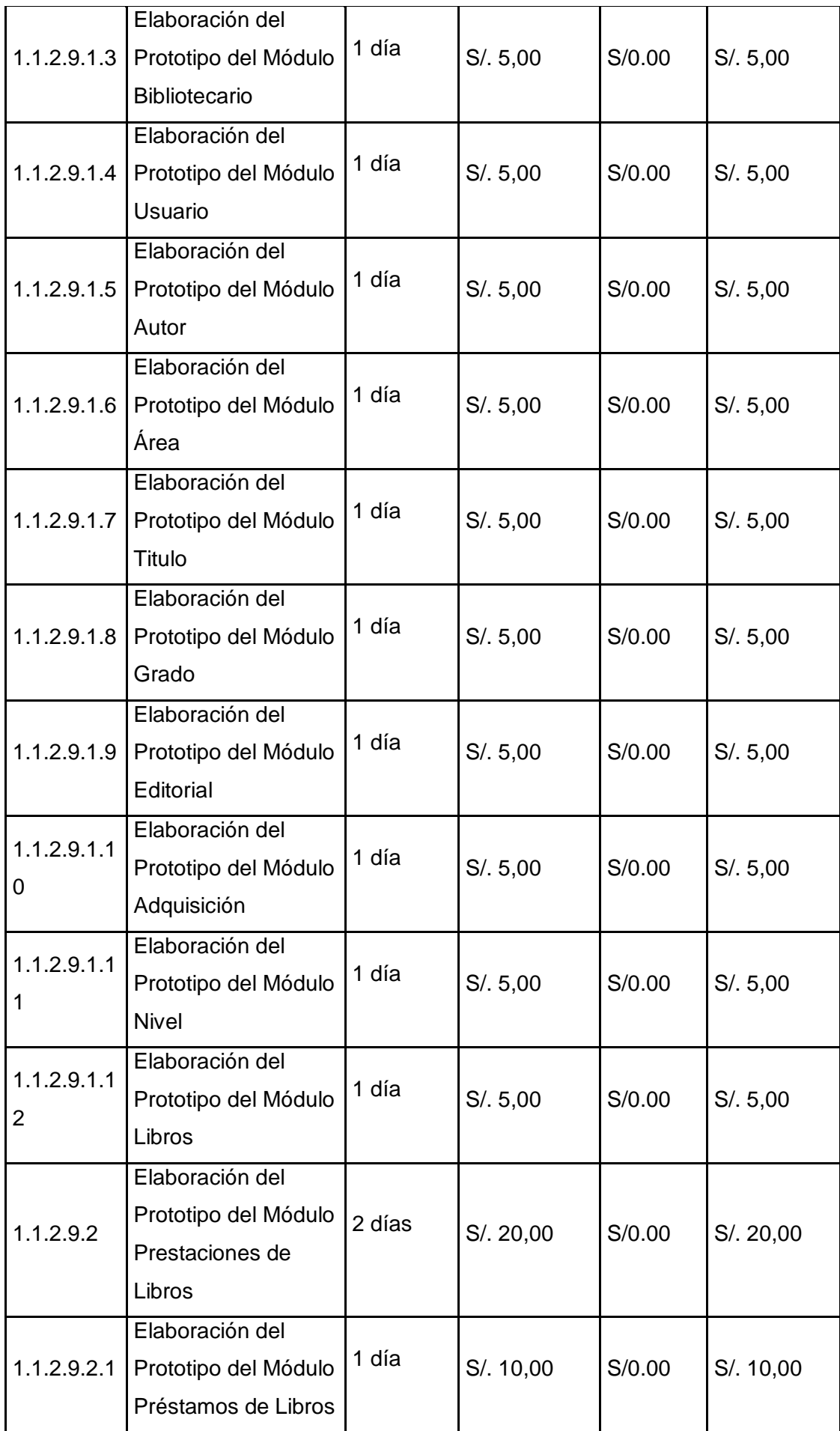

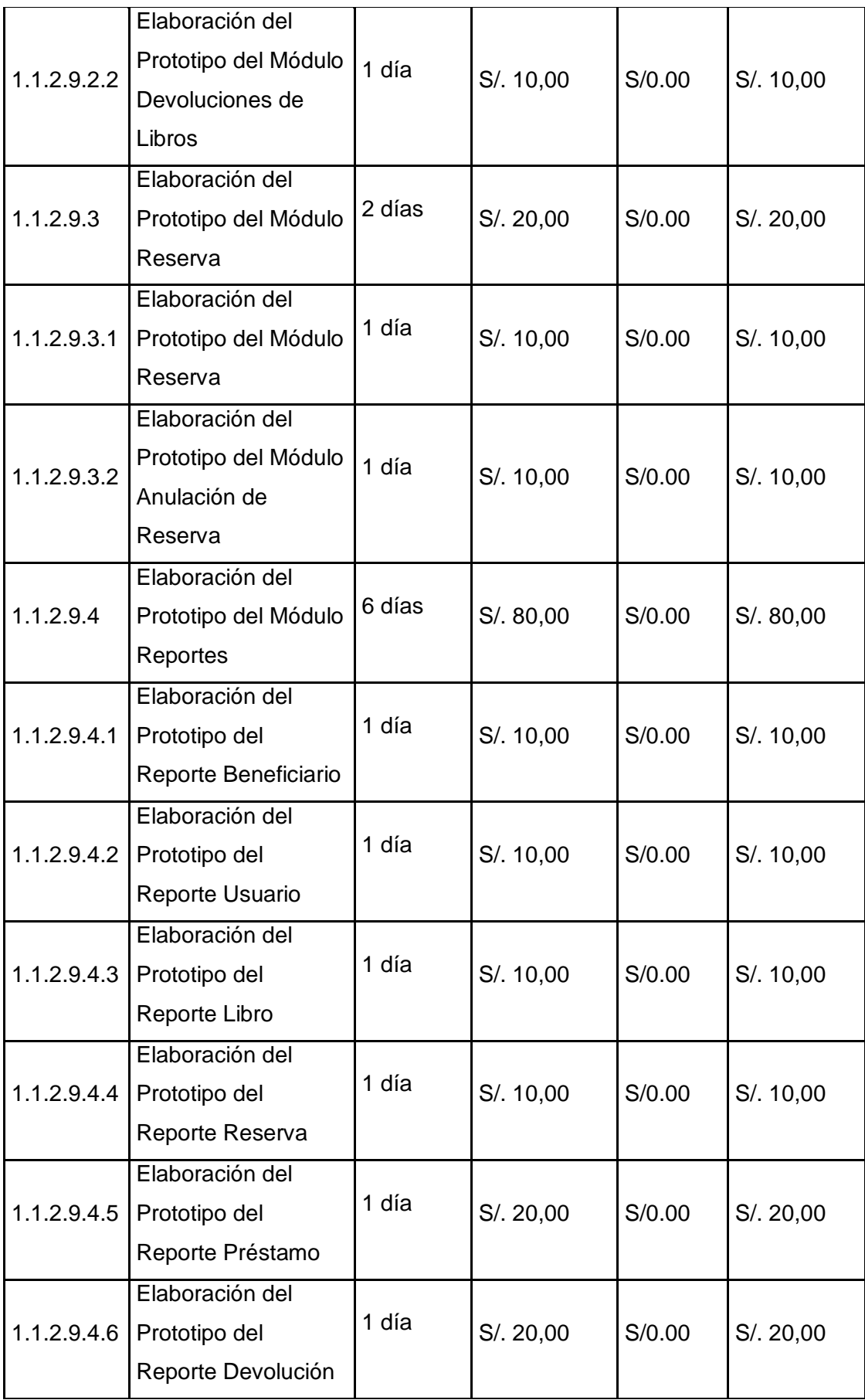

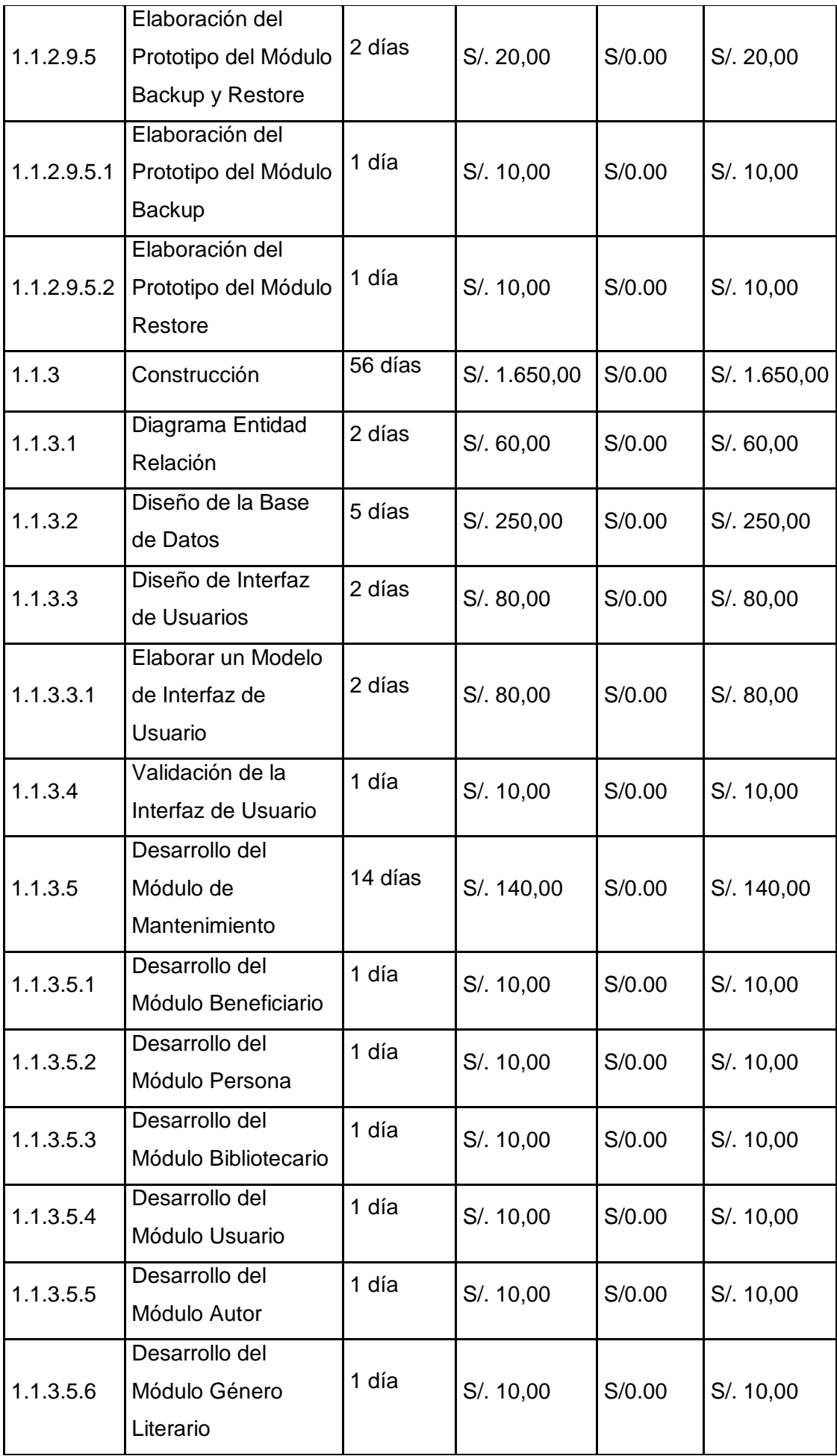

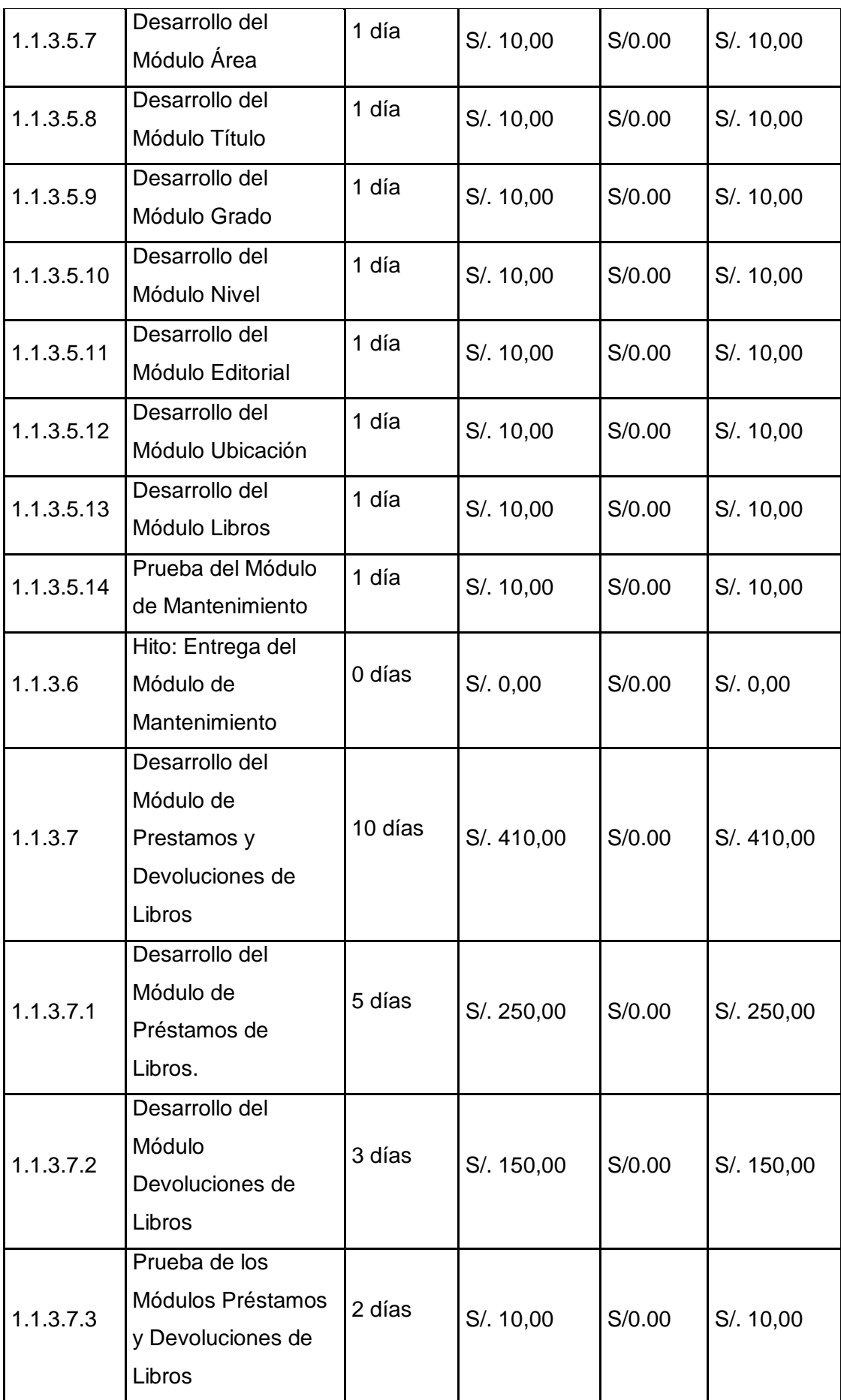

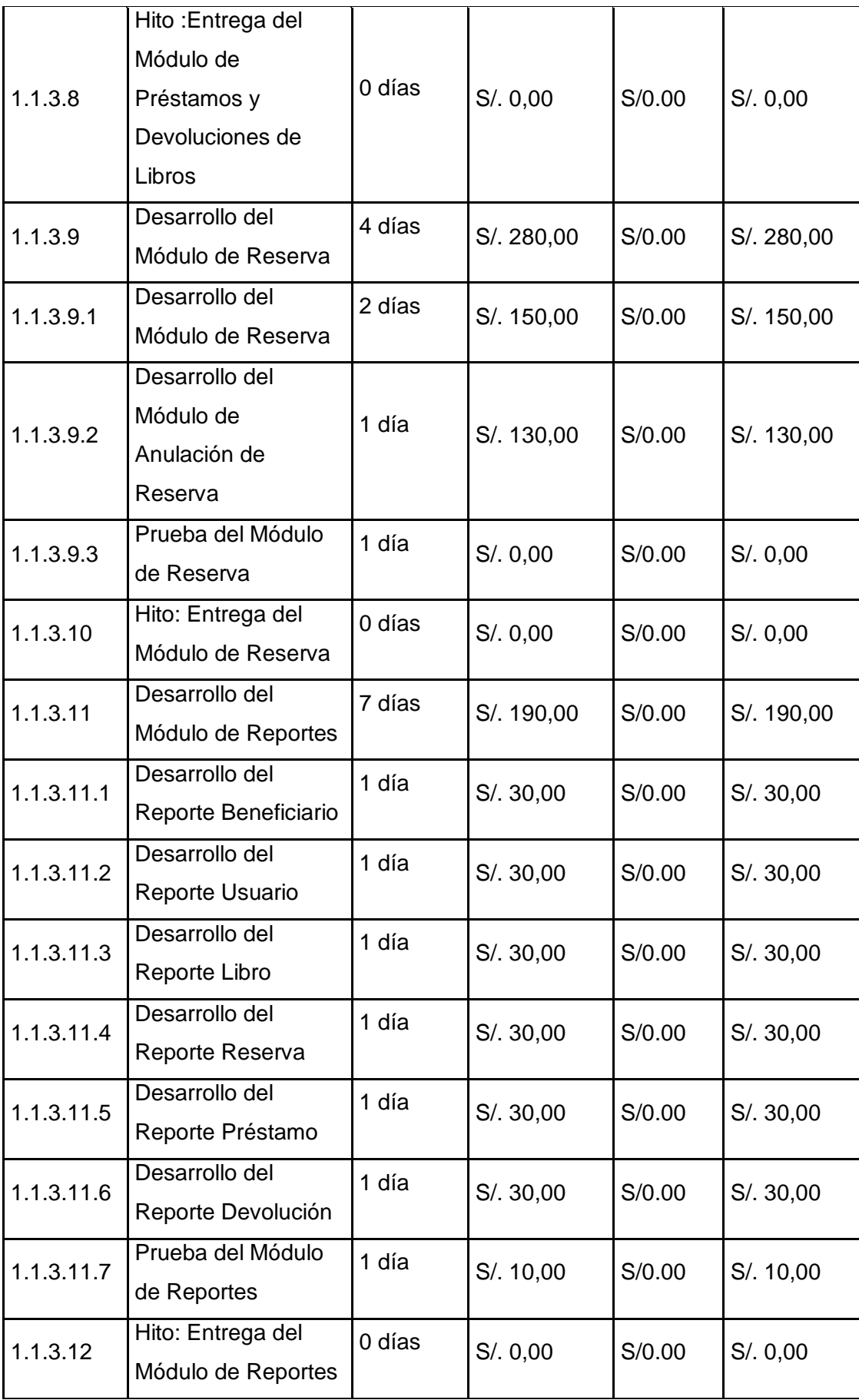

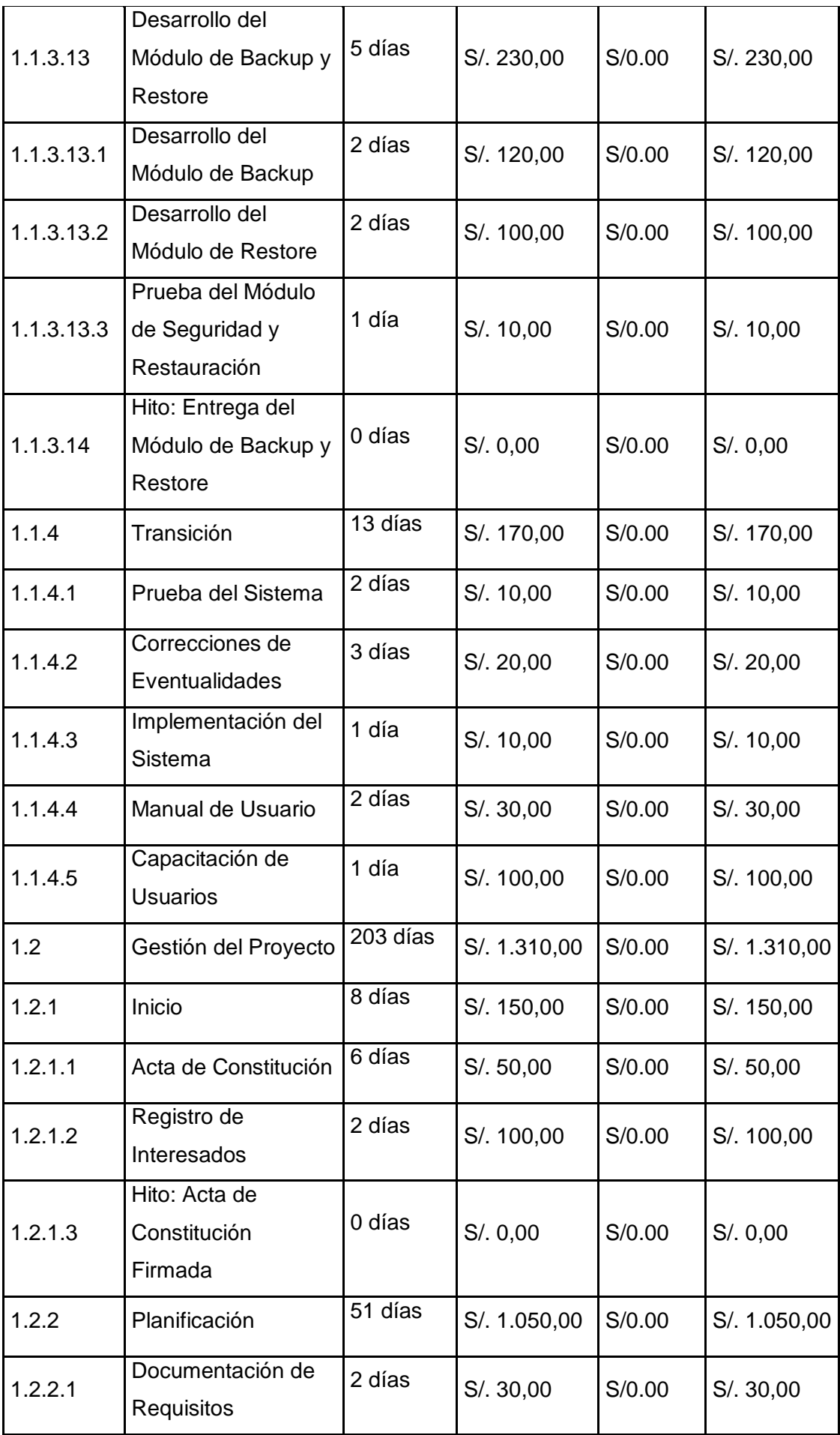

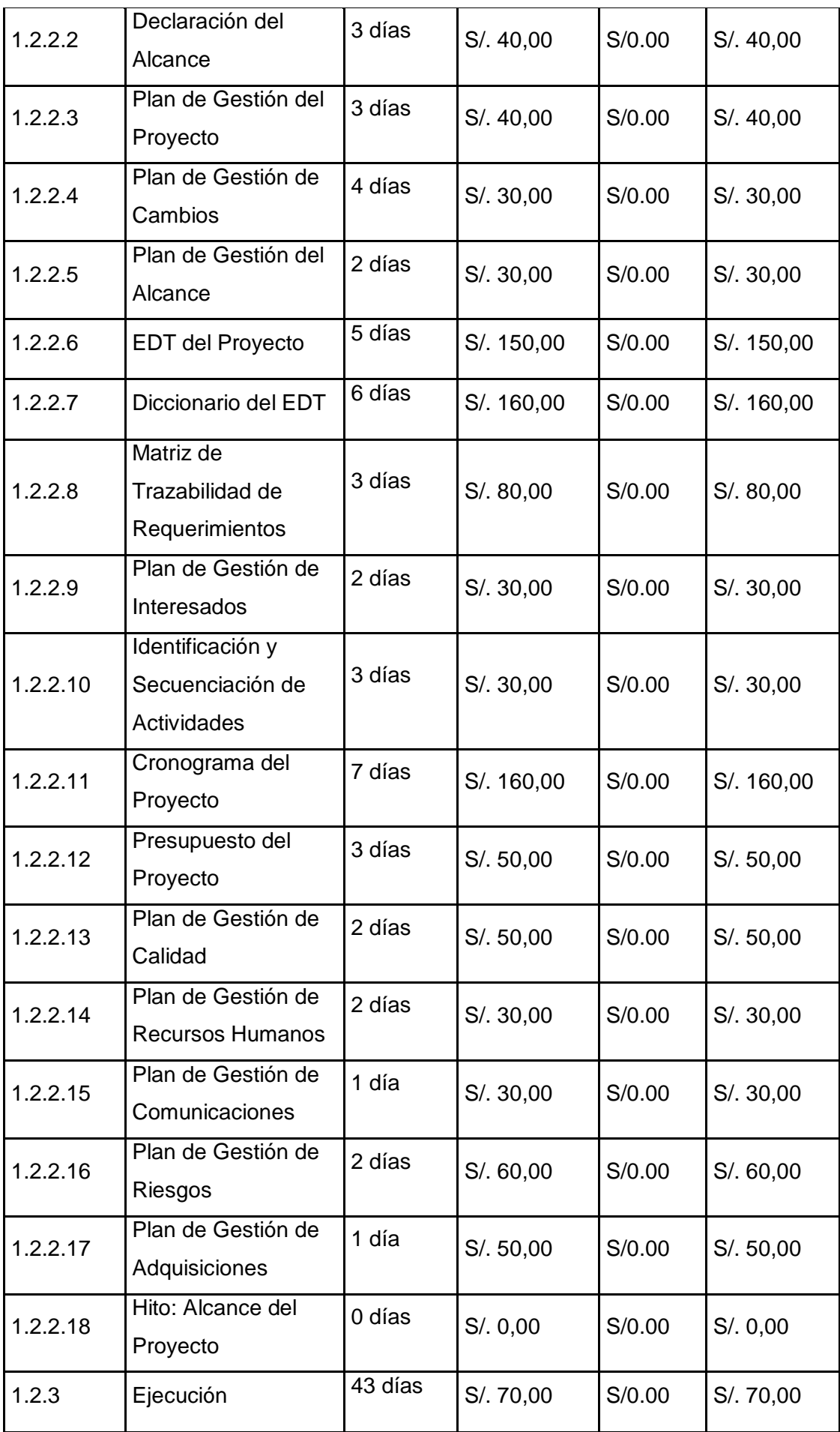

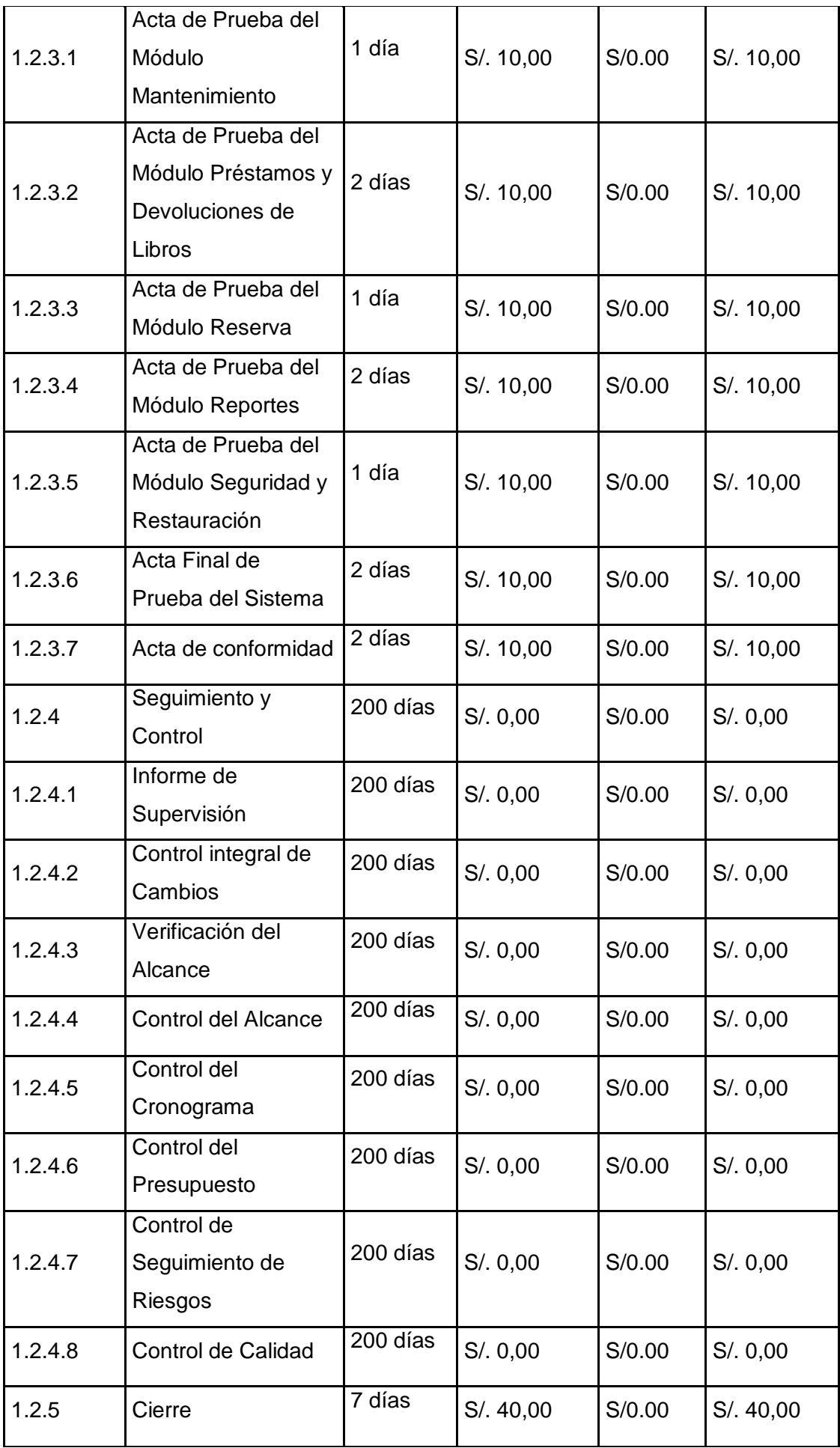

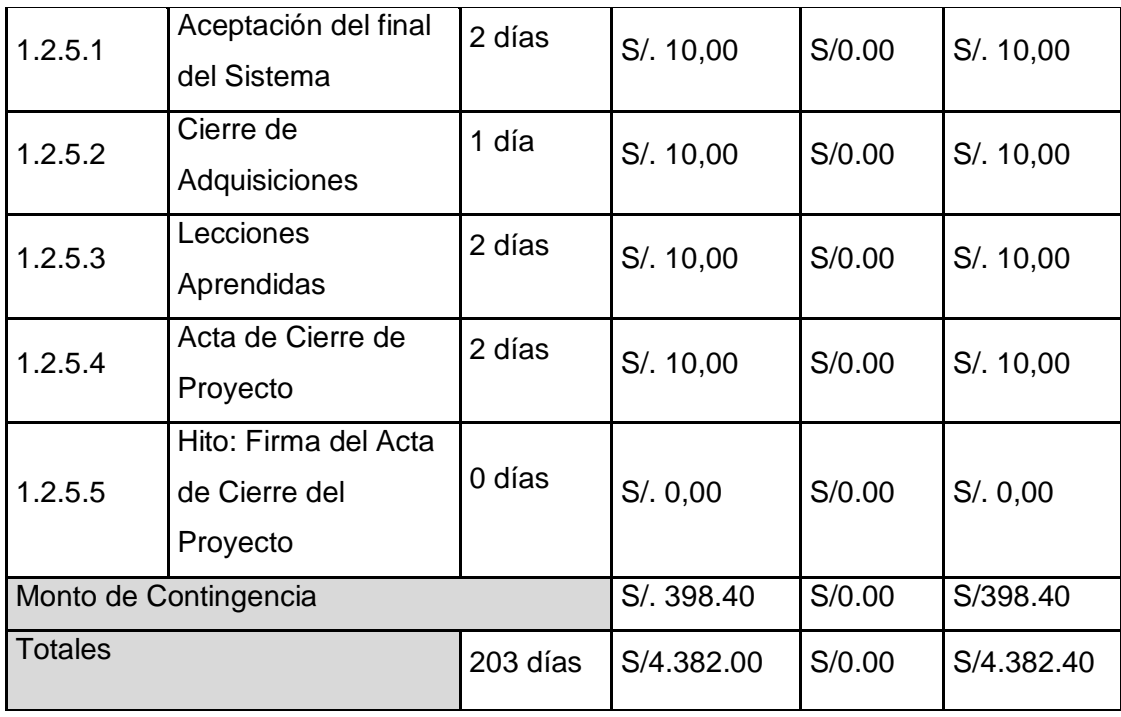

Aprobaciones **ZOILA RUIZ PAREDES** go Magno Rojas<br>DIRECTOR AUX DE BIBLIOTECA Lic.Edu. Hugo Magno Rojas Bravo Lic.Edu. Ruiz Paredes Zoila Jefe de Biblioteca Director de la Institución Sponsor del Proyecto  $\blacksquare$ Gonzalo Martin Yrigoyen Sánchez Gerente del Proyecto

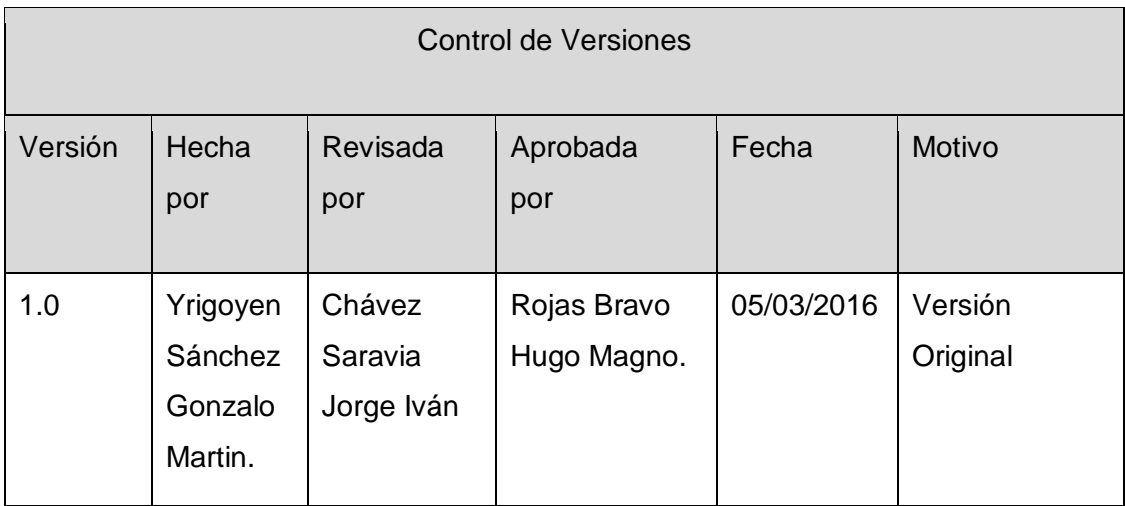

Formato Nº10 Plan de Gestión de Calidad del Proyecto

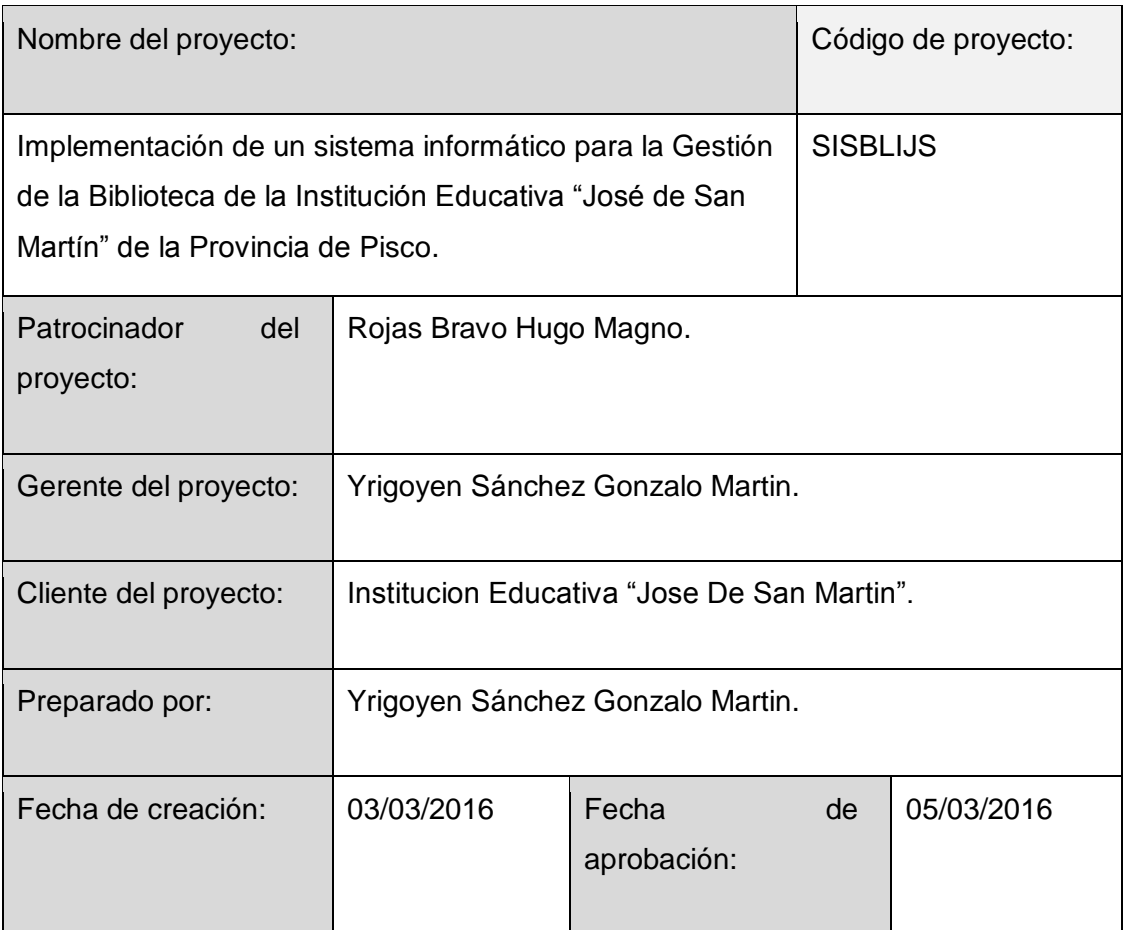

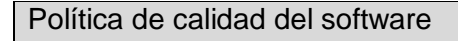

Se aplicará el marco de trabajo RUP y el ciclo de vida de desarrollo de software. Se evaluará la calidad del producto de software aplicando el modelo para la calidad interna y externa.

Organización para la calidad

- Dirección : Hugo Magno Rojas Bravo
- Área Planificación de calidad: Yrigoyen Sánchez Gonzalo Martin.
- Área de Auditoria: Asesor Ing. Chávez Saravia Jorge Iván

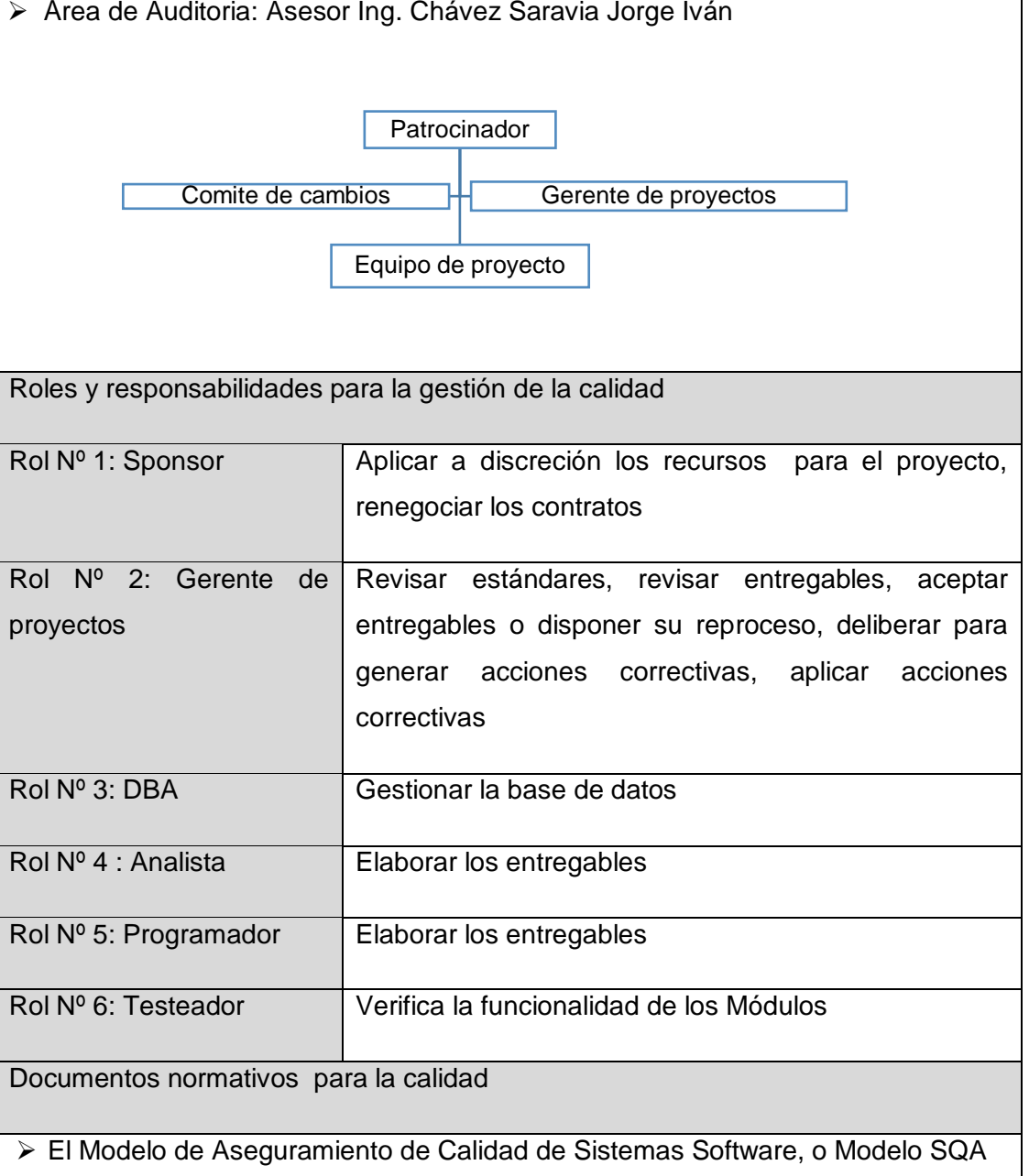

Es el marco de referencia que engloba todas las actividades relacionadas con el aseguramiento de calidad del producto durante todo el ciclo de vida de desarrollo y pruebas.
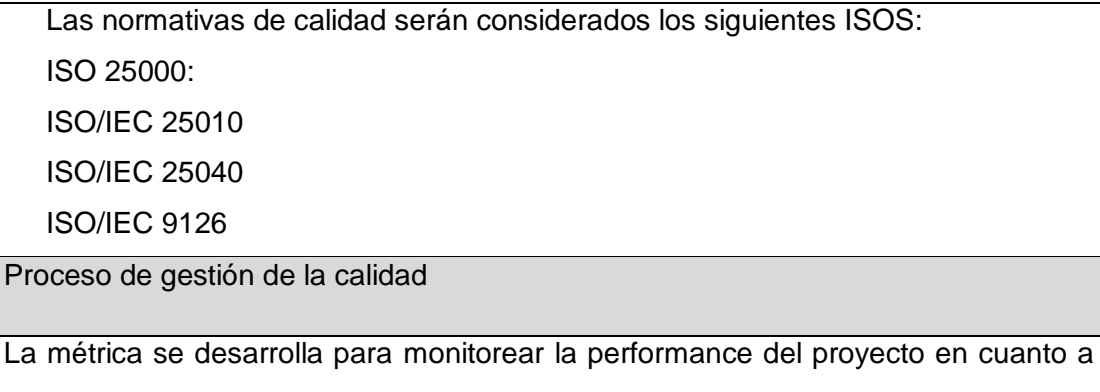

cumplimiento de Schedule y presupuesto, y poder tomar las acciones correctas en forma oportuna.

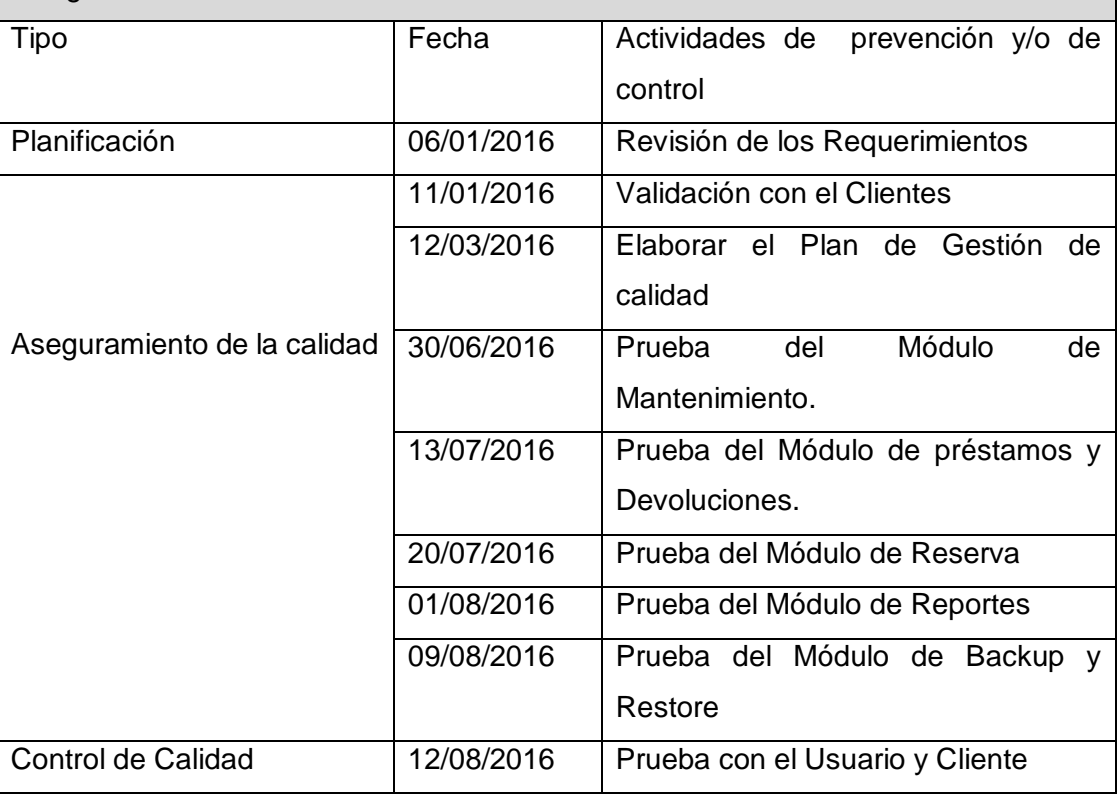

Aseguramiento de la Calidad

Métricas de Calidad ISO 9126

 Métrica de Completitud de Implementación Funcional(Funcional/ Adecuidad) Esta métrica mide que tan completa esta la implementación de acorde a los requerimientos

 $X= 1 - A/B$ .

A= Numero de funciones faltante.

B= Numero de funciones descritas en la especificación de requisitos.

 $0 < = X < = 1$ .

Entre más cercano a 1. Más completo

 Métrica de Suficiencia de Pruebas(Fiabilidad/Madurez) Mide cuantos de los casos de Pruebas están cubiertos por el plan de pruebas.  $X = A/B$ . A= Número de casos de Prueba en el plan B= Número de casos de Prueba requeridos  $0 < = X$ Entre X sea mayor, mejor la suficiencia Métrica de Funciones Evidentes(Usabilidad/Entendibilidad) Mide que proporción de las funciones del sistema son evidentes al usuario  $X = A/B$ . A= Numero de Funciones(o Tipos de funciones) evidentes al Usuario. B= Total de funciones( o tipos de funciones=  $0 < = X < = 1$ Entre más cercano a 1, mejor. Métrica de Respuesta (Mantenimiento /Comportamiento) Mide el tiempo de respuesta de la operación. X= Tiempo calculado o simulado

Entre más corto mejor.

Aprobaciones **ZOILA RUIZ PAREDES** go Magno Rojas<br>DIRECTOR Pisco non be belowed. Lic.Edu. Hugo Magno Rojas Bravo Lic.Edu. Ruiz Paredes Zoila Jefe de Biblioteca Director de la Institución Sponsor del Proyecto  $\blacksquare$ Gonzalo Martin Yrigoyen Sánchez Gerente del Proyecto

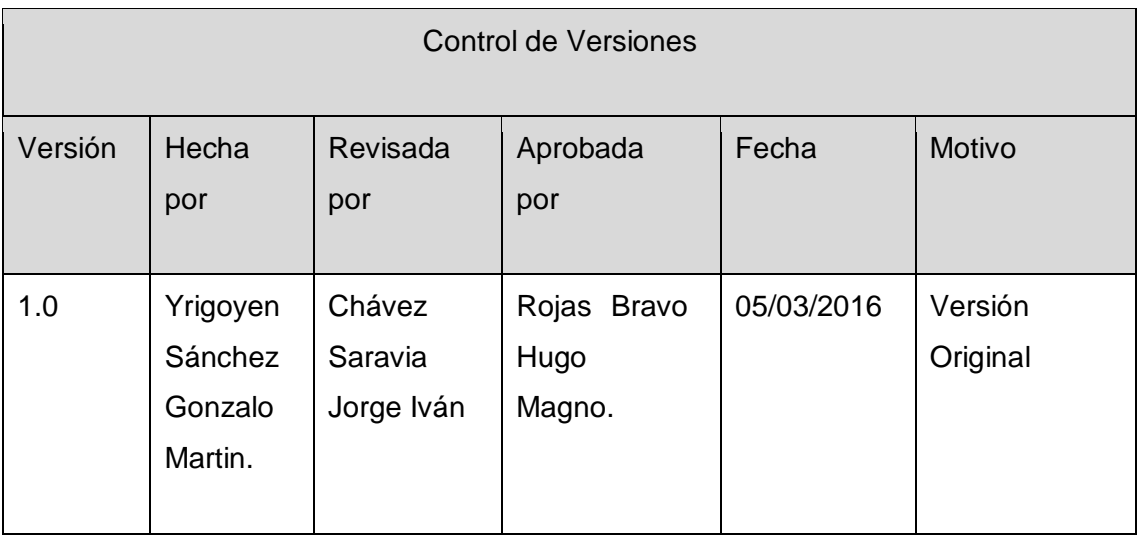

Formato Nº11 Plan de Gestión de Recursos Humanos del Proyecto

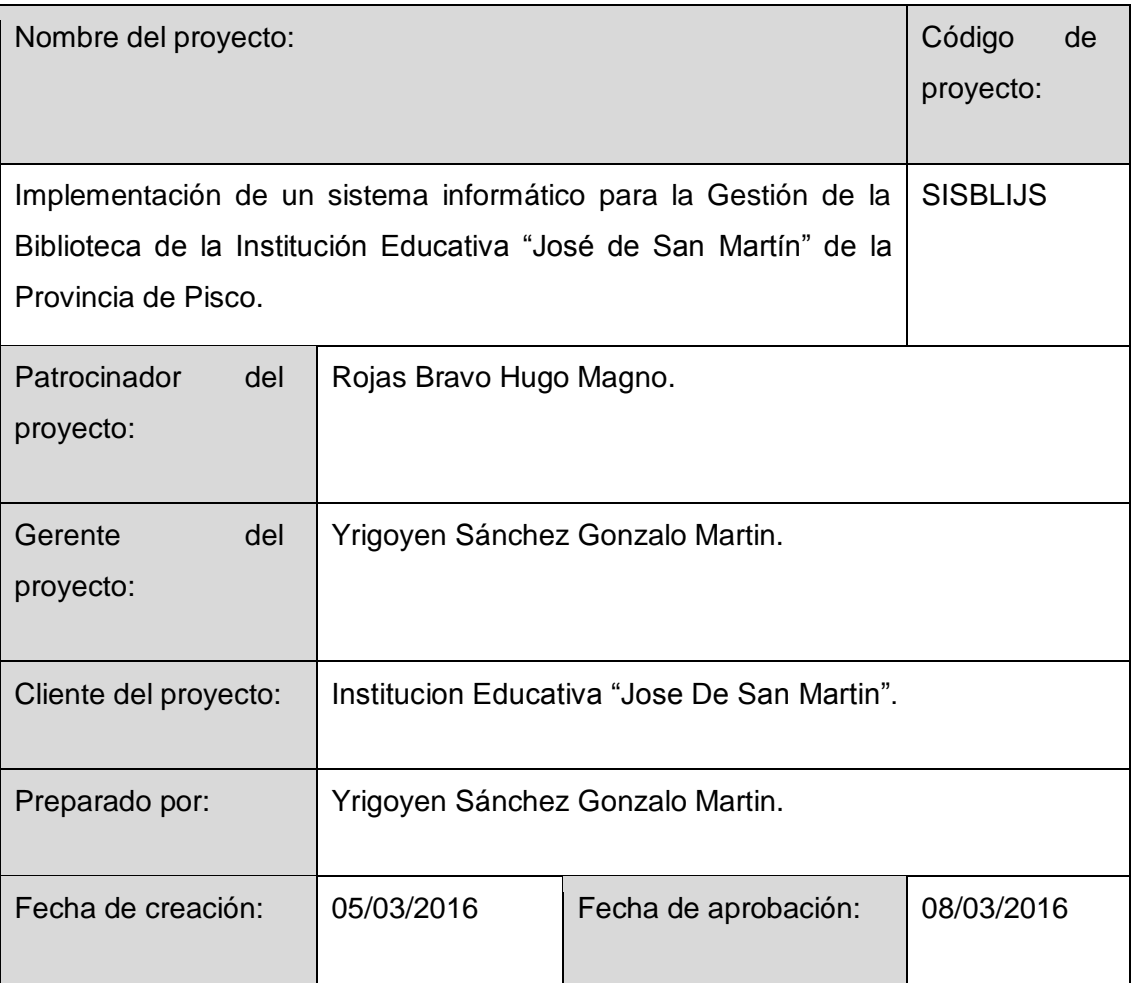

Organigrama del proyecto

Figura Nº1 Organigrama del proyecto

Roles y responsabilidades

Plantilla Nº13 Matriz de asignación de responsabilidades

Descripción de roles

Plantilla Nº14 Descripción de roles

Requerimientos de personal

Será al inicio de las operaciones del Proyecto. Los cargos serán los siguientes: Jefe de Proyecto, Analista ,Desarrollador, Administrador de Base de datos,Testeador, Sponsor.

Criterios de liberación del personal del proyecto

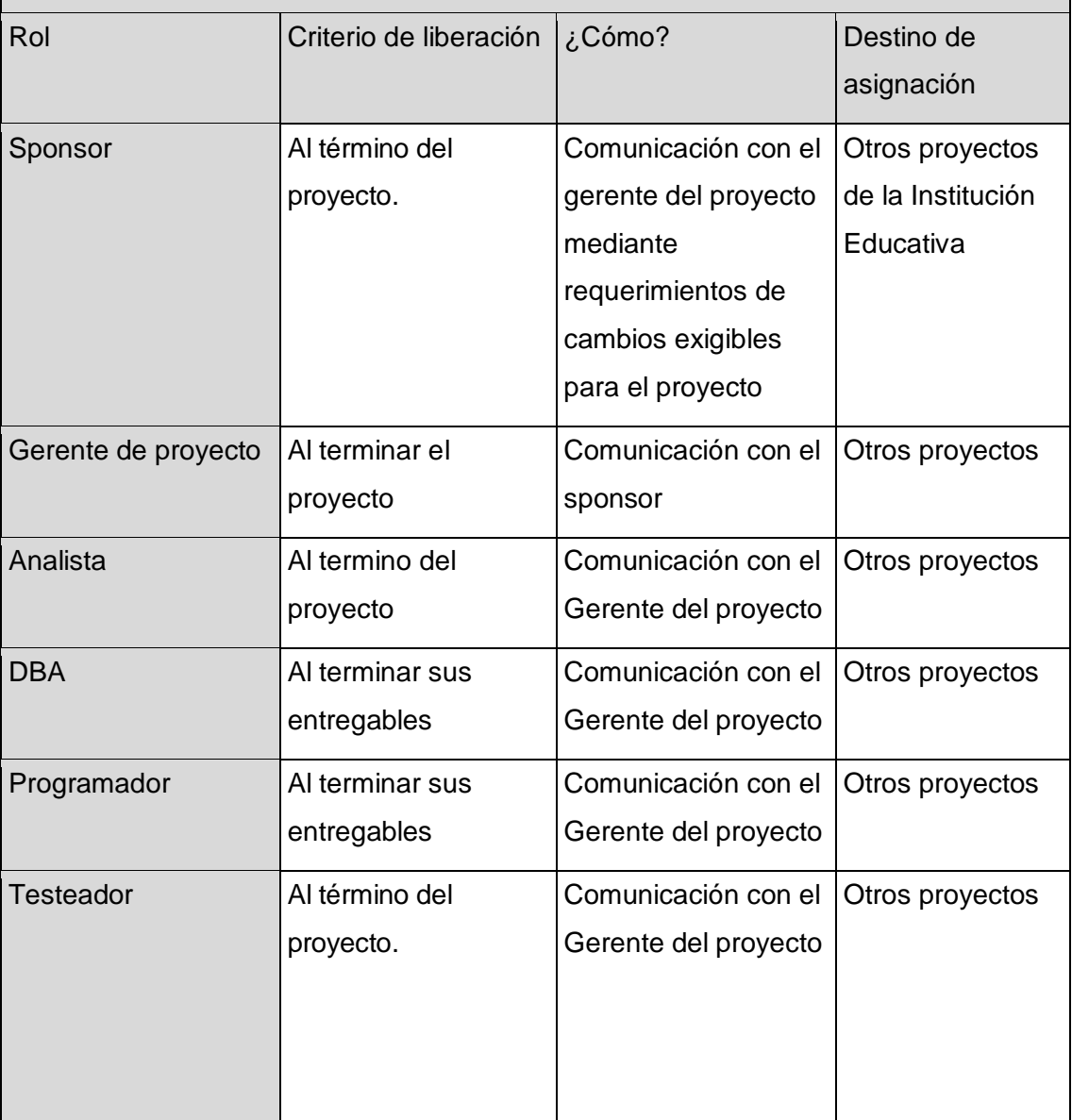

Capacitación, entrenamiento, mentoring requerido

1. Siempre se debe de aprovechar los proyectos para que el gerente del proyecto más experimentado hagan mentoring a los menos experimentados, en este caso el Sponsor hará mentoring al Gerente del Proyecto para ayudarlo a desarrollar sus habilidades de gestión de proyectos ; asimismo el Gerente del proyecto hará mentoring a los especialistas bajo su cargo.

Sistema de reconocimiento y recompensas

El Project Manager tiene un Sistema de Incentivo por cumplimiento de las líneas base del proyecto:

- 1. Los profesionales que cumplan con un día de anticipación sus actividades serán acreedores de un bono de 10% de su sueldo siempre y cuando se cumplan los requisitos de calidad
- 2. De culminar las actividades a tiempo pero con errores no serán aptas para recibir el bono.

Cumplimiento de regulaciones, pactos y políticas

1. Todo el personal de la empresa que participa del proyecto pasará por una Evaluación

de Desempeño al final del proyecto, y dicha evaluación se guardará en su file personal.

Requerimientos de seguridad

1. Para las reuniones el sponsor debe de cubrir con el viatico del traslado de personal para evitar cualquier robo de la indumentaria del personal (laptops, discos duros externos, etc.).

Aprobaciones **ZOILA RUIZ PAREDES** go Magno Rojas<br>DIRECTOR AUX DE BIBLIOTECA Lic.Edu. Hugo Magno Rojas Bravo Lic.Edu. Ruiz Paredes Zoila Jefe de Biblioteca Director de la Institución Sponsor del Proyecto  $\blacksquare$ Gonzalo Martin Yrigoyen Sánchez Gerente del Proyecto

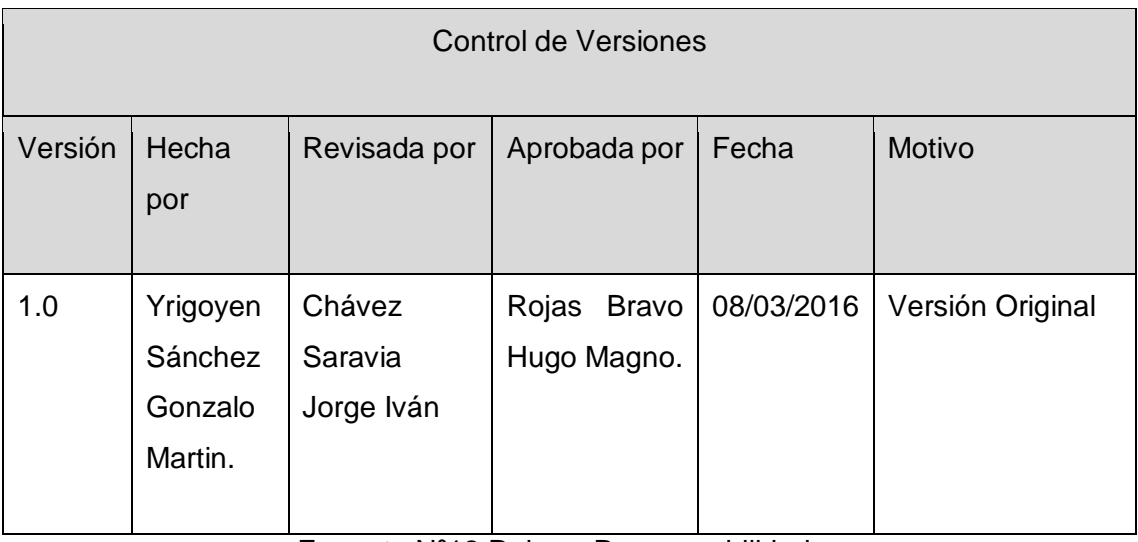

Formato Nº12 Roles y Responsabilidades

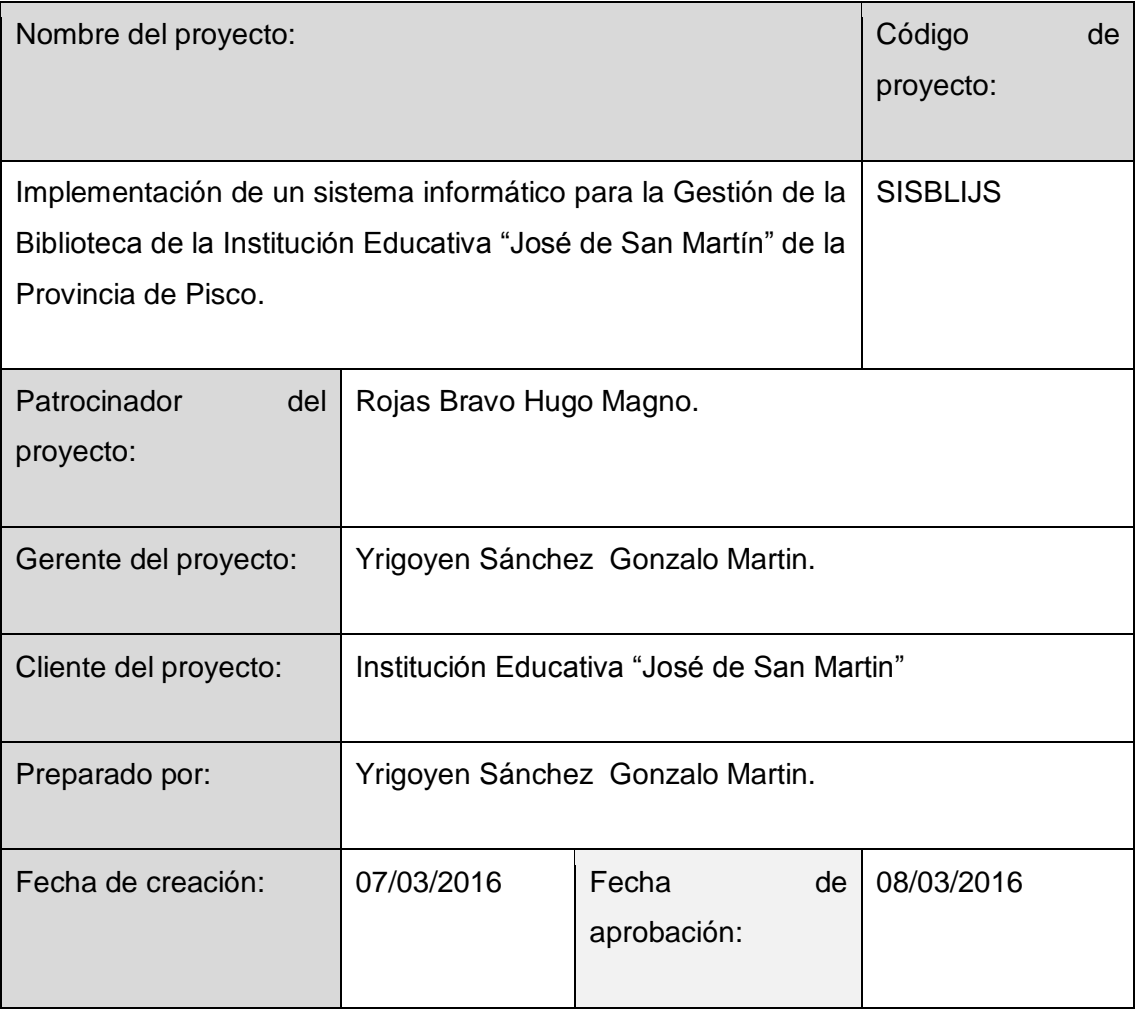

Nombre del rol

Sponsor del Proyecto

Objetivo del rol

Es el interesado principal del Proyecto ,establecer los requerimiento y cambios en

estos en estos y da la conformidad del proyecto en relación a sus entregables y con ello se consolida la etapa de cierre..

Responsabilidades

Verificar la inclusión de los requerimientos en el proyecto.

 $\triangleright$  Exigir el cumplimiento de la calidad del entregable

Niveles de autoridad

Total

Supervisa a

Gerente del Proyecto

Nombre del rol

Gerente del proyecto

Objetivo del rol

Dirigir y guiar al equipo del proyecto.

Responsabilidades

▶ Cumplir con los objetivos del proyecto

Mantener la calidad el proyecto

Dirigir al personal del proyecto

 Gestión de todo el cronograma para asegurar que el trabajo sea asignado y completado a tiempo y dentro del presupuesto.

> Identificación, seguimiento, gestión y resolución de problemáticas del proyecto.

 Gestionar proactivamente el alcance para asegurarnos que únicamente lo acordado sea entregado, a menos que los cambios hayan sido aprobados mediante un proceso de manejo de cambio de alcance.

 Divulgar información sobre el proyecto de manera proactiva a todos los involucrados.

 $\triangleright$  Identificar, administrar y mitigar riesgos del proyecto.

 $\triangleright$  Asegurar que el resultado-producto del proyecto tenga la calidad adecuada.

 $\triangleright$  Definir y recopilar información estadística-métrica para dar sentido práctico a la forma en que el proyecto está progresando y que los productos entregados sean aceptables.

Funciones

 Colaboración con el cliente en la definición y concreción de los objetivos del proyecto.

 Planificación del proyecto en todos sus aspectos, identificando las actividades a realizar, los recursos a poner en juego, los plazos y los costes previstos.

Dirección y coordinación de todos los recursos empleados en el proyecto.

 Mantenimiento permanente de las relaciones externas del proyecto: clientes, proveedores, subcontratistas, otras direcciones, etc.

 Toma de decisiones necesarias para conocer en todo momento la situación en relación con los objetivos establecidos.

 Adopción de las medidas correctoras pertinentes para poner remedio a las desviaciones que se hubieran detectado.

 Responder ante clientes y superiores de la consecución de los objetivos del proyecto.

 Proponer, en su caso, modificaciones a los límites u objetivos básicos del proyecto cuando concurran circunstancias que así lo aconsejen.

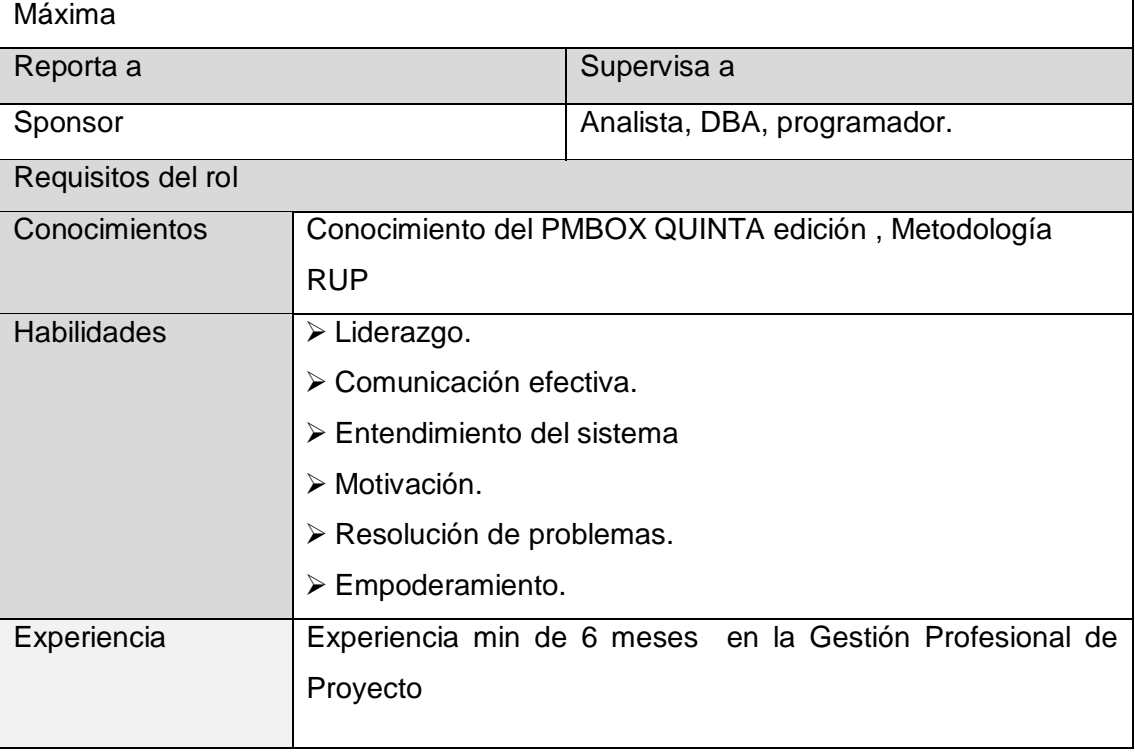

Niveles de autoridad

Nombre del rol

Analistas

Objetivo del rol

Convertir la informalidad de las necesidades del cliente a especificaciones y

requerimientos formales desde el punto de vista de ingeniería de software.

Responsabilidades

- 1. Identificar los requerimientos.
- 2. Entender los requerimientos.
- 3. Realizar los diagramas

# Funciones

- 1. Planificar la actividad o trabajo de análisis y diseño de sistemas.
- 2. Escoger (o diseñar) y utilizar los métodos, técnicas y herramientas más adecuadas para el desarrollo del trabajo del colectivo.
- 3. Estudiar el sistema de dirección y organización e información de la entidad
- 4. Diseñar el nuevo sistema informativo, desde un punto de vista funcional, en primera instancia.
- 5. Representar algorítmicamente los procesos que se realizan en cada tarea funcional integrante del sistema que se diseña.
- 6. Diseñar la base de datos que utilizará el sistema. Optimizar la misma, utilizando las técnicas requeridas para ello.
- 7. Elaborar las soluciones a los procedimientos manuales que requiera el sistema.
- 8. Estudiar las necesidades del sistema y proponer el software necesario para su aplicación.
- 9. Revisar los resultados obtenidos por los programas elaborados por los programadores.
- 10.Implantar el sistema. Demostrar su operación.

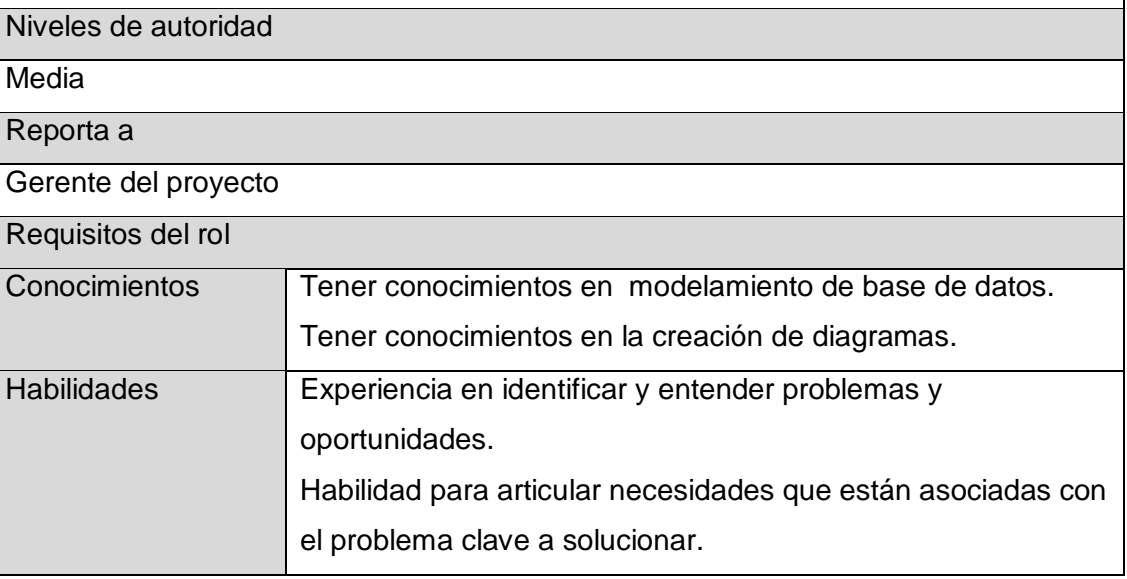

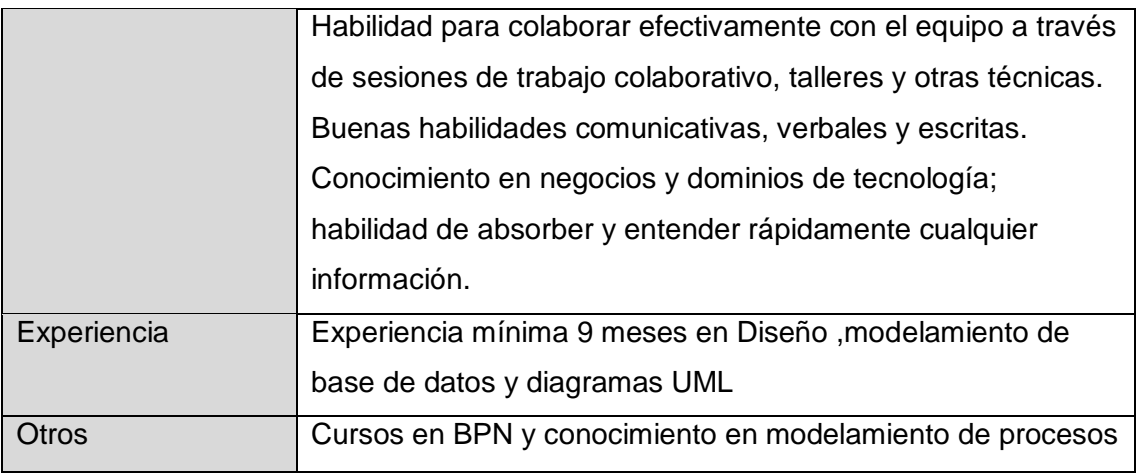

## Nombre del rol

DBA

Objetivo del rol

Agilizar e implantar la base de datos del sistema

Responsabilidades

- > Instalación y actualización de motor de la base de y de todos sus productos Asociados.
- > Asignación de recursos para la utilización de la base de datos.
- Ajuste de la base de datos para conseguir el rendimiento óptimo.
- Estrategias de copia de seguridad y recuperación.
- Colaboración con el personal de administración del sistema y desarrolladores de aplicaciones.

## **Funciones**

- $\triangleright$  Implementar, dar soporte y gestionar, bases de datos.
- > Crear y configurar bases de datos relacionales.
- Responsables de la integridad de los datos y la disponibilidad.
- Diseñar, desplegar y monitorizar servidores de bases de datos.
- Diseñar la distribución de los datos y las soluciones de almacenamiento.
- Garantizar la seguridad de las bases de datos, incluyendo backup y recuperación de datos.

## Niveles de autoridad

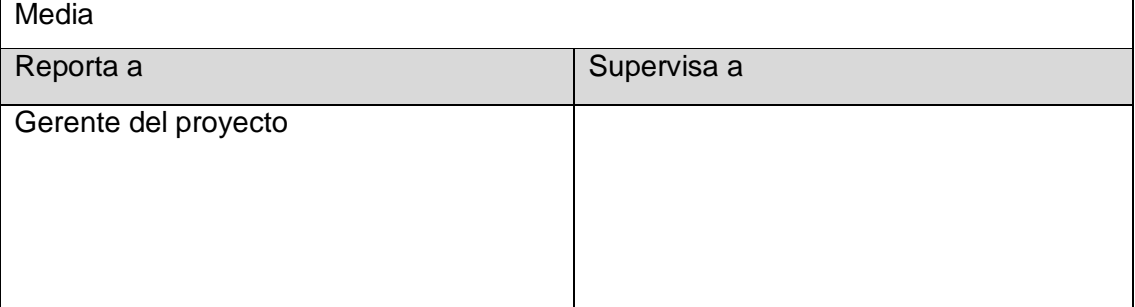

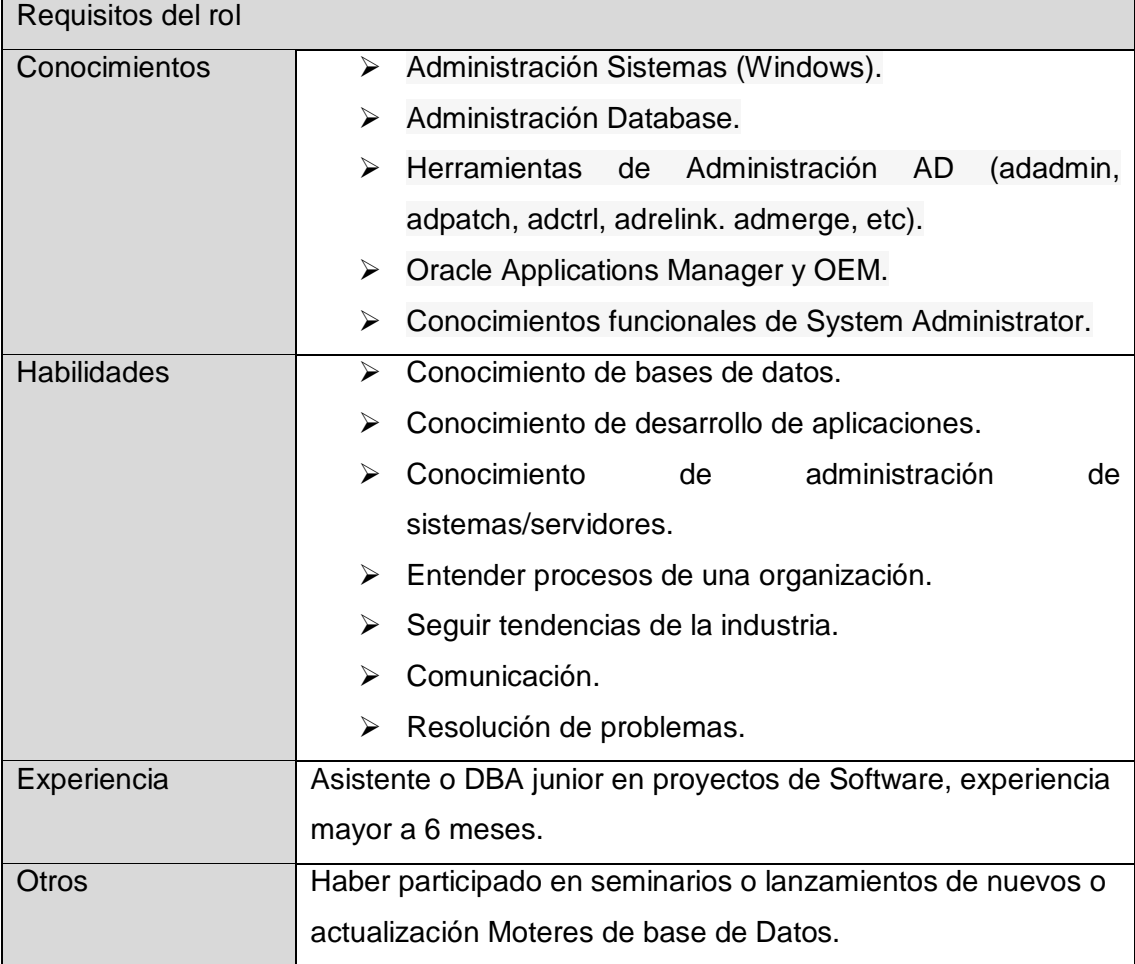

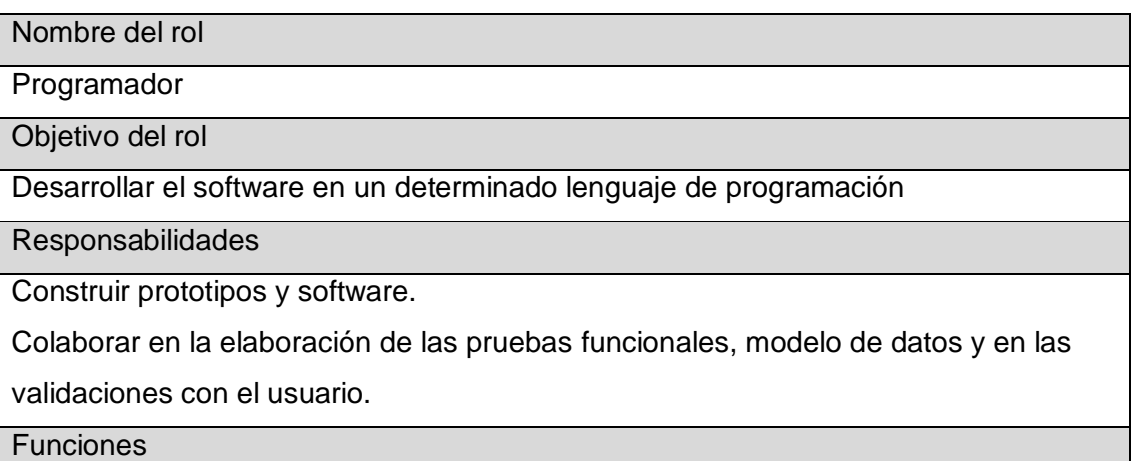

Diseña programas de baja y mediana complejidad.

Elabora programas de baja y mediana complejidad.

Mantiene programas de baja y mediana complejidad.

Implanta programas de baja y mediana complejidad.

Documenta los programas de computación de acuerdo con las normas establecidas.

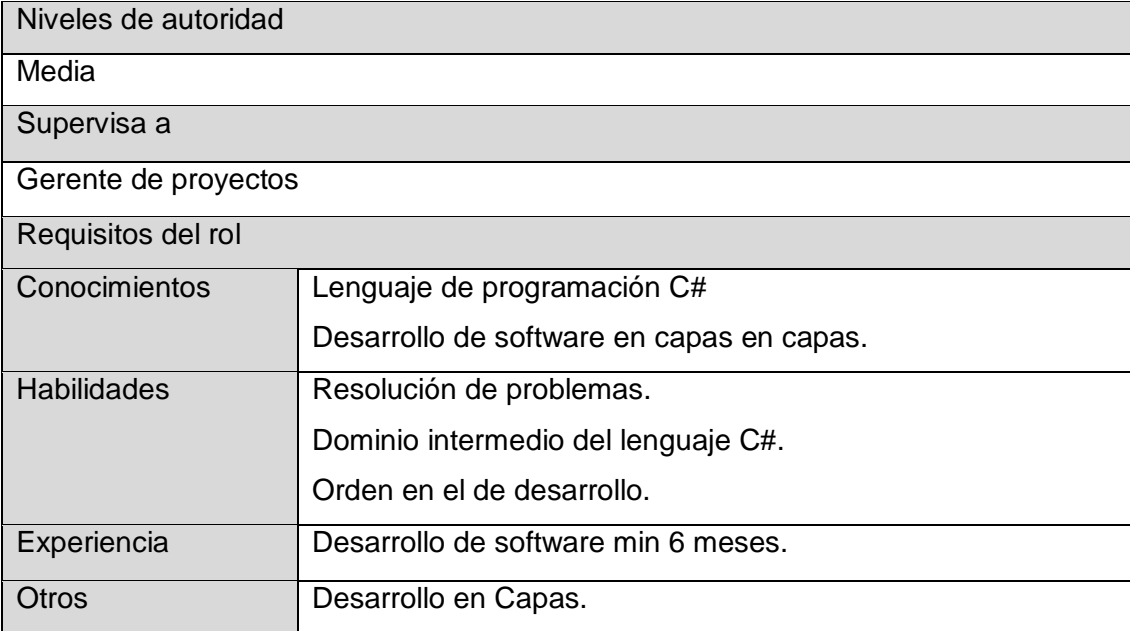

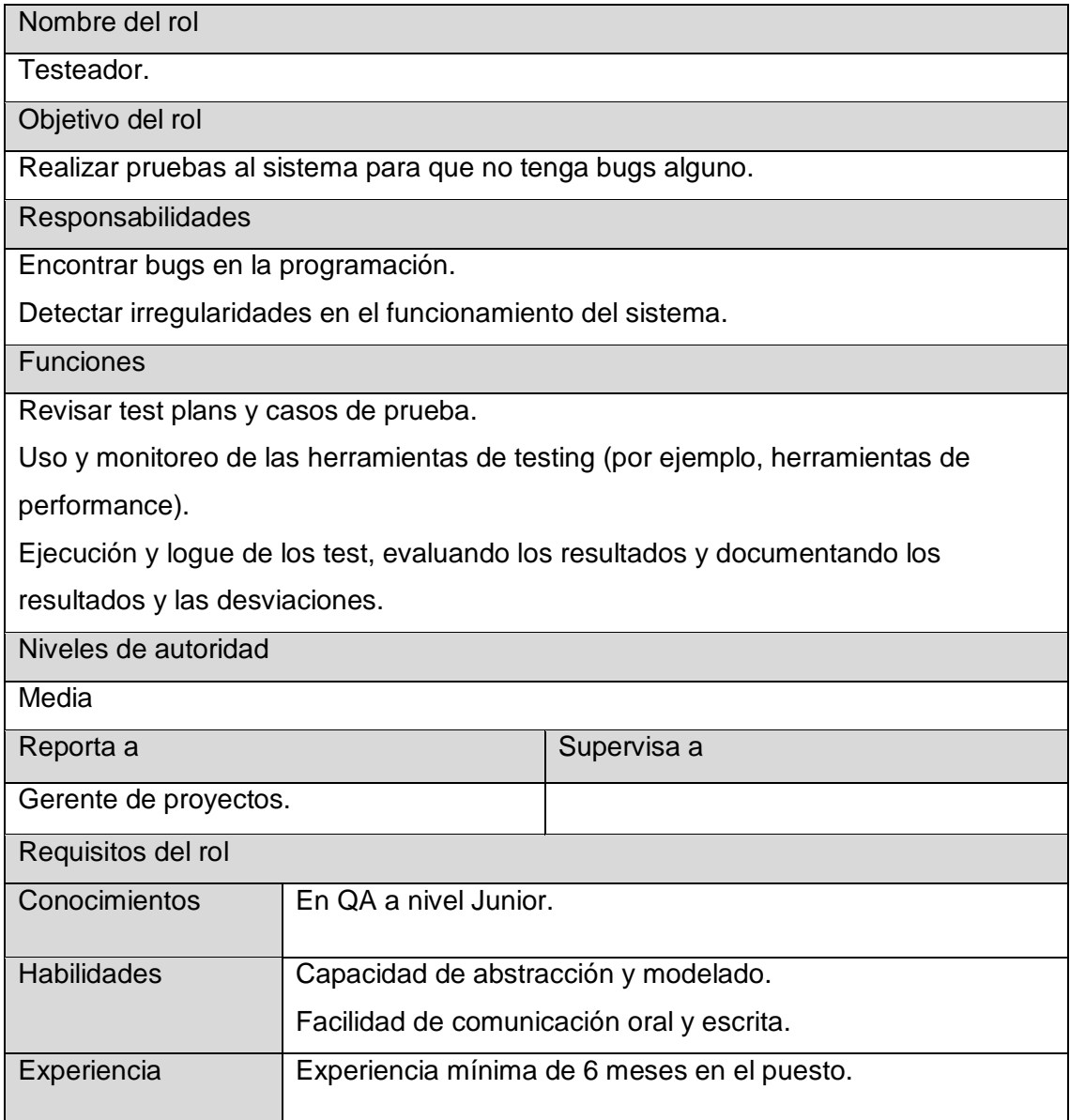

Aprobaciones **ZOILA RUIZ PAREDES** go Magno Rojas<br>DIRECTOR AUX DE BIBLIOTECA Lic.Edu. Hugo Magno Rojas Bravo Lic.Edu. Ruiz Paredes Zoila Jefe de Biblioteca Director de la Institución Sponsor del Proyecto  $\blacksquare$ Gonzalo Martin Yrigoyen Sánchez Gerente del Proyecto

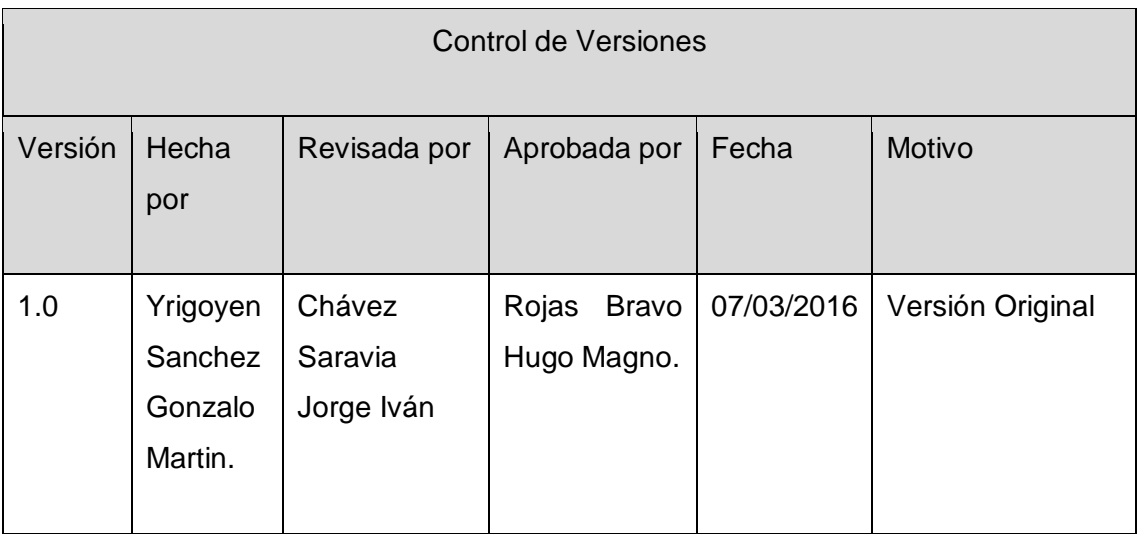

# Formato Nº13 Matriz de Asignación de Responsabilidades

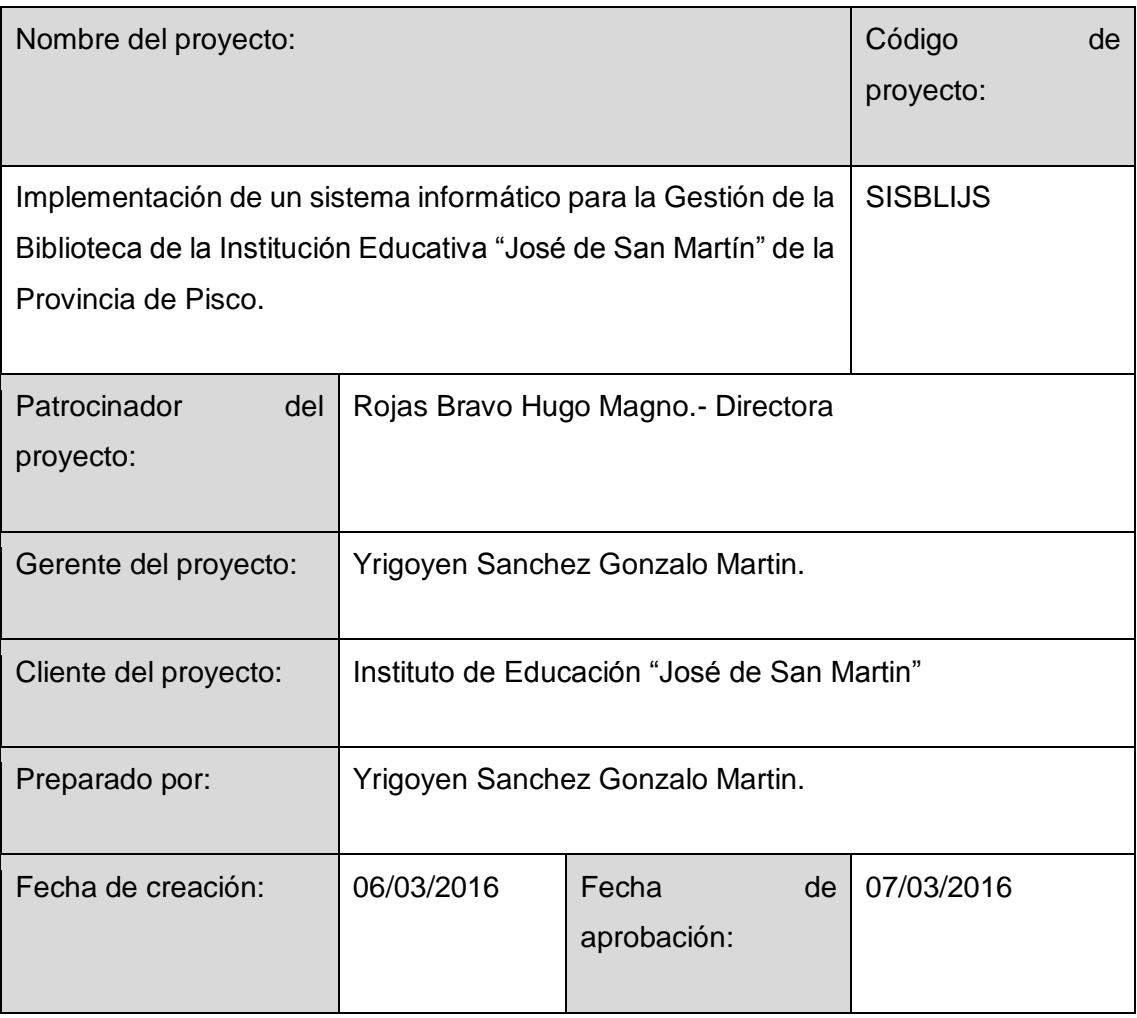

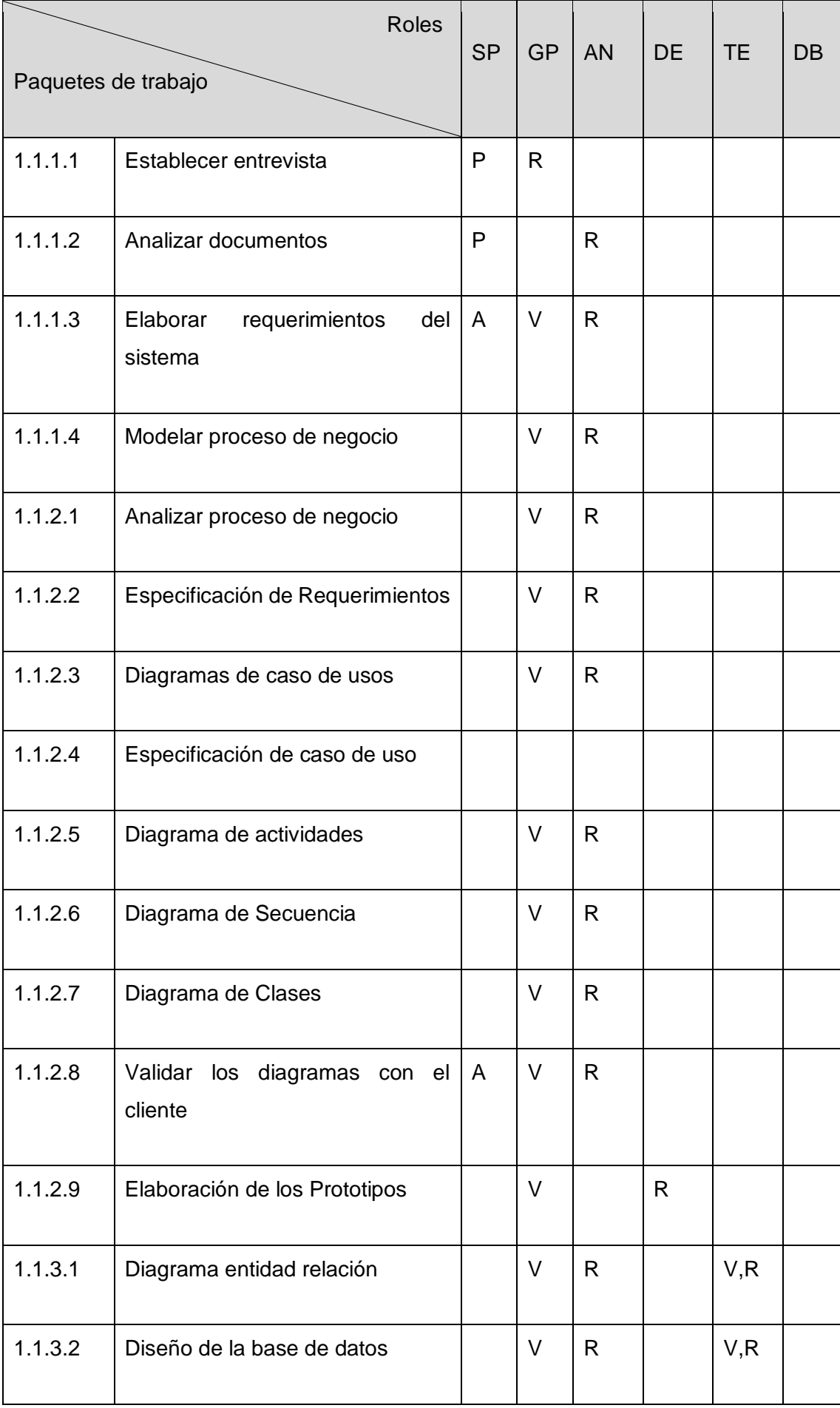

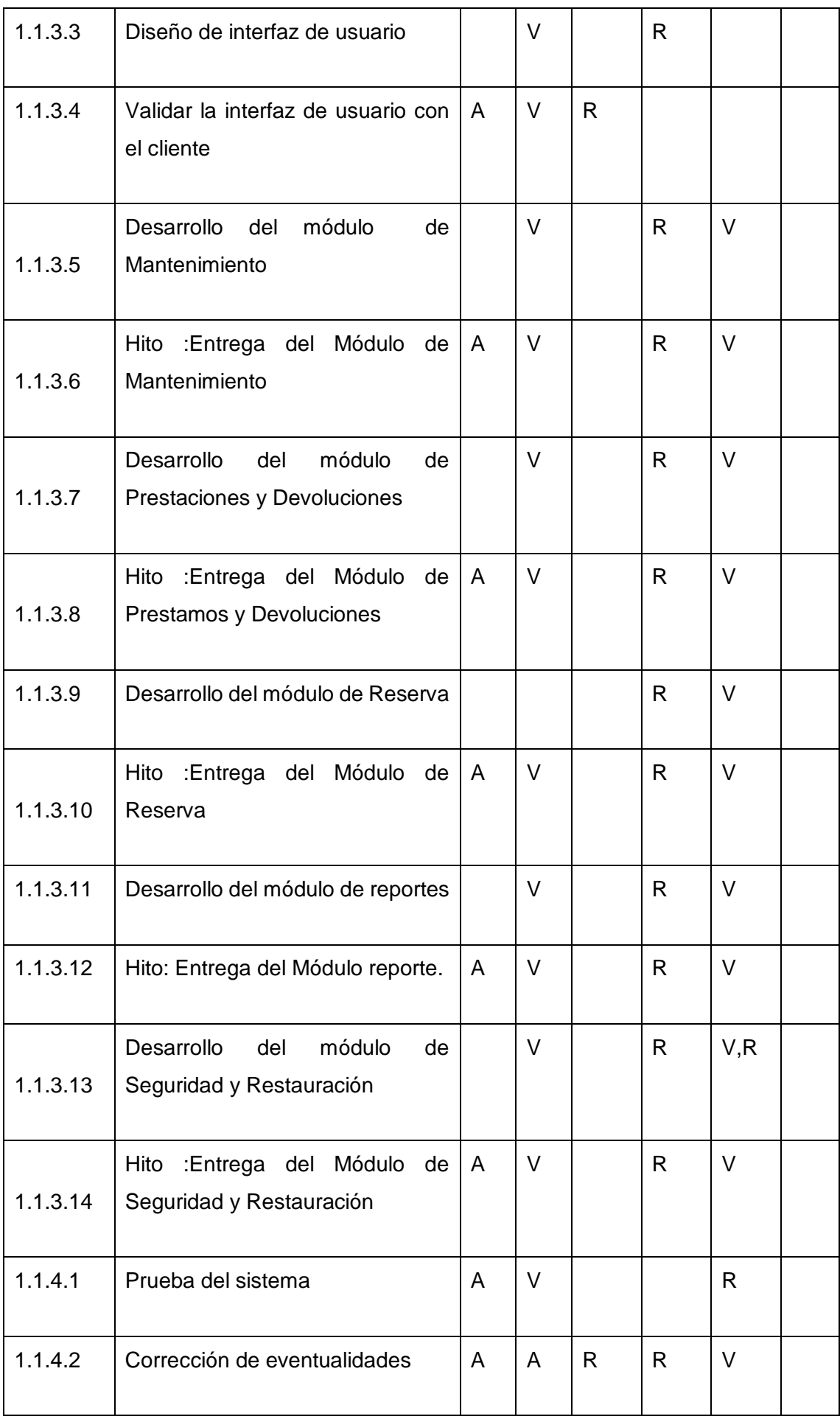

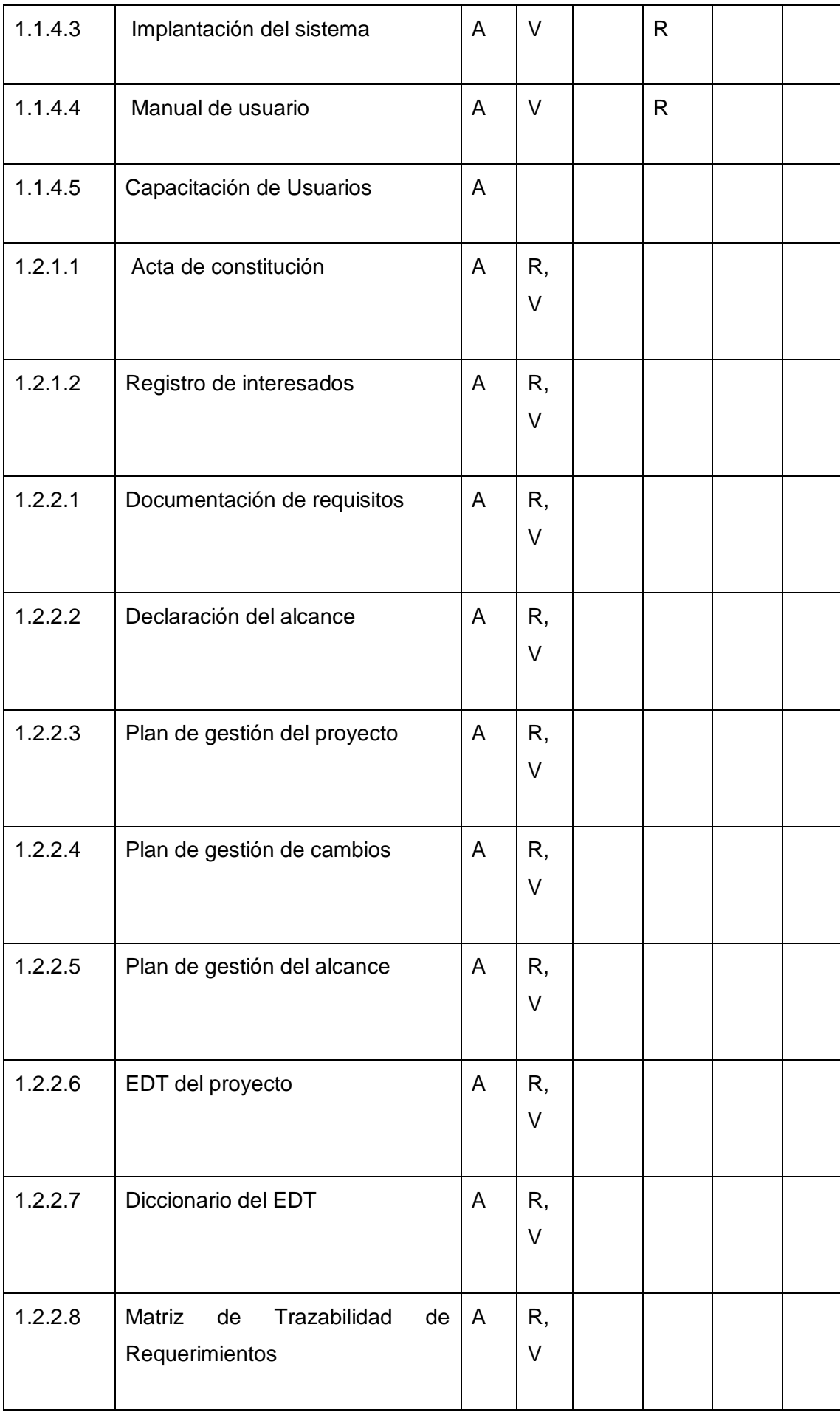

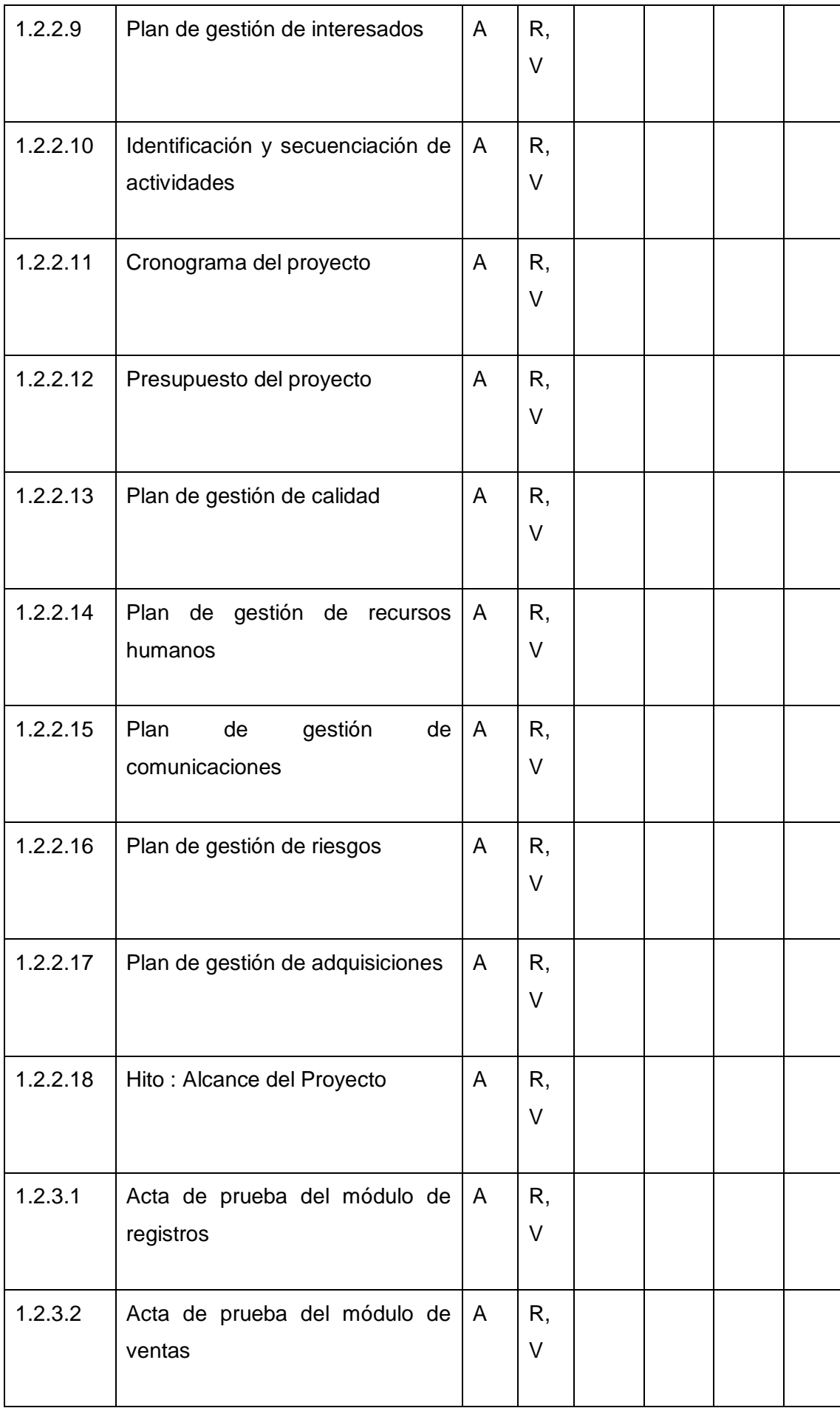

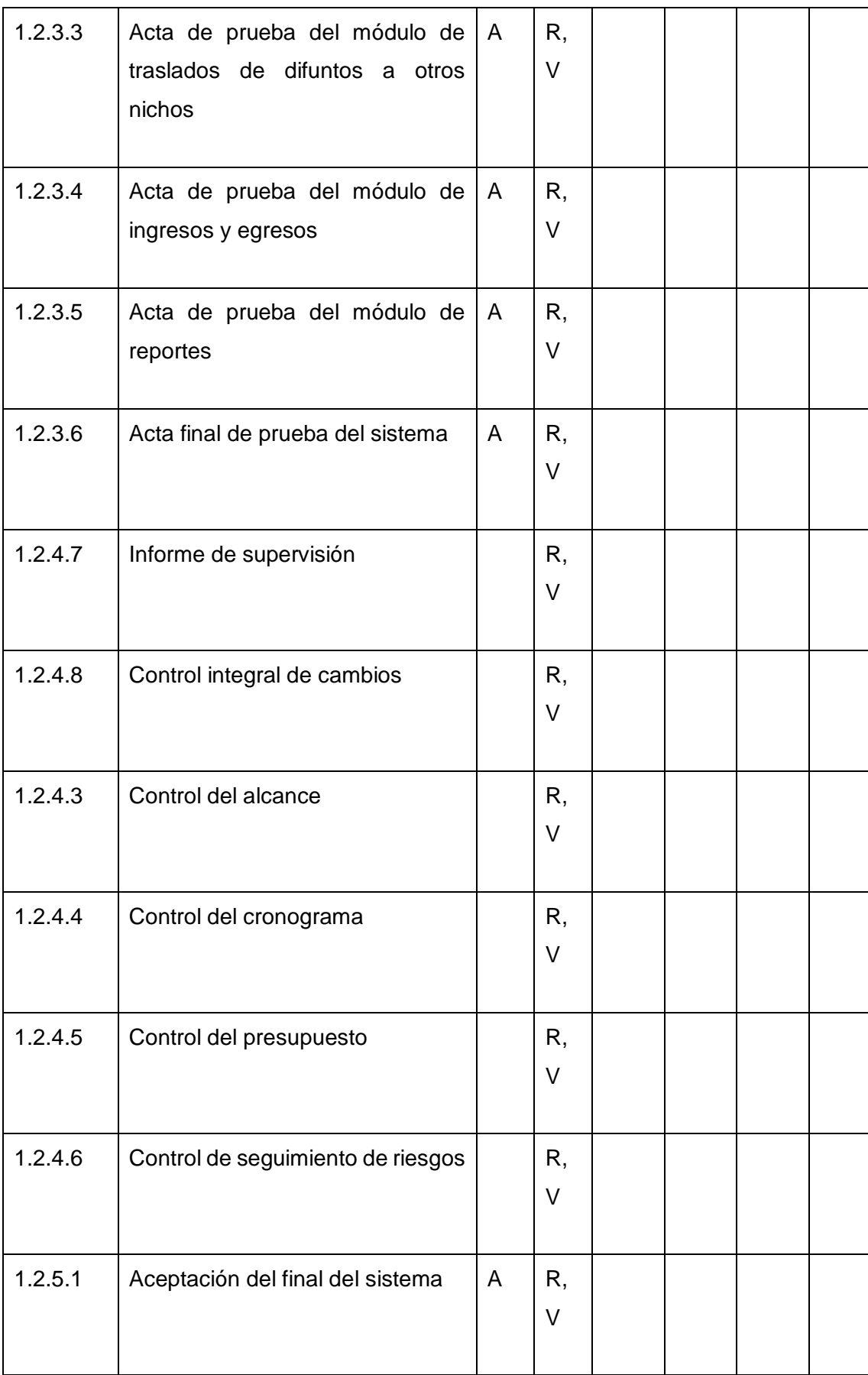

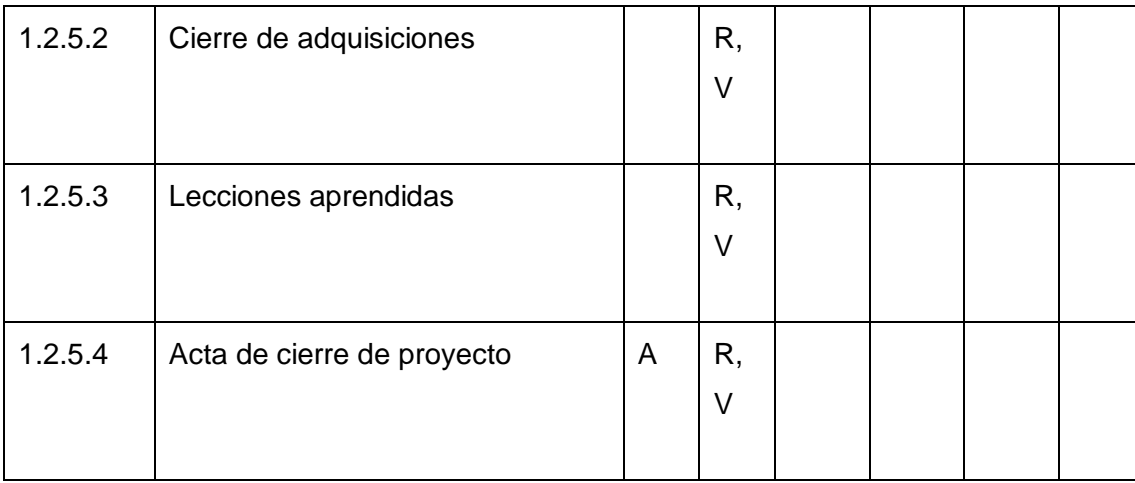

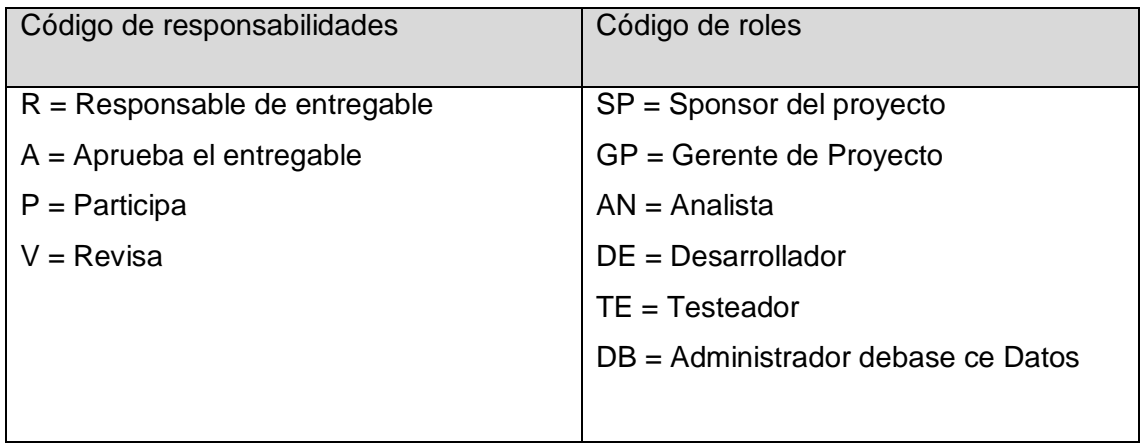

Aprobaciones **ZOILA RUIZ PAREDES** go Magno Rojas<br>DIRECTOR AUX DE BIBLIOTECA Lic.Edu. Hugo Magno Rojas Bravo Lic.Edu. Ruiz Paredes Zoila Jefe de Biblioteca Director de la Institución Sponsor del Proyecto  $\blacksquare$ Gonzalo Martin Yrigoyen Sánchez Gerente del Proyecto

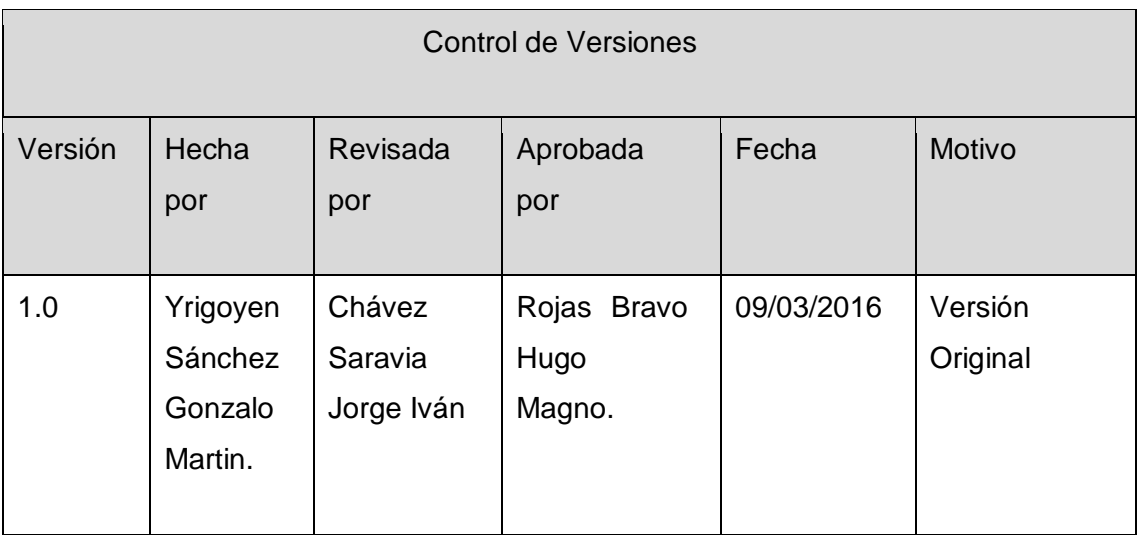

Formato Nº14 Plan de Gestión de Comunicaciones

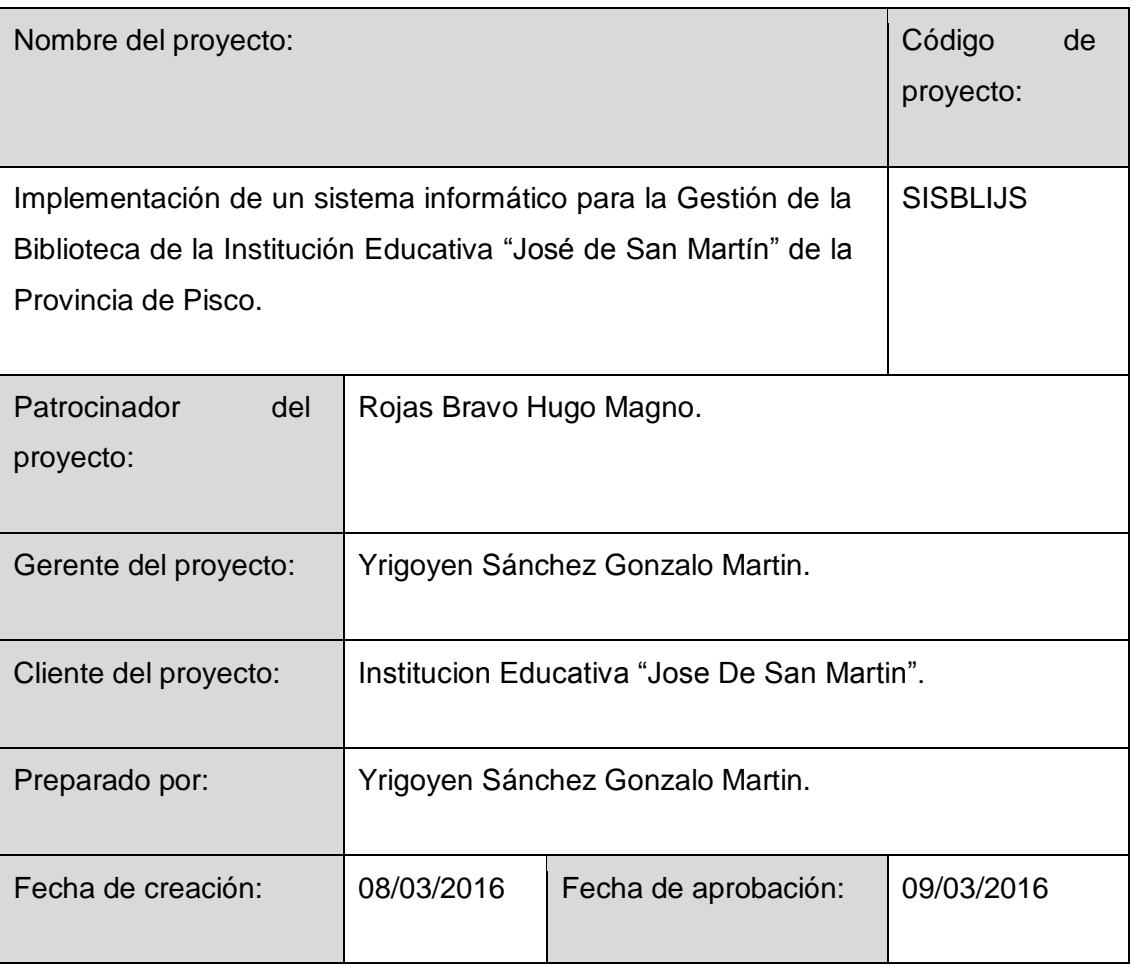

Definición del esquema de comunicaciones

Es importantísimo planear la manera de cómo comunicar los avances, entregables y manejo de requerimientos entre el Gerente del proyecto y la bibliotecaria.

Este plan deberá permitir que todos los integrantes del proyecto tengan definido

correctamente qué información necesita cada involucrado en el proyecto en el momento oportuno.

En el siguiente diagrama se sintetiza el esquema de comunicaciones a seguir en el proyecto:

Tipo de comunicación

Entre el Gerente de proyecto y la bibliotecaria,

se dará las reuniones previa planificación con los horarios. Además de usar móviles para alguna coordinación o se optara por el uso de Skype para videoconferencias online.

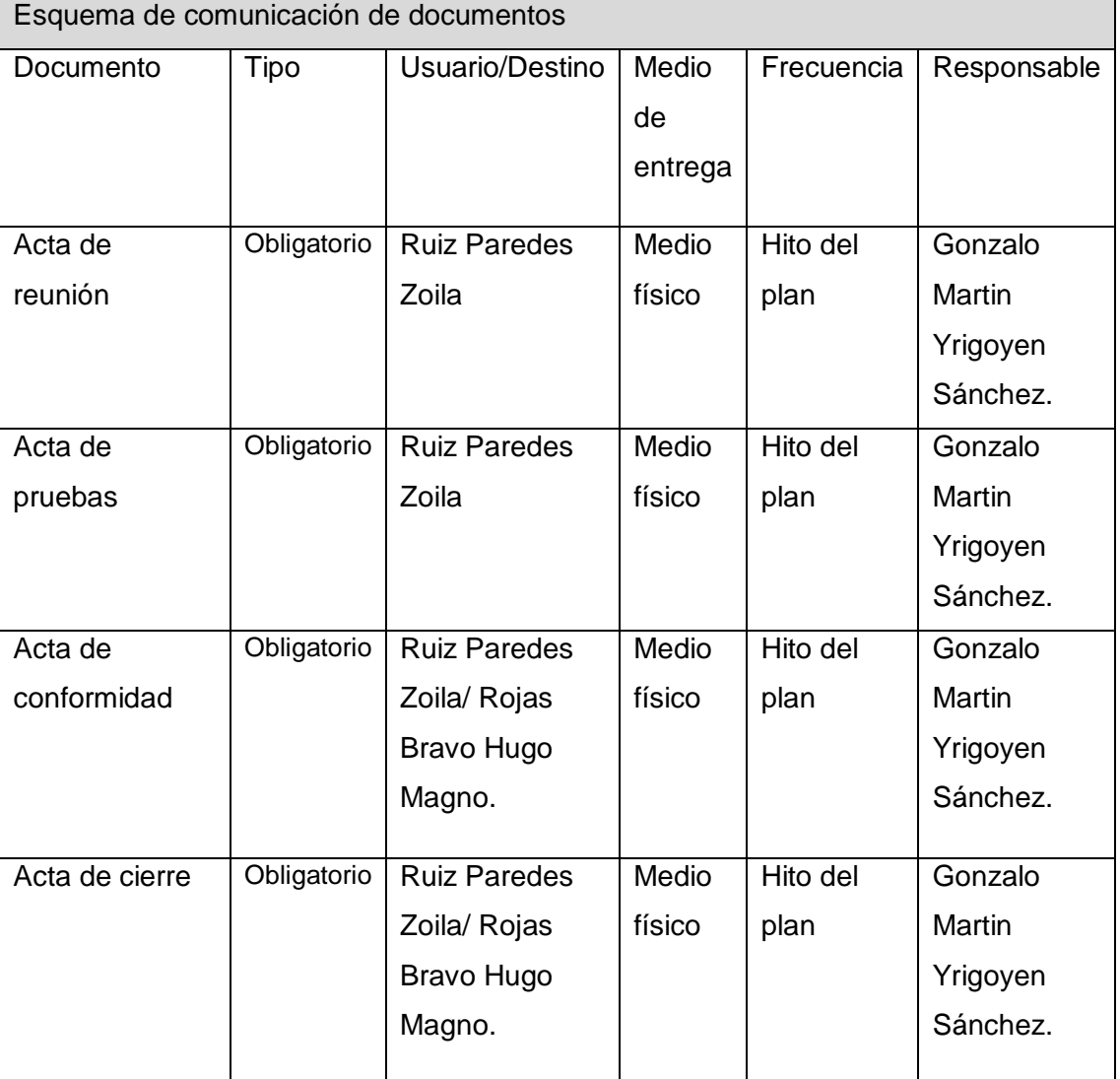

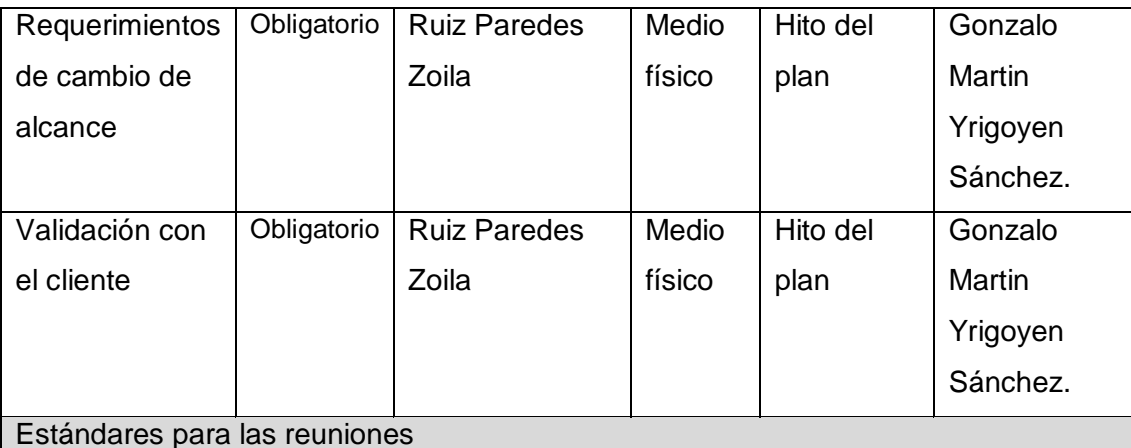

En toda reunión debe estar definida una agenda.

 La agenda y el material de la reunión deben estar preparados antes de la ejecución de la reunión.

 Los participantes deben prepararse adecuadamente revisando la agenda y el material preparado.

Deben empezar y terminar según lo programado.

Estándares para los archivos

Para la toda la documentación del proyecto se usará el formato libre word.

- ▶ Para presentaciones, se usará el formato prezzy.
- Para el calendario del proyecto, se usará el libre project.
- Para archivos comprimidos se usará el formato RAR.

Almacenamiento de documentación del proyecto

1.1 Inicio

1.1.1 Acta de constitución de proyecto

1.1.2 Lista de interesados.

# 1.2 Planificación

1.2.1 Documentación de requisitos.

1.2.2 Declaración de alcance.

1.2.3 Plan de gestión del proyecto.

1.2.4 Plan de gestión de cambios.

1.2.5 Plan de gestión de alcance.

1.2.6 EDT del proyecto.

1.2.7 Cronograma.

1.2.8 Presupuesto.

1.2.9 Plan de Gestión de Calidad.

1.2.10 Plan de Gestión de Comunicación.

1.2.11 Plan de Gestión de Riesgos.

1.2.12 Elaborar Plan de Gestión de RRHH.

- 1.2.13 Elaborar Plan de Adquisición.
- 1.2.14 Elaborar Plan de Gestión de Interesados.
- 1.3 Plantillas de documentos
	- 1.3.1 Acta de Reunión de equipos.
	- 1.3.2 Acta de pruebas de cada módulo.
	- 1.3.3 Acta de Conformidad.
	- 1.3.4 Acta de Cierre.
	- 1.3.5 Requerimientos de Cambio al Alcance.
	- 1.3.6 Validación con el Cliente.
- 1.4 Entregables Principales
	- 1.4.1 Sistema de Gestión de Biblioteca (SISBLIJS).
	- 1.4.2 Manual de Usuario.

Aprobaciones **ZOILA RUIZ PAREDES** go Magno Rojas Braw<br>DIRECTOR AUX DE BIBLIOTECA Lic.Edu. Hugo Magno Rojas Bravo Lic.Edu. Ruiz Paredes Zoila Jefe de Biblioteca Director de la Institución Sponsor del Proyecto  $\blacksquare$ Gonzalo Martin Yrigoyen Sánchez Gerente del Proyecto

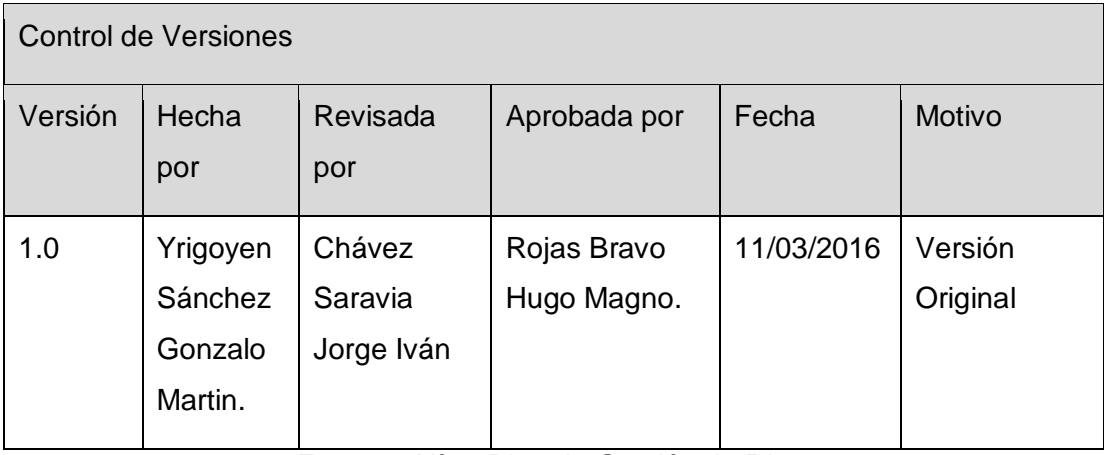

Formato Nº15 Plan de Gestión de Riesgos

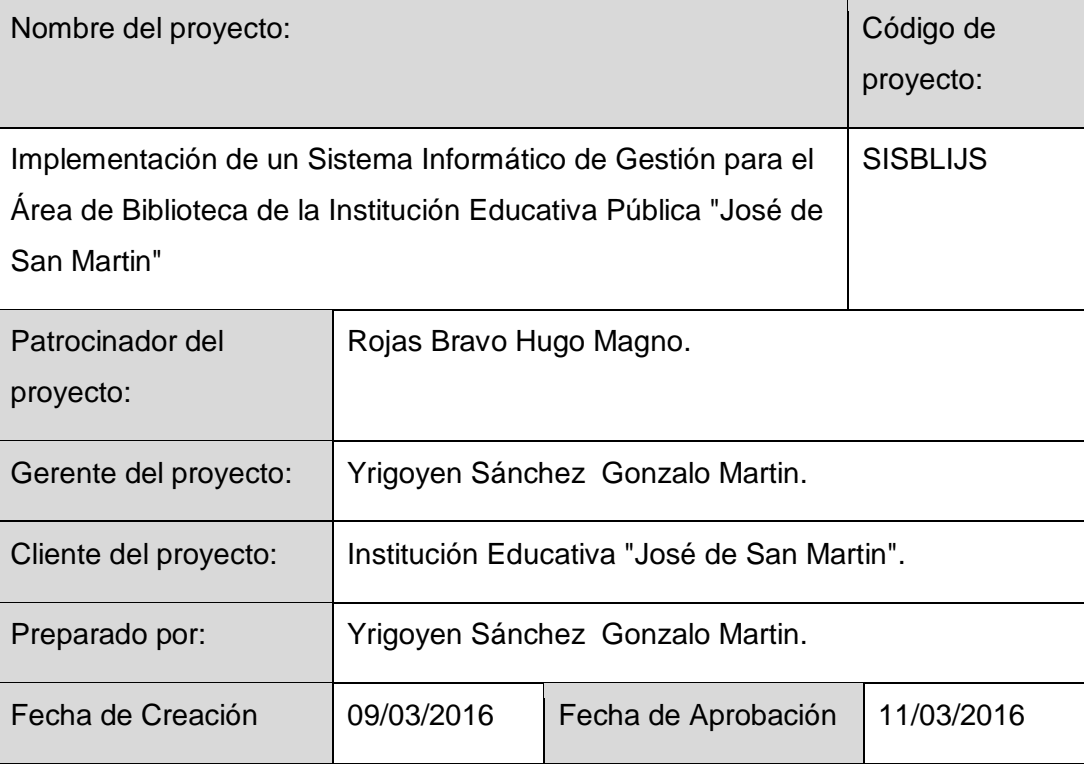

#### Introducción

Uno de los elementos clave a la hora de asegurar el éxito en el proyecto, medido en Términos de cumplimiento de plazos, costes, alcance funcional y calidad final de la solución, es la Gestión de Riesgos. Implantar una Gestión de Riesgos adecuada será un elemento decisivo a la hora de asegurar el Proyecto, mediante la identificación y el análisis por adelantado de los riesgos potenciales que puedan afectar al Proyecto, y la elaboración de las acciones de contingencia adecuadas para evitar su aparición o para minimizar el impacto en el Proyecto, en caso de que finalmente el riesgo se verifique.

### Propósito

Este documento presenta el análisis de los riesgos identificados durante el desarrollo del proyecto "Implementación de un Sistema Informático de Gestión para el Área de Biblioteca de la Institución Educativa Pública "José de San Martin". Para cada riesgo observado se valorarán sus efectos y contexto de aparición para el caso en que se convierta en un hecho.

Además, se definirán estrategias para reducir la probabilidad del riesgo o para controlar sus posibles efectos.

Alcance

El ámbito del análisis de riesgos cubre toda la extensión del proyecto observado desde su fase inicial. Será necesario durante el desarrollo del proyecto revisar y actualizar los contenidos del análisis de riesgos en caso de que se detecten nuevos riegos no visibles en este momento. Este documento será aplicable a todas las fases del Proyecto.

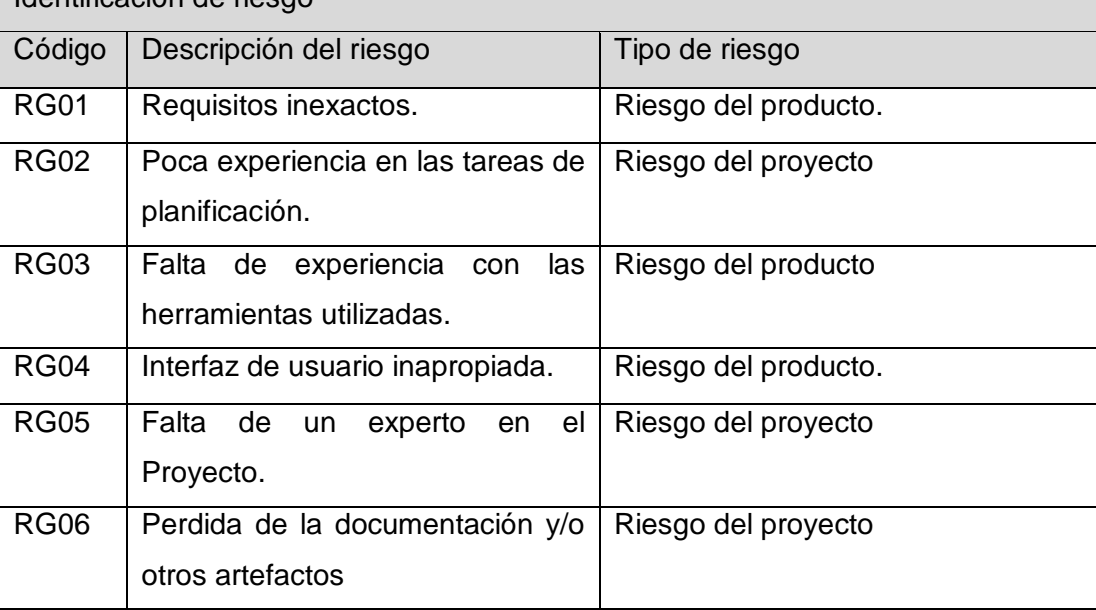

Identificación de riesgo

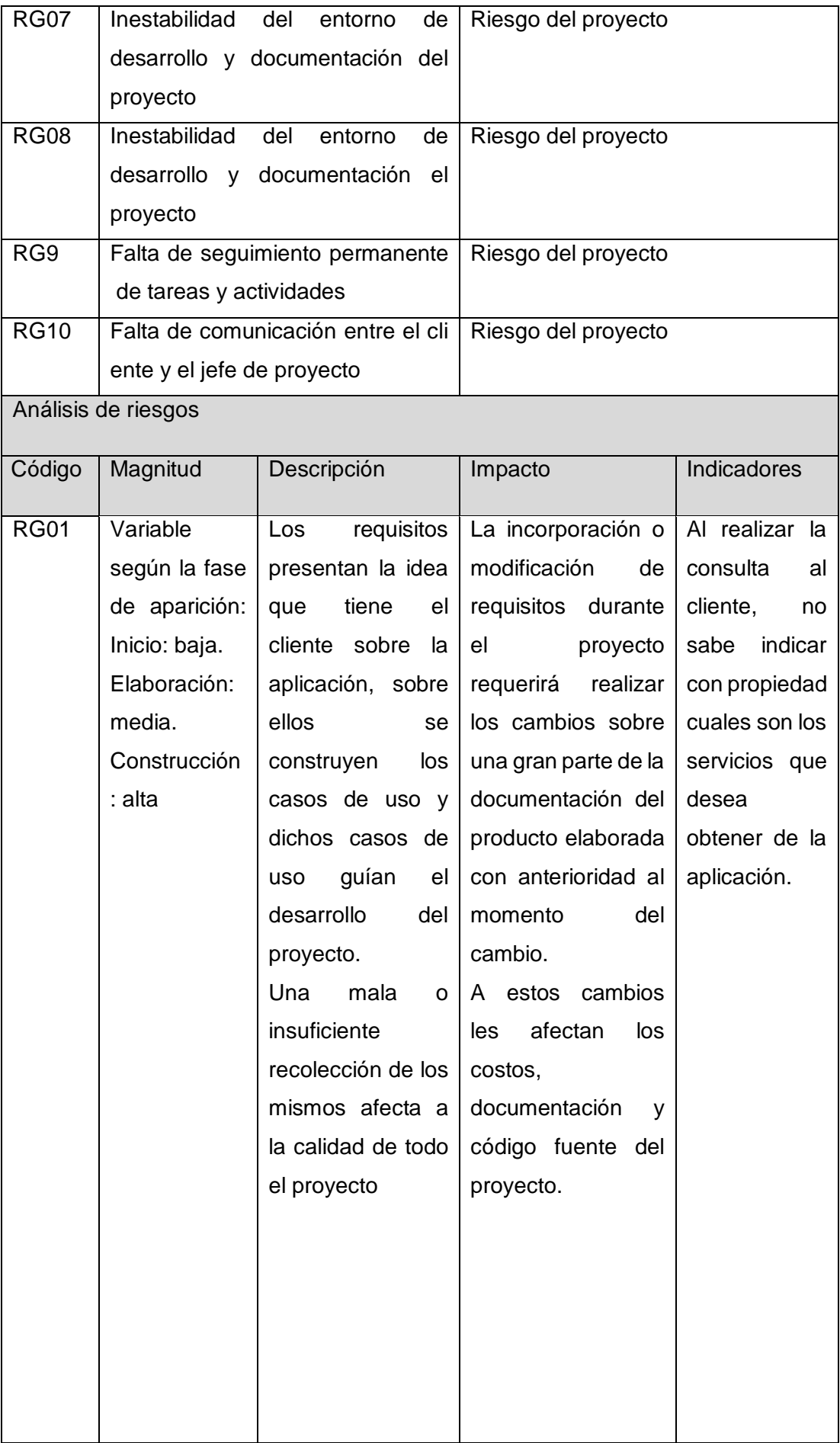

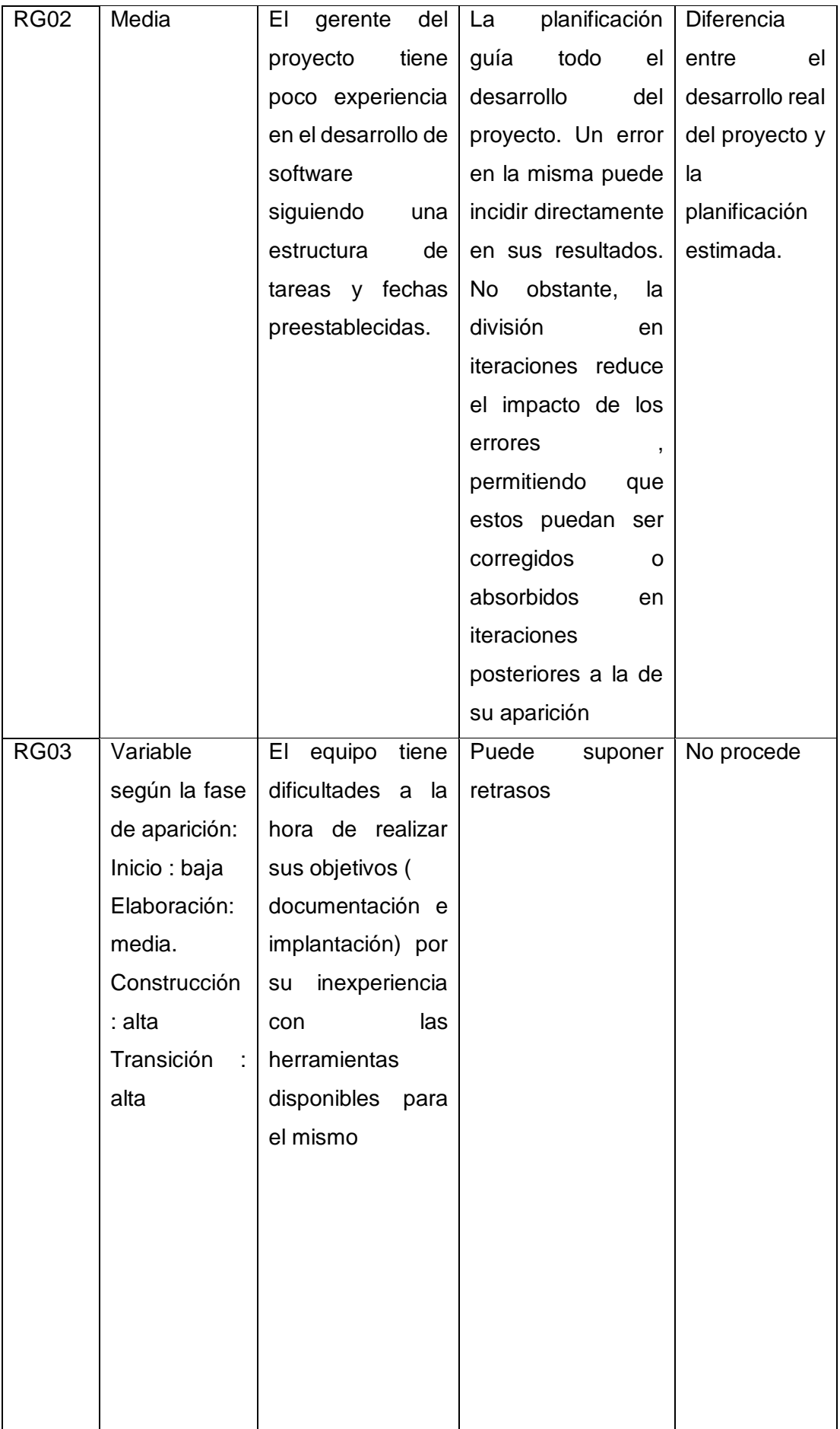

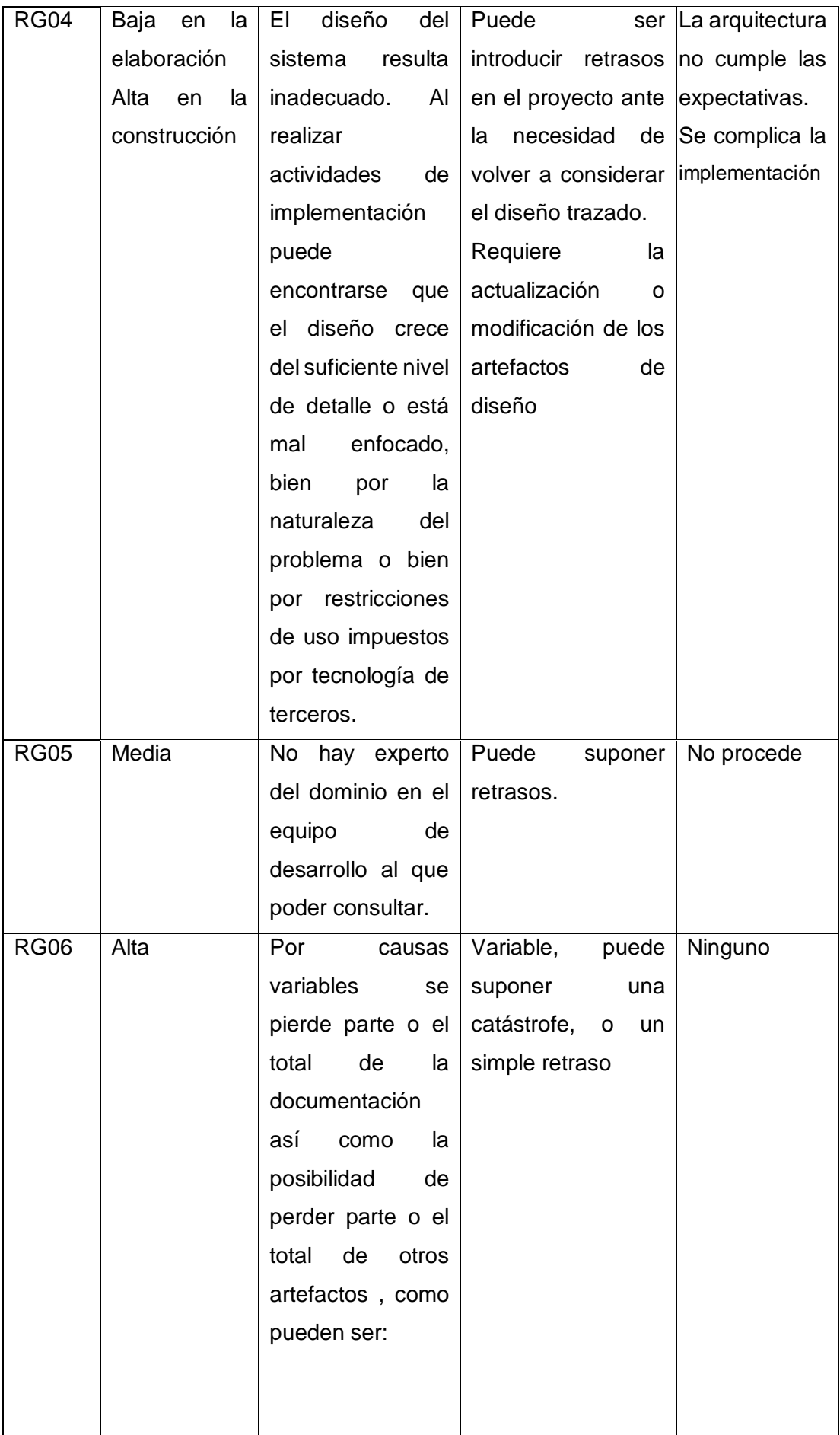

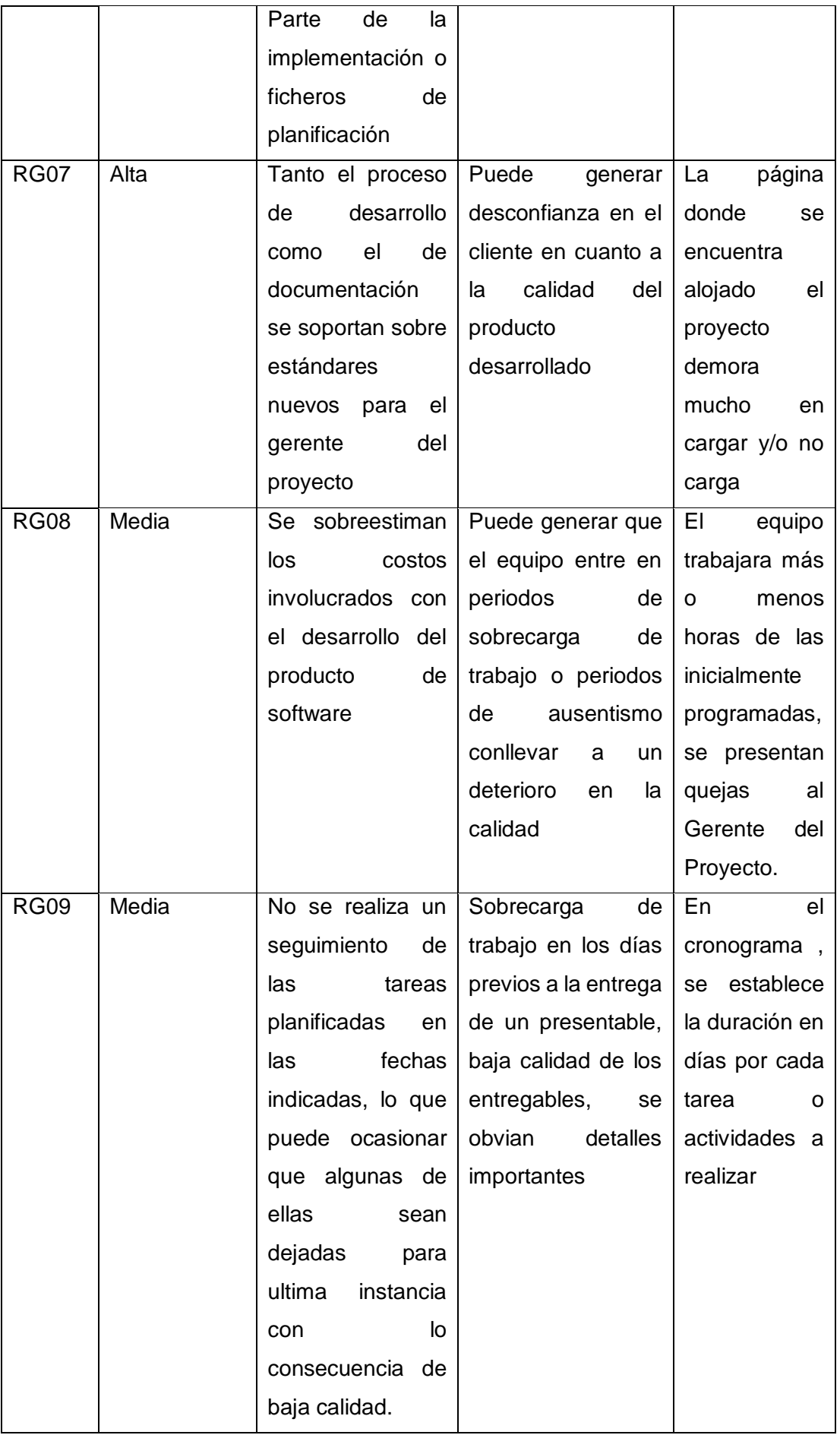

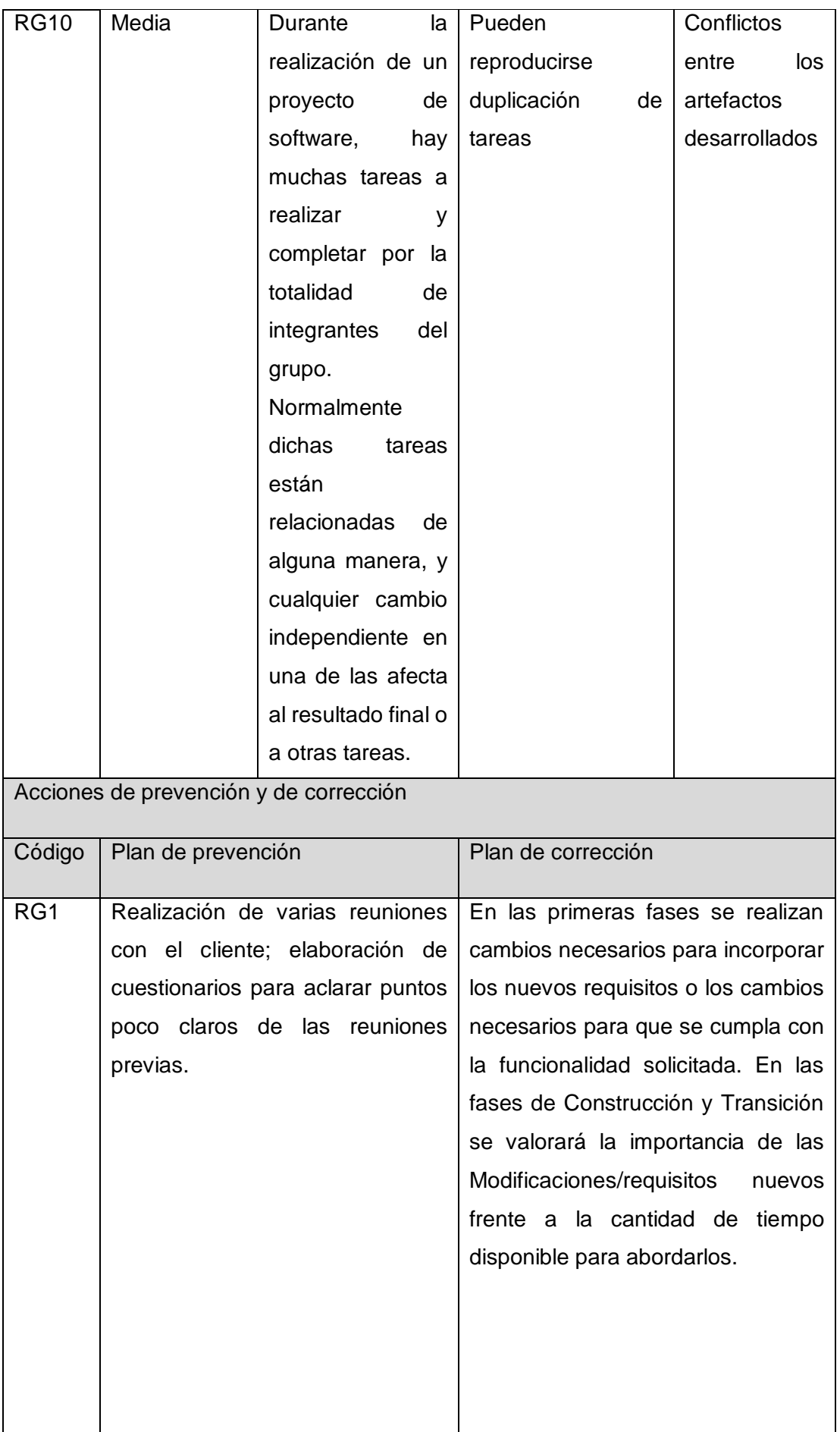

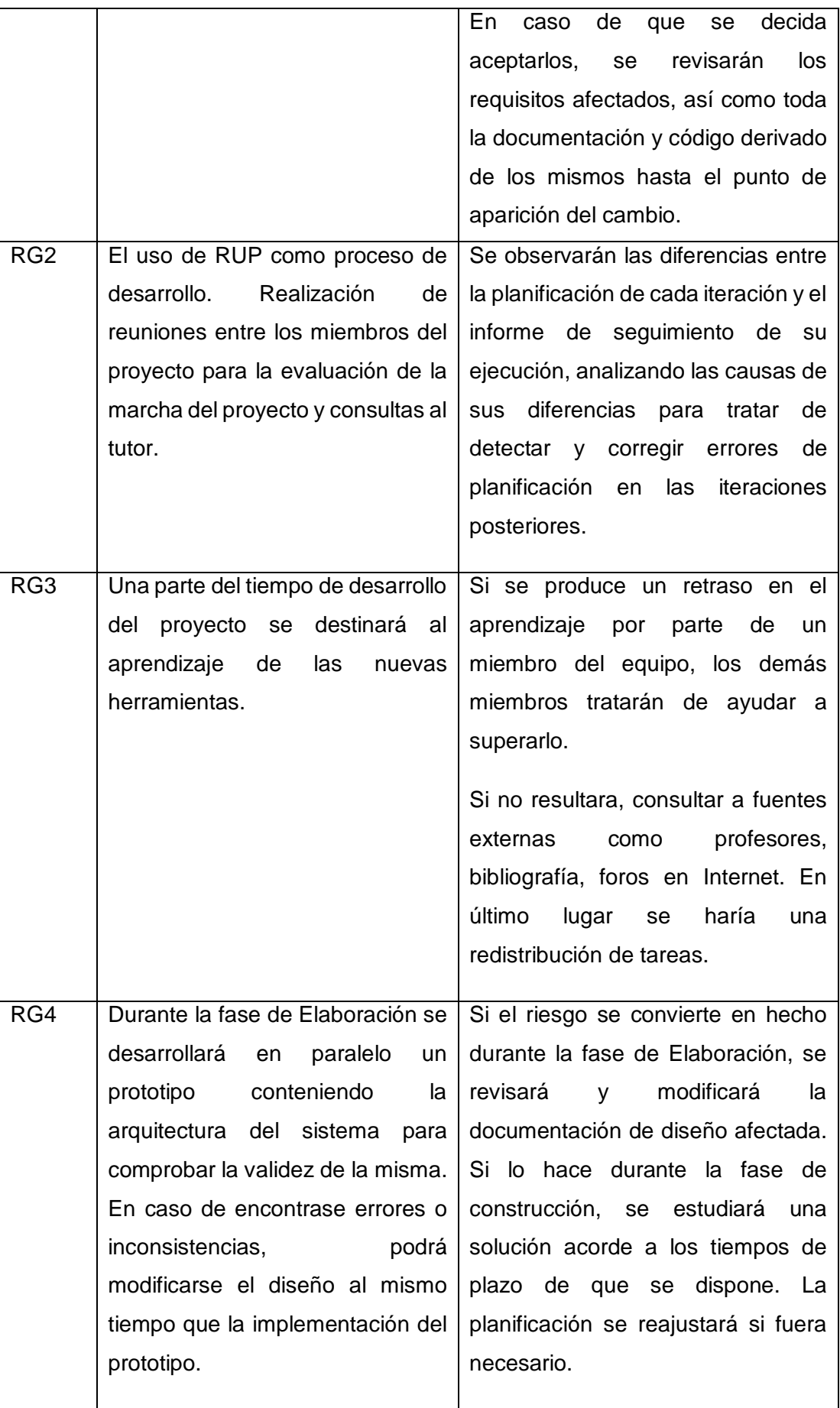
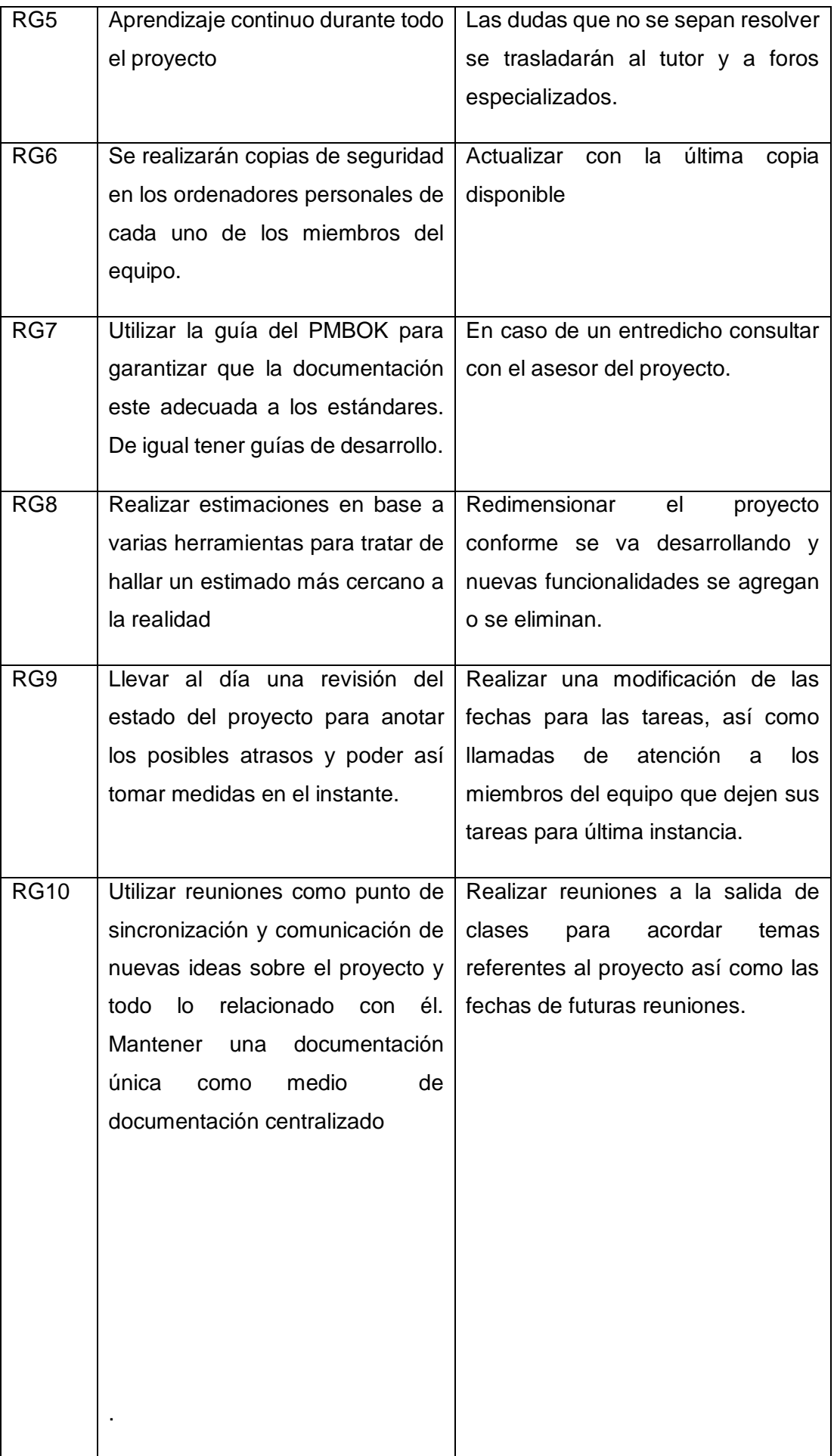

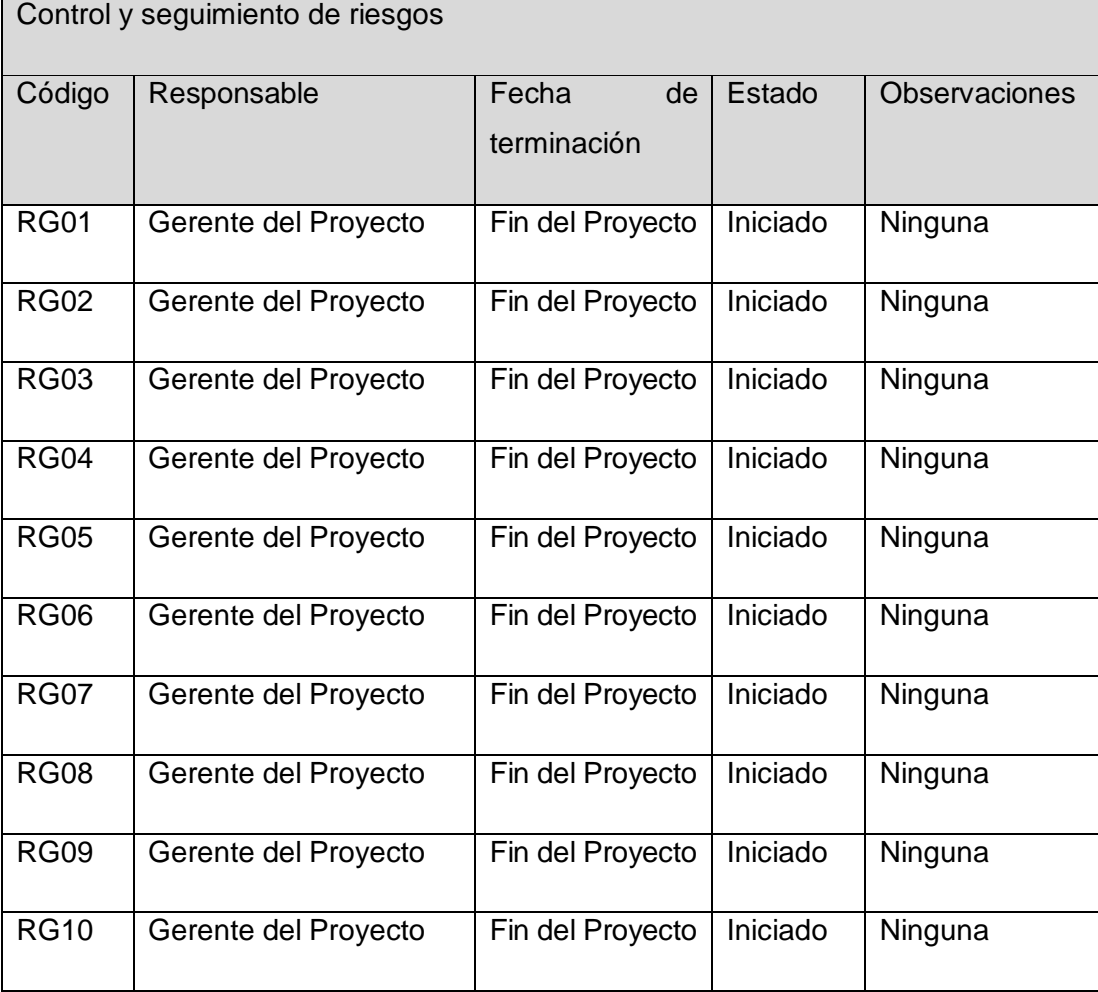

# Matriz de riesgo

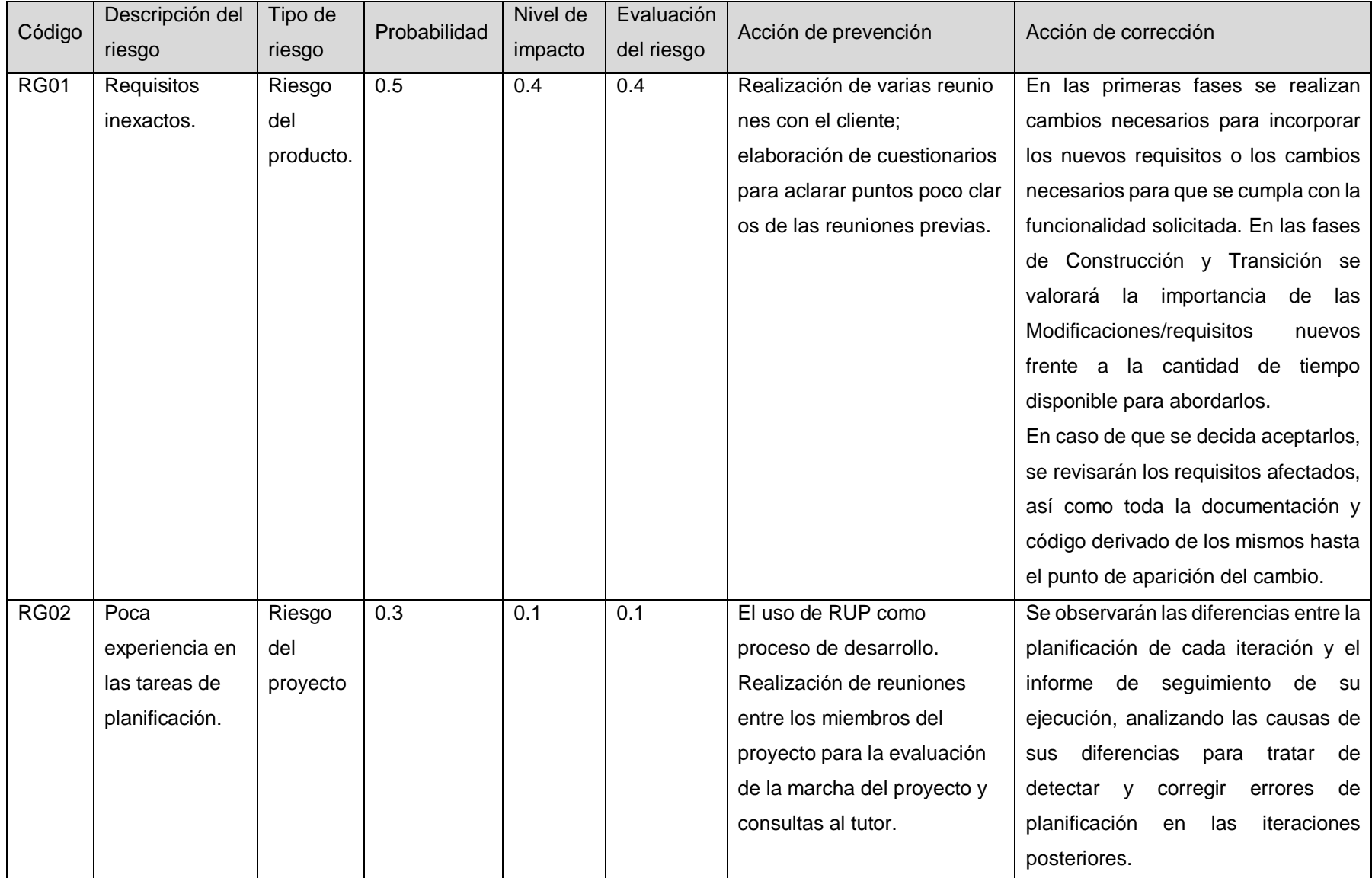

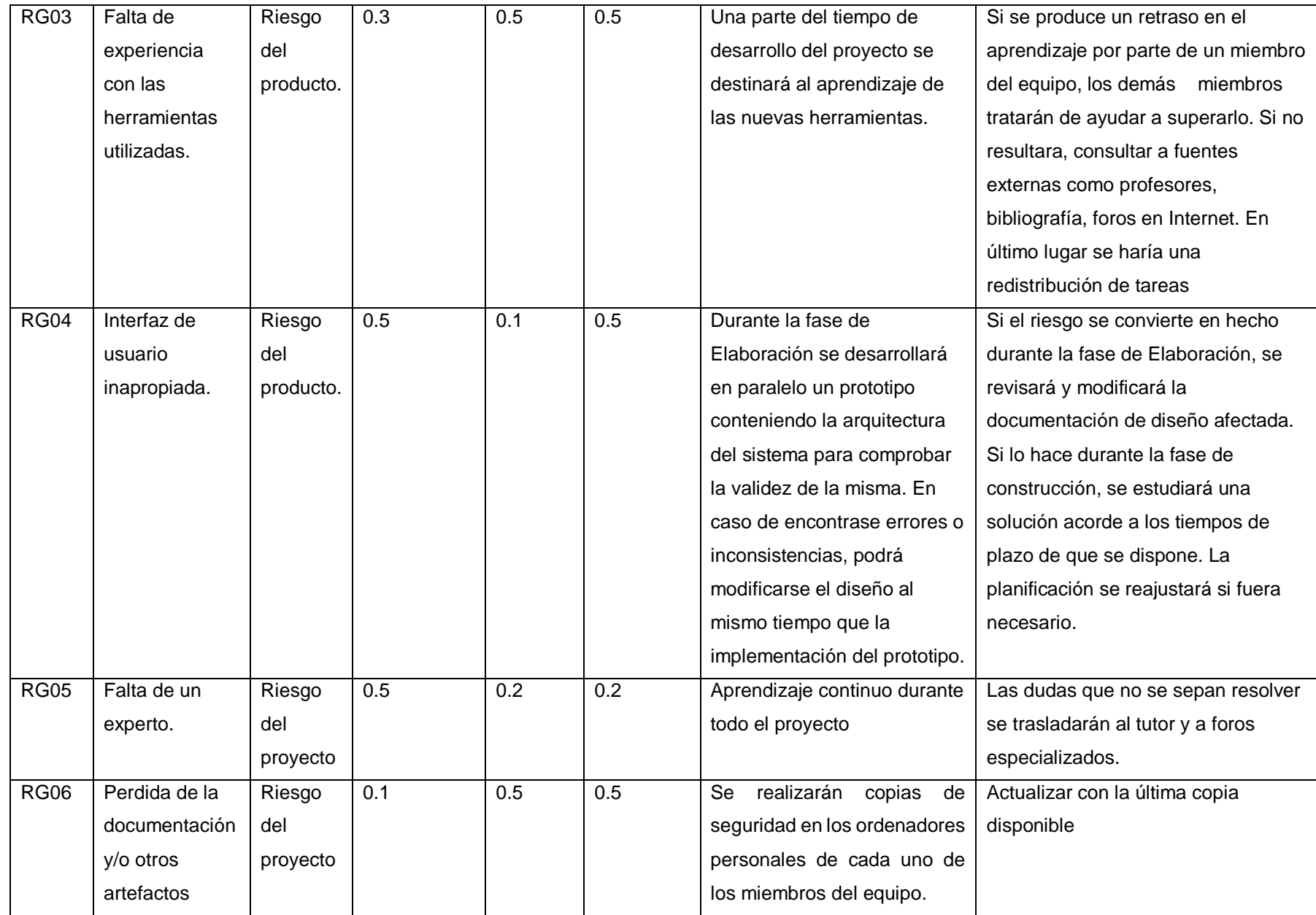

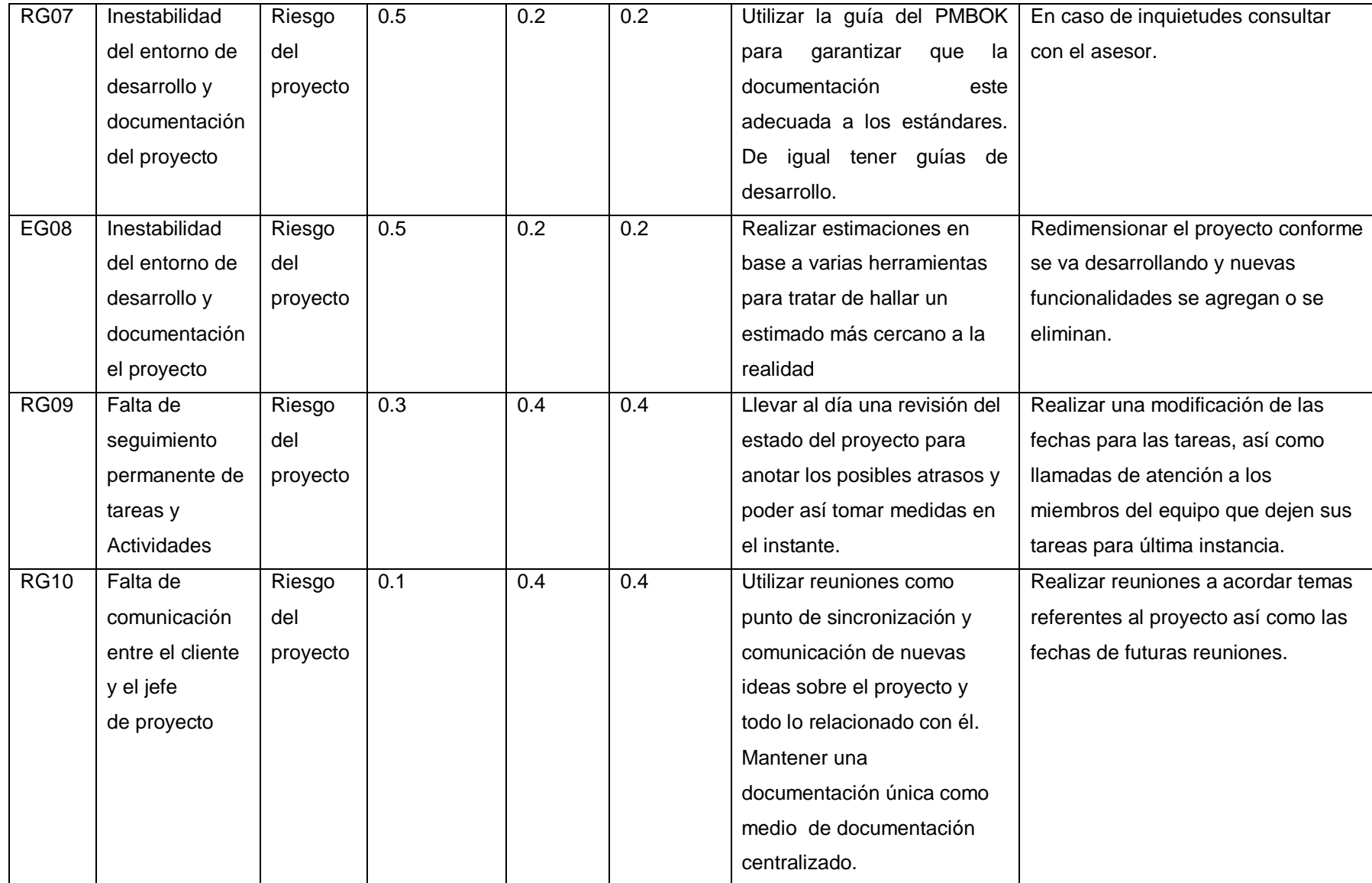

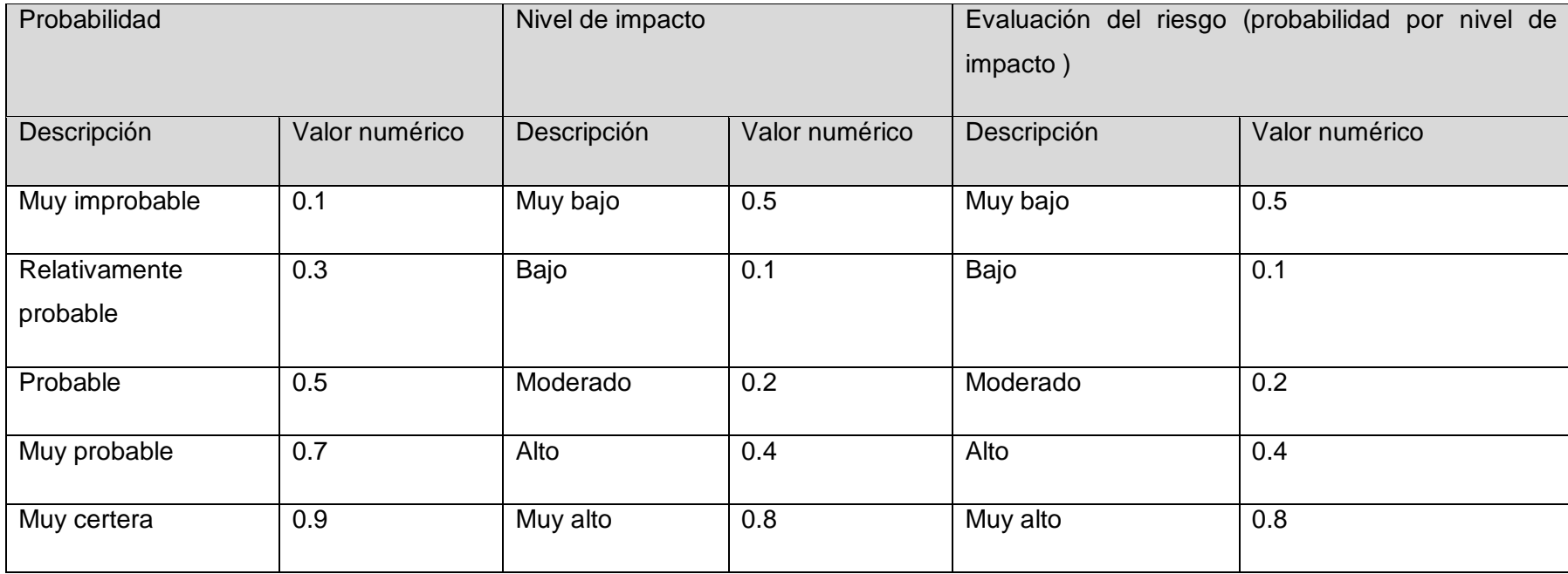

Aprobaciones **ZOILA RUIZ PAREDES** go Magno Rojas<br>DIRECTOR AUX DE BIBLIOTECA Lic.Edu. Hugo Magno Rojas Bravo Lic.Edu. Ruiz Paredes Zoila Jefe de Biblioteca Director de la Institución Sponsor del Proyecto \_\_\_\_\_\_\_\_\_\_\_\_\_\_\_\_\_\_\_\_\_\_\_\_\_\_\_\_ Gonzalo Martin Yrigoyen Sánchez Gerente del Proyecto

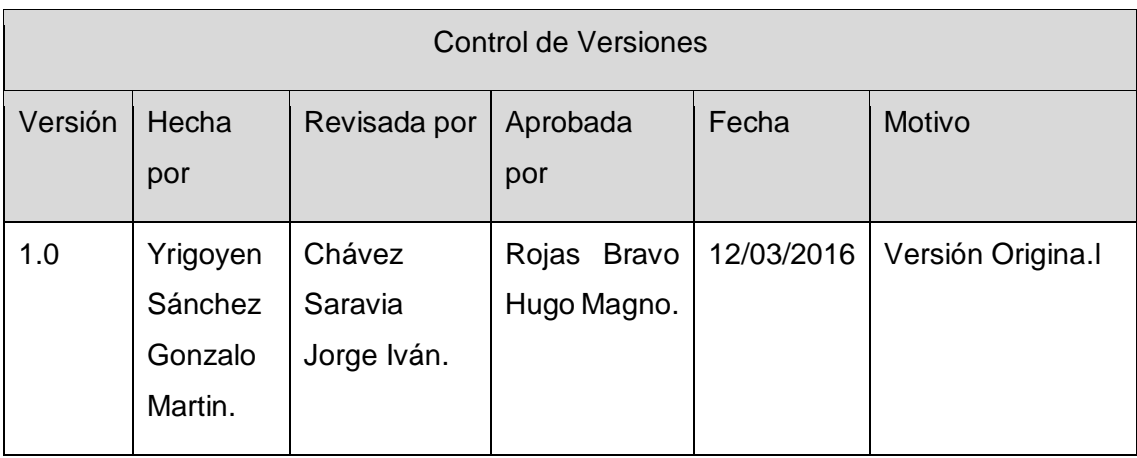

Formato Nº16 Plan de Gestión de Adquisiciones

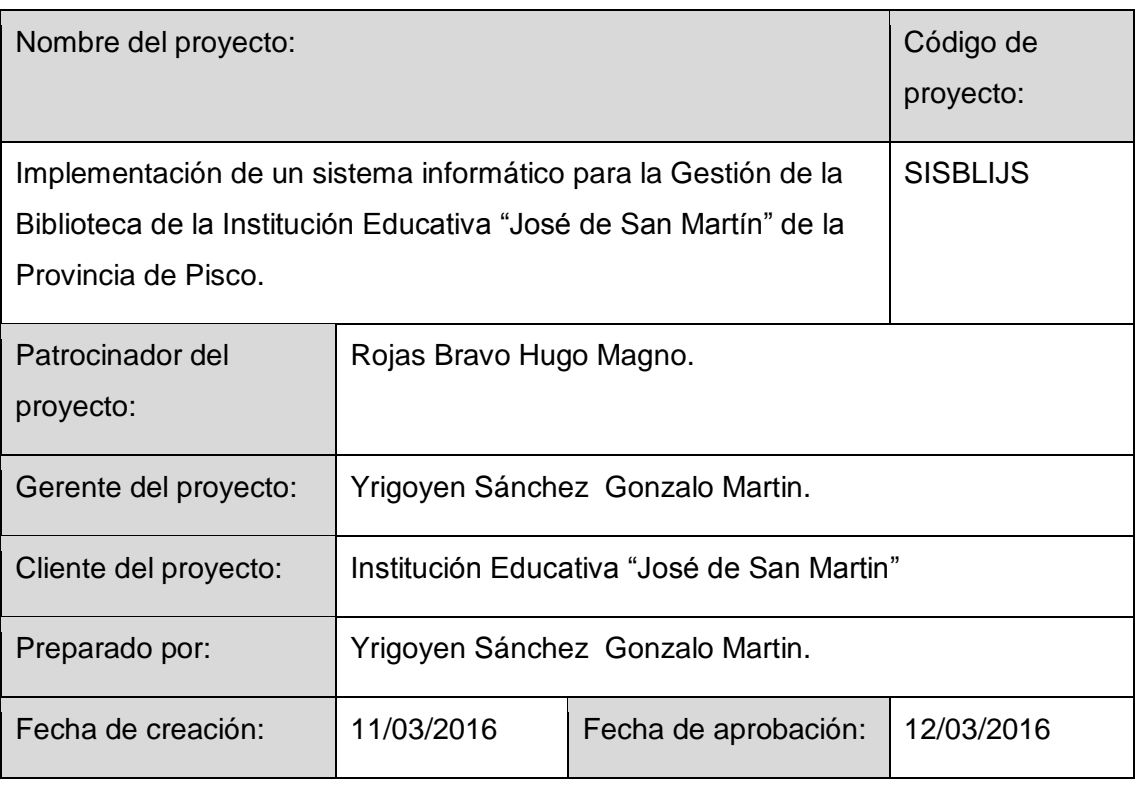

Procedimiento estándar a seguir

Para la compra de la indumentaria se tiene el proveedor seleccionado :

Petición al director por medio de un documento.

En el caso de los materiales como son: Las hojas bond y los cartuchos tintas, se solicita la cotización de tales productos en la cantidad necesaria.

Restricciones y supuestos

Se asume que la probabilidad de modificación del cronograma de servicio es mínima, pues esto conlleva a renegociar el contrato durante el desarrollo del servicio con el proveedor.

Riesgos y respuestas

Incumplimiento de la entrega de los materiales de escritorios según lo planificado.

# Matriz de adquisiciones del proyecto

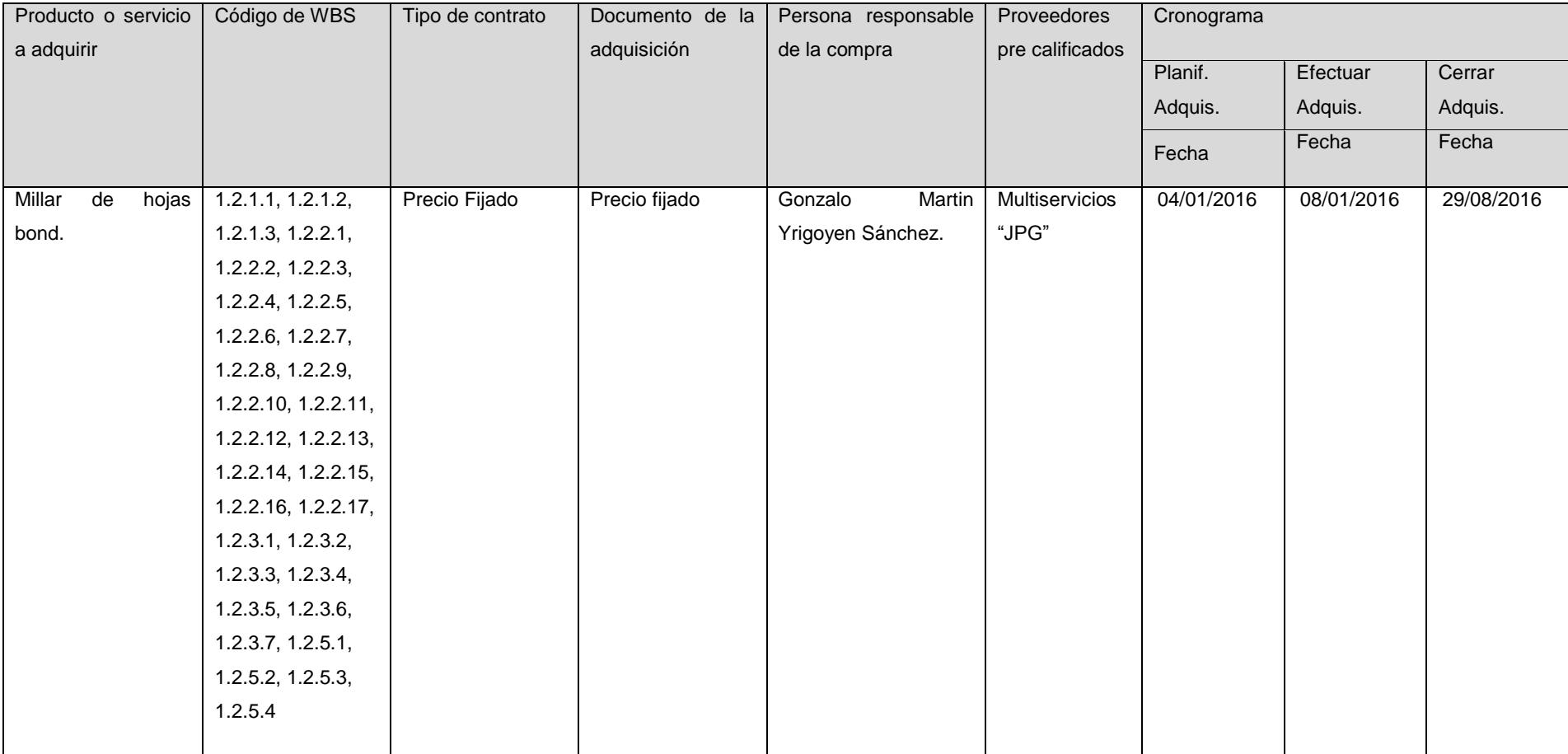

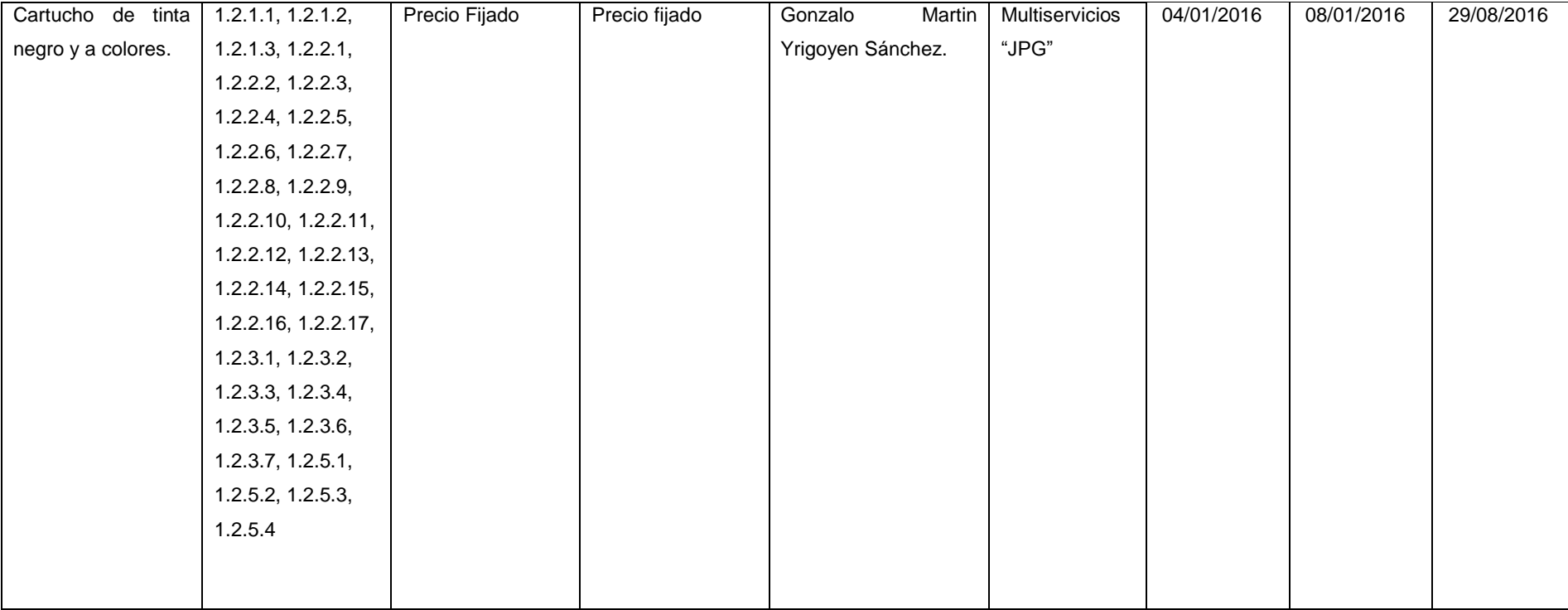

Aprobaciones **ZOILA RUIZ PAREDES** go Magno Rojas<br>DIRECTOR AUX DE BIBLIOTECA Lic.Edu. Hugo Magno Rojas Bravo Lic.Edu. Ruiz Paredes Zoila Jefe de Biblioteca Director de la Institución Sponsor del Proyecto \_\_\_\_\_\_\_\_\_\_\_\_\_\_\_\_\_\_\_\_\_\_\_\_\_\_\_\_ Gonzalo Martin Yrigoyen Sánchez Gerente del Proyecto

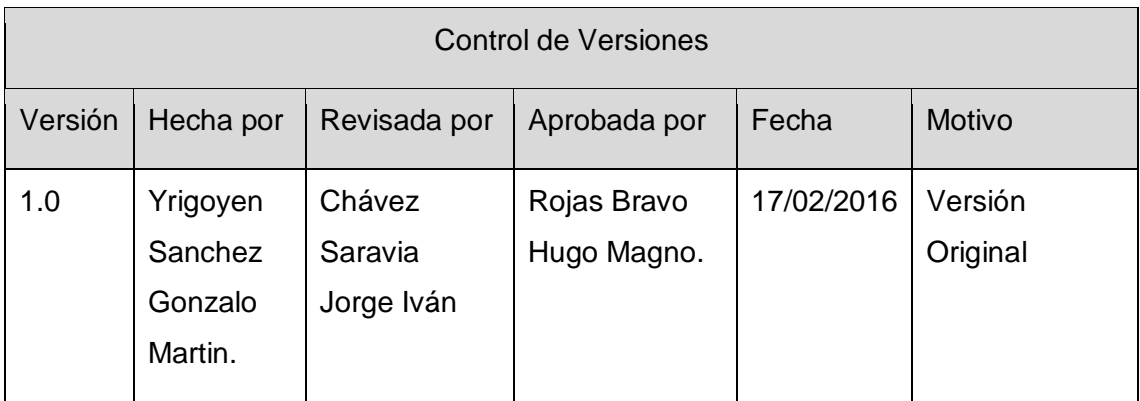

Formato Nº17 Plan de Gestión de Interesados

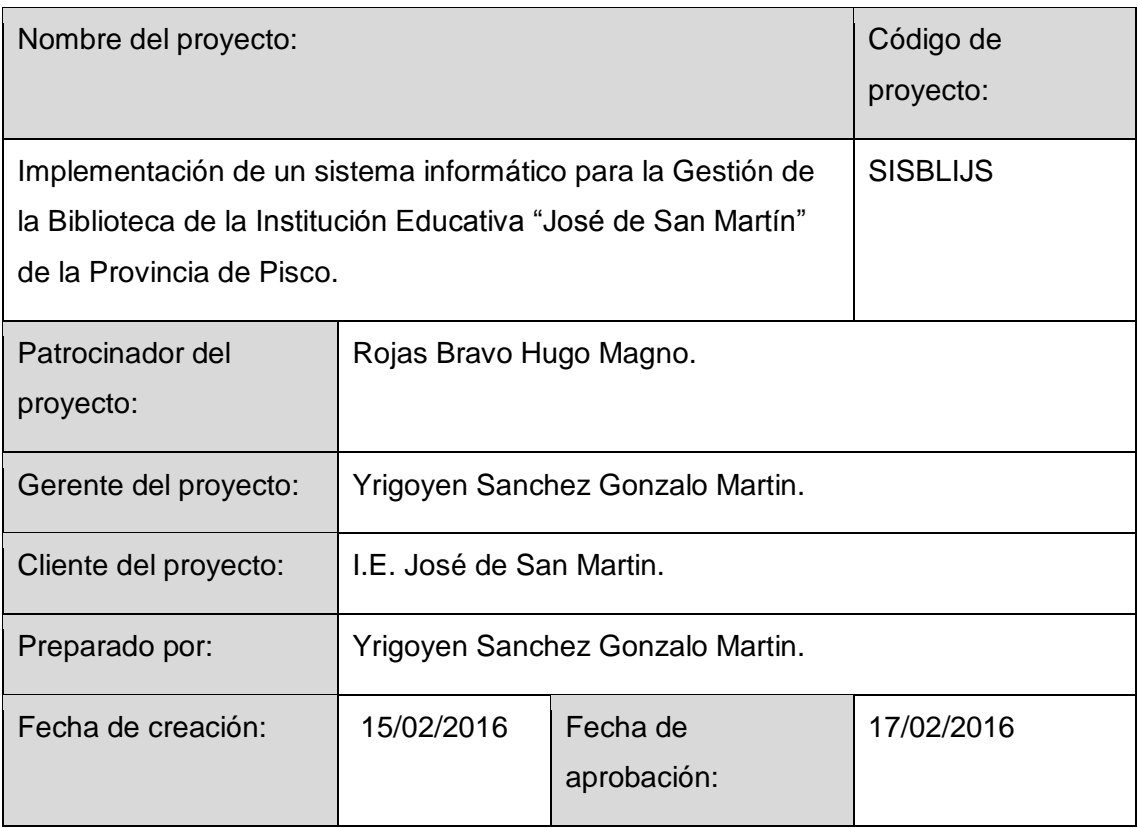

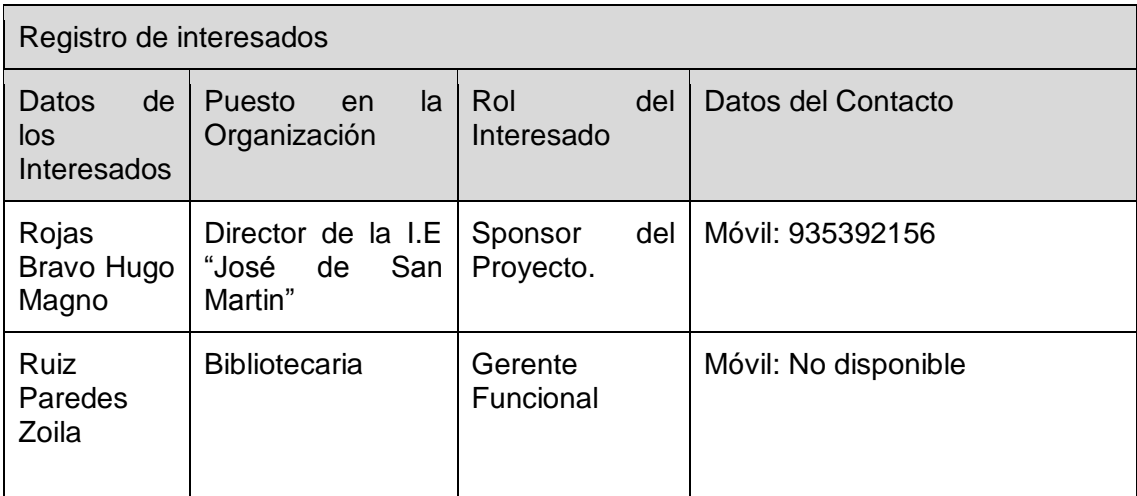

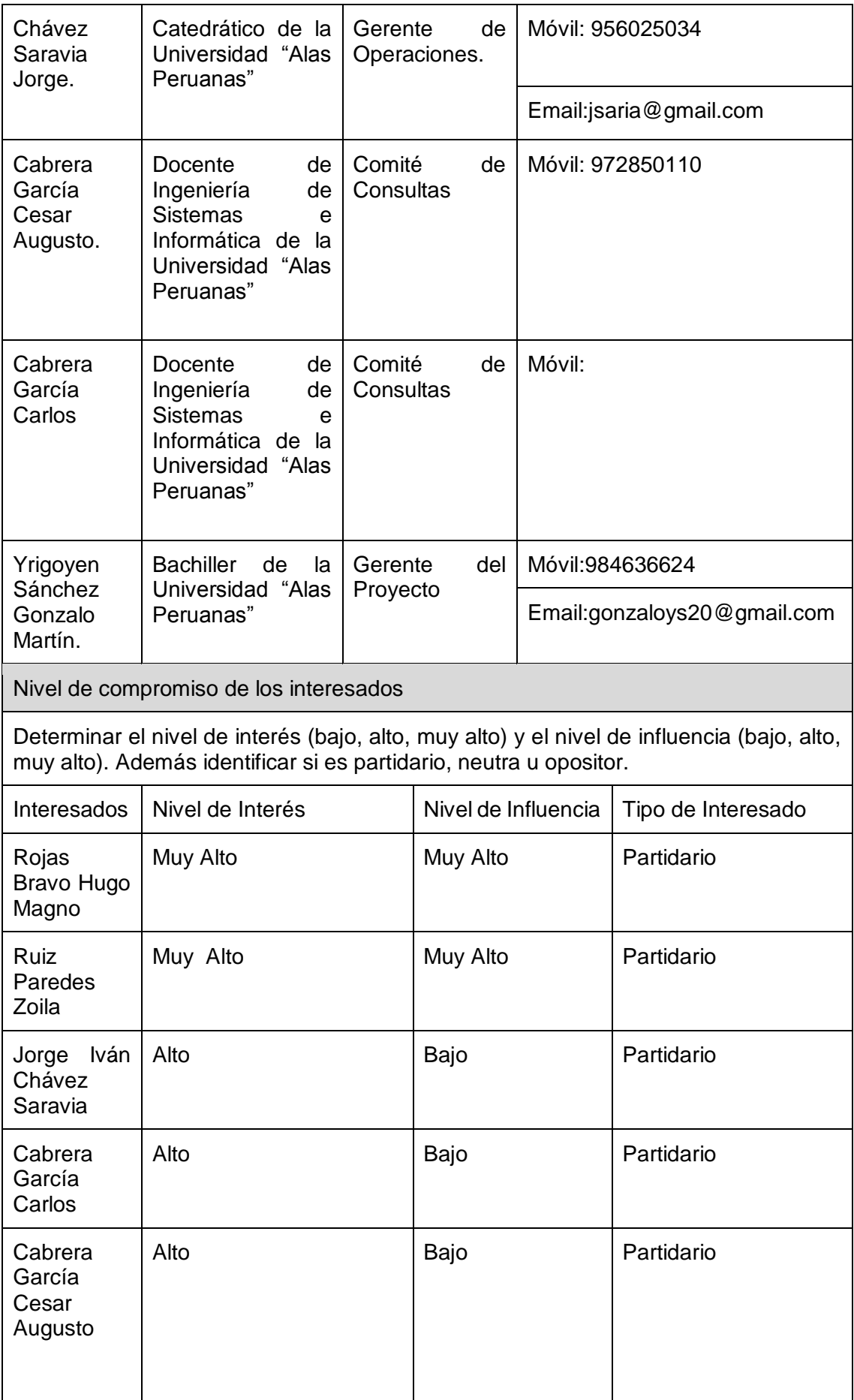

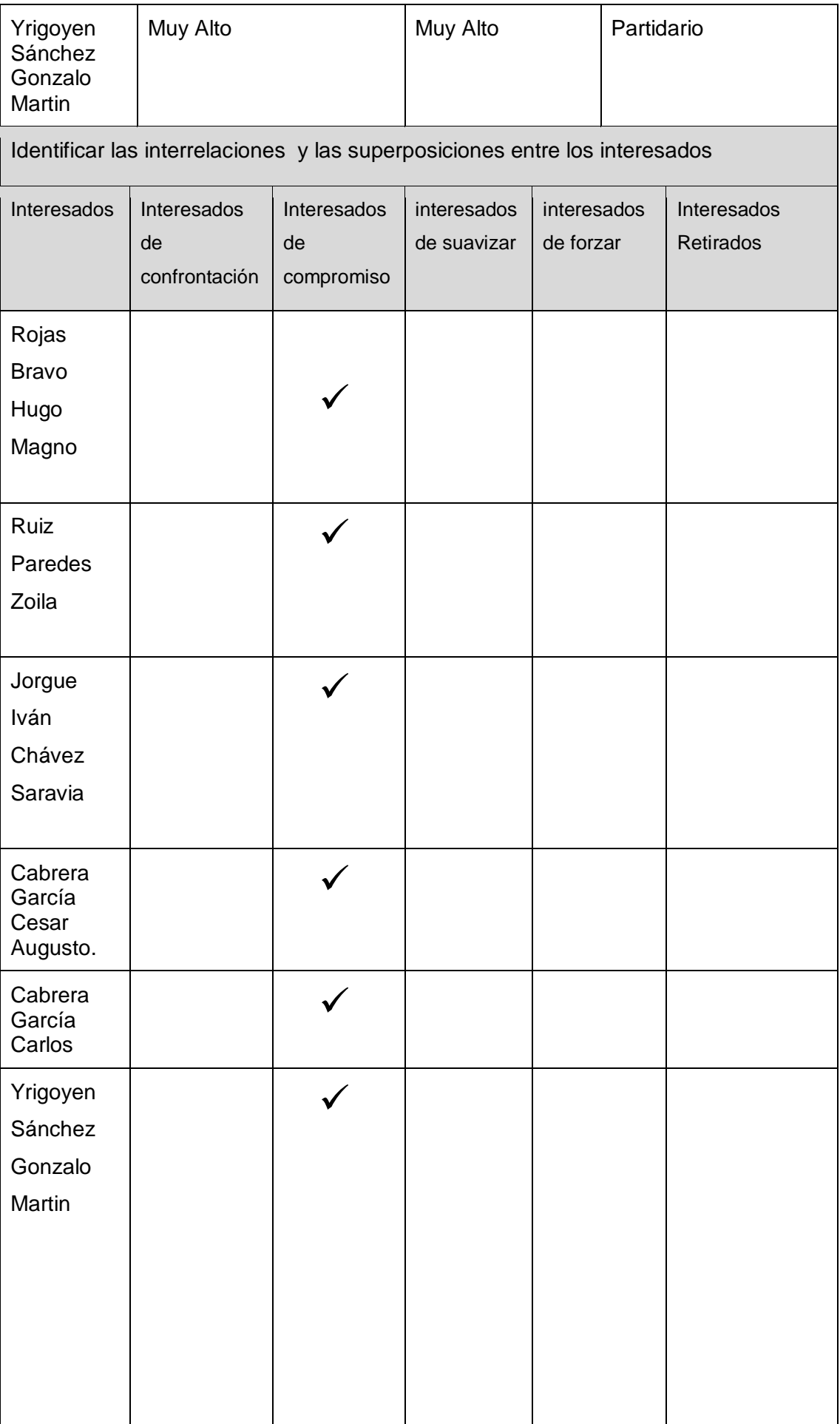

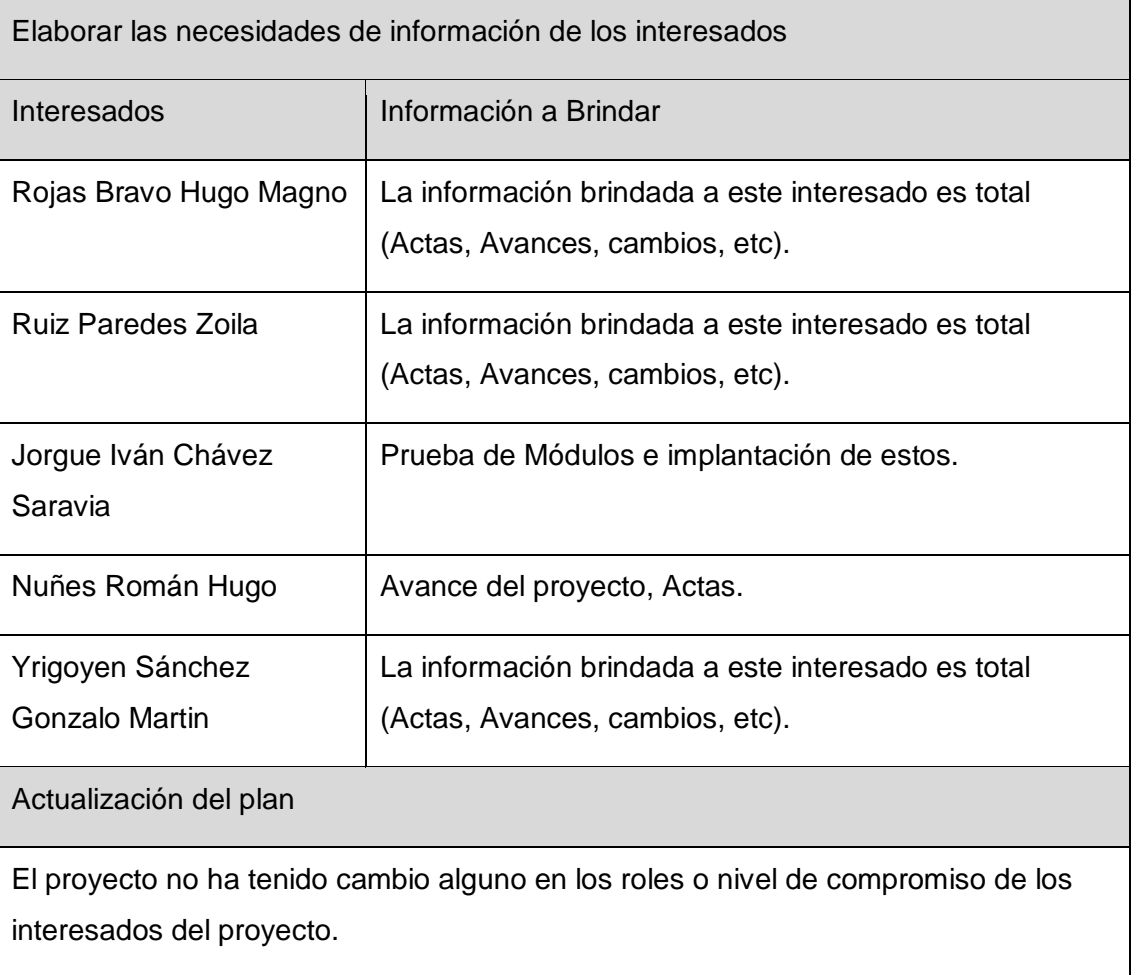

Aprobaciones **ZOILA RUIZ PAREDES** go Magno Rojas<br>DIRECTOR AUX DE BIBLIOTECA Lic.Edu. Hugo Magno Rojas Bravo Lic.Edu. Ruiz Paredes Zoila Jefe de Biblioteca Director de la Institución Sponsor del Proyecto \_\_\_\_\_\_\_\_\_\_\_\_\_\_\_\_\_\_\_\_\_\_\_\_\_\_\_\_ Gonzalo Martin Yrigoyen Sánchez Gerente del Proyecto

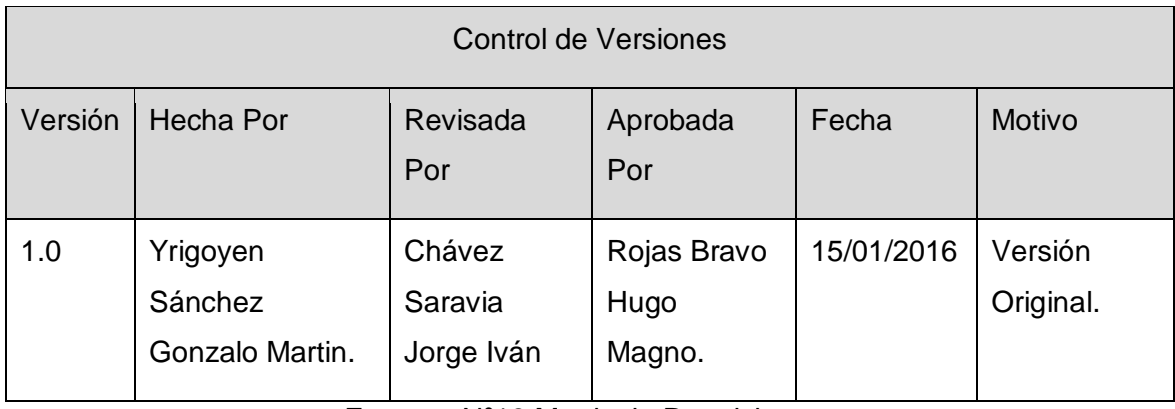

# Formato Nº18 Matriz de Requisitos

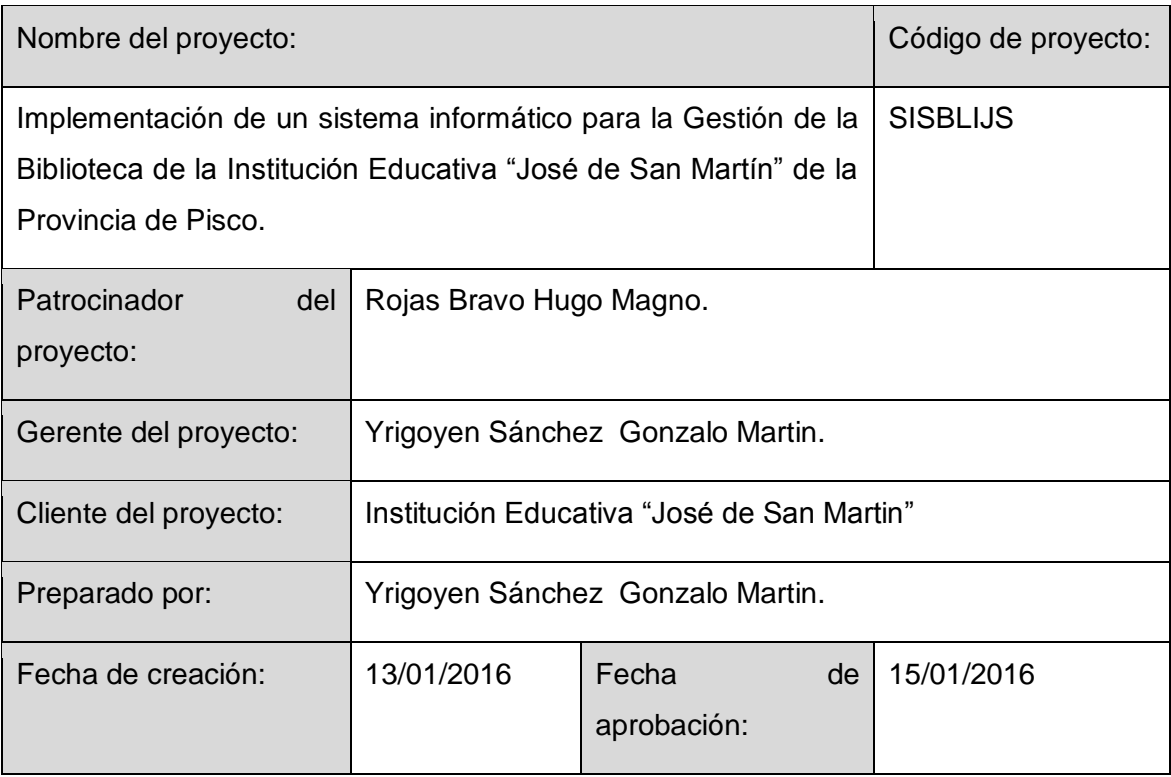

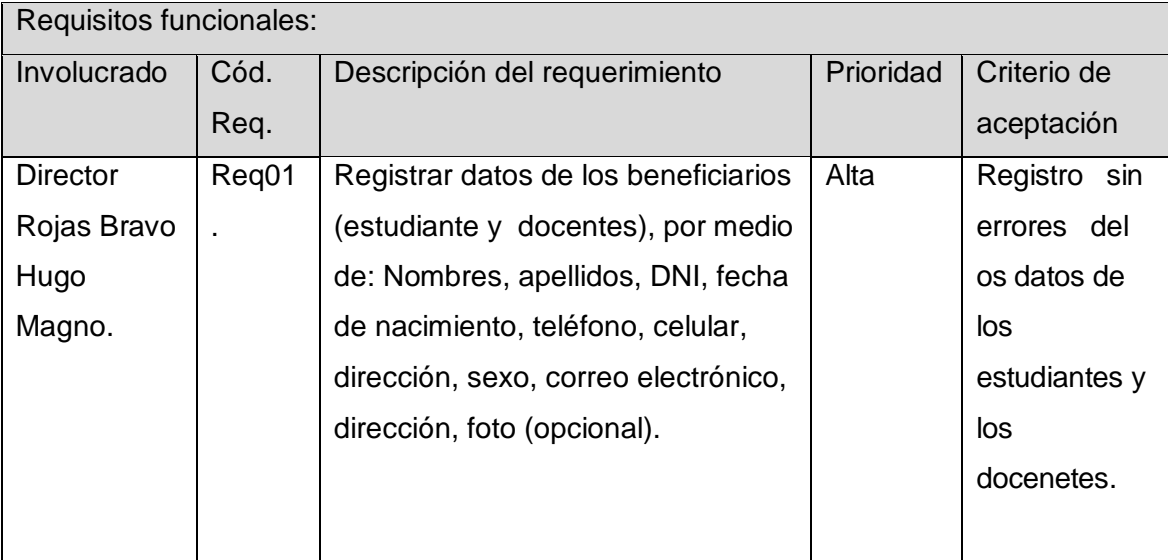

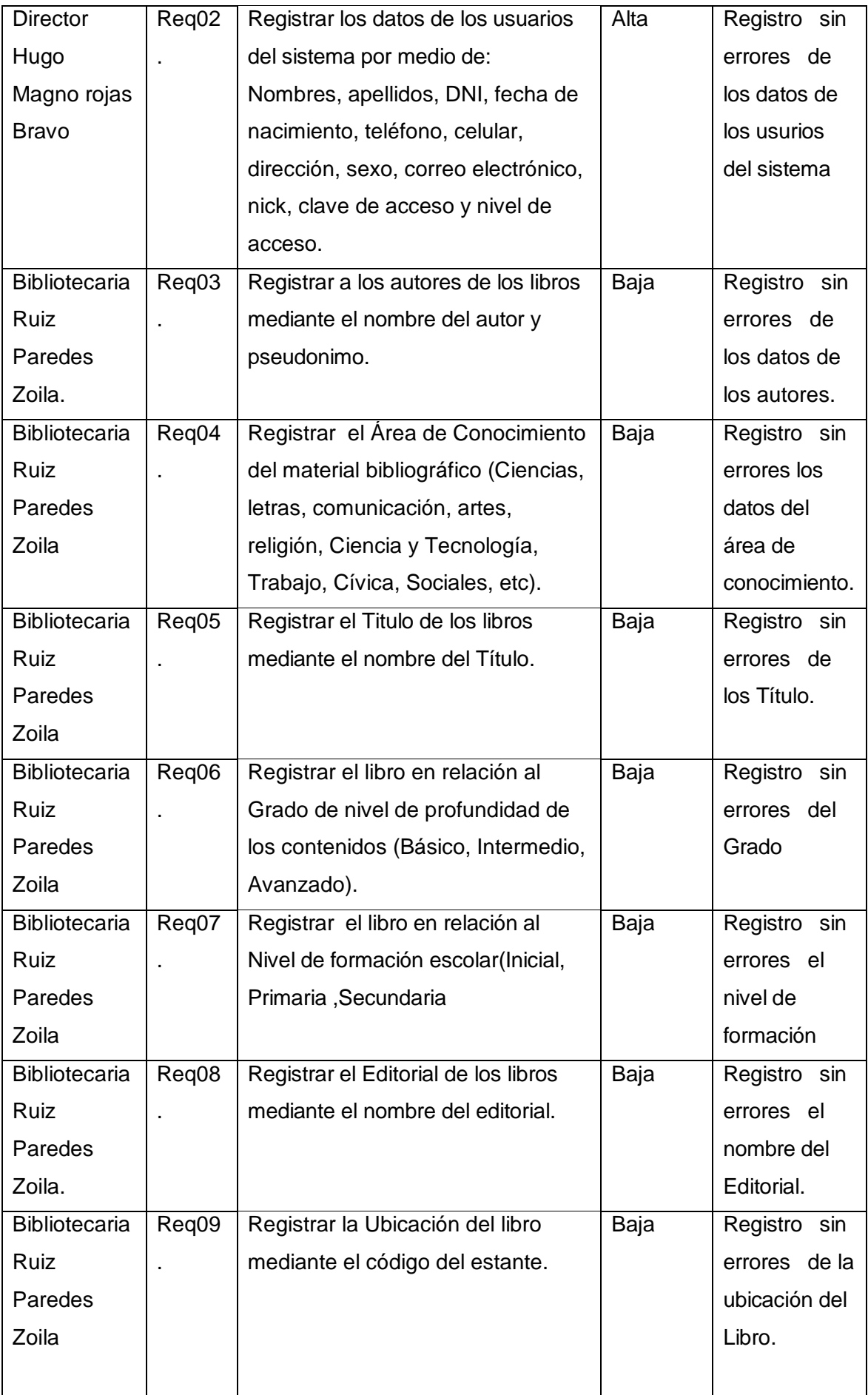

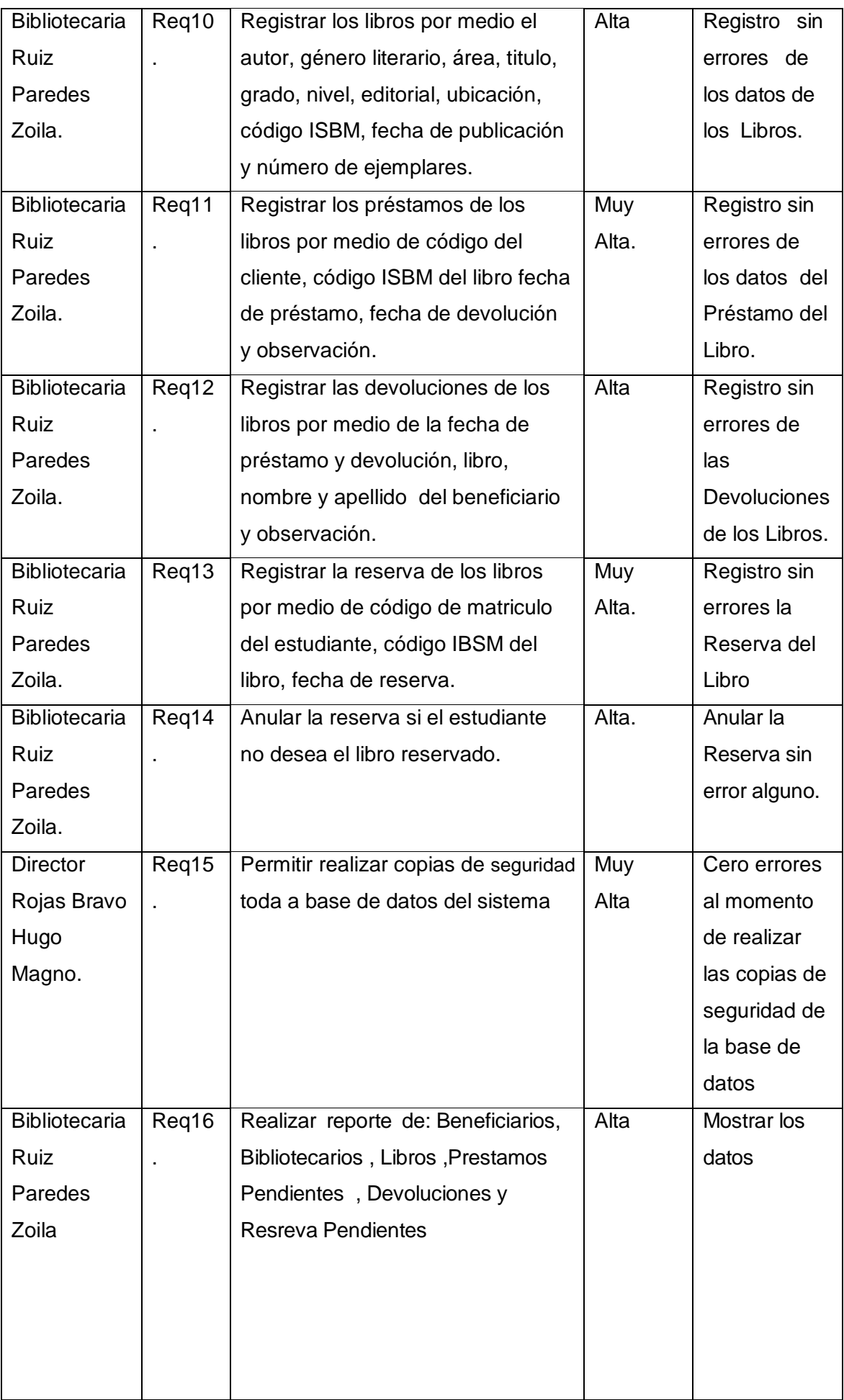

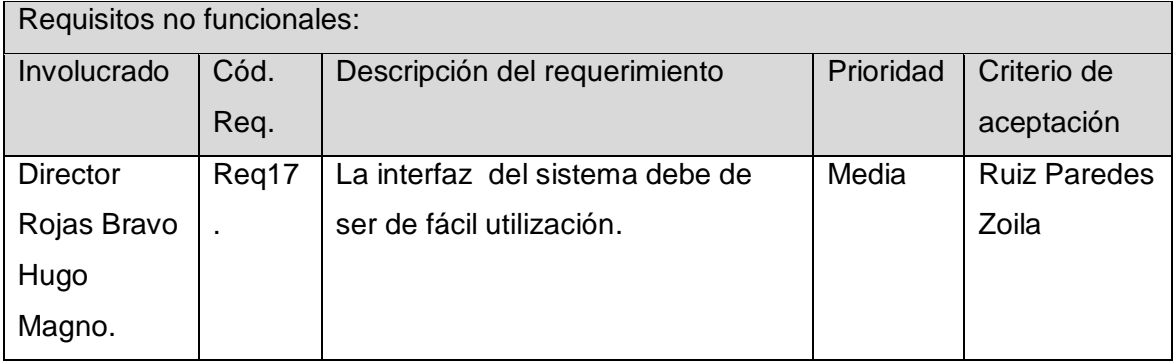

Aprobaciones **ZOILA RUIZ PAREDES** go Magno Rojas<br>DIRECTOR AUX DE BIBLIOTECA Lic.Edu. Hugo Magno Rojas Bravo Lic.Edu. Ruiz Paredes Zoila Jefe de Biblioteca Director de la Institución Sponsor del Proyecto \_\_\_\_\_\_\_\_\_\_\_\_\_\_\_\_\_\_\_\_\_\_\_\_\_\_\_\_ Gonzalo Martin Yrigoyen Sánchez Gerente del Proyecto

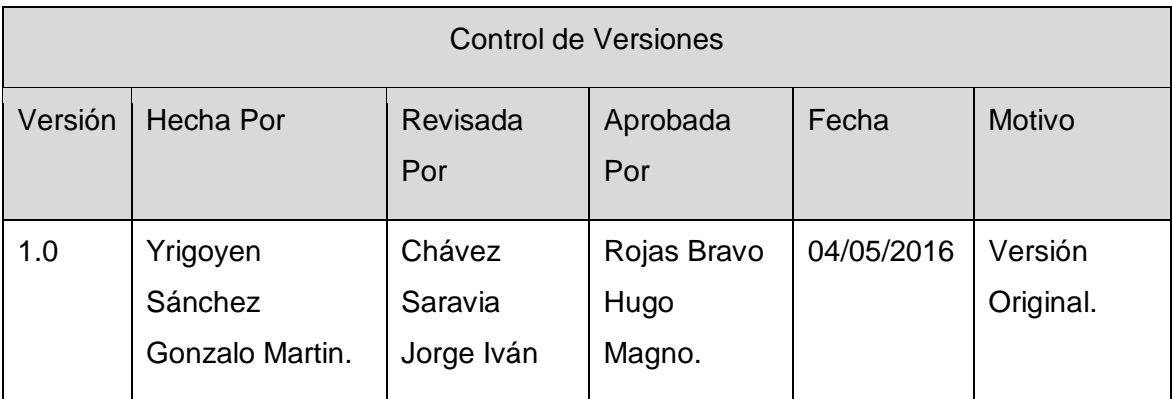

Formato Nº19 Modelamiento UML

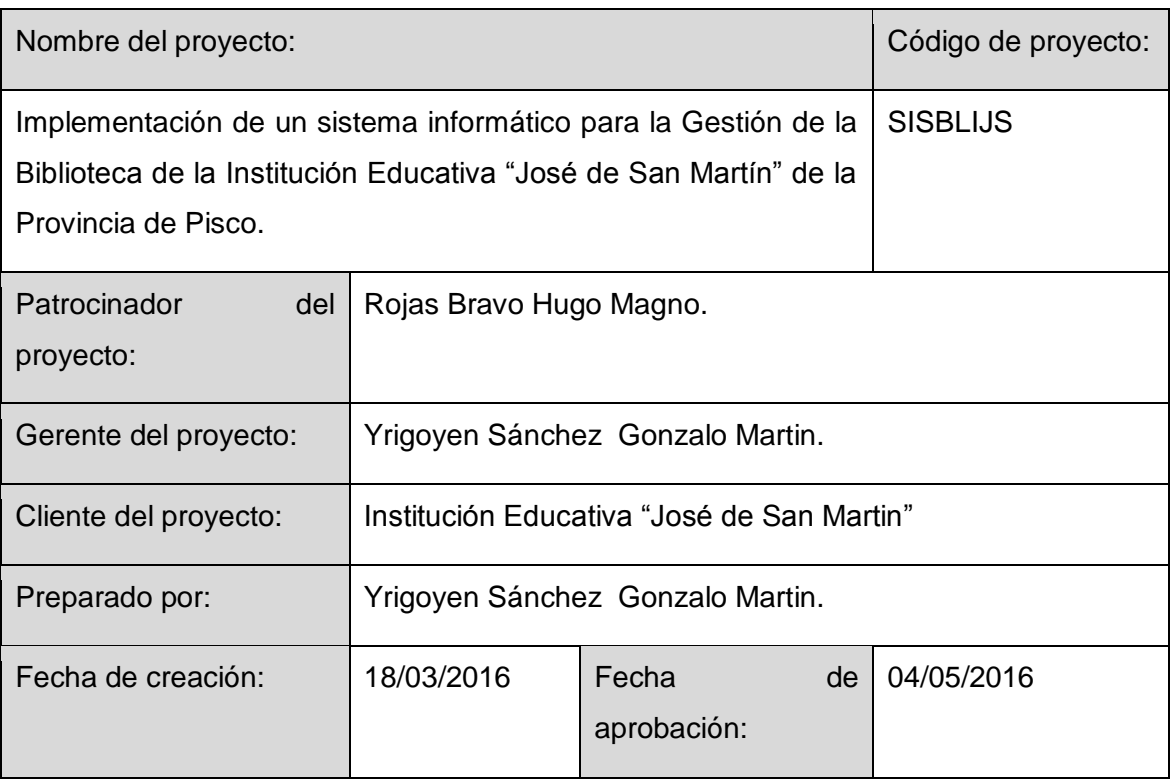

# Diagrama de Caso de Uso Caso de Uso Ubicacion

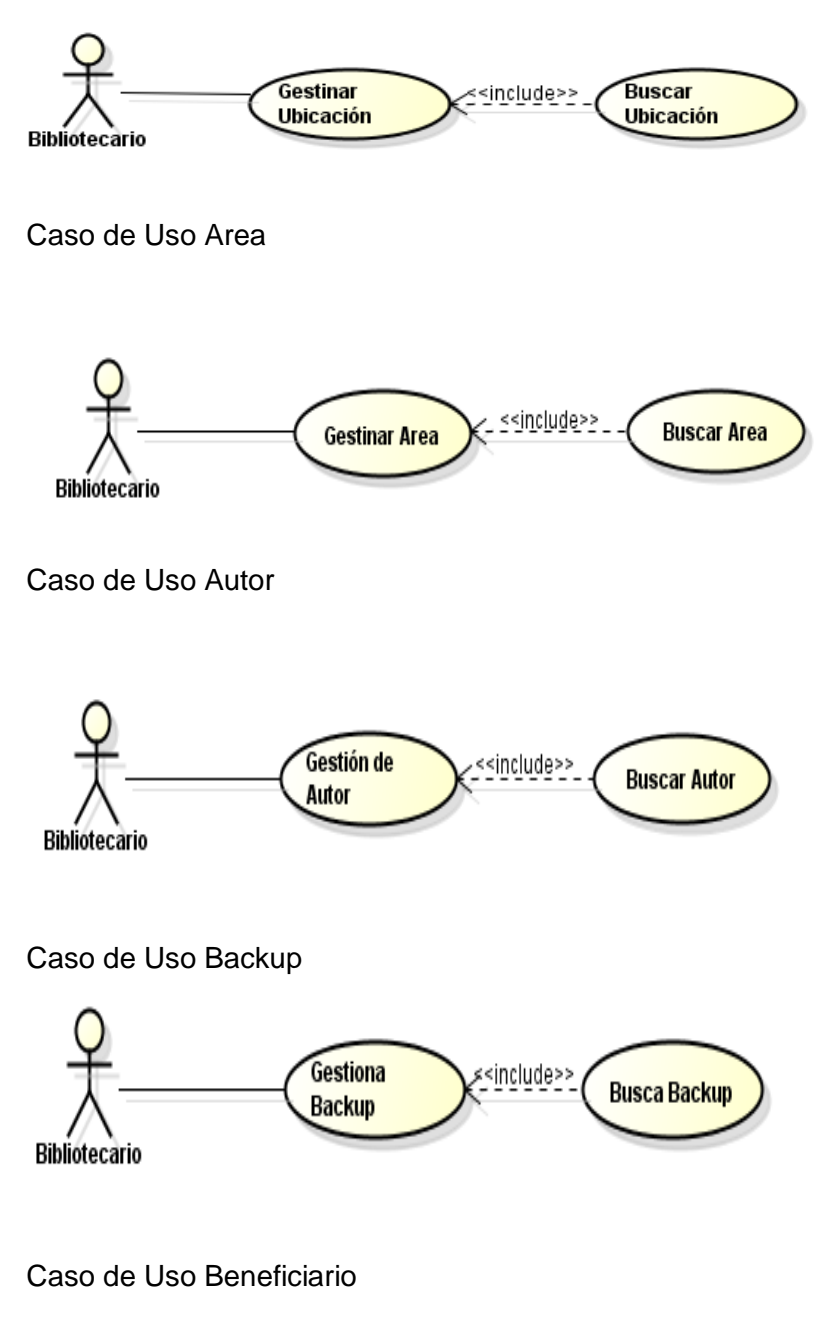

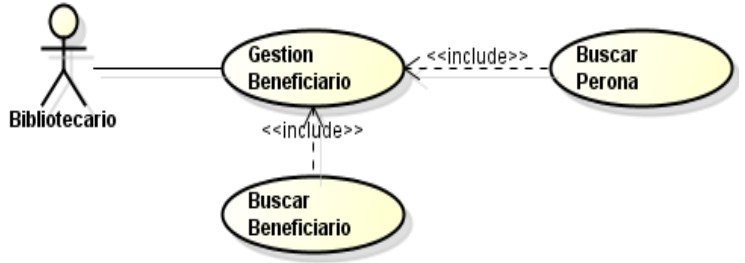

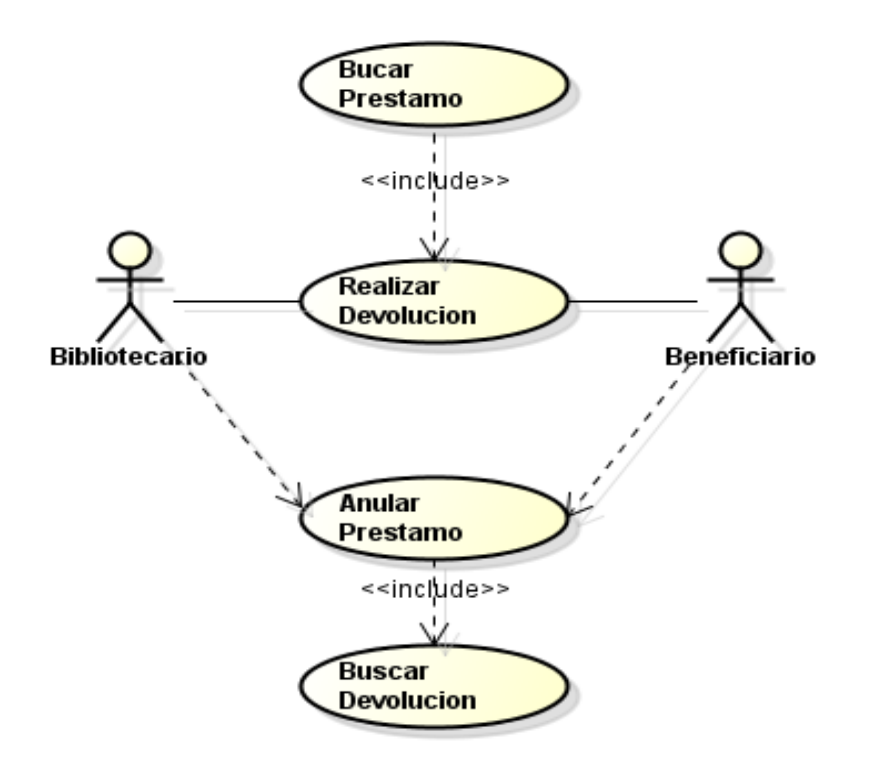

Caso de Uso Editorial

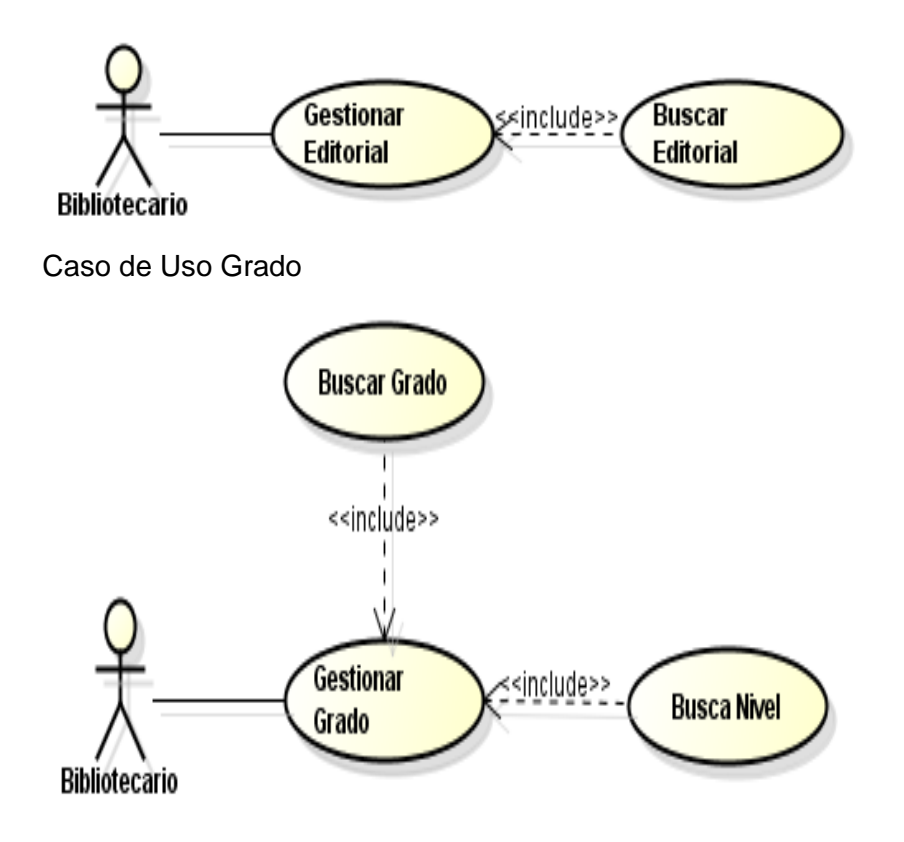

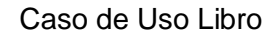

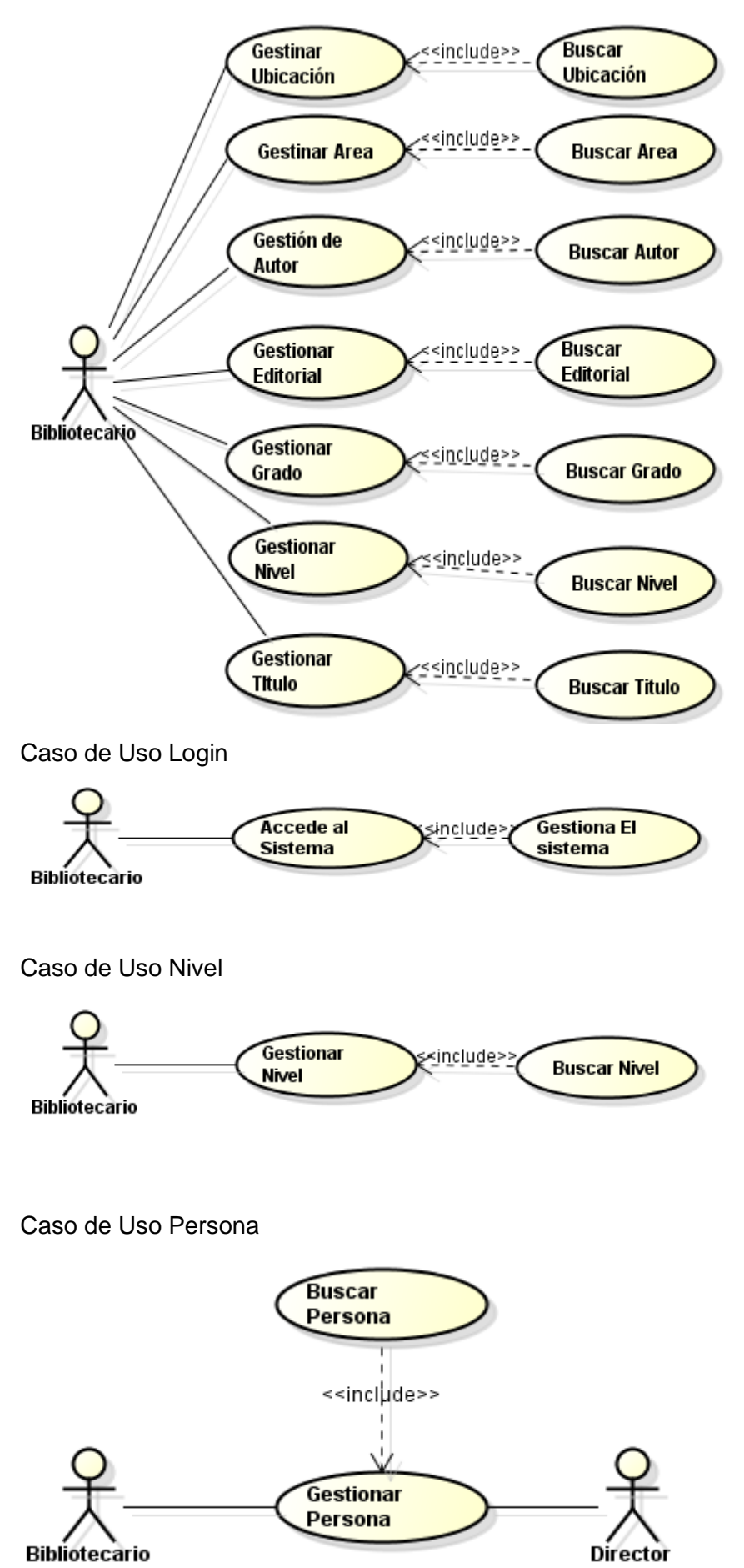

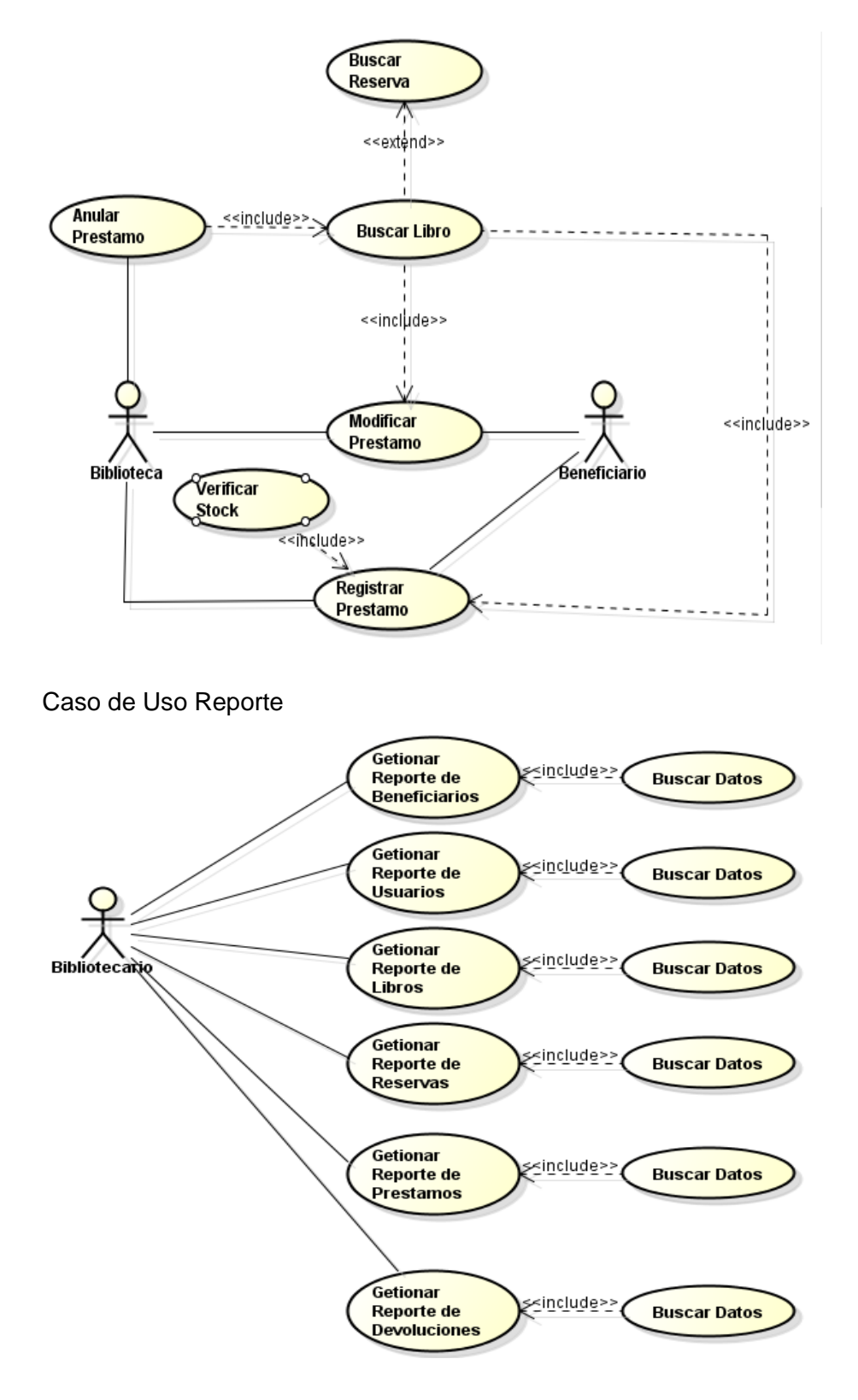

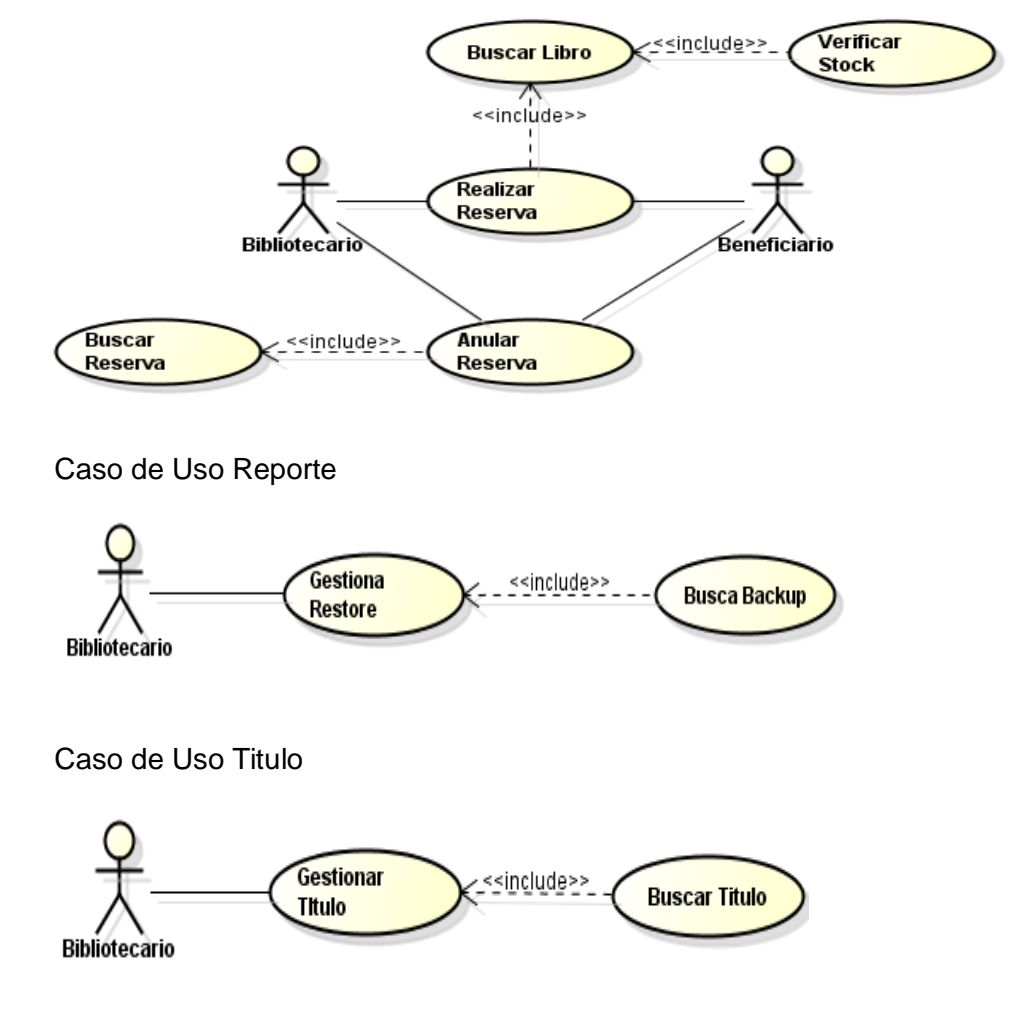

#### **Especificación de caso de uso: Gestionar Beneficiario**

#### **1. Gestionar beneficiario**

#### 1.1. Descripción

Este caso de uso resume la utilidad de nuevo, buscar, modificar, eliminar y guardar los datos en la base de datos de beneficiario. El usuario, podrá acceder a los datos correspondientes a cada beneficiario visualizados en una lista de elementos.

#### **2. Flujo de Eventos**

#### 2.1. Flujo Básico

- 1. El usuario puede buscar un beneficiario por código, nombres, apellidos y DNI. Digita la información en una caja de texto y presiona enter. El sistema filtra los datos que coincidan con los argumentos de la búsqueda.
- 2. El Usuario podrá registrar un nuevo beneficiario presionando en nuevo.
	- 2.1. Se presiona en la imagen de persona para poder buscar y seleccionar una persona.
	- 2.2. Se selecciona el tipo de carnet.
	- 2.3. Para cancelar la operación basta con presionar en cancelar.
	- 2.4. Para registrar el nuevo beneficiario se presiona el botón guardar. Sale una ventana para poder imprimir el reporte de persona.

#### **3. Precondiciones**

3.1.El Usuario ha ingresado a la interfaz de beneficiario.

#### **4. Poscondiciones**

4.1.En caso de haberse dado de alta un beneficiario, los datos del beneficiario quedan almacenados en la base de datos.

#### **Especificación de Caso de Uso: Gestionar Personas**

#### **1. Gestionar personas**

1.1. Descripción

Este caso de uso resume la utilidad de nuevo, buscar, modificar, eliminar y guardar los datos en la base de datos de persona. El usuario, podrá acceder a los datos correspondientes a cada persona visualizados en una lista de elementos.

#### **2. Flujo de Eventos**

- 2.1. Flujo Básico
	- 1. El usuario puede buscar una persona por CodPersona, DNI, nombres o Apellido al presionar la tecla enter en la caja de texto.
		- 1.1. Para modificar un registro se da doble clic en la lista de personas y se presiona en modificar.
		- 1.2. El usuario cambia la información de la persona y presiona modificar.
		- 1.3. Para poder eliminar presionar el botón de eliminar. Saldrá un mensaje de confirmación para proceder a eliminar el registro
	- 2. El Usuario podrá registrar una nueva persona presionando el botón nuevo.
		- 2.1. El sistema genera el código de la persona de forma automática.
		- 2.2. Para cancelar la operación basta con presionar en cancelar.
		- 2.3. El usuario digita el nombre, apellido, dni, teléfono, dirección, correo, celular, sexo, fecha nacimiento y fotografía.
		- 2.4. Para registrar el nuevo autor se presiona el botón guardar.

#### 2.2. Flujos Alternativos

2.2.1.**En el punto 1.3**

No se podrá eliminar una persona que ha sido asignada como beneficiario o bibliotecario.

- 3. Precondiciones
	- 3.1. El Usuario ha ingresado a la interfaz de Personas.
- 4. Poscondiciones
	- 4.1. En caso de haberse dado de alta una persona, los datos de la persona quedan almacenados en la base de datos.

#### **Especificación de caso de uso: Gestionar Bibliotecario**

#### **1. Gestionar Bibliotecario**

1.1. Descripción

Este caso de uso resume la utilidad de nuevo, buscar, modificar, eliminar y guardar los datos en la base de datos de bibliotecario. El usuario, podrá acceder a los datos correspondientes a cada bibliotecario visualizados en una lista de elementos.

# **2. Flujo de Eventos**

- 2.1. Flujo Básico
	- 1. El usuario puede buscar un bibliotecario por código, nombres, apellidos y DNI. Digita la información en una caja de texto y presiona enter. El sistema filtra los datos que coincidan con los argumentos de la búsqueda.
	- 2. El Usuario podrá registrar un nuevo bibliotecario presionando en nuevo.
		- 2.1. Se presiona en la imagen de persona para poder buscar y seleccionar una persona.
		- 2.2. Se selecciona el tipo de carnet.
		- 2.3. Para cancelar la operación basta con presionar en cancelar.
		- 2.4. Para registrar el nuevo bibliotecario se presiona el botón guardar. Sale una ventana para poder imprimir el reporte de persona.

#### **3. Precondiciones**

3.1. El Usuario ha ingresado a la interfaz de bibliotecario.

# **4. Poscondiciones**

4.1. En caso de haberse dado de alta un bibliotecario, los datos del bibliotecario quedan almacenados en la base de datos.

#### **Especificación de Caso de Uso: Gestionar Autor**

#### **1. Gestionar autor**

#### 1.1. Descripción

Este caso de uso resume la utilidad de agregar, buscar los datos registrados en la base de datos de autor. El usuario, podrá acceder a los datos correspondientes a cada autor.

# **2. Flujo de Eventos**

- 2.1. Flujo Básico
	- 1. El usuario para buscar un autor respectivo, lo podrá realizar por el código o nombre del autor y se filtra los resultados según los parámetros establecidos al presionar el botón buscar.
	- 2. El Usuario podrá registrar un nuevo autor presionando el botón nuevo.
		- 2.1. El sistema genera el código del autor.
		- 2.2. Para cancelar la operación basta con presionar en cancelar.
		- 2.3. El Usuario digita el nombre del nuevo autor.
		- 2.4. Para registrar el nuevo autor se presiona el botón guardar.
- 2.2. Flujos Alternativos

#### 2.2.1.**En el punto 2.3**

El sistema comprueba que el nuevo nombre del autor no este registrado en el sistema. De ser así no procede a guardar los datos.

#### **3. Precondiciones**

3.1. El Usuario ha ingresado a la interfaz de autor.

# **4. Poscondiciones**

4.1. En caso de haberse dado de alta un nuevo autor, los datos del autor quedan almacenados en la base de datos.

# **Especificación de caso de uso: Gestionar Área**

#### **1. Gestionar Área**

#### 1.1. **Descripción**

Este caso de uso resume la utilidad de agregar, buscar los datos registrados en la base de datos de áreas. El usuario, podrá acceder a los datos correspondientes a cada área.

# **2. Flujo de Eventos**

#### 2.1. **Flujo Básico**

- 1. El usuario para buscar un área respectiva, lo podrá realizar por el código o nombre del área y se filtra los resultados según los parámetros establecidos al presionar buscar.
- 2. El Usuario podrá registrar una nueva área presionando el botón nuevo.
	- 2.1. El sistema genera el código del área.
	- 2.2. Para cancelar la operación basta con presionar en cancelar.
	- 2.3. El Usuario digita el nombre de la nueva área
	- 2.4. Para registrar la nueva área se presiona el botón guardar.

# 2.2. **Flujos Alternativos**

2.2.1.En el punto 2.3

El sistema comprueba que el nuevo nombre de área no este registro en el sistema. De ser así no procede a guardar los datos.

# **3. Precondiciones**

3.1. El Usuario ha ingresado a la interfaz de área**.**

# **4. Poscondiciones**

4.1. En caso de haberse dado de alta una nueva área, los datos del cliente quedan almacenados en la base de datos.

# **Especificación de caso de uso: Gestionar Titulo**

# **1. Gestionar titulo**

1.1. Descripción

Este caso de uso resume la utilidad de agregar, buscar los datos registrados en la base de datos de título. El usuario, podrá acceder a los datos correspondientes a cada título.

# **2. Flujo de Eventos**

- 2.1. Flujo Básico
- 1. El usuario para buscar un título respectivo, lo podrá realizar por el código o nombre del título y se filtra los resultados según los parámetros establecidos al presionar el botón buscar.
	- 2. El Usuario podrá registrar un nuevo título presionando el botón nuevo.
		- 2.1. El sistema genera el código del título.
		- 2.2. Para cancelar la operación basta con presionar en cancelar.
		- 2.3. El Usuario digita el nombre del nuevo título.
		- 2.4. Para registrar el nuevo título se presiona el botón guardar.
- 2.2. Flujos Alternativos
	- 2.2.1.En el punto 2.3

El sistema comprueba que el nuevo nombre del título no este registrado en el sistema. De ser así no procede a guardar los datos.

# **3. Precondiciones**

3.1. El Usuario ha ingresado a la interfaz de título.

# **4. Poscondiciones**

4.1. En caso de haberse dado de alta un nuevo título, los datos del título quedan almacenados en la base de datos.

# **Especificación de Caso de Uso: Gestionar Grado**

#### **1. Gestionar Grado**

# 1.1. Descripción

Este caso de uso resume la utilidad de nuevo, buscar, modificar, eliminar y guardar los datos en la base de datos de Grado. El usuario, podrá acceder a los datos correspondientes a cada Nivel visualizados en una lista de elementos.

# **2. Flujo de Eventos**

- 2.1. Flujo Básico
	- 1. El usuario puede buscar un Grado por código, nombres y Nivel. Digita la información en una caja de texto y presiona enter. El sistema filtra los datos que coincidan con los argumentos de la búsqueda.
	- 2. El Usuario podrá registrar un nuevo Nivel presionando en nuevo.
		- 2.1. Seleccionar el Grado deseado.
		- 2.2. Para cancelar la operación basta con presionar en cancelar.
		- 2.3. Para registrar el nuevo Nivel se presiona el botón guardar. Sale una ventana para poder imprimir el reporte de persona.

# **3. Precondiciones**

3.1. El Usuario ha ingresado a la interfaz de Grado.

# **4. Poscondiciones**

4.1. En caso de haberse dado de alta un Grado, los datos del Grado quedan almacenados en la base de datos.

# **Especificación de caso de uso: Gestionar Nivel**

#### **1. Gestionar Nivel**

# 1.1. Descripción

Este caso de uso resume la utilidad de agregar, buscar los datos registrados en la base de datos de áreas. El usuario, podrá acceder a los datos correspondientes a cada área.

# **2. Flujo de Eventos**

- 2.1. Flujo Básico
	- 1. El usuario para buscar un área respectiva, lo podrá realizar por el código o nombre del Nivel y se filtra los resultados según los parámetros establecidos al presionar buscar.
	- 2. El Usuario podrá registrar una nueva área presionando el botón nuevo.
		- 2.1. El sistema genera el código del Nivel.
		- 2.2. Para cancelar la operación basta con presionar en cancelar.
		- 2.3. El Usuario digita el nombre de la nueva Nivel
		- 2.4. Para registrar el nuevo Nivel se presiona el botón guardar.
- 2.2. Flujos Alternativos
	- 2.2.1.En el punto 2.3

El sistema comprueba que el nuevo nombre de Nivel no este registro en el sistema. De ser así no procede a guardar los datos.

# **3. Precondiciones**

3.1. El Usuario ha ingresado a la interfaz de Nivel.

# **4. Poscondiciones**

4.1. En caso de haberse dado de alta una nueva Nivel, los datos del cliente quedan almacenados en la base de datos.

# **Especificación de Caso de Uso: Gestionar Ubicaciones**

#### **1. Gestionar Ubicaciones**

1.1. Descripción

Este caso de uso resume la utilidad de agregar, buscar los datos registrados en la base de datos de ubicaciónes. El usuario, podrá acceder a los datos correspondientes a cada adquisición.

#### **2. Flujo de Eventos**

- 2.1. Flujo Básico
	- 1. El usuario para buscar una adquisición respectiva, lo podrá realizar por el código o nombre de la adquisición y se filtra los resultados según los parámetros establecidos al presionar buscar.
	- 2. El Usuario podrá registrar una nueva adquisición presionando el botón nuevo.
		- 2.1. El sistema genera el código de la adquisición.
		- 2.2. Para cancelar la operación basta con presionar en cancelar.
		- 2.3. El Usuario digita el nombre de la nueva ubicaciones
		- 2.4. Para registrar la nueva ubicaciones se presiona el botón guardar.

#### 2.2. Flujos Alternativos

2.2.1.En el punto 2.3

El sistema comprueba que el nuevo nombre de ubicaciones no este registrado en el sistema. De ser así no procede a guardar los datos.

#### **3. Precondiciones**

- 3.1. El Usuario ha ingresado a la interfaz de ubicaciones.
- **4. Poscondiciones**
	- 4.1. En caso de haberse dado de alta una nueva adquisición, los datos de la adquisición quedan almacenados en la base de datos.
#### **Especificación de Caso de Uso: Gestionar Libros**

### **1. Gestionar Libros**

### 1.1. Descripción

Este caso de uso resume la utilidad de nuevo, buscar, modificar, eliminar y guardar los datos en la base de datos de libros. el usuario, podrá acceder a los datos correspondientes a cada libro visualizados en una lista de elementos.

## **2. Flujo de Eventos**

- 2.1. Flujo básico
	- 1. El usuario puede buscar un libro por código, titulo, área, código, autor, nivel y grado. digita la información en cada caja de texto y presiona enter. el sistema filtra los datos que coincidan con los argumentos de la búsqueda.
	- 2. El usuario podrá registrar un nuevo libro presionando en nuevo.
		- 2.1. Se busca y se selecciona el autor presionando el botón de buscar correspondiente.
		- 2.2. Se buscar y se selecciona el título presionando el botón de buscar correspondiente.
		- 2.3. Se buscar y se selecciona la editorial presionando el botón de buscar correspondiente.
		- 2.4. Se buscar y se selecciona la ubicación presionando el botón de buscar correspondiente.
		- 2.5. Se selecciona el nivel, dificultad, idioma y grado de cuadros combinados correspondientes.
		- 2.6. Se establece la fecha de publicación, cantidad código ISBM.
		- 2.7. Para cancelar la operación basta con presionar en cancelar.
		- 2.8. Para registrar el nuevo libro se presiona el botón guardar.

## **3. Precondiciones**

3.1. El usuario ha ingresado a la interfaz de libro.

## **4. Poscondiciones**

4.1. En caso de haberse dado de alta un libro, los datos del libro quedan almacenados en la base de datos.

## **Especificación de Caso de Uso: Gestionar Préstamos**

#### **1. Gestionar Préstamos**

1.1. Descripción

Este caso de uso resume la utilidad de nuevo, buscar, agregar, eliminar y guardar los datos en la base de datos de préstamos.

### **2. Flujo de Eventos**

### 2.1. Flujo Básico

- 1. El usuario para registrar un nuevo préstamo presiona el botón nuevo.
	- 1.1. Se carga de forma inmediata los datos del bibliotecario.
	- 1.2. Se buscar y se selecciona un beneficiario.
	- 1.3. Se busca, selecciona y se agregan libros.
		- 1.3.1. Se establece una observación para el libro de ser necesario.
	- 1.4. Para quitar libros del préstamo se dispone del botón eliminar.
	- 1.5. Para registrar el prestamos presionar en guardar
- 2. Para cancelar la operación basta con presionar en cancelar.
- 3. Para realizar un préstamo mediante una reserva se presiona el botón reserva.
	- 3.1. Se digita el código del carnet y se procede a buscar.
	- 3.2. Para guardar el préstamo, presionar en registrar préstamo de.

#### **3. Precondiciones**

3.1. El Usuario ha ingresado a la interfaz de préstamos.

## **4. Poscondiciones**

4.1. En caso de registrar un préstamo con o sin reserva, los datos de los préstamos quedan almacenados en la base de datos.

# **Especificación de caso de uso: Gestionar Devolución**

## **1. Gestionar Devolución**

### 1.1. Descripción

Este caso de uso resume la utilidad de nuevo, buscar, agregar, eliminar y guardar los datos en la base de datos de devolución.

### **2. Flujo de Eventos**

- 2.1. Flujo Básico
	- 1. El usuario para registrar una devolución presiona en nuevo e inmediatamente carga los datos del bibliotecario.
	- 2. Se busca y se selecciona un beneficiario
	- 3. Se agregan los libros a devolver presionando en agregar.
		- 3.1. En una lista aparecen la lista de préstamos y en una segunda lista aparecen la lista de libros que corresponde al préstamo seleccionado.
		- 3.2. Se marca los libros a devolver.
		- 3.3. Se da doble clic en el préstamo y aparece una ventana para establecer las observaciones de cada libro seleccionado.
	- 4. Para quitar libros se presiona en eliminar.
	- 5. Para cancelar la operación basta con presionar en cancelar.
	- 6. Para realizar la devolución se presiona en guardar.

### **3. Precondiciones**

3.1. El Usuario ha ingresado a la interfaz de devolución.

## **4. Poscondiciones**

4.1. En caso de registrar la devolución de libros, los datos de la devolución quedan almacenados en la base de datos.

### **Especificación de caso de uso: Gestionar Reservas**

#### **1. Gestionar reservas**

### 1.1. Descripción

Este caso de uso resume la utilidad de nuevo, buscar, agregar, eliminar y guardar los datos en la base de datos de reservas.

### **2. Flujo de Eventos**

### 2.1. Flujo Básico

- 1. El usuario para registrar una nueva reserva presiona el botón nuevo.
- 2. Para cancelar la operación basta con presionar en cancelar.
- 3. El Usuario buscará y seleccionara un beneficiario.
- 4. Para agregar los libros presionar en agregar.
	- 4.1. Se busca y se selecciona el libro deseado.
	- 4.2. Para quitar libros incluidos en la reservar presionar en cancelar.
- 5. Para registrar l reservas se presiona el botón guardar.

## **3. Precondiciones**

## **3.1.** El **Usuario ha ingresado a la interfaz de reservas.**

#### **4. Poscondiciones**

4.1. En caso de haberse dado de alta una reserva, los datos de las reservas quedan almacenados en la base de datos.

Especificación de Caso de Uso: Anular Reservas

#### **1. Anular Reservas**

1.1. Descripción

Este caso de uso resume la utilidad de nuevo, buscar, agregar, eliminar y guardar los datos en la base de datos de reservas.

# **2. Flujo de Eventos**

- 2.1. Flujo Básico
	- 1. El usuario para anular reservas lo puede hacer desde la opción todo.
		- 1.1. En una lista inicial aparecen las reservas y en una segunda lista los libros reservados al final de los mismos está presente el botón anular.
		- 1.2. Al presionar el botón anular sale un mensaje de confirmación para anular.
	- 2. El usuario para anular reservas dispone de Fechas.

2.1. Dentro de él puede especificar un día en particular y después se procede como el punto1.1.

2.2. Dentro de él puede especificar rango de fechas y después de especificar el rango de fechas se procede como el punto 1.1.

3. El usuario para anular una reserva dispone beneficiario, se buscar y se selecciona un beneficiario luego se procede como el punto 1.1.

# **3. Precondiciones**

3.1. El Usuario ha ingresado a la interfaz de anular reservas.

# **4. Poscondiciones**

4.1. En caso de registrar la anulación de reserva, los datos quedan almacenados en la base de datos.

# **Especificación de Caso de Uso: Gestionar Reporte de Beneficiario**

# **1. Reporte de beneficiario**

# 1.1. Descripción

Este caso de uso resume la utilidad de buscar, agregar, eliminar y guarde imprimir los datos del beneficiario.

# **2. Flujo de Eventos**

- 2.1. Flujo Básico
- 1. El usuario puede buscar la lista de beneficiarios mediante usuario, tipo, nombres, apellidos y DNI.
- 2. El usuario filtrar la lista según los argumentos deseados.
- 3. Para poder imprimir el reporte se hace desde el botón imprimir
	- 3.1. Se muestra un cuadro de dialogo para configurar la impresión.
- 4. Para cancelar la operación basta con presionar en la x.

# **3. Precondiciones**

3.1. El Usuario ha ingresado a la interfaz de reporte de beneficiario.

#### **Especificación de Caso de Uso: Gestionar Reporte de Bibliotecario**

#### **1. Reporte de bibliotecario**

#### 1.1. Descripción

Este caso de uso resume la utilidad de buscar, agregar, eliminar y guarde imprimir los datos del bibliotecario.

#### **2. Flujo de Eventos**

2.1. Flujo Básico

1. El usuario puede buscar la lista de bibliotecarios mediante usuario, tipo, nombres, apellidos y DNI.

- 2. El usuario filtrar la lista según los argumentos deseados.
- 3. Para poder imprimir el reporte se hace desde el botón imprimir
	- 3.1. Se muestra un cuadro de dialogo para configurar la impresión.
- 4. Para cancelar la operación basta con presionar en la x.

#### **3. Precondiciones**

3.1. El Usuario ha ingresado a la interfaz de reporte de bibliotecario.

## **Especificación de Caso de Uso: Reporte de Libro**

#### **1. Reporte de libros**

# 1.1. Descripción

Este caso de uso resume la utilidad de buscar e imprimir los datos de los libros.

# **2. Flujo de Eventos**

# 2.1. Flujo Básico

- 1. El usuario puede buscar la lista de libros mediante código, código ISBN, titulo, área, autor, nivel, grado, editorial y dificultad.
- 2. El usuario filtrar la lista según los argumentos deseados.
- 3. Para poder imprimir el reporte se hace desde el botón imprimir
	- 3.1. Se muestra un cuadro de dialogo para configurar la impresión.
- 4. Para cancelar la operación basta con presionar en la x.

# **3. Precondiciones**

3.1. El Usuario ha ingresado a la interfaz de reporte de libro.

# **Especificación de Caso de Uso: Reporte de Préstamos**

# **1. Reporte de Préstamos**

1.1. Descripción

Este caso de uso resume la utilidad de buscar e imprimir los datos de los préstamos.

# **2. Flujo de Eventos**

# 2.1. Flujo Básico

- 1. El usuario puede mostrar la totalidad de préstamos con la opción todo.
	- 1.1. En una primera lista se muestran los datos de las personas.
	- 1.2. Al dar doble click en una persona, en una segunda línea se muestra los libros prestados.
- 2. El usuario puede buscar los préstamos por fechas.
	- 2.1. En él puede optar por un día en particular según el cual se filtran las listas.
	- 2.2. En él puede optar por rangos de fechas según el rango establecido por el usuario se filtran las listas.
- 3. El usuario puede buscar el préstamo por beneficiario
	- 3.1. Se busca y se selecciona un beneficiario, según el cual e filtran las listas.
- 4. El usuario filtrar la lista según los argumentos deseados.
- 5. Para poder imprimir el reporte se hace desde el botón imprimir
- 6. Para cancelar la operación basta con presionar en la x.

## **3. Precondiciones**

3.1. El Usuario ha ingresado a la interfaz de reporte de préstamos.

## **Especificación de Caso de Uso: Reporte de Reservas**

#### **1. Reporte de reservas**

1.1. Descripción

Este caso de uso resume la utilidad de buscar e imprimir los datos de las reservas.

## **2. Flujo de Eventos**

### 2.1. Flujo Básico

- 1. El usuario puede mostrar la totalidad de reservas con la opción todo.
	- 1.1. En una primera lista se muestran los datos de las personas.
	- 1.2. Al dar doble clic en una persona, en una segunda línea se muestra los libros reservados.
- 2. El usuario puede buscar los reservas por fechas.
	- 2.1. En él puede optar por un día en particular según el cual se filtran las listas.
	- 2.2. En él puede optar por rangos de fechas según el rango establecido por el usuario se filtran las listas.
- 3. El usuario puede buscar el préstamo por beneficiario
	- 3.1. Se busca y se selecciona un beneficiario, según el cual e filtran las listas.
- 4. El usuario filtrar la lista según los argumentos deseados.
- 5. Para poder imprimir el reporte se hace desde el botón imprimir
- 6. Para cancelar la operación basta con presionar en la x.

#### **3. Precondiciones**

3.1. El Usuario ha ingresado a la interfaz de reporte de reservas.

## **Especificación de Caso de Uso: Reporte de Devoluciones**

#### **1. Reporte de devoluciones**

1.1. Descripción

Este caso de uso resume la utilidad de buscar e imprimir los datos de las devoluciones.

### **2. Flujo de Eventos**

### 2.1. Flujo Básico

- 1. El usuario puede mostrar la totalidad de devoluciones con la opción todo.
	- 1.1. En una primera lista se muestran los datos de las personas.
	- 1.2. Al dar doble clic en una persona, en una segunda línea se muestra los libros devueltos.
- 2. El usuario puede buscar las devoluciones por fechas.
	- 2.1. En él puede optar por un día en particular según el cual se filtran las listas.
	- 2.2. En él puede optar por rangos de fechas según el rango establecido por el usuario se filtran las listas.
- 3. El usuario puede buscar las devoluciones por beneficiario
	- 3.1. Se busca y se selecciona un beneficiario, según el cual e filtran las listas.
- 4. El usuario filtrar la lista según los argumentos deseados.
- 5. Para poder imprimir el reporte se hace desde el botón imprimir
- 6. Para cancelar la operación basta con presionar en la x.

#### **3. Precondiciones**

3.1. El Usuario ha ingresado a la interfaz de reporte de devoluciones.

# **Especificación de caso de uso: Gestionar Backup y Restore**

# **1. Gestionar backup**

1.1. Descripción

Este caso de uso resume la utilidad de backup y restore de los datos registrados en la base de datos.

# **2. Flujo de Eventos**

- 2.1. Flujo Básico
	- 2.1.1.El usuario selecciona la opción de BackUp
		- 2.1.1.1. Luego presiona la opción de procesar, se visualiza un cuadro de dialogo para establecer la ruta y el nombre del archivo de backup.
	- 2.1.2.El usuario selecciona la opción de Restore
		- 2.1.2.1. Luego presiona la opción de procesar, se visualiza un cuadro de dialogo para buscar el archivo de Backup para restaurar la base de datos.

# **3. Precondiciones**

3.1. El Usuario ha ingresado a la interfaz de BackUp y Restore.

# **4. Poscondiciones**

4.1. En caso de haberse presionado procesar y luego aceptar se realizar la operación seleccionada.

#### Diagrama de Actividades

Actividad de Ubicación

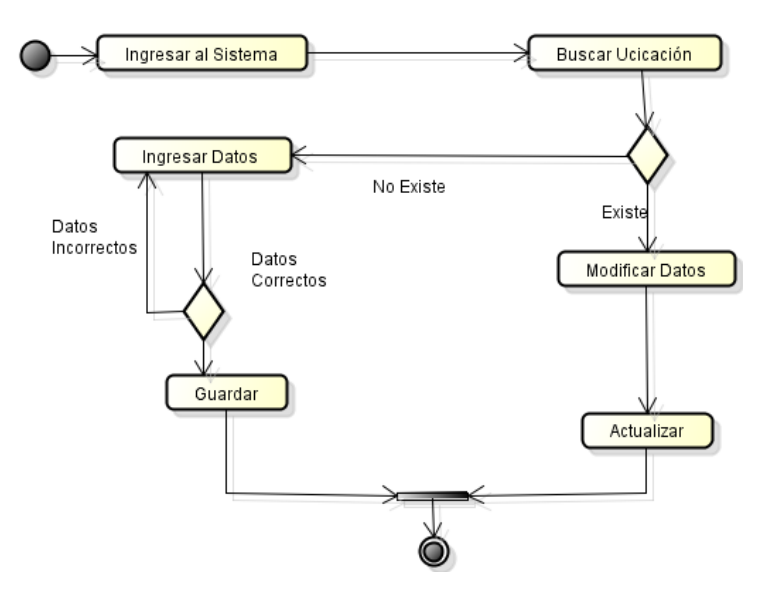

#### Actividad de Anular Reserva

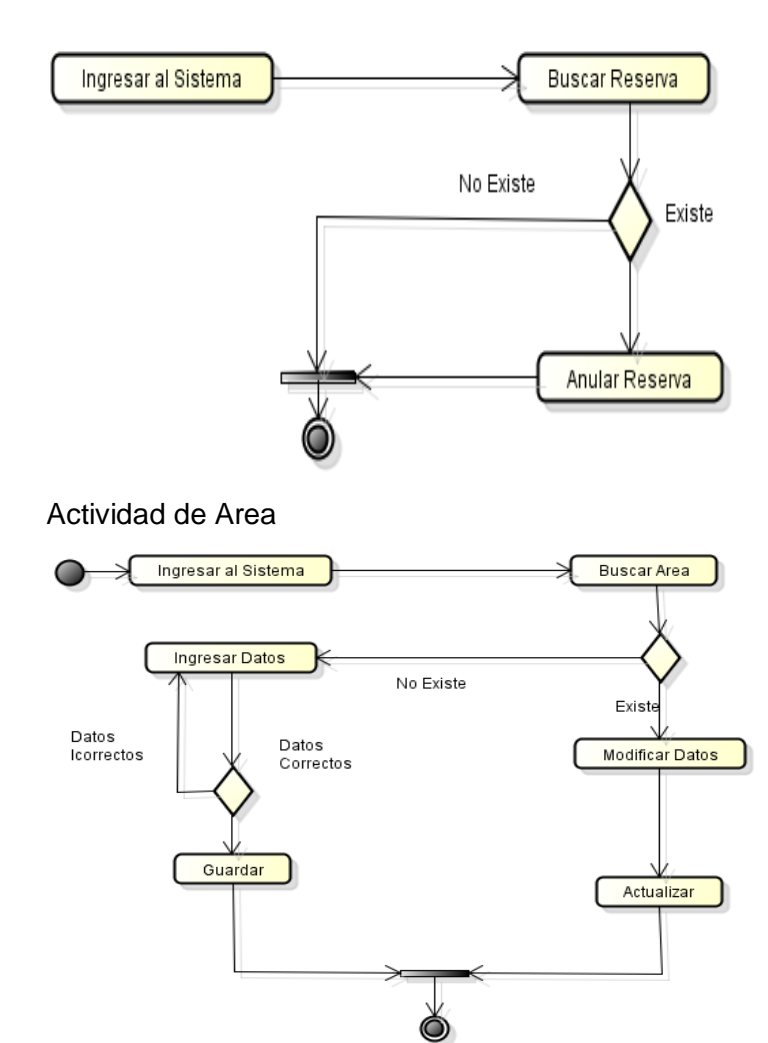

#### Actividad de Autor

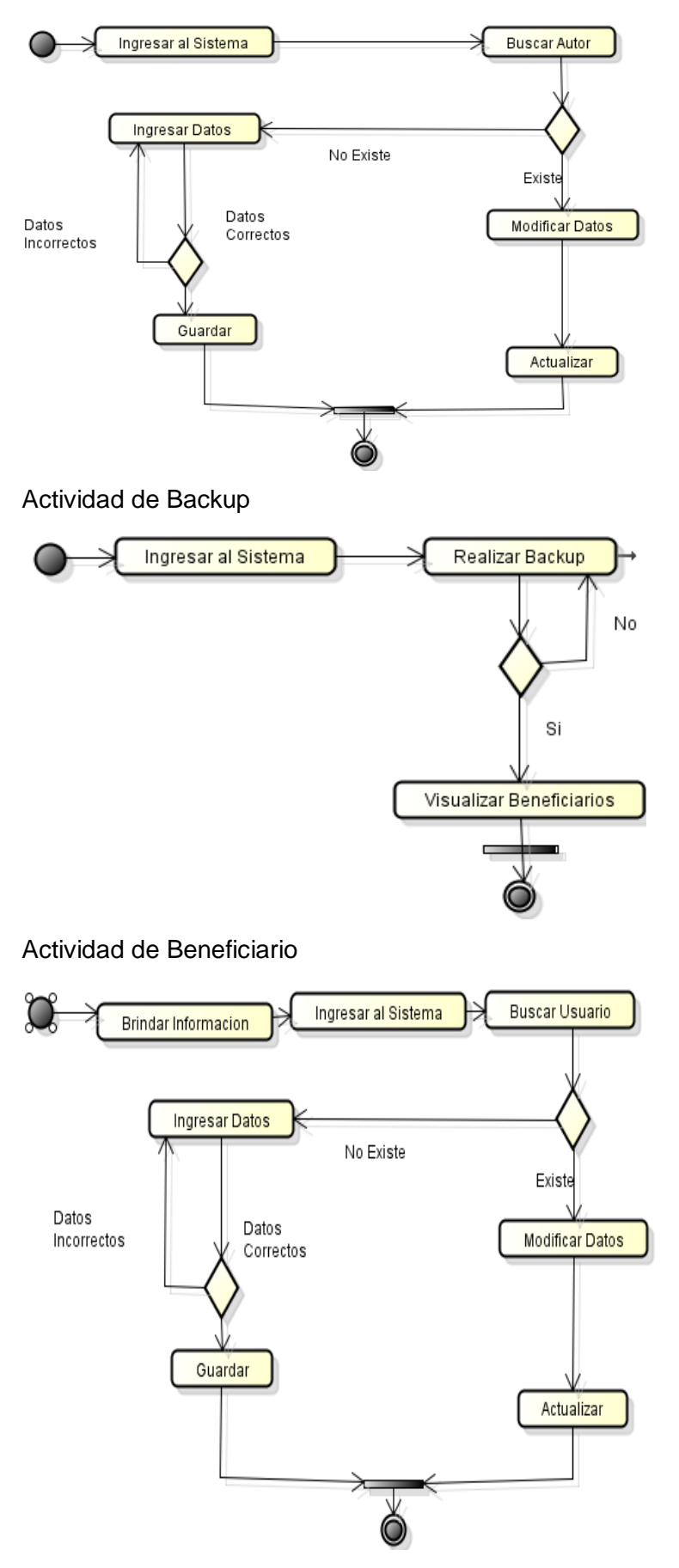

#### Actividad de Carnet

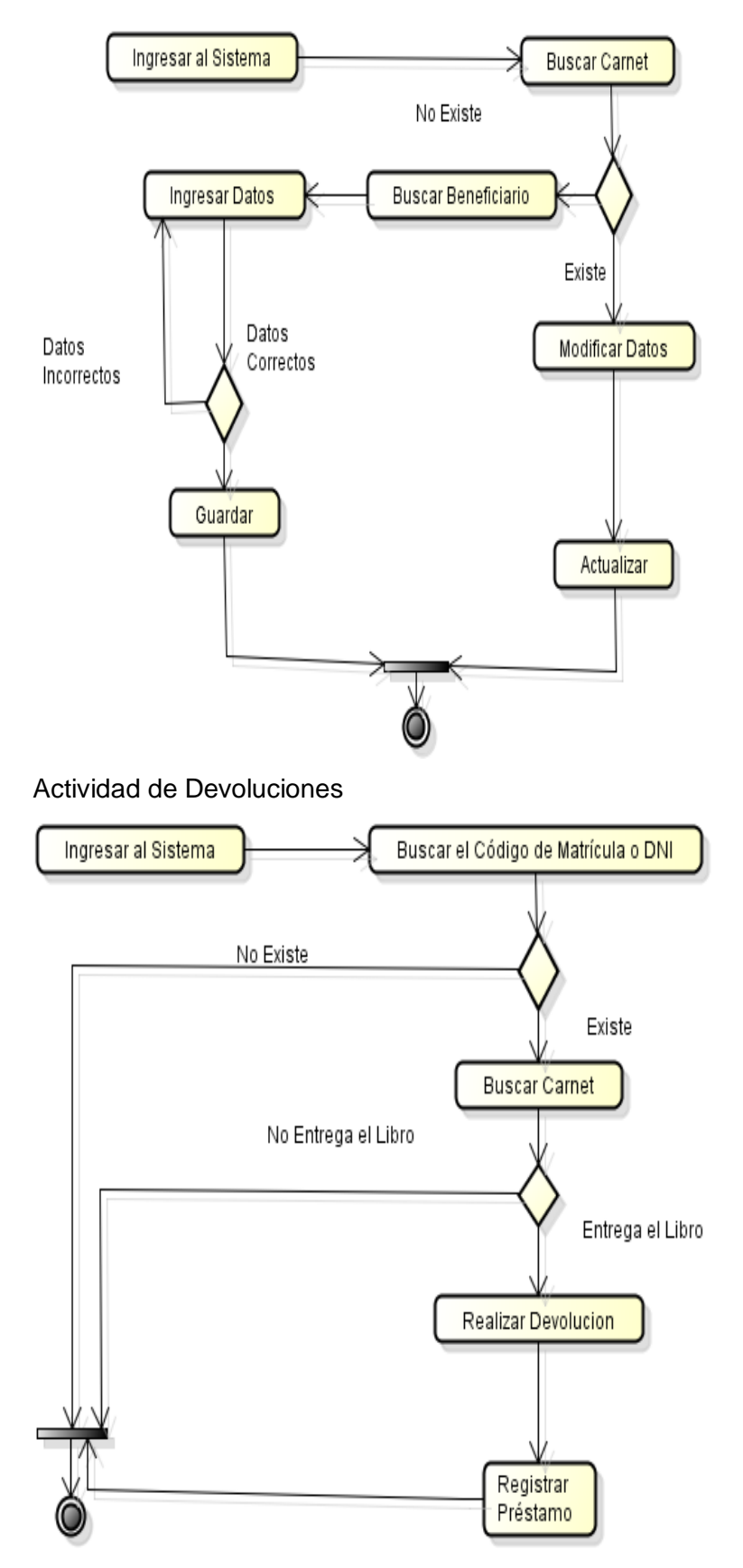

#### Actividad de Editorial

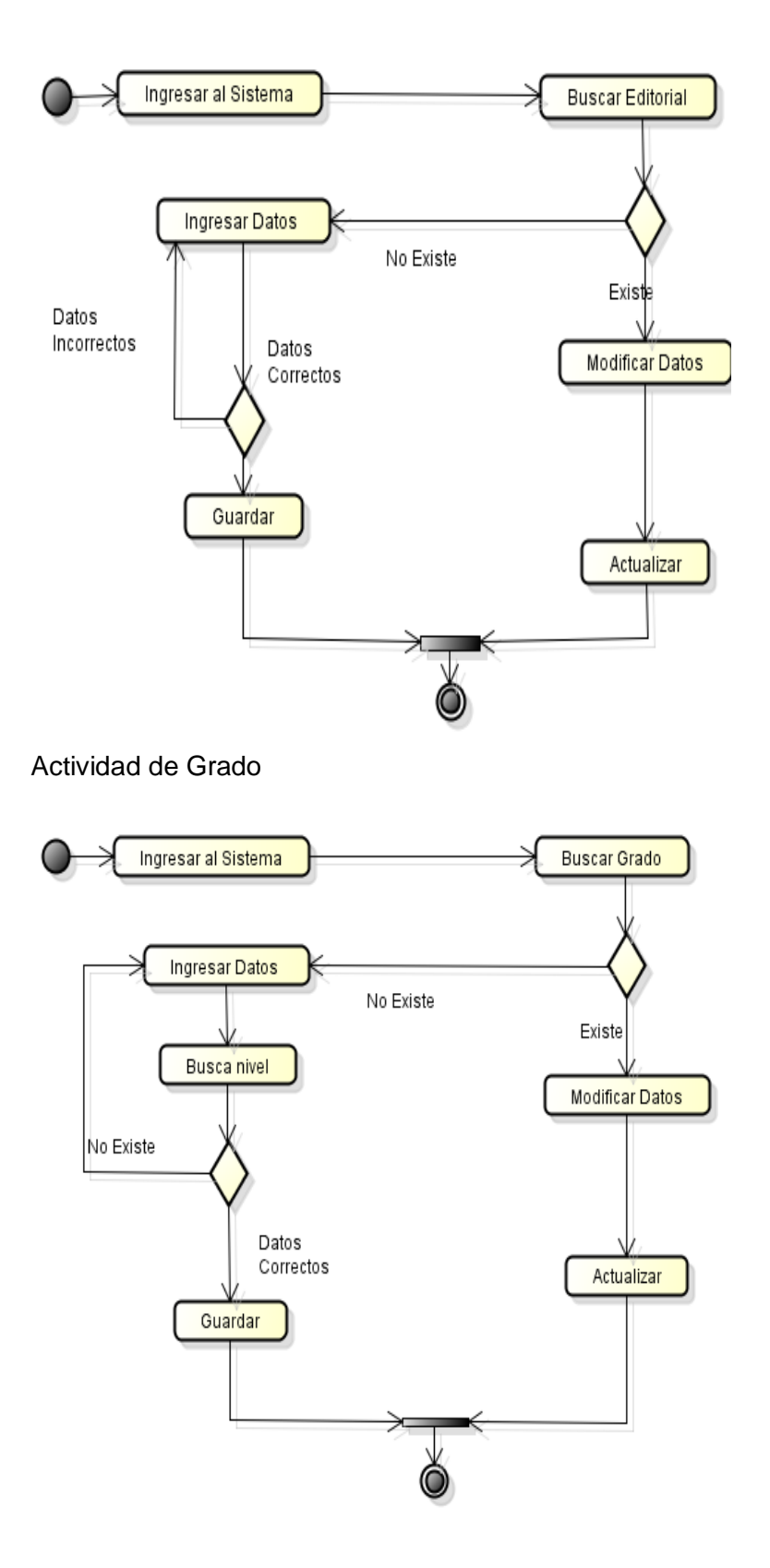

#### Actividad de Libro

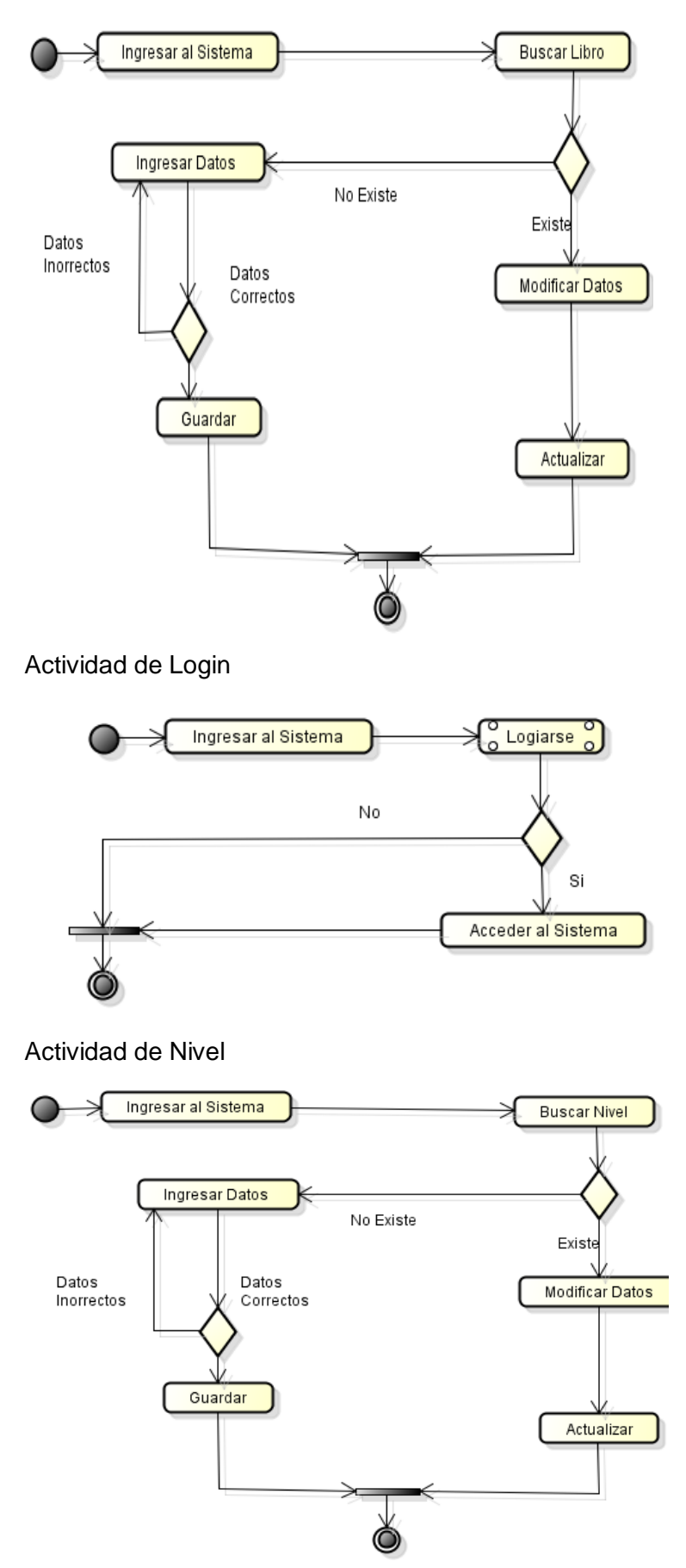

#### Actividad de Persona

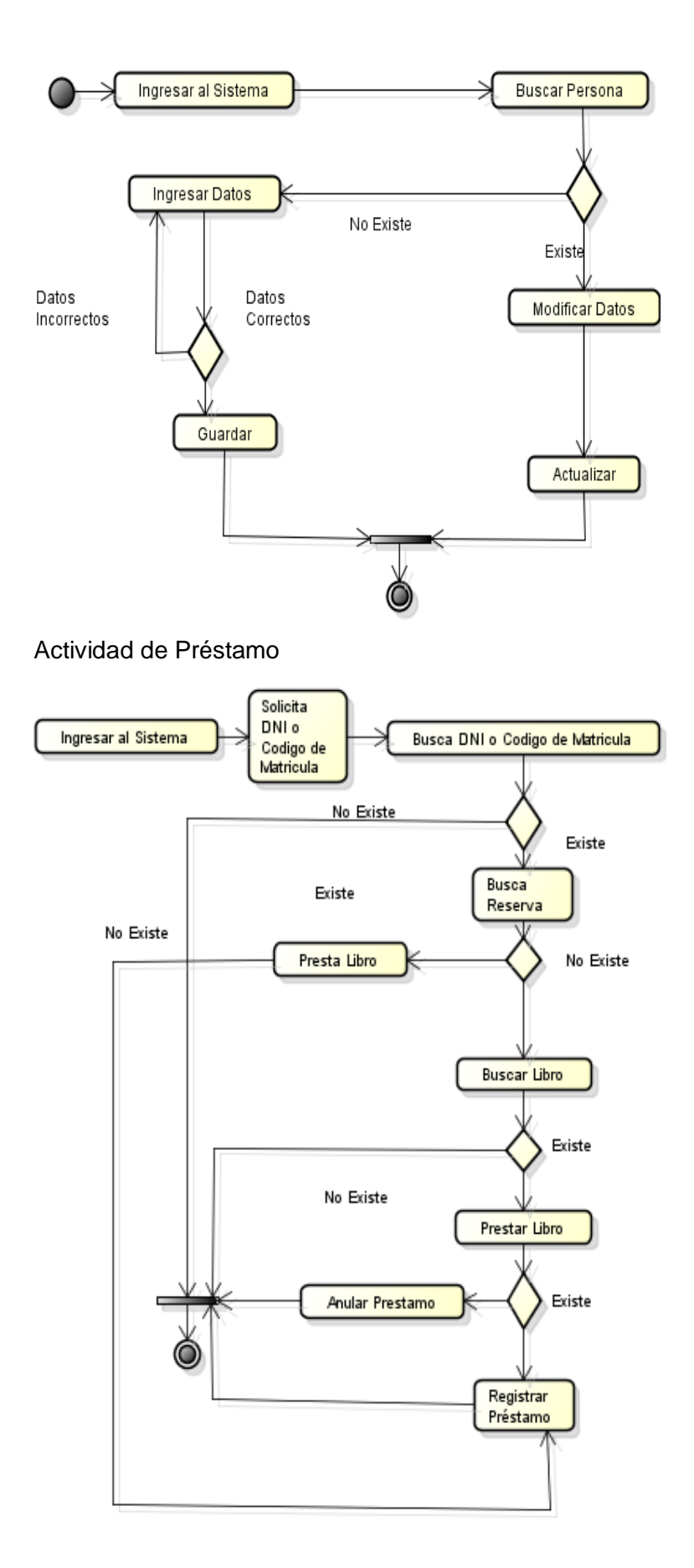

#### Actividad de Reporte Beneficirario

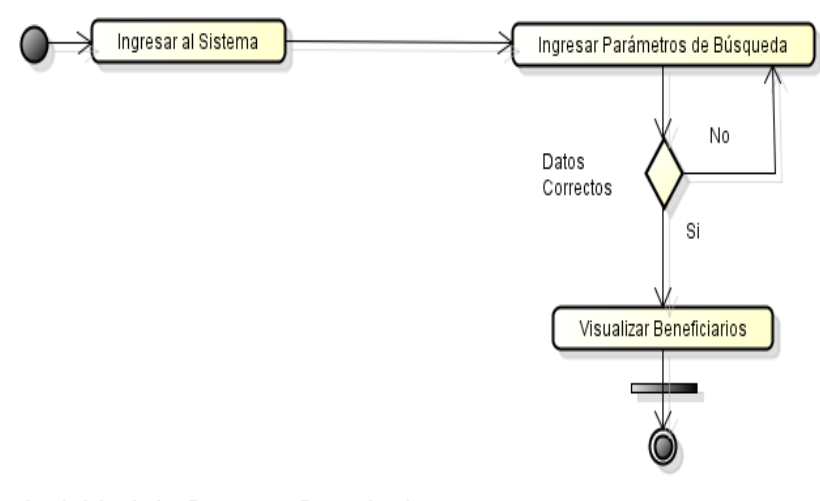

#### Actividad de Reporte Devoluciones

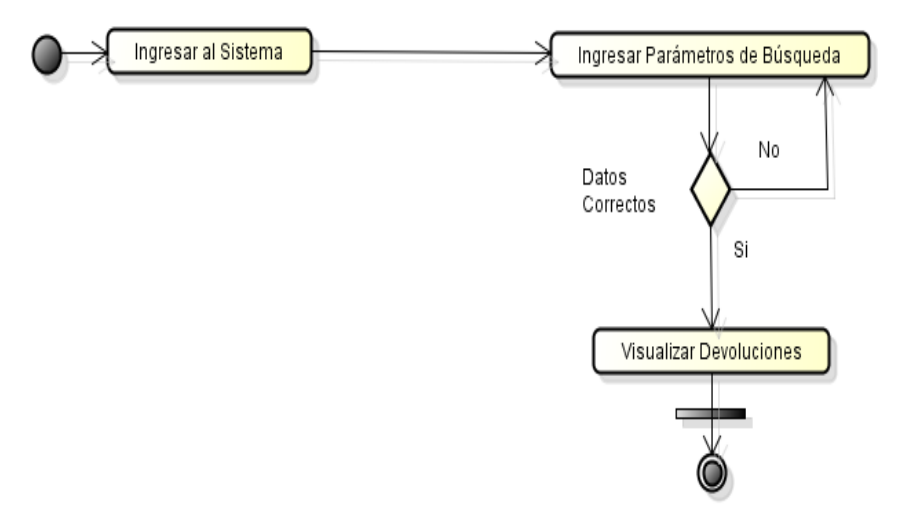

#### Actividad de Reporte Libros

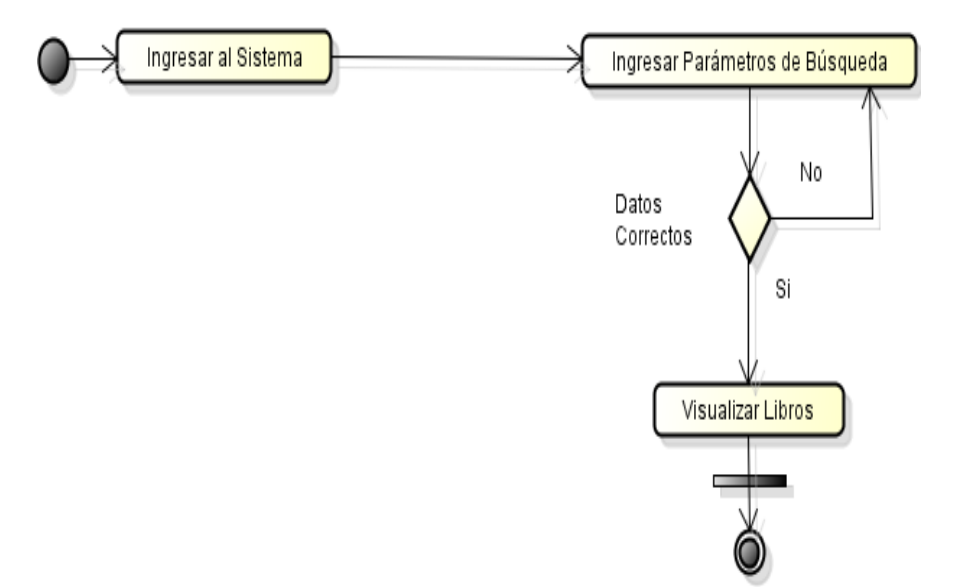

#### Actividad Reporte Préstamo

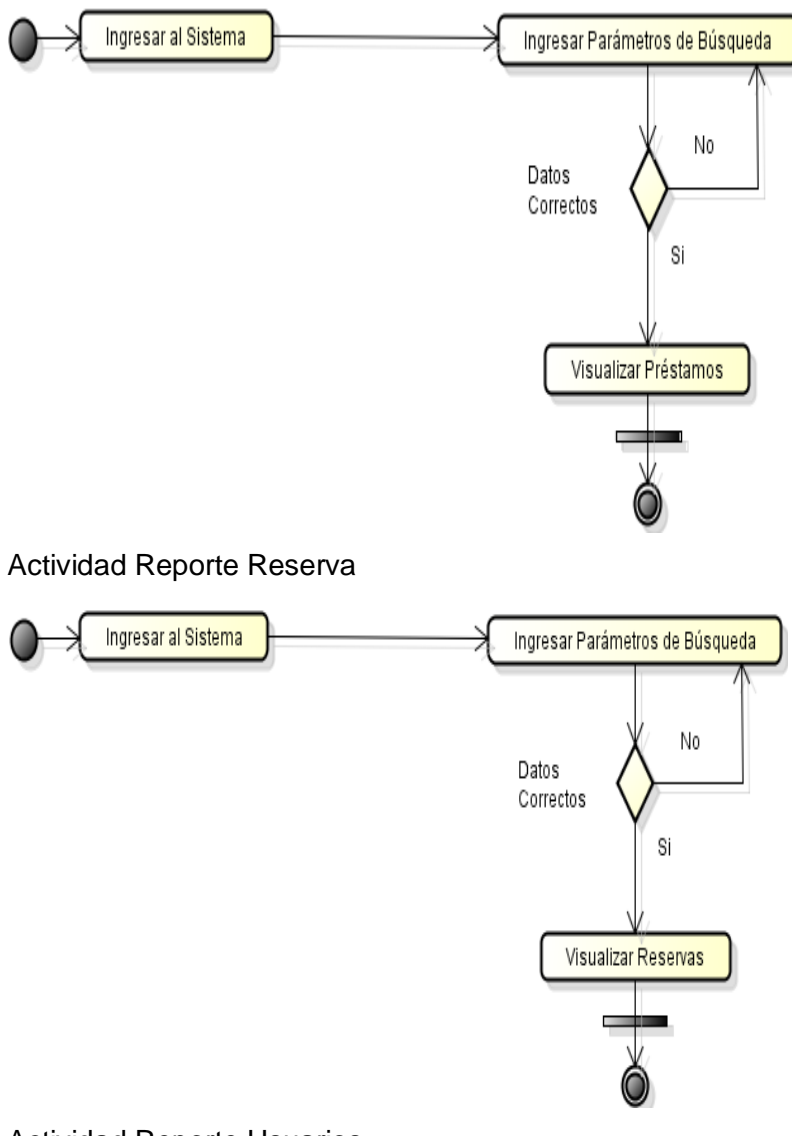

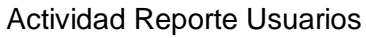

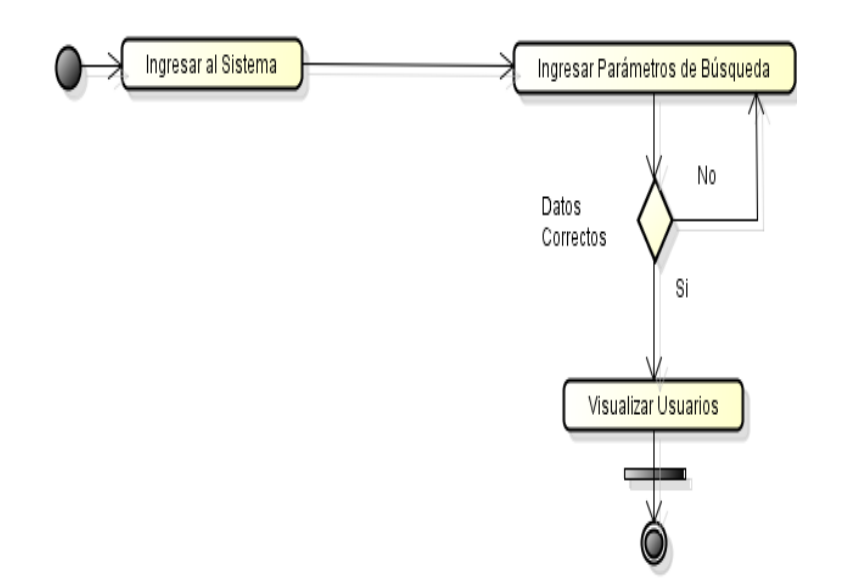

Actividad de Reserva

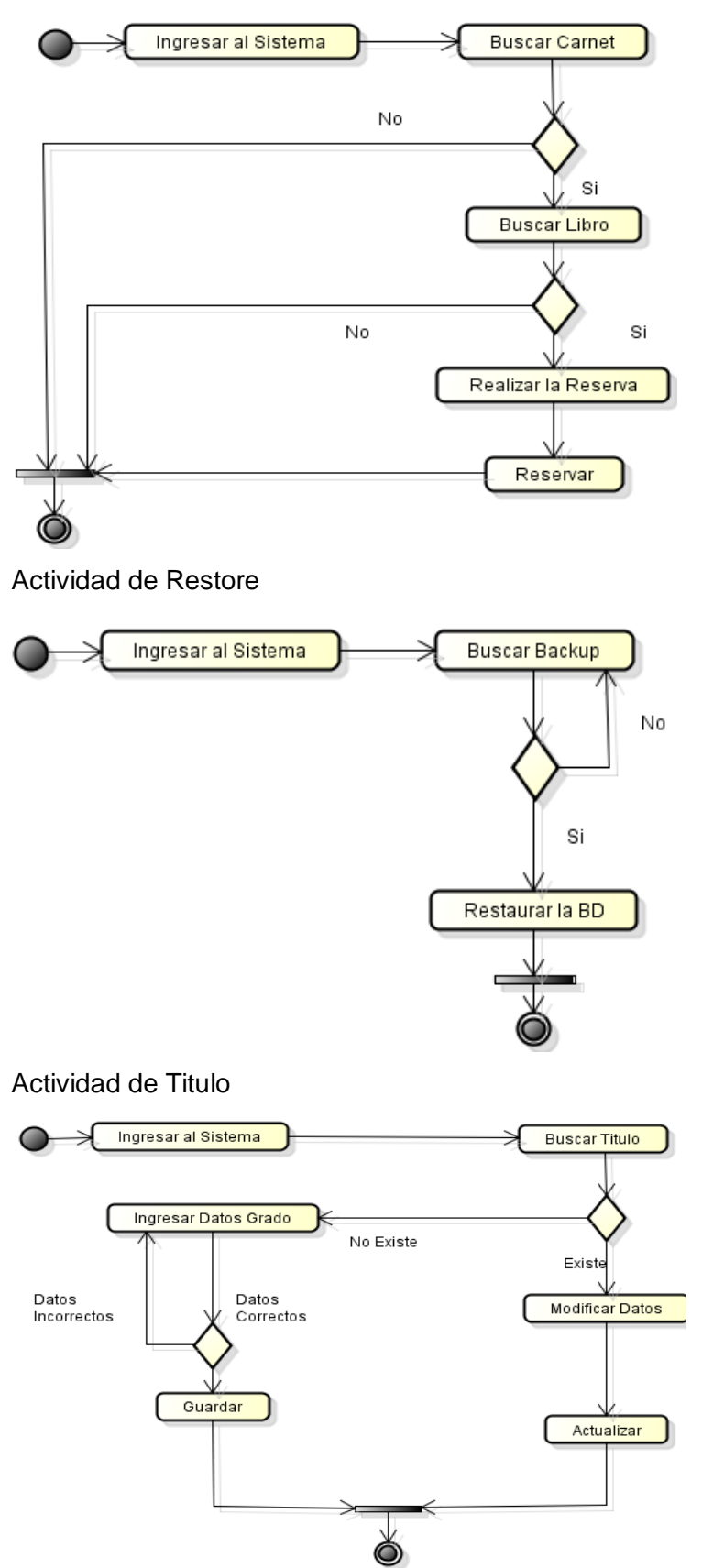

#### Diagrama de Secuencia

Secuencia de Ubicación

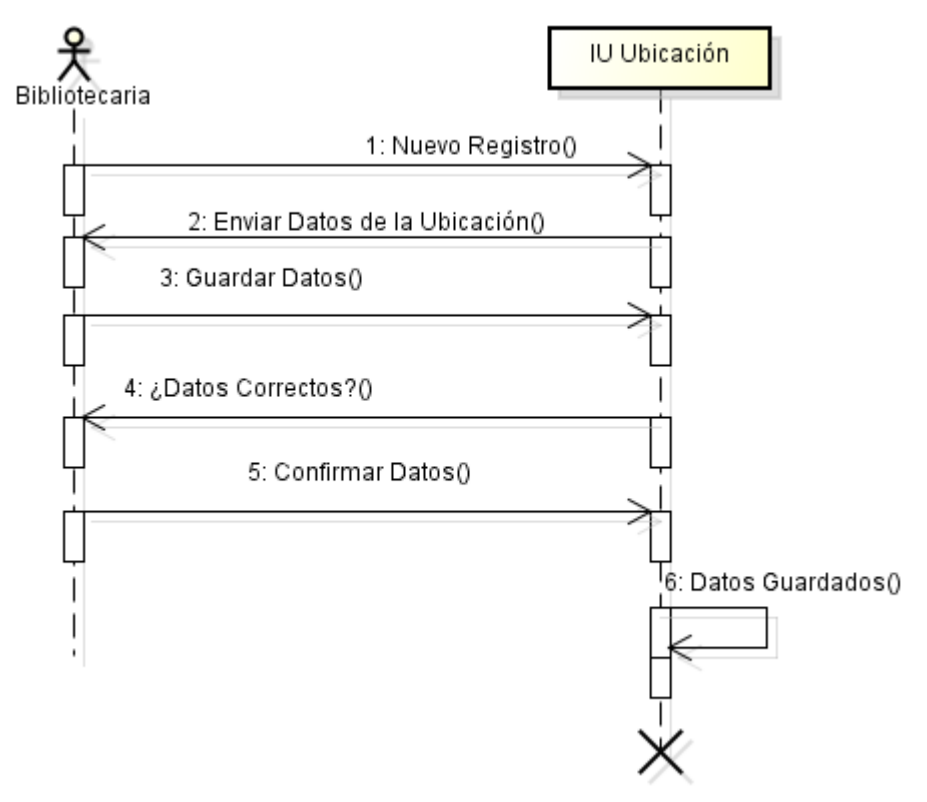

#### Secuencia de Anular reserva

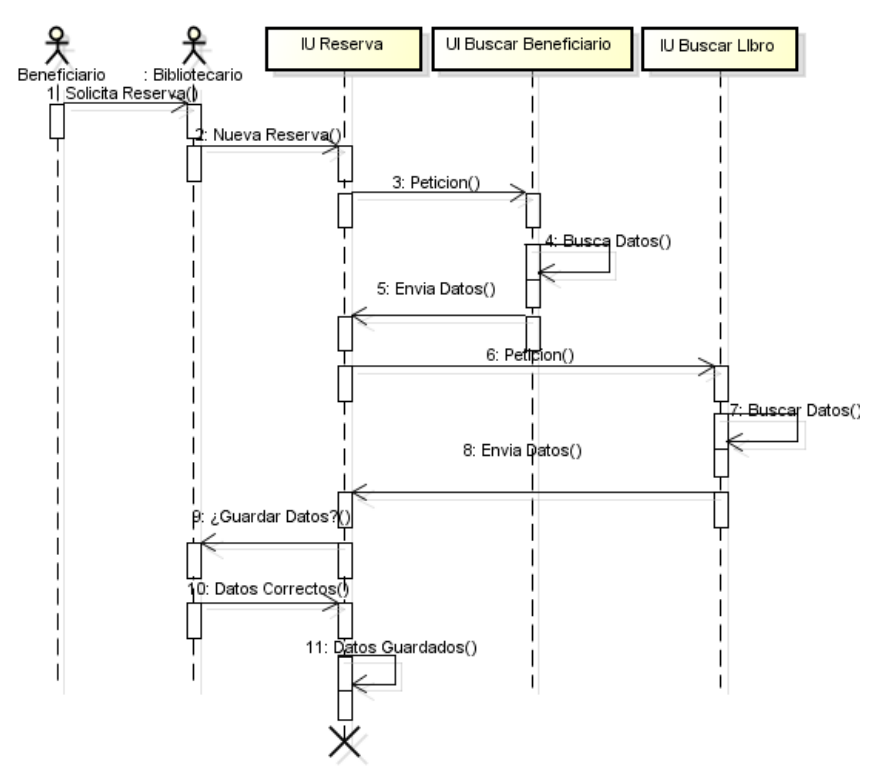

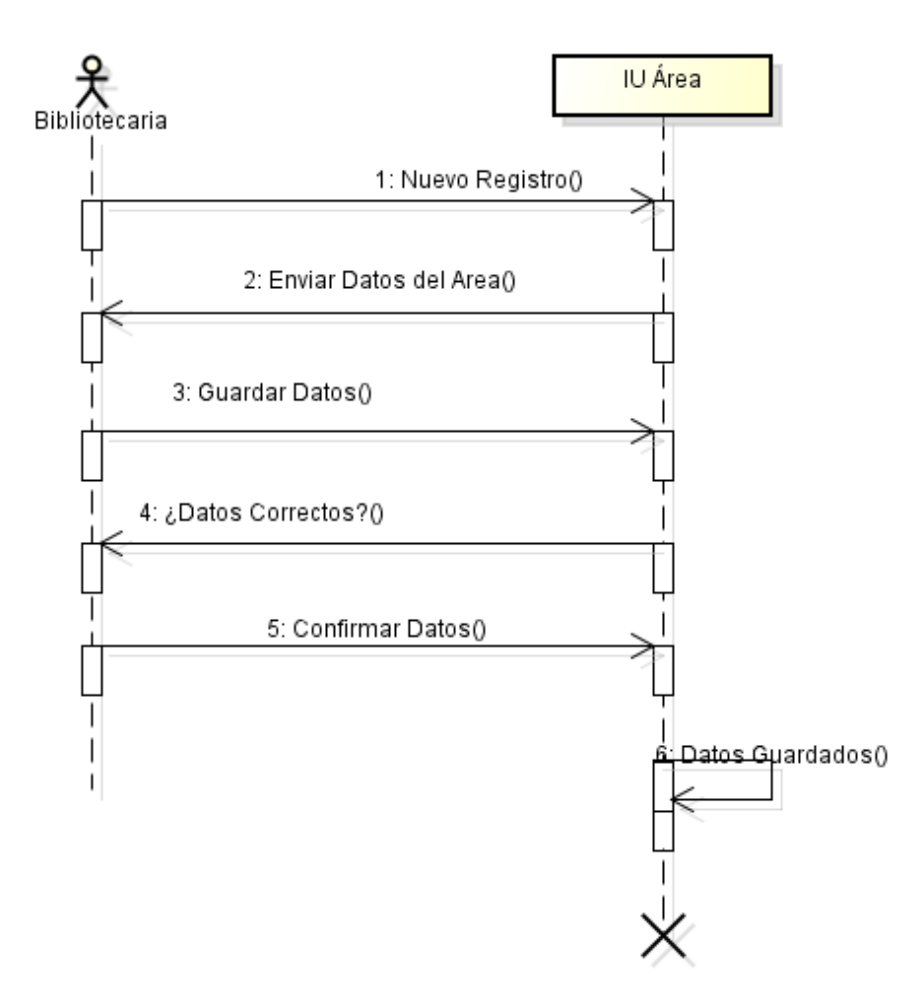

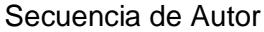

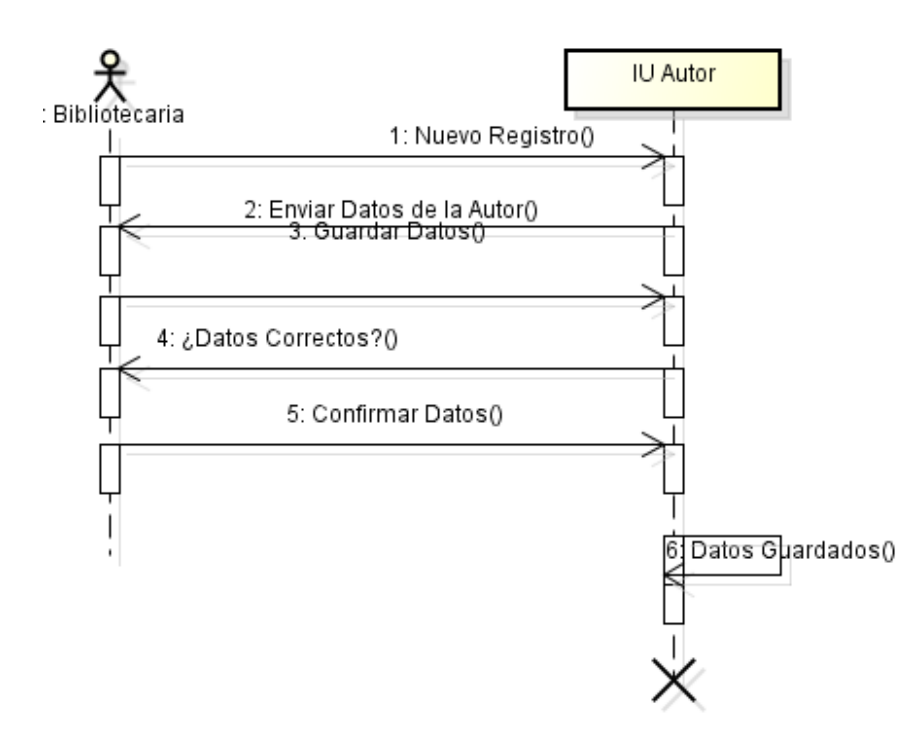

Secuencia de Backup

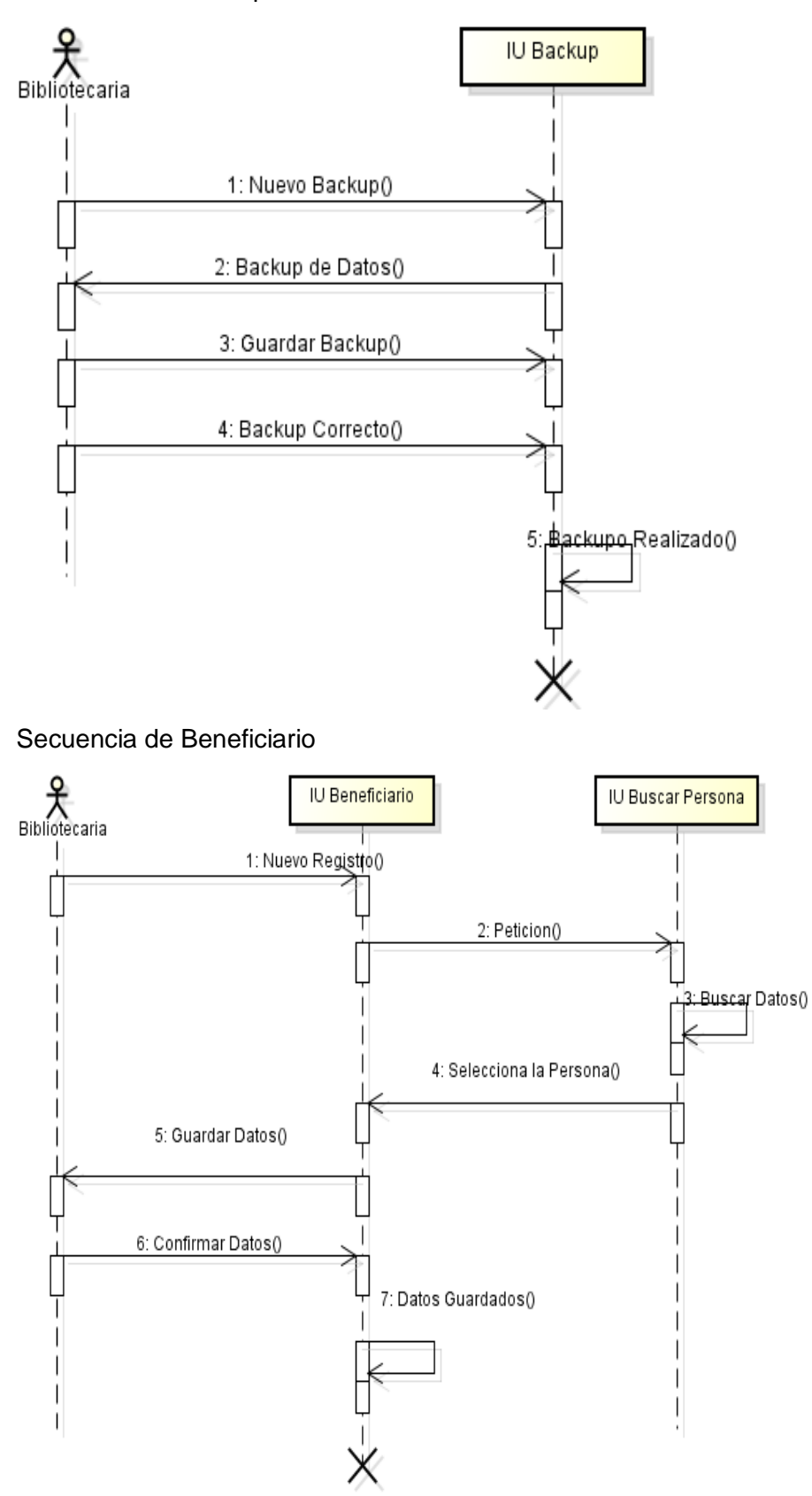

#### Secuencia de Carnet

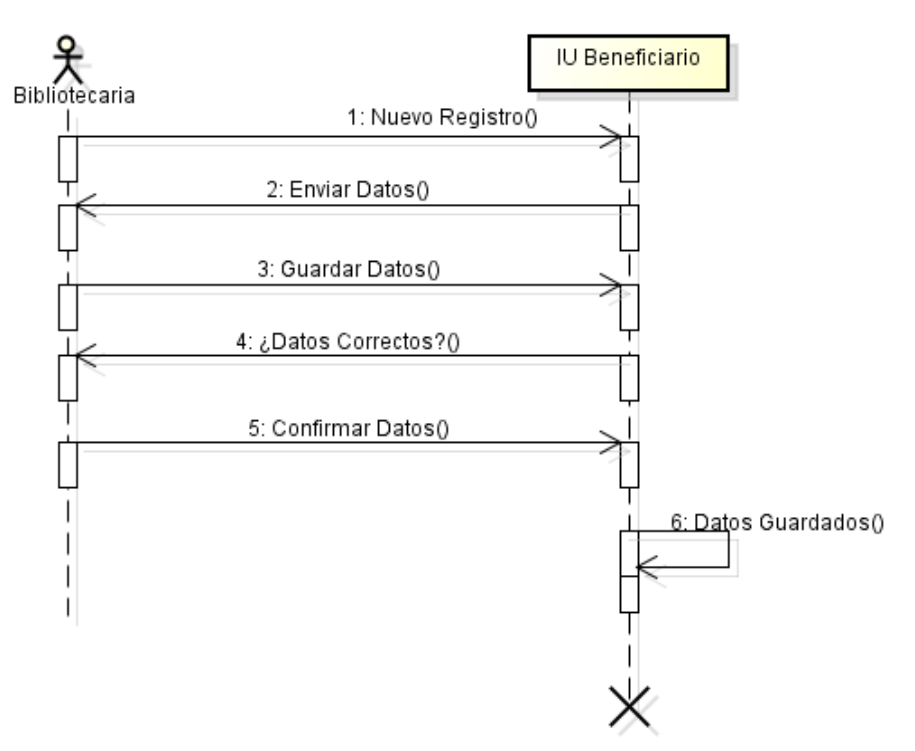

Secuencia de Devoluciones

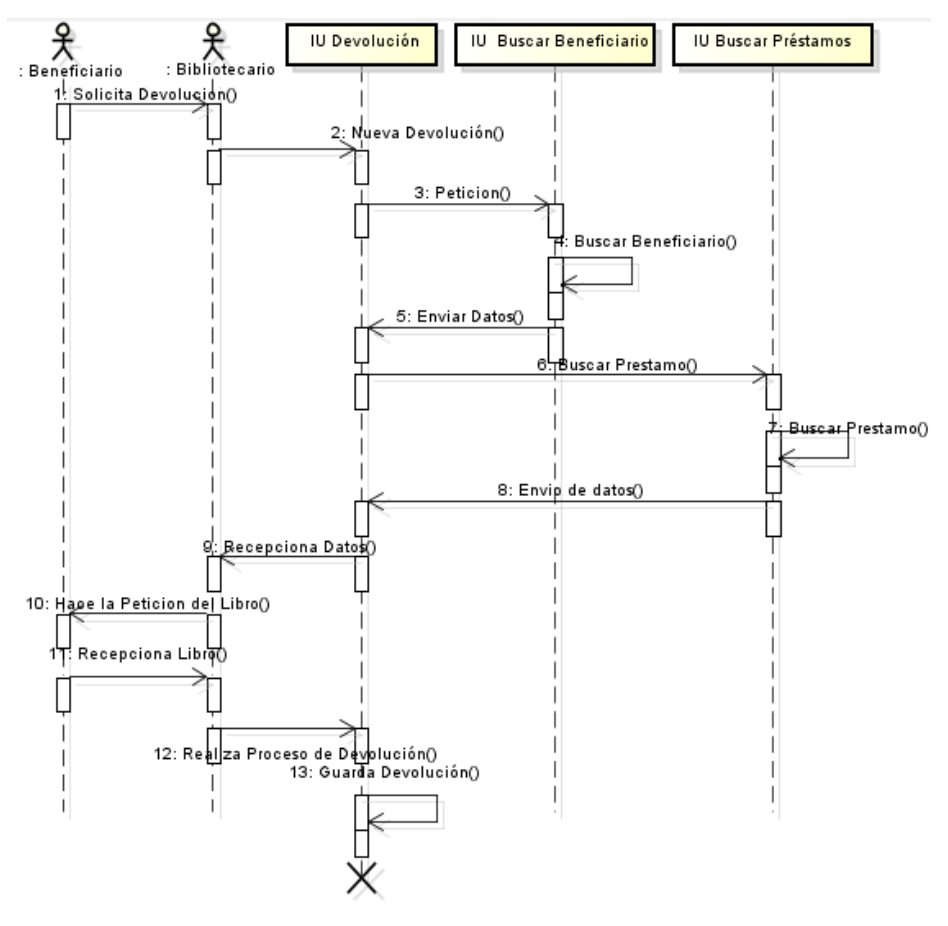

#### Secuencia de Editorial

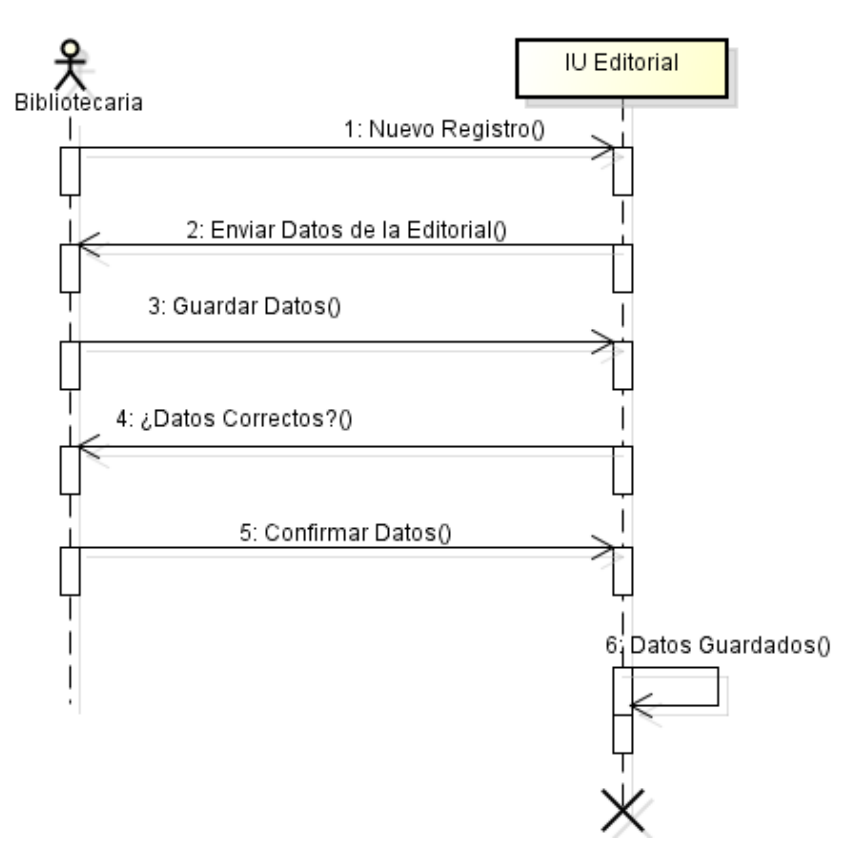

#### Secuencia de Grado

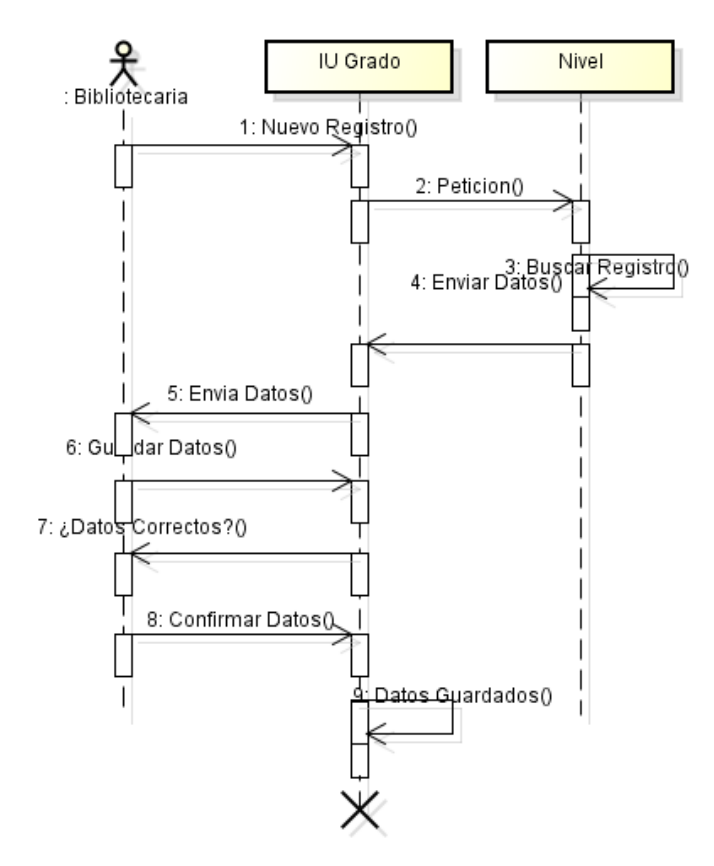

### Secuencia de Libro

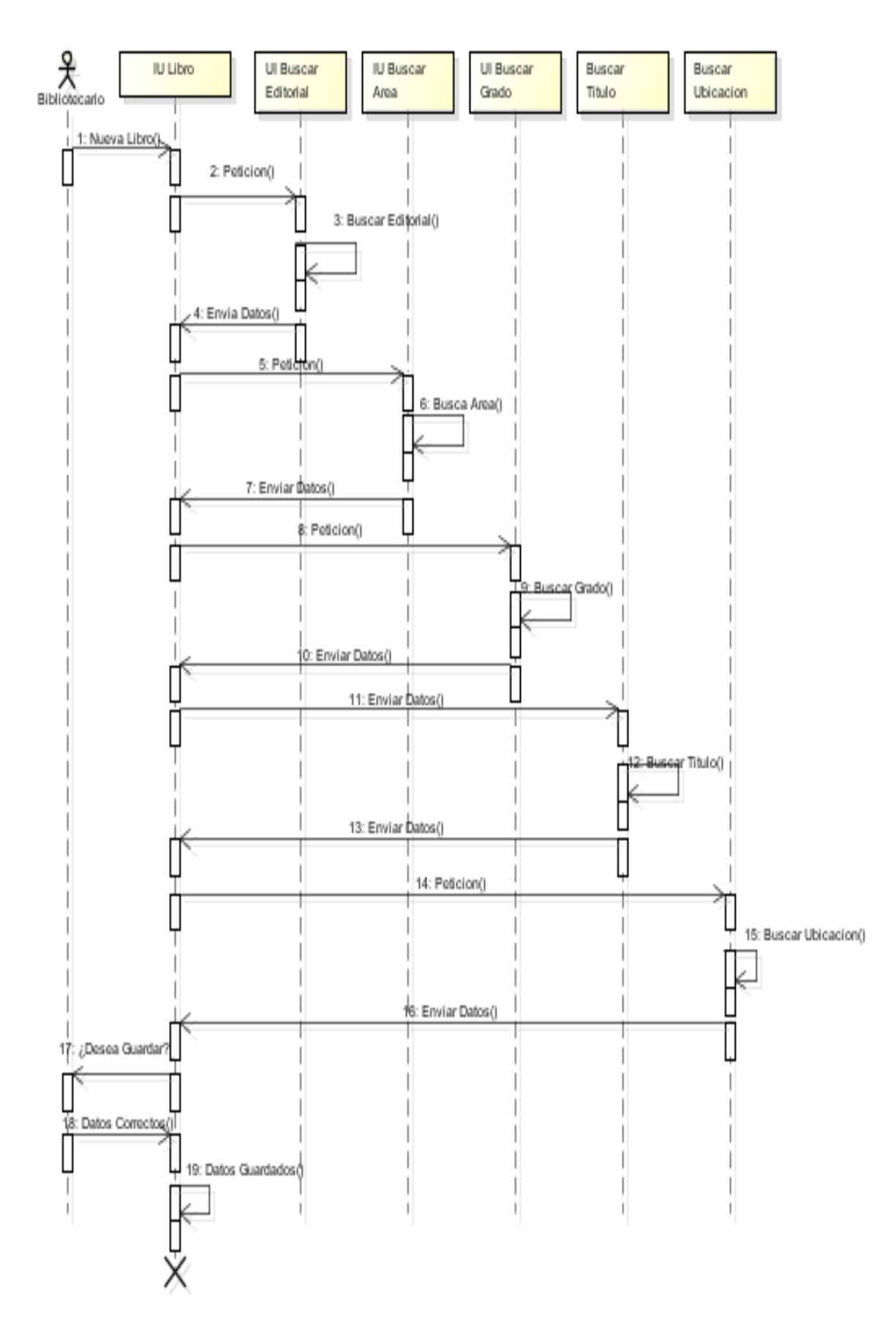

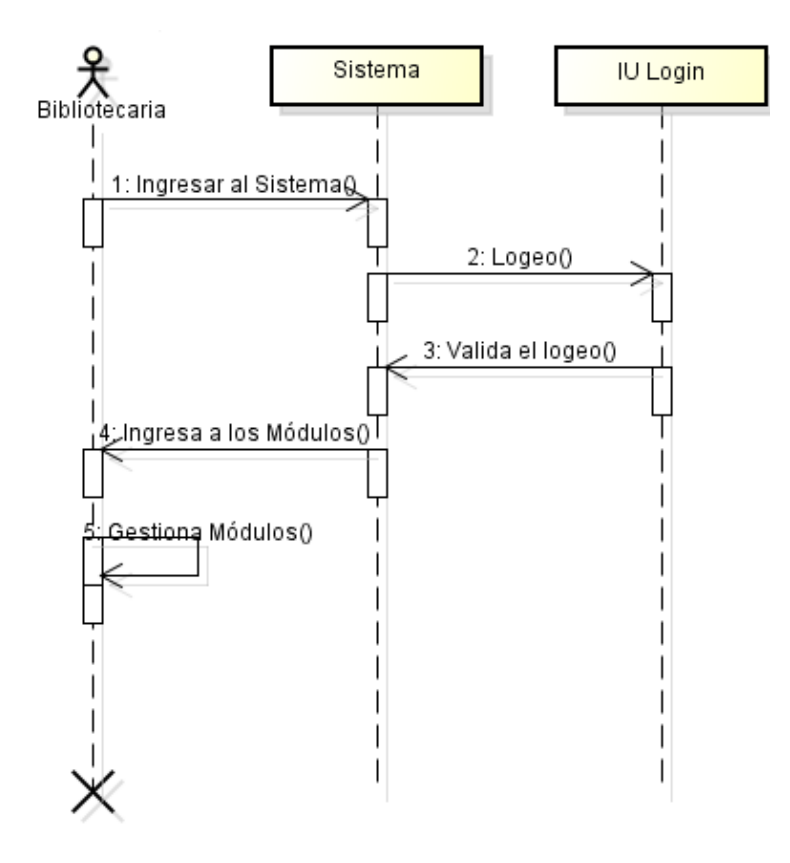

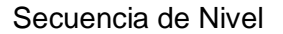

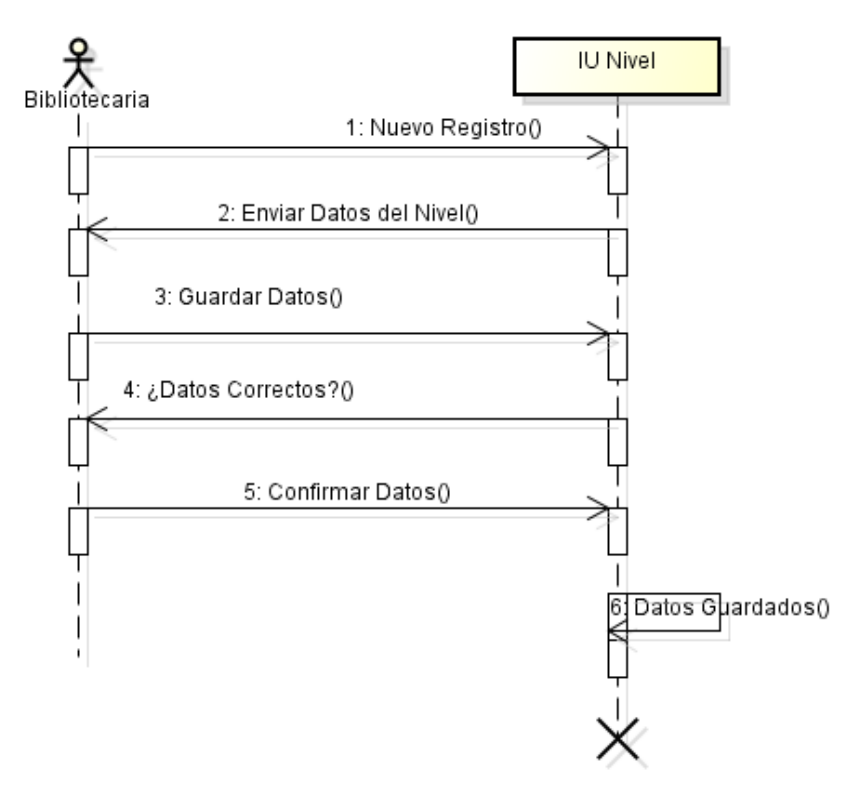

#### Secuencia de Persona

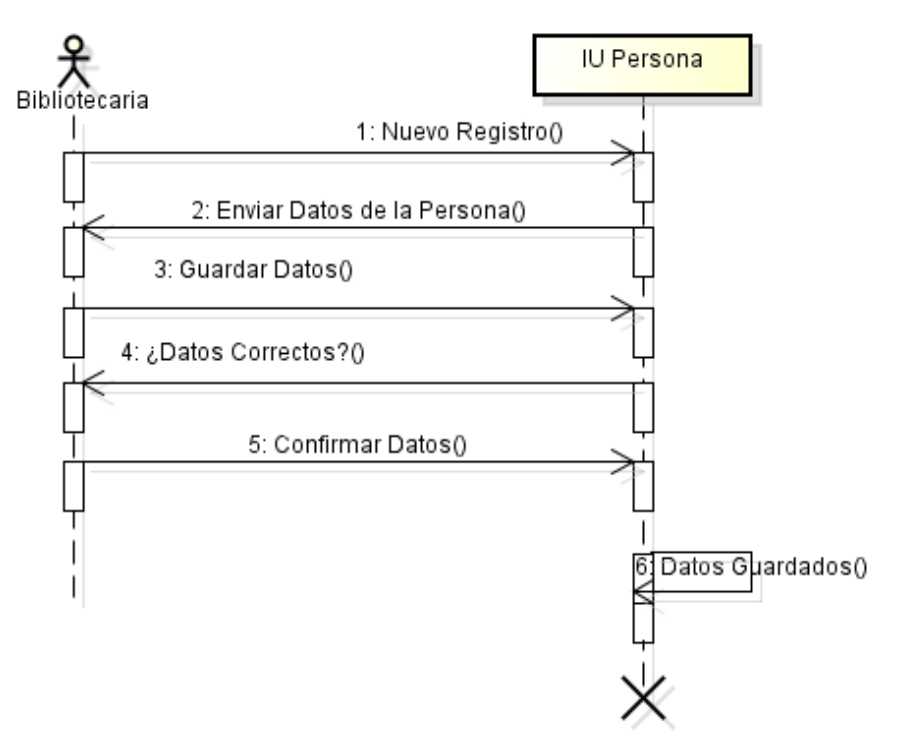

Secuencia de Préstamo

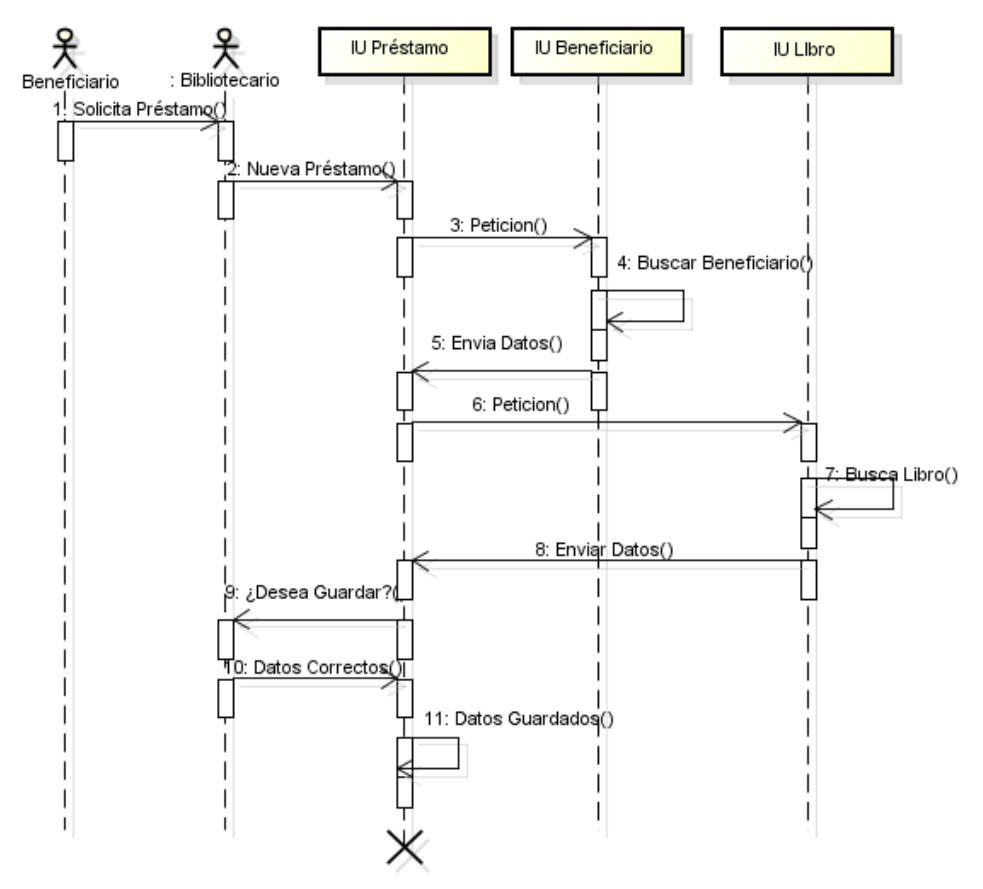

# Secuencia de Reporte Beneficiario

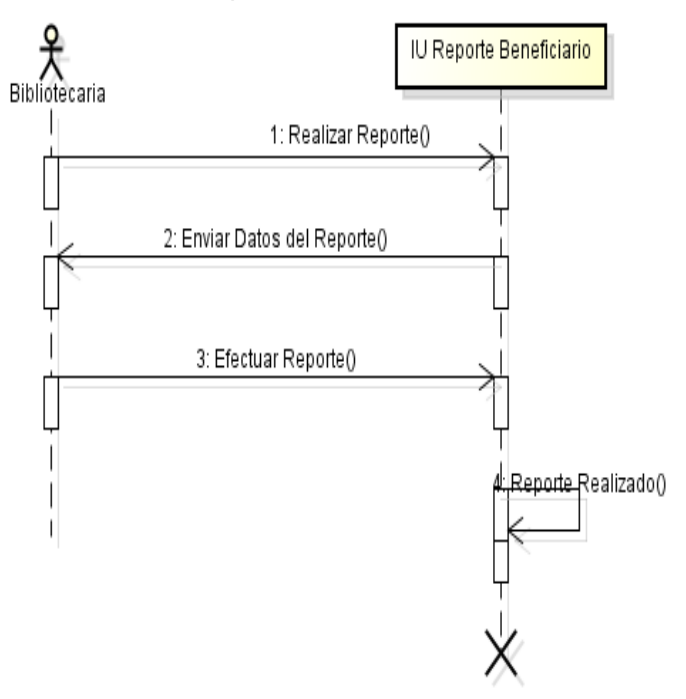

Secuencia de Reporte Devolución

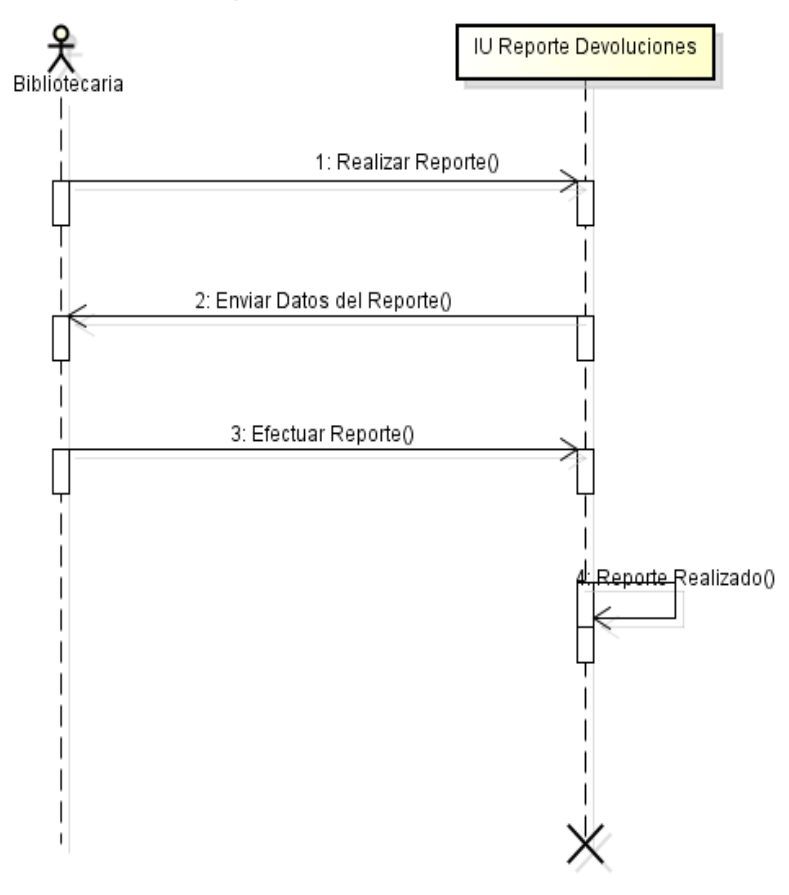

Secuencia de Reporte Libro

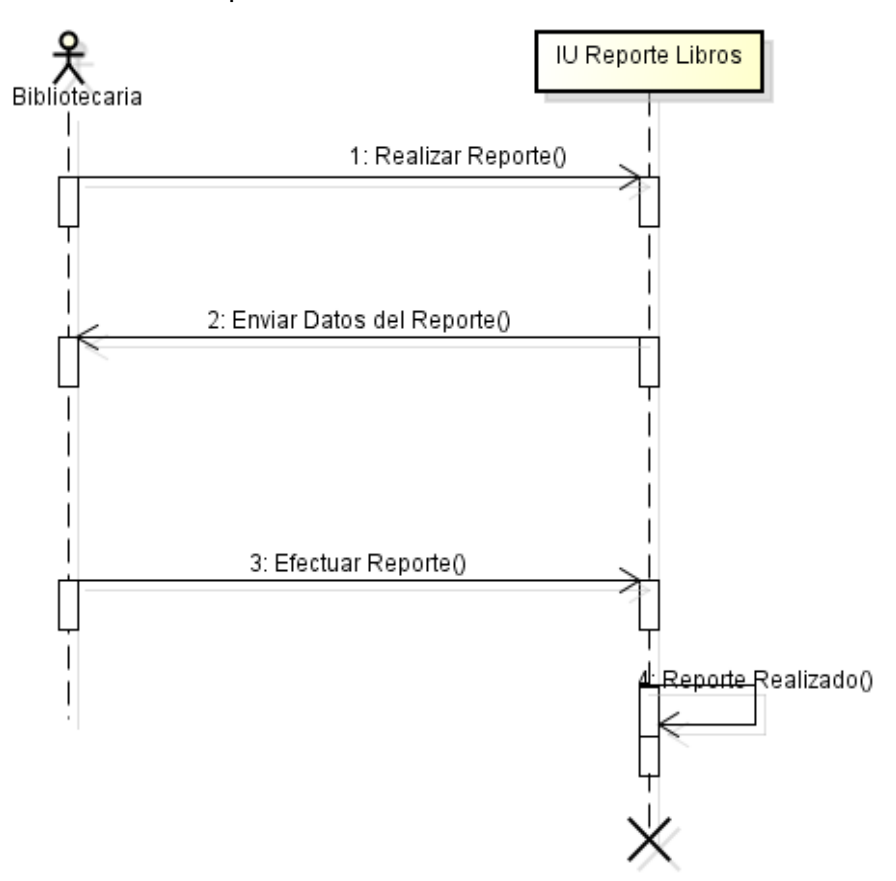

Secuencia de Reporte Prestamo Pendiente

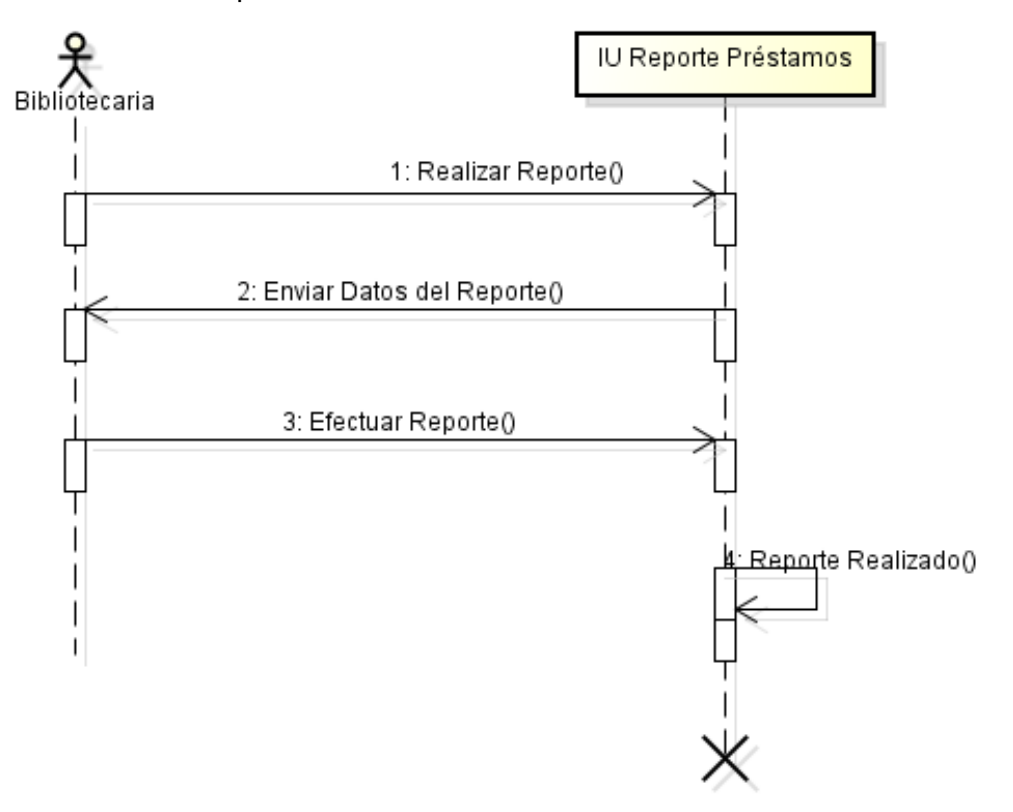

# Secuencia de Reporte Reserva

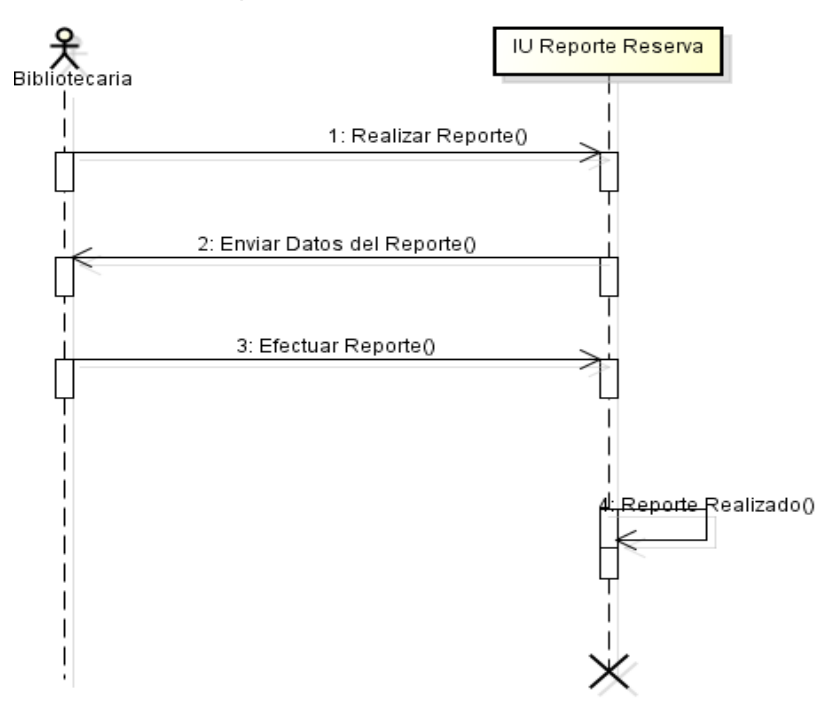

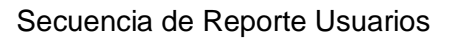

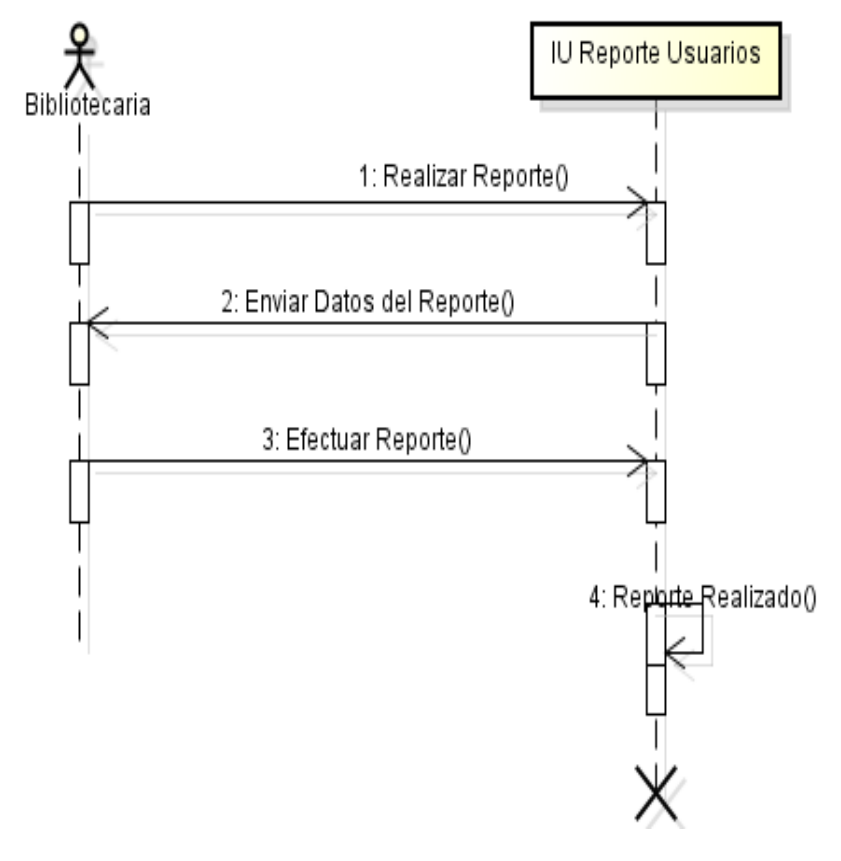

Secuencia de Reserva

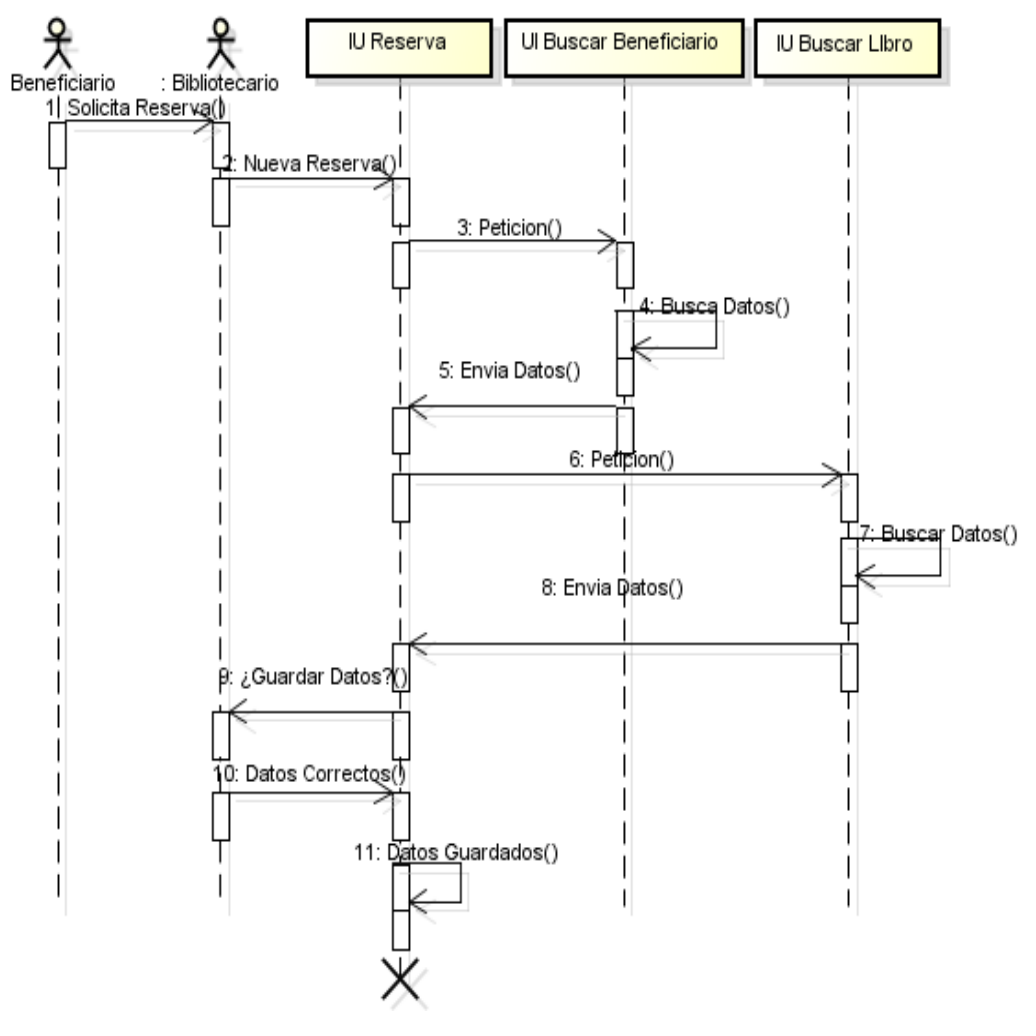

Secuencia de Backup

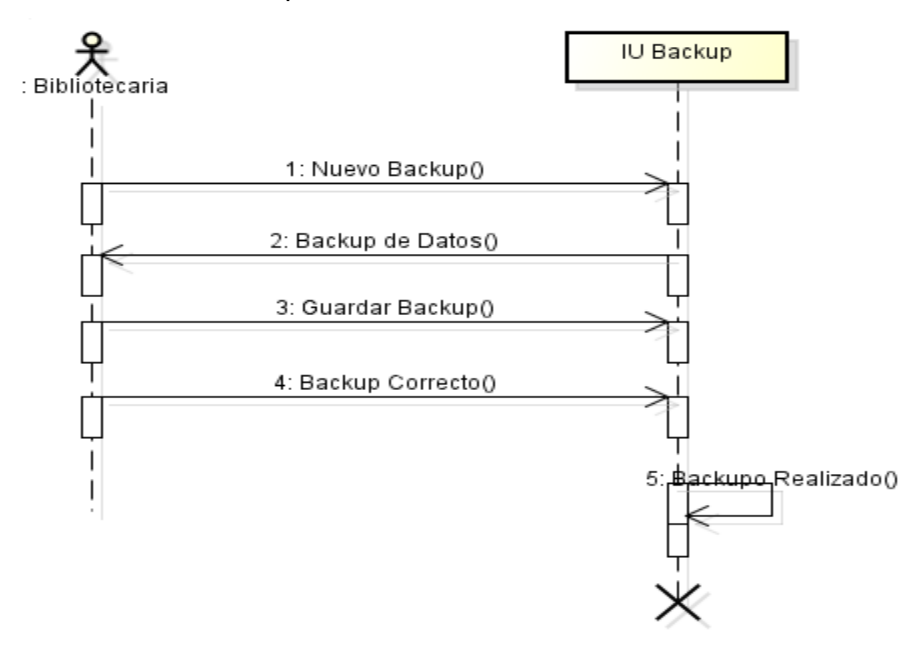

Secuencia de Restore

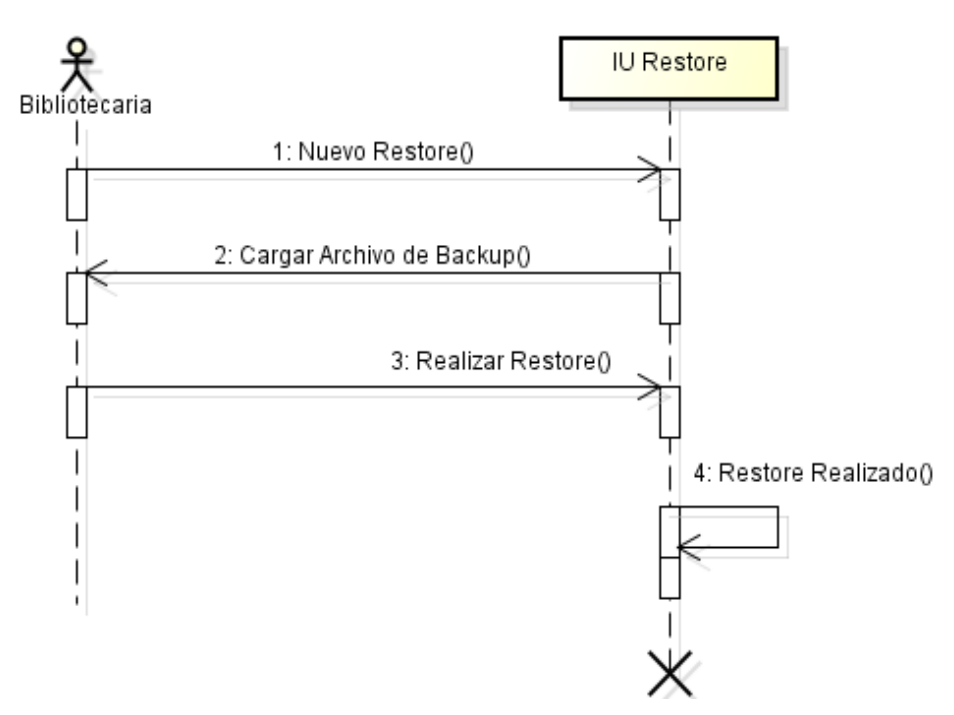

Secuencia de Titulo

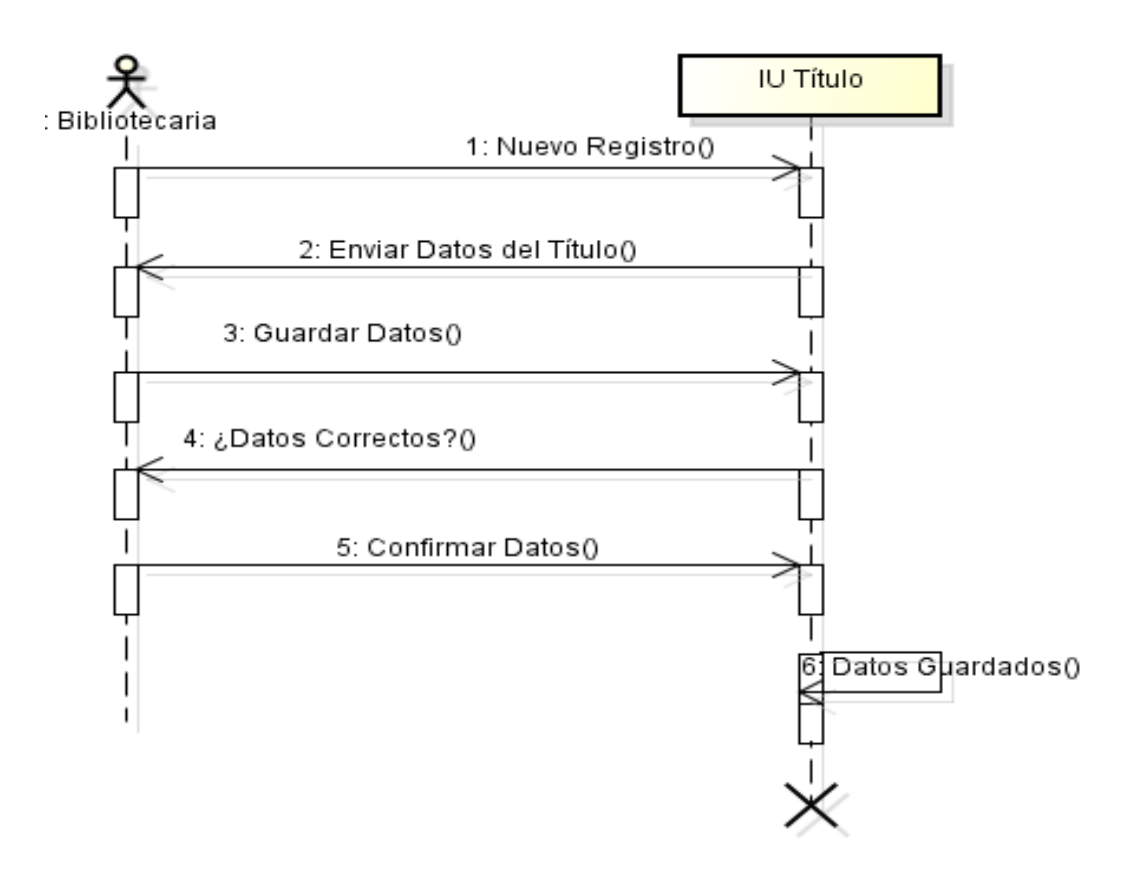

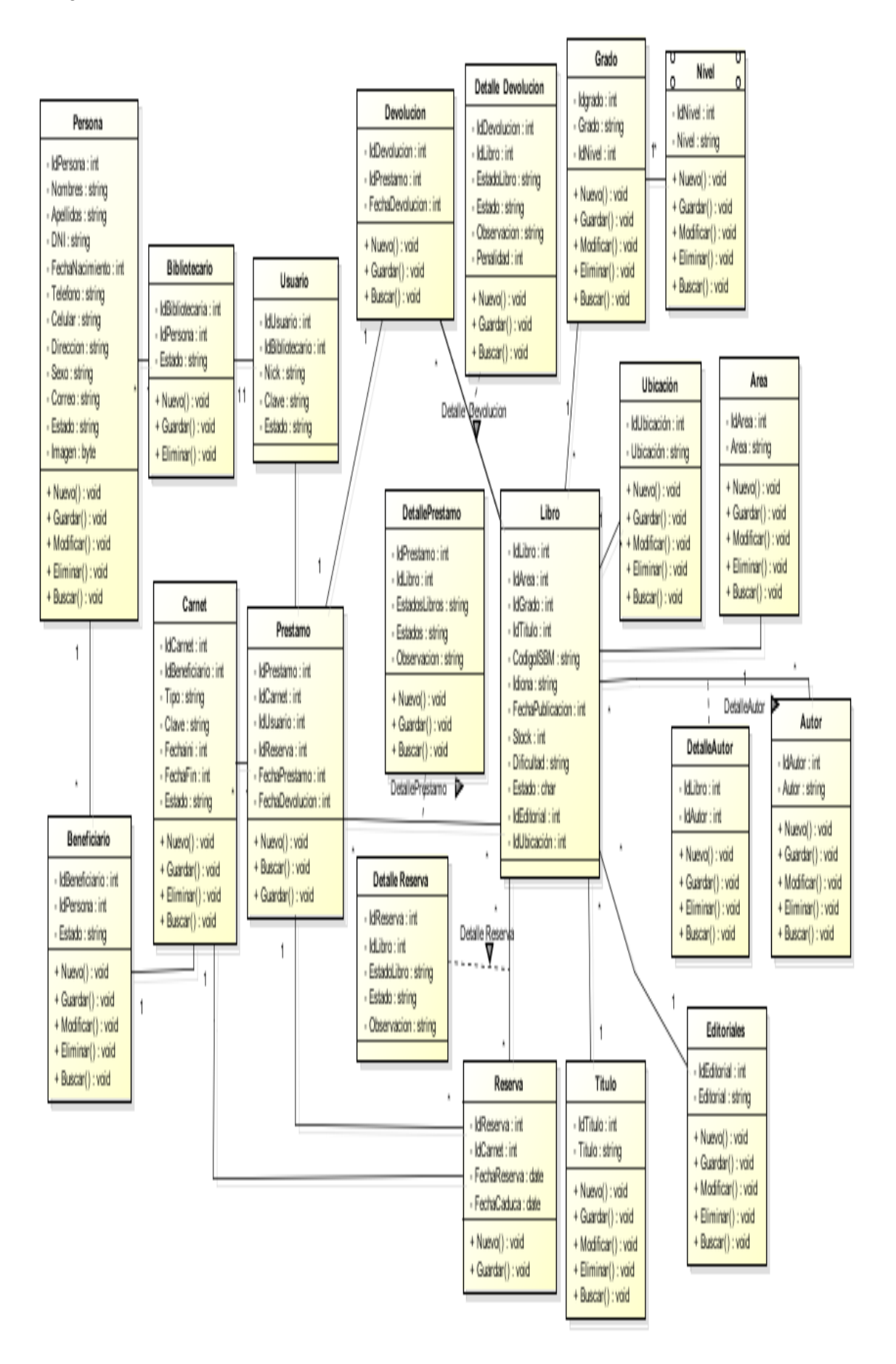

Aprobaciones **ZOILA RUIZ PAREDES** go Magno Rojas Braw<br>DIRECTOR AUX DE BIBLIOTECA Lic.Edu. Hugo Magno Rojas Bravo Lic.Edu. Ruiz Paredes Zoila Jefe de Biblioteca Director de la Institución Sponsor del Proyecto \_\_\_\_\_\_\_\_\_\_\_\_\_\_\_\_\_\_\_\_\_\_\_\_\_\_\_\_ Gonzalo Martin Yrigoyen Sánchez Gerente del Proyecto
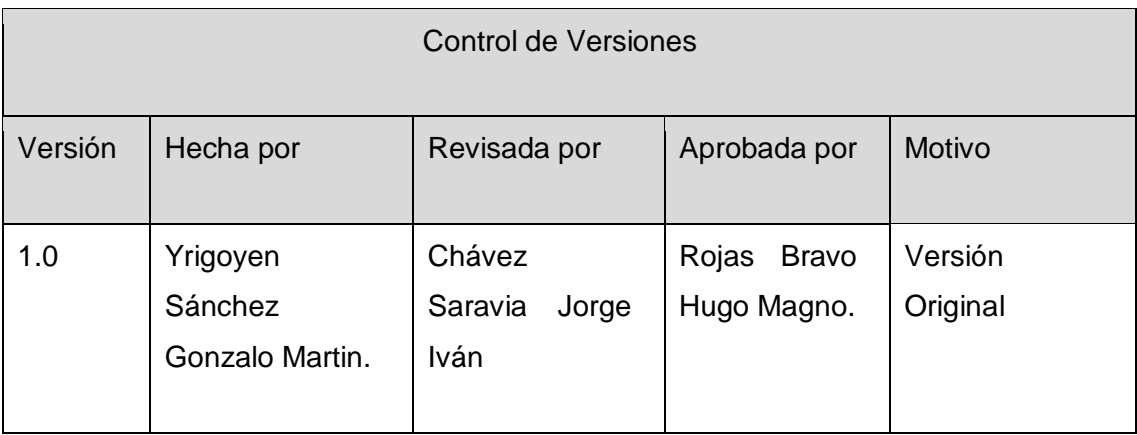

Formato Nº20 Plan de la Configuración del Proyecto

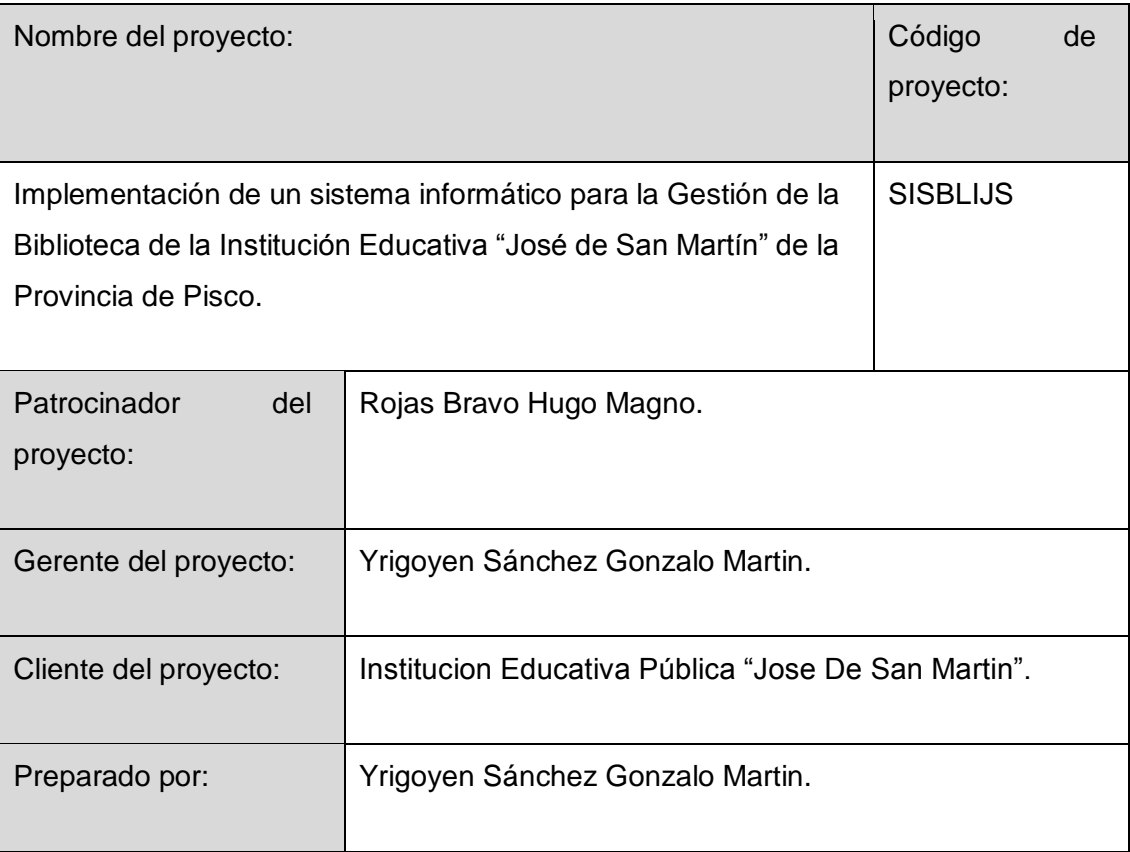

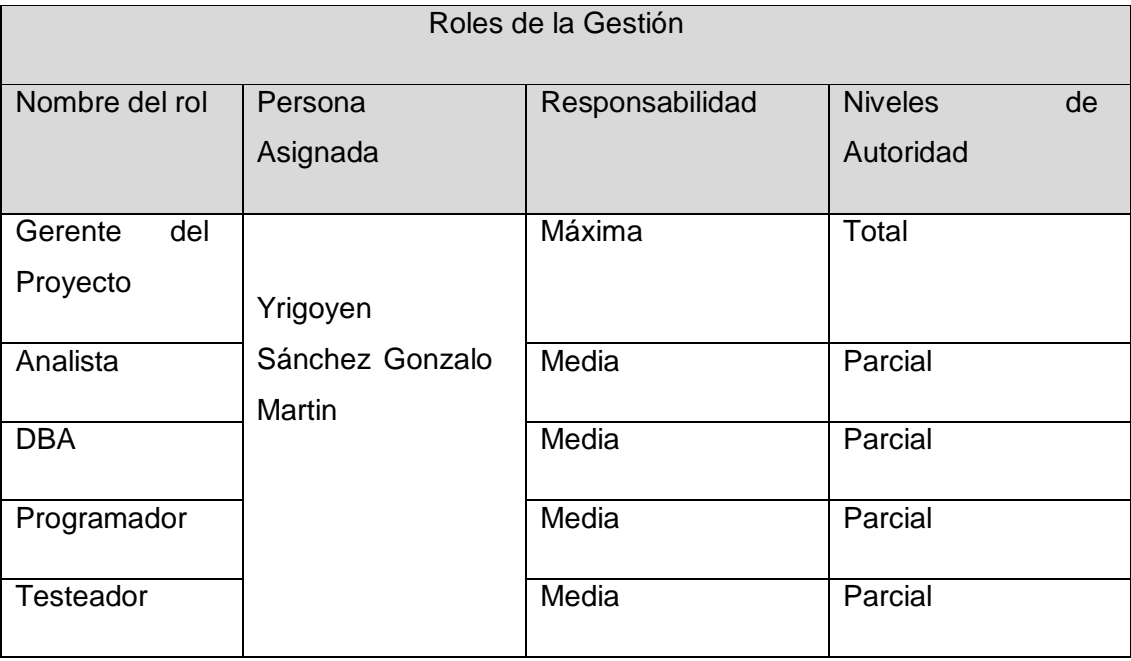

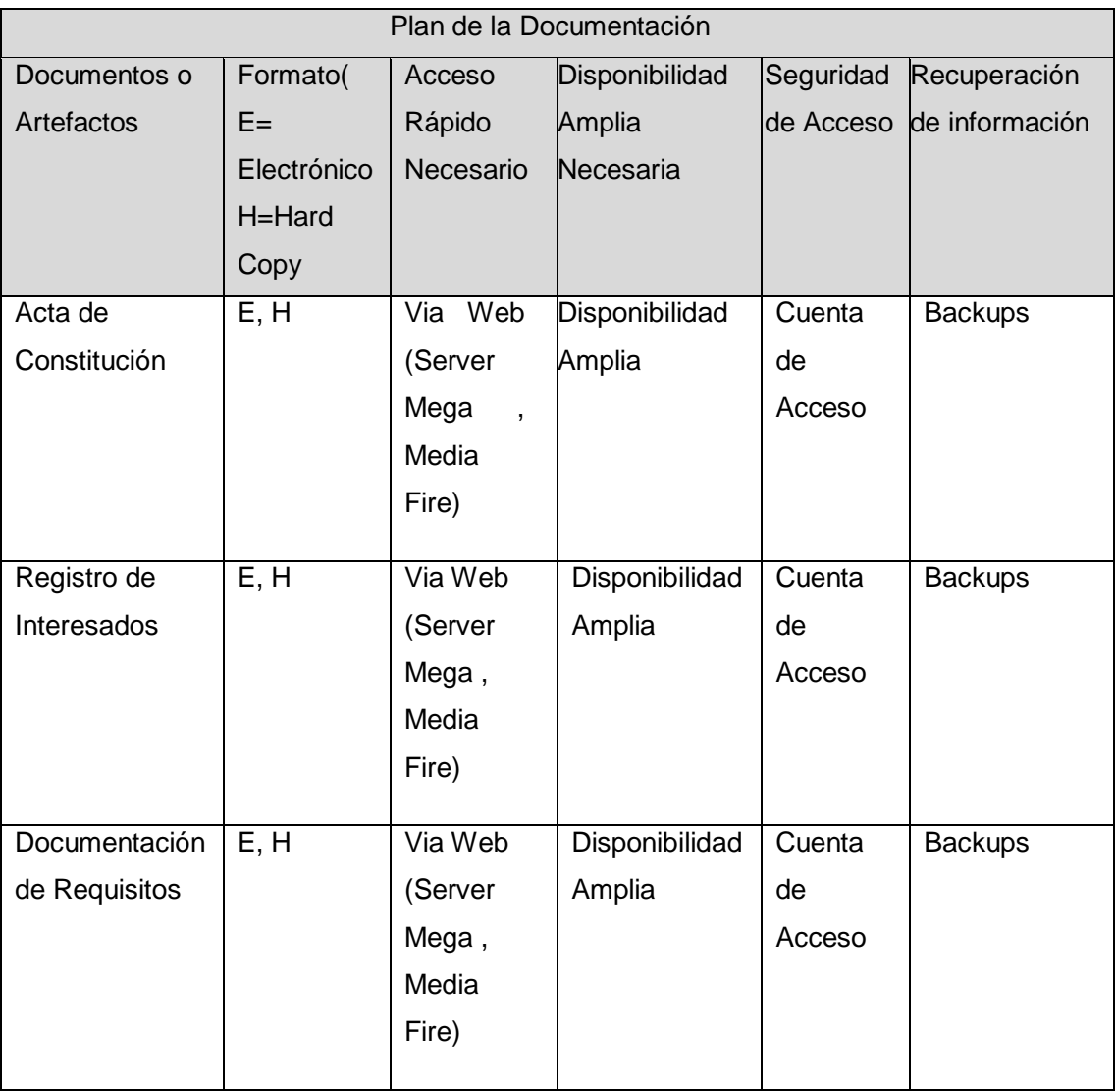

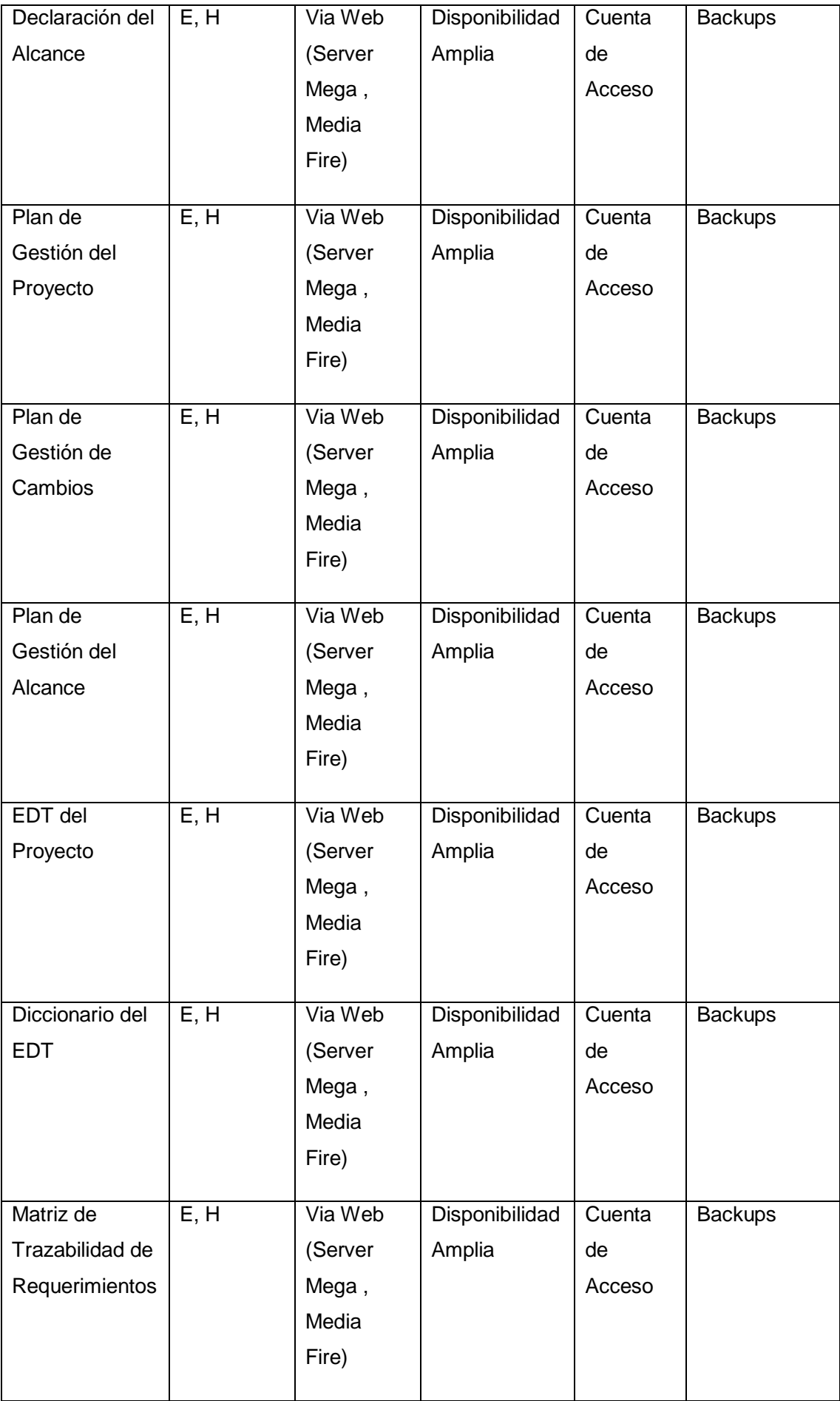

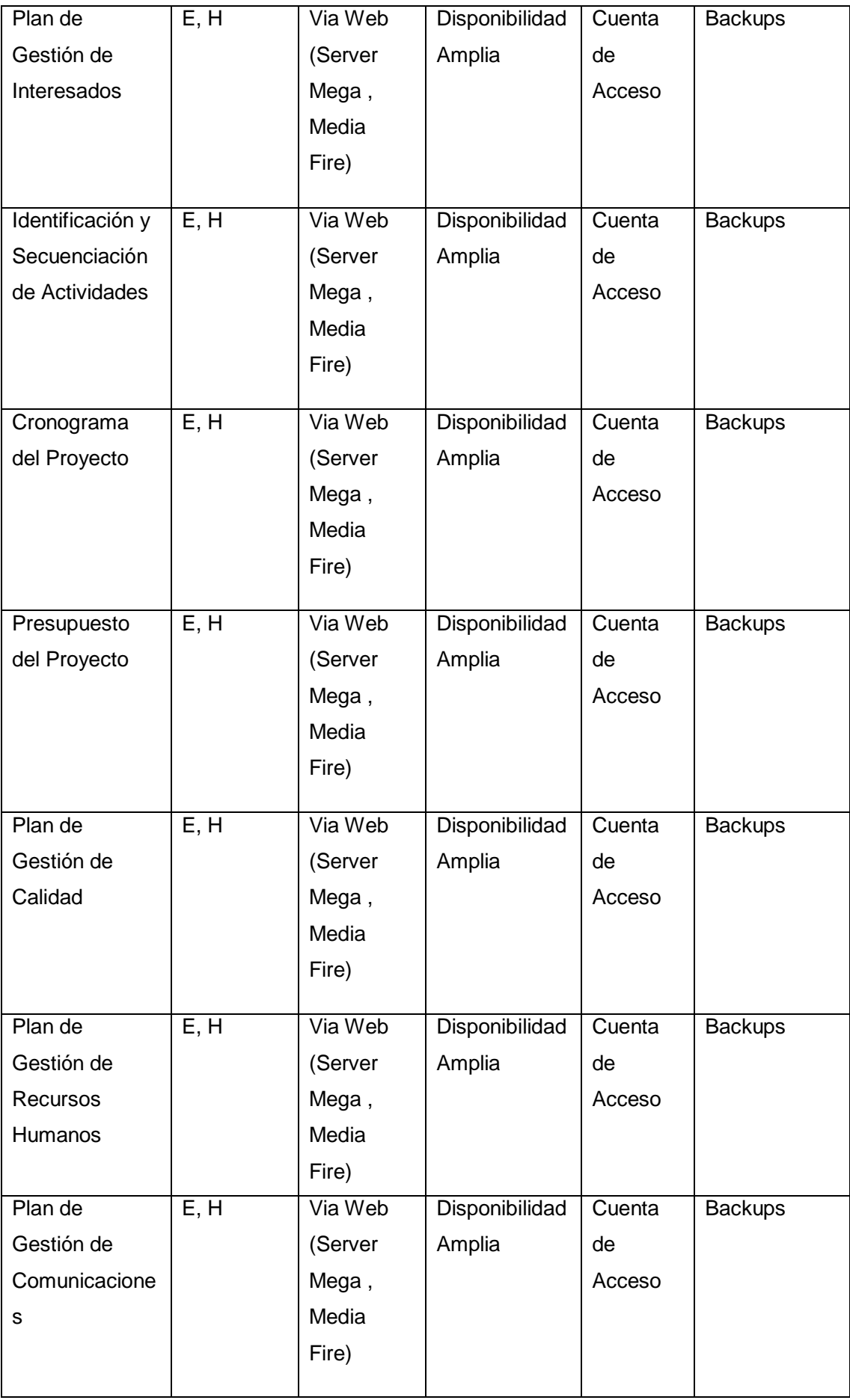

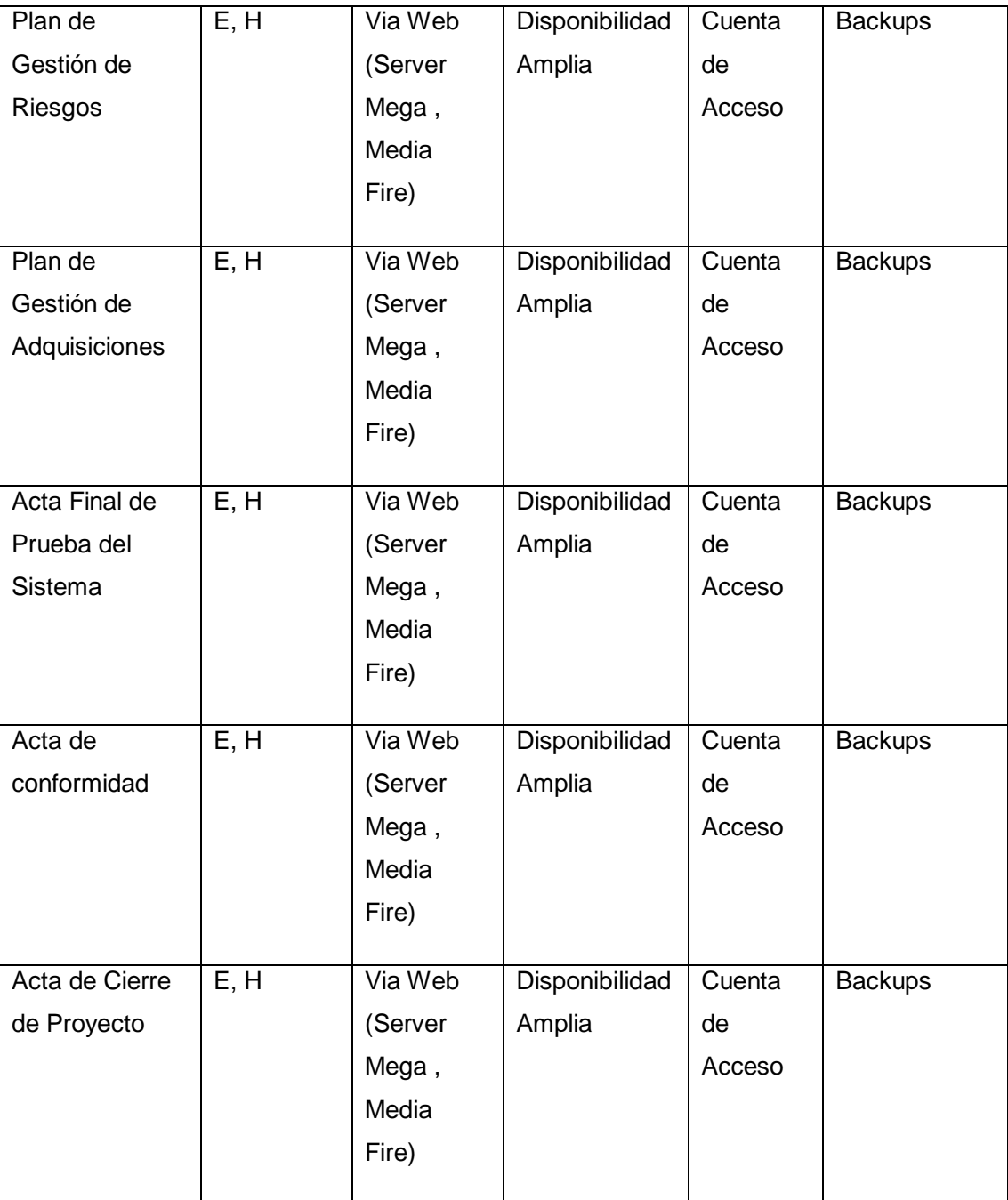

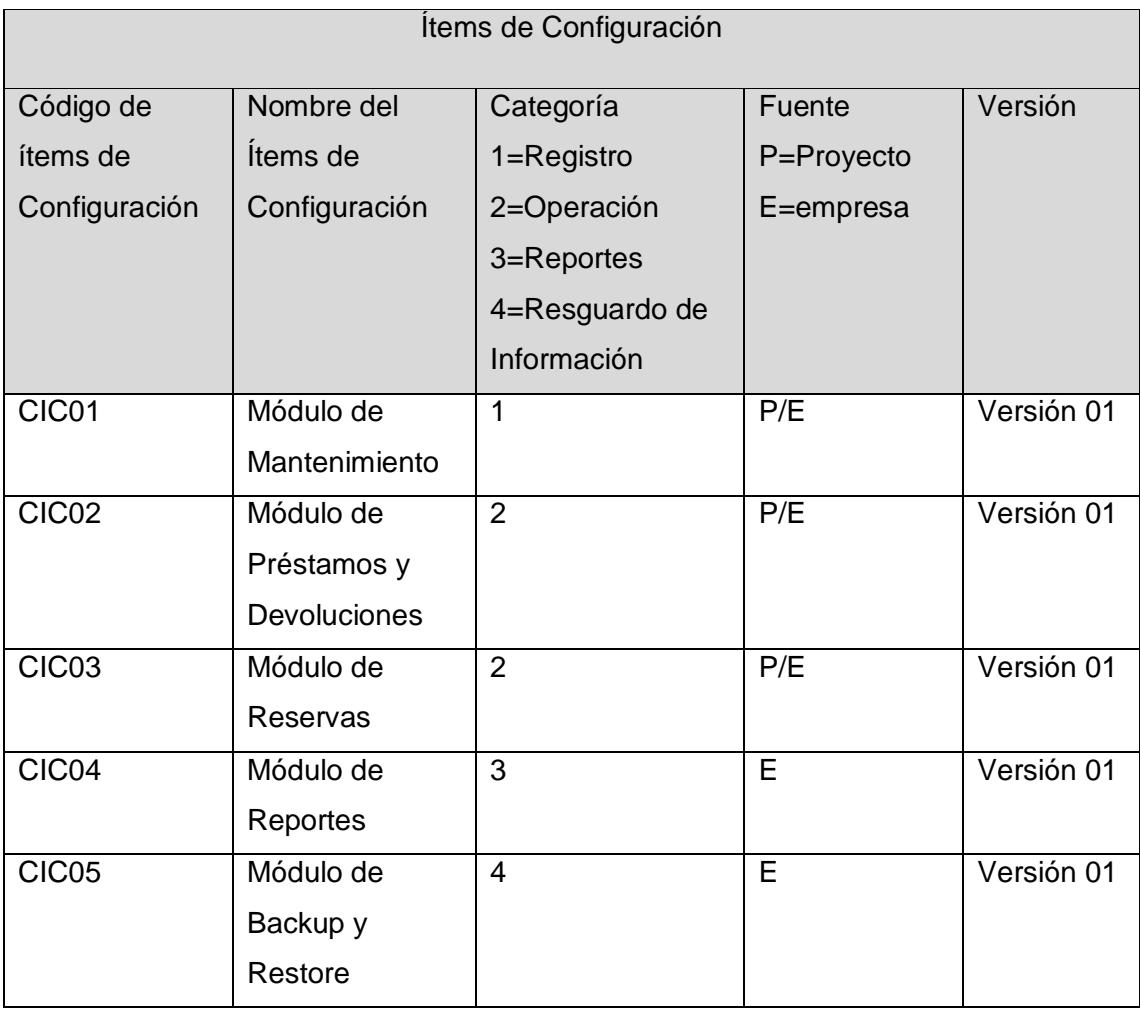

Aprobaciones **ZOILA RUIZ PAREDES** go Magno Rojas<br>DIRECTOR AUX DE BIBLIOTECA Lic.Edu. Hugo Magno Rojas Bravo Lic.Edu. Ruiz Paredes Zoila Jefe de Biblioteca Director de la Institución Sponsor del Proyecto \_\_\_\_\_\_\_\_\_\_\_\_\_\_\_\_\_\_\_\_\_\_\_\_\_\_\_\_ Gonzalo Martin Yrigoyen Sánchez Gerente del Proyecto

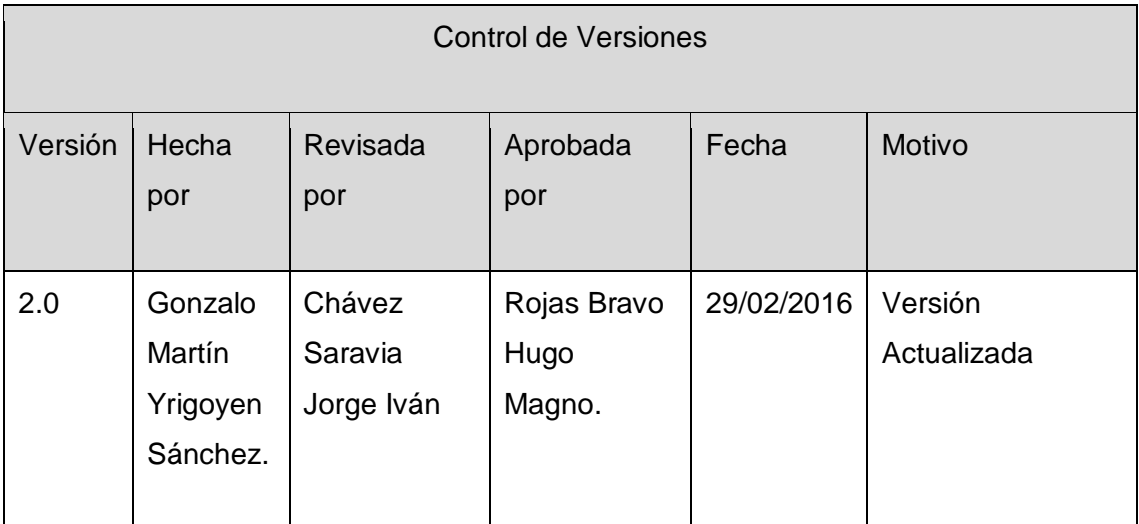

Formato Nº21 Cronograma del Proyecto Actualizado

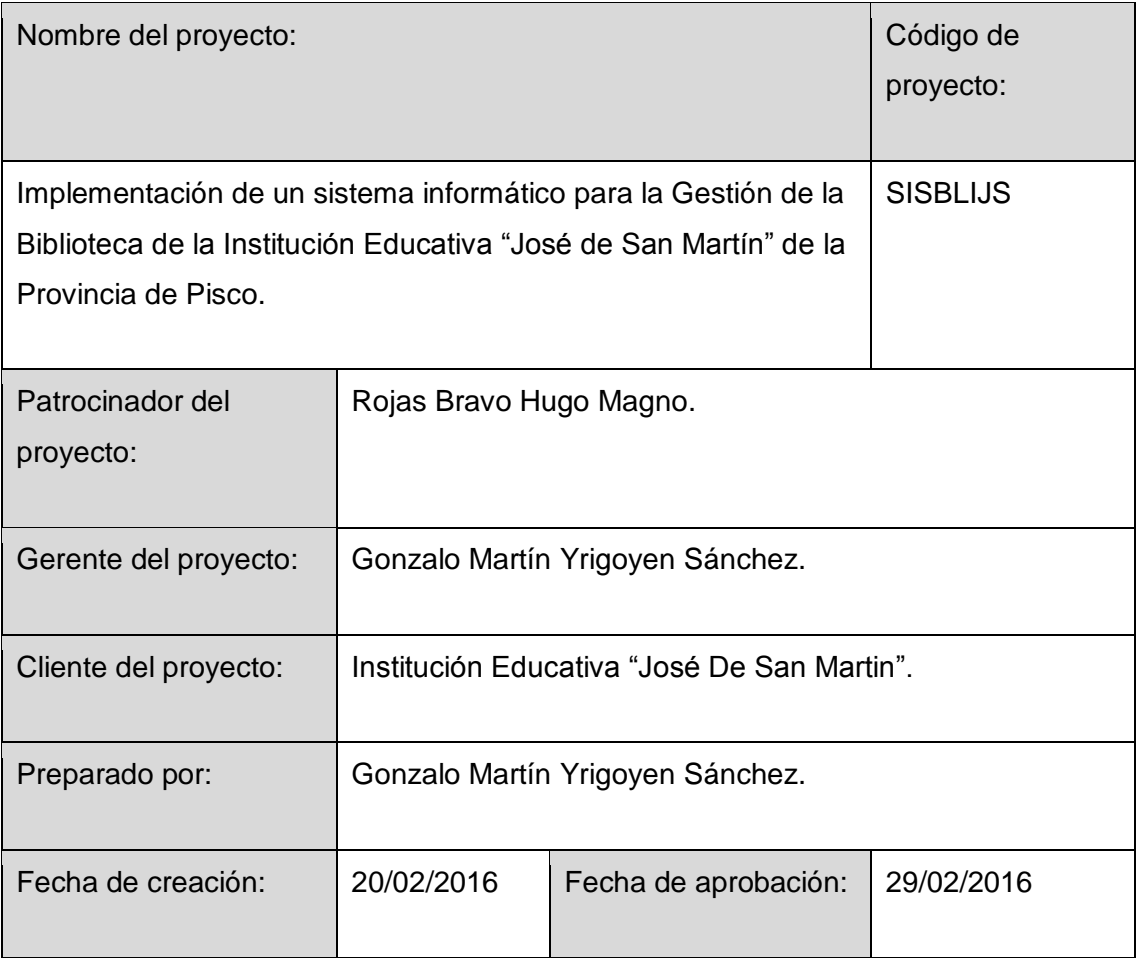

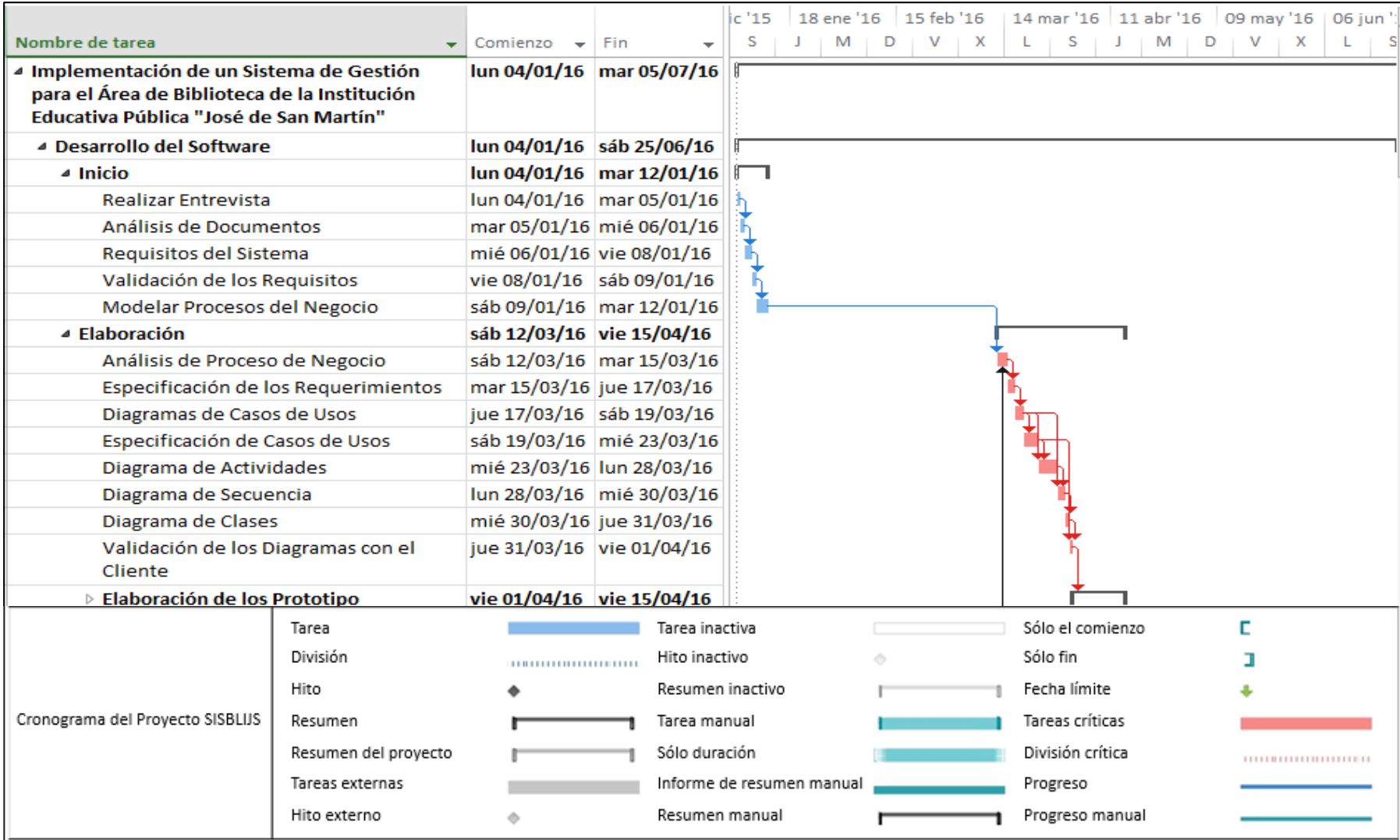

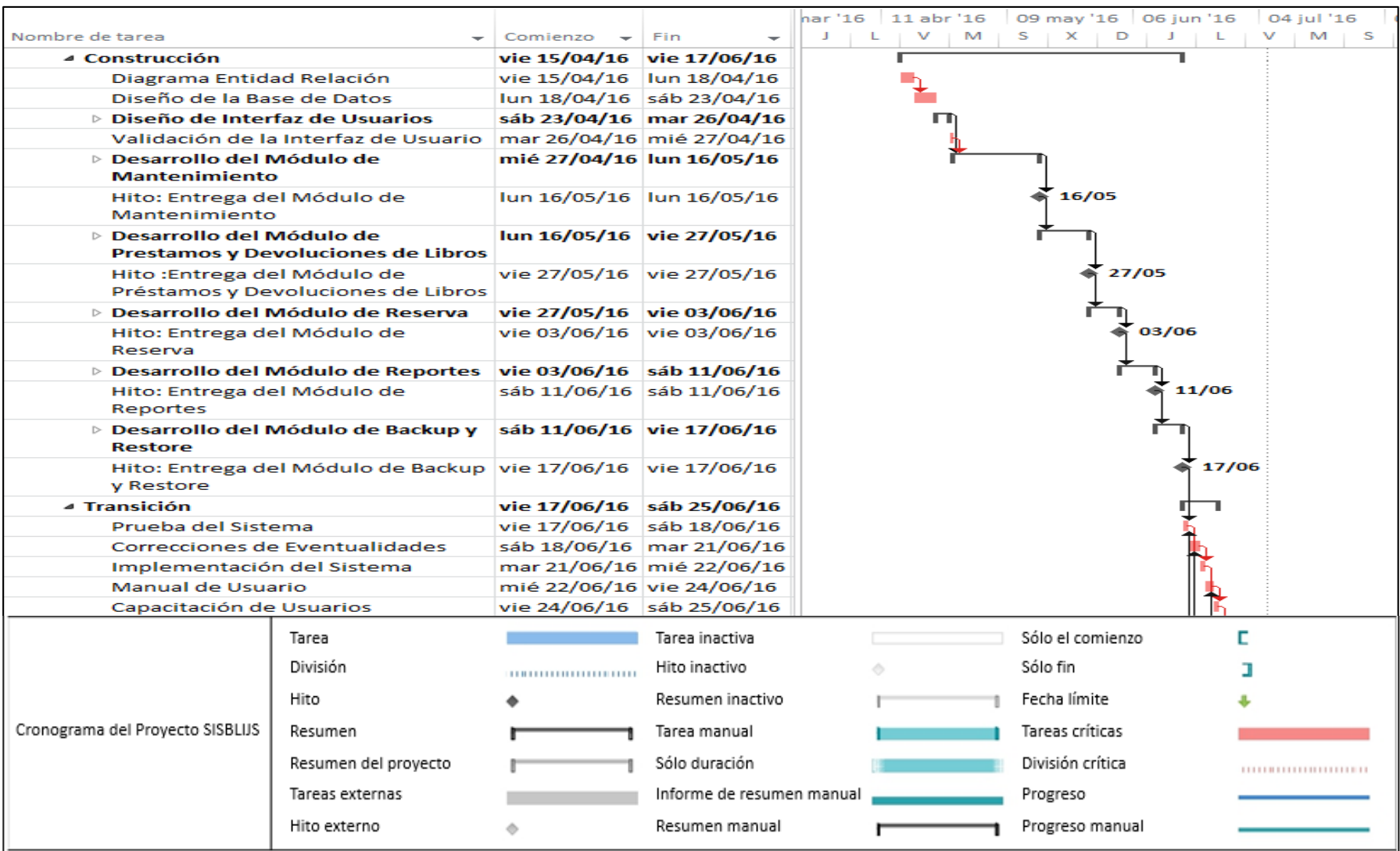

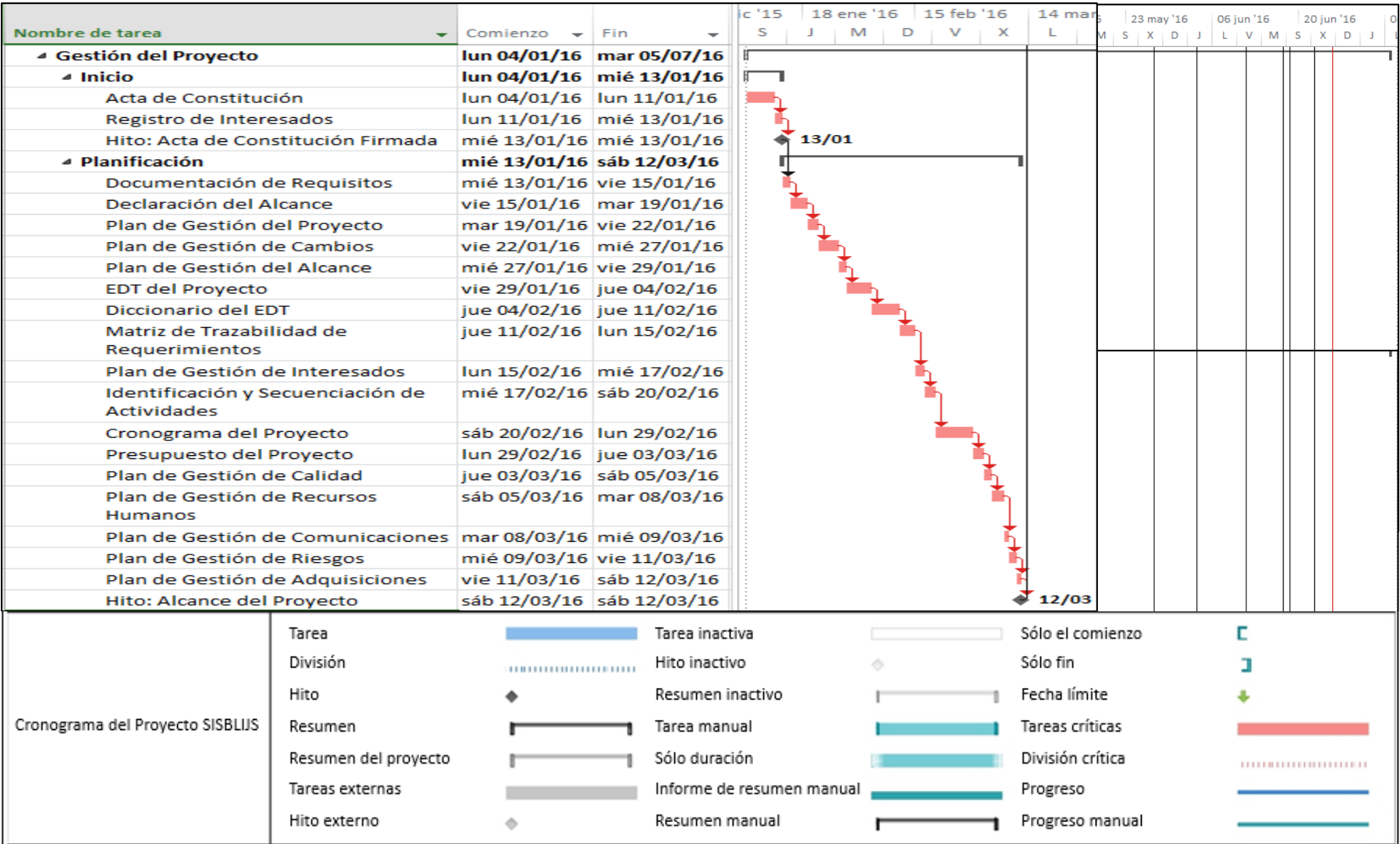

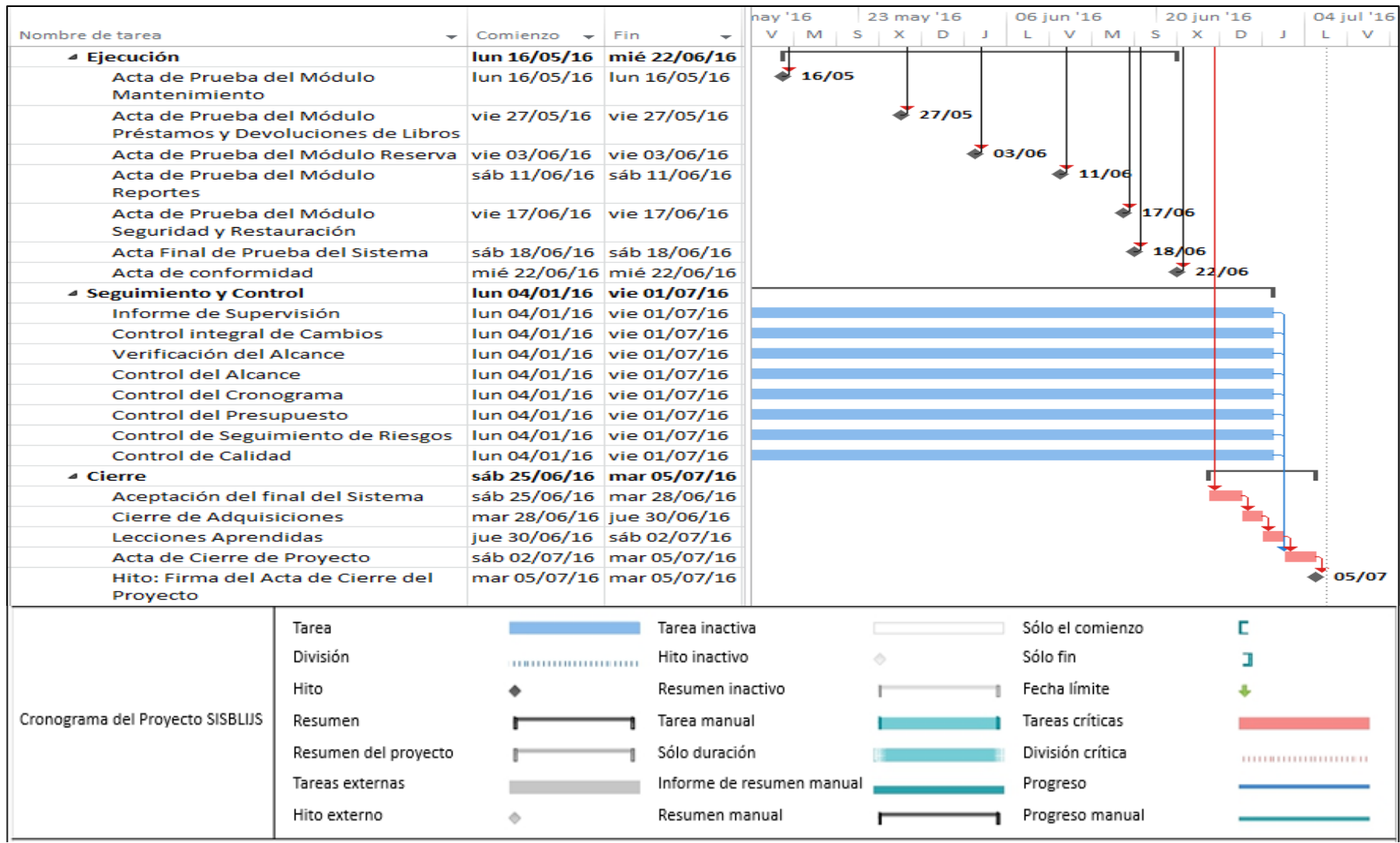

Aprobaciones **ZOILA RUIZ PAREDES** go Magno Rojas<br>DIRECTOR Pisco non be belowed. Lic.Edu. Hugo Magno Rojas Bravo Lic.Edu. Ruiz Paredes Zoila Jefe de Biblioteca Director de la Institución Sponsor del Proyecto \_\_\_\_\_\_\_\_\_\_\_\_\_\_\_\_\_\_\_\_\_\_\_\_\_\_\_\_ Gonzalo Martin Yrigoyen Sánchez Gerente del Proyecto

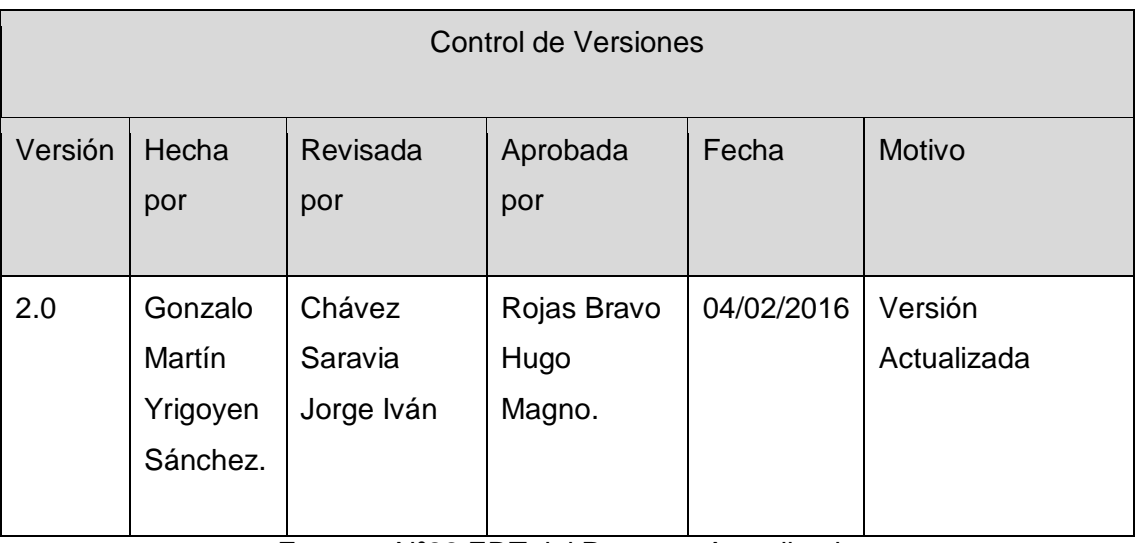

Formato Nº22 EDT del Proyecto Actualizado

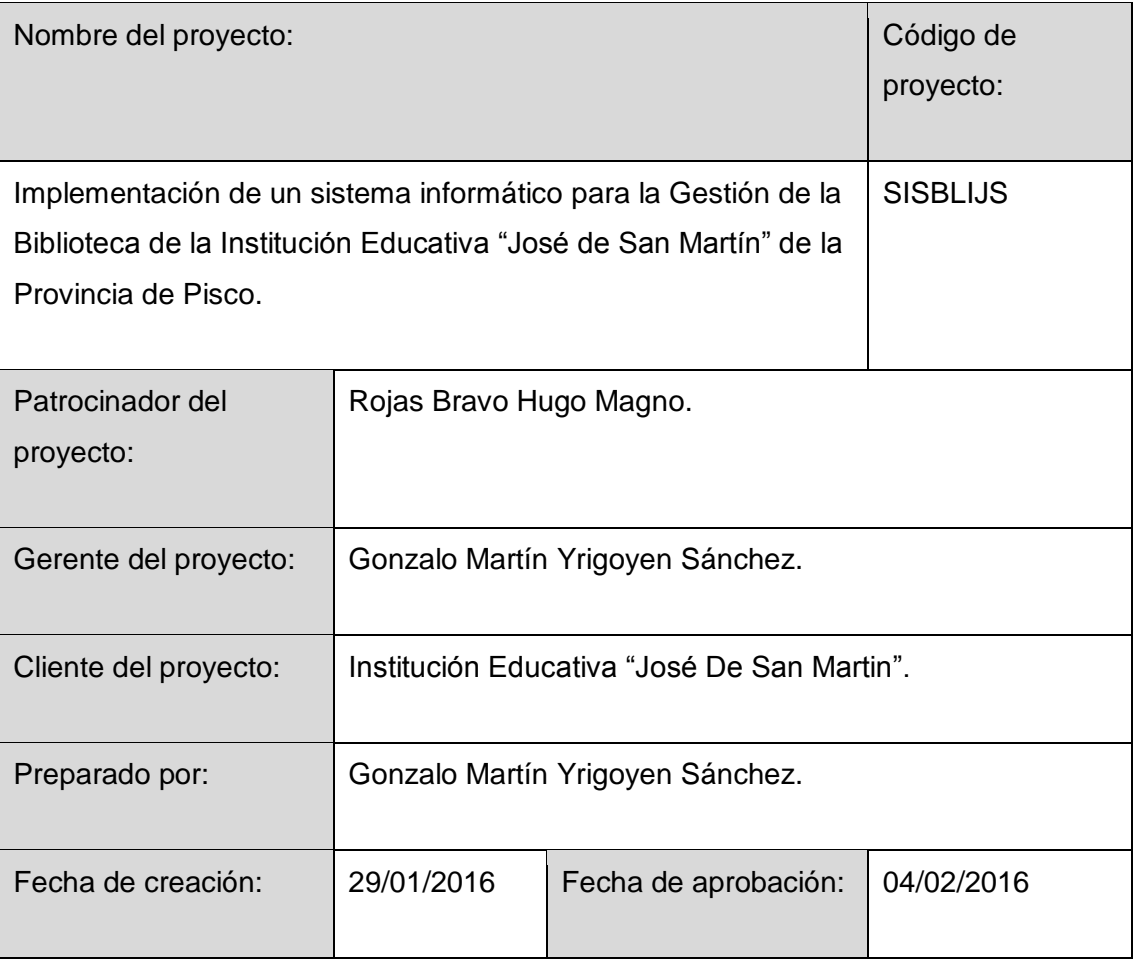

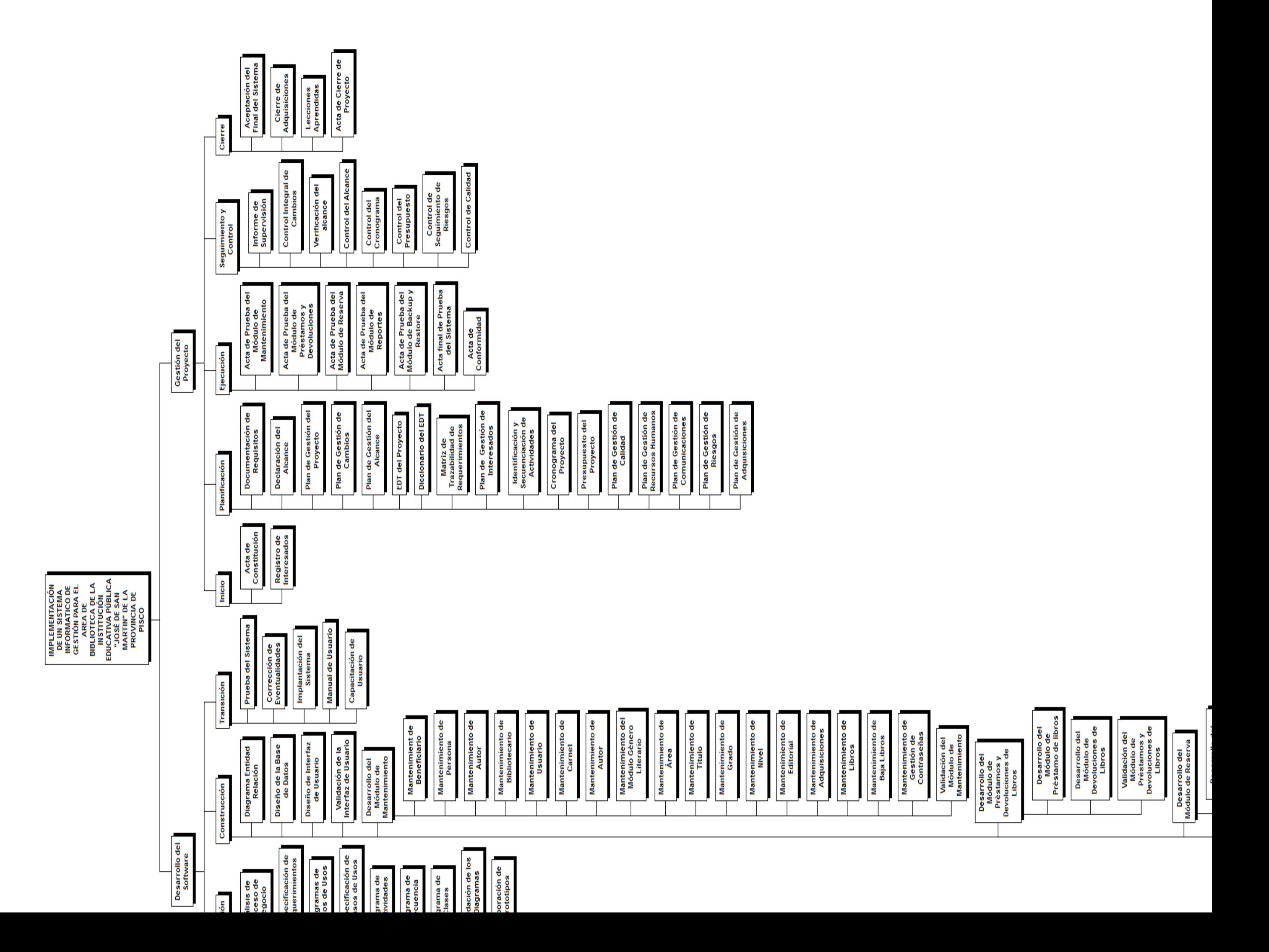

Aprobaciones **ZOILA RUIZ PAREDES** go Magno Rojas<br>DIRECTOR Pisco non be belowed. Lic.Edu. Hugo Magno Rojas Bravo Lic.Edu. Ruiz Paredes Zoila Jefe de Biblioteca Director de la Institución Sponsor del Proyecto \_\_\_\_\_\_\_\_\_\_\_\_\_\_\_\_\_\_\_\_\_\_\_\_\_\_\_\_ Gonzalo Martin Yrigoyen Sánchez Gerente del Proyecto

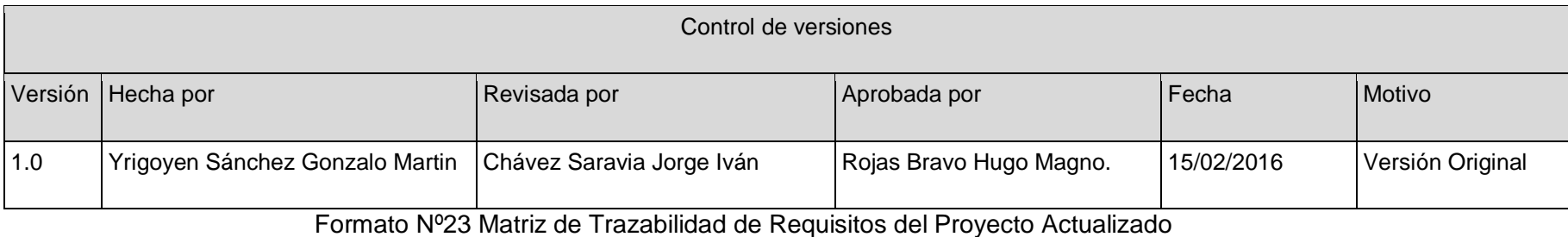

328

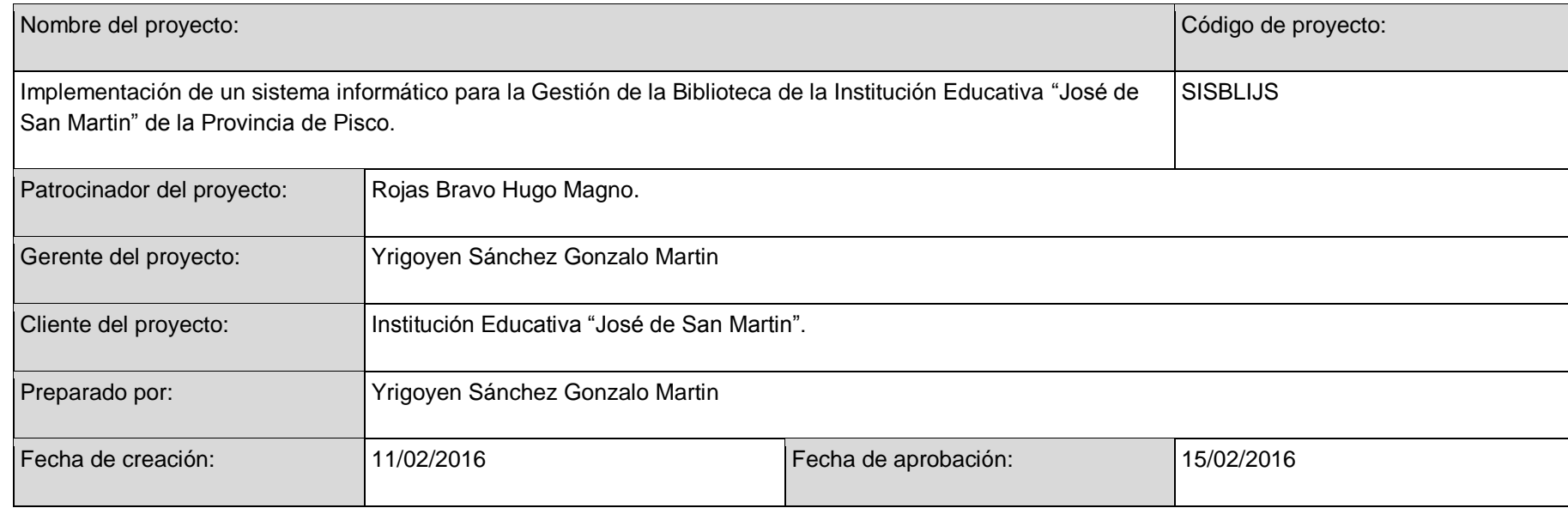

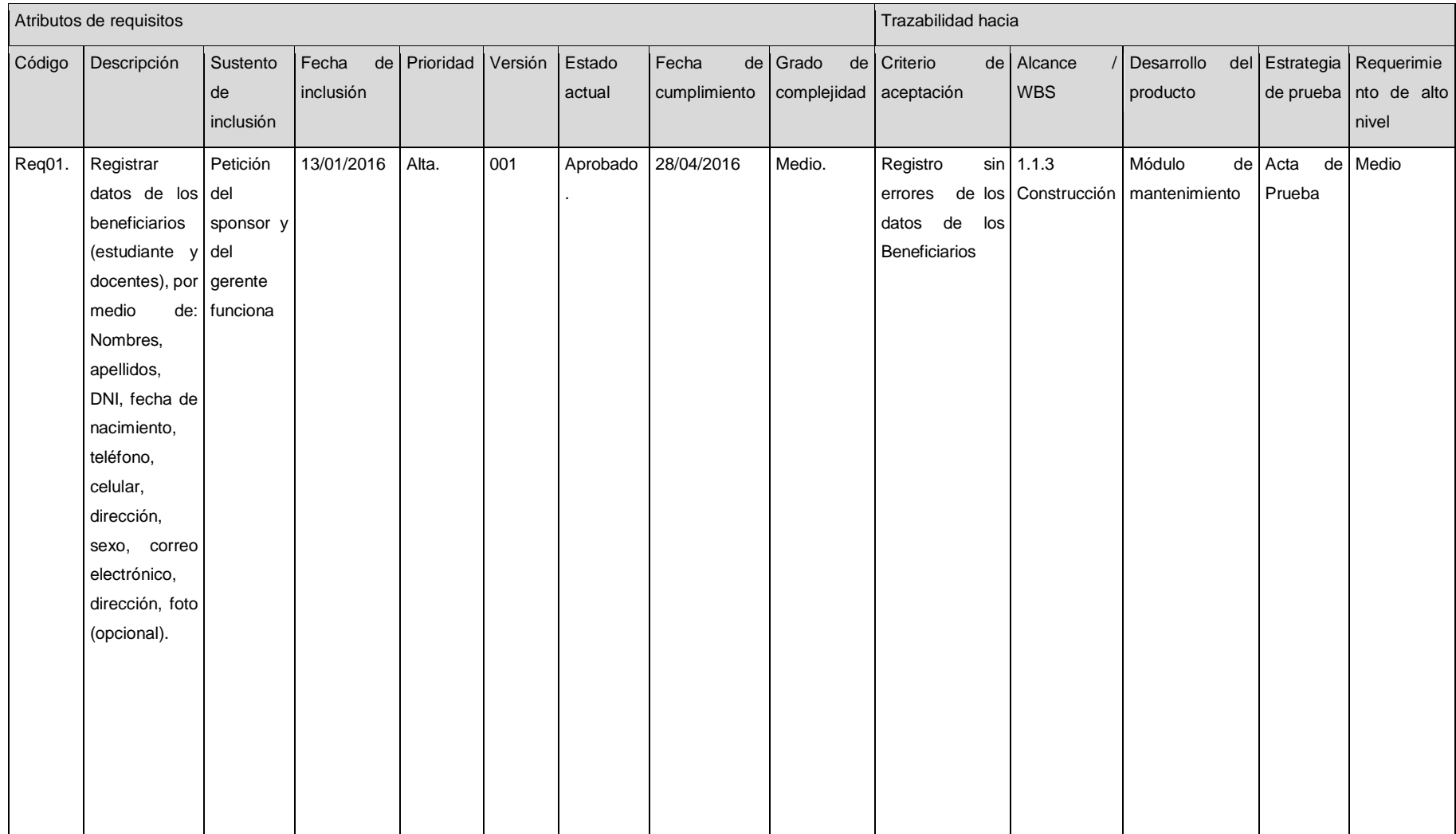

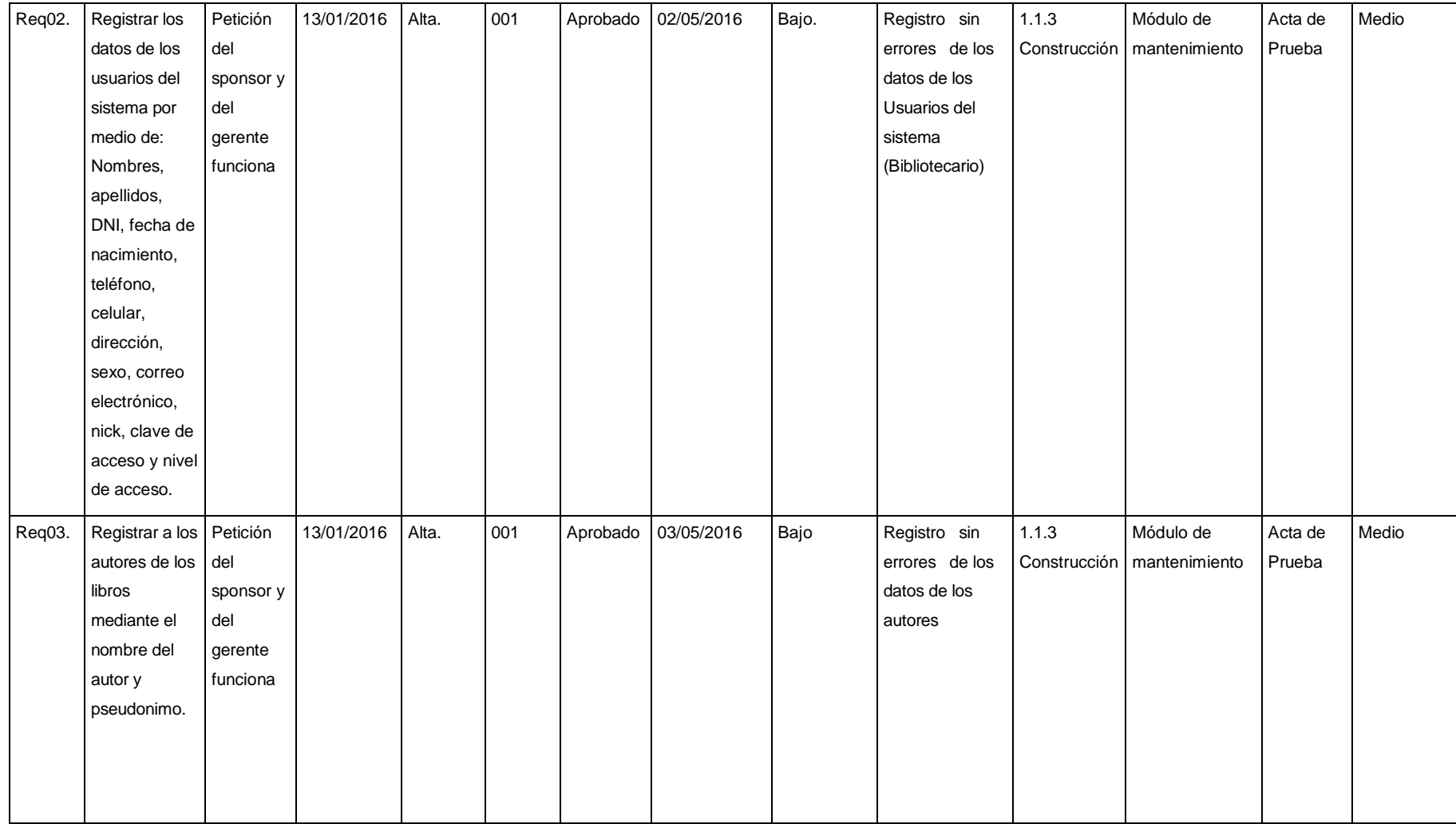

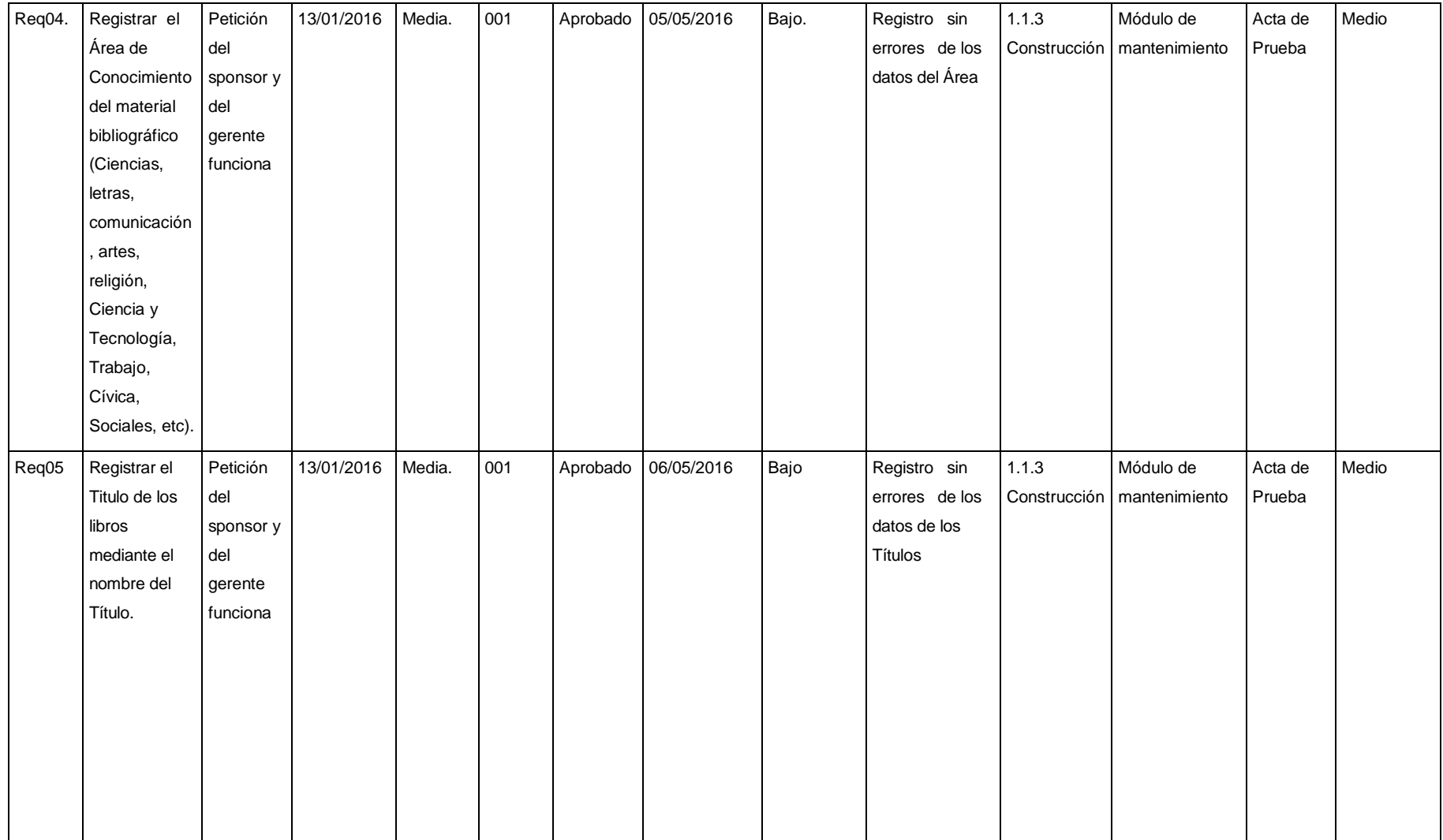

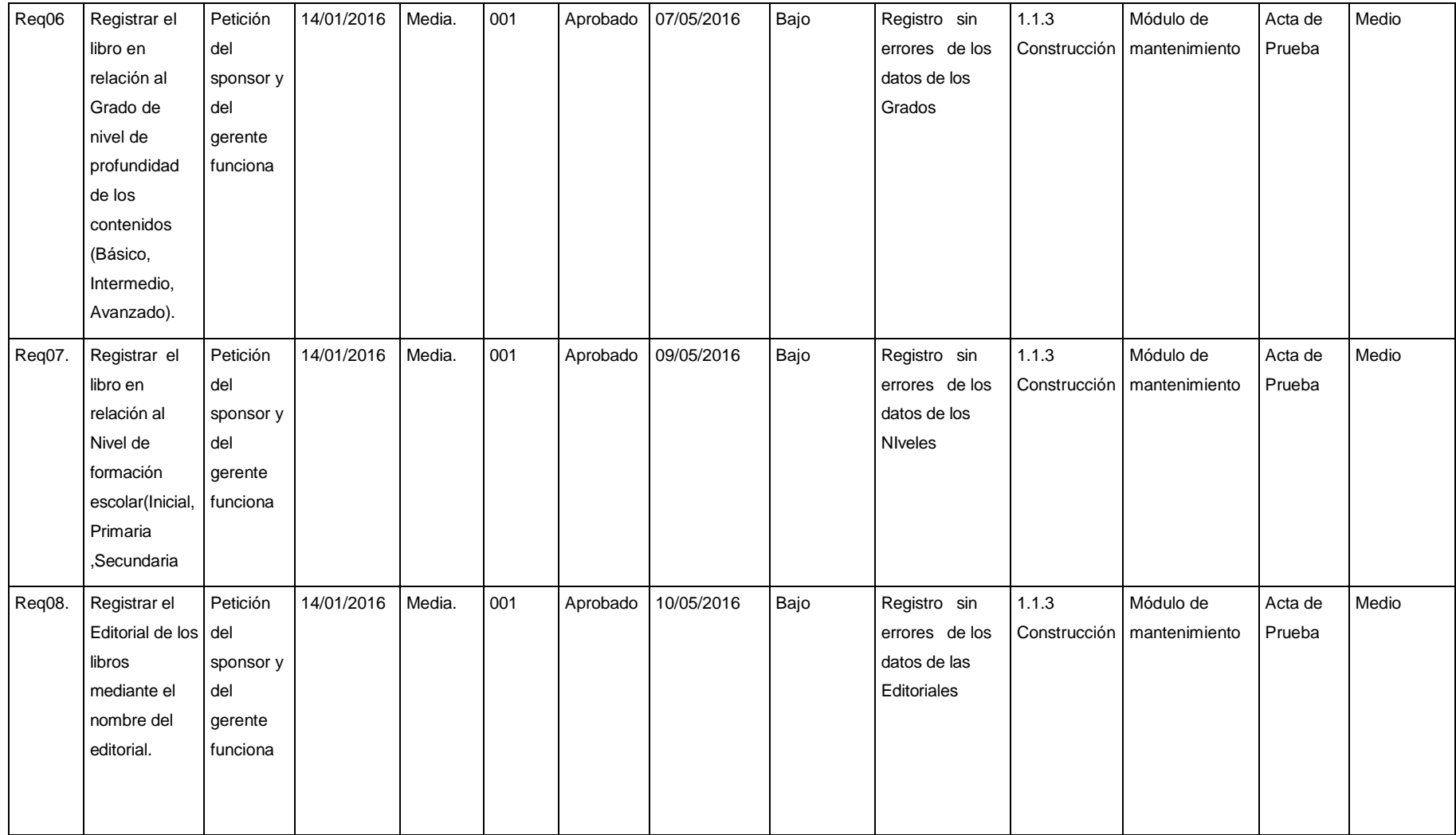

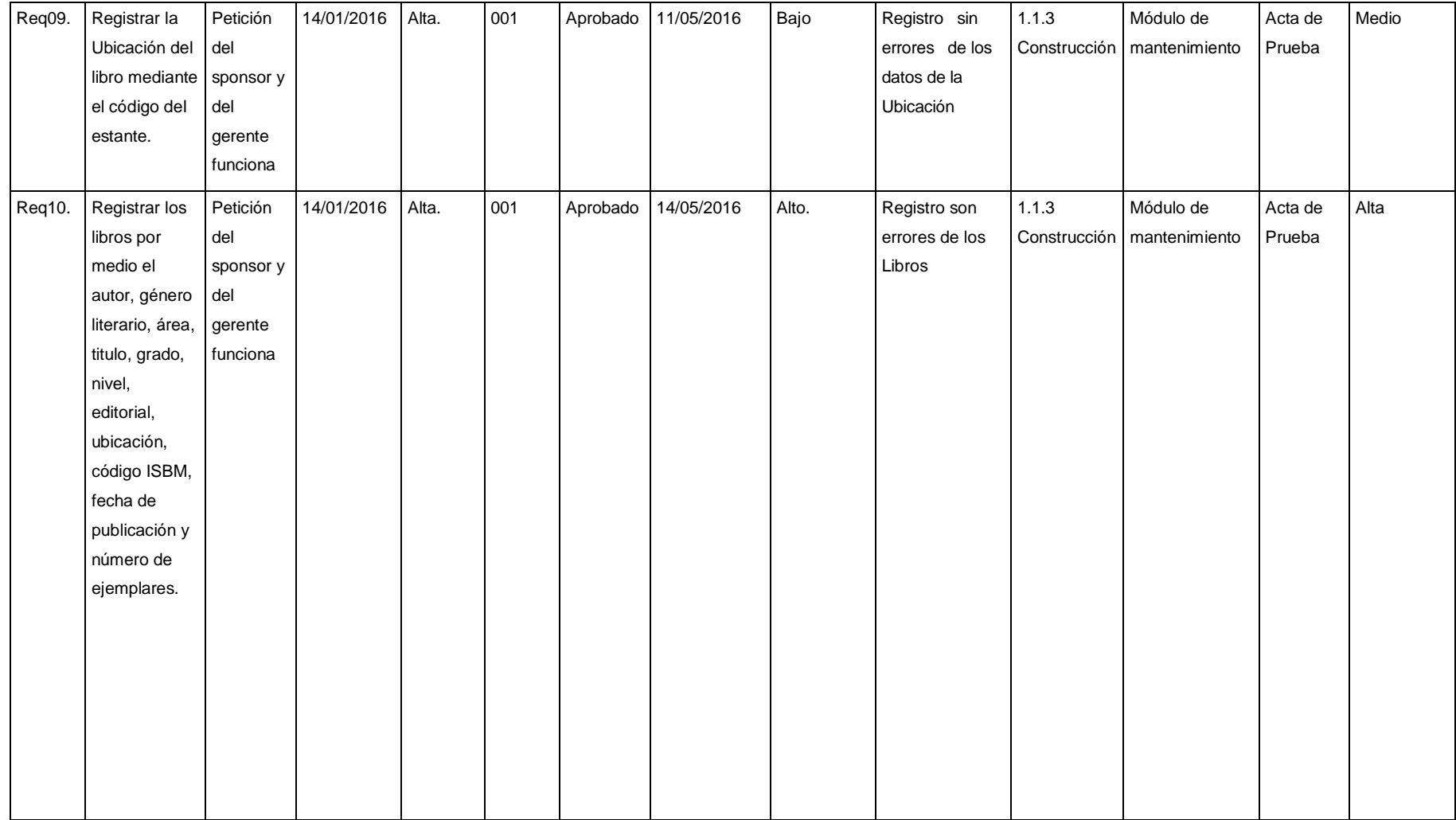

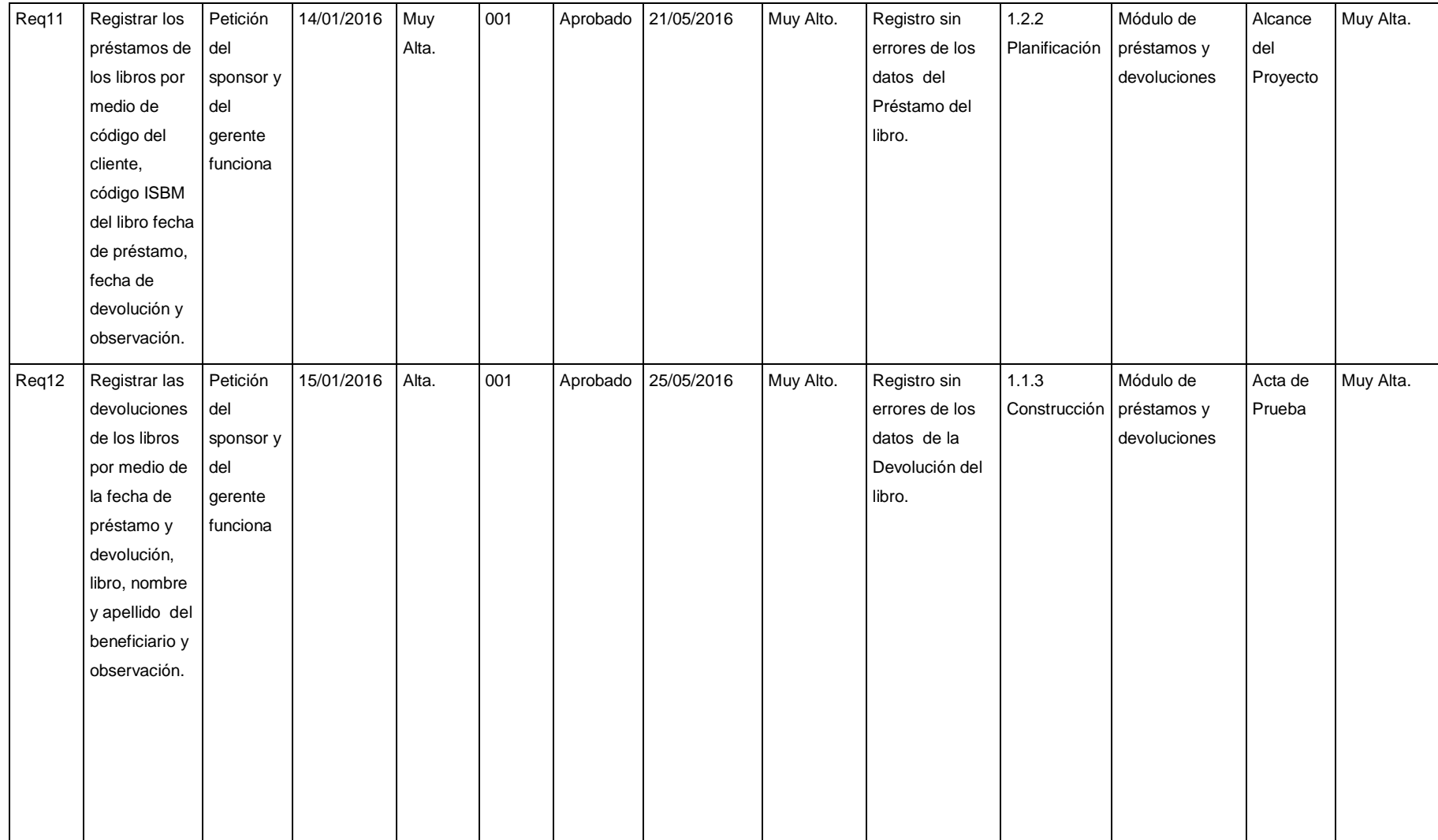

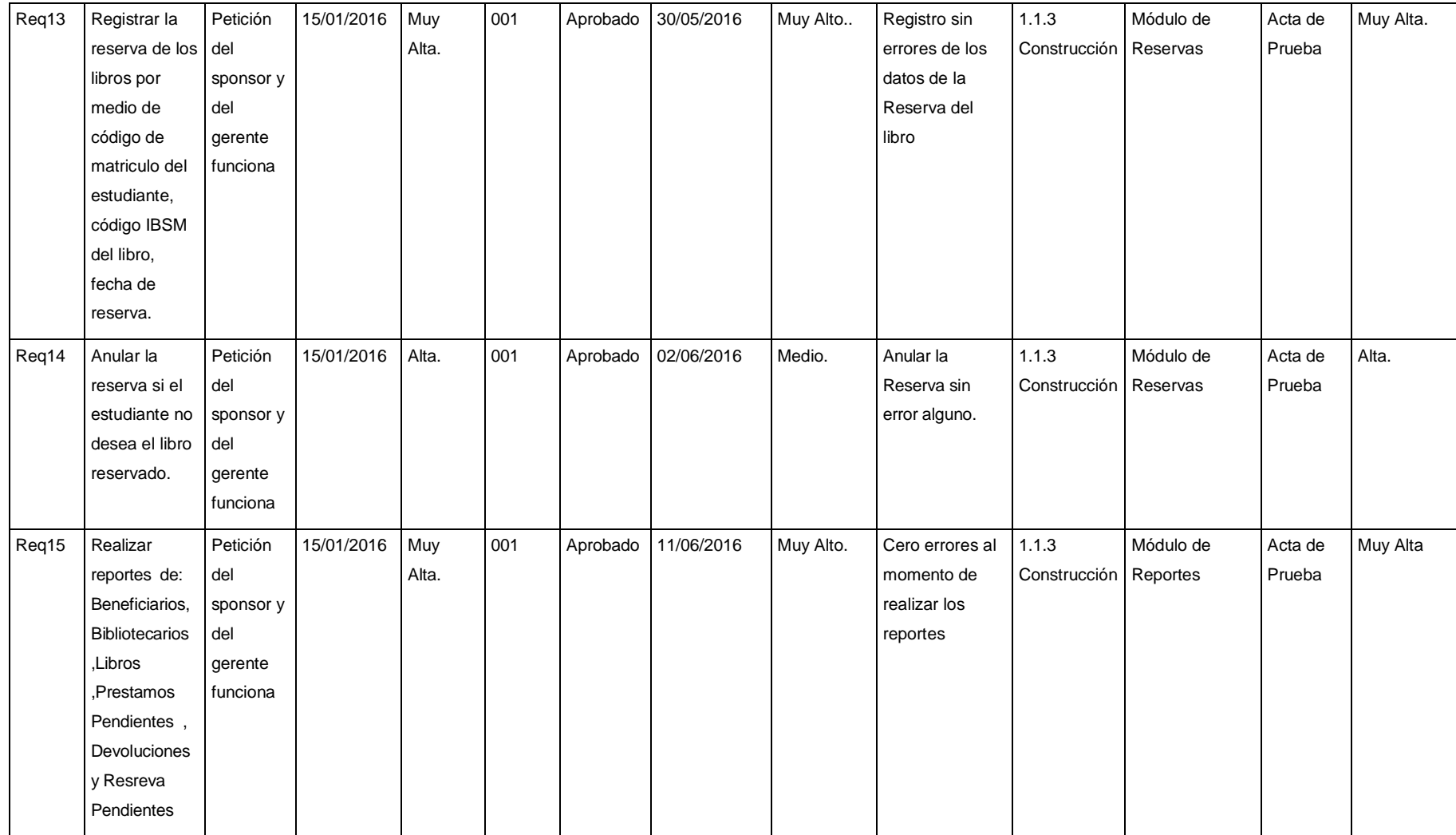

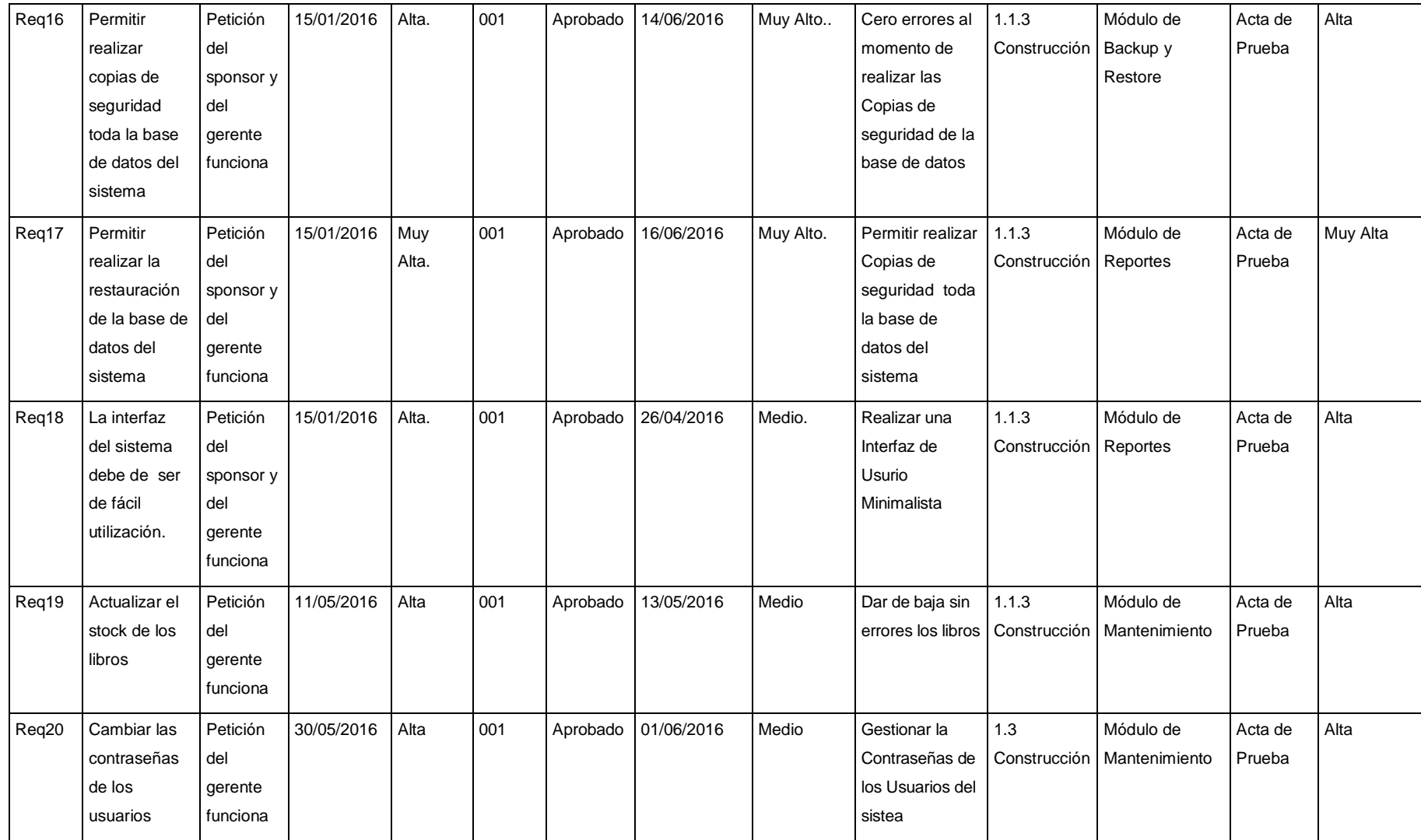

Aprobaciones **ZOILA RUIZ PAREDES** go Magno Rojas<br>DIRECTOR Pisco non be belowed. Lic.Edu. Hugo Magno Rojas Bravo Lic.Edu. Ruiz Paredes Zoila Jefe de Biblioteca Director de la Institución Sponsor del Proyecto \_\_\_\_\_\_\_\_\_\_\_\_\_\_\_\_\_\_\_\_\_\_\_\_\_\_\_\_ Gonzalo Martin Yrigoyen Sánchez Gerente del Proyecto

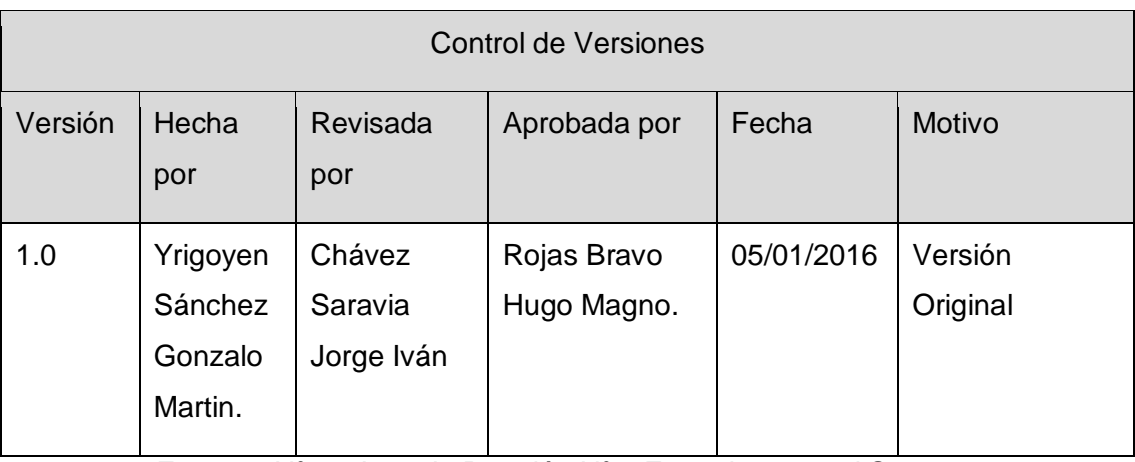

Formato Nº24: Acta de Reunión Nº1: Entrevista con el Sponsor

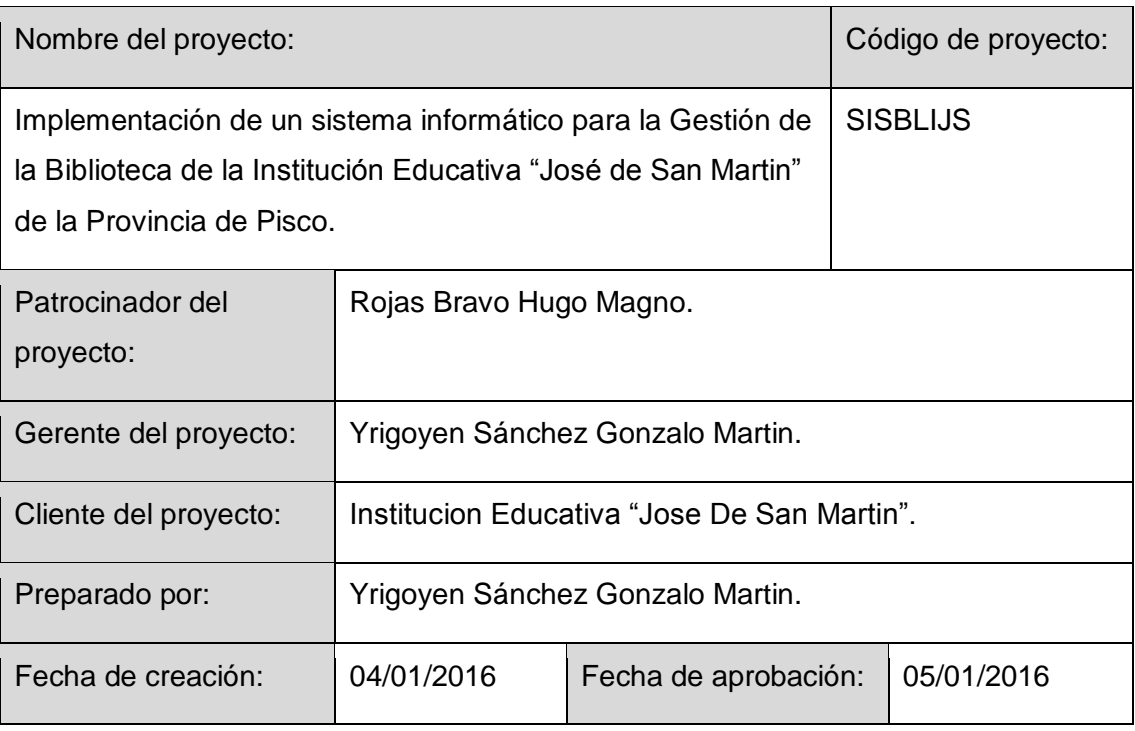

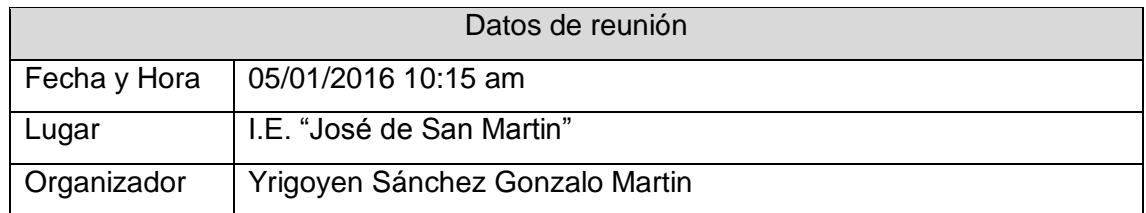

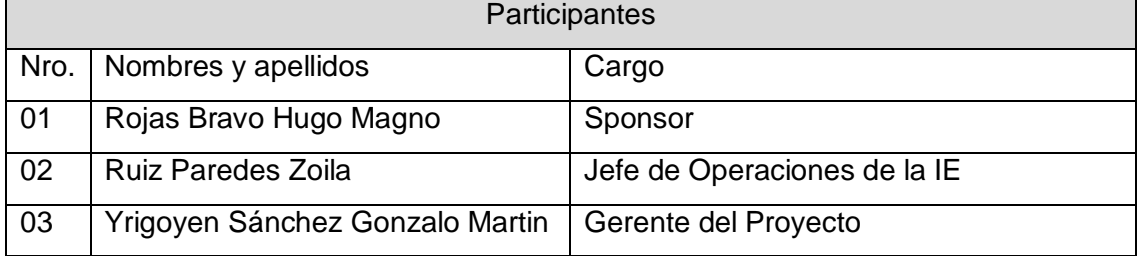

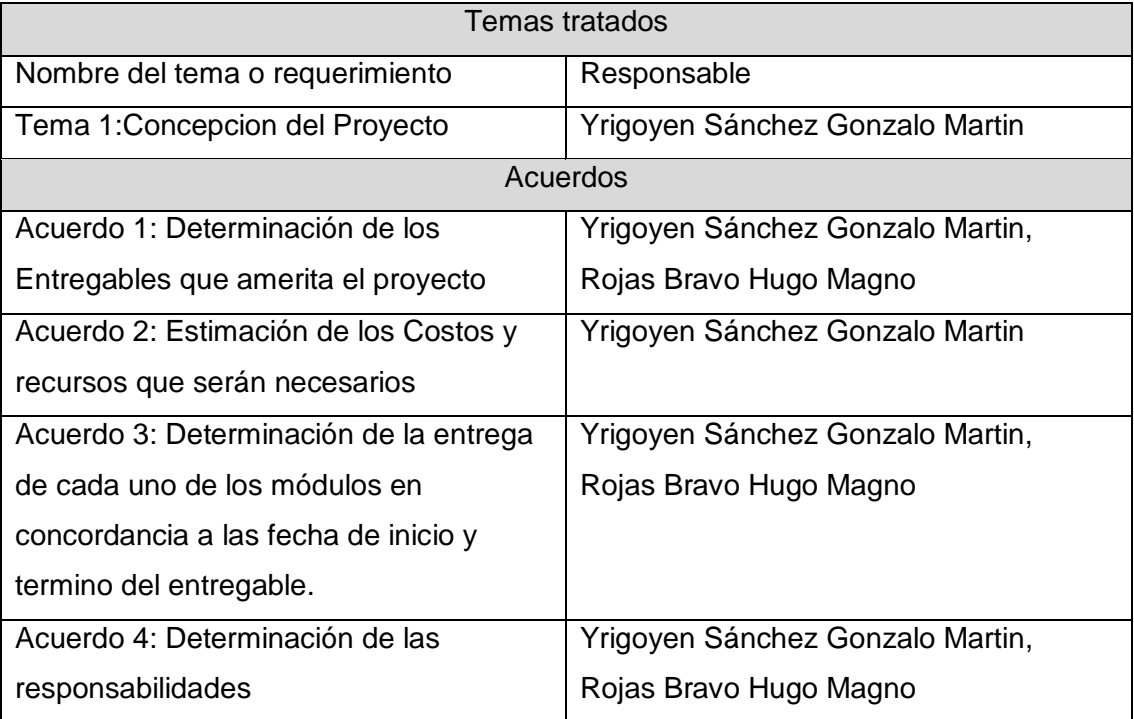

Concluida la presente reunión a las 12:20 horas, se levanta la presente acta,

firmándose en duplicado en señal de conformidad por los participantes, sin perjuicio de posteriores reuniones y/o comunicaciones sobre el particular.

Aprobaciones **ZOILA RUIZ PAREDES** go Magno Rojas<br>DIRECTOR Pisco non be belowed. Lic.Edu. Hugo Magno Rojas Bravo Lic.Edu. Ruiz Paredes Zoila Jefe de Biblioteca Director de la Institución Sponsor del Proyecto \_\_\_\_\_\_\_\_\_\_\_\_\_\_\_\_\_\_\_\_\_\_\_\_\_\_\_\_ Gonzalo Martin Yrigoyen Sánchez Gerente del Proyecto

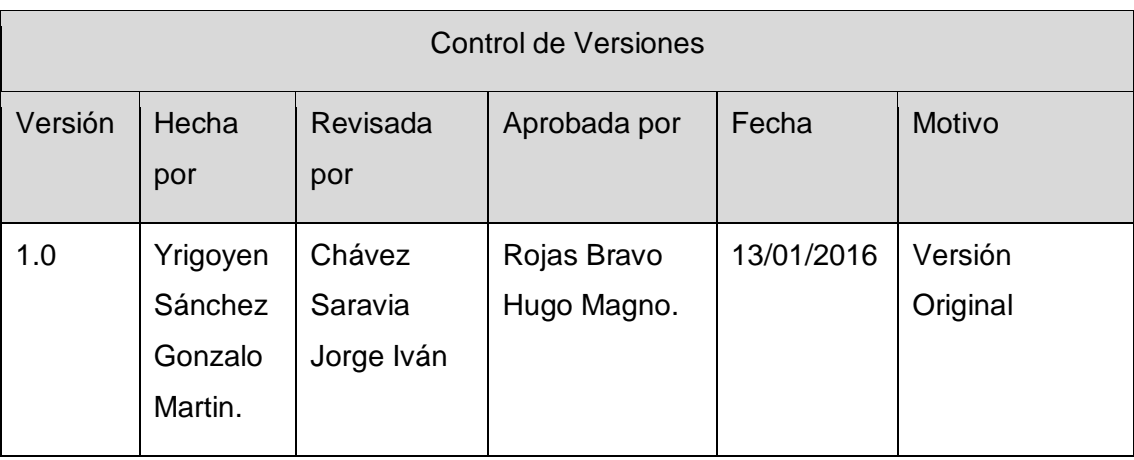

Formato Nº25 Acta de Reunión Nº2: Aprobación del Acta de Constitución

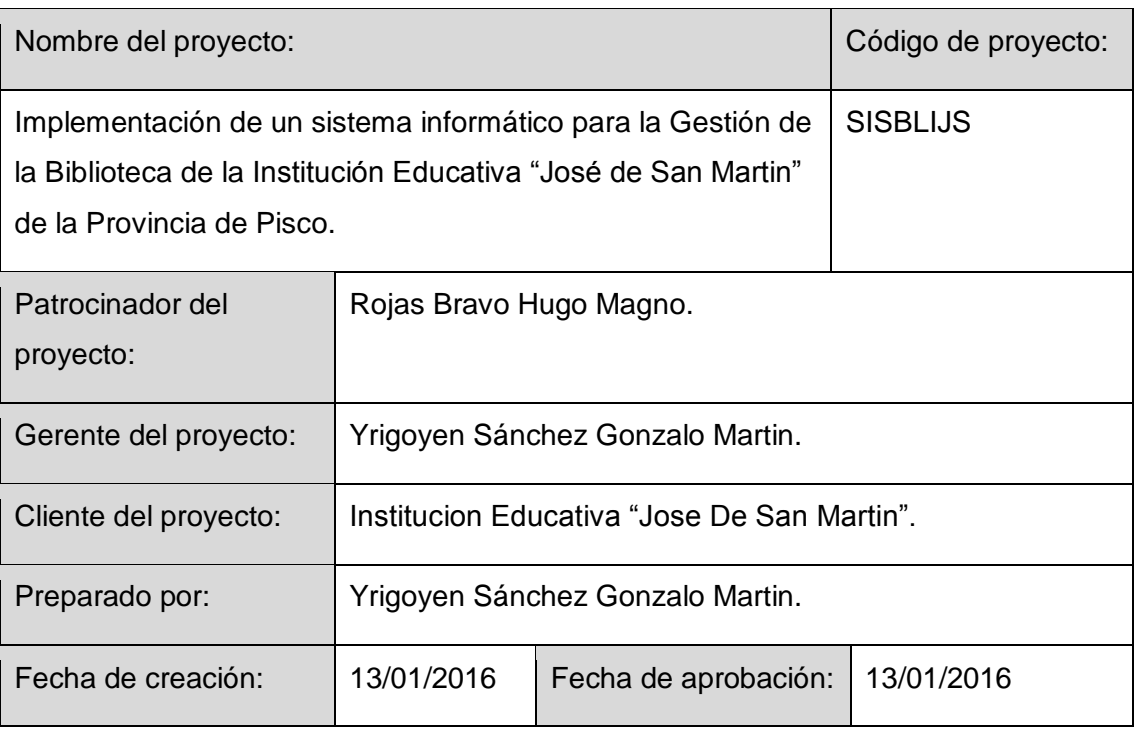

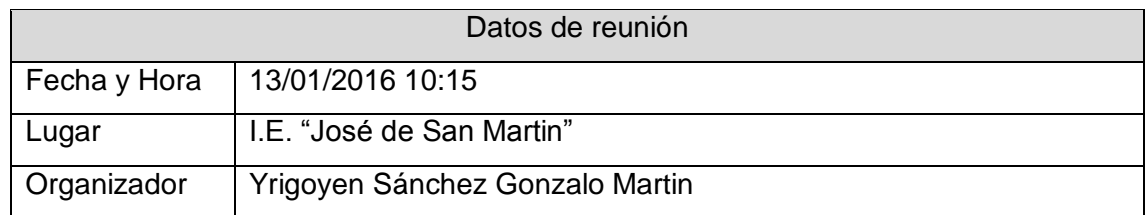

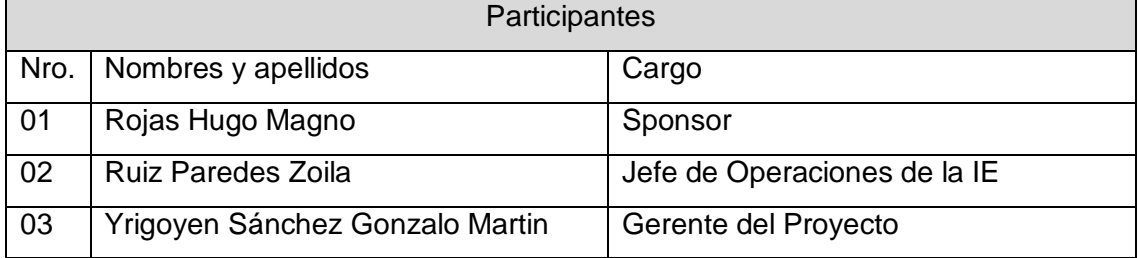

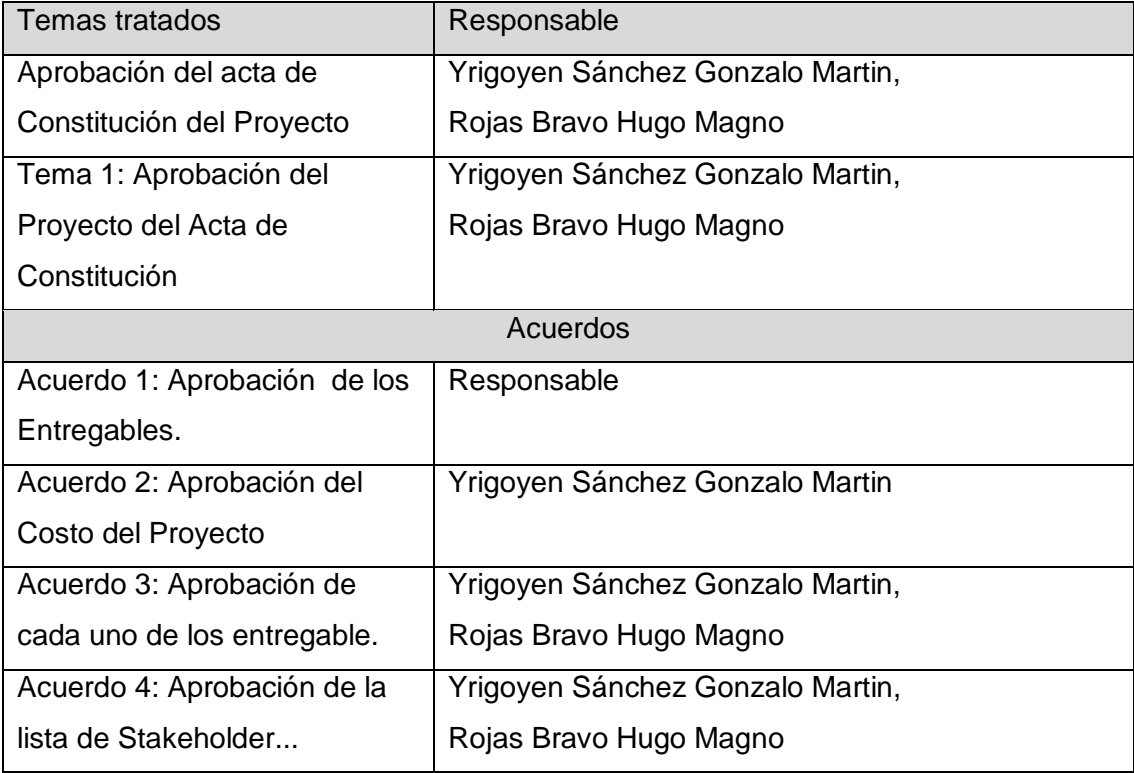

Concluida la presente reunión a las 11:30 horas, se levanta la presente acta,

firmándose en duplicado en señal de conformidad por los participantes, sin perjuicio de posteriores reuniones y/o comunicaciones sobre el particular.

Aprobaciones **ZOILA RUIZ PAREDES** go Magno Rojas<br>DIRECTOR Pisco non be belowed. Lic.Edu. Hugo Magno Rojas Bravo Lic.Edu. Ruiz Paredes Zoila Jefe de Biblioteca Director de la Institución Sponsor del Proyecto \_\_\_\_\_\_\_\_\_\_\_\_\_\_\_\_\_\_\_\_\_\_\_\_\_\_\_\_ Gonzalo Martin Yrigoyen Sánchez Gerente del Proyecto

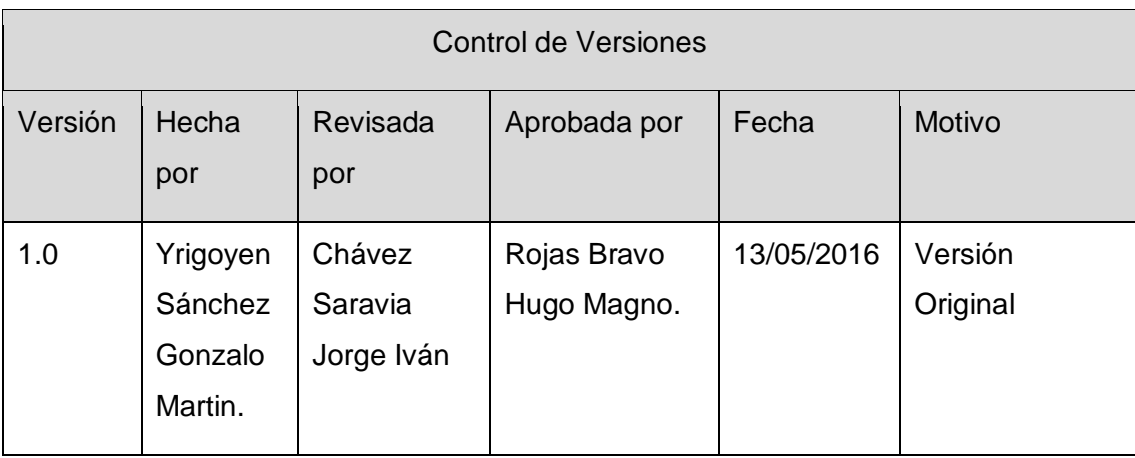

Formato Nº26 Acta de Reunión Nº3: Nueva Funcionalidad en el Sistema, Módulo Baja de Libros

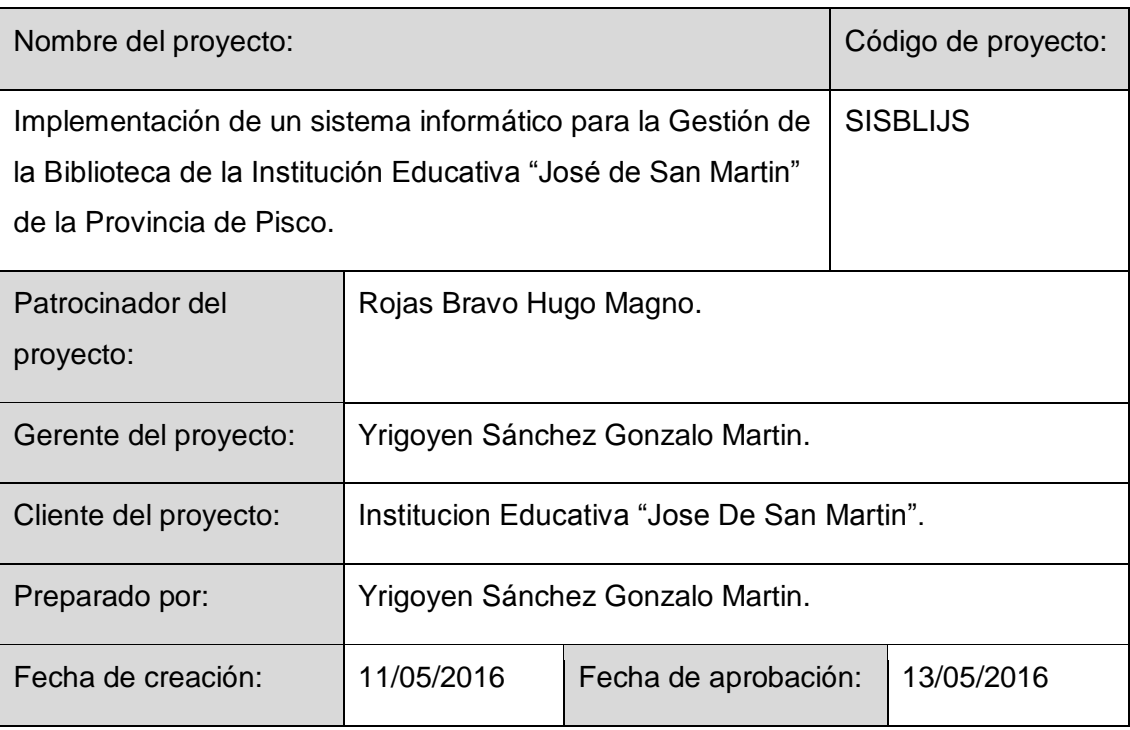

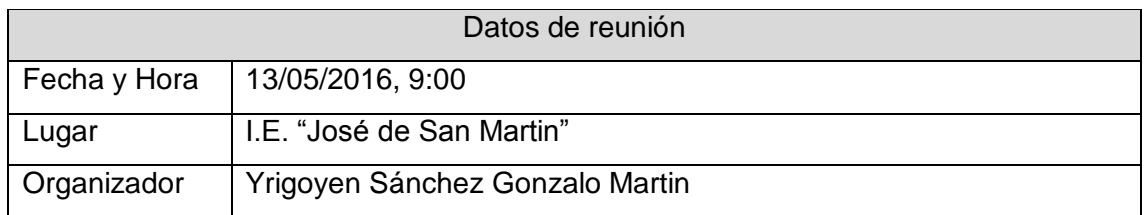

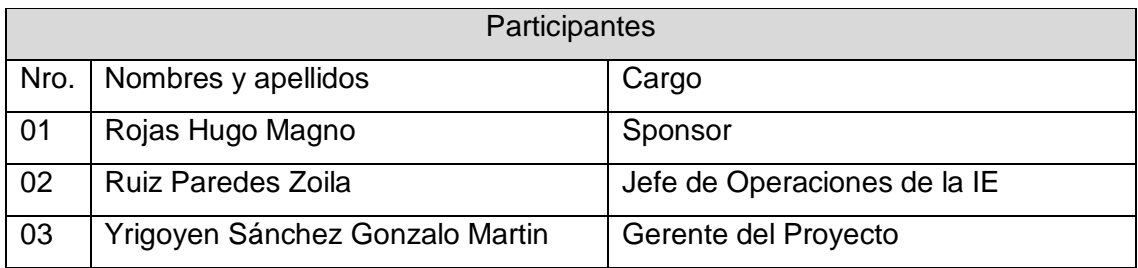

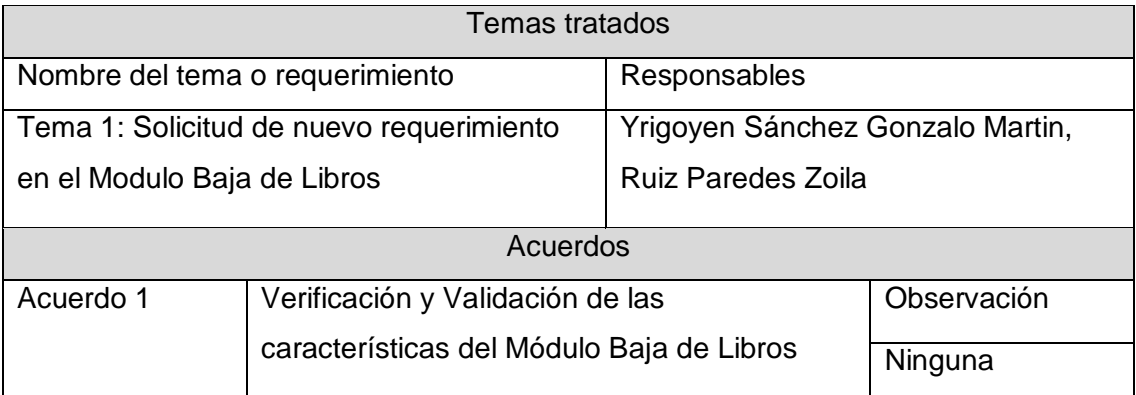

Concluida la presente reunión a las 11:00 horas, se levanta la presente acta,

firmándose en duplicado en señal de conformidad por los participantes, sin perjuicio de posteriores reuniones y/o comunicaciones sobre el particular.

Aprobaciones **ZOILA RUIZ PAREDES** go Magno Rojas<br>DIRECTOR Pisco non be belowed. Lic.Edu. Hugo Magno Rojas Bravo Lic.Edu. Ruiz Paredes Zoila Jefe de Biblioteca Director de la Institución Sponsor del Proyecto \_\_\_\_\_\_\_\_\_\_\_\_\_\_\_\_\_\_\_\_\_\_\_\_\_\_\_\_ Gonzalo Martin Yrigoyen Sánchez Gerente del Proyecto

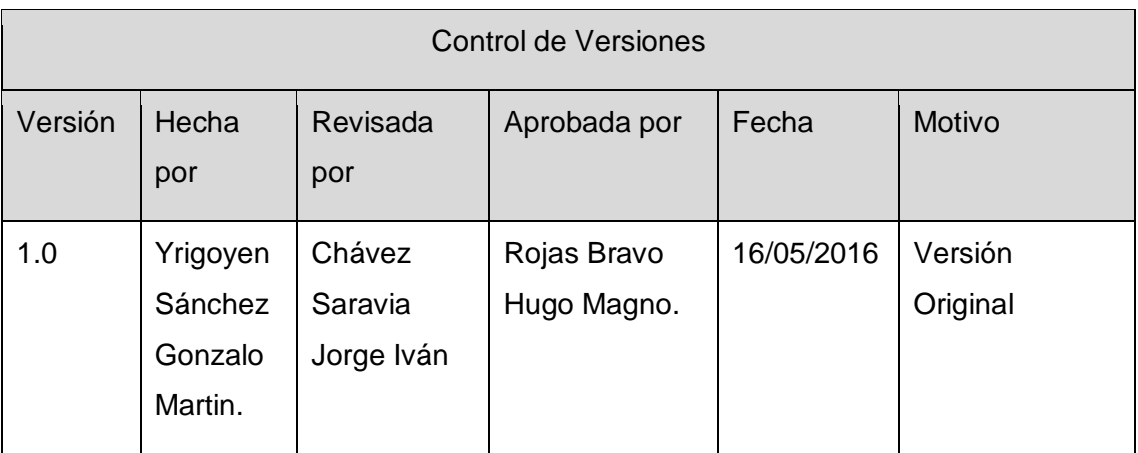

Formato Nº27 Acta de Reunión Nº4: Entrega del Módulo de Mantenimiento

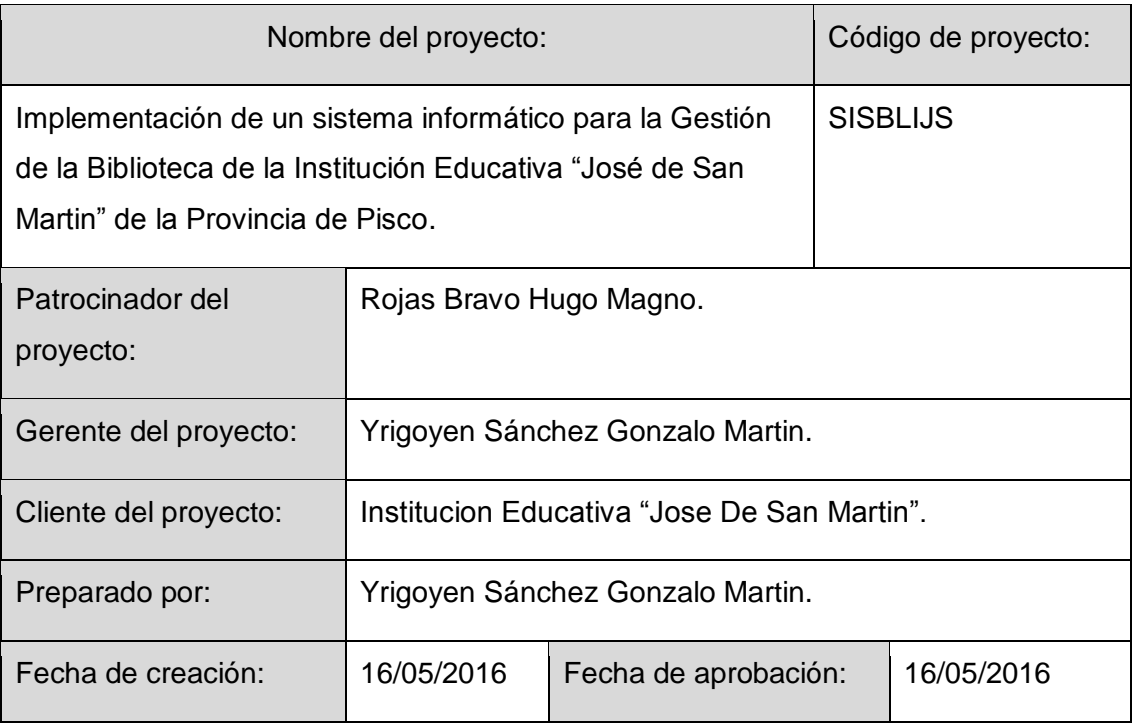

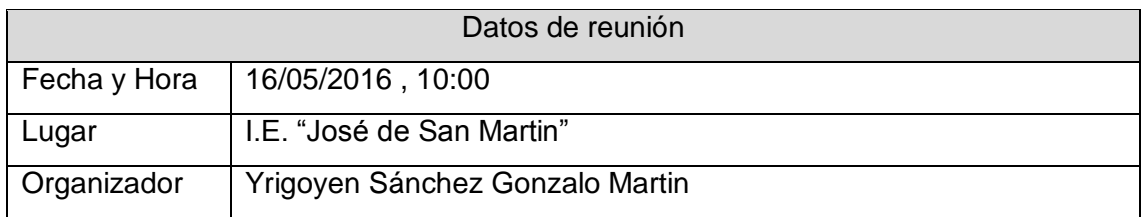

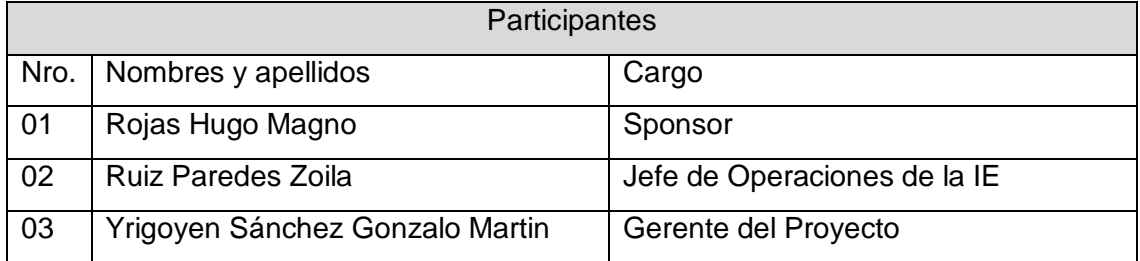

347
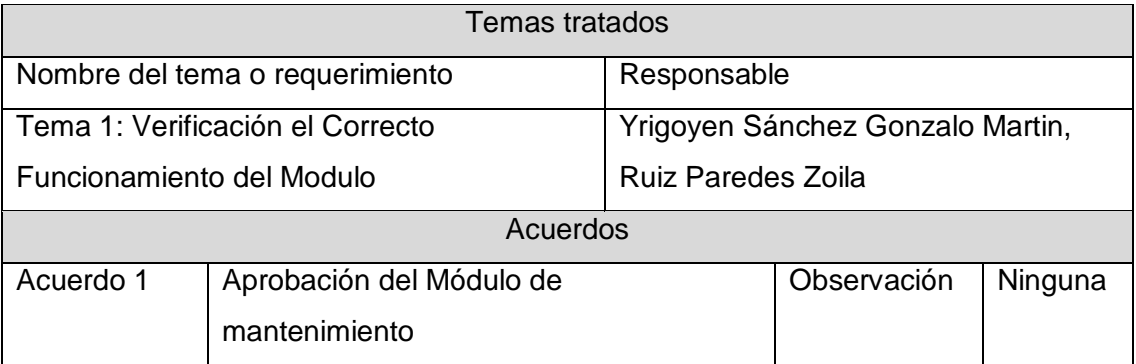

Concluida la presente reunión a las 11:30 horas, se levanta la presente acta,

Aprobaciones **ZOILA RUIZ PAREDES** go Magno Rojas<br>DIRECTOR Pisco non be belowed. Lic.Edu. Hugo Magno Rojas Bravo Lic.Edu. Ruiz Paredes Zoila Jefe de Biblioteca Director de la Institución Sponsor del Proyecto  $\blacksquare$ Gonzalo Martin Yrigoyen Sánchez Gerente del Proyecto

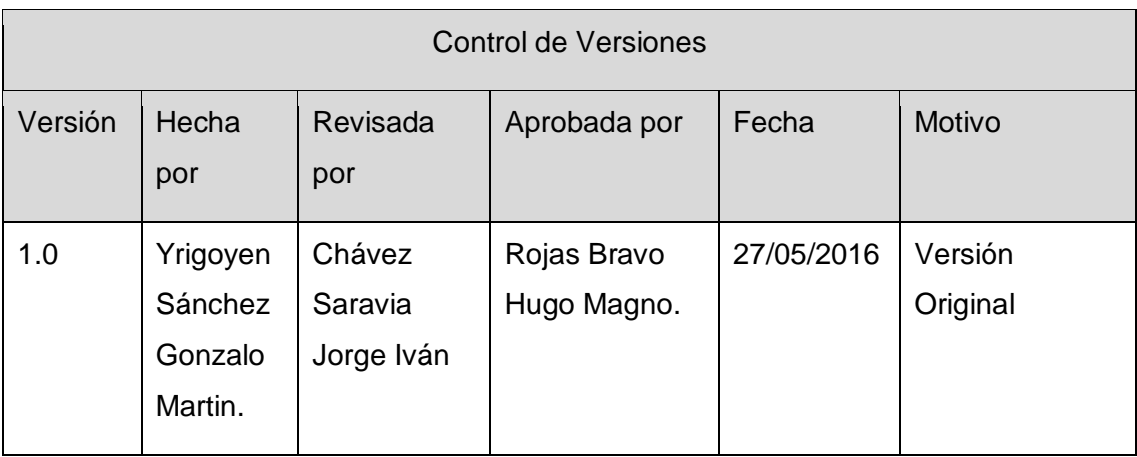

Formato Nº28 Acta de Reunión Nº5: Entrega del Módulo de Préstamos y Devoluciones

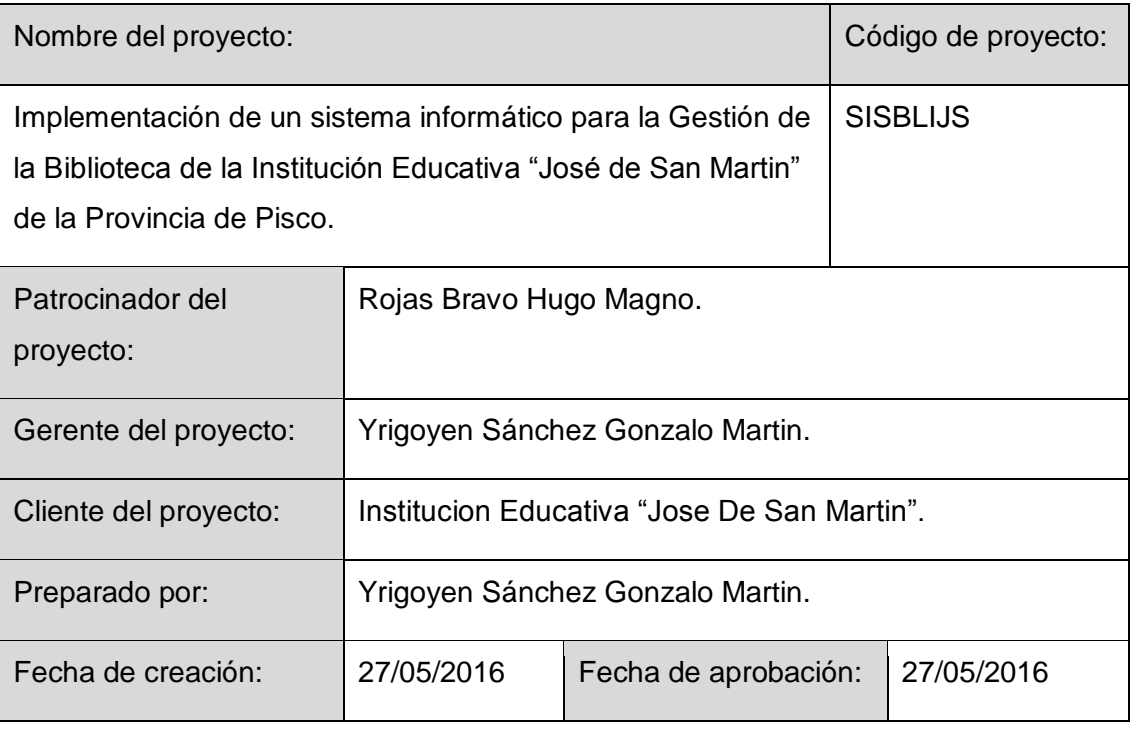

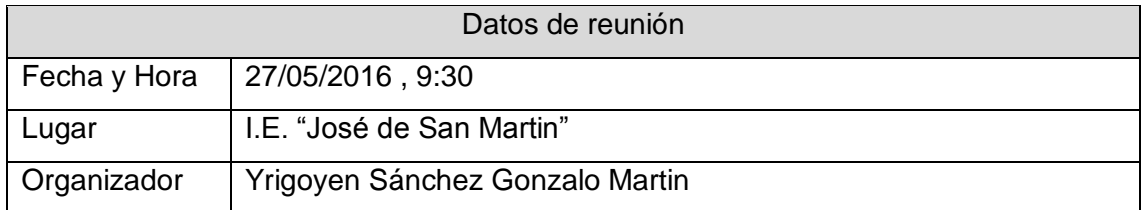

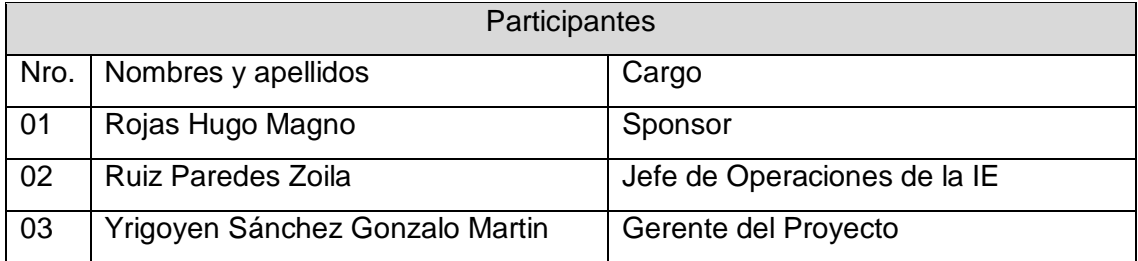

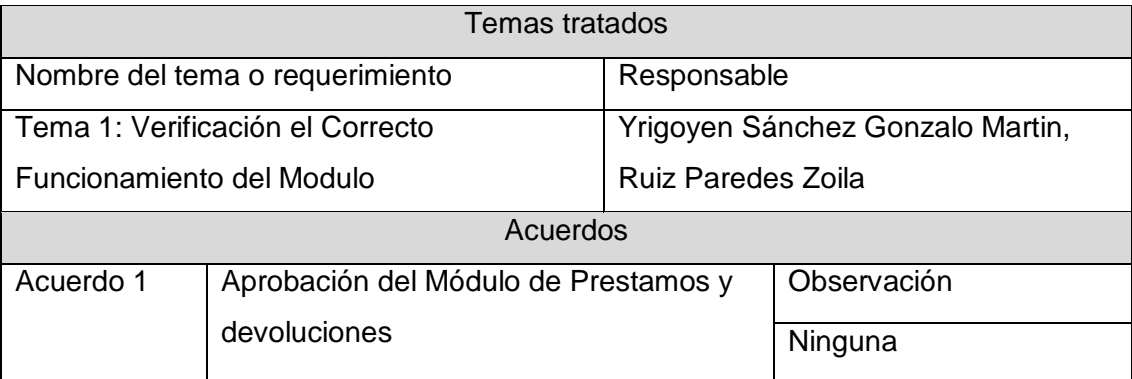

Concluida la presente reunión a las 11:30 horas, se levanta la presente acta,

Aprobaciones **ZOILA RUIZ PAREDES** go Magno Rojas<br>DIRECTOR Pisco non be belowed. Lic.Edu. Hugo Magno Rojas Bravo Lic.Edu. Ruiz Paredes Zoila Jefe de Biblioteca Director de la Institución Sponsor del Proyecto  $\blacksquare$ Gonzalo Martin Yrigoyen Sánchez Gerente del Proyecto

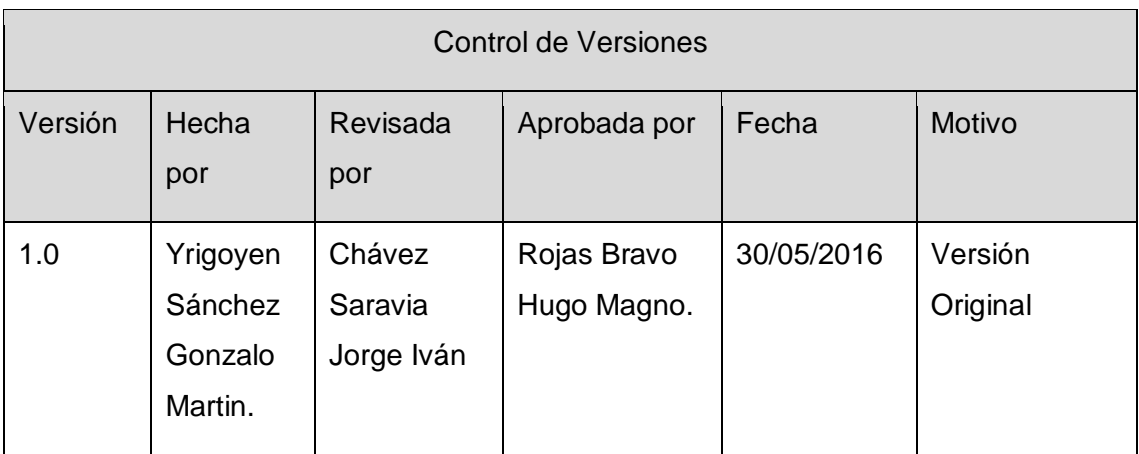

Formato Nº29 Acta de Reunión Nº6: Nuevo Requerimiento en el Sistema, Módulo de Gestión de Contraseñas.

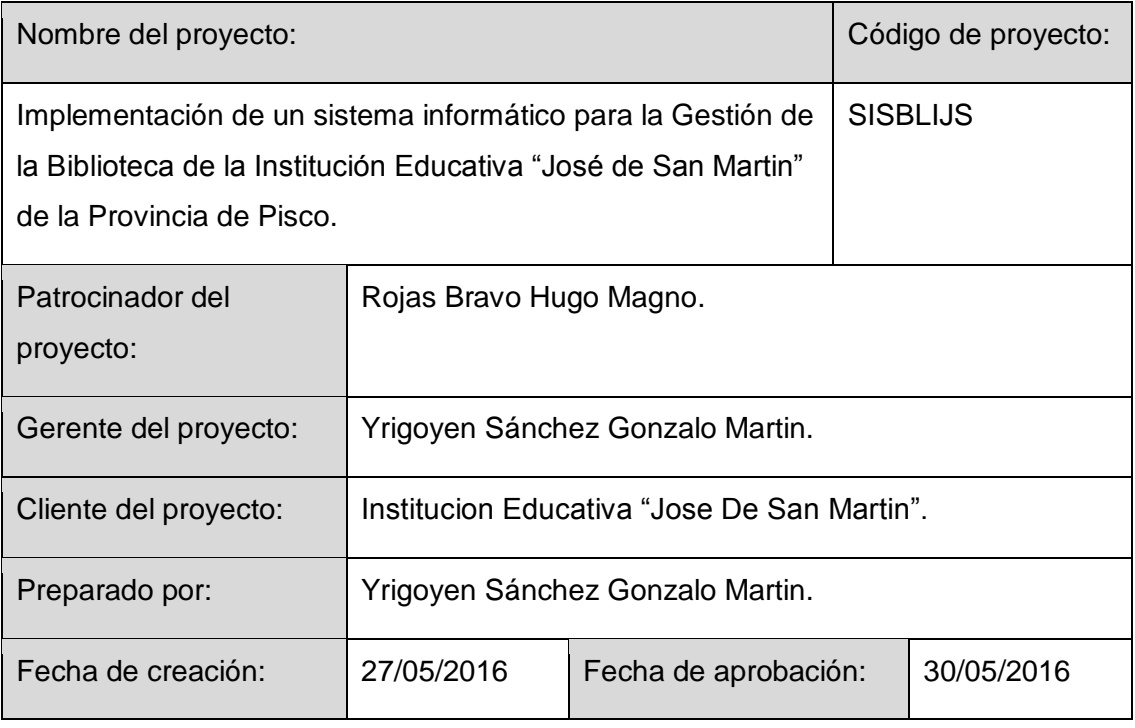

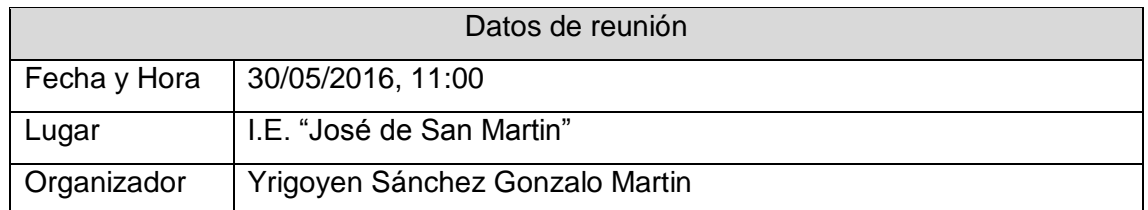

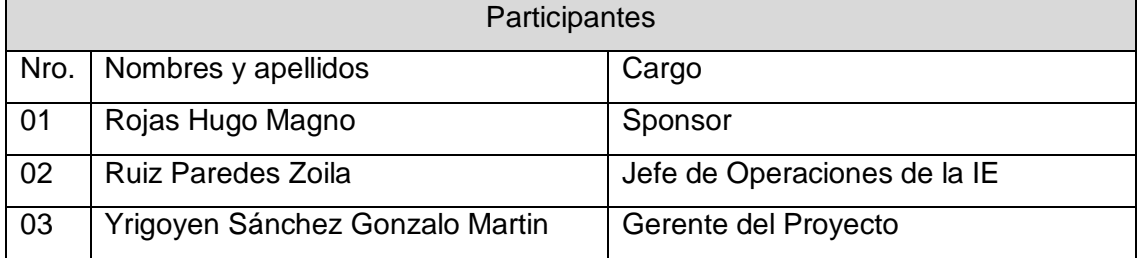

353

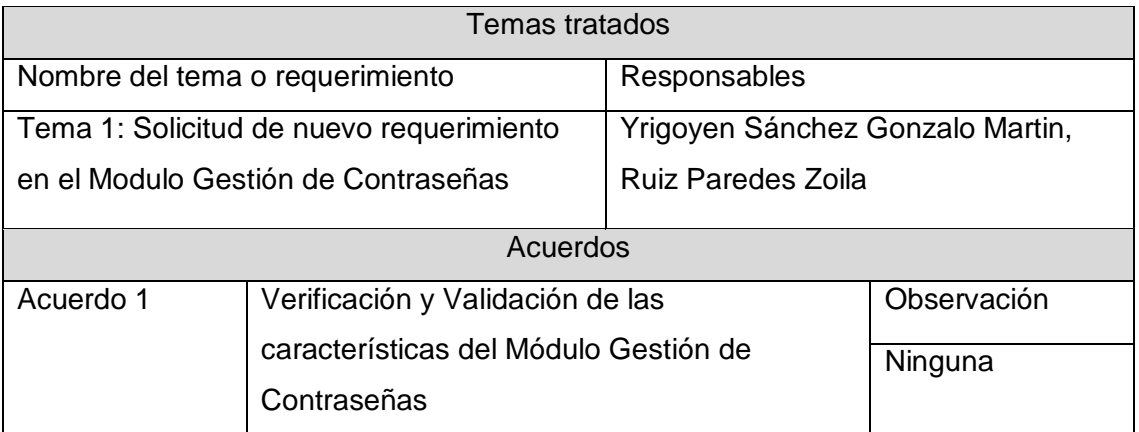

Concluida la presente reunión a las 13:00 horas, se levanta la presente acta,

Aprobaciones **ZOILA RUIZ PAREDES** go Magno Rojas<br>DIRECTOR Pisco non be belowed. Lic.Edu. Hugo Magno Rojas Bravo Lic.Edu. Ruiz Paredes Zoila Jefe de Biblioteca Director de la Institución Sponsor del Proyecto  $\blacksquare$ Gonzalo Martin Yrigoyen Sánchez Gerente del Proyecto

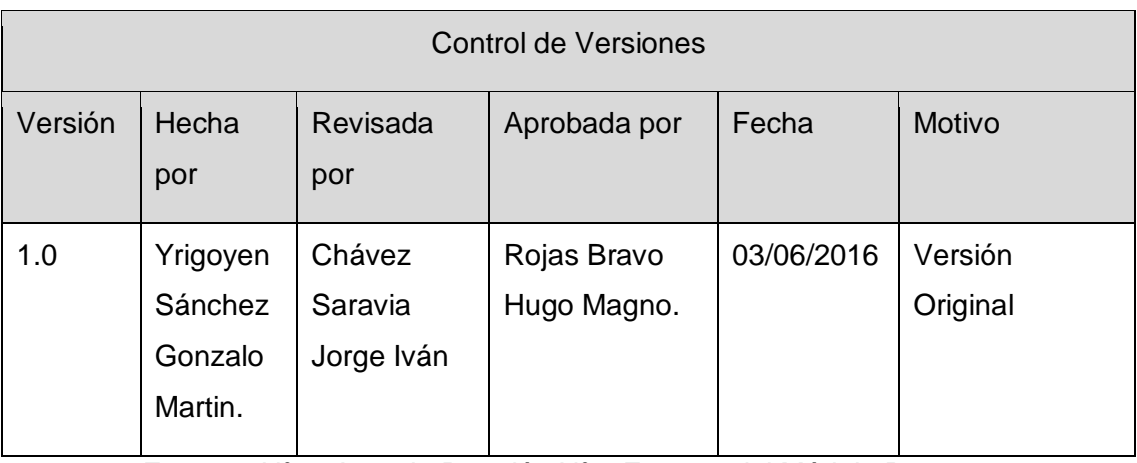

Formato Nº30 Acta de Reunión Nº7: Entrega del Módulo Reserva

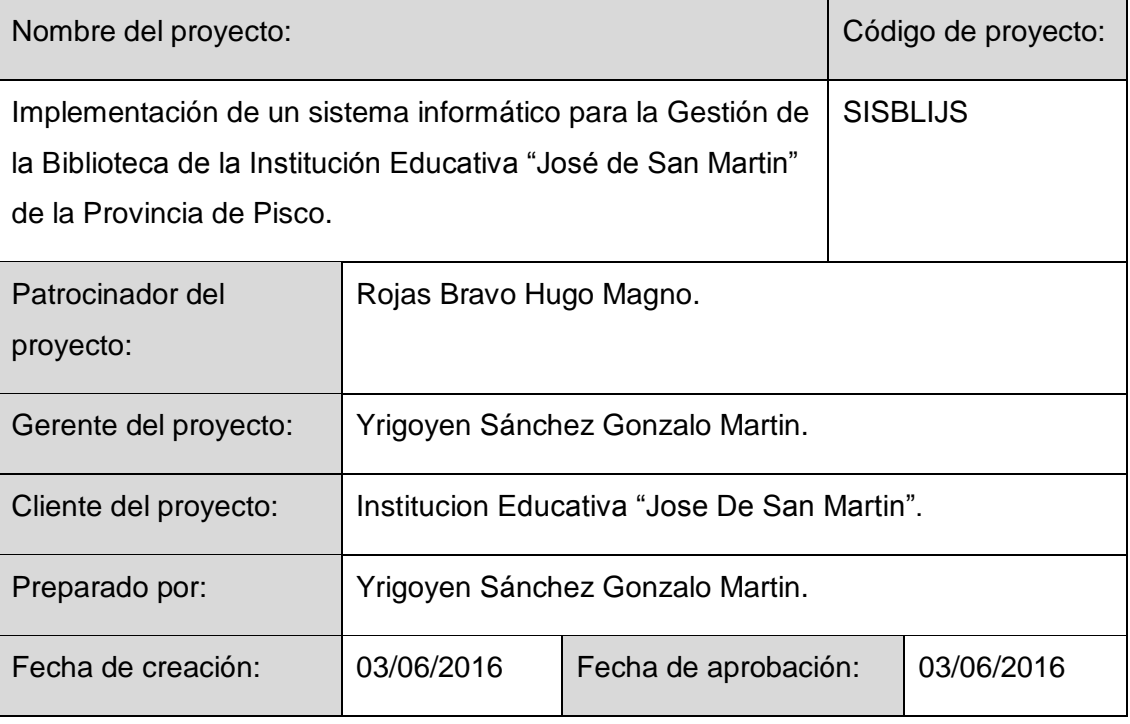

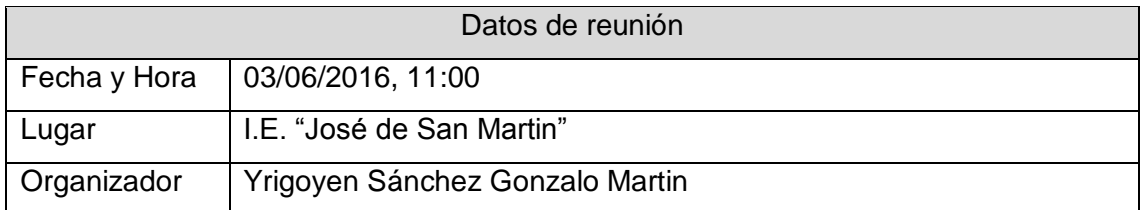

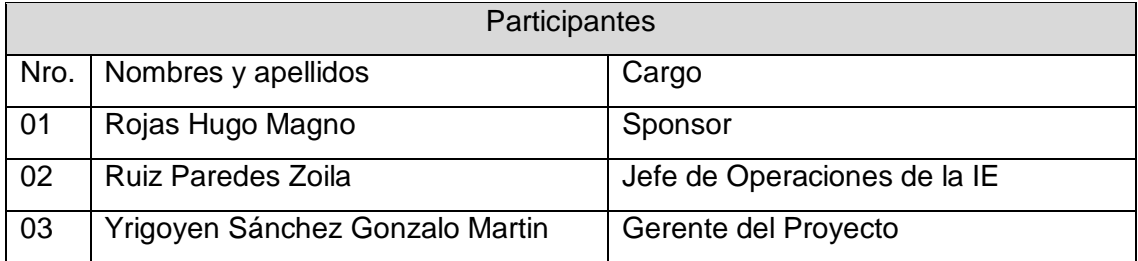

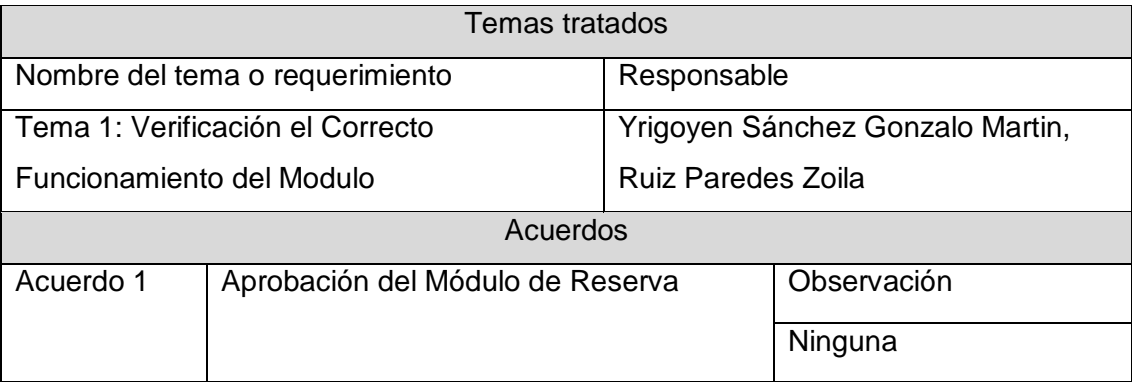

Concluida la presente reunión a las 13:00 horas, se levanta la presente acta,

Aprobaciones **ZOILA RUIZ PAREDES** go Magno Rojas<br>DIRECTOR Pisco non be belowed. Lic.Edu. Hugo Magno Rojas Bravo Lic.Edu. Ruiz Paredes Zoila Jefe de Biblioteca Director de la Institución Sponsor del Proyecto  $\blacksquare$ Gonzalo Martin Yrigoyen Sánchez Gerente del Proyecto

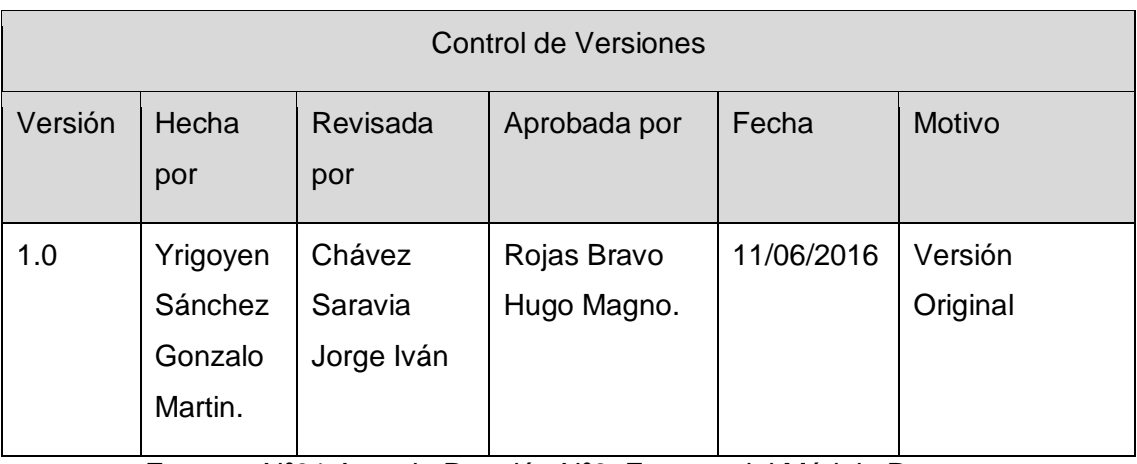

Formato Nº31 Acta de Reunión Nº8: Entrega del Módulo Reporte

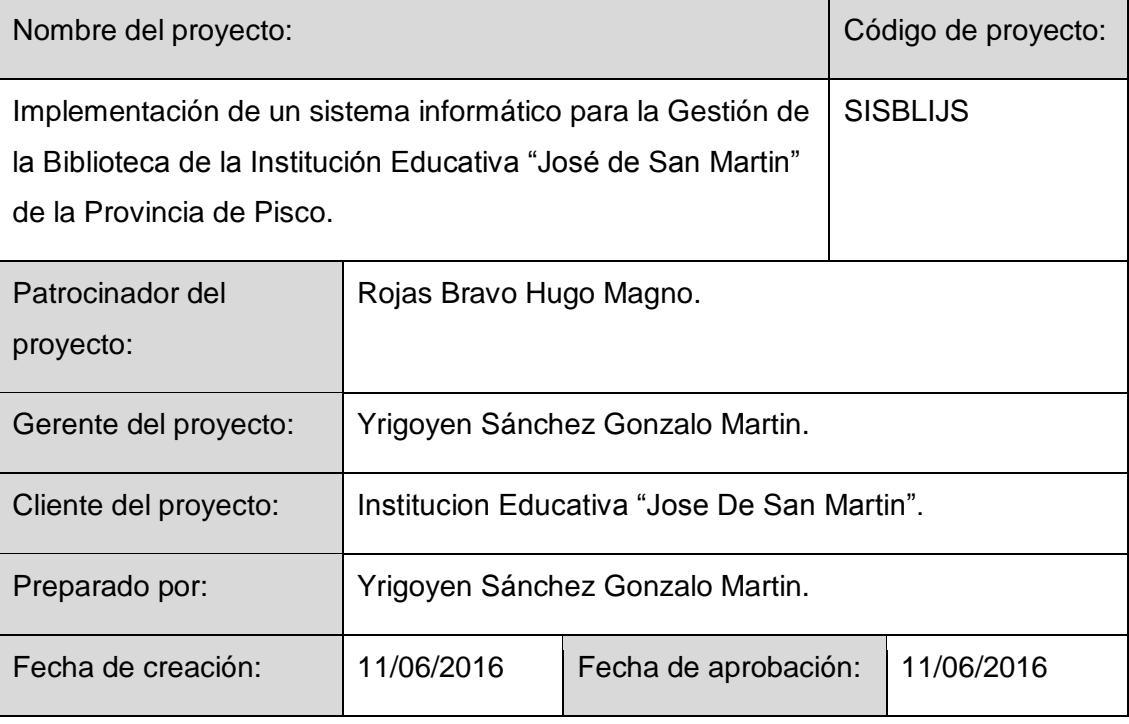

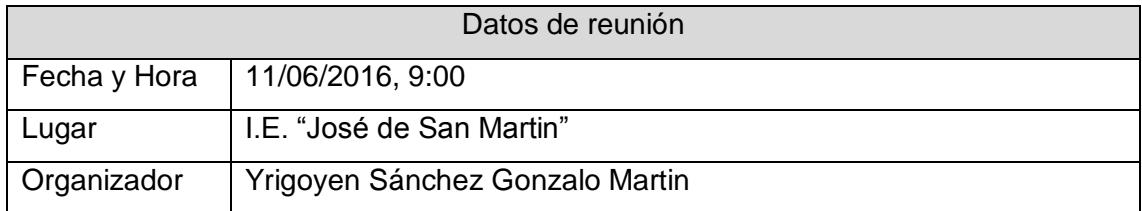

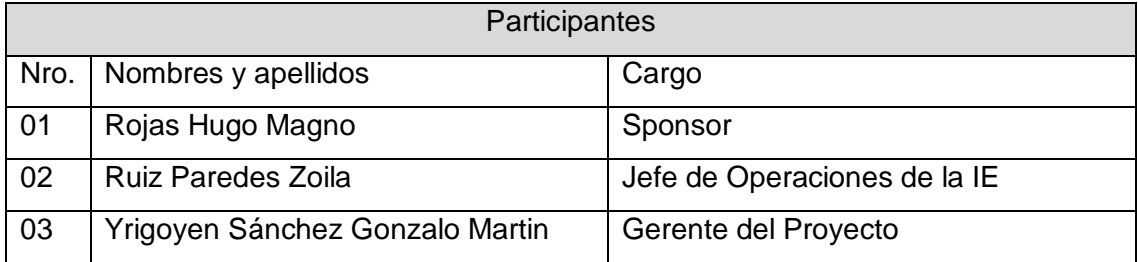

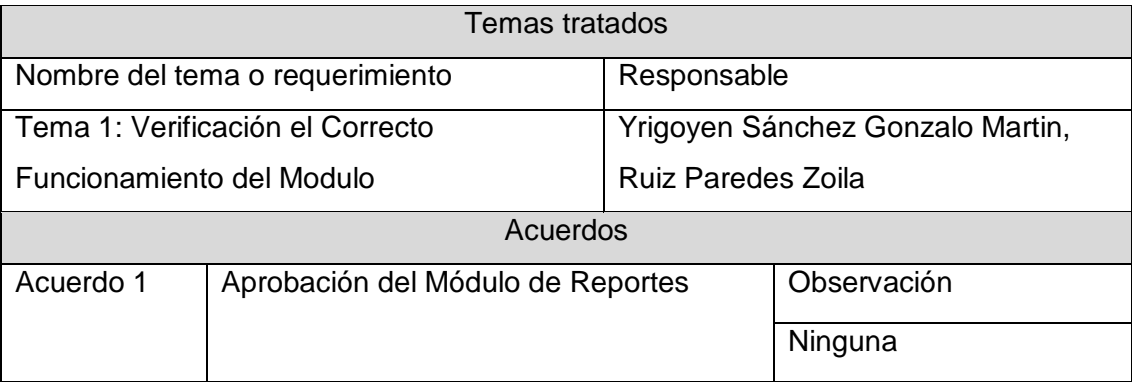

Concluida la presente reunión a las 11:00 horas, se levanta la presente acta,

Aprobaciones **ZOILA RUIZ PAREDES** go Magno Rojas<br>DIRECTOR AUX DE BIBLIOTECA Lic.Edu. Hugo Magno Rojas Bravo Lic.Edu. Ruiz Paredes Zoila Jefe de Biblioteca Director de la Institución Sponsor del Proyecto  $\blacksquare$ Gonzalo Martin Yrigoyen Sánchez Gerente del Proyecto

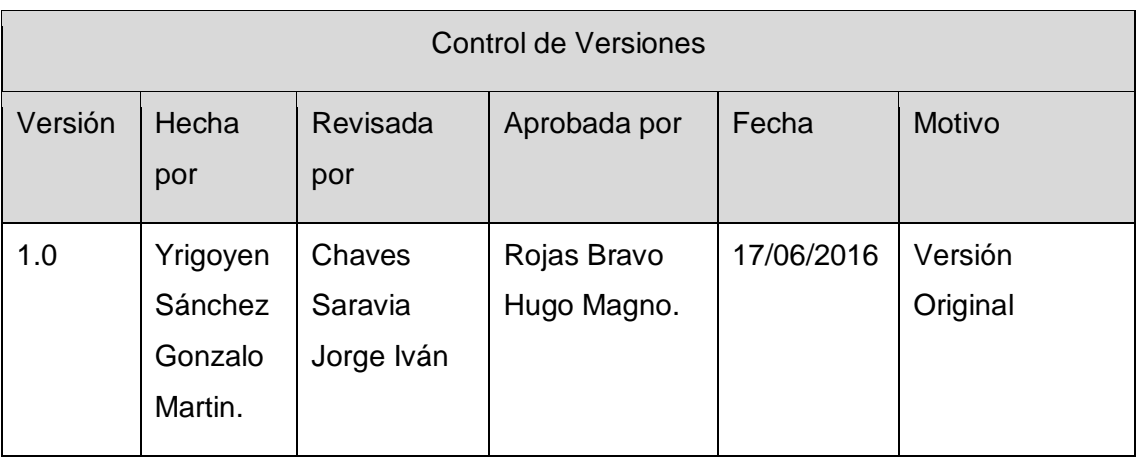

Formato Nº32 Acta de Reunión Nº9: Entrega del Módulo Backup y Restore

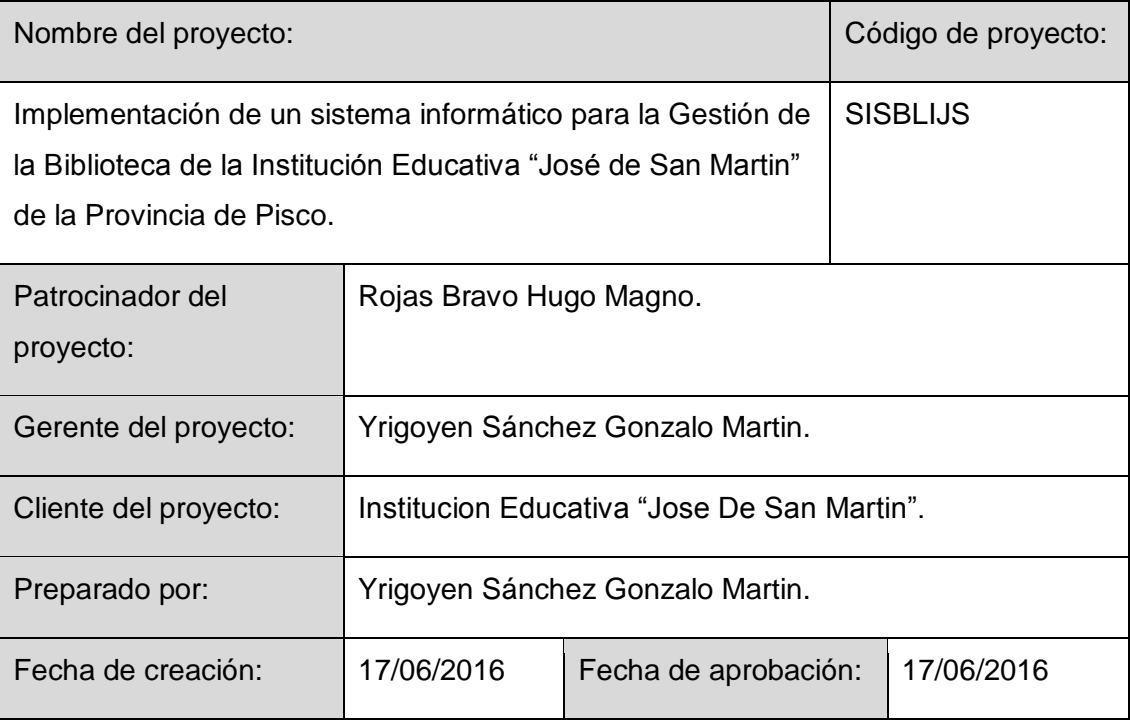

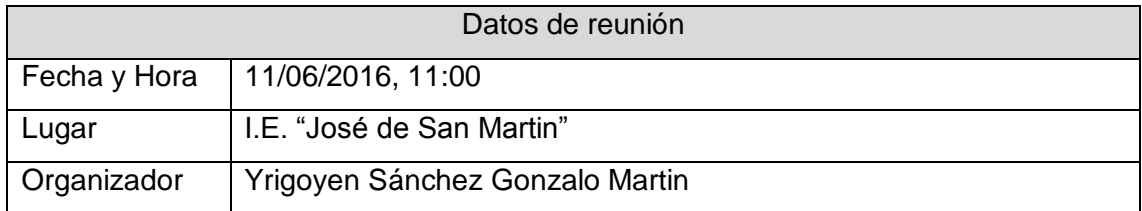

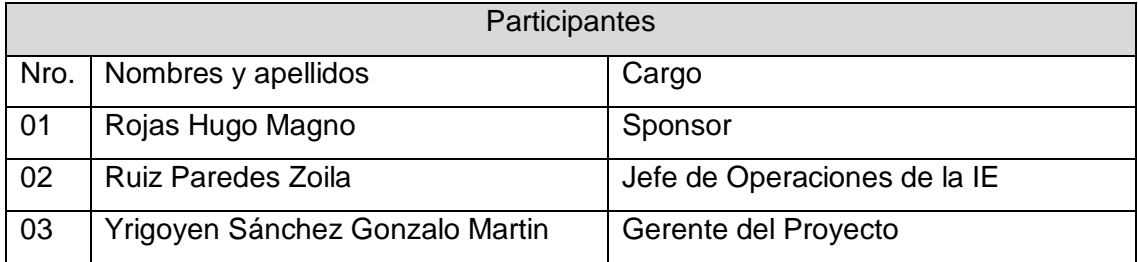

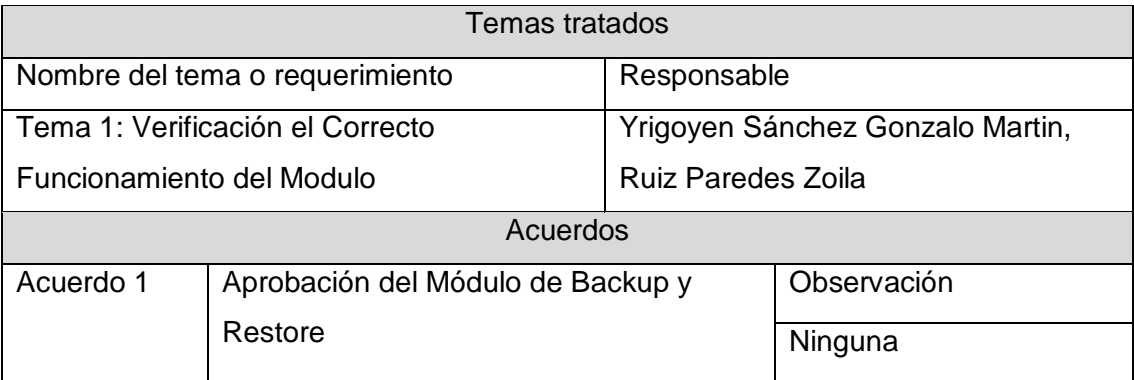

Concluida la presente reunión a las 13:00 horas, se levanta la presente acta,

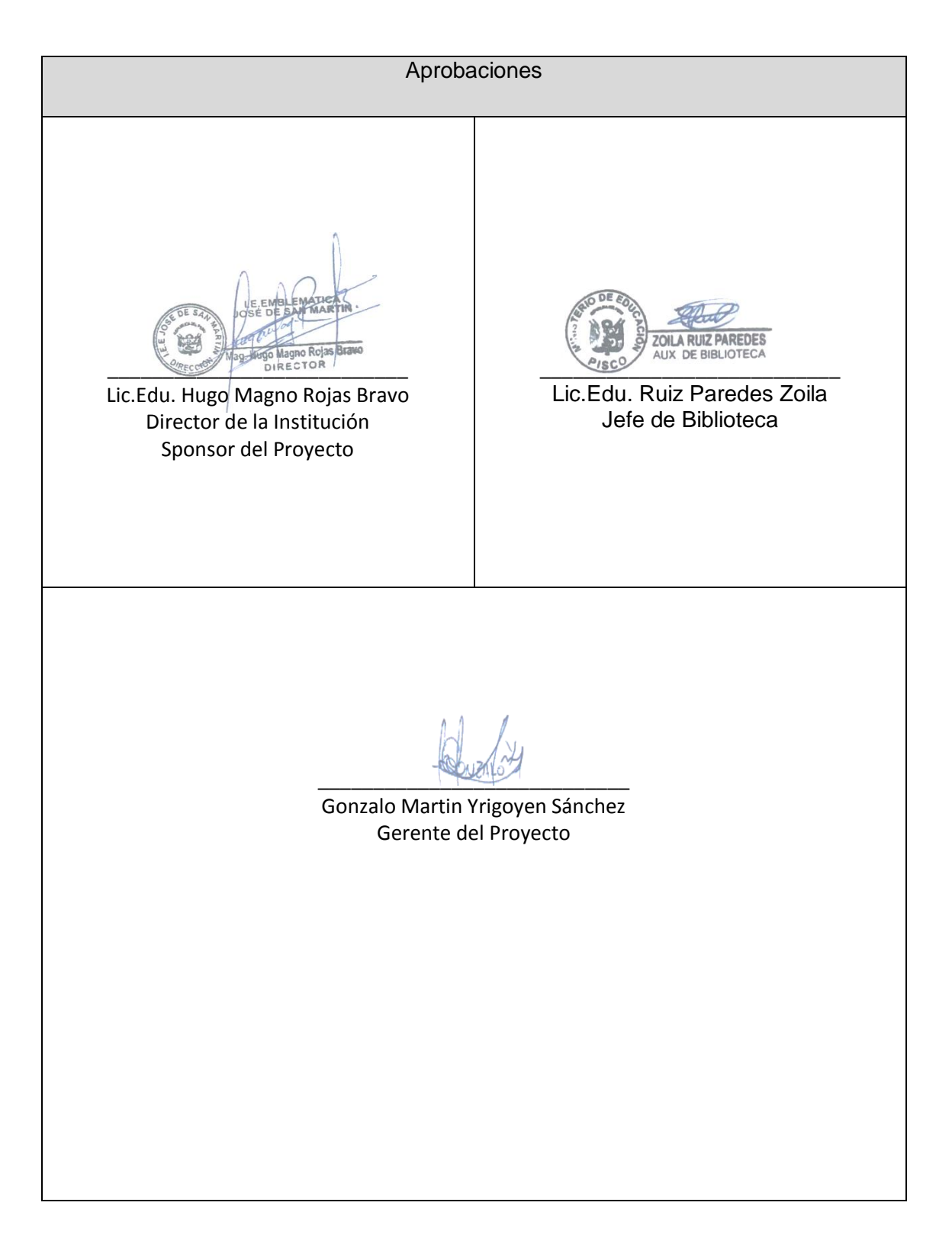

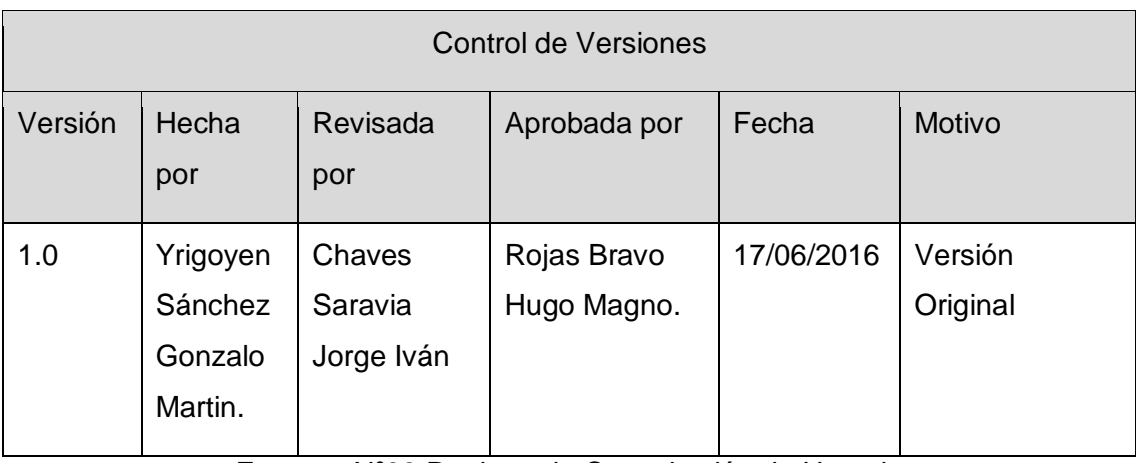

Formato Nº33 Registro de Capacitación de Usuario

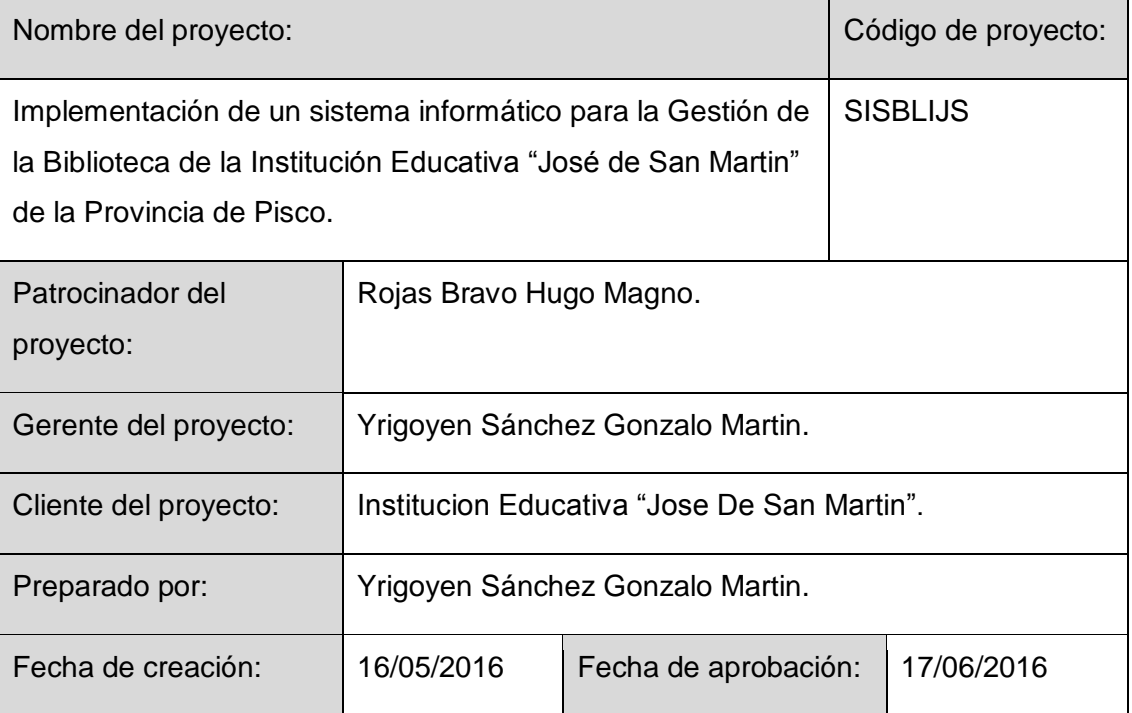

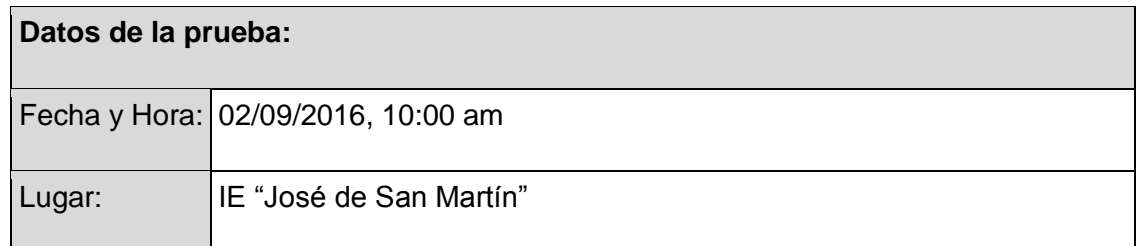

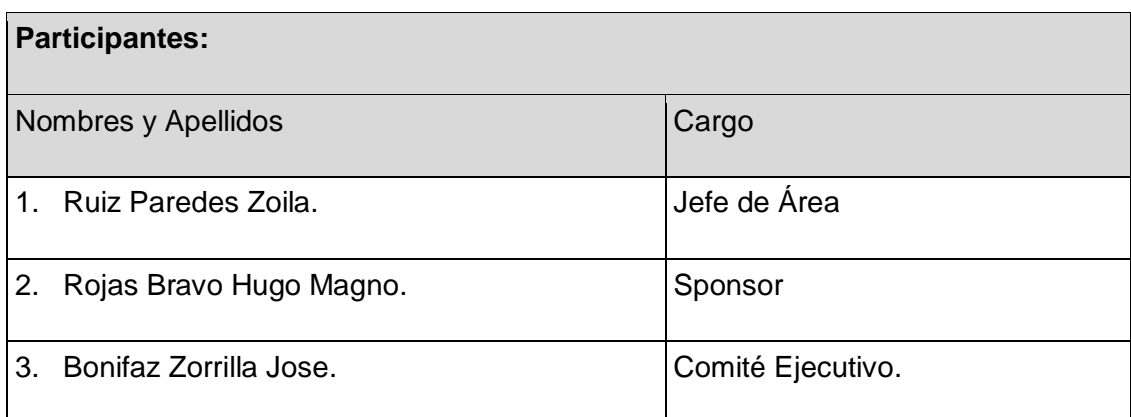

### **Objetivo del Documento:**

Especificar el proceso de capacitación indicando el entregable, estado y fecha.

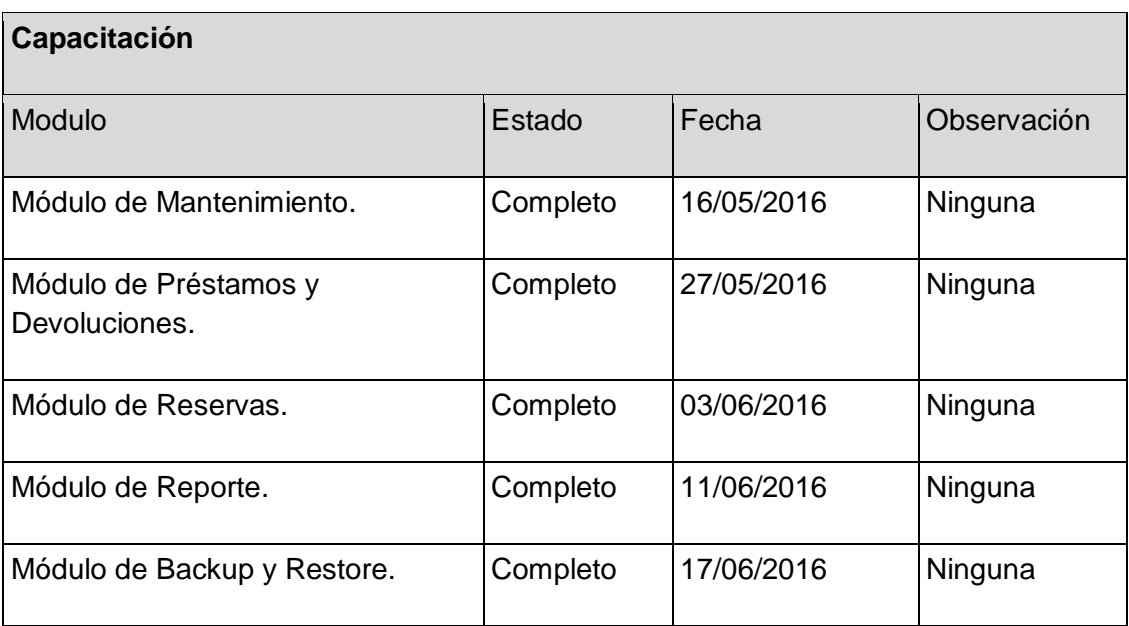

# **Conclusiones:**

La capacitación cumplió con el desarrollo de todos los ítems antes mencionados quedando en pleno proceso de operatividad del sistema.

Para dar conformidad al presente documento, se requiere las firmas de las personas involucradas. En caso de no contar con las firmas de los mismos o sus representantes debidamente autorizados, no se dará por aprobado el documento bajo la responsabilidad de los involucrados.

Aprobaciones **ZOILA RUIZ PAREDES** go Magno Rojas<br>DIRECTOR AUX DE BIBLIOTECA Lic.Edu. Hugo Magno Rojas Bravo Lic.Edu. Ruiz Paredes Zoila Jefe de Biblioteca Director de la Institución Sponsor del Proyecto  $\blacksquare$ Gonzalo Martin Yrigoyen Sánchez Gerente del Proyecto

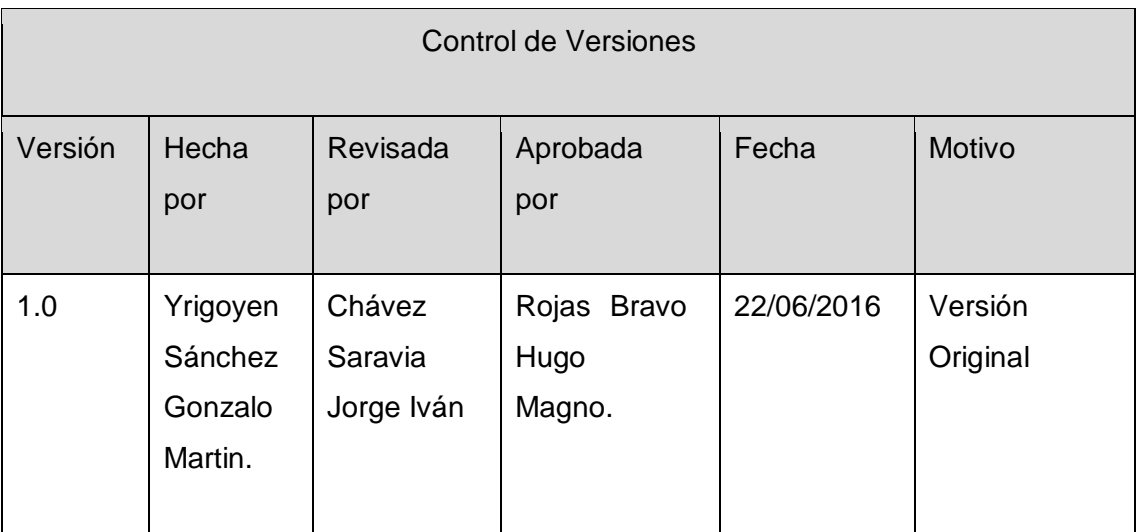

Formato Nº34 Requerimientos de Nueva funcionalidad: Baja de Libros

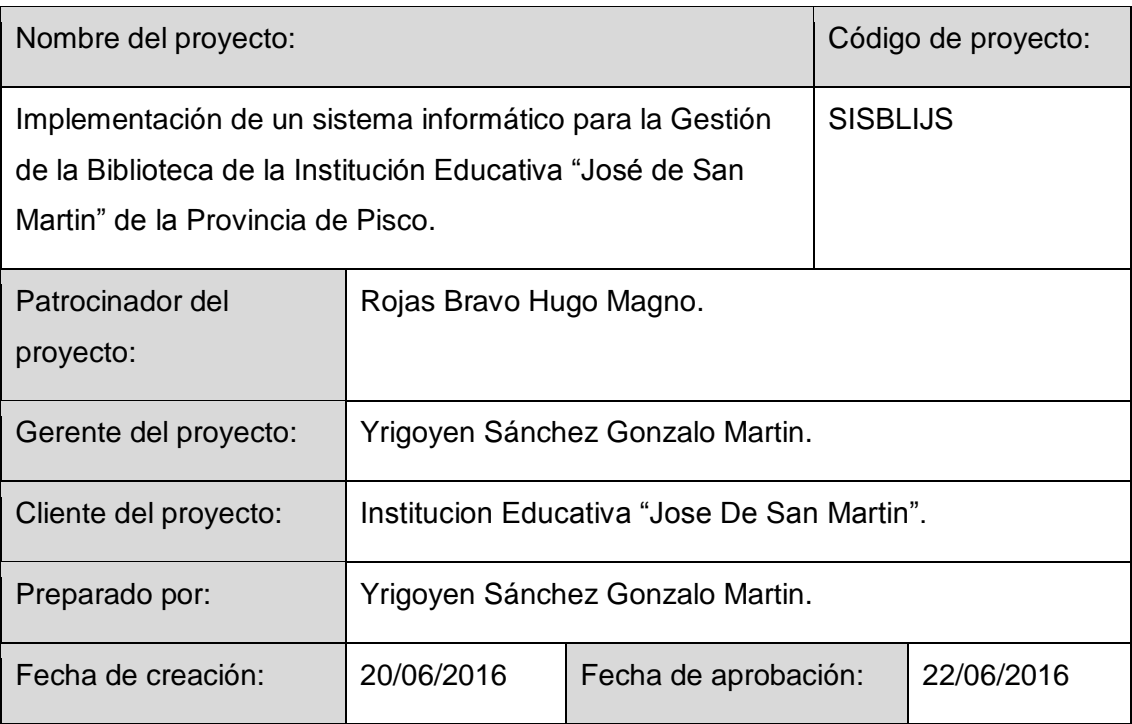

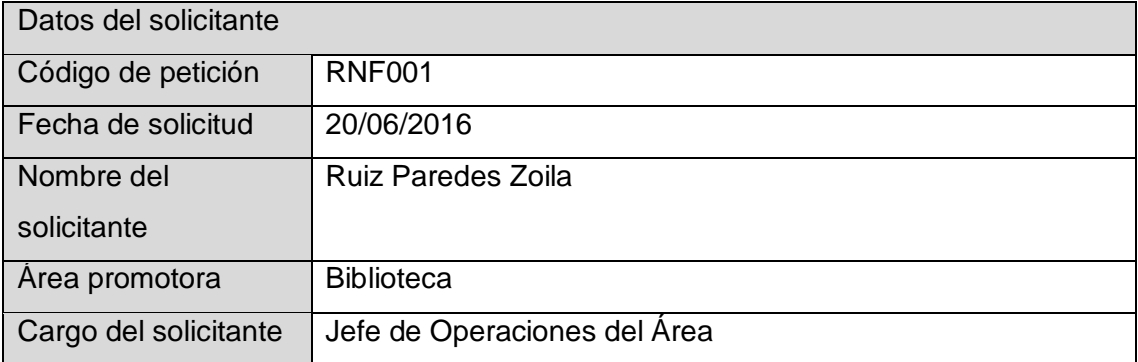

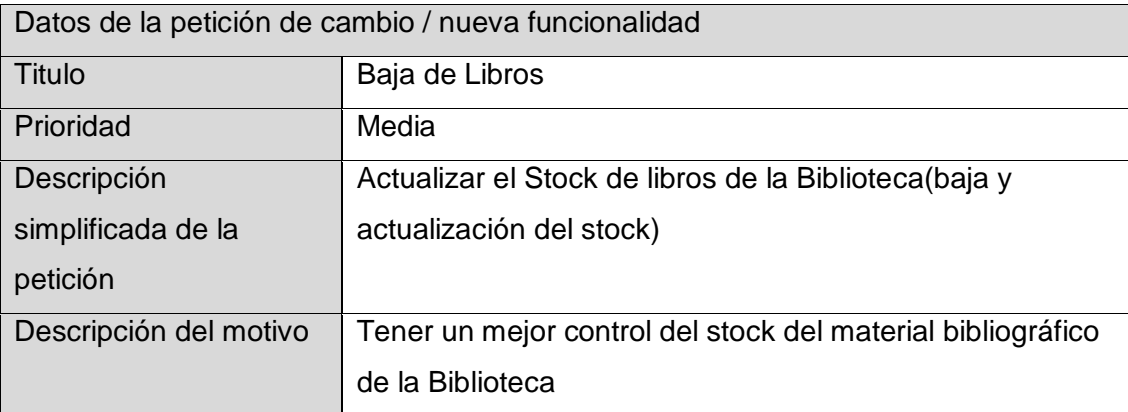

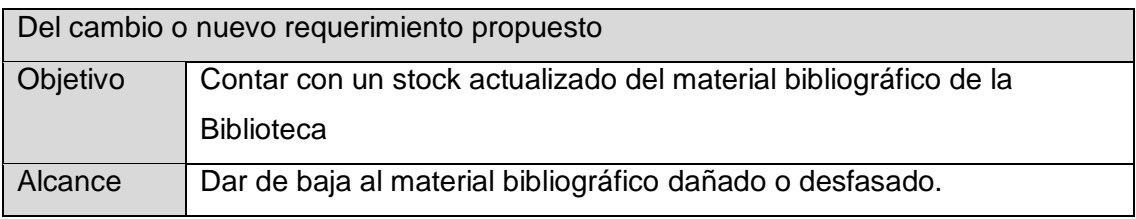

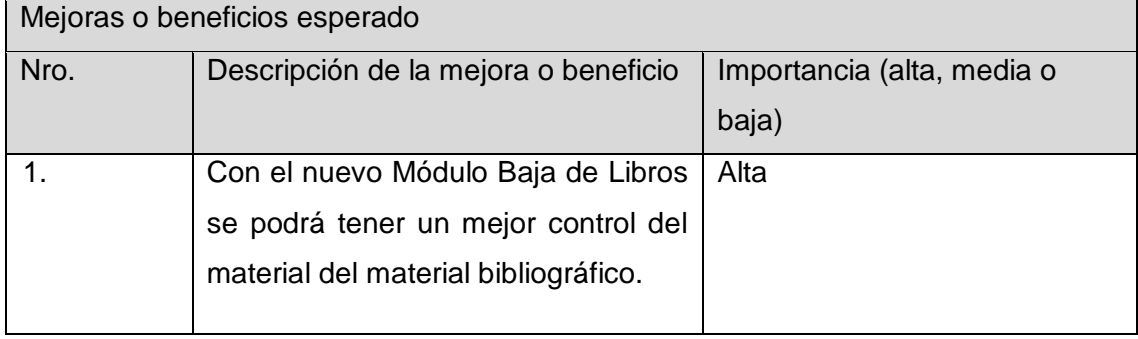

Aprobaciones **ZOILA RUIZ PAREDES** go Magno Rojas<br>DIRECTOR AUX DE BIBLIOTECA Lic.Edu. Hugo Magno Rojas Bravo Lic.Edu. Ruiz Paredes Zoila Jefe de Biblioteca Director de la Institución Sponsor del Proyecto  $\blacksquare$ Gonzalo Martin Yrigoyen Sánchez Gerente del Proyecto

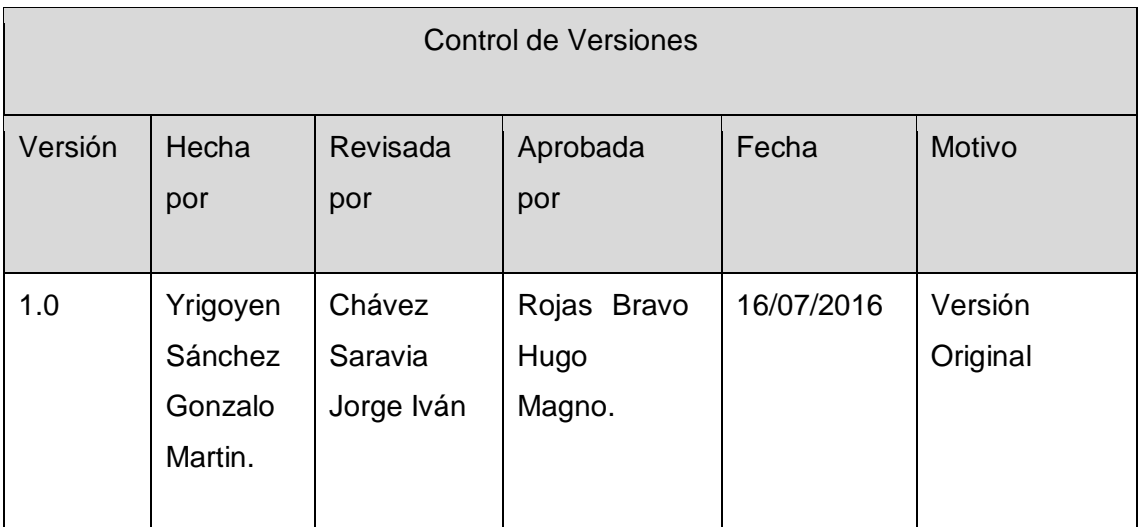

Formato Nº35 Requerimientos de Nueva funcionalidad: Gestión de Contraseñas

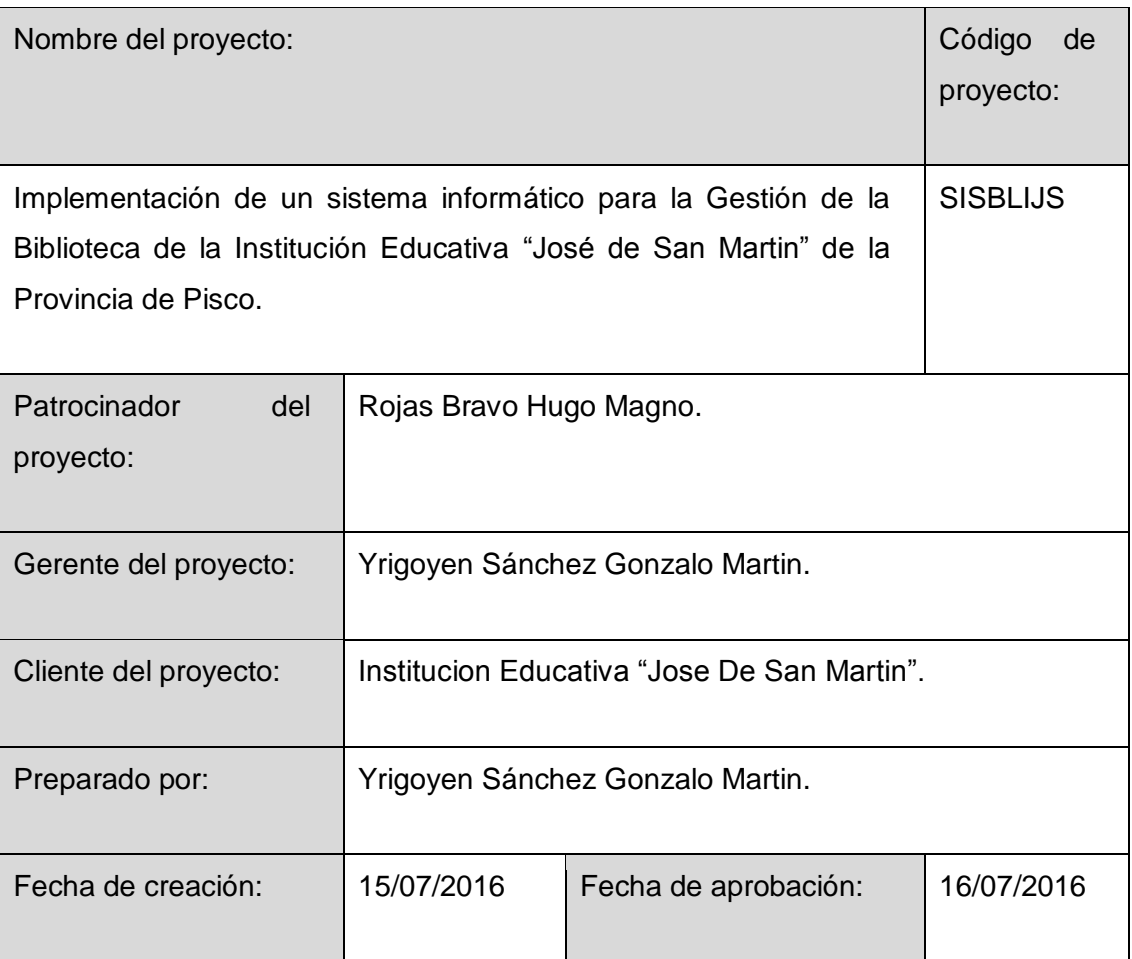

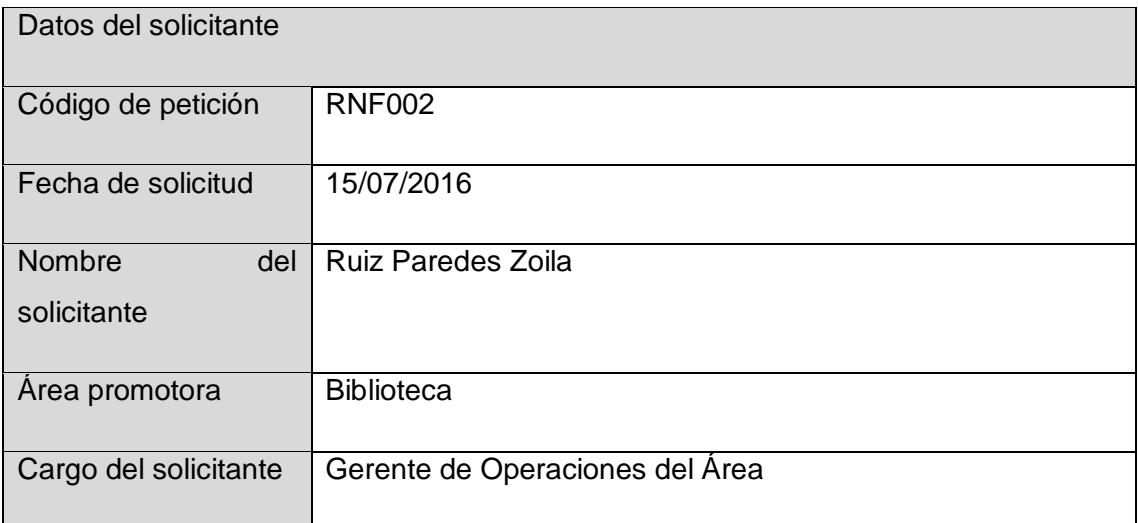

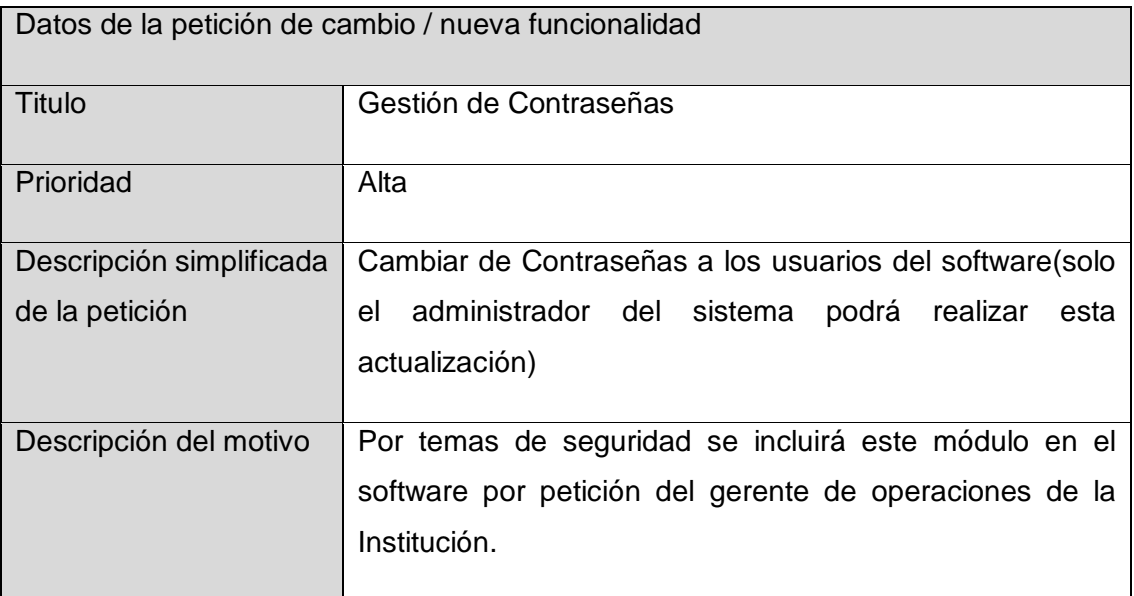

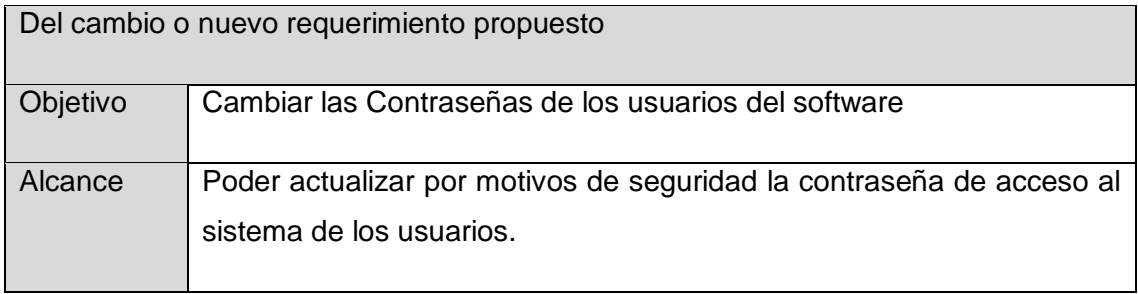

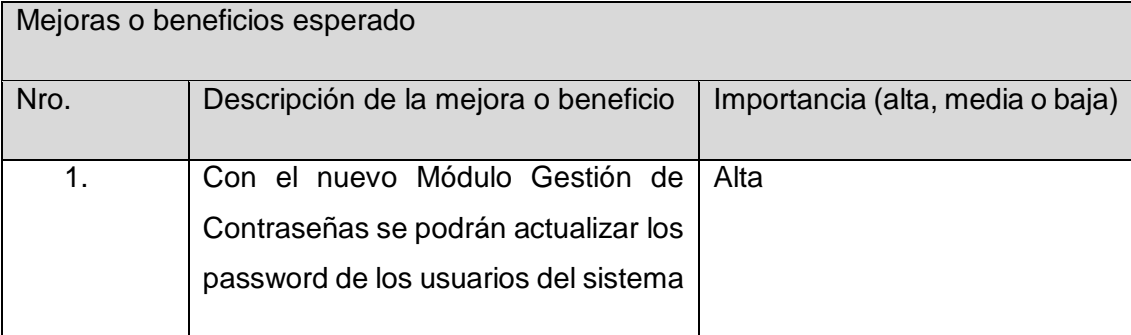

Aprobaciones **ZOILA RUIZ PAREDES** go Magno Rojas<br>DIRECTOR AUX DE BIBLIOTECA Lic.Edu. Hugo Magno Rojas Bravo Lic.Edu. Ruiz Paredes Zoila Jefe de Biblioteca Director de la Institución Sponsor del Proyecto  $\blacksquare$ Gonzalo Martin Yrigoyen Sánchez Gerente del Proyecto

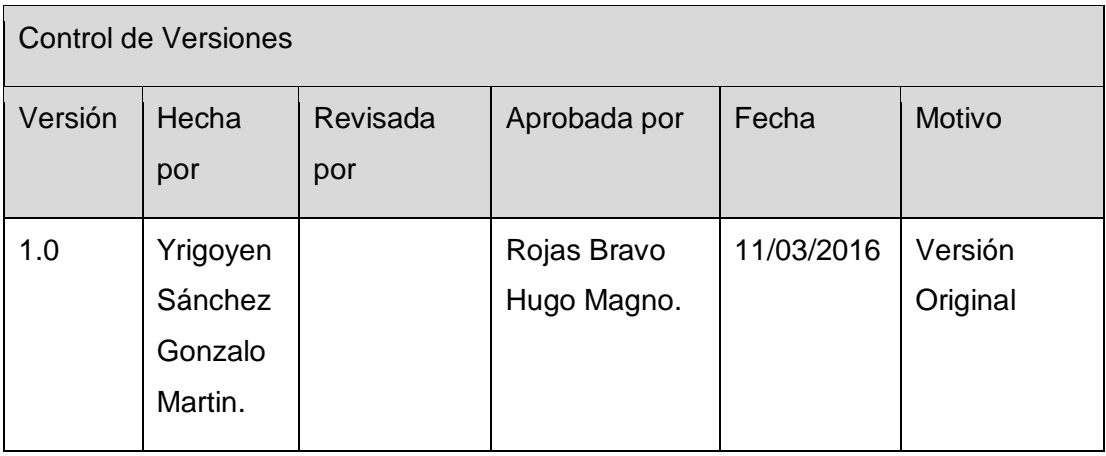

Formato Nº36 Plan de Gestión de Riesgos del Proyecto Actualizado

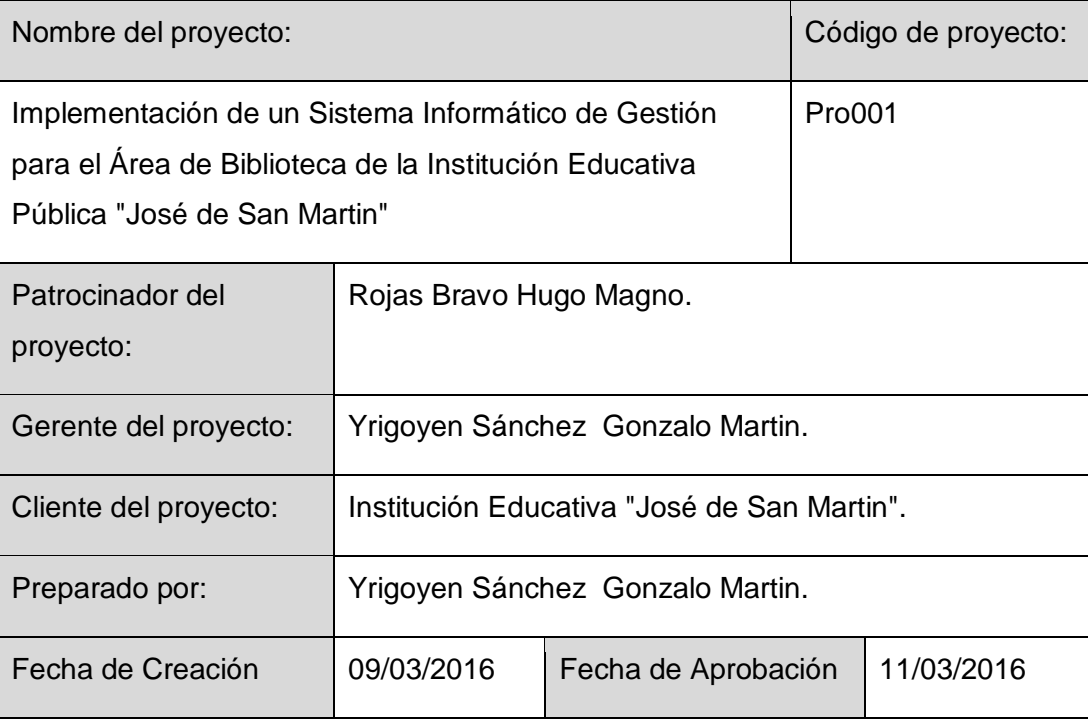

# **Introducción**

Uno de los elementos clave a la hora de asegurar el éxito en el proyecto, medido en Términos de cumplimiento de plazos, costes, alcance funcional y calidad final de la solución, es la Gestión de Riesgos. Implantar una Gestión de Riesgos adecuada será un elemento decisivo a la hora de asegurar el Proyecto, mediante la identificación y el análisis por adelantado de los riesgos potenciales que puedan afectar al Proyecto, y la elaboración de las acciones de contingencia adecuadas para evitar su aparición o para minimizar el impacto en el Proyecto, en caso de que finalmente el riesgo se verifique.

#### Propósito

Este documento presenta el análisis de los riesgos identificados durante el desarrollo del proyecto "Implementación de un Sistema Informático de Gestión para el Área de Biblioteca de la Institución Educativa Pública "José de San Martin". Para cada riesgo observado se valorarán sus efectos y contexto de aparición para el caso en que se convierta en un hecho. Además, se definirán estrategias para reducir la probabilidad del riesgo o para controlar sus posibles efectos.

#### Alcance

El ámbito del análisis de riesgos cubre toda la extensión del proyecto observado desde su fase inicial. Será necesario durante el desarrollo del proyecto revisar y actualizar los contenidos del análisis de riesgos en caso de que se detecten nuevos riegos no visibles en este momento. Este documento será aplicable a todas las fases del Proyecto.

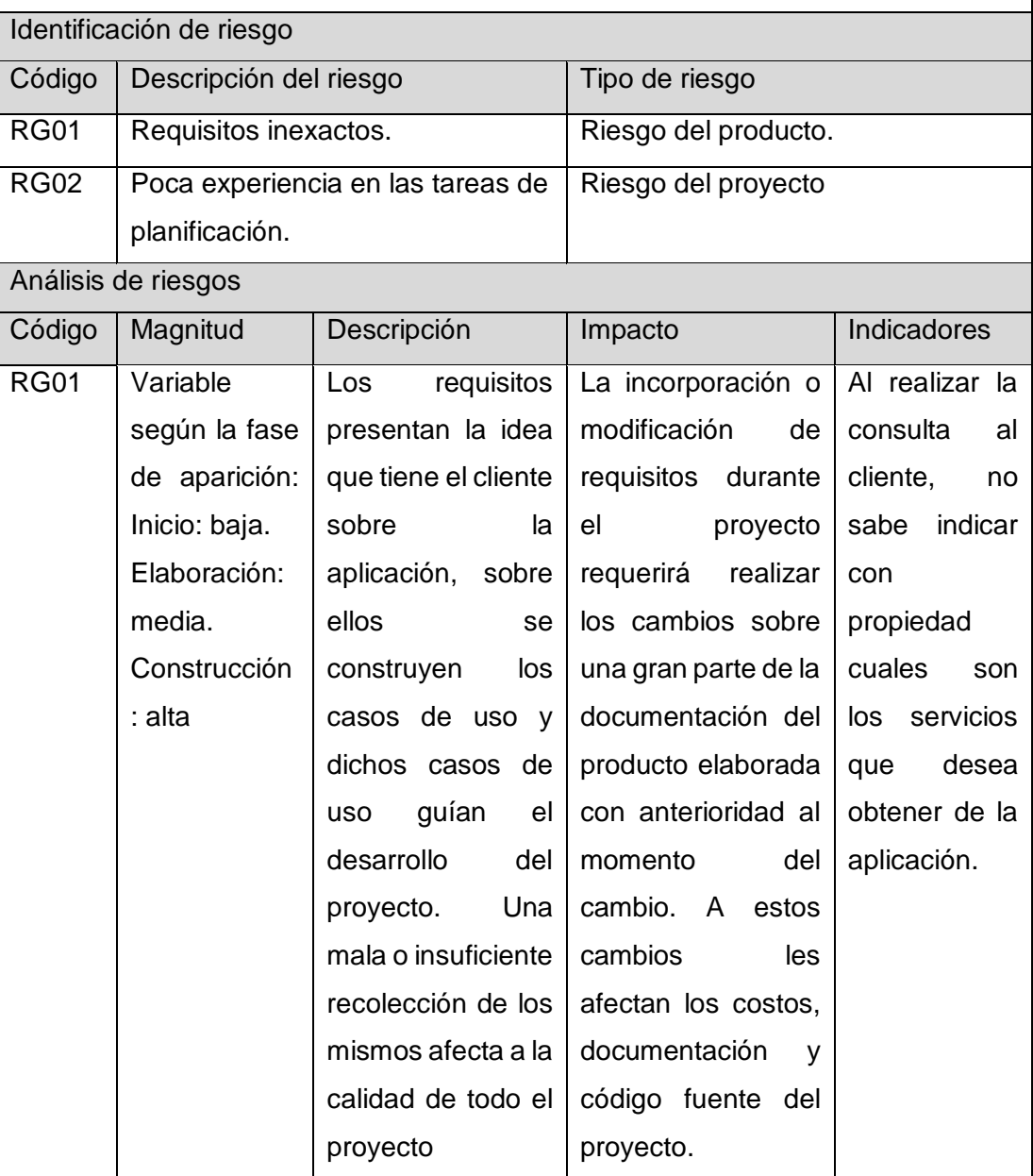

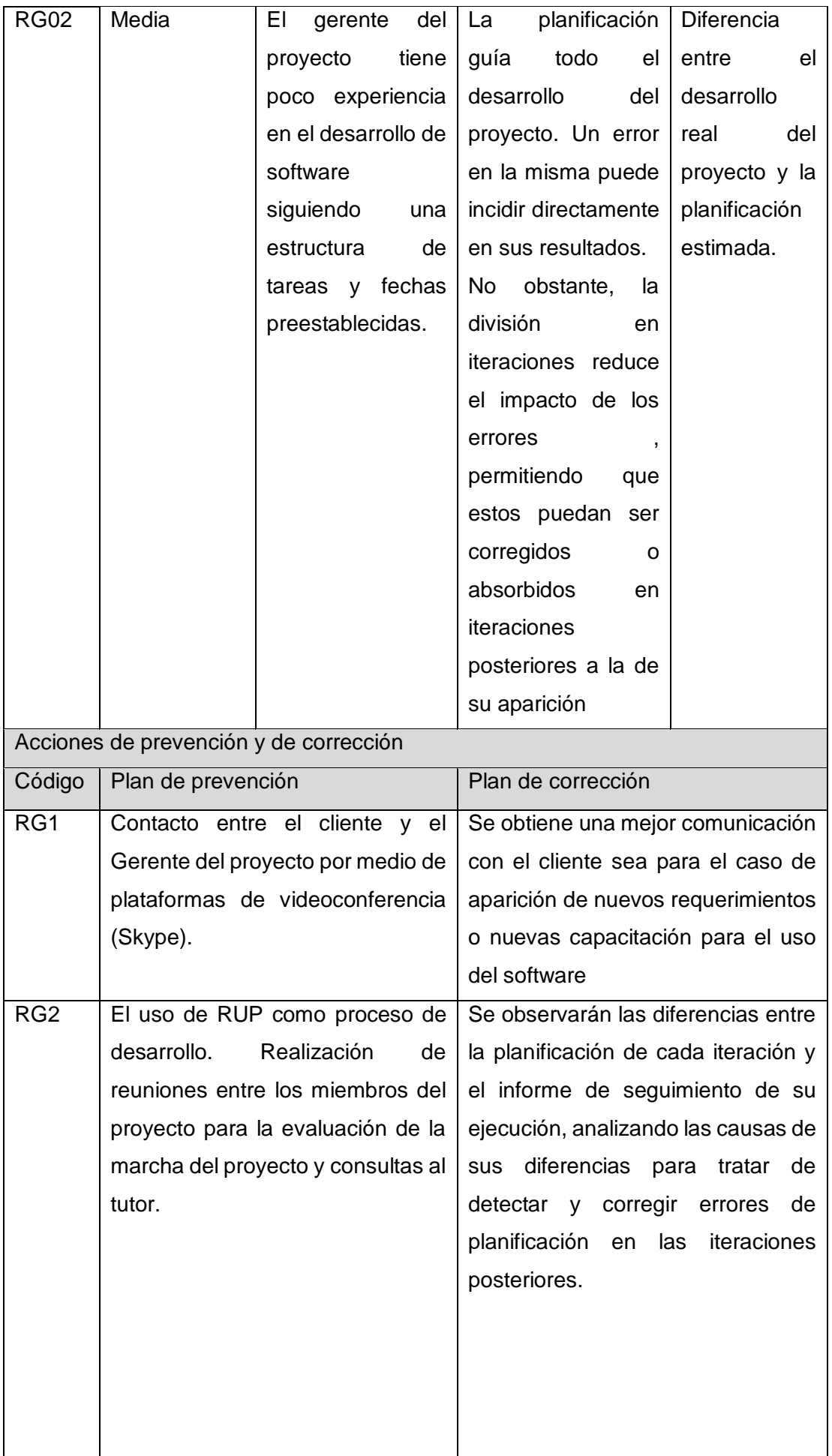

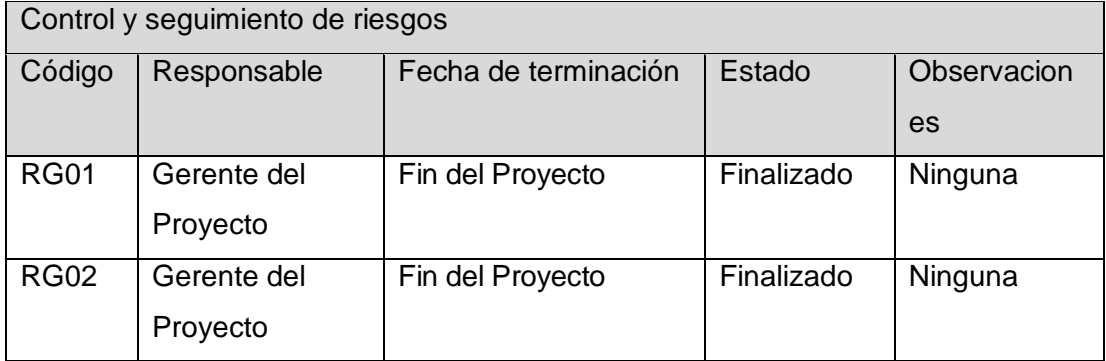

# **Matriz de riesgo**

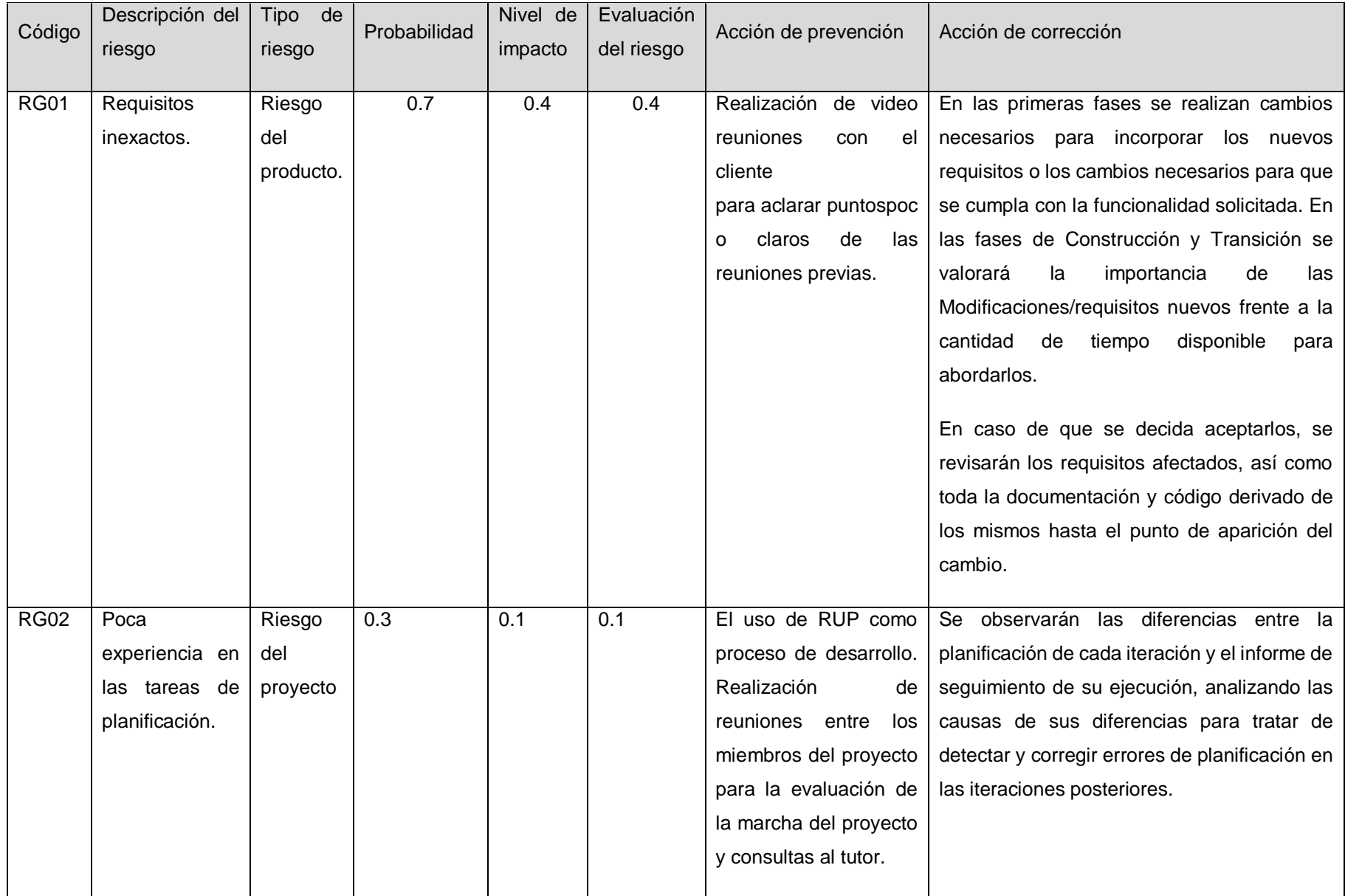

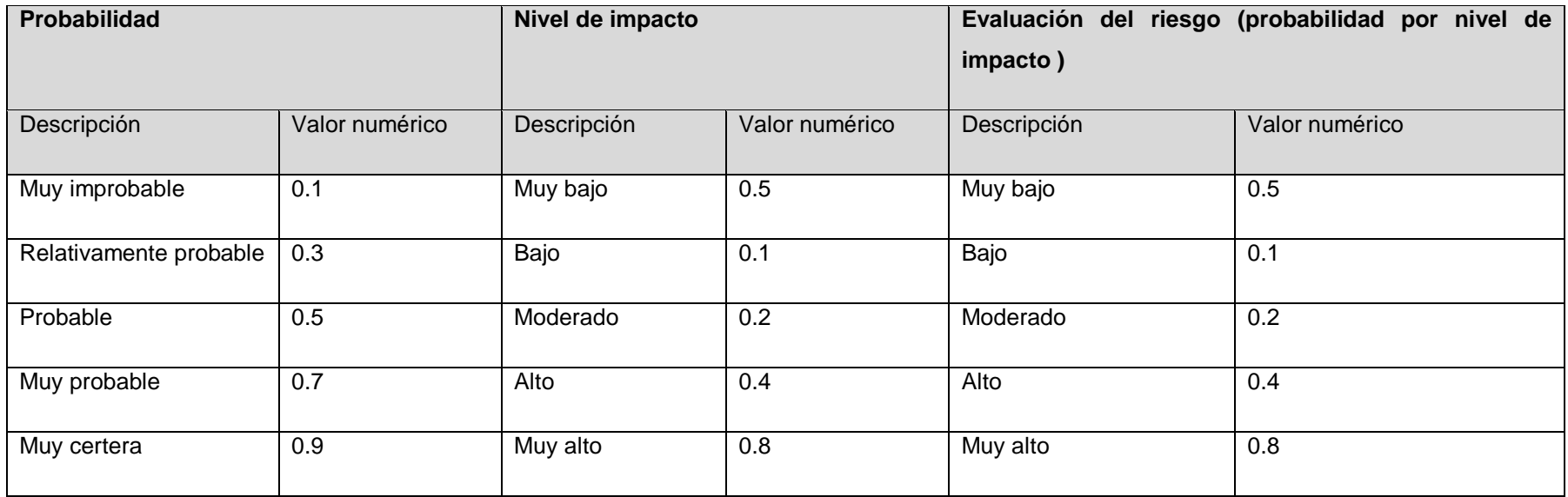

Aprobaciones **ZOILA RUIZ PAREDES** go Magno Rojas<br>DIRECTOR AUX DE BIBLIOTECA Lic.Edu. Hugo Magno Rojas Bravo Lic.Edu. Ruiz Paredes Zoila Jefe de Biblioteca Director de la Institución Sponsor del Proyecto  $\blacksquare$ Gonzalo Martin Yrigoyen Sánchez Gerente del Proyecto

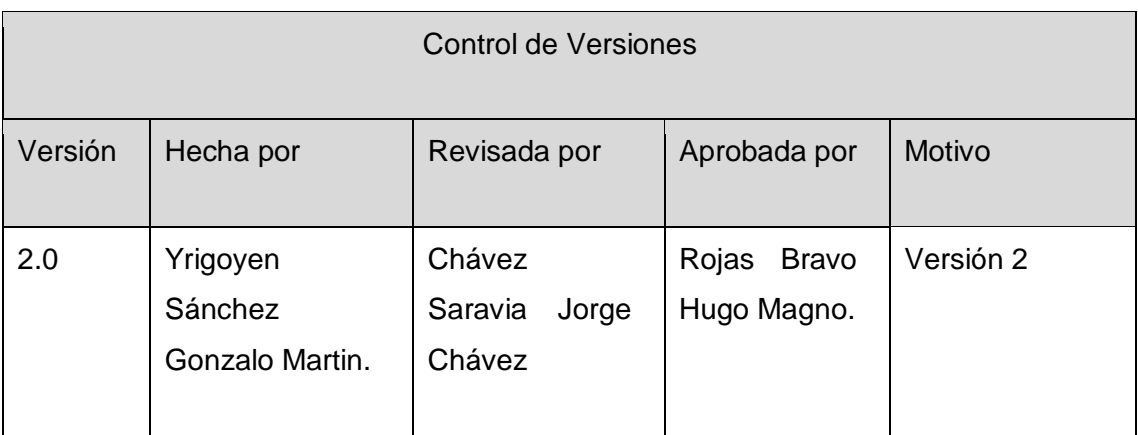

# Formato Nº37 Plan de la Configuración del Proyecto Actualizado

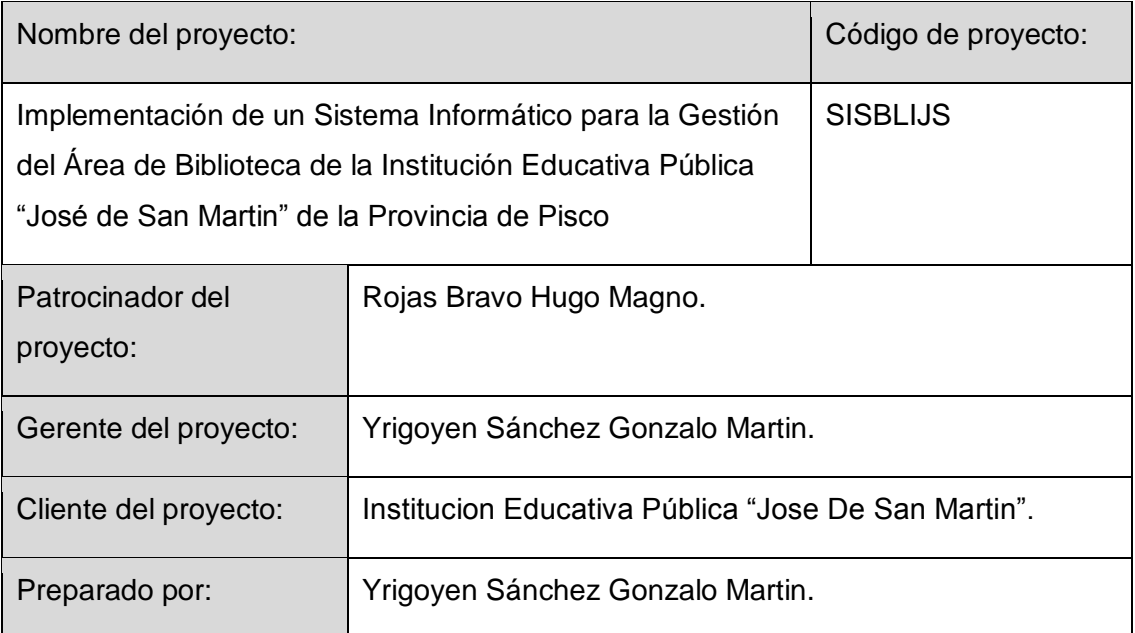

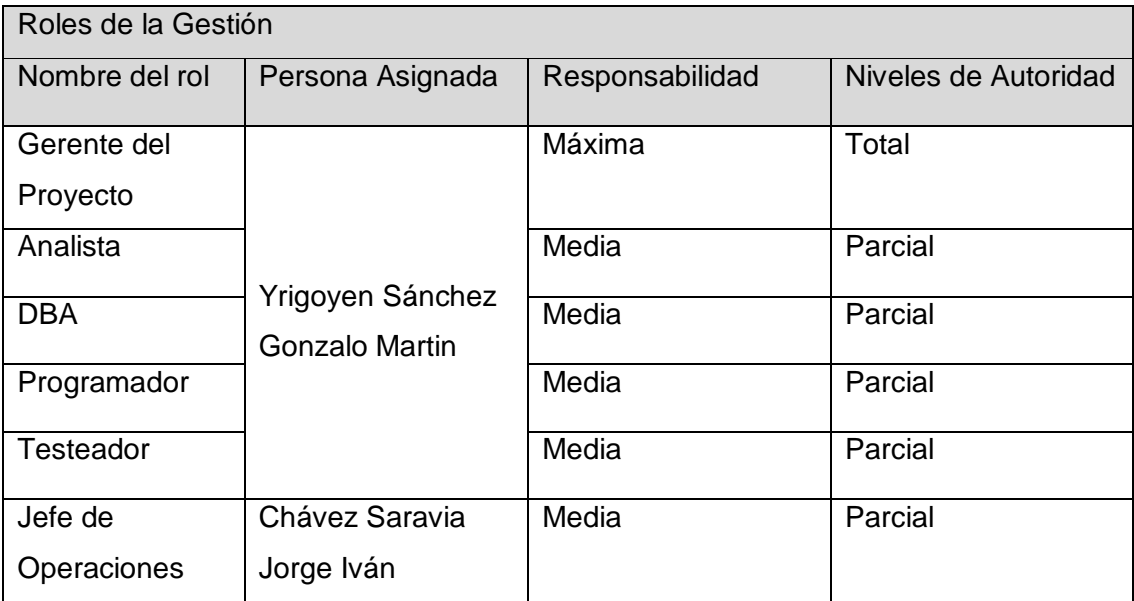

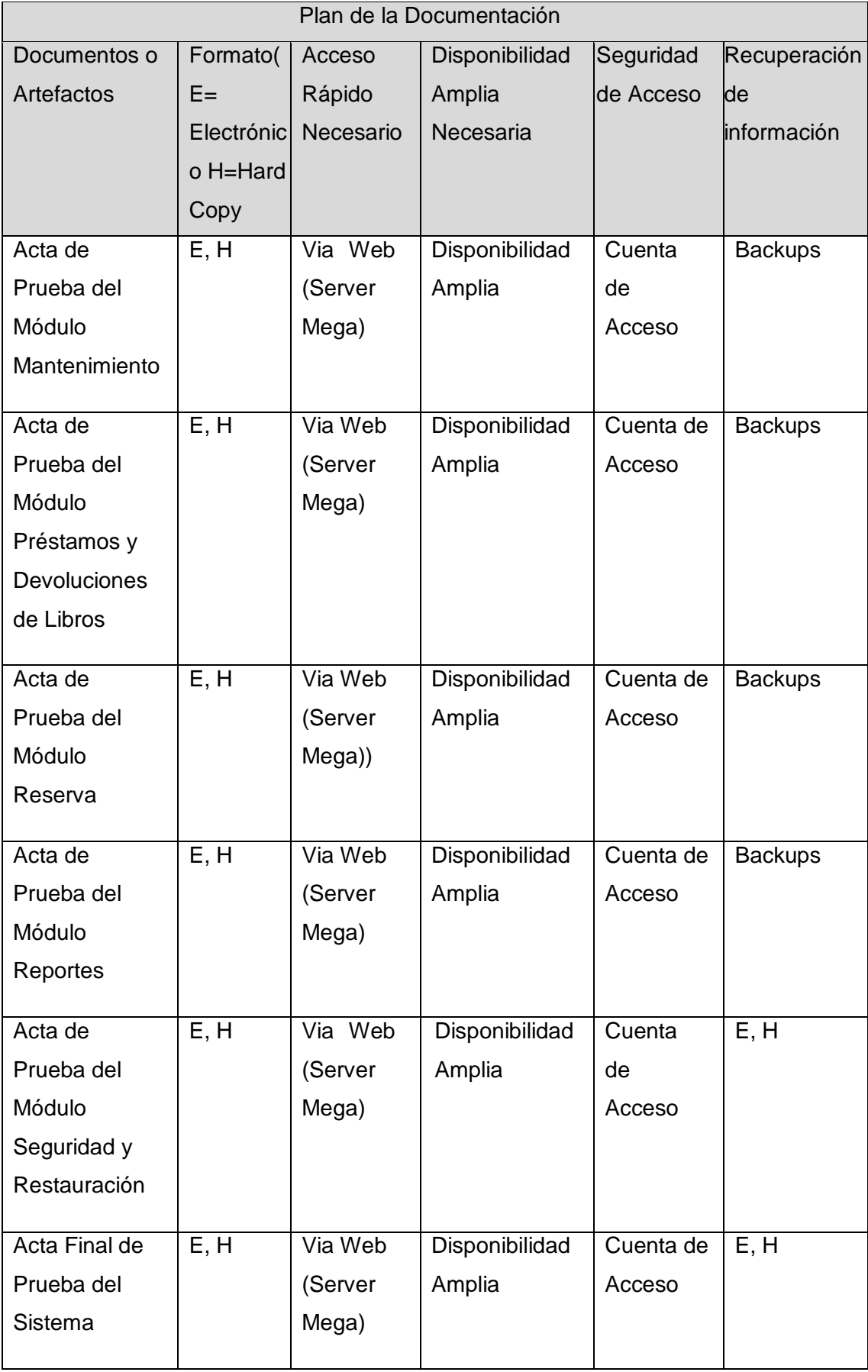

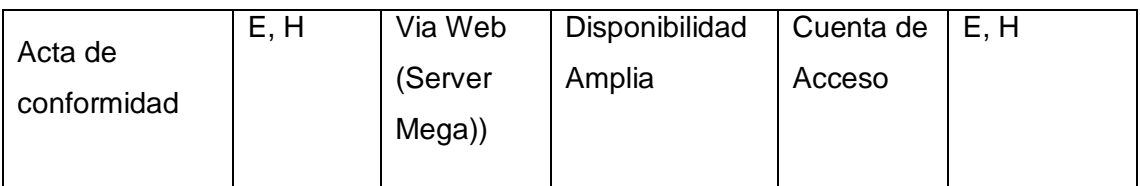

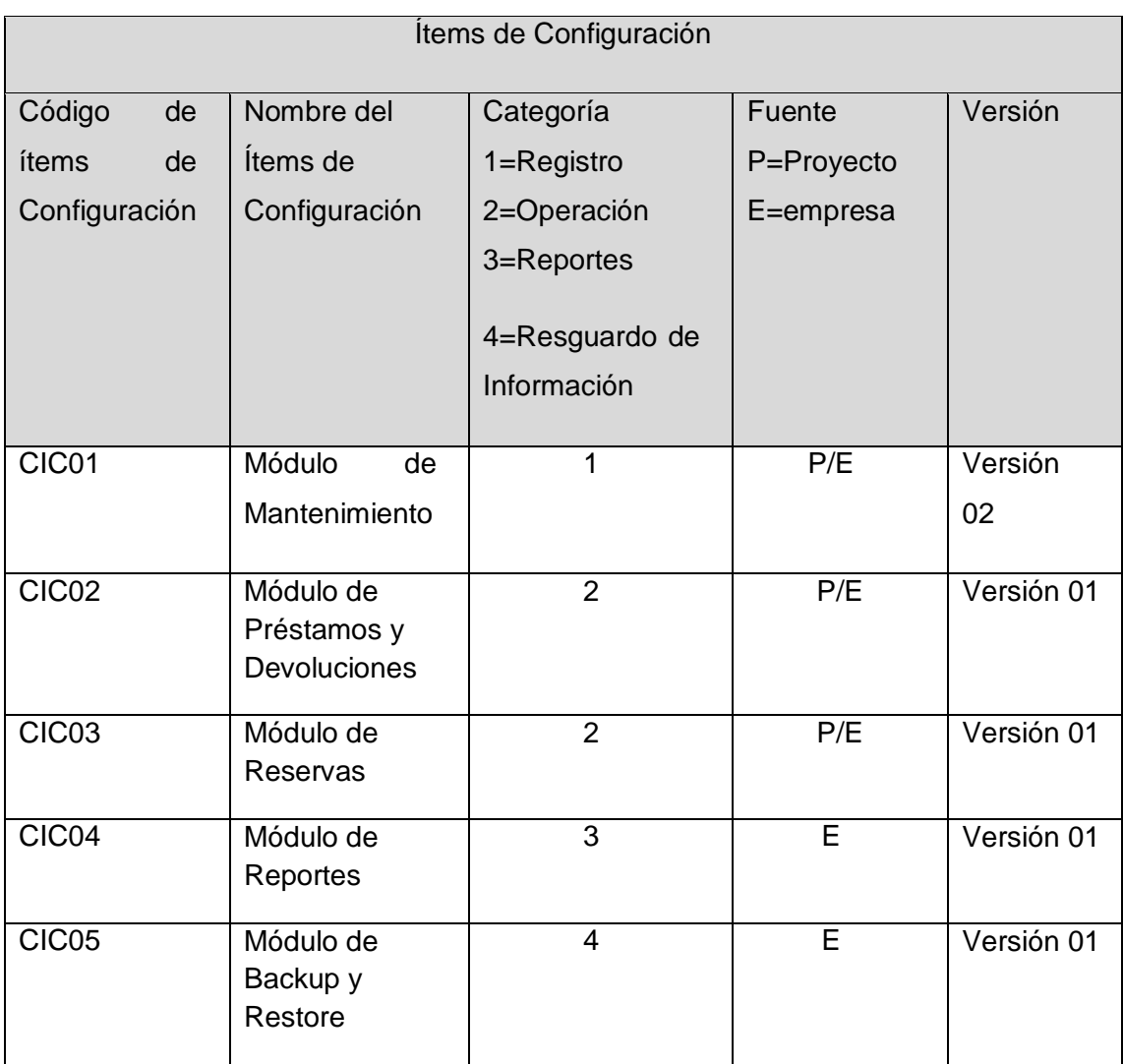
Aprobaciones **ZOILA RUIZ PAREDES** go Magno Rojas<br>DIRECTOR AUX DE BIBLIOTECA Lic.Edu. Hugo Magno Rojas Bravo Lic.Edu. Ruiz Paredes Zoila Jefe de Biblioteca Director de la Institución Sponsor del Proyecto  $\blacksquare$ Gonzalo Martin Yrigoyen Sánchez Gerente del Proyecto

## Control de Versiones

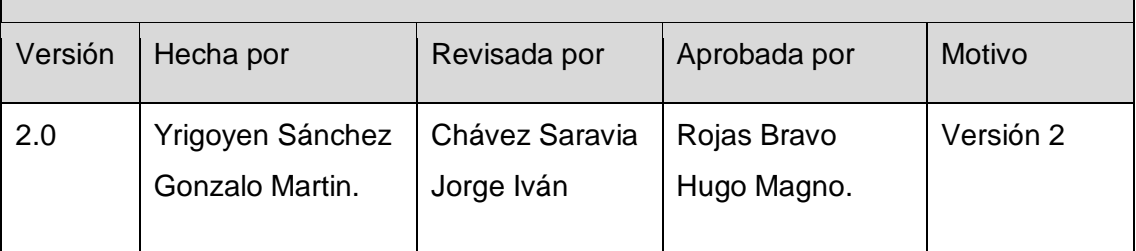

Formato Nº38 Formato del Aseguramiento de la Calidad del Proyecto Actualizado

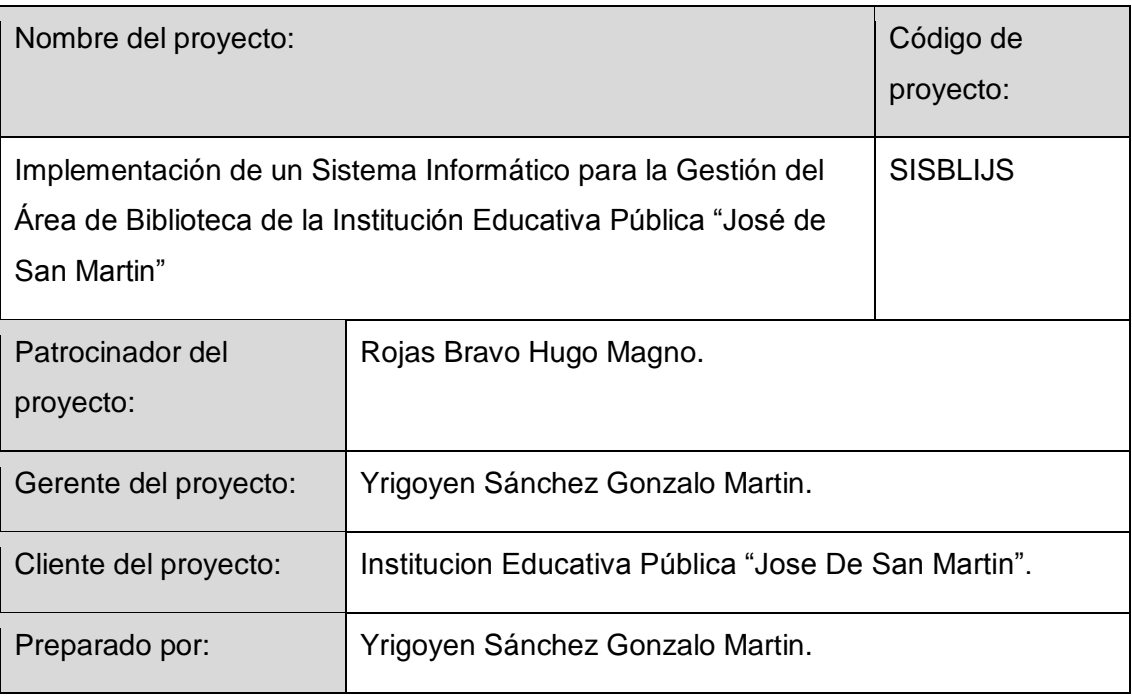

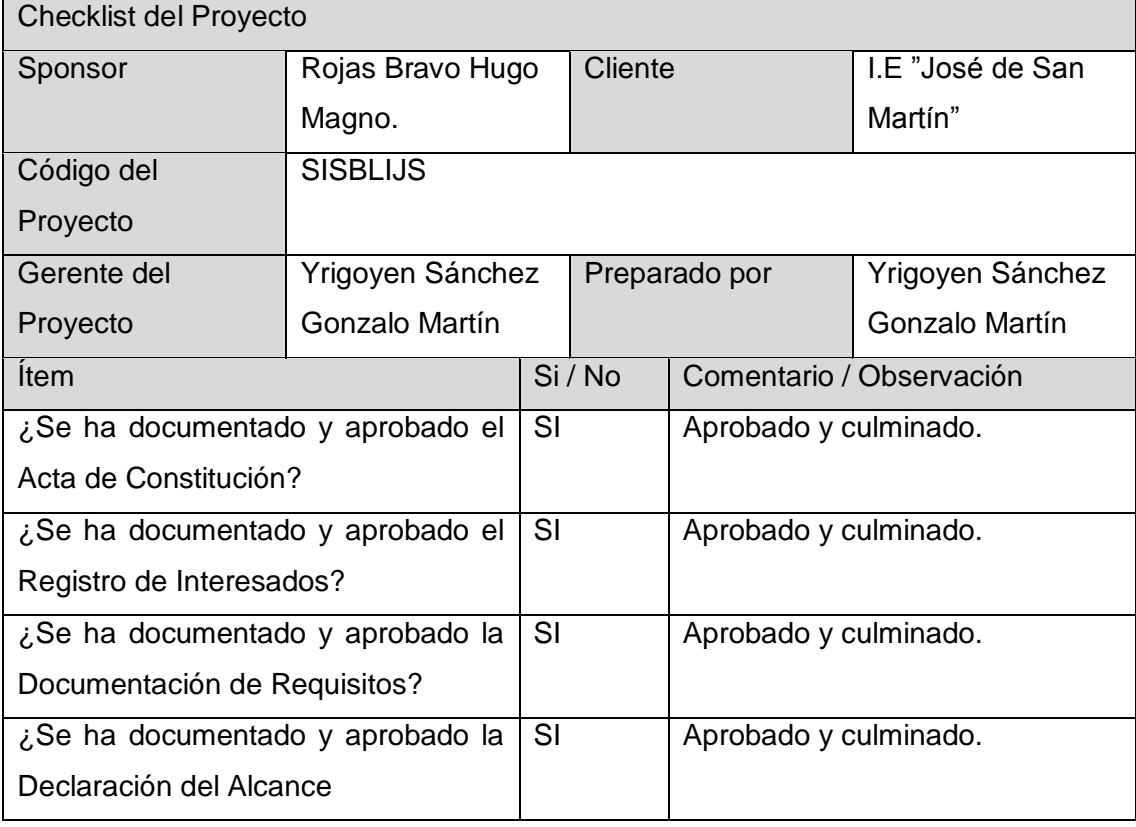

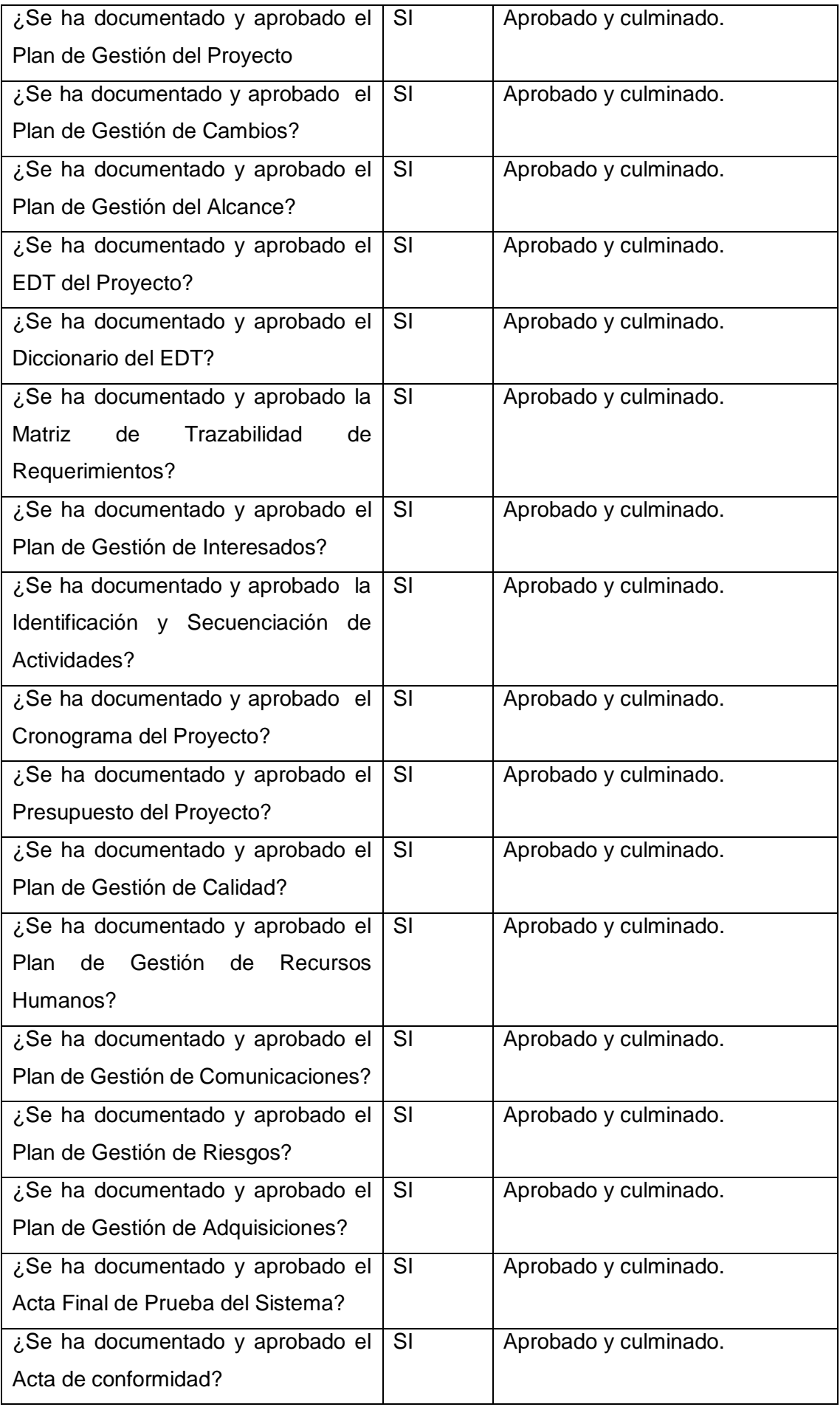

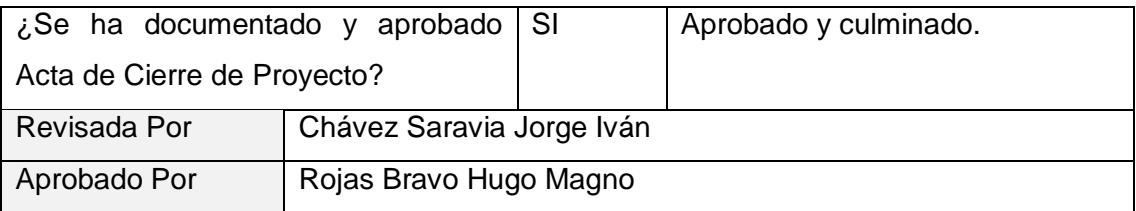

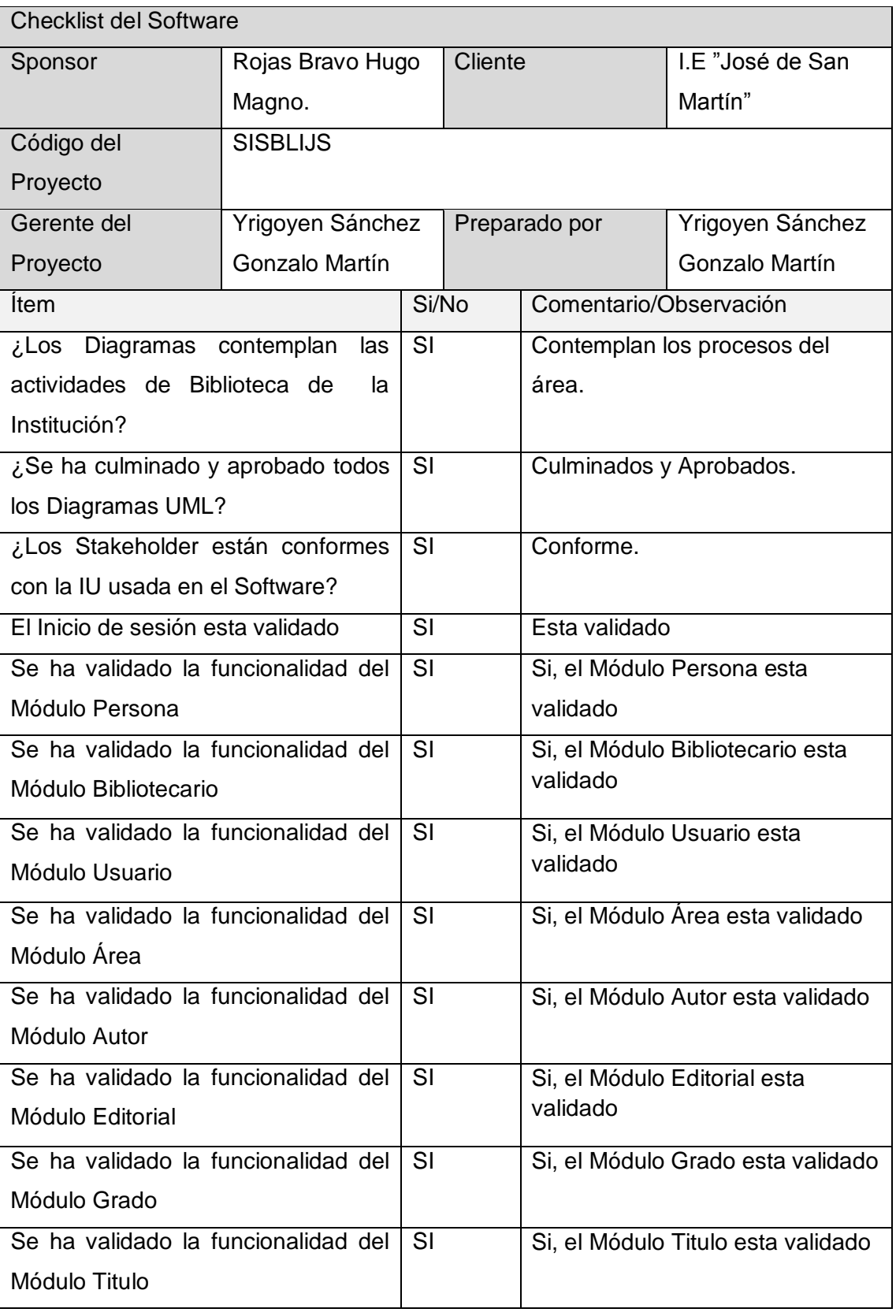

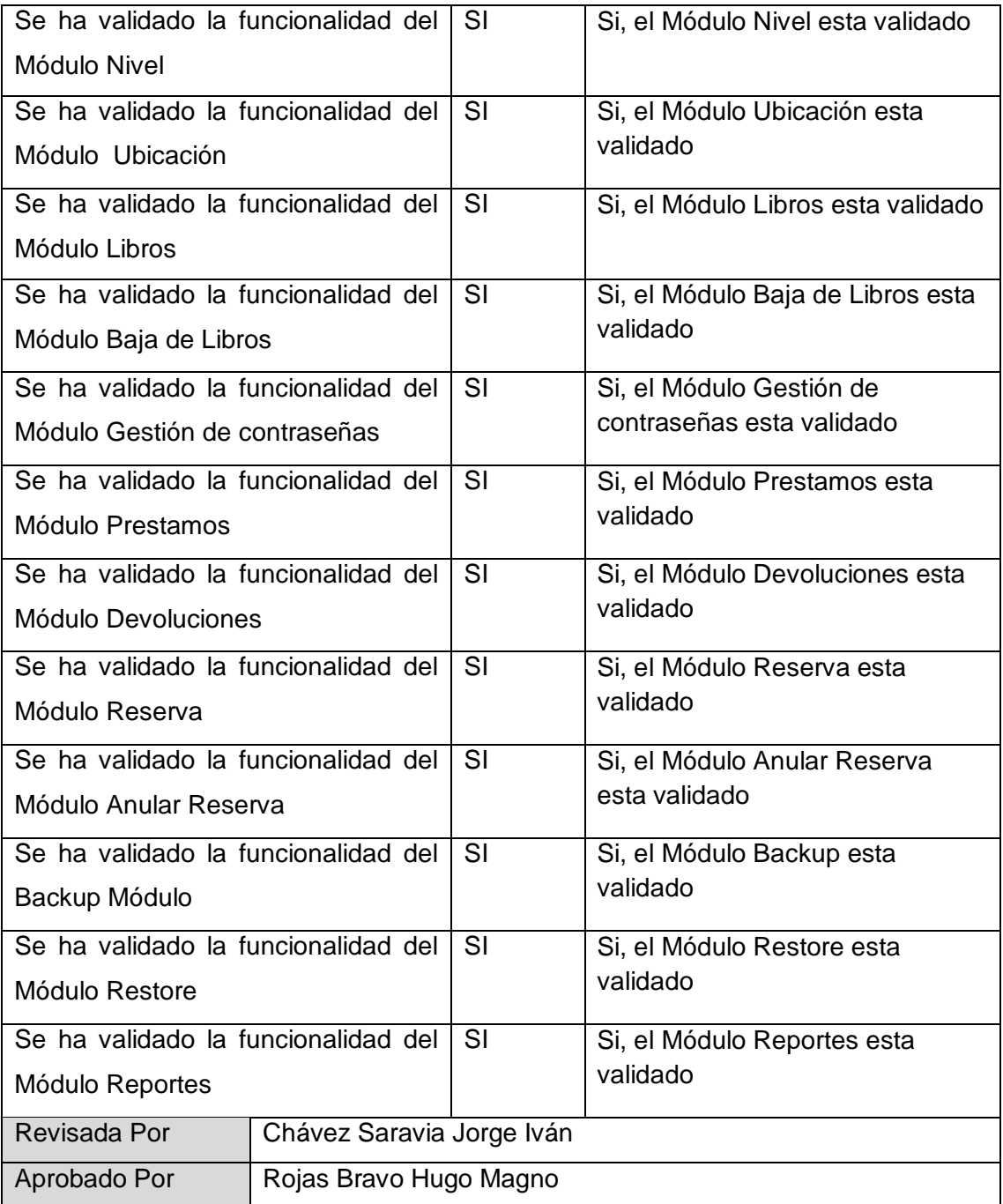

Aprobaciones **ZOILA RUIZ PAREDES** go Magno Rojas<br>DIRECTOR AUX DE BIBLIOTECA Lic.Edu. Hugo Magno Rojas Bravo Lic.Edu. Ruiz Paredes Zoila Jefe de Biblioteca Director de la Institución Sponsor del Proyecto  $\blacksquare$ Gonzalo Martin Yrigoyen Sánchez Gerente del Proyecto

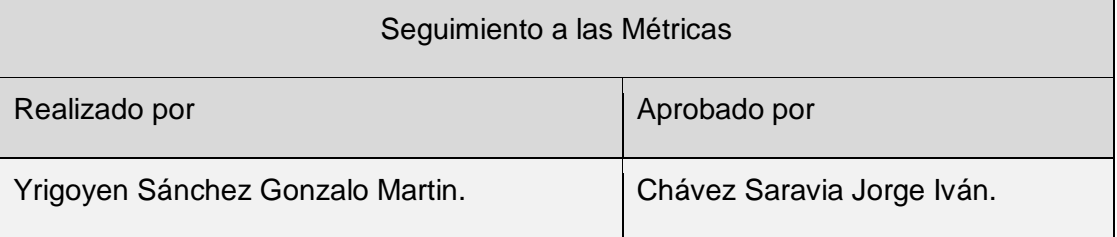

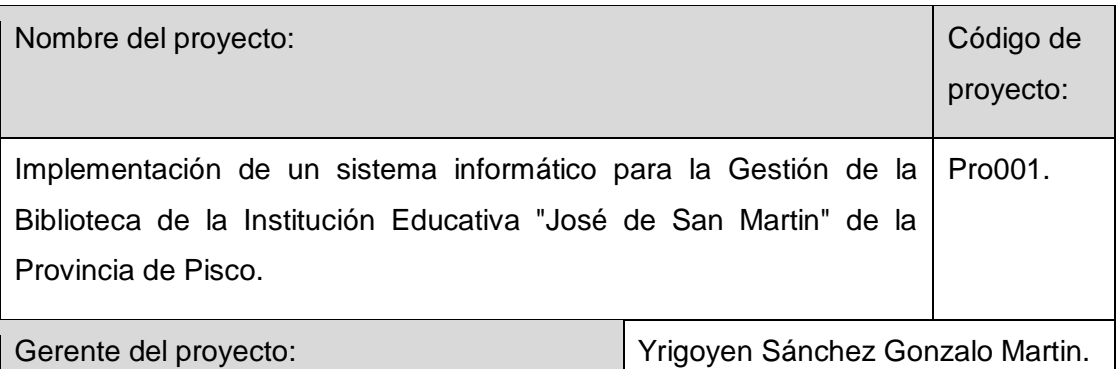

Formato Nº39 Seguimiento a la Métricas y evaluación del desempeño Actualizado.

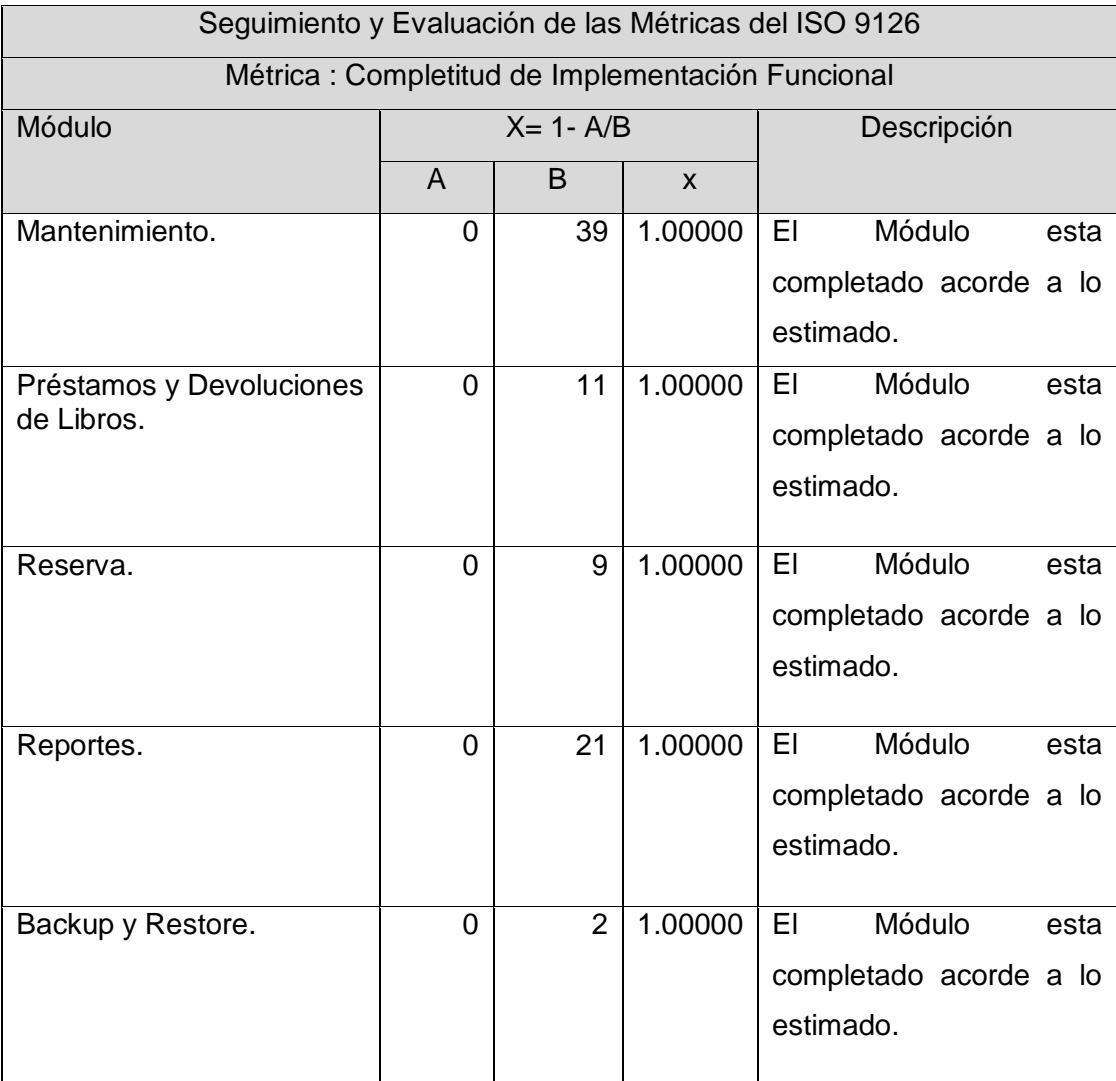

390

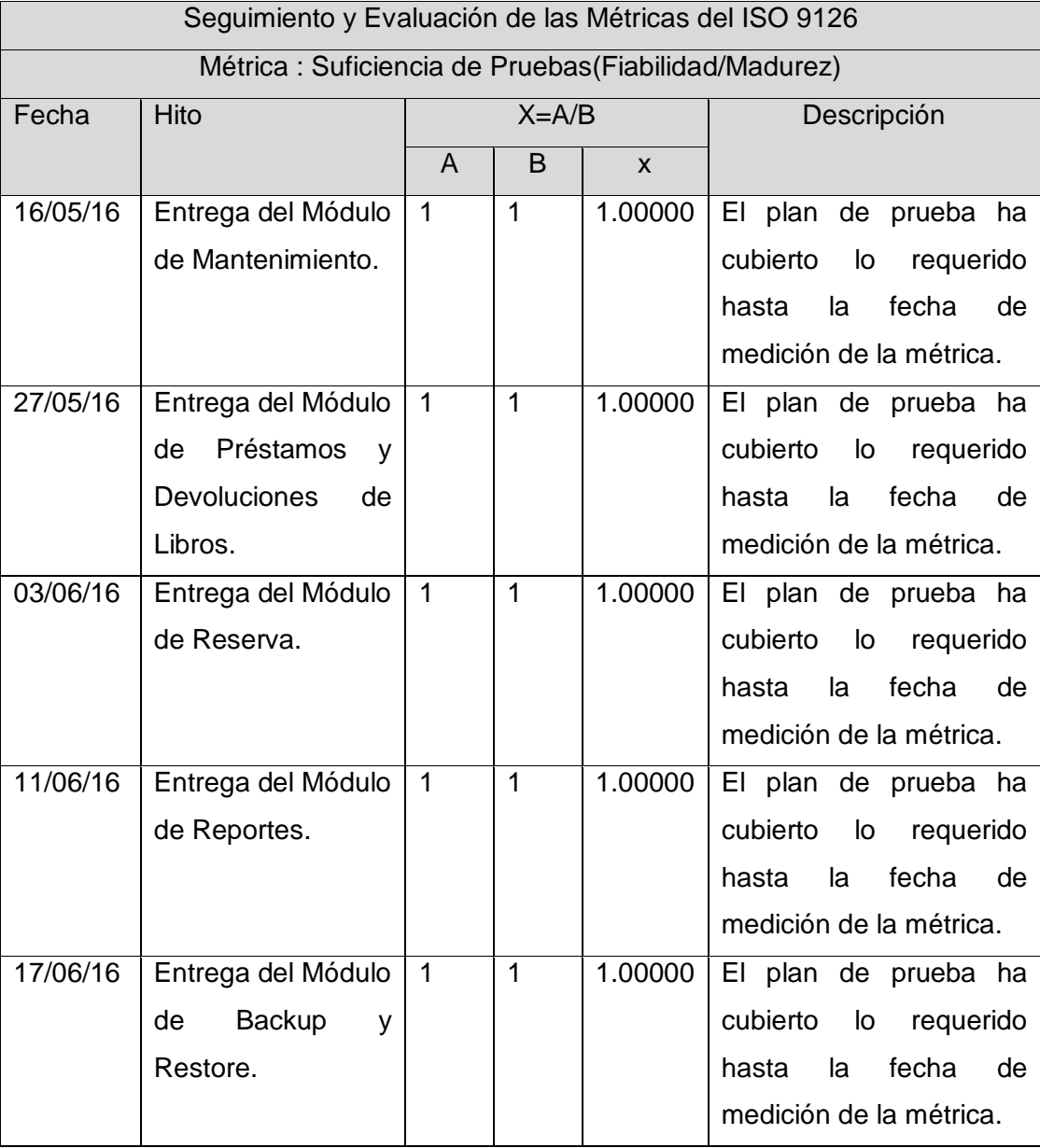

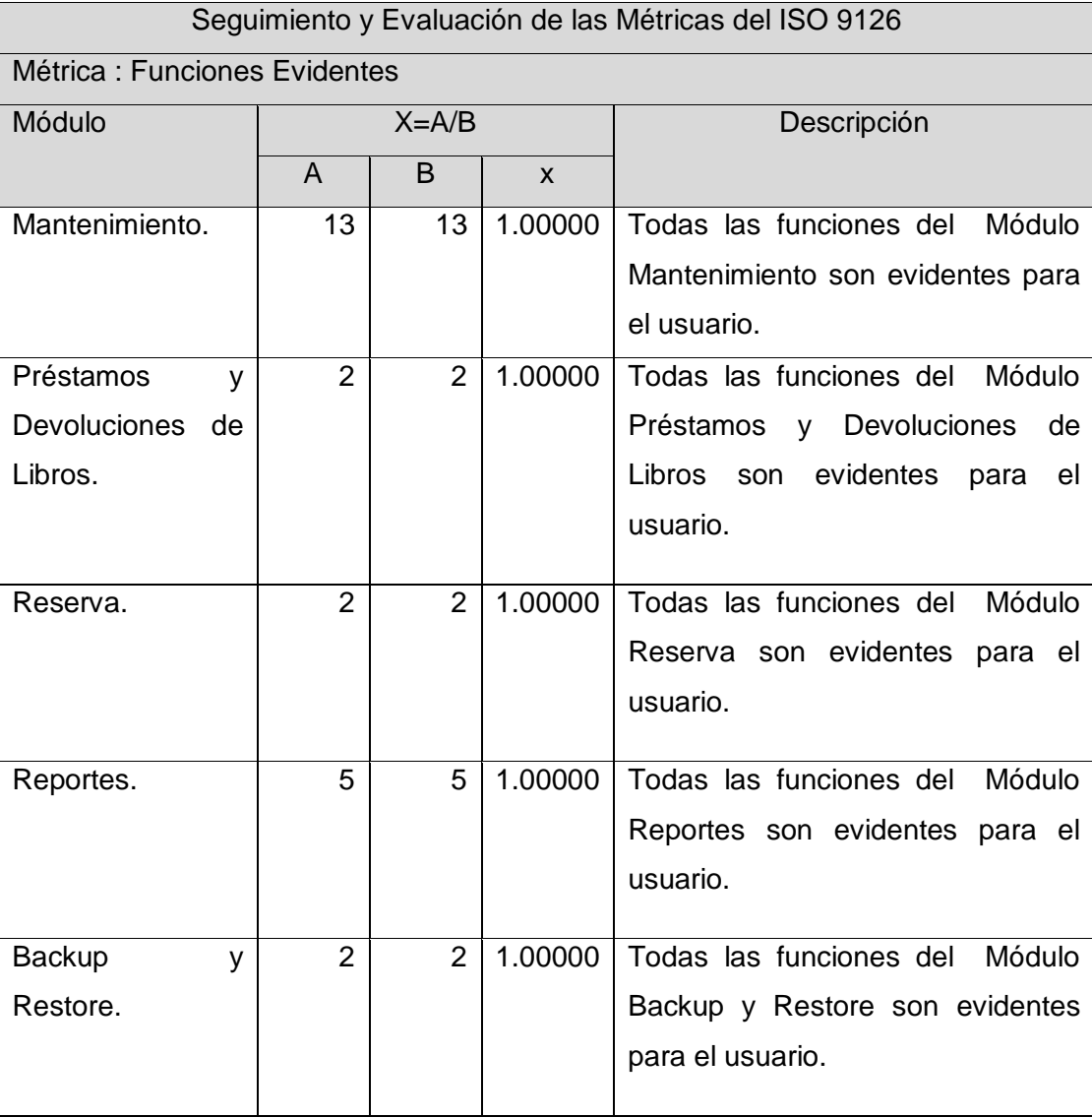

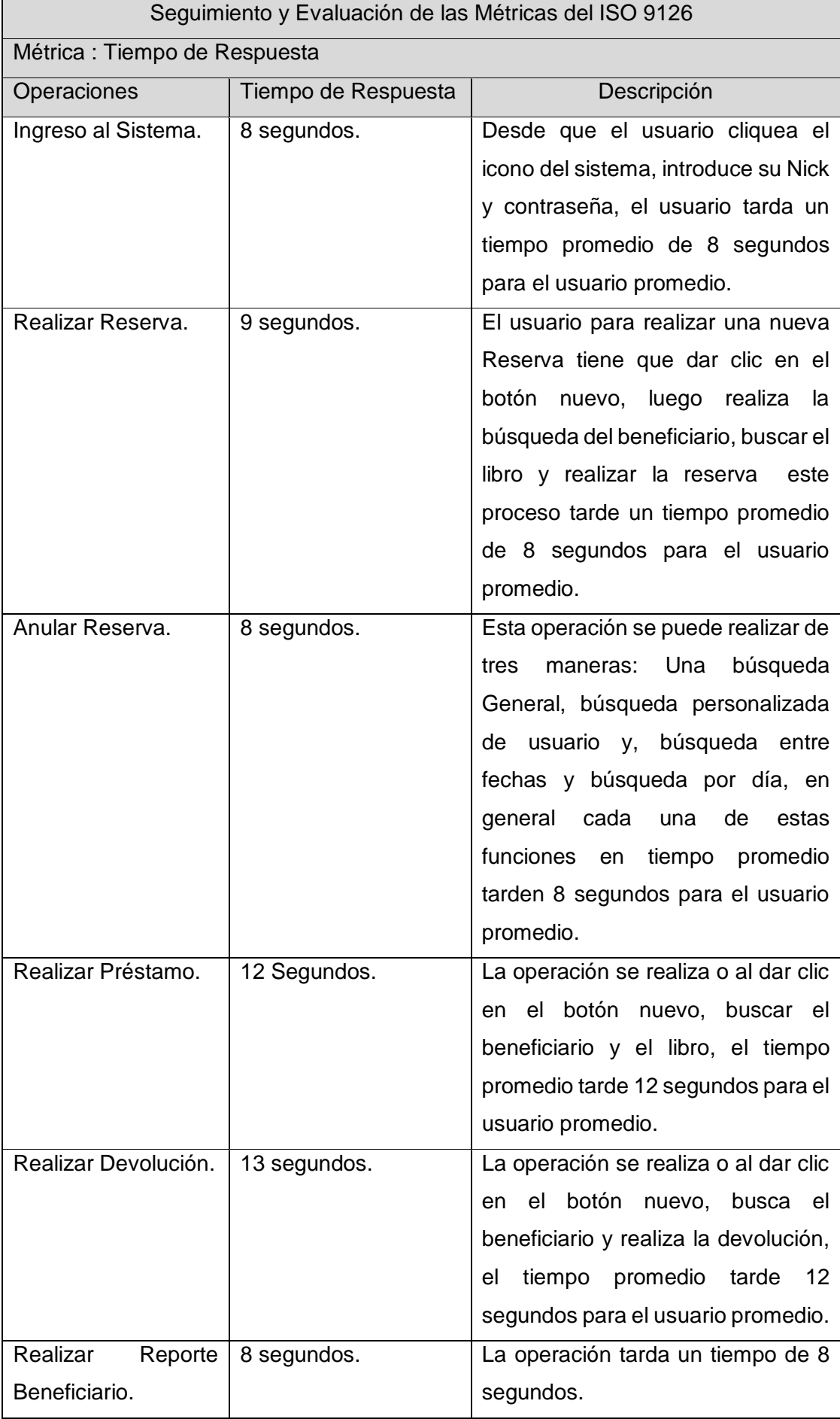

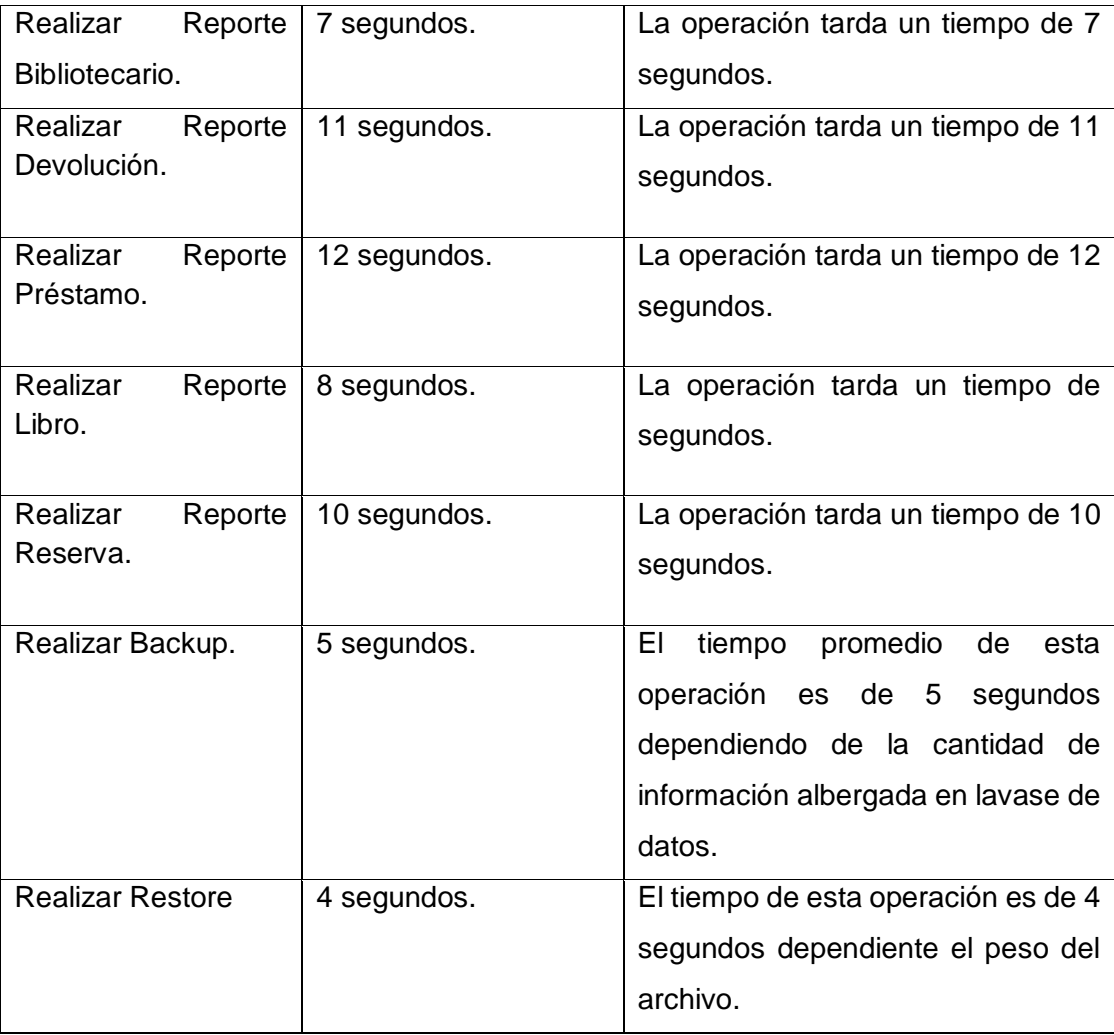

Aprobaciones **ZOILA RUIZ PAREDES** go Magno Rojas<br>DIRECTOR AUX DE BIBLIOTECA Lic.Edu. Hugo Magno Rojas Bravo Lic.Edu. Ruiz Paredes Zoila Jefe de Biblioteca Director de la Institución Sponsor del Proyecto  $\blacksquare$ Gonzalo Martin Yrigoyen Sánchez Gerente del Proyecto

### Formato Nº40 Acta de Prueba del Módulo Mantenimiento

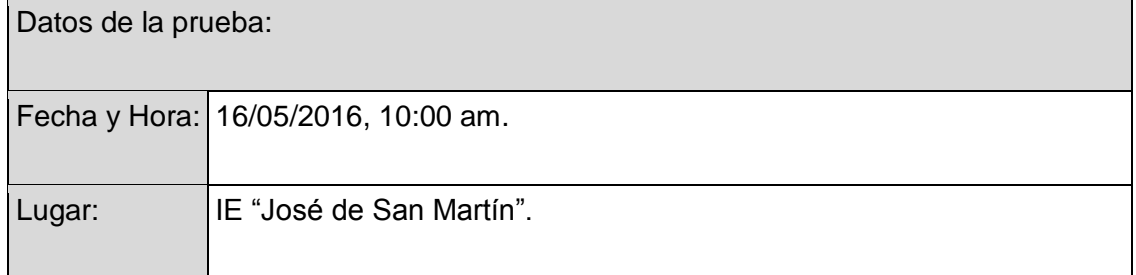

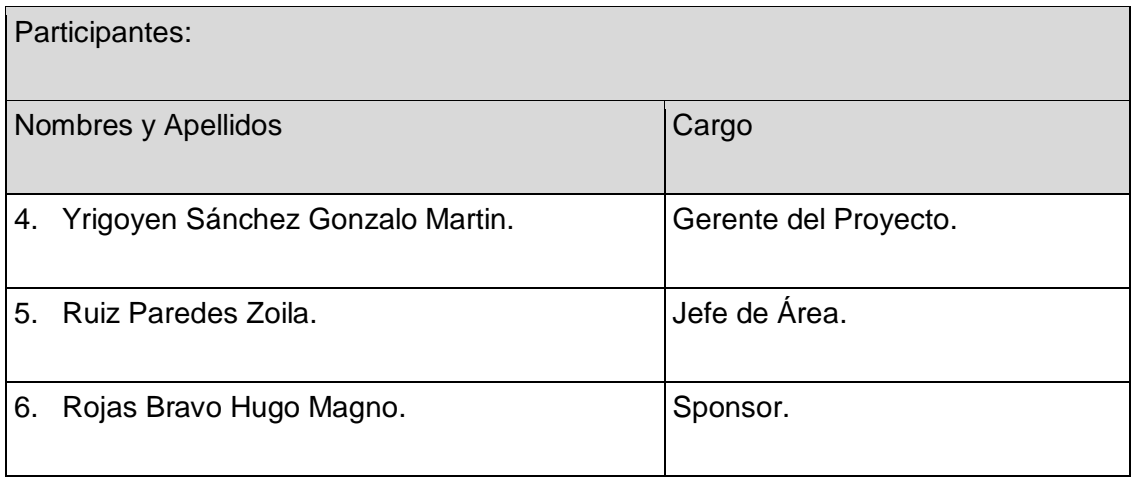

Objetivo del documento:

Probar la funcionalidad, tanto Interfaz de Usuario como Operaciones CRUD y aceptación del Módulo de Mantenimiento.

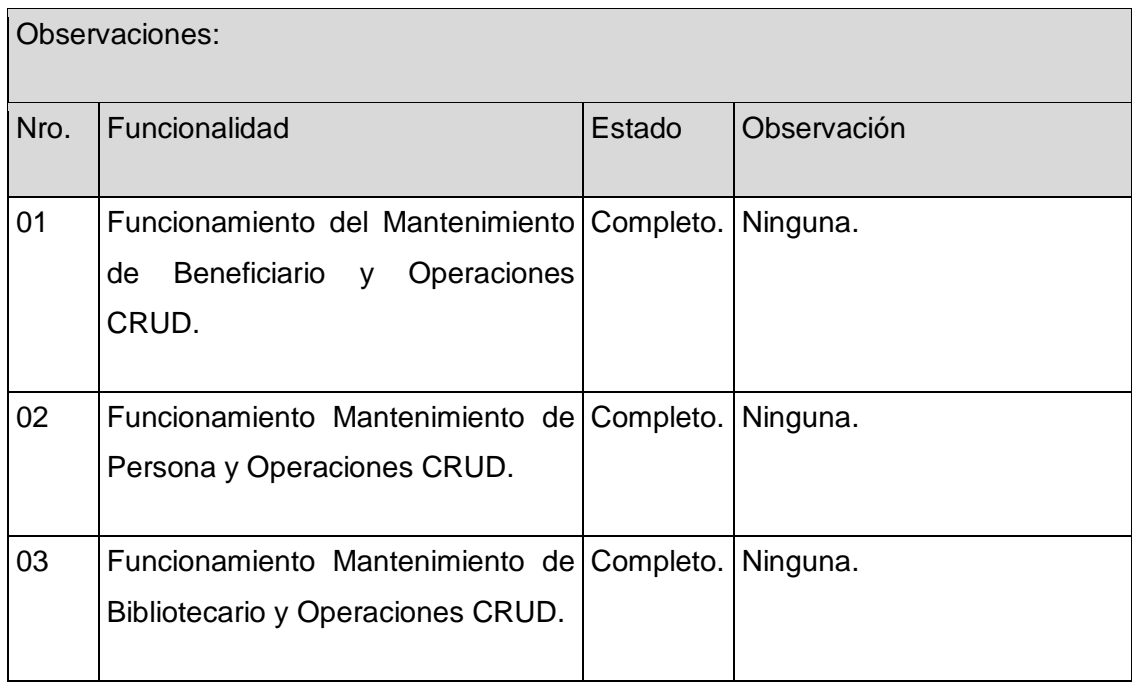

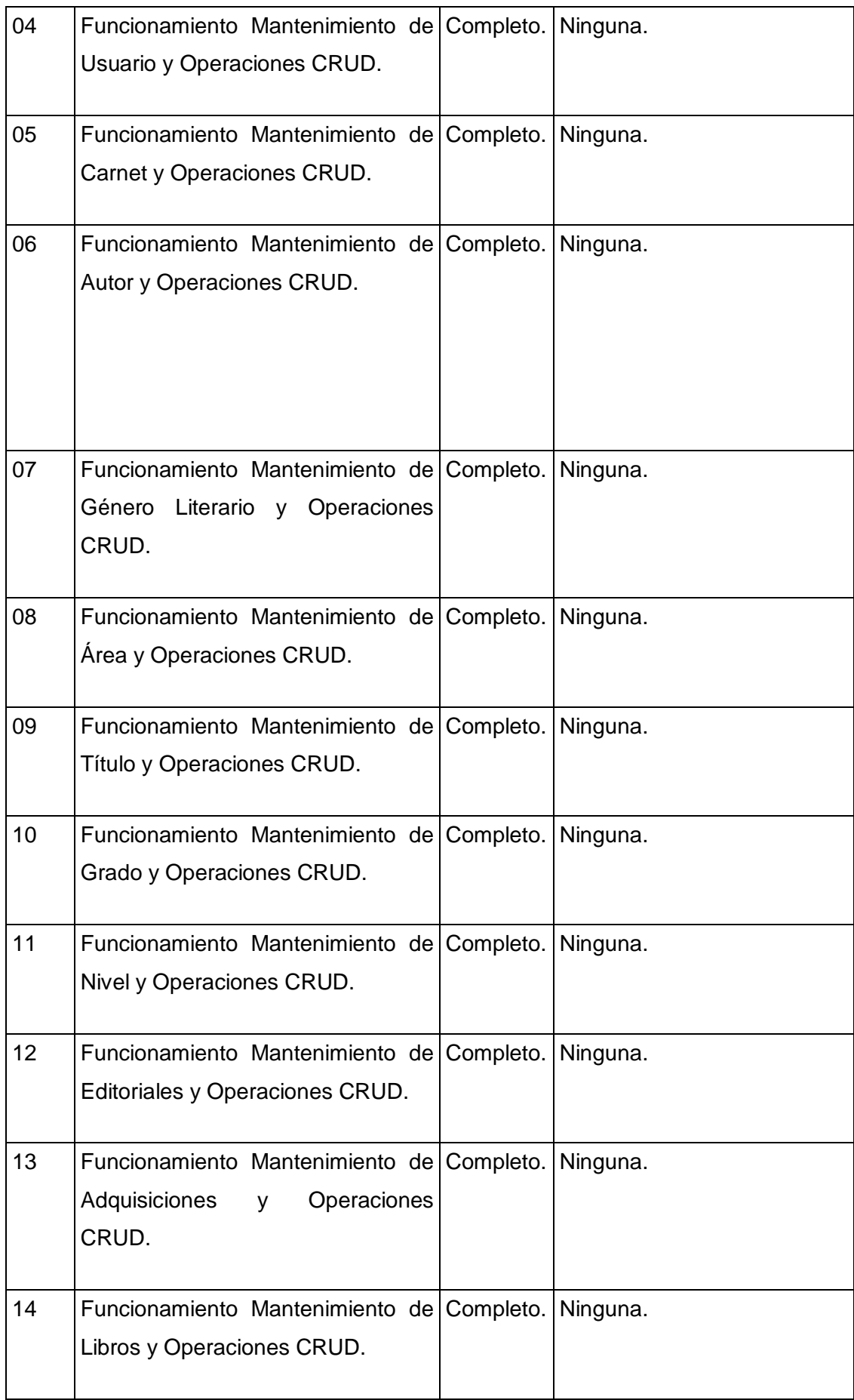

La funcionalidad del Módulo Mantenimiento no presenta ningún inconveniente, dicho modulo queda aprobado por lo tanto se podrá proseguir con la siguiente etapa del proyecto.

Aprobaciones **ZOILA RUIZ PAREDES** go Magno Rojas Braw<br>DIRECTOR AUX DE BIBLIOTECA Lic.Edu. Hugo Magno Rojas Bravo Lic.Edu. Ruiz Paredes Zoila Jefe de Biblioteca Director de la Institución Sponsor del Proyecto  $\blacksquare$ Gonzalo Martin Yrigoyen Sánchez Gerente del Proyecto

## Formato Nº41 Acta de Prueba y Aprobación del Módulo Préstamo y Devoluciones de

Libros

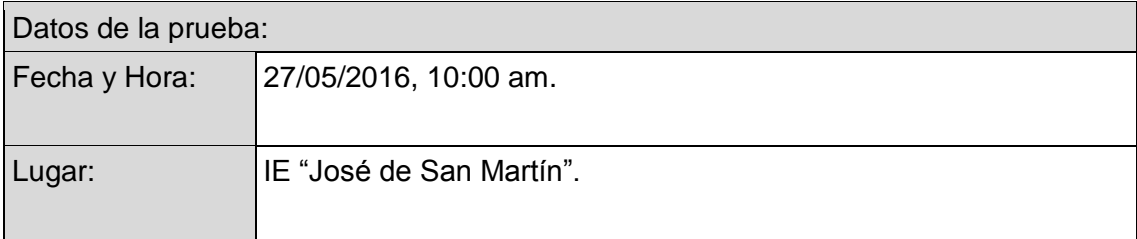

## Particinantes:

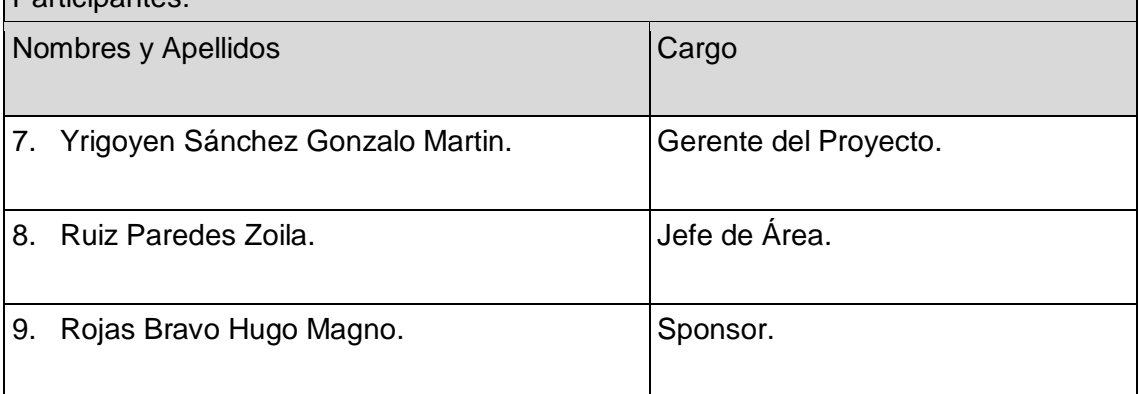

Objetivo del documento:

Probar la funcionalidad, tanto Interfaz de Usuario como Operaciones CRUD y aceptación Módulo Prestamos y Devoluciones de Libros .

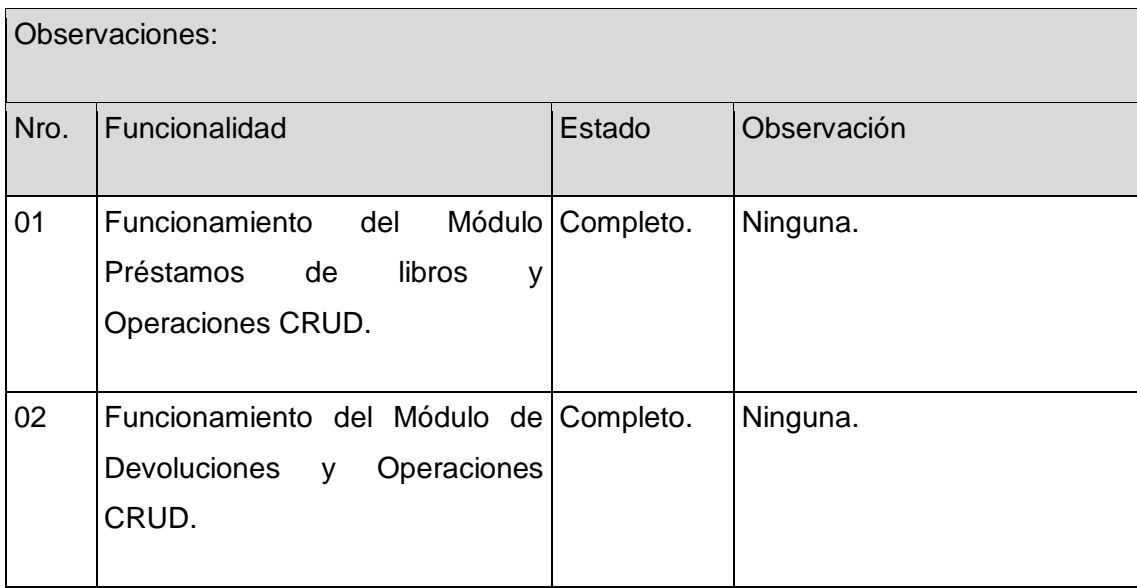

La funcionalidad del Módulo Prestamos y Devoluciones de Libros no presenta ningún inconveniente, dicho modulo queda aprobado por lo tanto se podrá proseguir con la siguiente etapa del proyecto.

Aprobaciones **ZOILA RUIZ PAREDES** go Magno Rojas Braw<br>DIRECTOR AUX DE BIBLIOTECA Lic.Edu. Hugo Magno Rojas Bravo Lic.Edu. Ruiz Paredes Zoila Jefe de Biblioteca Director de la Institución Sponsor del Proyecto  $\blacksquare$ Gonzalo Martin Yrigoyen Sánchez Gerente del Proyecto

## Formato Nº42 Acta de Prueba y Aprobación del Módulo Reservas

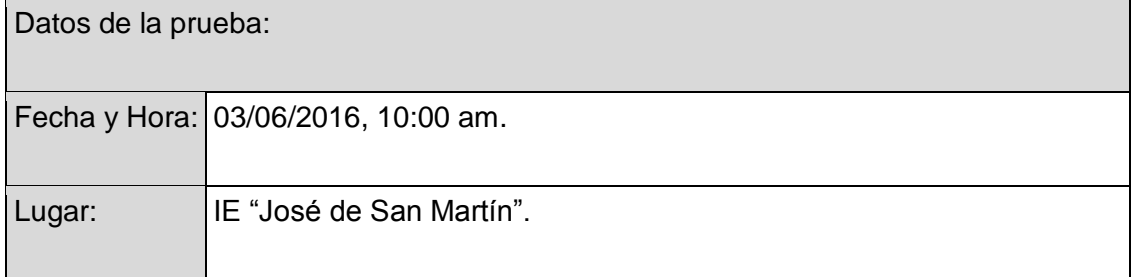

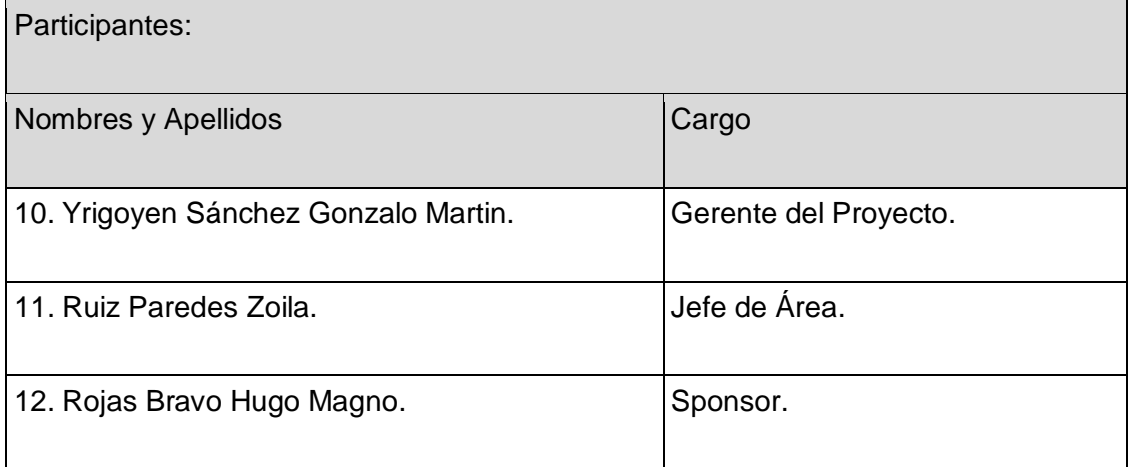

Objetivo del documento:

Probar la funcionalidad, tanto Interfaz de Usuario como Operaciones CRUD y aceptación del Módulo de Reservas.

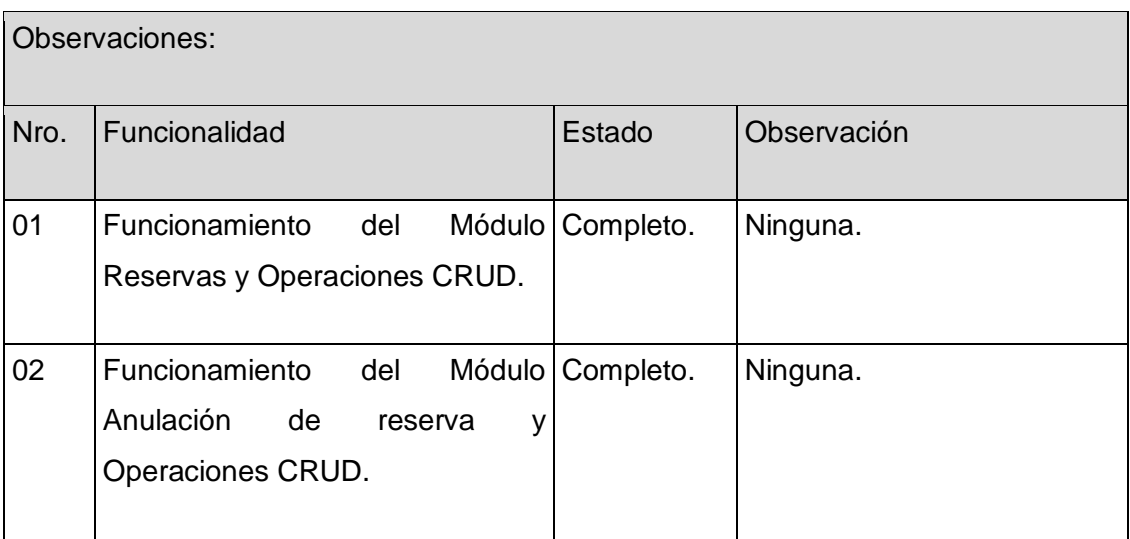

La funcionalidad del Módulo Reservas no presenta ningún inconveniente, dicho modulo queda aprobado por lo tanto se podrá proseguir con la siguiente etapa del proyecto.

Aprobaciones **ZOILA RUIZ PAREDES** go Magno Rojas<br>DIRECTOR AUX DE BIBLIOTECA Lic.Edu. Hugo Magno Rojas Bravo Lic.Edu. Ruiz Paredes Zoila Jefe de Biblioteca Director de la Institución Sponsor del Proyecto  $\blacksquare$ Gonzalo Martin Yrigoyen Sánchez Gerente del Proyecto

## Formato Nº43 Acta de Prueba y Aprobación del Módulo Reporte

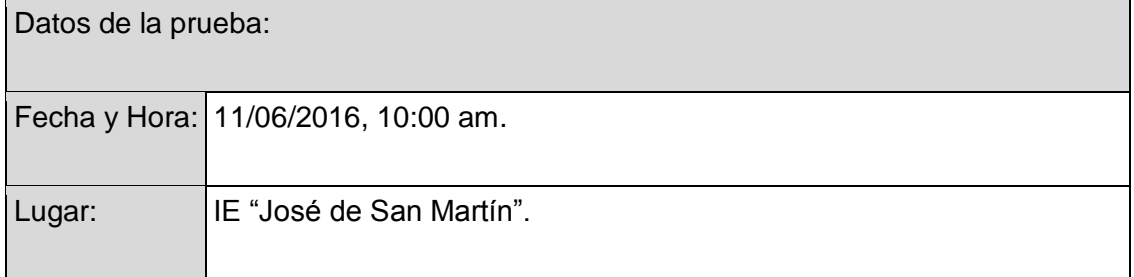

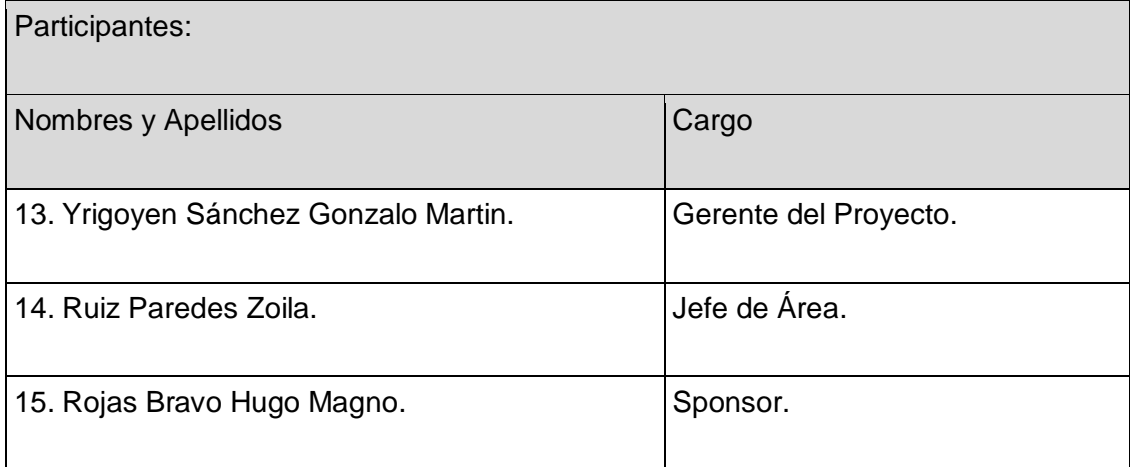

Objetivo del documento:

Probar la funcionalidad, tanto Interfaz de Usuario como Operaciones CRUD y aceptación del Módulo Reporte.

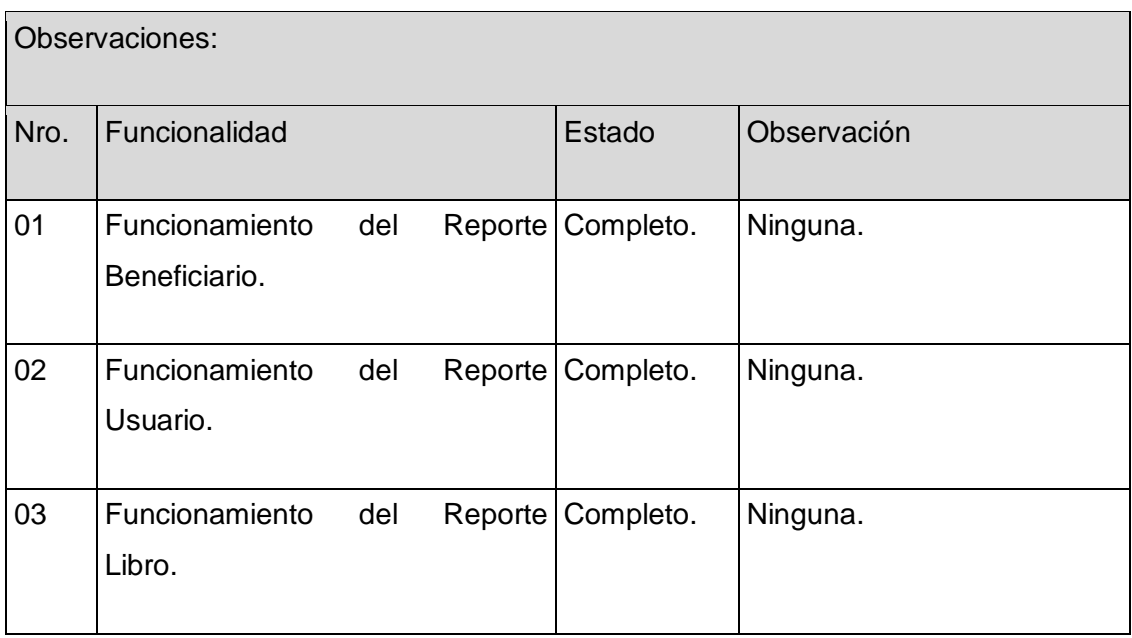

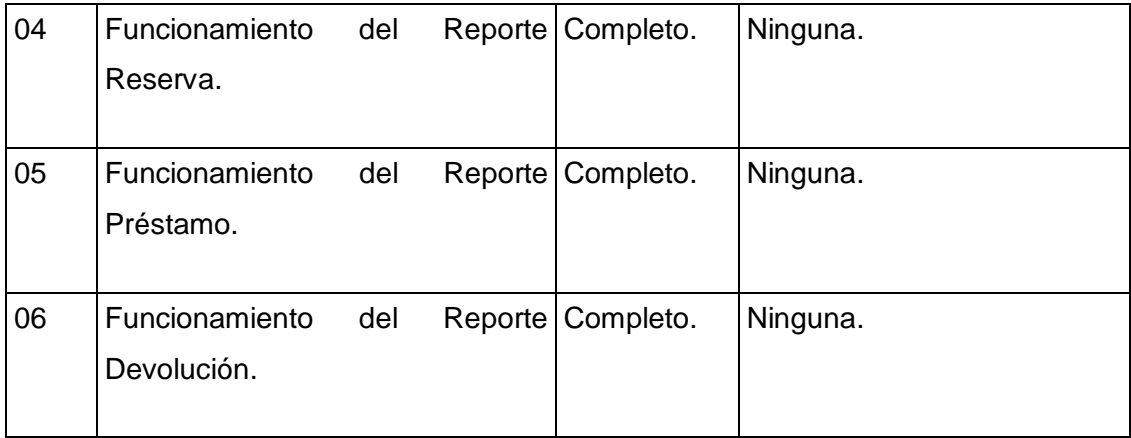

La funcionalidad del Módulo Reporte no presenta ningún inconveniente, dicho modulo queda aprobado por lo tanto se podrá proseguir con la siguiente etapa del proyecto.

Aprobaciones **ZOILA RUIZ PAREDES** go Magno Rojas<br>DIRECTOR AUX DE BIBLIOTECA Lic.Edu. Hugo Magno Rojas Bravo Lic.Edu. Ruiz Paredes Zoila Jefe de Biblioteca Director de la Institución Sponsor del Proyecto  $\blacksquare$ Gonzalo Martin Yrigoyen Sánchez Gerente del Proyecto

## Formato Nº44 Acta de Prueba y Aprobación del Módulo Backup y Restore

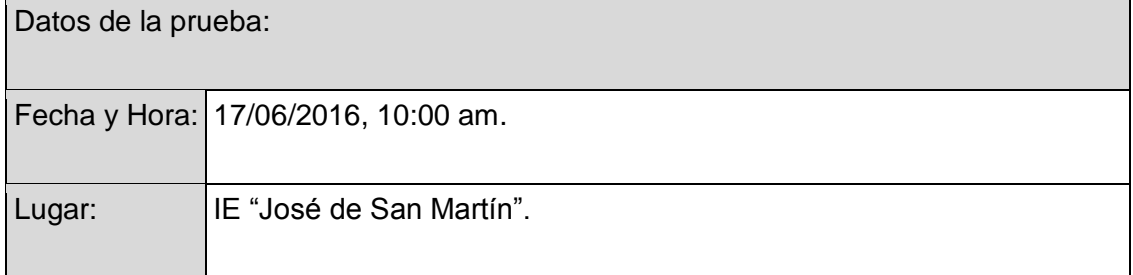

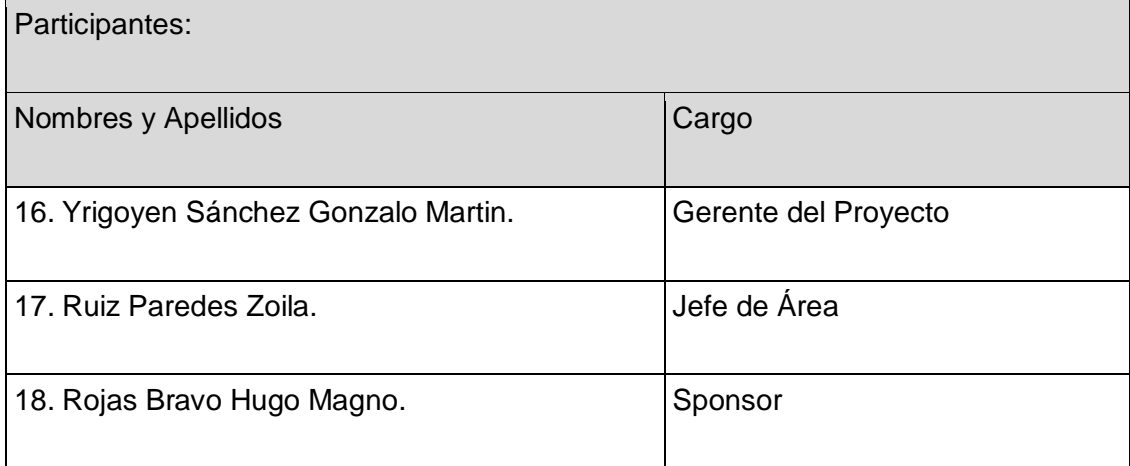

Objetivo del documento:

Probar la funcionalidad, tanto Interfaz de Usuario como Operaciones CRUD y aceptación del Módulo Backup y Restore.

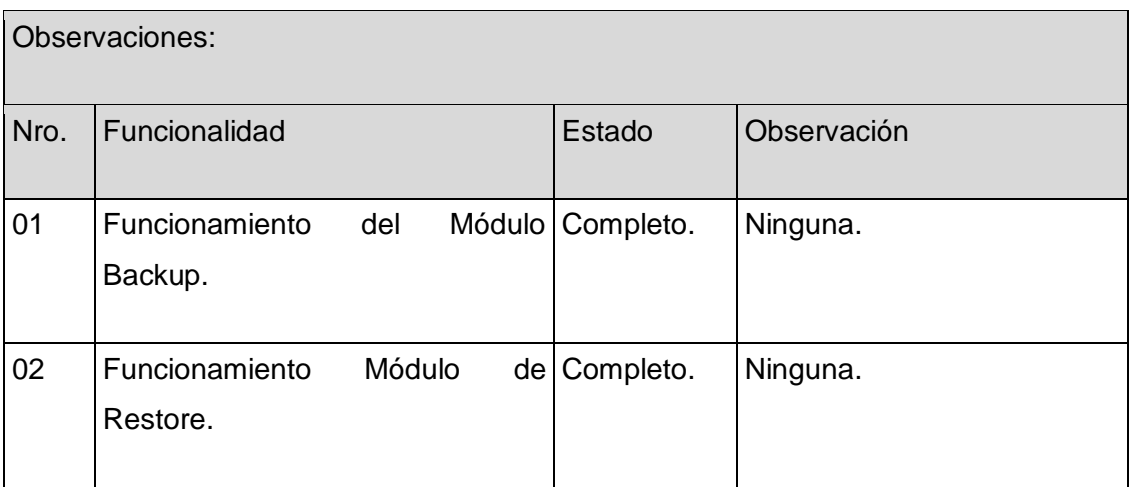

La funcionalidad del Módulo Backup y Restore no presenta ningún inconveniente, dicho modulo queda aprobado por lo tanto se podrá proseguir con la siguiente etapa del proyecto.

Aprobaciones **ZOILA RUIZ PAREDES** go Magno Rojas Brawo<br>DIRECTOR AUX DE BIBLIOTECA Lic.Edu. Hugo Magno Rojas Bravo Lic.Edu. Ruiz Paredes Zoila Jefe de Biblioteca Director de la Institución Sponsor del Proyecto  $\blacksquare$ Gonzalo Martin Yrigoyen Sánchez Gerente del Proyecto

## Manual de Usuario

# SOFTWARE SISBLIJS

#### Ingreso al Sistema

Para ingresar ala Software usted tendrá que clikear dos veces en el icono del Software.

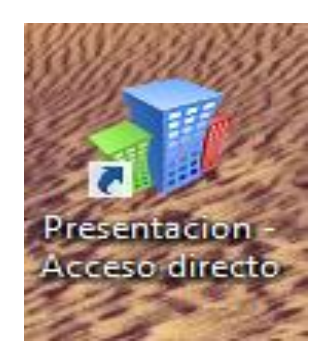

Una vez realizado el primer paso aparecerá una ventana donde usted tendrá que ingresar su usuario y contraseña.

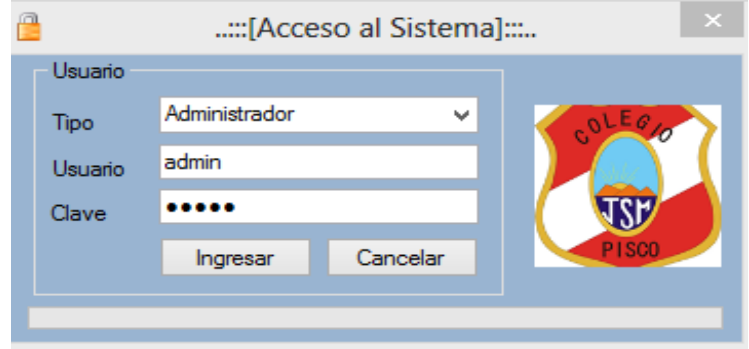

Usted tendrá tres intentos para ingresar su usuario y contraseña de manera correcta de no acceder al tercer intento el software automáticamente se cerrara, si no recuerda su contraseña comunicarse con el administrador.

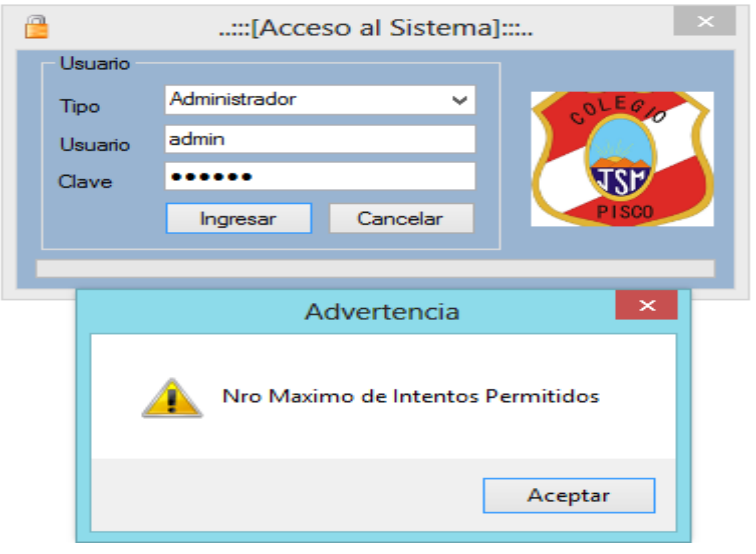

Si su Usuario es correcto usted tendrá acceso al sistema y sus funciones dependiendo del nivel de acceso que tenga.

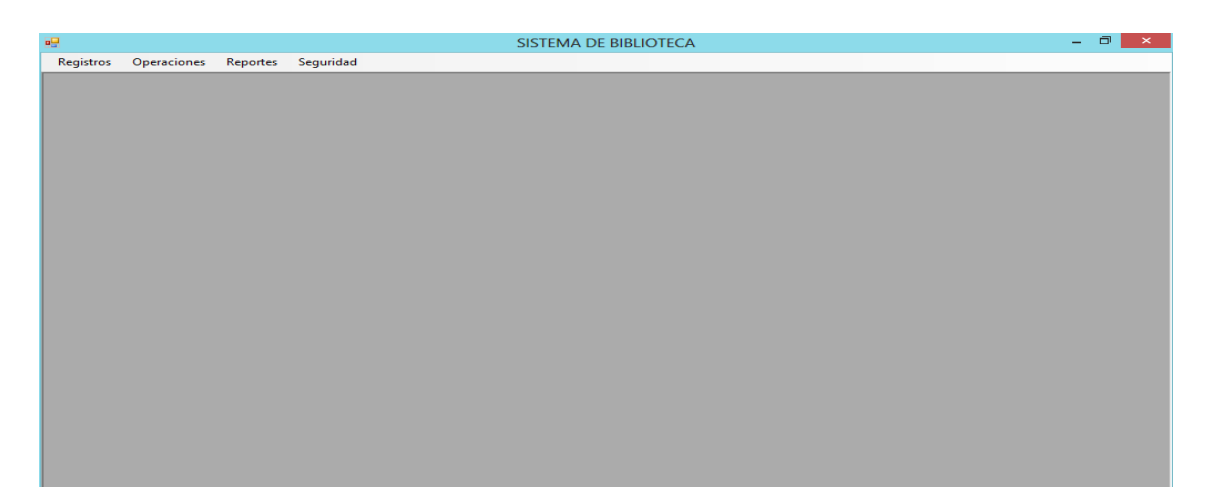

#### 1. Modulo Persona

#### a) Agregar

Para registrar a una nueva persona usted tendrá hacer clip en el menú Registro, aparecerá un submenú Persona y le dará clip en él.

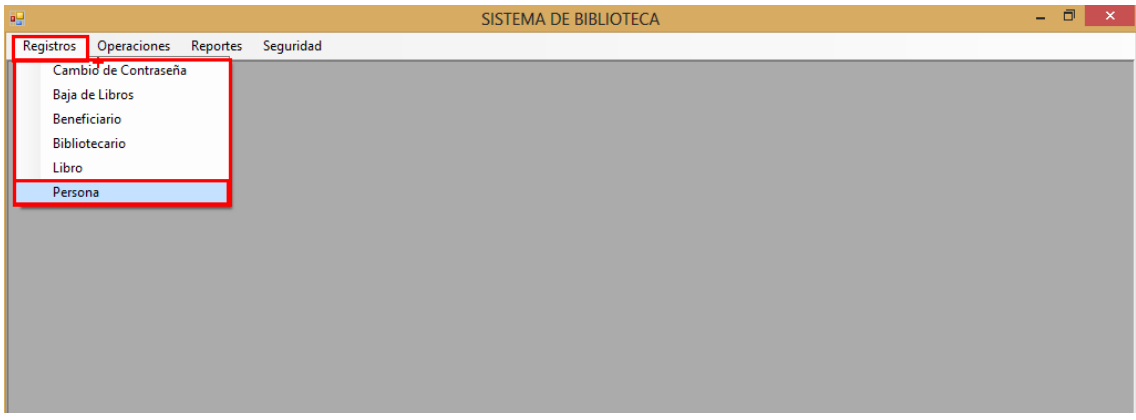

Luego de dar clic al sub menú aparecerá un ventana, si desea agregar una nueva persona tendrá que dar clic al botón nuevo para que se habiliten las cajas de texto, si desea agregar ingrese los datos en las cajas de texto de lo contrario de clic al botón cancelar.

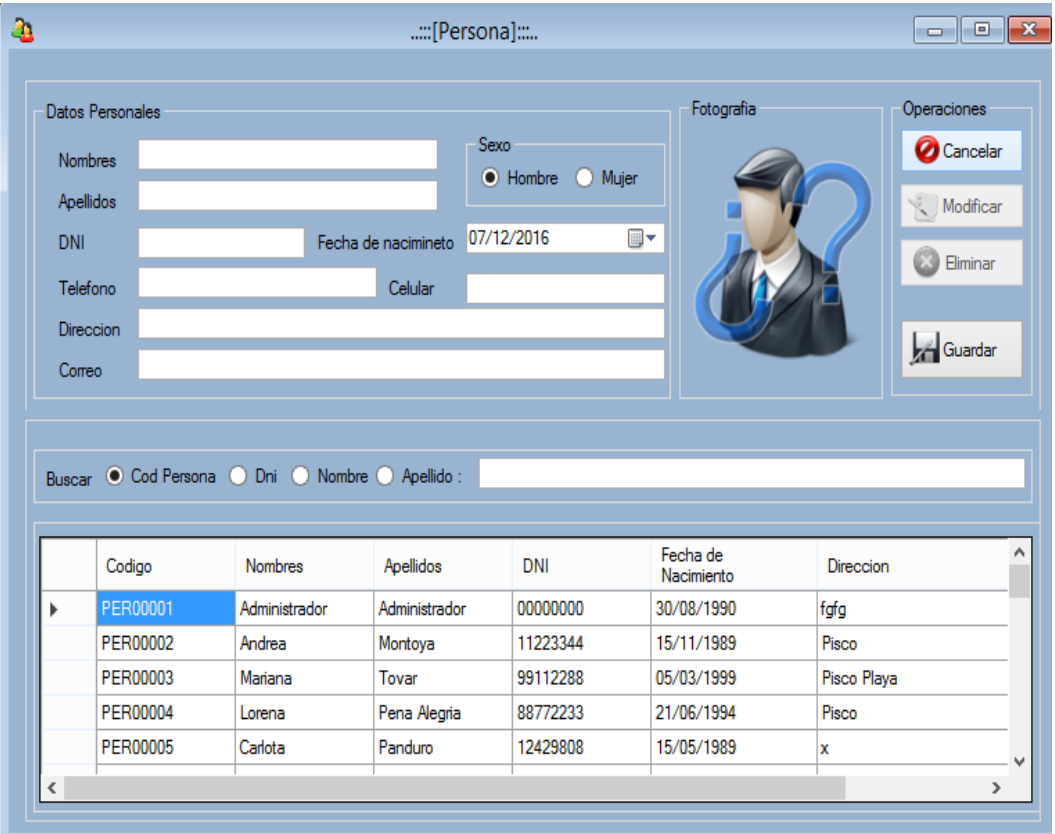

Para Agregar una foto de clip derecho sobre la imagen y de clip al sub menú "Examinar".

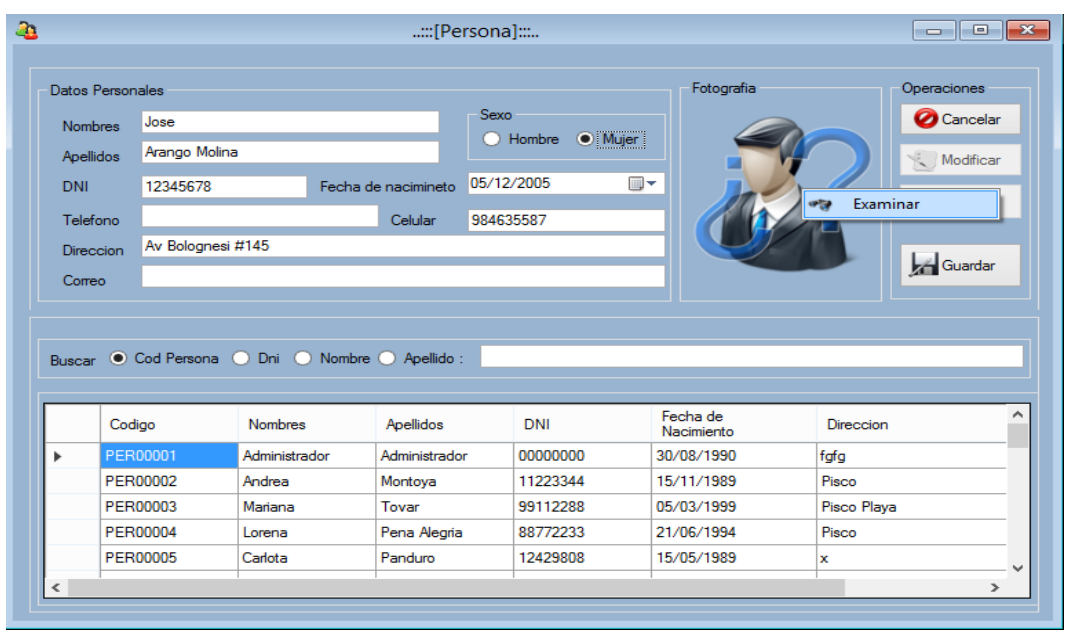

Al dar clip aparcera una ventana donde usted tendrá que buscar la ruta de la imagen que desea agregar que desea agregar, sino desee agregar una foto ignore este paso.

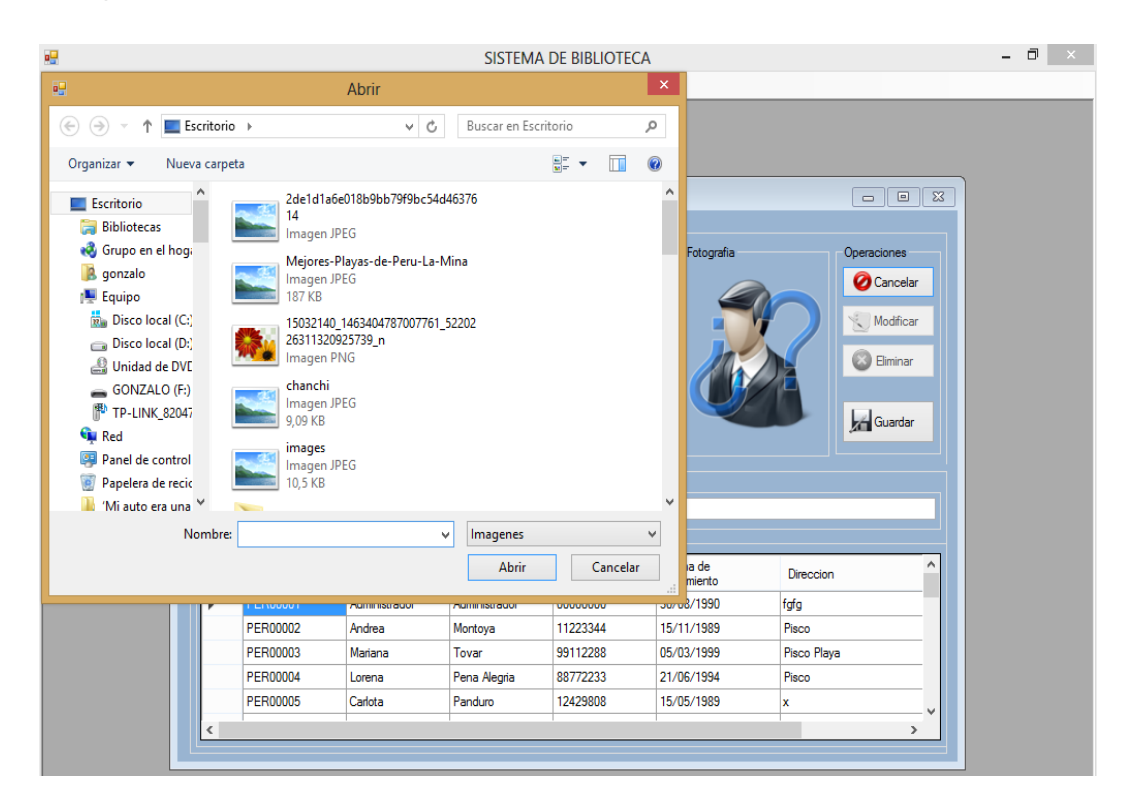

Luego de contar con los datos necesarios para el registro usted tendrá que dar clip en el botón guardar para efectuar el registro.

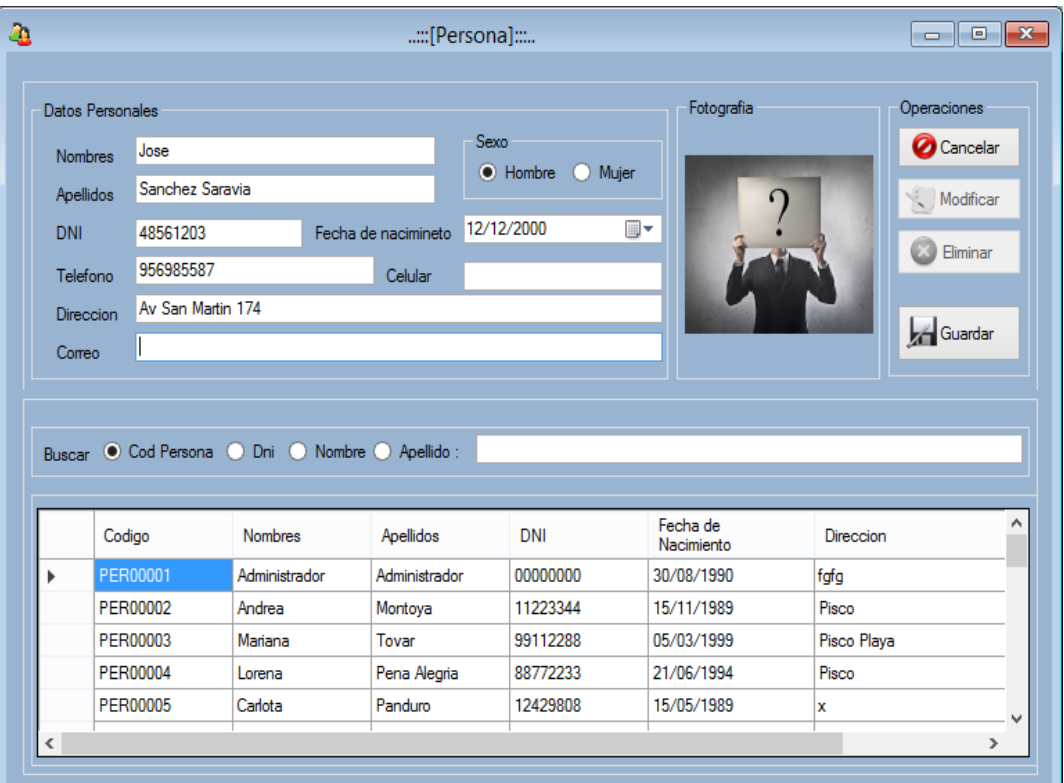

Al dar clip en el botón usted decidirá si desea imprimir el reporte del nuevo registro.

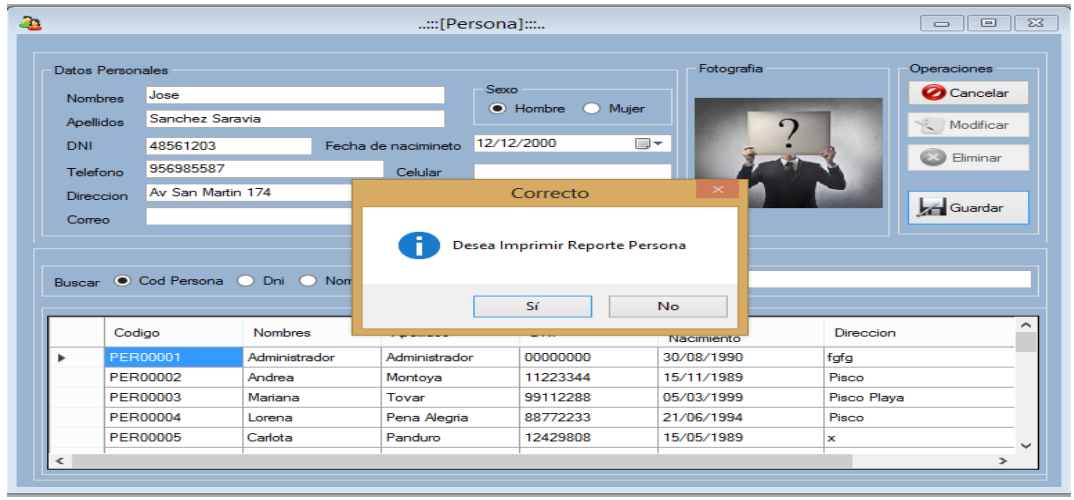

Si desea imprimir de clip en sí y escoja donde la ruta donde desea guardar el documento, si no desea imprimir un reporte entonces ignore este paso.

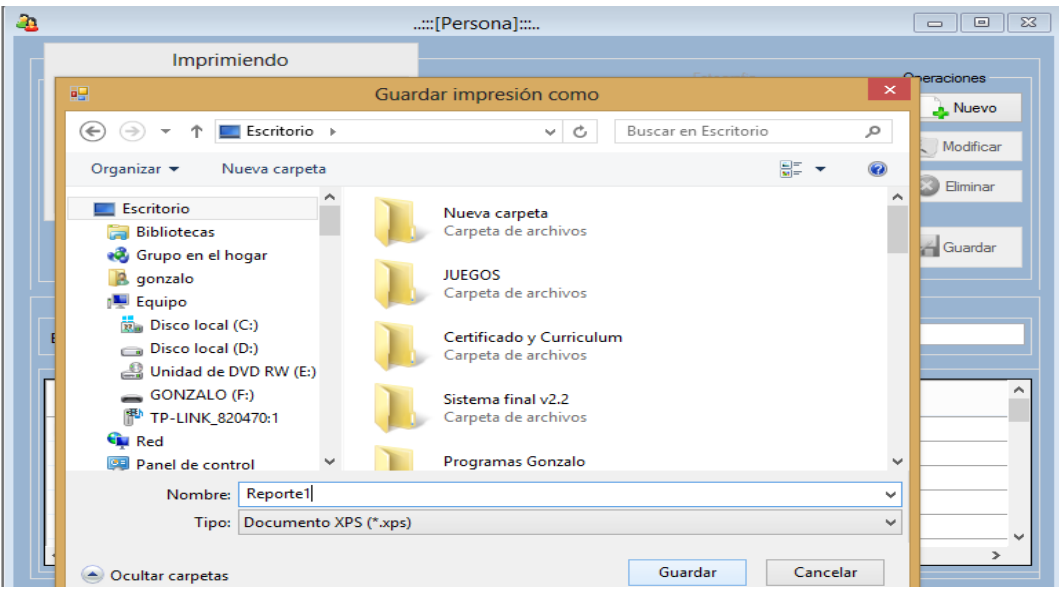

Si desea visualizar el reporte busque la ruta que dio al guardar y dele clip para visualizarlo, si no desea imprimir un reporte entonces ignore este paso.

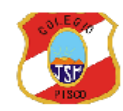

I.E. JOSE DE SAN MARTIN **Biblioteca Escolar REPORTE DE LA PERSONA** 

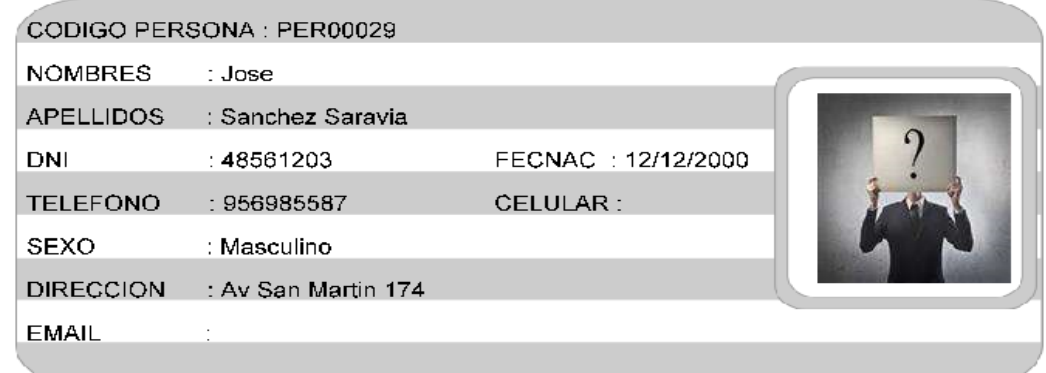

#### b) Buscar

Para buscar una persona tendrá que dirigirse al interfaz del Módulo Persona y dirigirse al menú buscar usted tendrá que dar clip en el radio button y buscar por la opción que le parezca.

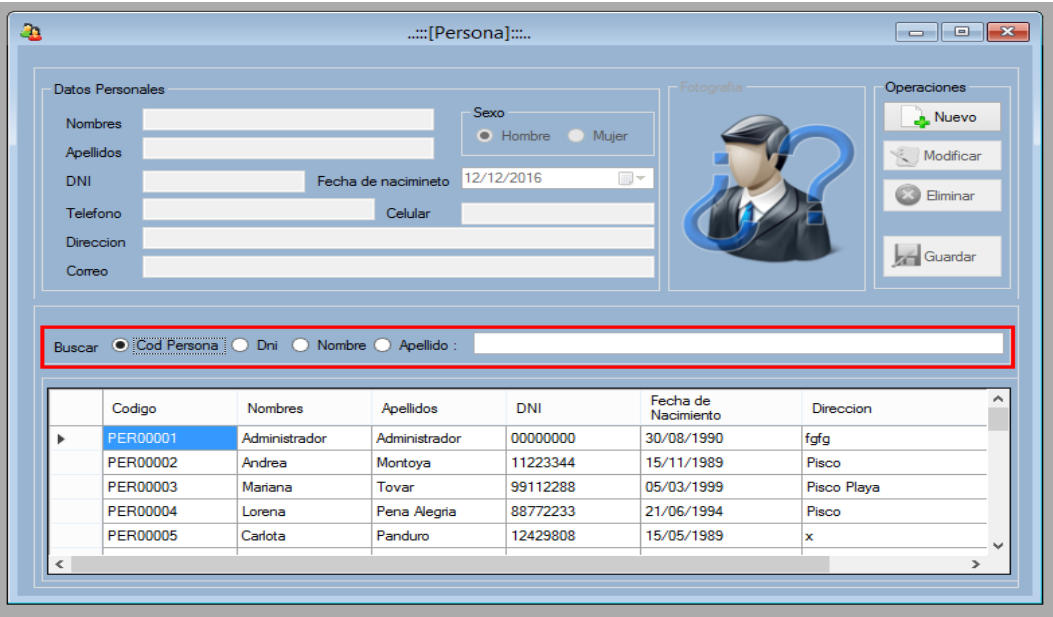

En este caso en particular se escogió el radio button DNI y se digito el número 5 en la caja de texto, el software hará el filtro de manera automática por el dato ingresado de la misma manera será para la búsqueda por código, nombres y apellidos.

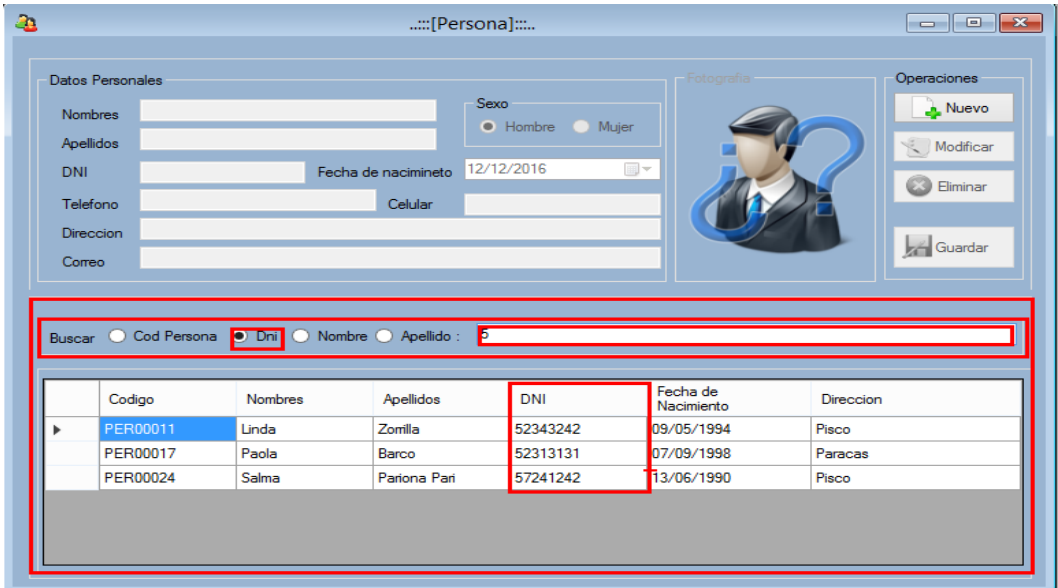
#### c) Modificar

Para modificar tendrá que dar doble clic al registro que desee modificar.

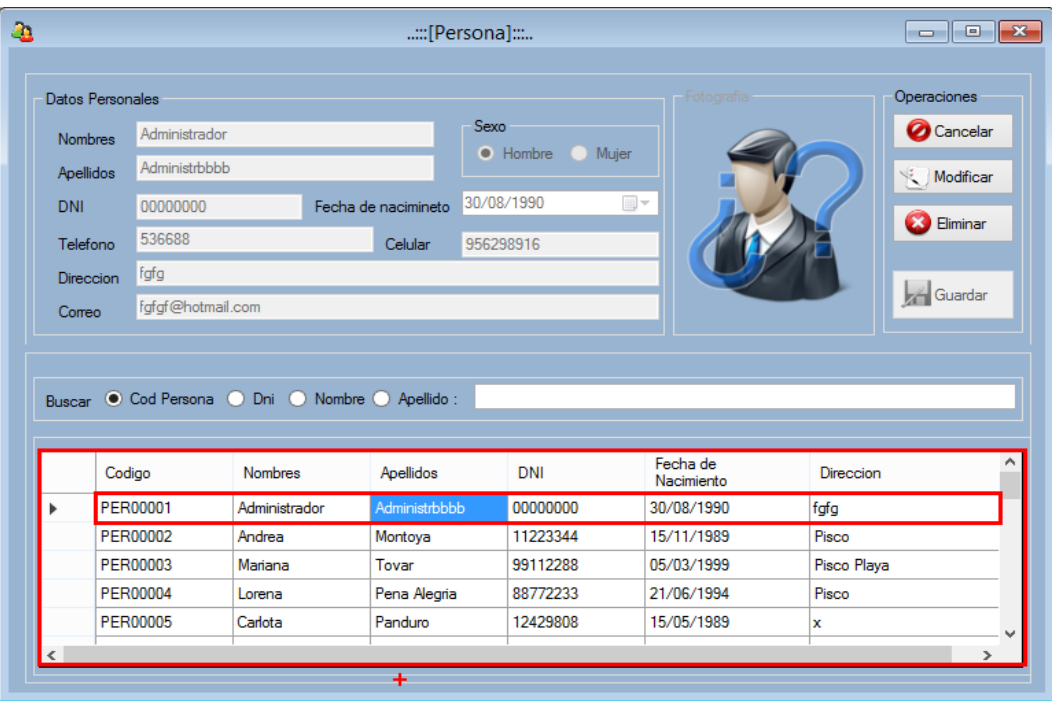

Después de realizar el procedimiento anterior dar clic el botón de nombre modificar, seguido modificara el valor de las cajas de texto y cliqueara el botón actualizar para guardar los cambios, si no desea continuar con la operación de clip en el botón cancelar.

| <b>Datos Personales</b><br>Zoila<br><b>Nombres</b><br><b>Ruiz Paredes</b><br>Apellidos<br>DNI<br>Fecha de nacimineto<br>00000000<br>536688<br>Telefono<br><b>Celular</b><br>fgfg<br><b>Direccion</b><br>fgfgf@hotmail.com<br>Correo | Sexo<br>• Hombre • •<br>Mujer<br>30/08/1990<br>圓▼<br>956298916 | Fotografia             | Operaciones<br><b>O</b> Cancelar<br>Acthalizar<br>Eliminar<br>æ<br><b>Guardar</b> |
|----------------------------------------------------------------------------------------------------|----------------------------------------------------------------|------------------------|-----------------------------------------------------------------------------------|
|                                                                                                    |                                                                |                        |                                                                                   |
|                                                                                                    |                                                                |                        |                                                                                   |
|                                                                                                    |                                                                |                        |                                                                                   |
|                                                                                                    |                                                                |                        |                                                                                   |
|                                                                                                    |                                                                |                        |                                                                                   |
|                                                                                                    |                                                                |                        |                                                                                   |
|                                                                                                    |                                                                |                        |                                                                                   |
| Buscar C Cod Persona C Dni C Nombre C Apellido :                                                                                                    |                                                                |                        |                                                                                   |
| <b>Nombres</b><br>Apellidos<br>Codigo                                                                                                    | <b>DNI</b>                                                     | Fecha de<br>Nacimiento | ́<br>Direccion                                                                    |
| PER00001<br>Administrbbbb<br>Administrador                                                                                                    | 00000000                                                       | 30/08/1990             | fafa                                                                              |
| PER00002<br>Andrea<br>Montoya                                                                                                    | 11223344                                                       | 15/11/1989             | Pisco                                                                             |
| PER00003<br>Mariana<br>Tovar                                                                                                    | 99112288                                                       | 05/03/1999             | Pisco Playa                                                                       |
| PER00004<br>Pena Alegria<br>Lorena                                                                                                    | 88772233                                                       | 21/06/1994             | Pisco                                                                             |
| Carlota<br>Panduro<br><b>PER00005</b>                                                                                                    | 12429808                                                       | 15/05/1989             | x                                                                                 |
| ⋖                                                                                                    |                                                                |                        | $\rightarrow$                                                                     |

Luego le aparecerá un mensaje diciendo que los datos se han modificado

# d) Eliminar

Para eliminar tendrá que dar doble clic al registro que desee eliminar.

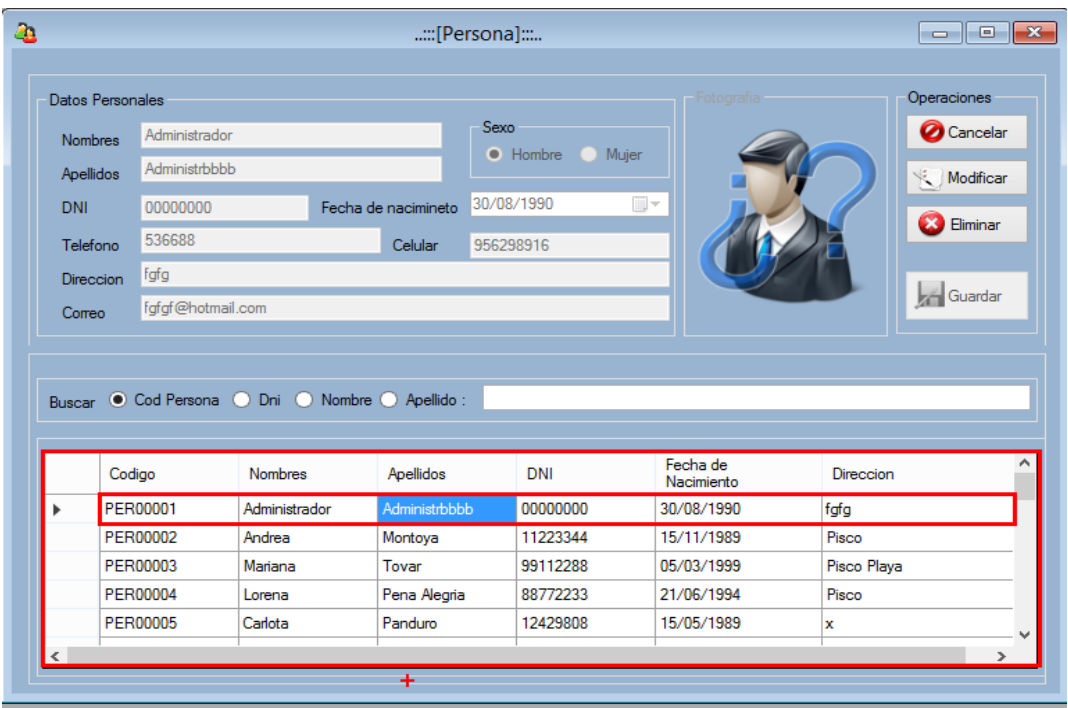

# Seguido dara clip en el botón eliminar.

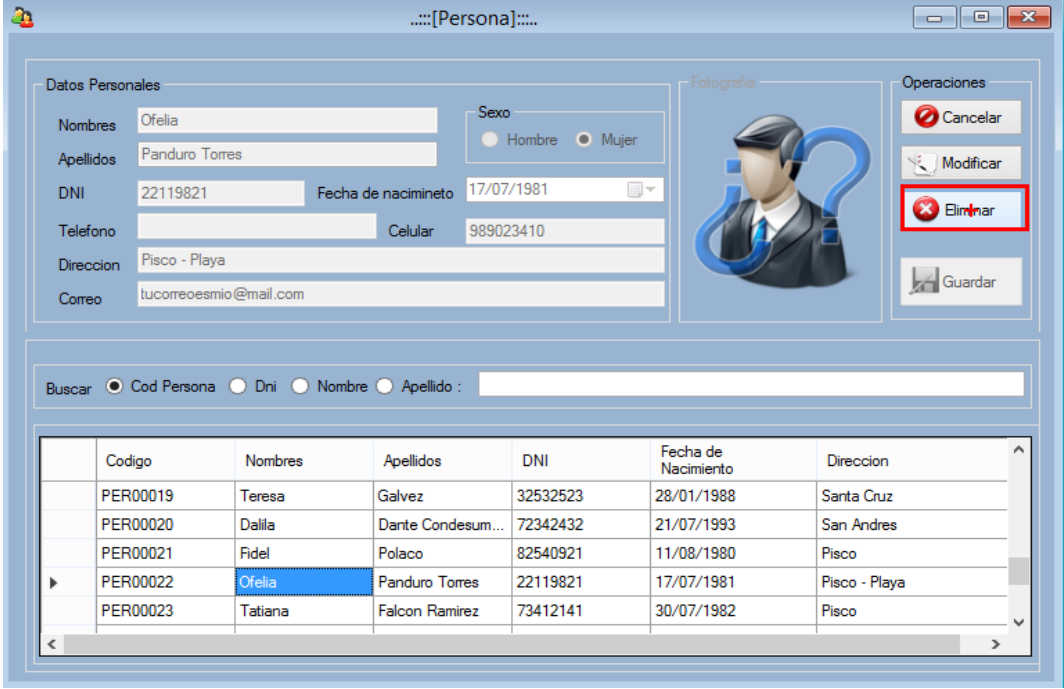

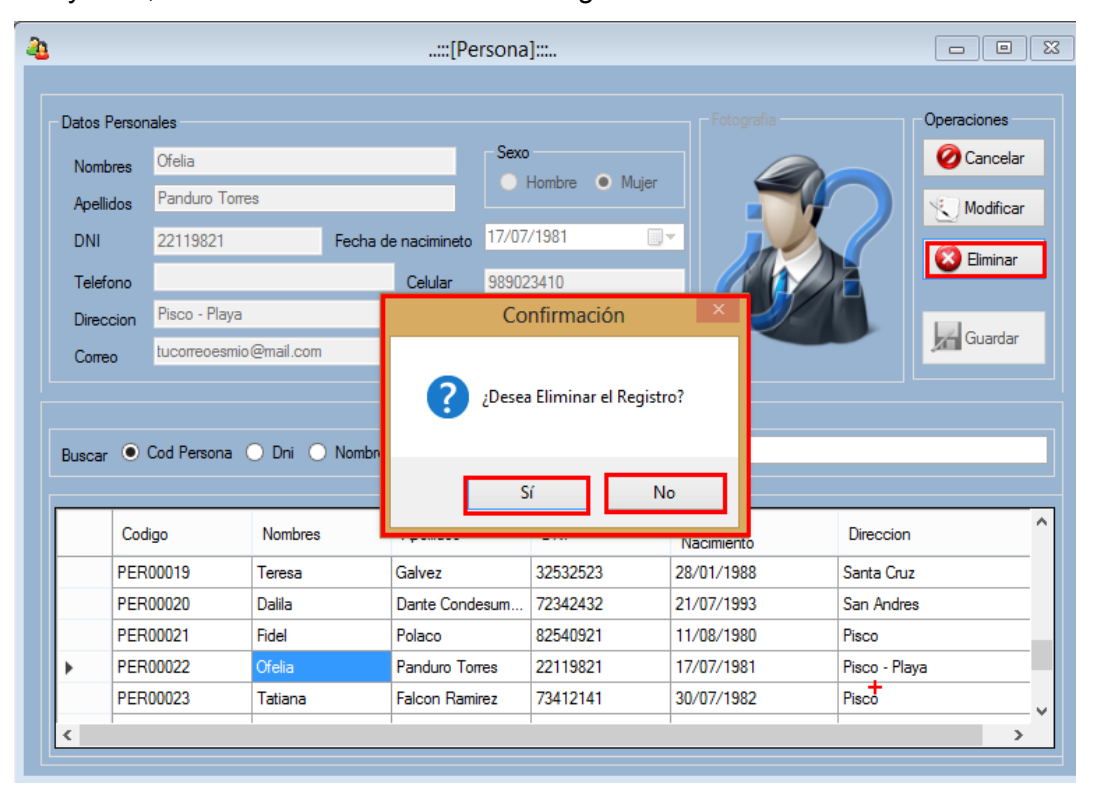

Luego de hacer clip en el botón eliminar aparecerá un mensaje con dos opciones "Si" y "No", si da clic en si se eliminara el registro caso contrario no ocurrirá nada.

- 2. Módulo Bibliotecario
	- a) Agregar

Para registrar un nuevo Bibliotecario usted tendrá hacer clip en el menú Registro, aparecerá un submenú Bibliotecario y le dará clip en él.

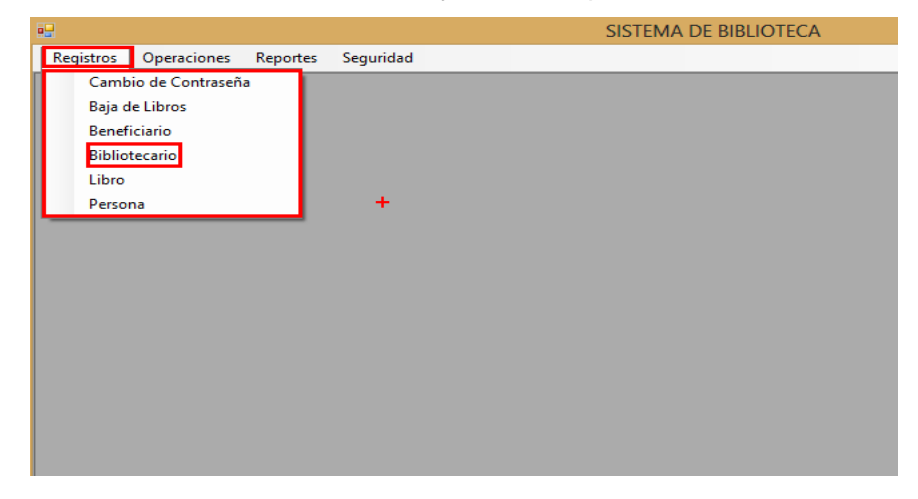

Para agregar un nuevo Bibliotecario dará clip en el botón nuevo para que se habiliten las cajas de texto una vez habilitadas de clip en la imagen que se encuentra ala derecha del Asig Cod.

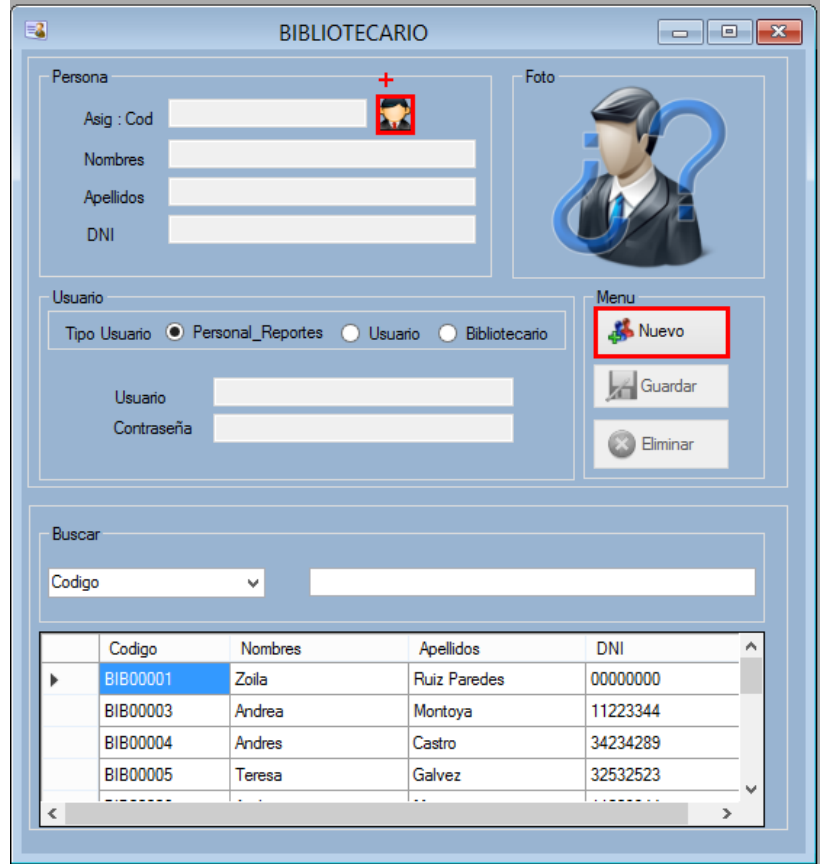

Luego de dar clip en la imagen aparecerá una Interfaz de nombre "Buscar Persona" en done usted buscara el registro que desee habilitar como Bibliotecario, luego de doble clip en él y Los datos de este aparecerán en la interfaz del del Módulo Bibliotecario

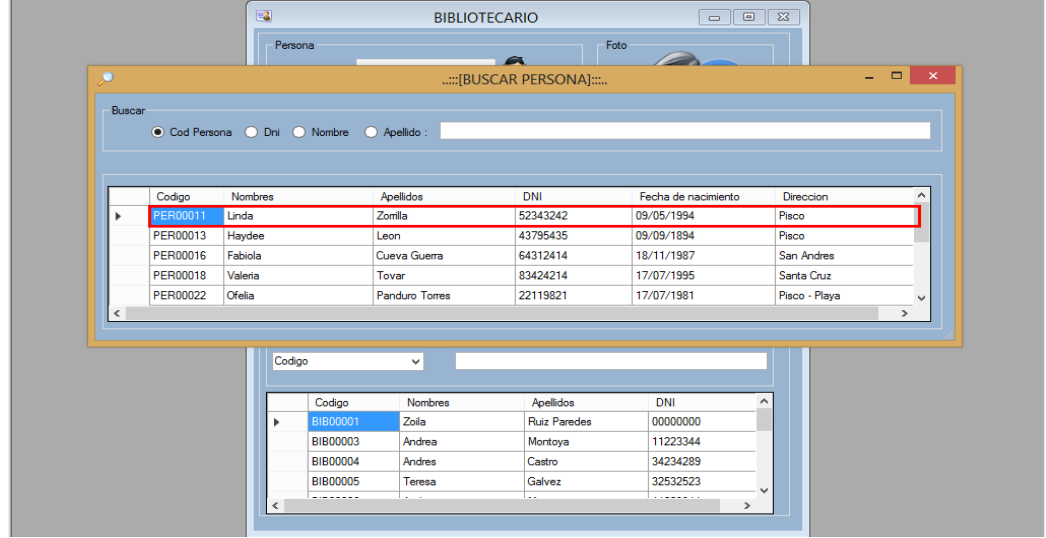

Luego usted tendrá que asignar el tipo de usuario que será este bibliotecario, a su vez debe de asignarle un usuario y contraseña para que ingrese al sistema finalmente para guardar al bibliotecario de clic en el botón guardar en donde mostrara un mensaje si realizo correctamente el registro

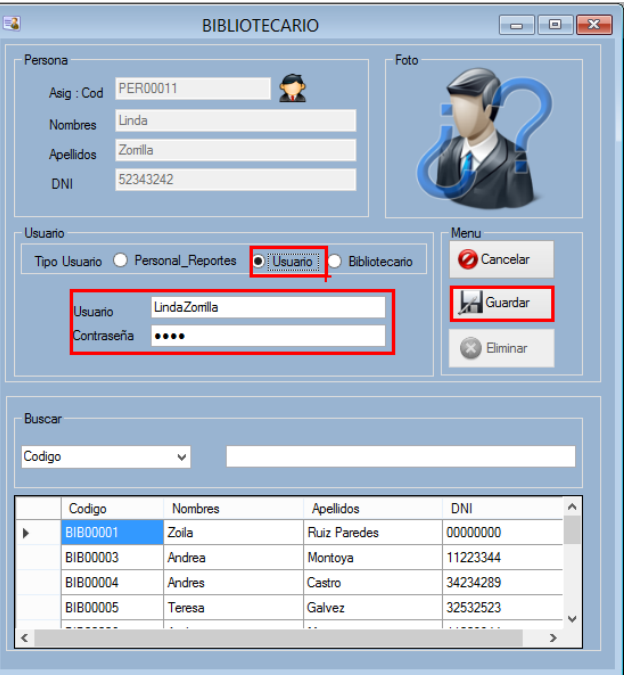

.

b) Buscar

Para buscar un bibliotecario tendrá que dirigirse al interfaz del Módulo Bibliotecario y dirigirse al menú buscar usted tendrá que dar clip en el combobox y buscar por la opción que le parezca.

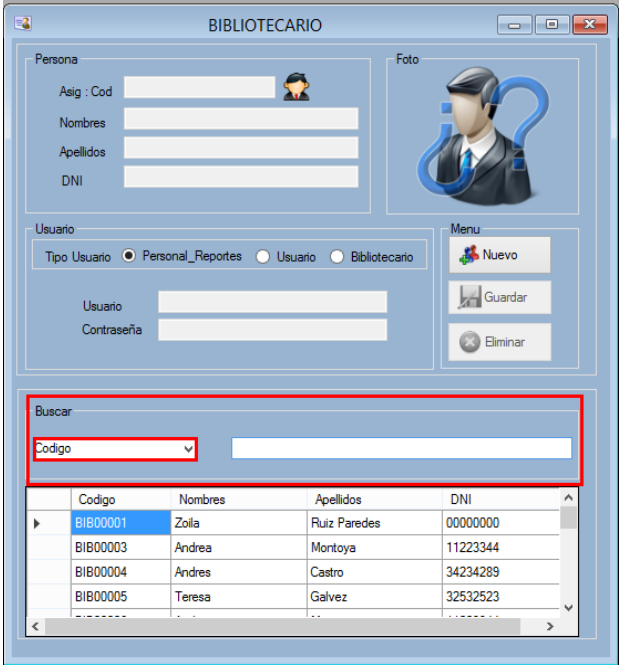

Como se observa en la imagen la búsqueda fue realizada por el nombre. De la misma manera será para buscar por código, apellidos y DNI

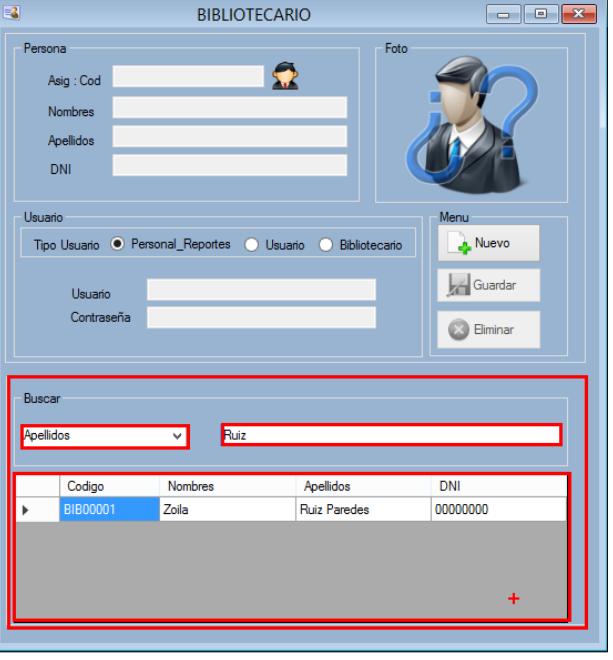

c) Eliminar

Para eliminar un bibliotecario tendrá que dirigirse al interfaz del Módulo Bibliotecario y dirigirse al menú buscar usted tendrá que dar clip en el combobox y buscar por la opción que le parezca luego le dará doble.

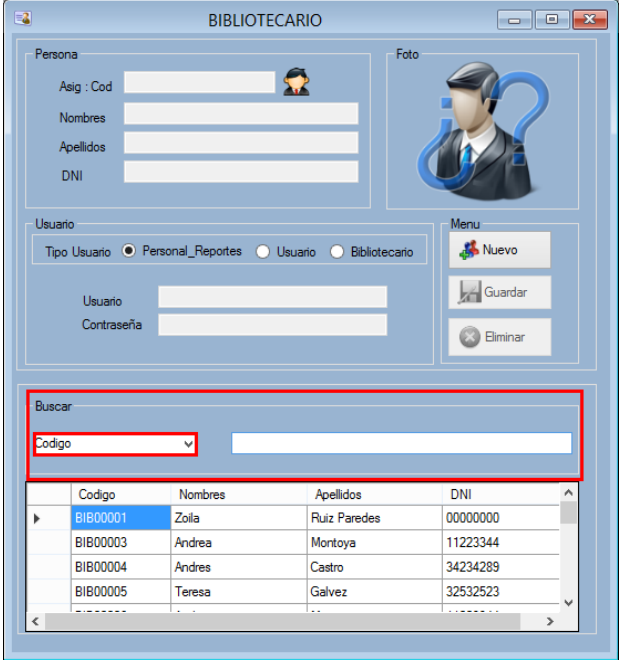

Luego de dar doble clip en el bibliotecario que desea eliminar, dará clic en el botón eliminar y aparecerá un mensaje de confirmación con dos opciones "Si" para eliminar el registro y "No" para cancelar la operación, dependiendo de su elección se efectuara la operación.

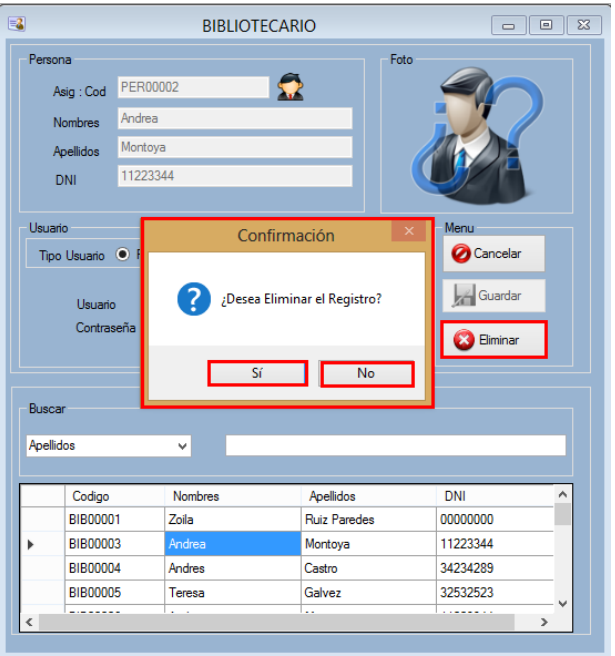

- 3. Módulo Beneficiario
	- a) Agregar

Para registrar un nuevo Beneficiario usted tendrá hacer clip en el menú Registro, aparecerá un submenú Beneficiario y le dará clip en él.

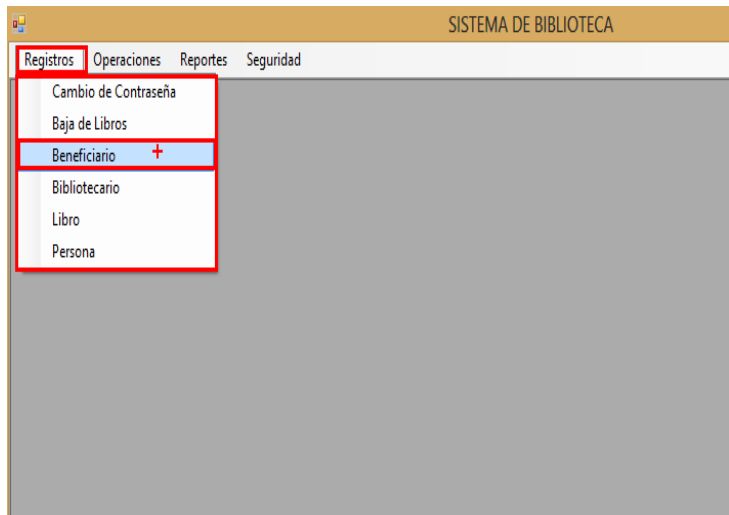

Para agregar un nuevo Bibliotecario dará clip en el botón nuevo para que se habiliten las cajas de texto una vez habilitadas de clip en la imagen que se encuentra ala derecha del Asig Cod.

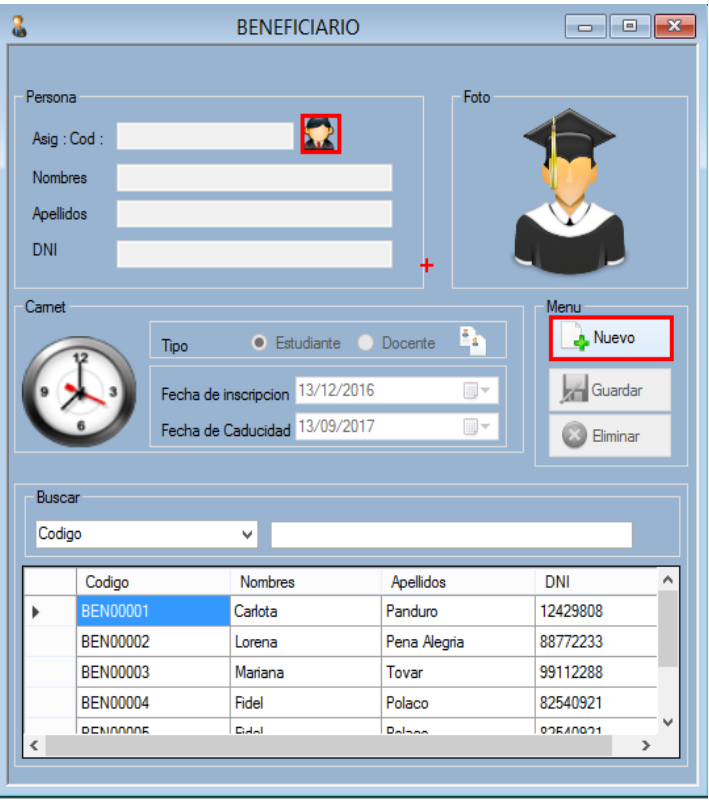

Luego de dar clip en la imagen aparecerá una Interfaz de nombre "Buscar Persona" en done usted buscara el registro que desee habilitar como Beneficiario, luego de doble clip en él y Los datos de este aparecerán en la interfaz del Módulo Beneficiario

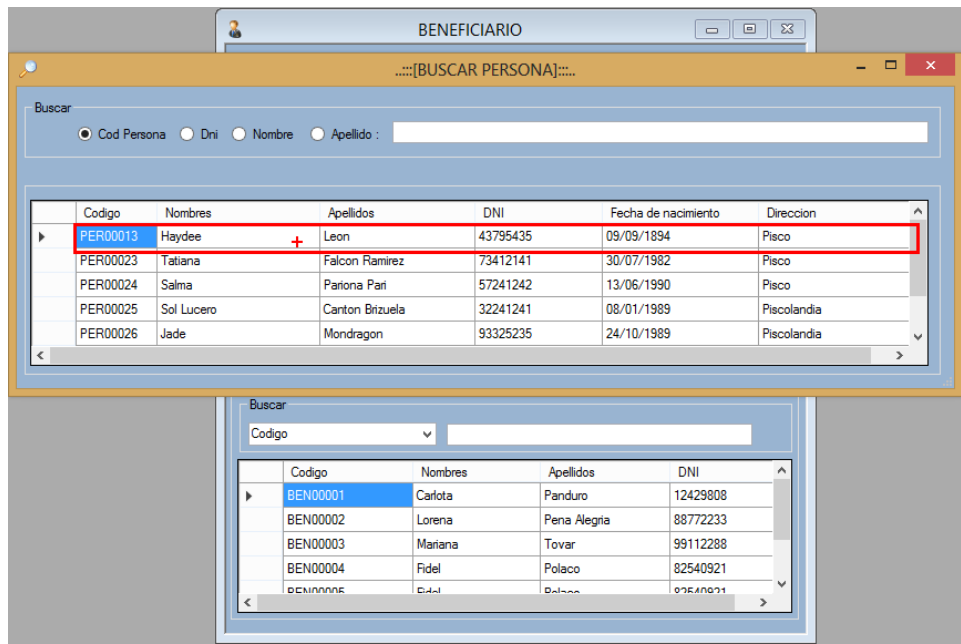

Luego usted tendrá que asignar el tipo de Beneficiario (Docente, Estudiante), finalmente para guardar al Beneficiario de clic en el botón guardar en donde mostrara un mensaje si realizo correctamente el registro

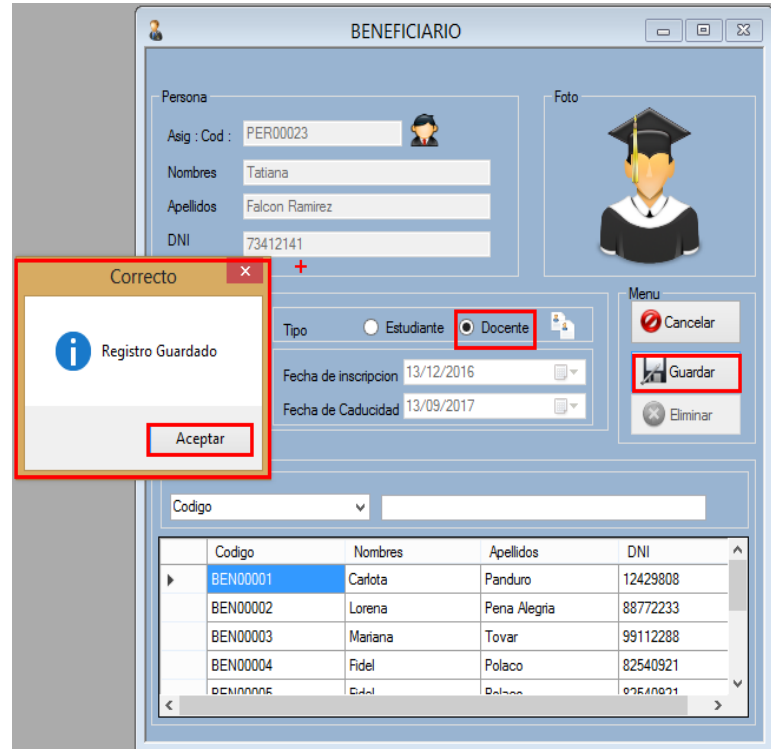

b) Buscar

Para buscar un Beneficiario tendrá que dirigirse al interfaz del Módulo Beneficiario y dirigirse al menú buscar usted tendrá que dar clip en el combobox y buscar por la opción que le parezca.

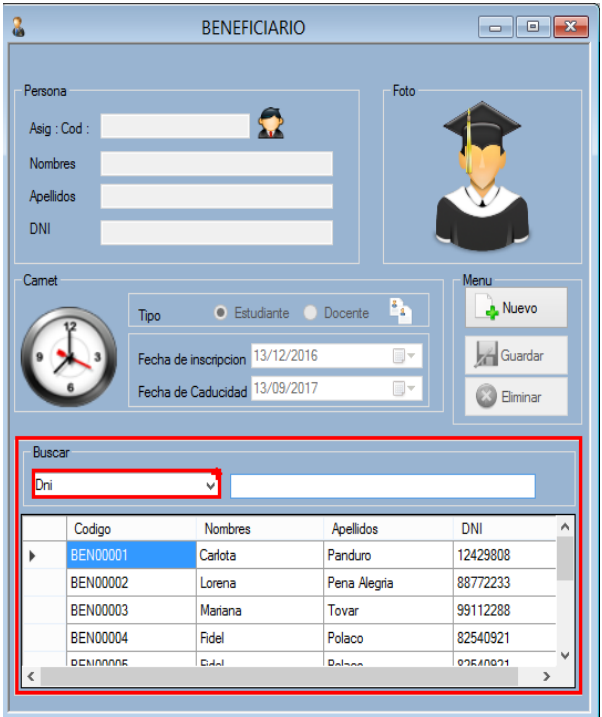

Como se observa en la imagen la búsqueda fue realizada por el DNI, de la misma manera será para buscar por código, nombre y apellidos

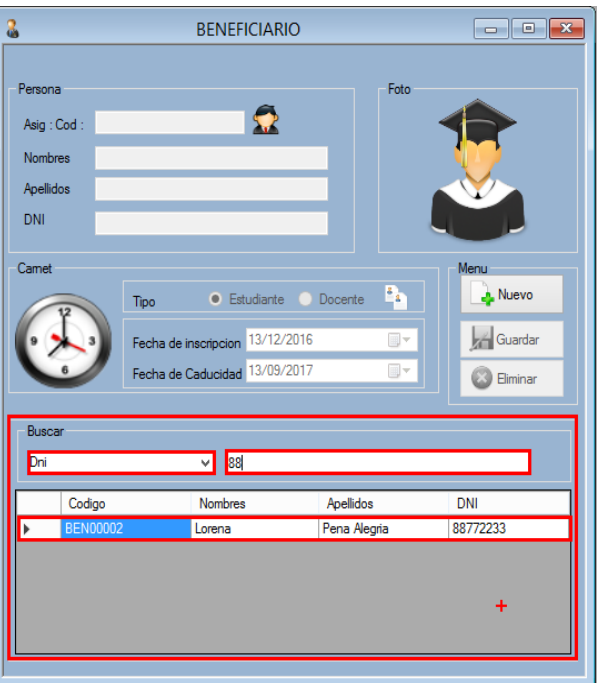

c) Eliminar

Para eliminar al Beneficiario tendrá que dirigirse al interfaz del Módulo Beneficiario y dirigirse al menú buscar usted tendrá que dar clip en el combobox y buscar por la opción que le parezca luego le dará doble.

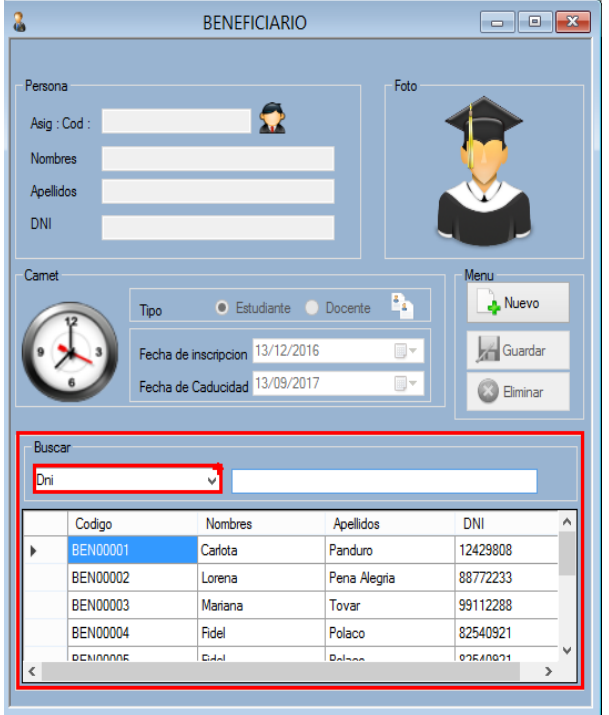

Luego de dar doble clip en el Beneficiario que desea eliminar, dará clic en el botón eliminar y aparecerá un mensaje de confirmación con dos opciones "Si" para eliminar el registro y "No" para cancelar la operación, dependiendo de su elección se efectuara la operación.

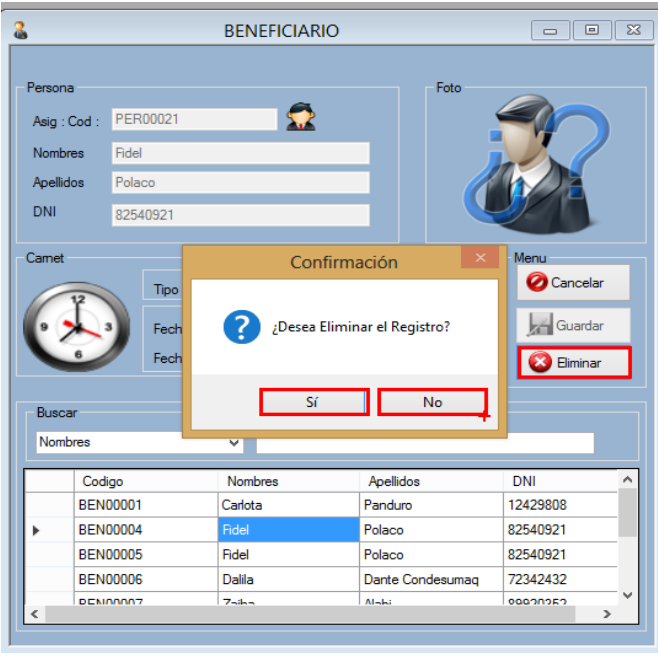

- 4. Módulo Gestión de Contraseñas
	- a) Cambiar Contraseña

Para cambiar una contraseña usted tendrá hacer clip en el menú Registro, aparecerá un submenú Gestión de Contraseñas y le dará clip en él.

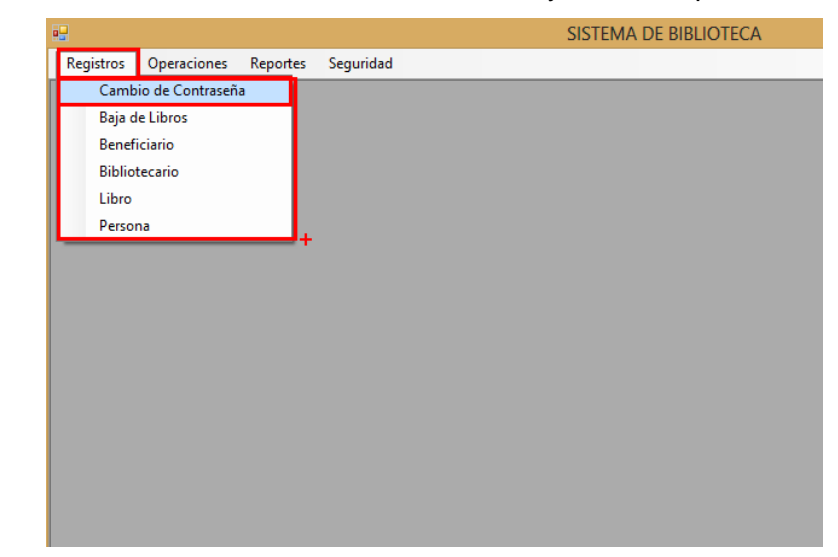

Luego de dar clip n el menú aparecerá la ventana del Módulo Gestión de Contraseñas en donde usted Buscara al usuario por los siguientes campos: Nick, DNI, Apellidos y Nombres, luego de buscar al usuario cliquee dos veces donde aparece el nombre

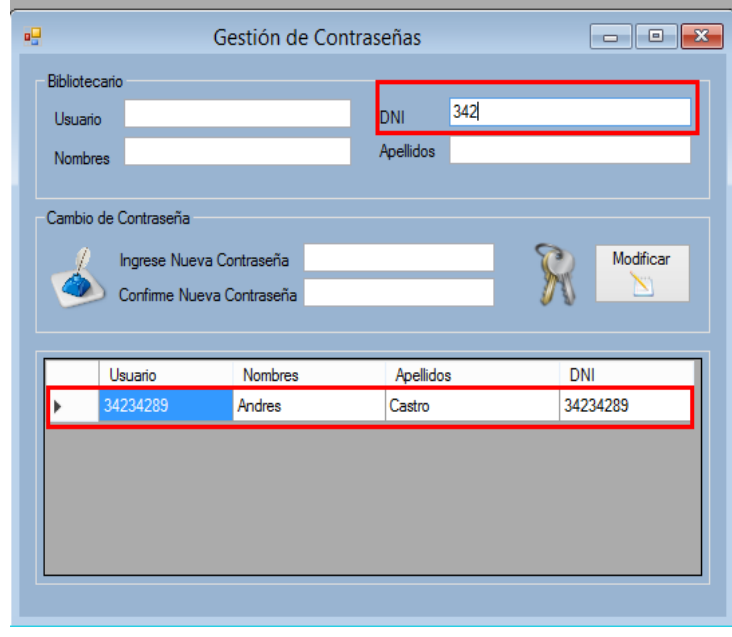

Luego de haber realizado el paso anterior usted tendrá que ingresar la nueva contraseña en las dos cajas de Texto las dos contraseñas debe de ser idénticas caso contrario no podrá actualizarla, como paso final de clip al botón modificar y seguido aparecerá un mensaje avisando que la contraseña ha sido modificada satisfactoriamente.

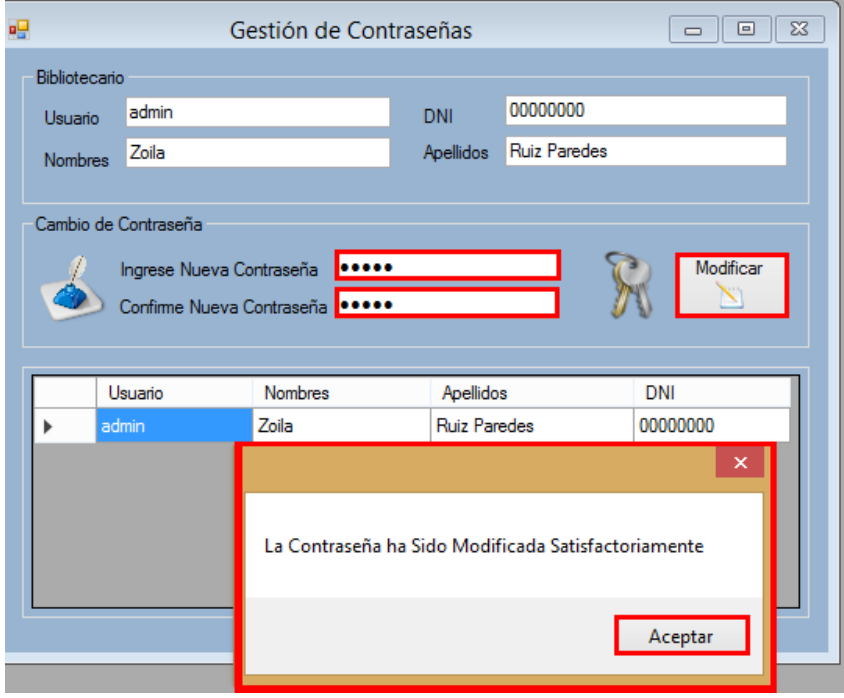

- 5. Módulo Baja de Libros
	- a) Modificar

Para actualizar el stock de libros usted tendrá hacer clip en el menú Registro, aparecerá un submenú Dar de baja un Libro y le dará clip en él.

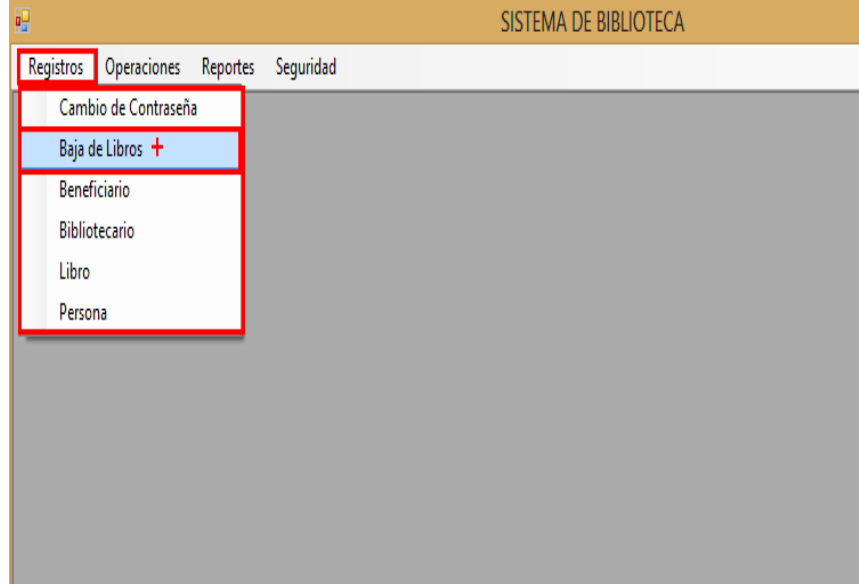

Luego de dar clic al sub menú aparecerá un ventana, para actualizar el stock tendrá que buscar el libros sea por el Código ISBM, Titulo, Área, Código del libro ,Autor , Nivel o Gradoen este caso se busco por nivel y grado, para actualizar el libro de doble clip en el registro y algunas cajas de texto tomaran el valor de la grilla.

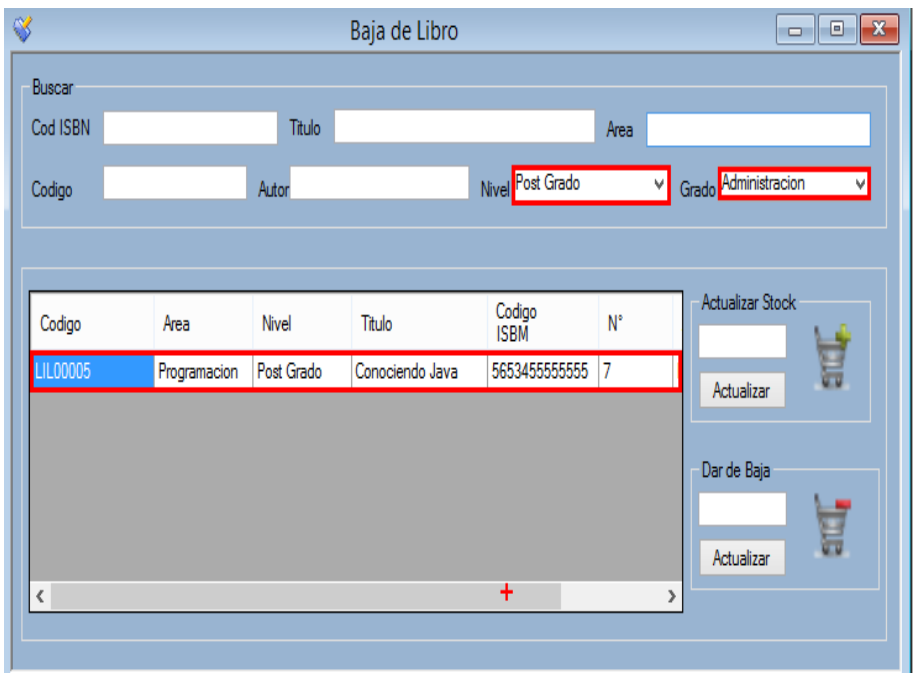

Para aumentar el stock se da clip en la caja de texto seleccionada y se dara clip en el botón guardar. Aparecerá un mensaje diciendo que "El Stock ha sido actualizado satisfactoriamente"

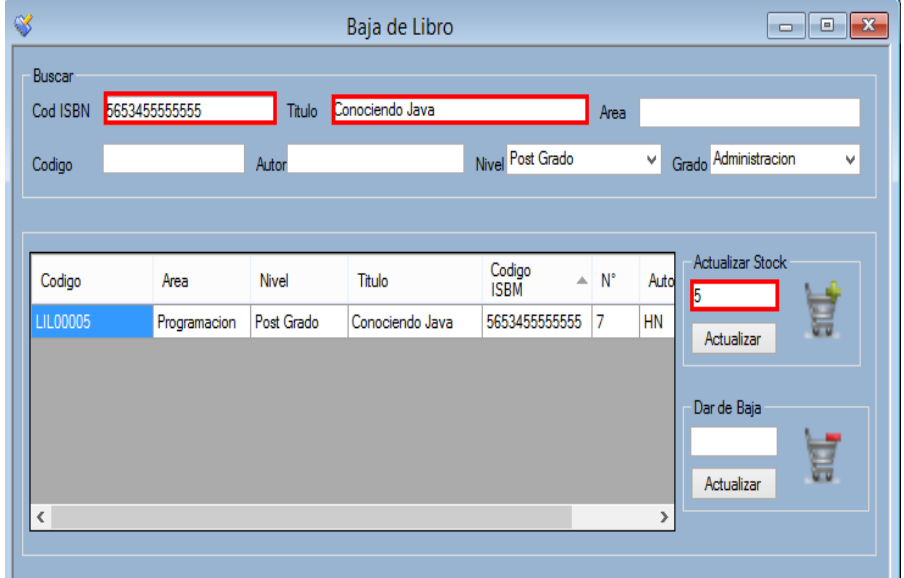

Para disminuir el stock se da clip en la caja de texto seleccionada y se dara clip en el botón guardar. Aparecerá un mensaje diciendo que "El Stock ha sido actualizado satisfactoriamente"

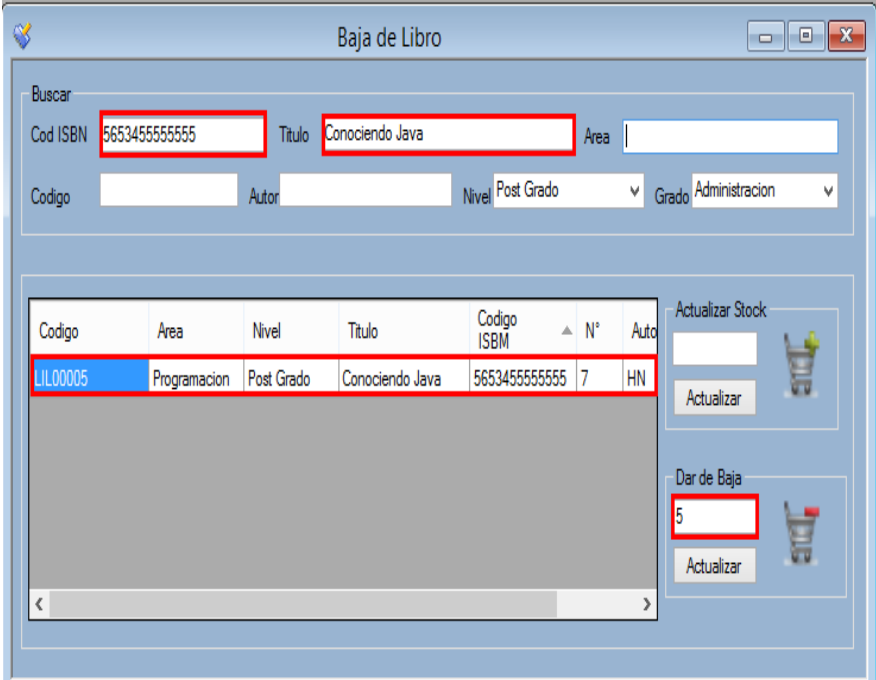

6. Módulo Área, Módulo Autor ,Módulo Titulo ,Módulo Nivel ,Módulo Grado ,Módulo Editorial ,Módulo Ubicación

## a) Agregar

Para registrar una nueva Área o Autor o Titulo o Nivel o Grado o Editorial o Ubicación usted tendrá hacer clip en el menú Registro, aparecerá un submenú Libro y le dará clip en él.

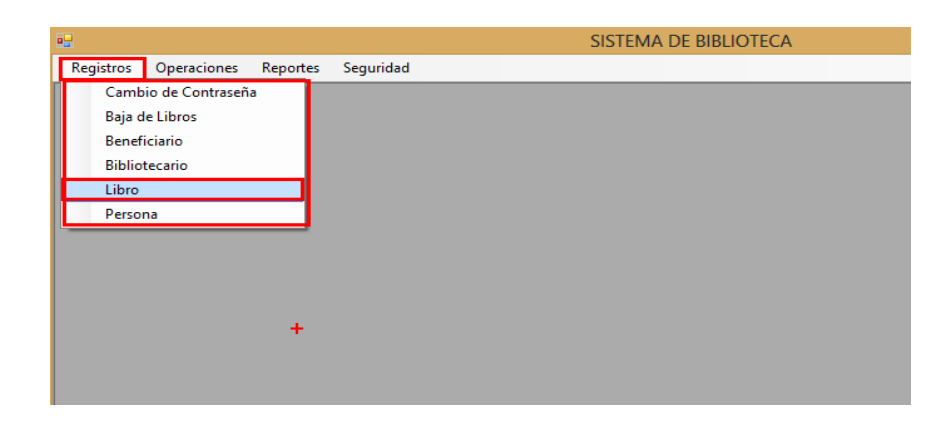

Para agregar una nueva Área o Autor o Titulo o Nivel o Grado o Editorial o Ubicación dará clip en el botón nuevo del Módulo Libro para que se habiliten los botones una vez habilitadas de clip en el botón con un binocular.

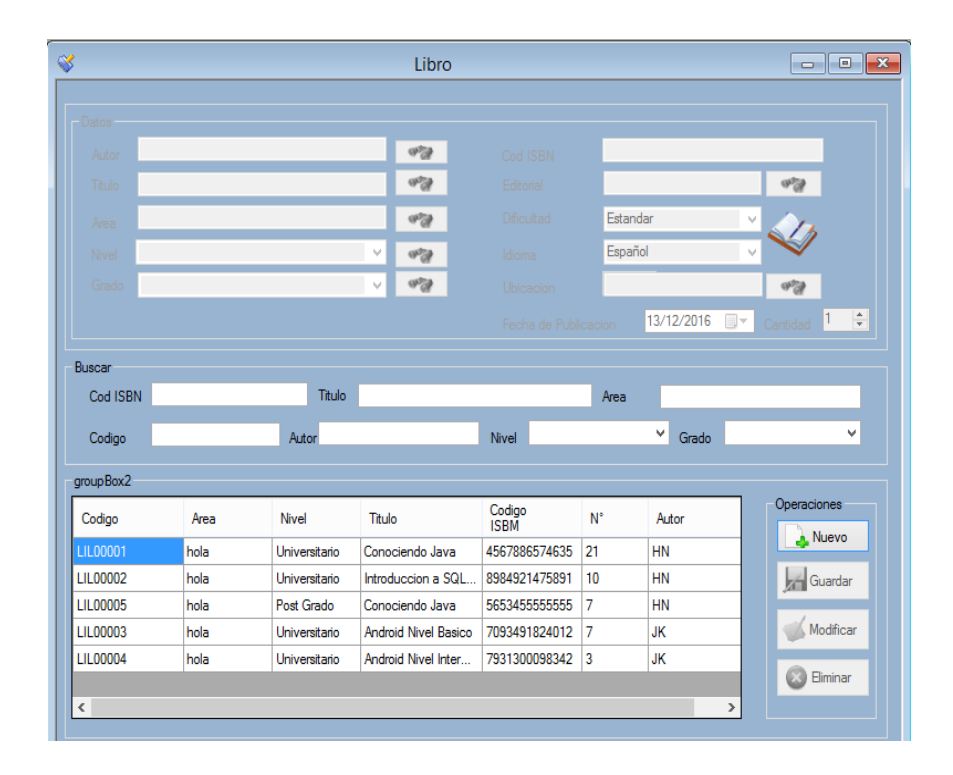

Libro Datos  $\Delta$ ido **OPRA** Cod ISBN  $rac{1}{\sqrt{2}}$ Editorial  $\sqrt{2}$ Titulo Area  $or$ Dificultad Estandar  $\frac{1}{\sigma_{\text{eff}}^2}$ **Nive** Inicial U Idiom Español  $rac{1}{\sqrt{2}}$ Grade Estandar ⊽ **Ubi**  $98$  $1 - \frac{1}{2}$ 13/12/2016 <sup>-</sup> Cantidad Fecha de Publicacion **Busea** Cod ISBN Titulo Area Nivel U Grado  $\overline{a}$ Codiac group Box2 Operaciones Codigo<br>ISBM Codigo Area Nivel Titulo  $\mathsf{N}^*$ Autor Canceldr hola Universitario Conociendo Java 4567886574635 21 **HN** LIL00002 Universitario Introduccion a SQL... 8984921475891 10  $H<sub>N</sub>$ Guardar hola **LIL00005** hola Post Grado Conociendo Java 5653455555555 17 HN Modificar LILODOO3 hola **Linivareitaric Android Nivel Basico** 7093491824012 17 **JK** LIL00004 hola Universitario Android Nivel Inter. 7931300098342 3 **JK Bininar** 

Una vez activados los botones de búsqueda usted dará clip en botón para agregar un nueva Área o Autor o Titulo o Nivel o Grado o Editorial o Ubicación

En este caso en particular se agregara un nuevo autor el mismo procedimiento es igual para los otros módulos, al dar clip en el botón de búsqueda de Autor aparecerá un nuevo módulo en donde se realizan las operaciones, para agregar un nuevo autor dar clic en el botón nuevo.

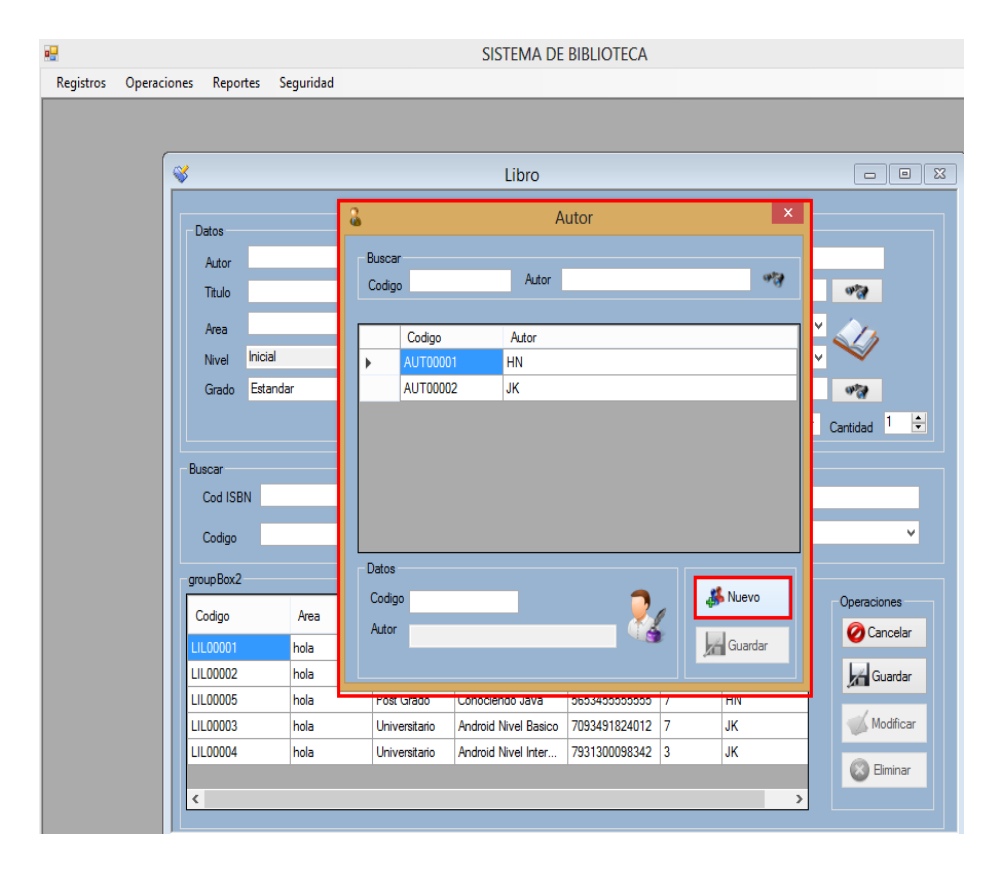

Después de haber cliqueado en el botón nuevo el codo del autor se autogenera, usted tendrá que escribir el nombre del autor y para guardar los cambios tendrá que dar clic en el boto guardar.

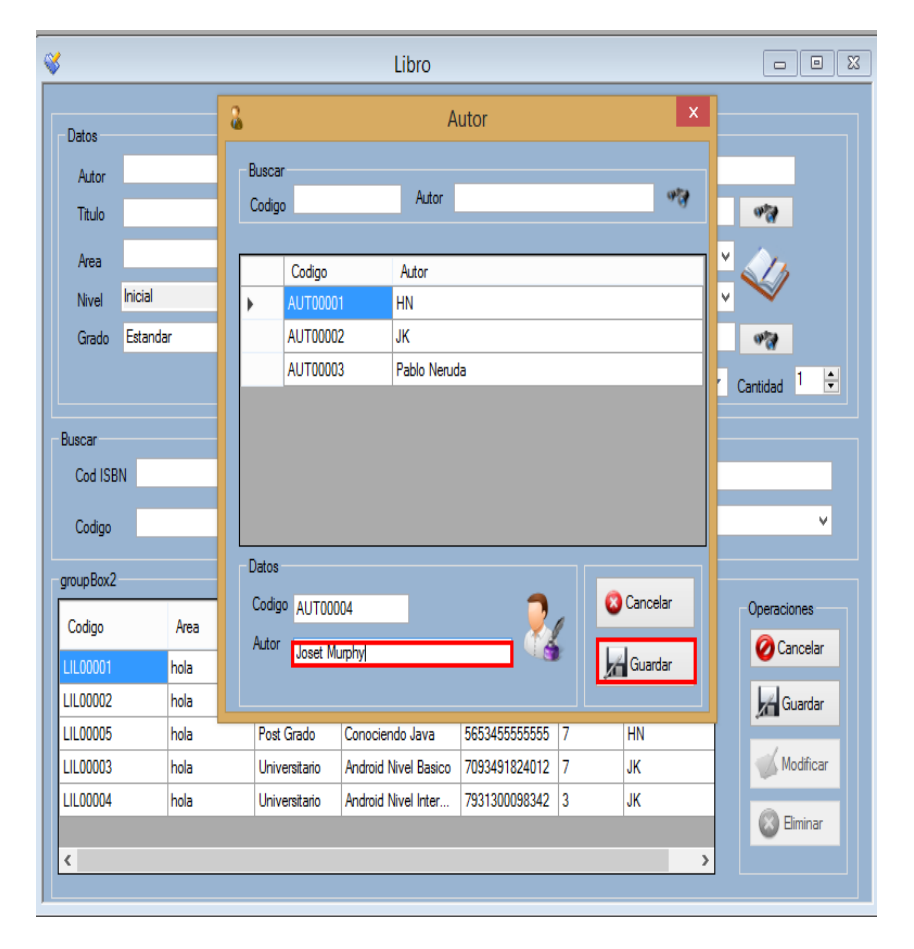

#### b) Buscar

Para buscar usted tendrá que estar dentro de la interfaz autor, escribirá el código del autor o el nombre para realizar una búsqueda.

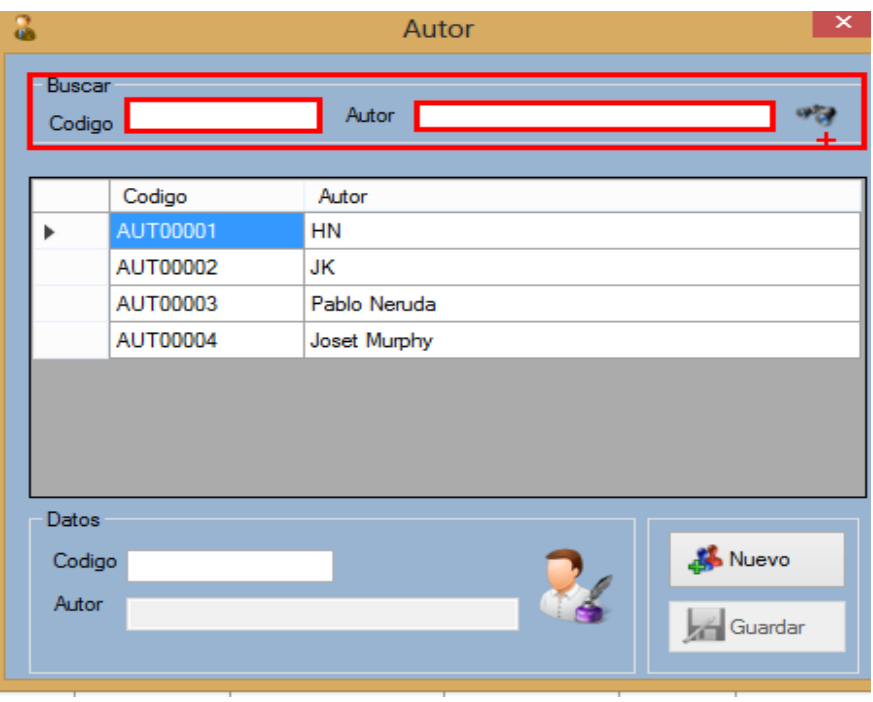

En este caso se optó por buscar por el nombre del autor una vez escrito el nombre el software inmediatamente realiza la búsqueda.

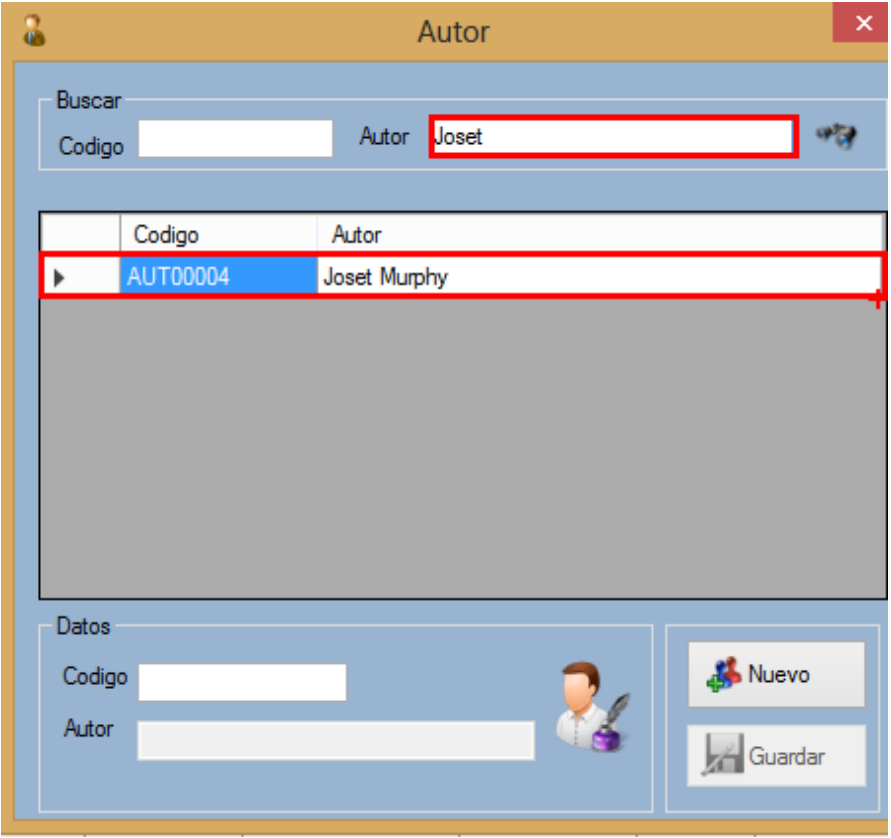

- 7. Módulo Libro.
	- a) Agregar

Para registrar un nuevo Libro usted tendrá hacer clip en el menú Registro, aparecerá un submenú Libro y le dará clip en él.

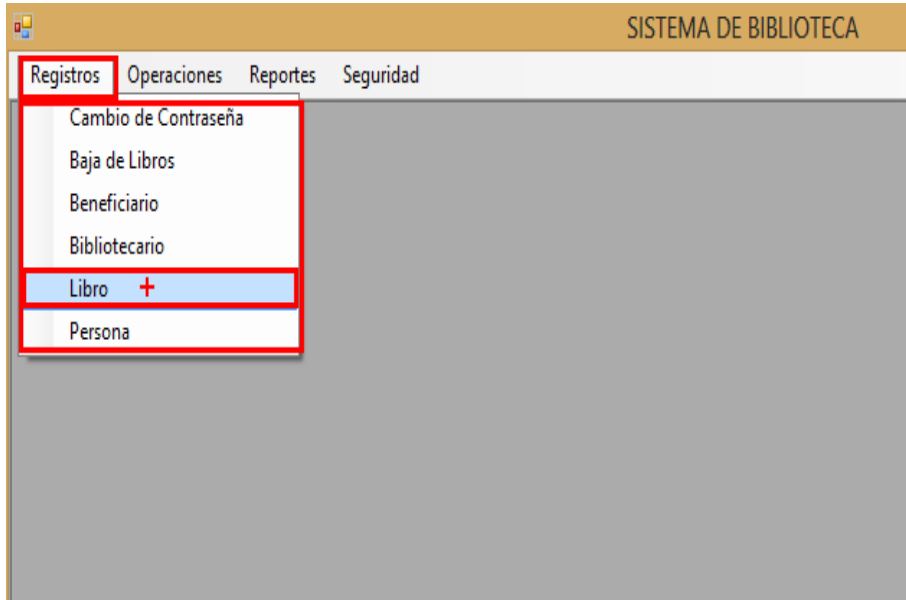

Para agregar un nuevo Libro dará clip en el botón nuevo del Módulo Libro para que se habiliten los botones una vez habilitadas de clip en el botón con un binocular.

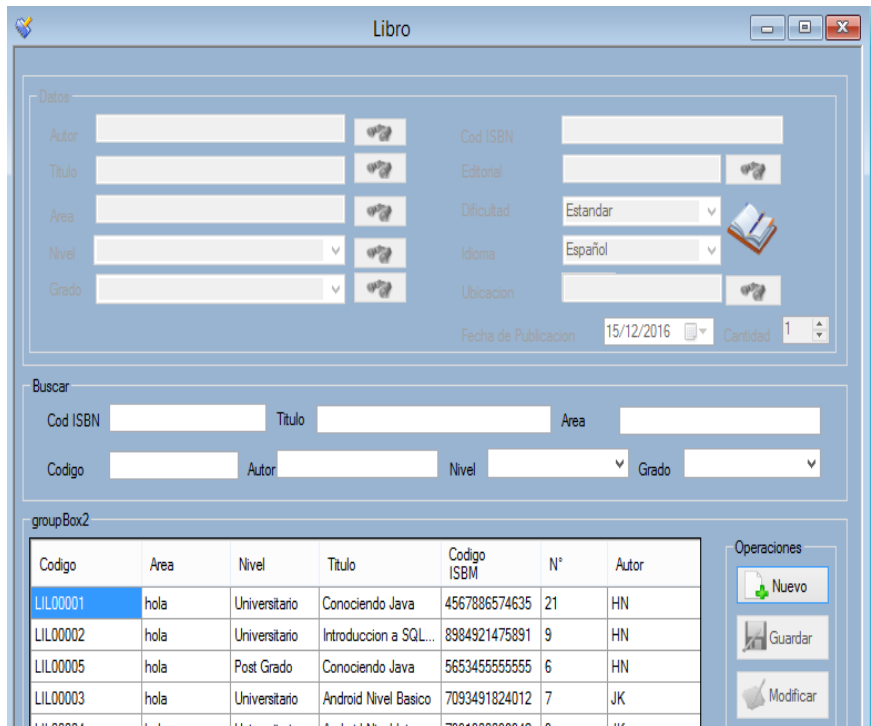

Para incluir un Autor dará clip en el botón nuevo del Módulo Libro para que se habiliten los botones una vez habilitadas de clip en el botón con un binocular que esta seleccionado, luego busque al autor y finalmente de doble clip en él si desea incluir el autor al nuevo registro de libro.

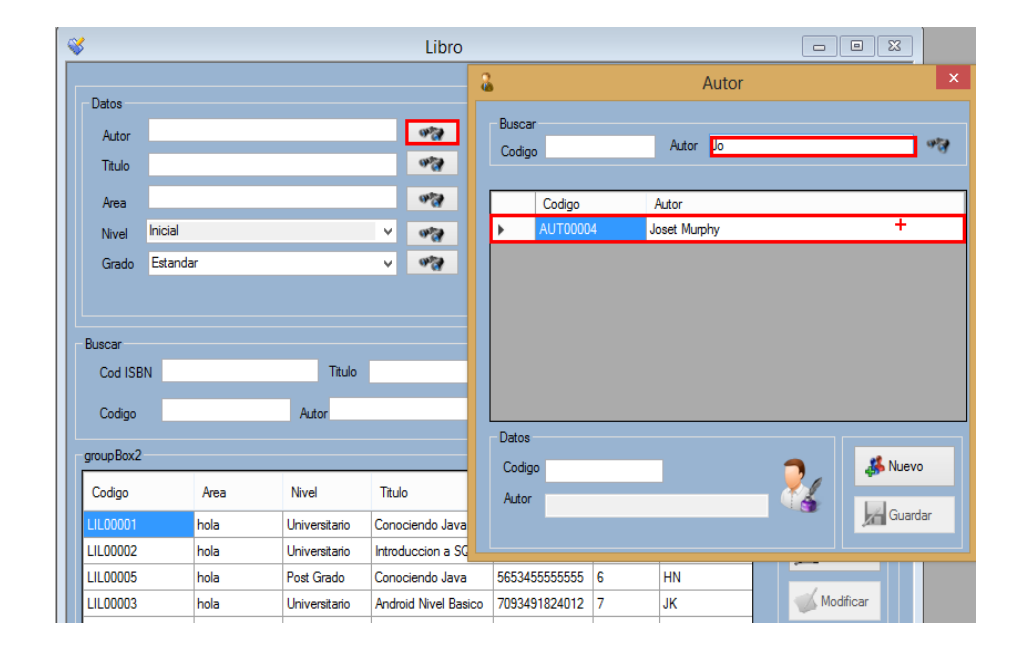

Para incluir un título dará clip en el botón nuevo del Módulo Libro para que se habiliten los botones una vez habilitadas de clip en el botón con un binocular que esta seleccionado, luego busque al título y finalmente de doble clip en él si desea incluir el título al nuevo registro de libro.

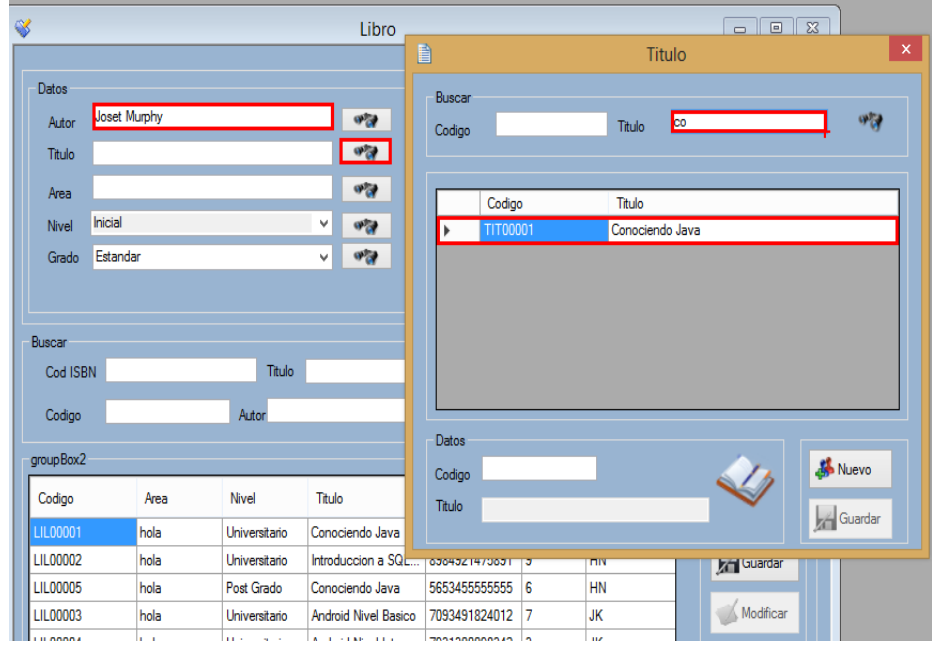

Para incluir un área dará clip en el botón nuevo del Módulo Libro para que se habiliten los botones una vez habilitadas de clip en el botón con un binocular que esta seleccionado, luego busque al área y finalmente de doble clip en él si desea incluir el área al nuevo registro de libro.

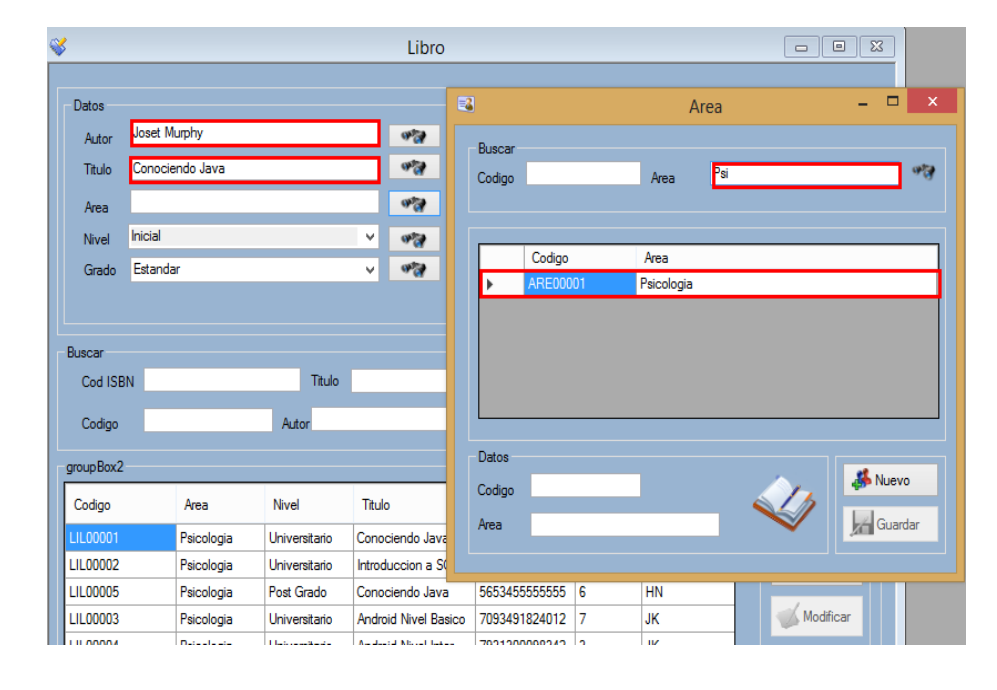

Para incluir un nivel de clip en el combobox y seleccione el nivel correspondiente

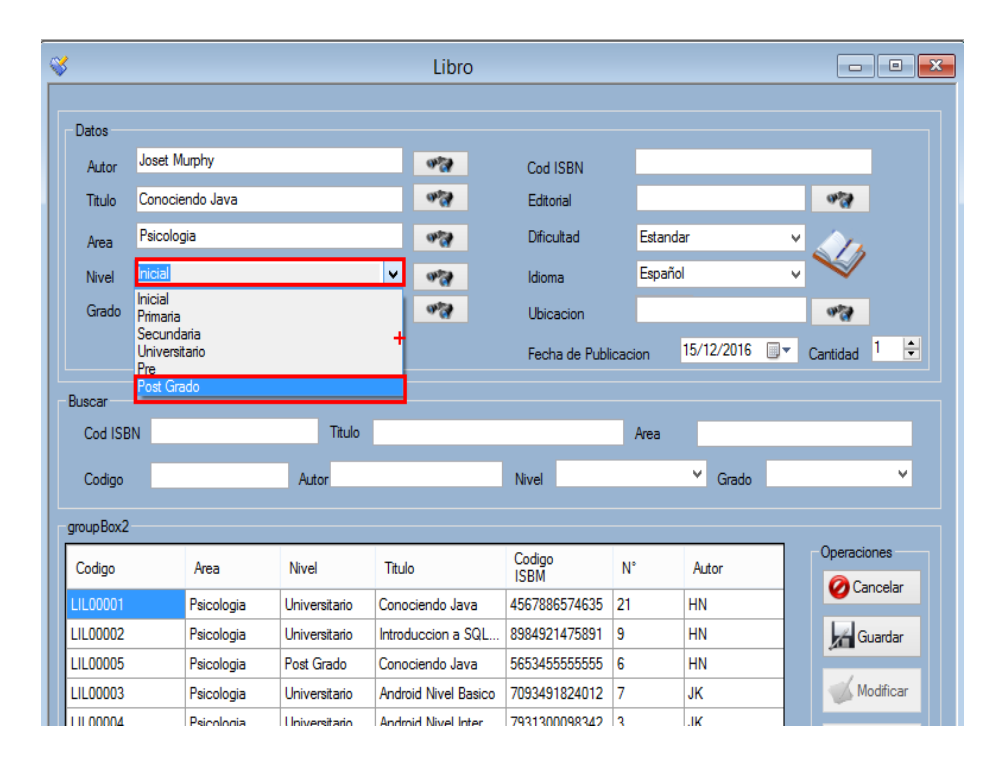

Una vez se haya incluido el nivel, el combobox grado ara la búsqueda correspondiente por los grados incluidos, seleccionara el grado que desee agregar.

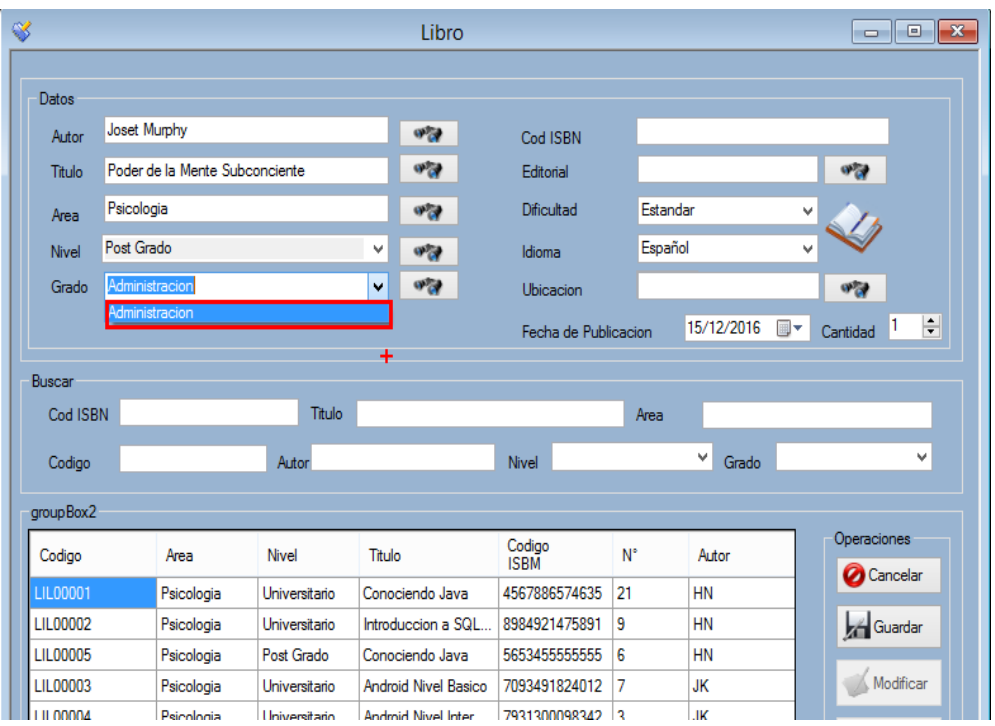

Usted tendrá que digitar el código ISBM del libro tenga en cuenta que solo se permiten números para este campo.

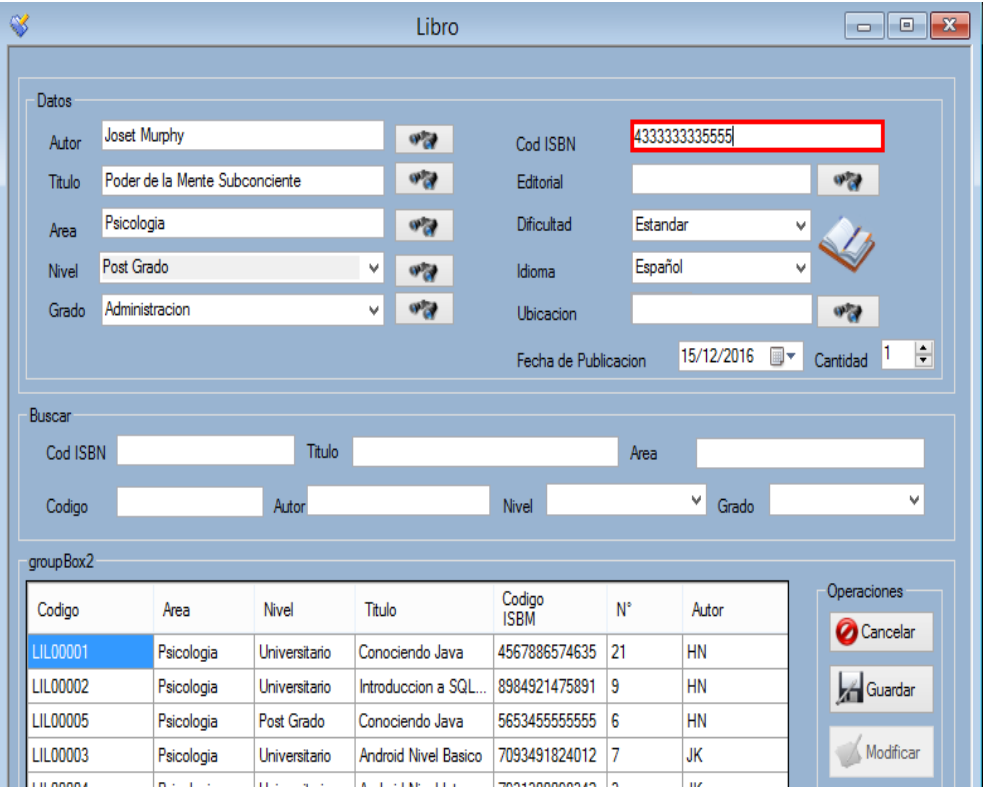

Para incluir un editorial dará clip en el botón nuevo del Módulo Libro para que se habiliten los botones una vez habilitadas de clip en el botón con un binocular que esta seleccionado, luego busque al editorial y finalmente de doble clip en él si desea incluir el editorial al nuevo registro de libro.

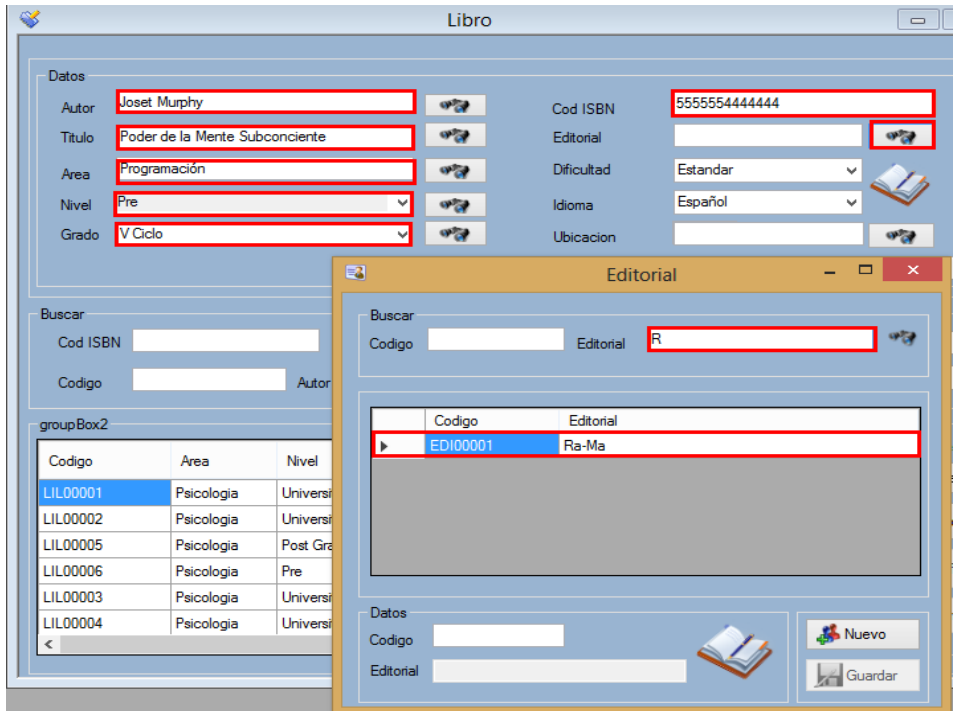

Para agregar una dificultad haga clic en el combobox y seleccione la dificultad para el libro

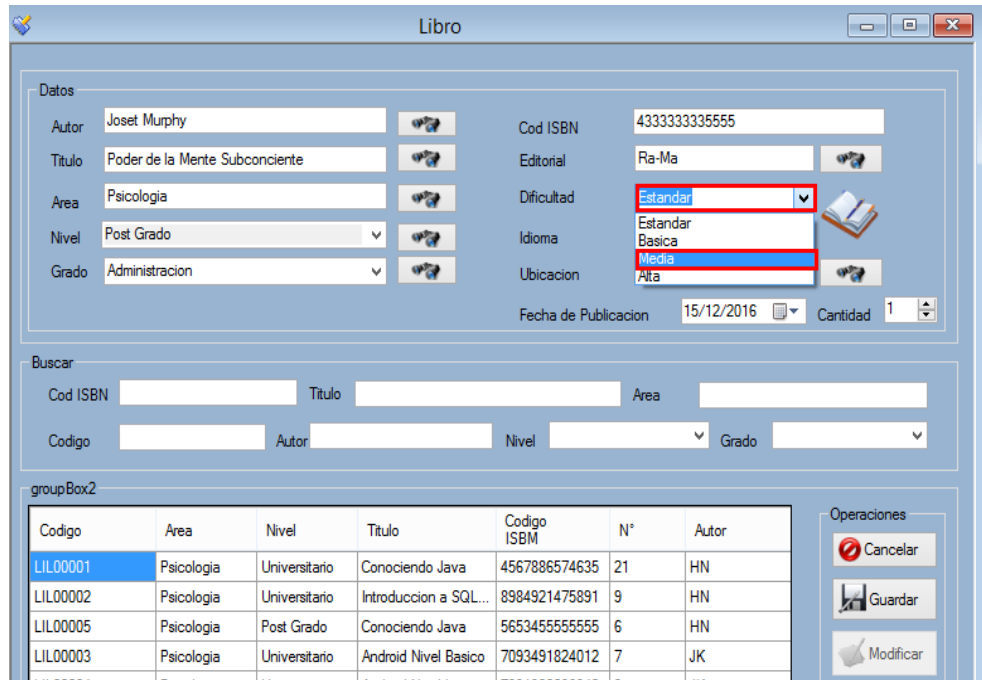

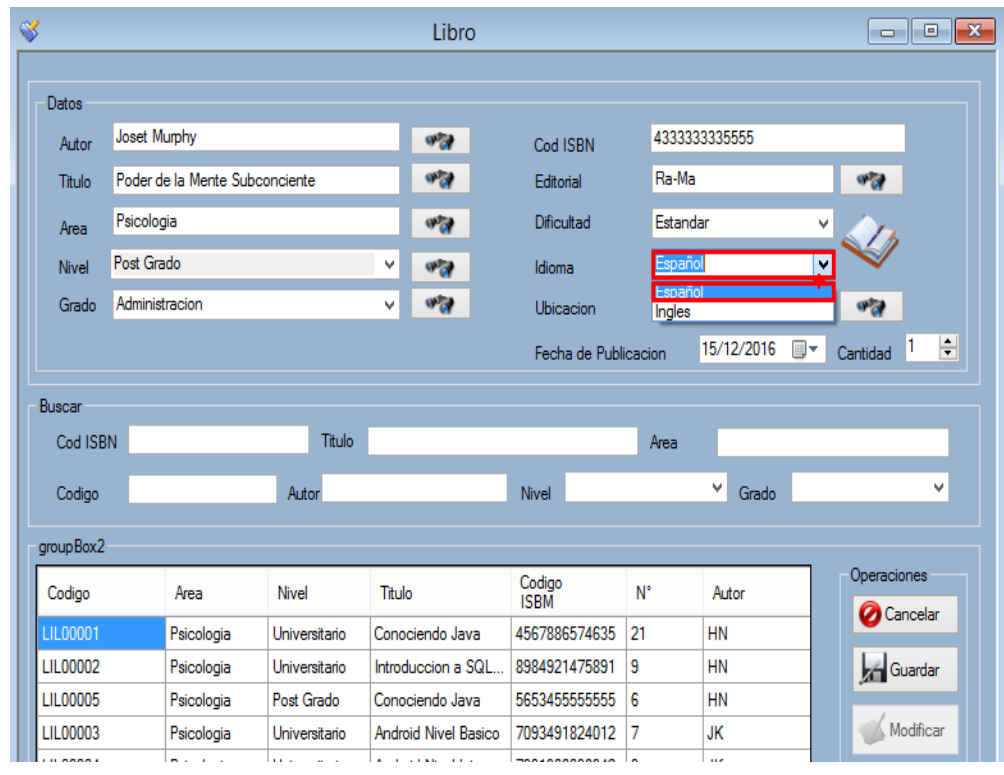

Para agregar un idioma haga clic en el combobox y seleccione la dificultad para el libro.

Para incluir una ubicación dará clip en el botón nuevo del Módulo Libro para que se habiliten los botones una vez habilitadas de clip en el botón con un binocular que esta seleccionado, luego busque la ubicación y finalmente de doble clip en él si desea incluir la ubicación al nuevo registro de libro.

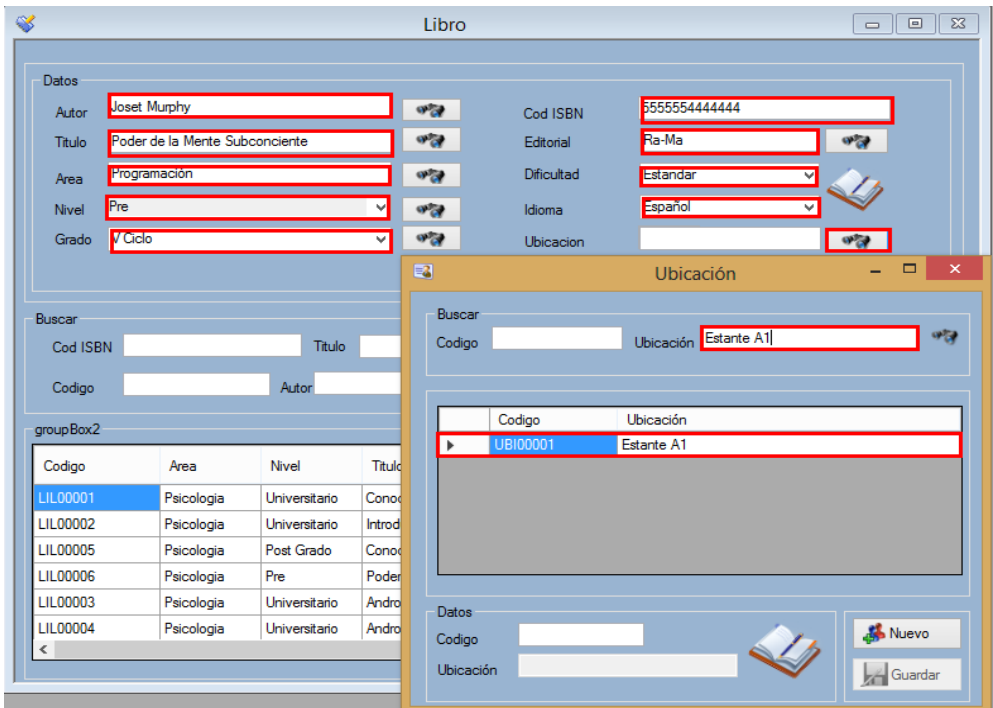

Para agregar el stock usted tendrá que dar clip en el numericUpDow para aumentar de clip hacia arriba y para disminuir hacia abajo, otra opción es digitar el número de ejemplares que tiene en el stock actual

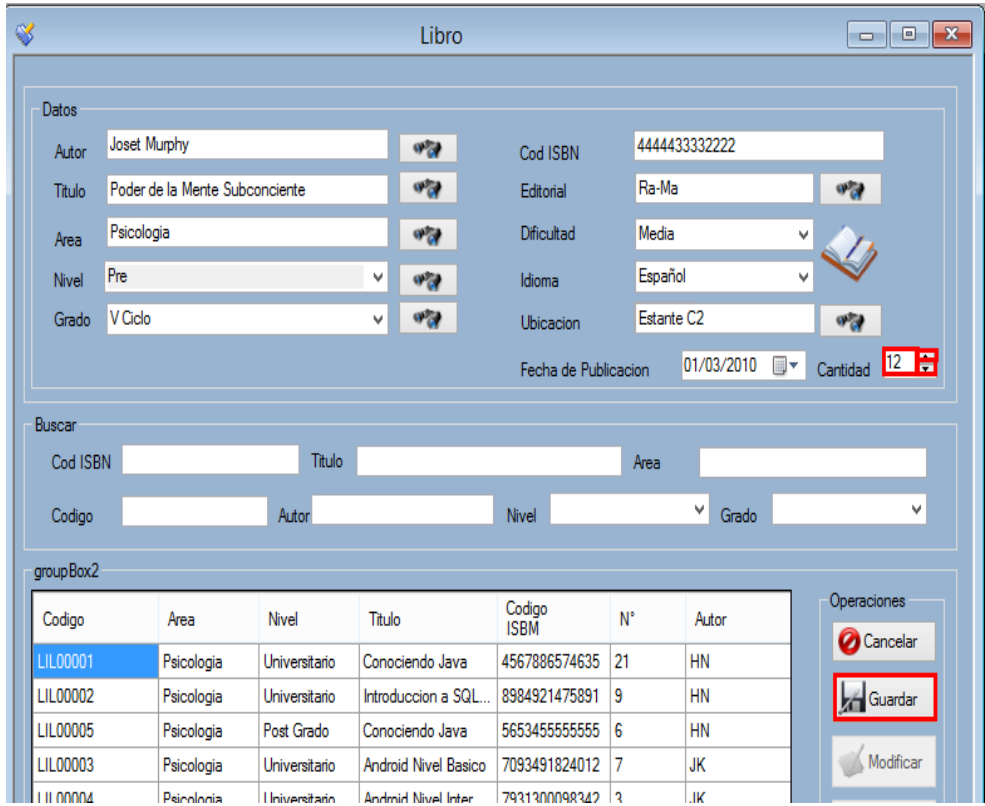

# b) Buscar

Para buscar un libro usted podrá realizar el filtro según los campos que se encuentran resaltados, puede realizar la búsqueda de manera simultanea

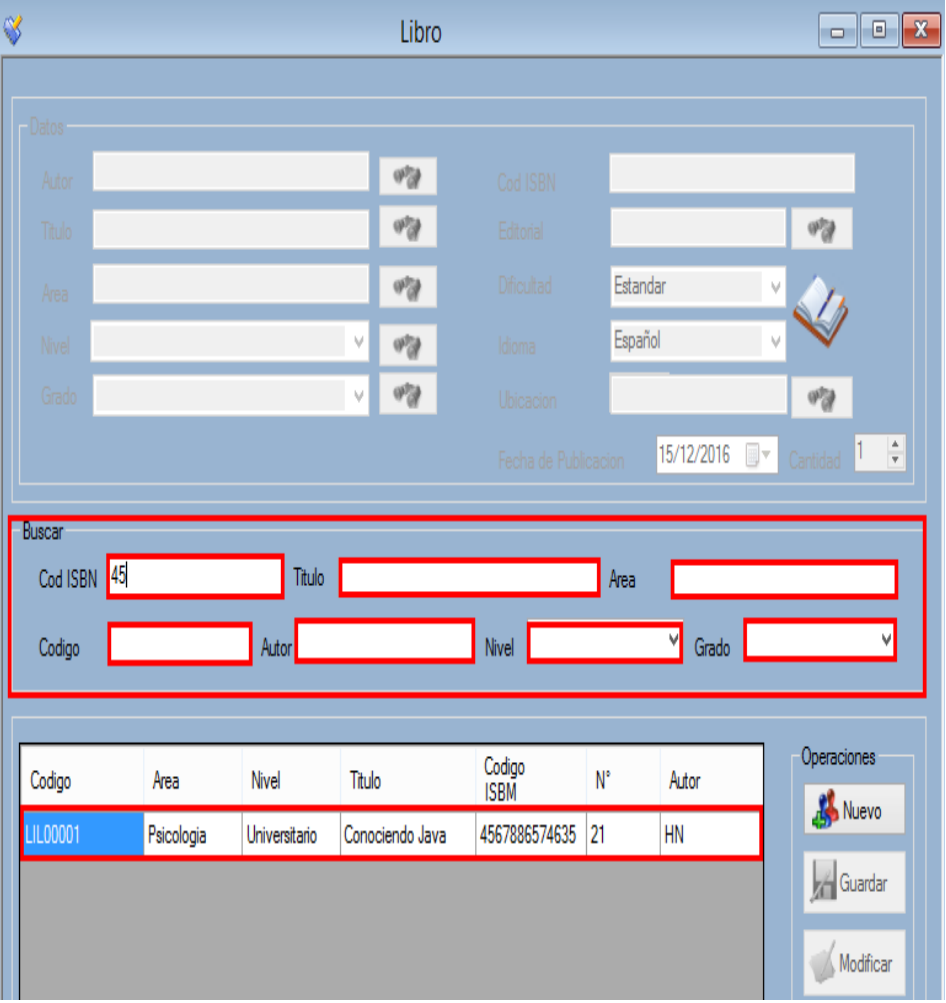

c) Modificar

Para modificar los valores de un libro usted tendrá que buscar el libro luego ara doble clip en el libro que desea modificar, los datos del libro se pondrán en las cajas de texto.

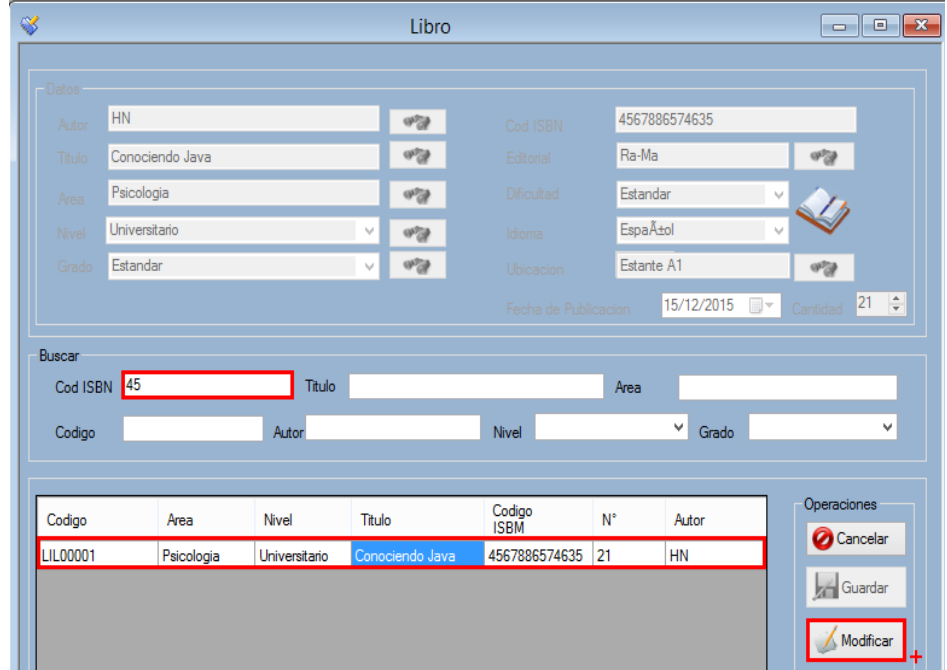

Luego de dar clip en el botón modificar, las cajas de texto se habilitaran y podrá realizar la corrección, el botón modificar cambio de estado a actualizar, si no desea guardar los cambios de clic al botón cancelar caso contrario de clip al botón actualizar para registrar el cambio, al dar clip en el botón actualizar aparecerá un mensaje de confirmación.

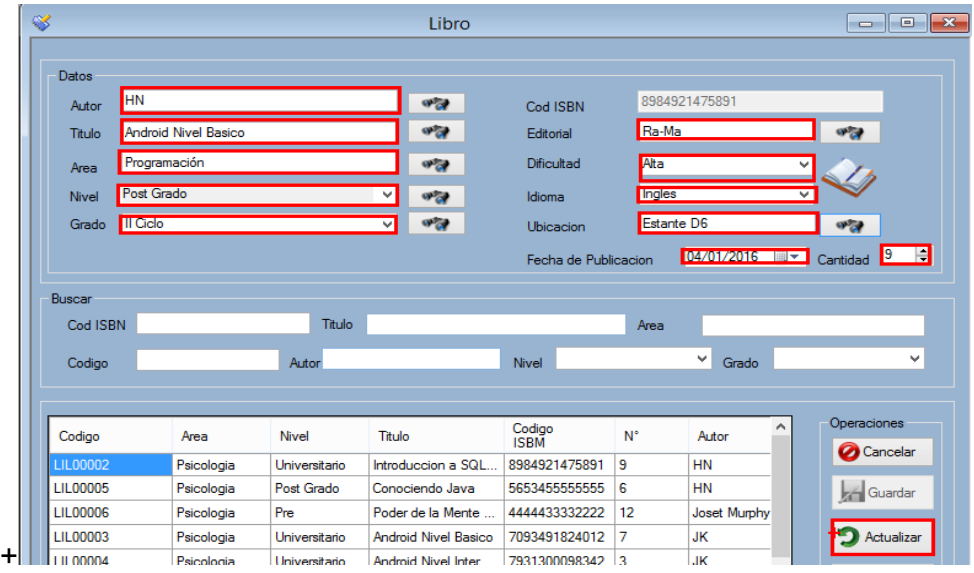

- 8. Módulo Reserva
	- a) Agregar

Para registrar una nueva Reserva usted tendrá hacer clip en el menú Operaciones, aparecerá un submenú Reserva y le dará clip en él.

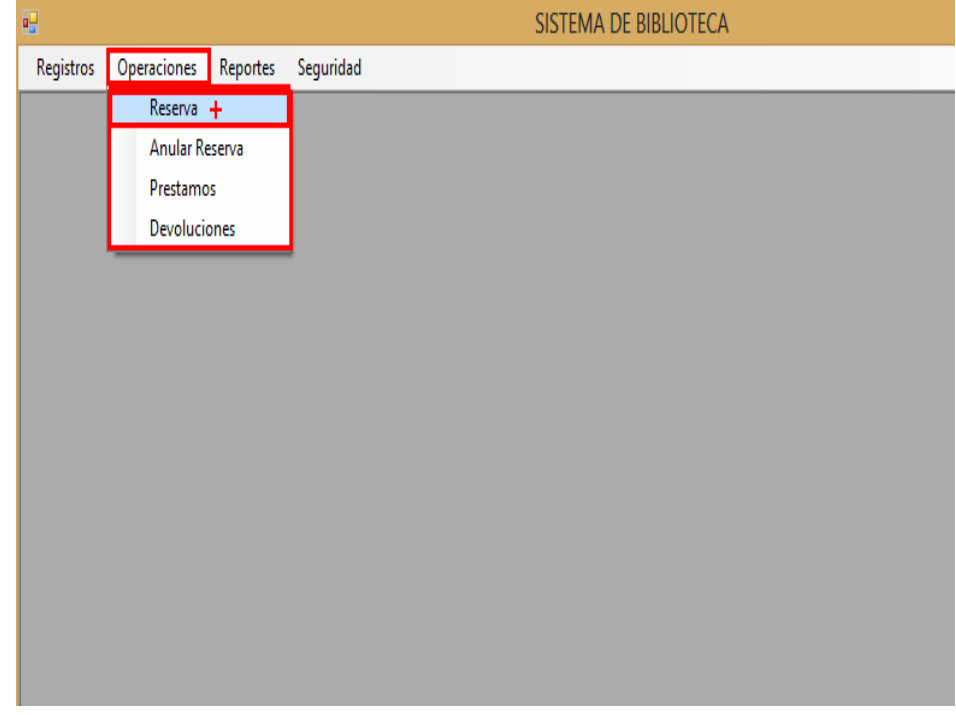

Luego de dar clic aparecerá el Módulo Reserva, para Agregar una nueva reserva de clip en el botón nuevo para realizar la reserva, luego dará clip en el botón con binocular para buscar al beneficiario.

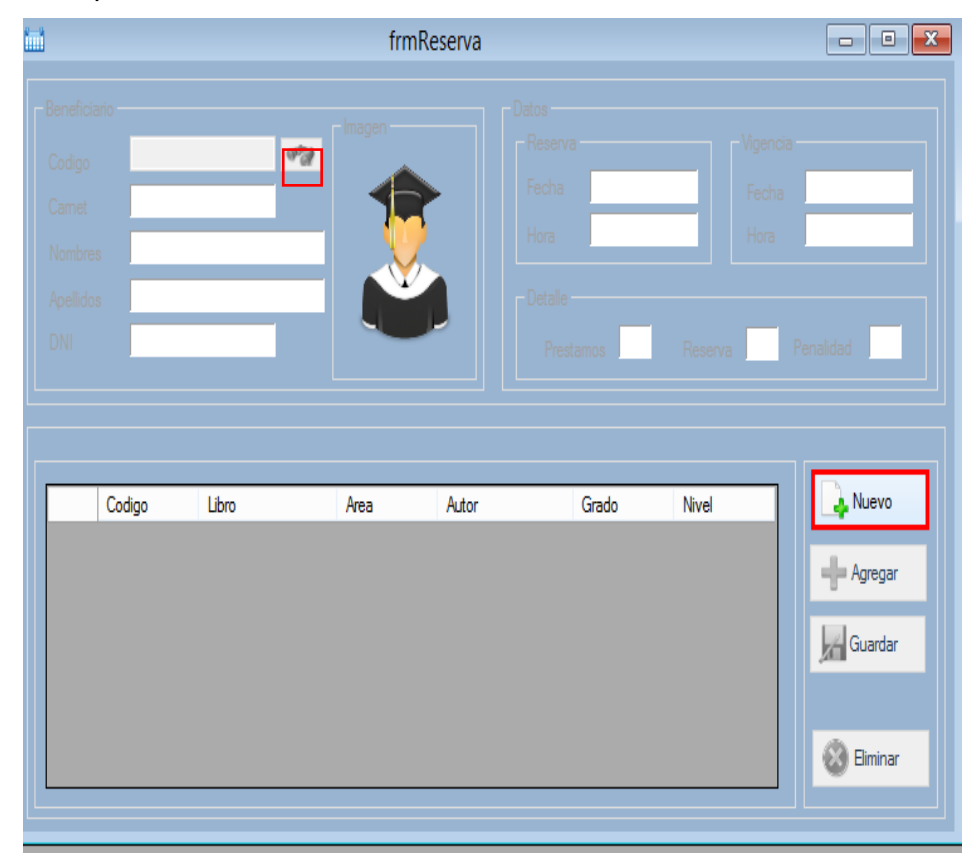

Luego de dar clip aparecerá una ventana en donde se buscara al beneficiario por los campos que visualiza en este caso en particular se buscó por el tipo de beneficiario, luego de realizar la búsqueda de doble clip en el registro del beneficiario que desea efectuar la reserva

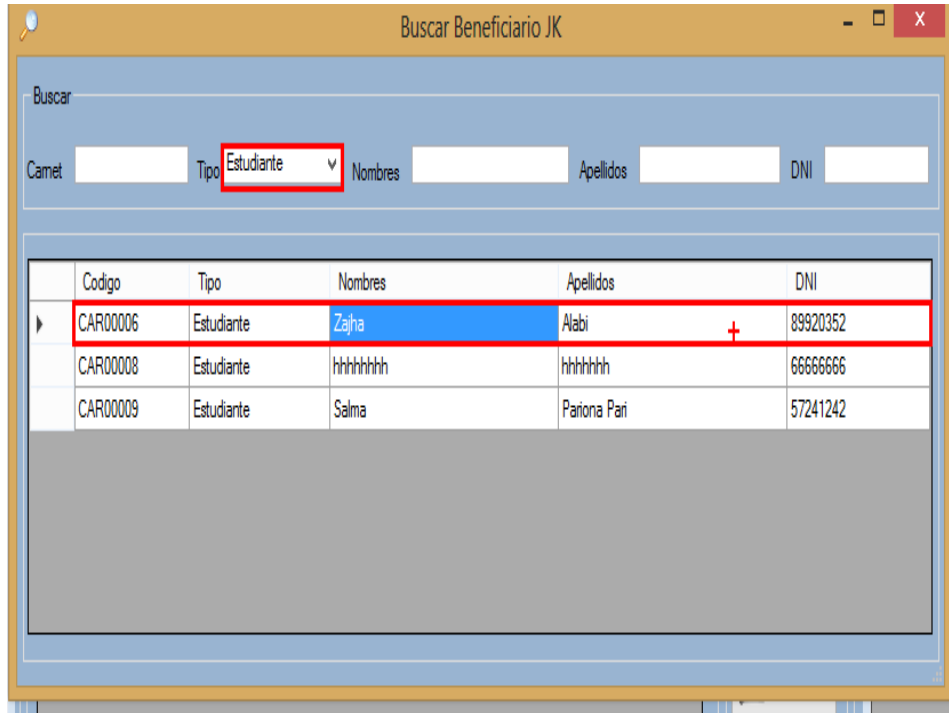

Luego de dar doble clic en el beneficiario sus datos se extraerán y se colocaran de manera automática en las cajas de texto correspondiente, luego tendrá que dar clic en el botón agregar, al dar clic aparecerá una ventana donde usted buscara el libro y le dará doble clip para seleccionarlo

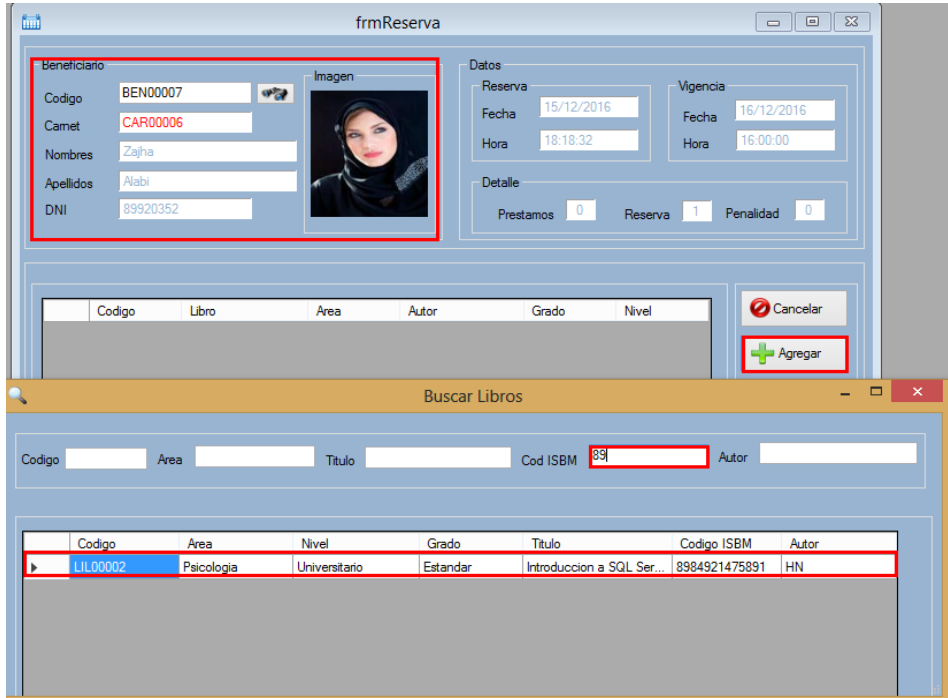

Finalmente usted tiene 4 opciones:

- La primera es cancelar la operación con el botón cancelar.
- $\triangleright$  La segunda es agregar otro libro.
- > La tercera es guardar la reserva.
- La cuarta es eliminar el libro de la reserva.

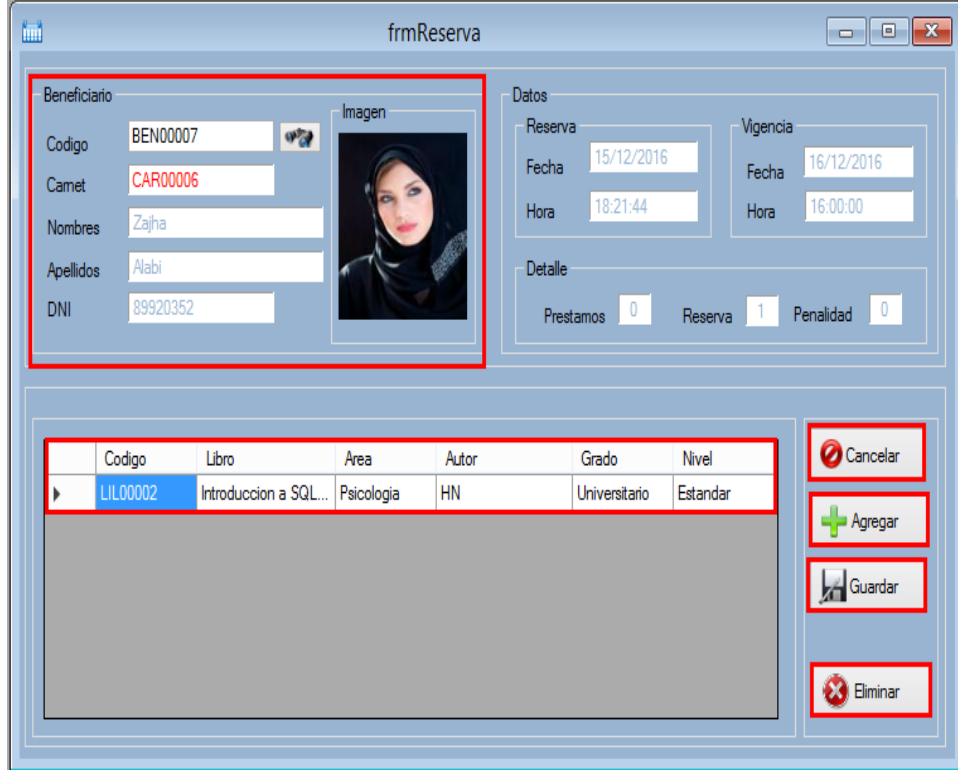

9. Anular Reserva

### a) Anular

Para registrar una anular una reserva usted tendrá hacer clip en el menú Operaciones, aparecerá un submenú Anular Reserva y le dará clip en él.

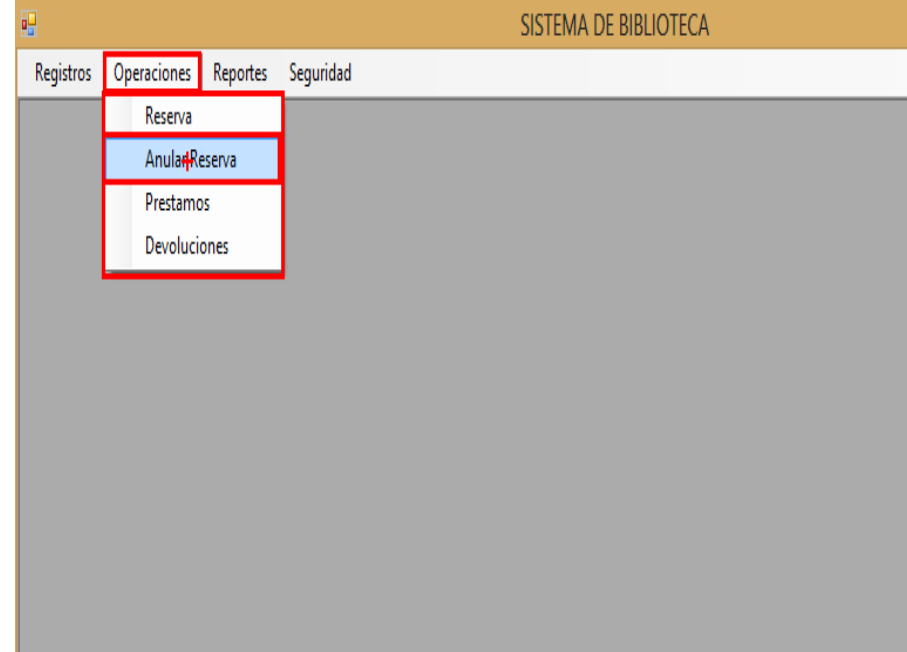

Luego de dar clic aparecerá el Módulo Anular Reserva, para anular la reserva de clip los radiobuttons tendrá tres formas de búsqueda: Mostrar todas las reservas, por fecha y entre rango de fechas, para anular la reserva tendrá que buscar por cualquiera de las tres opciones, luego de buscar la reserva de clip en el botón eliminar para anular la reserva, seguido aparecerá un mensaje d confirmación de que ha anulado la reserva

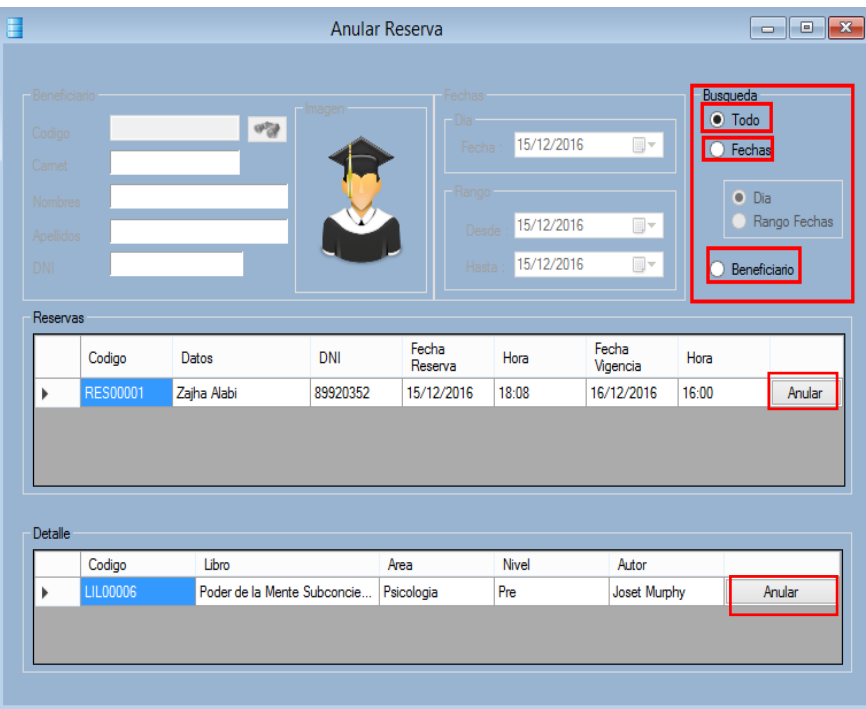

#### 10. Préstamo

Realizar Préstamo

Para registrar un préstamo usted tendrá hacer clip en el menú Operaciones, aparecerá el submenú Préstamo y le dará clip en él.

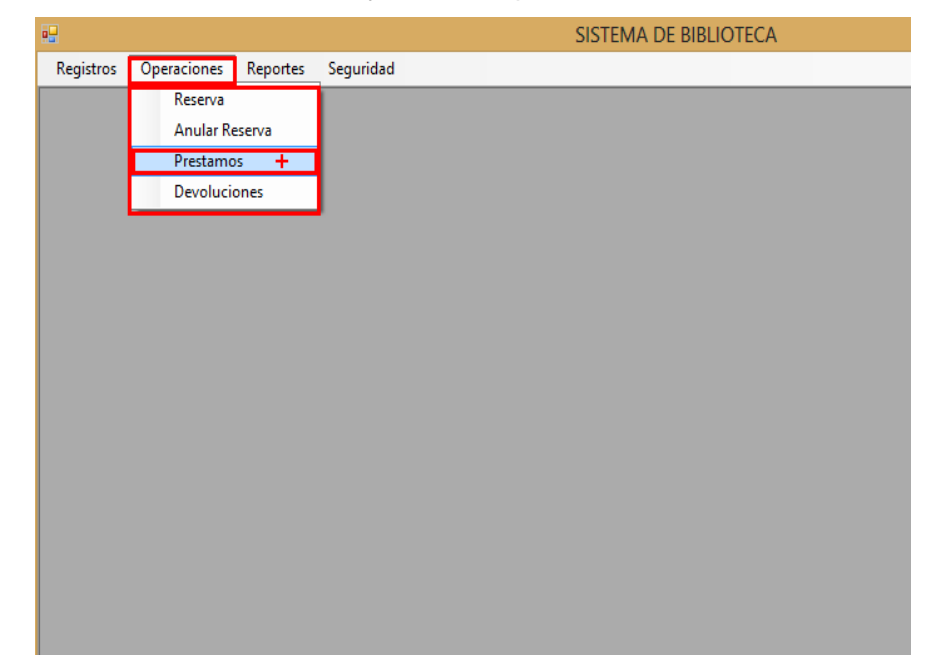

Se puede realizar un préstamo de dos forma: Por medio de una reserva y realizando el préstamo directamente

Por medio de reserva

De clip en el botón reserva y aparecerá una ventana.

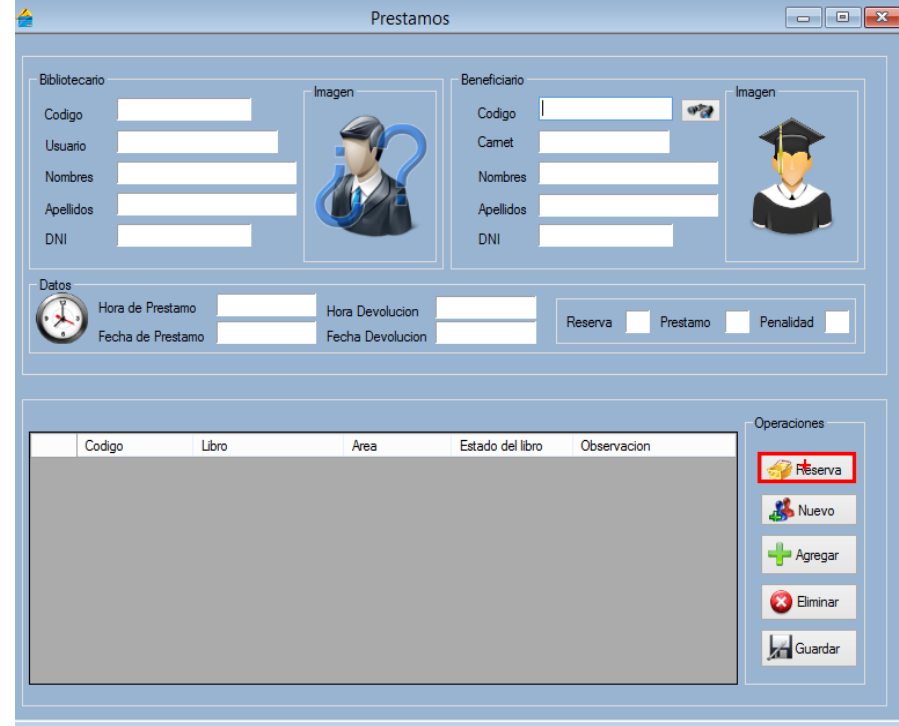

Luego busque el código de carnet del beneficiario y de clip en el botón buscar, si desea realizar la reserva de clip en el botón realizar Préstamo y aparecerá un mensaje de confirmación que se ha efectuado el préstamo

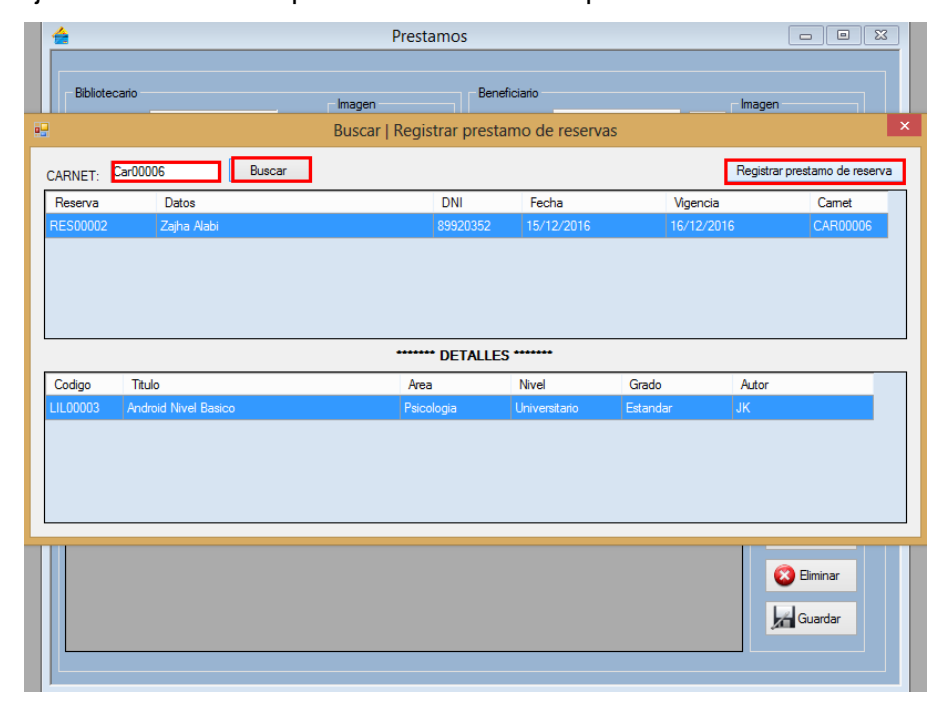

#### Reserva Directa

Luego de dar clic aparecerá el Módulo Préstamo, para Agregar un nuevo Préstamo de clip en el botón nuevo para realizar la reserva, luego dará clip en el botón con binocular para buscar al beneficiario.

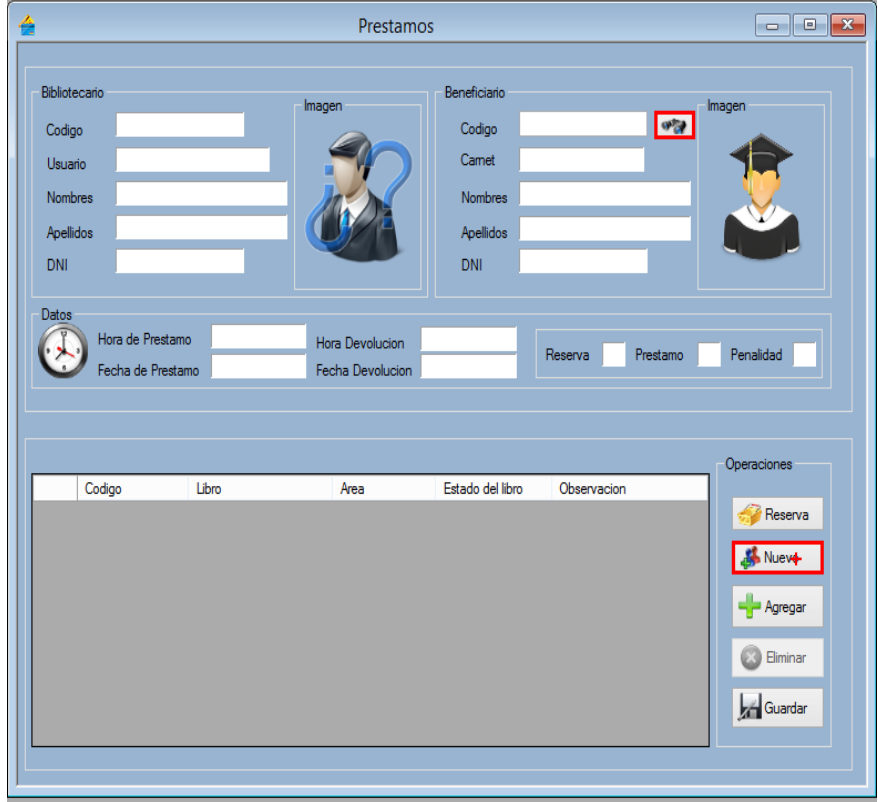

Luego de dar clip aparecerá una ventana en donde se buscara al beneficiario por los campos que visualiza en este caso en particular se buscó por el tipo de beneficiario, luego de realizar la búsqueda de doble clip en el registro del beneficiario que desea efectuar el préstamo.

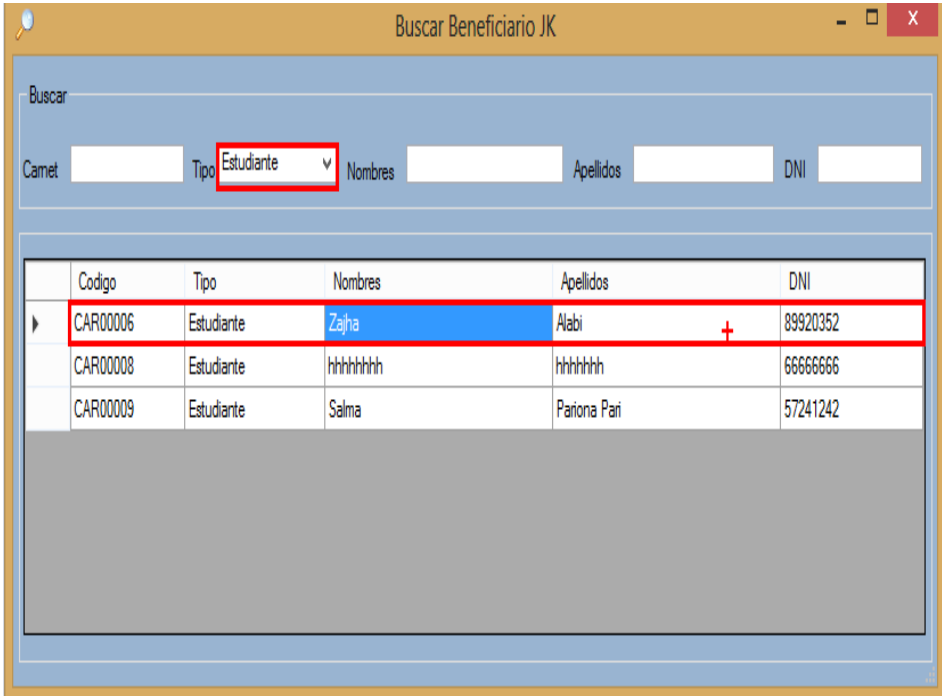

Como se observa de manera automática se extraen los datos del usuario que realiza la operación, luego de dar doble clic en el beneficiario sus datos se extraerán y se colocaran de manera automática en las cajas de texto correspondiente, luego tendrá que dar clic en el botón agregar, al dar clic aparecerá una ventana donde usted buscara el libro y le dará doble clip para seleccionarlo

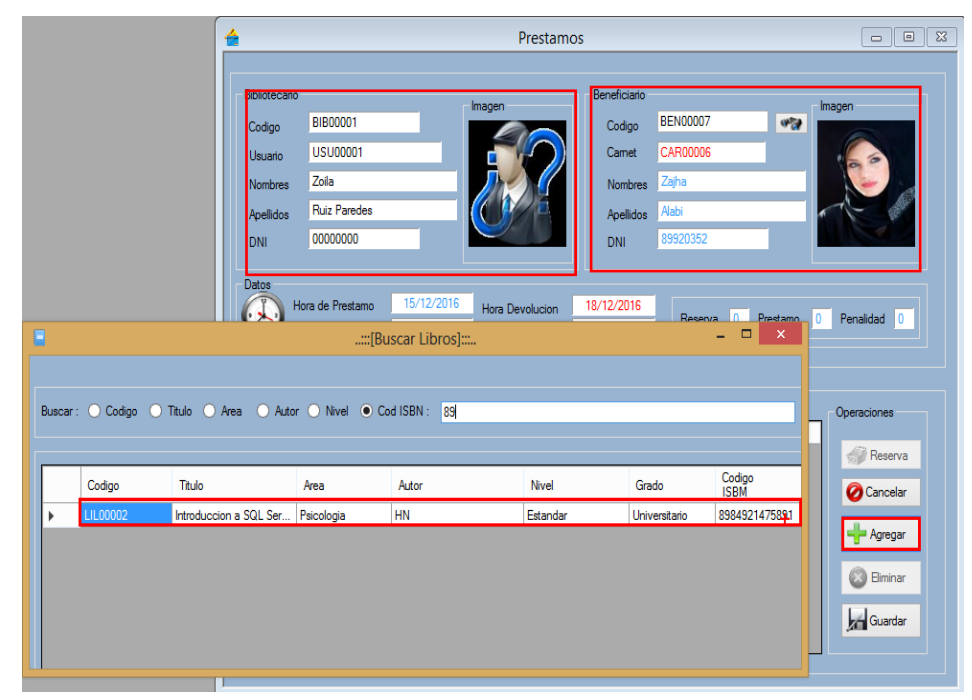

Luego de hacer doble clip en el libro aparecerá una ventana en donde tendrá que indicar el estado del libro esto se realiza con el único combobox, ahí usted puede elegir el estado que se encuentra el libro, no es necesario escribir una observación pero es recomendable detallar el estado del libro.

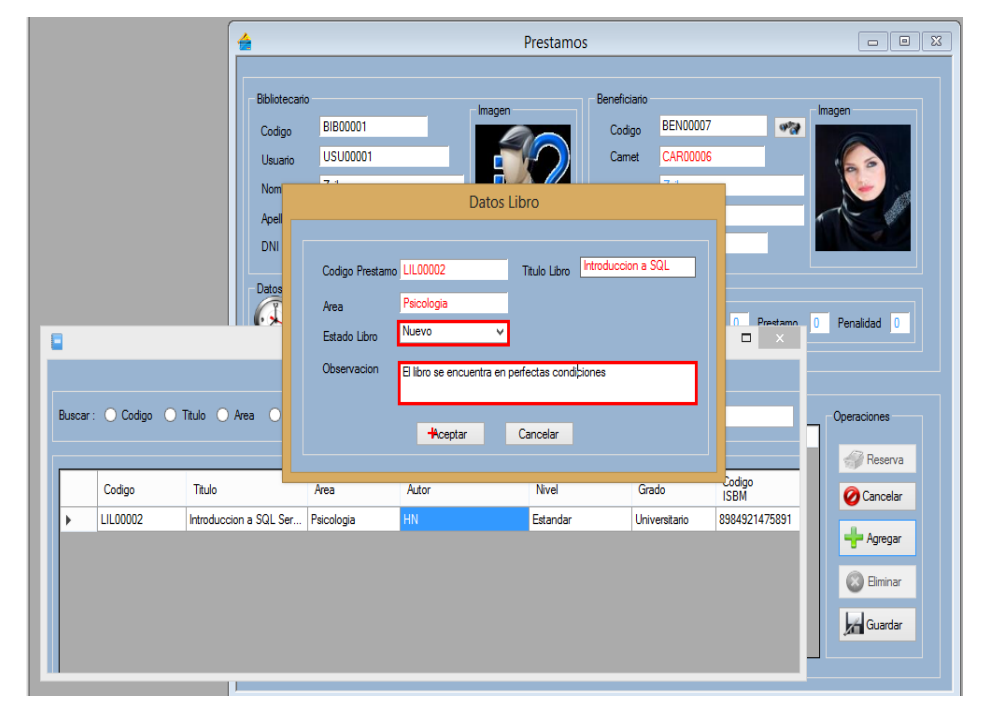

Finalmente usted tiene 4 opciones:

- La primera es cancelar la operación con el botón cancelar.
- $\triangleright$  La segunda es agregar otro libro.
- > La tercera es guardar el préstamo.
- La cuarta es eliminar el libro del préstamo.

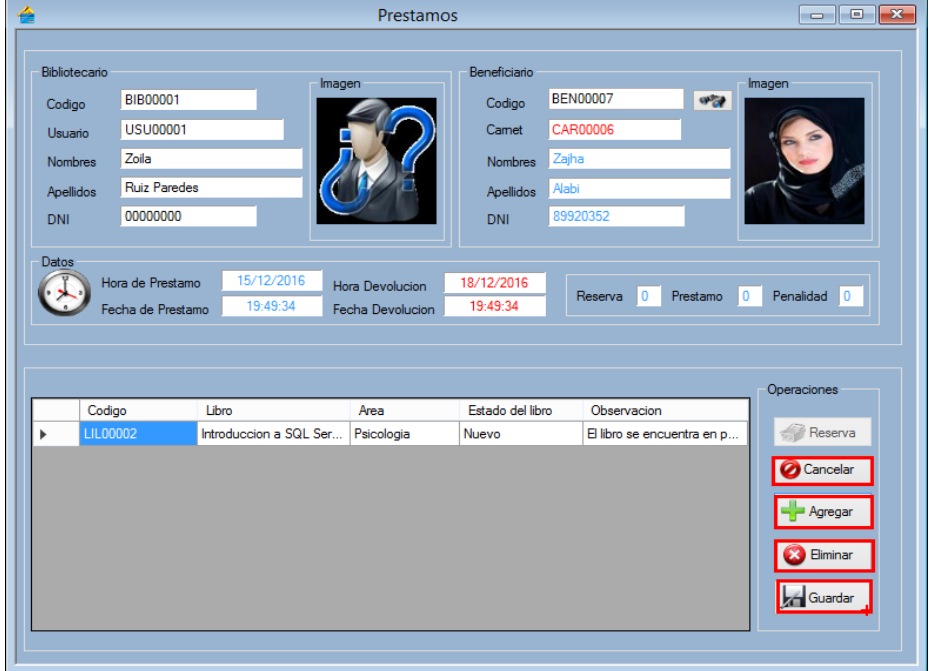
### 11. Módulo Devolución

Realizar una Devolución

Para registrar una nueva devolución usted tendrá hacer clip en el menú Operaciones, aparecerá un submenú Devolución y le dará clip en él.

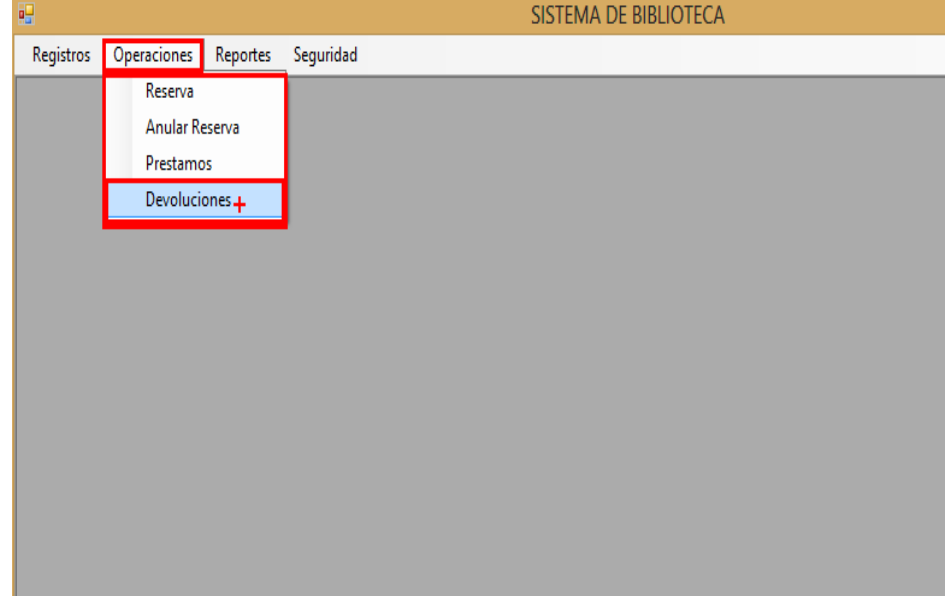

Luego de dar clic aparecerá el Módulo Devolución, para realizar una nueva Devolución de clip en el botón nuevo para realizar la Devolución, luego dará clip en el botón con binocular para buscar al beneficiario.

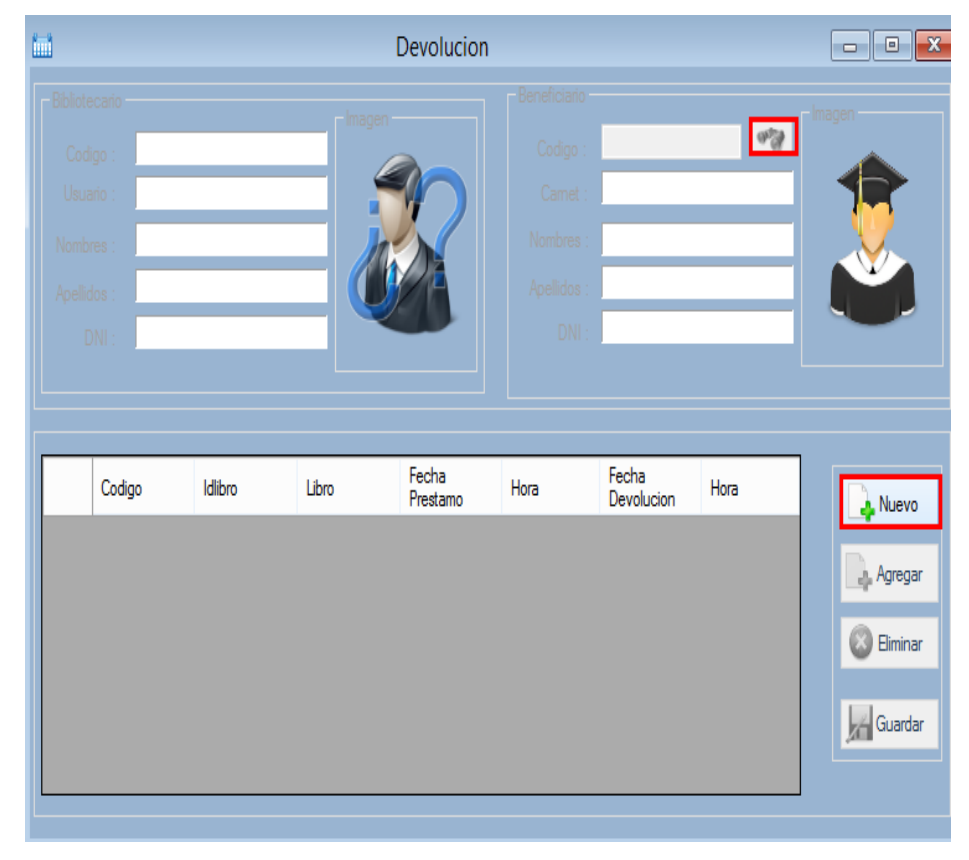

Luego de dar clip aparecerá una ventana en donde se buscara al beneficiario por los campos que visualiza en este caso en particular se buscó por el tipo de beneficiario, luego de realizar la búsqueda de doble clip en el registro del beneficiario que desea efectuar la Devolución.

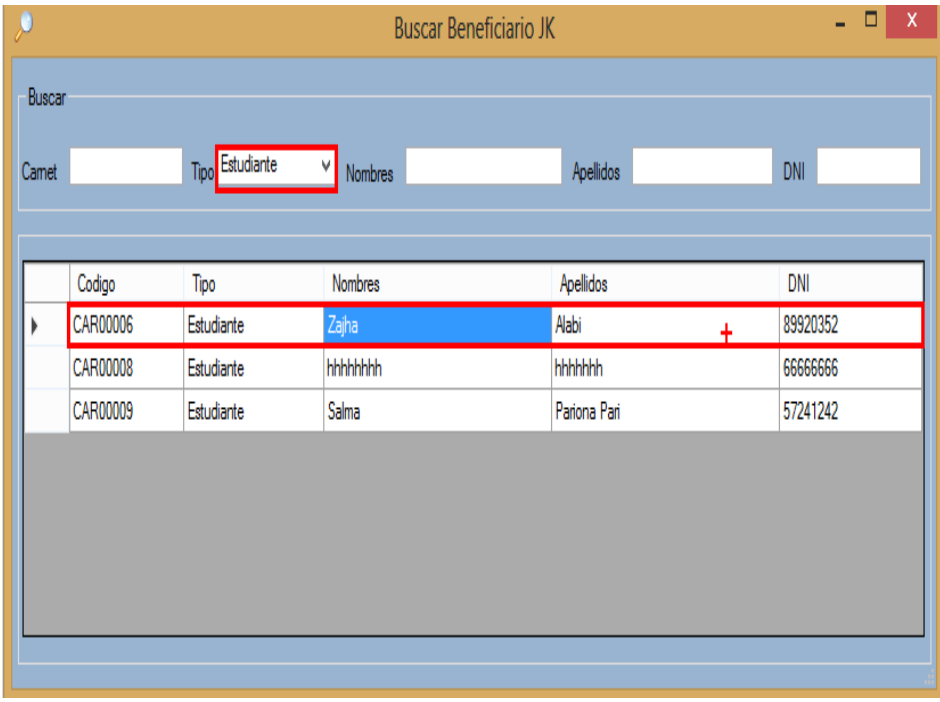

Luego tendrá que dar clic en el botón agregar para seleccionar el libro que desea devolver, al dar clic aparecerá una ventana y usted tendrá que dar clic al Checklist para activar la casilla y proceder con la devolución.

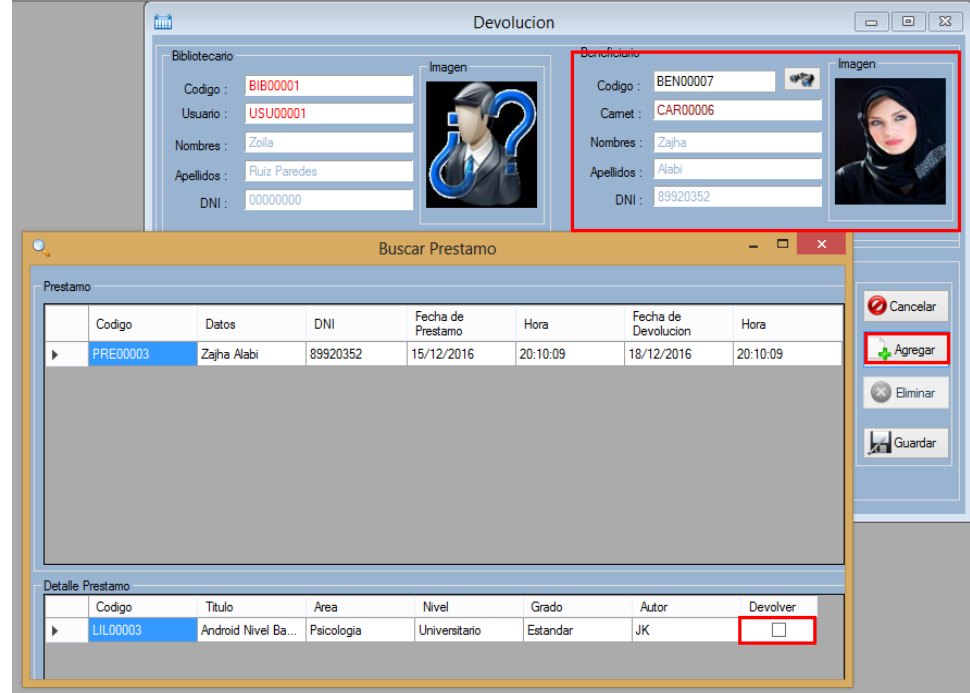

Después de dar doble clic en el registro aparecerá una ventana donde compara la observación anterior, usted podrá aplicar penalidad si el libro se encuentra en mal estado

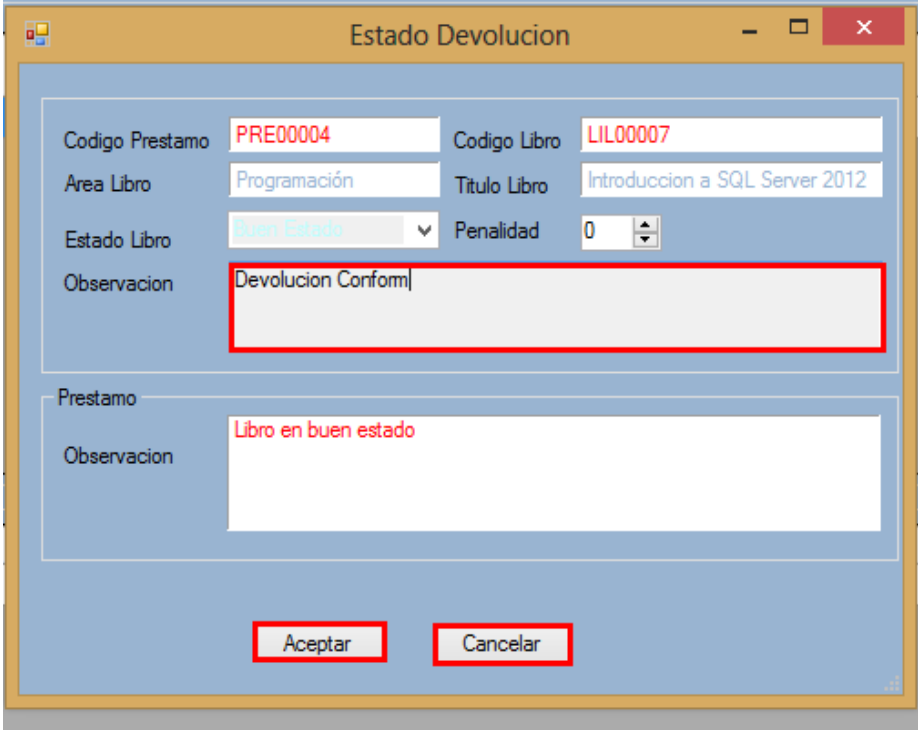

Finalmente usted tiene 4 opciones:

- La primera es cancelar la operación con el botón cancelar.
- > La segunda es agregar otro libro.
- > La tercera es guardar la devolución.
- > La cuarta es eliminar el libro de la devolución..

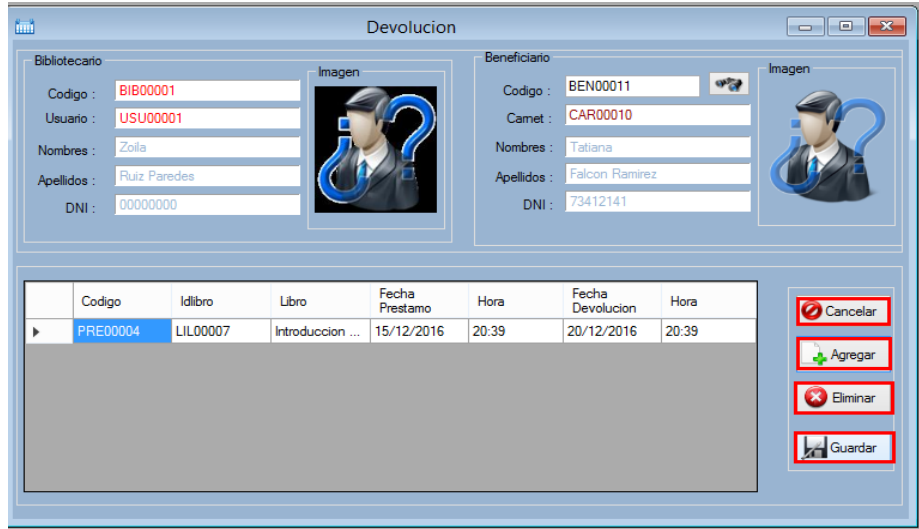

- 12. Módulo Reportes
	- a) Realizar reportes: Beneficiario, Bibliotecario, Devolución, Libro, Prestamos Pendientes y Reservas Pendientes.

Para registrar una nueva devolución usted tendrá hacer clip en el menú Operaciones, aparecerá un submenú Devolución y le dará clip en él.

Para realizar cualquier reporte el procedimiento es el mismo, tendrá que ingresar a cualquiera de las ventanas, en este caso se ingresara al reporte Libro.

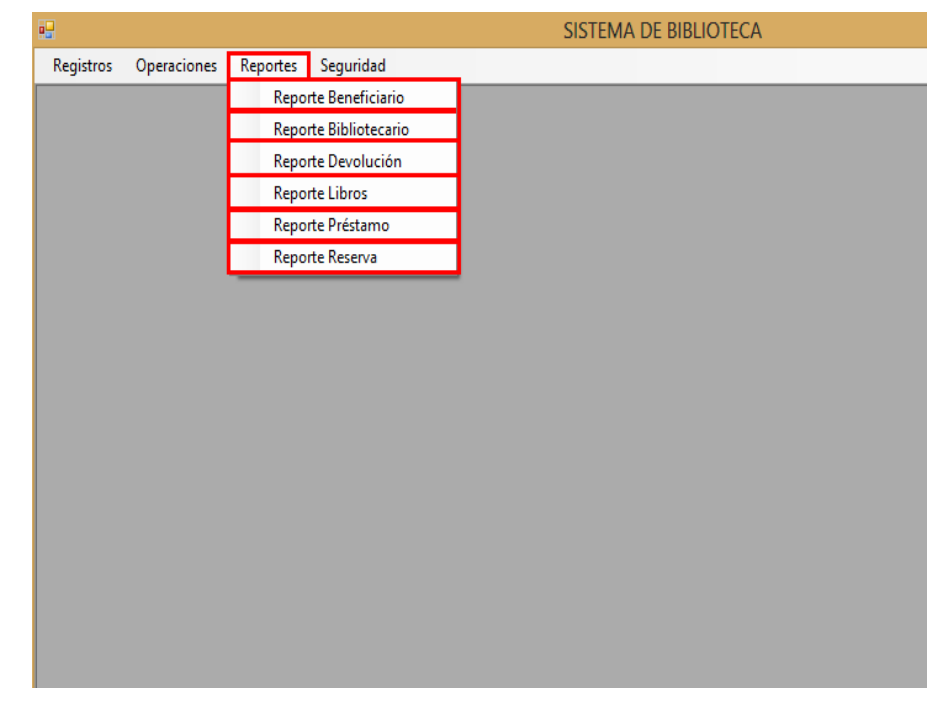

Al dar clic a cualquier Reporte aparecerá un ventana similar,

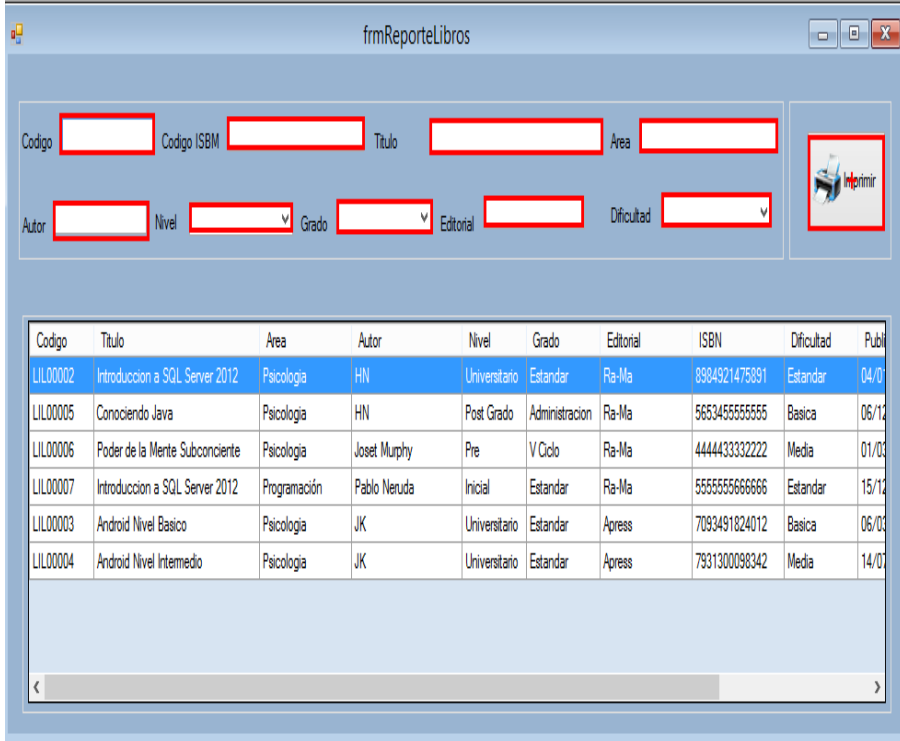

En este caso en particular se buscó por el área luego de realizar la búsqueda de clic en el botón Imprimir.

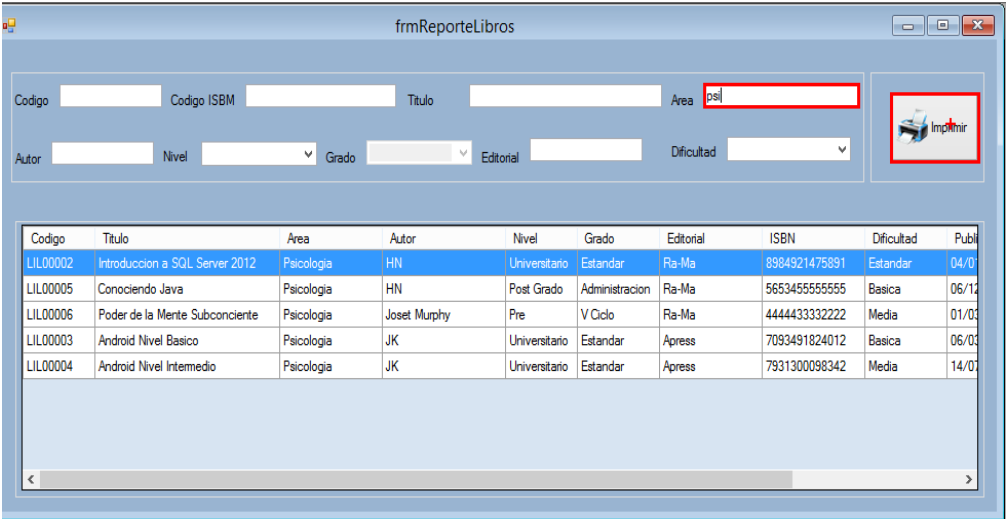

Luego de dar clic al botón imprimir tendrá una serie de opciones:

Para guardar como archivo seleccione en Microsoft XPS Document Write y de clic al botón aceptar

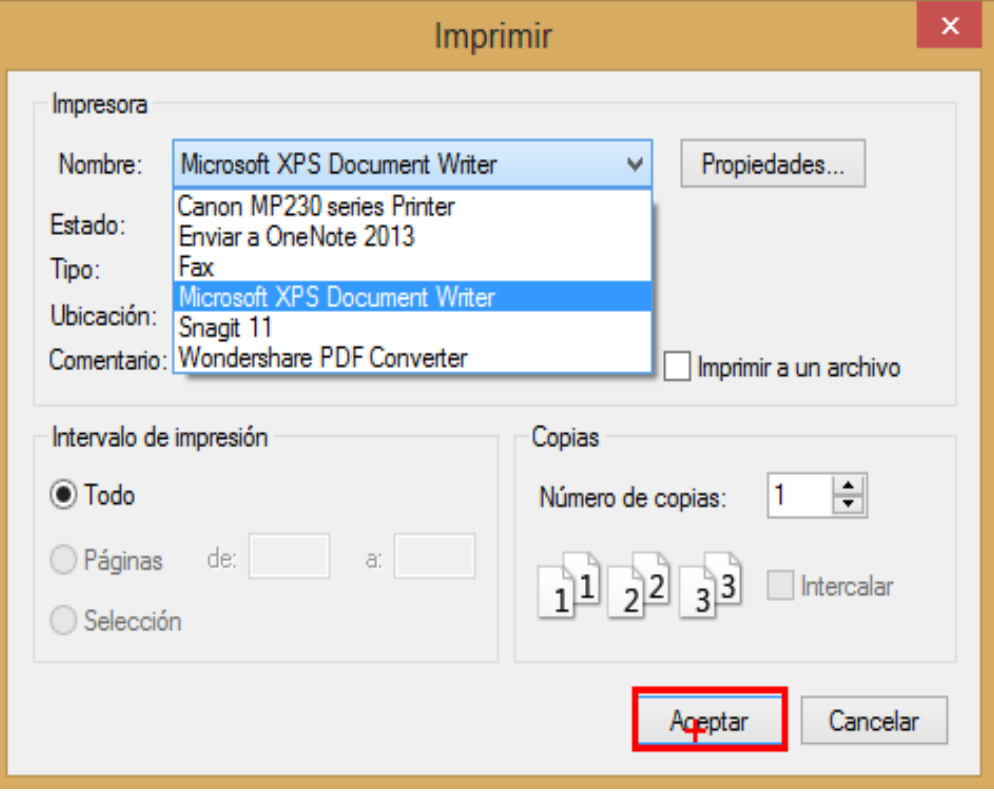

Luego de haber aceptado aparecerá una ventana donde usted tendrá que seleccionar la ruta para guardar y escribir el nombre del archivo, finalmente de clip en el botón guardar para guardar el reporte

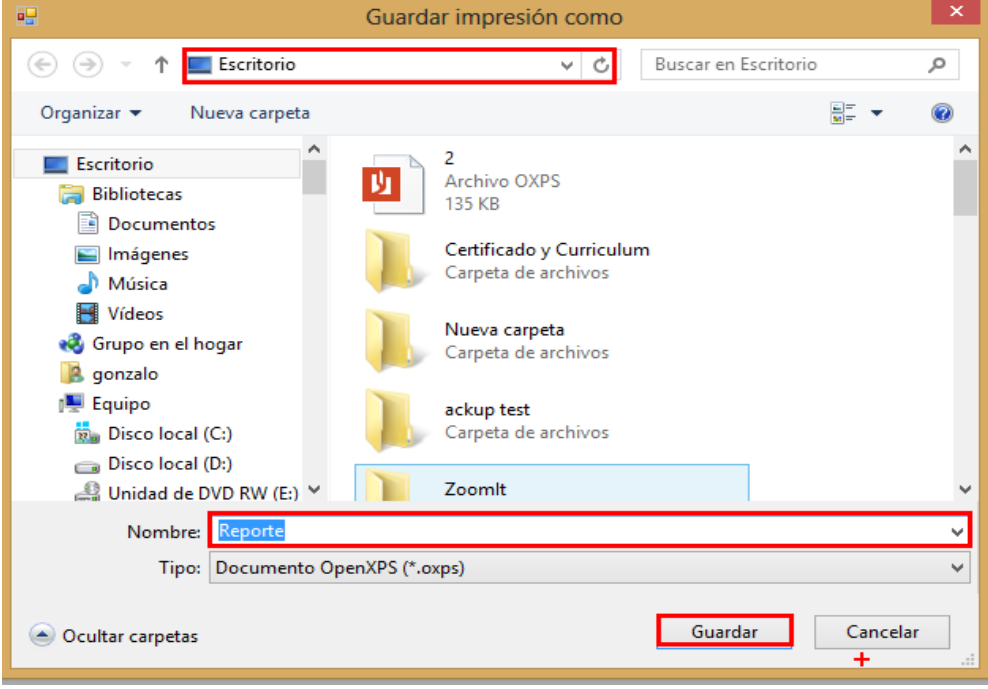

Para abrir el reporte busque la ruta y dele doble clic para abrirlo

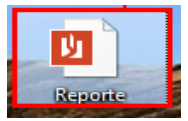

### Captura de Pantalla del Reporte

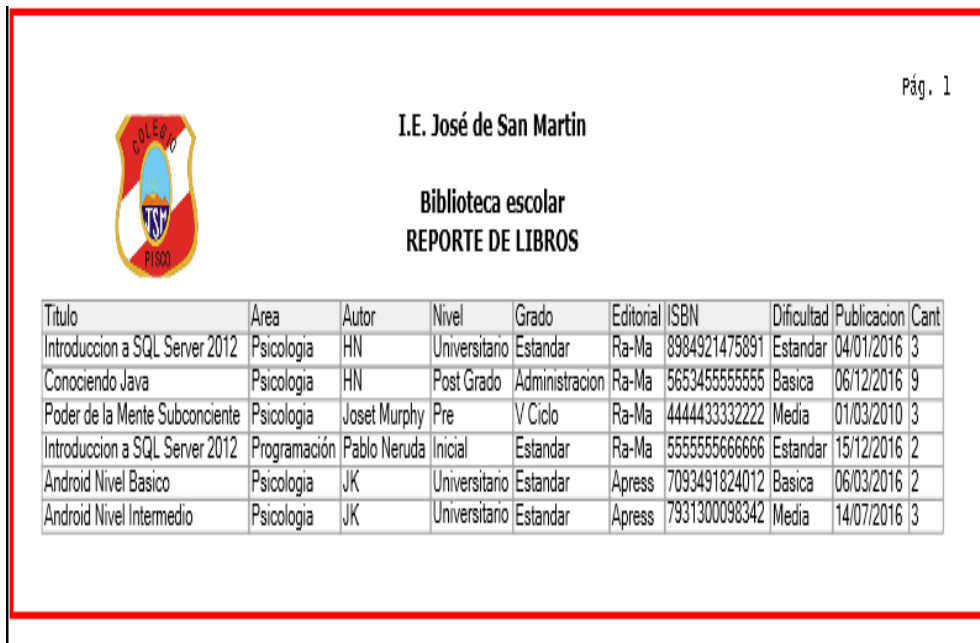

#### 13. Módulo Backup y Restore

Para realizar un Backup o Restore usted tendrá hacer clip en el menú Seguridad, aparecerá un submenú Backup | Restore y tendrá que hacer clic en él.

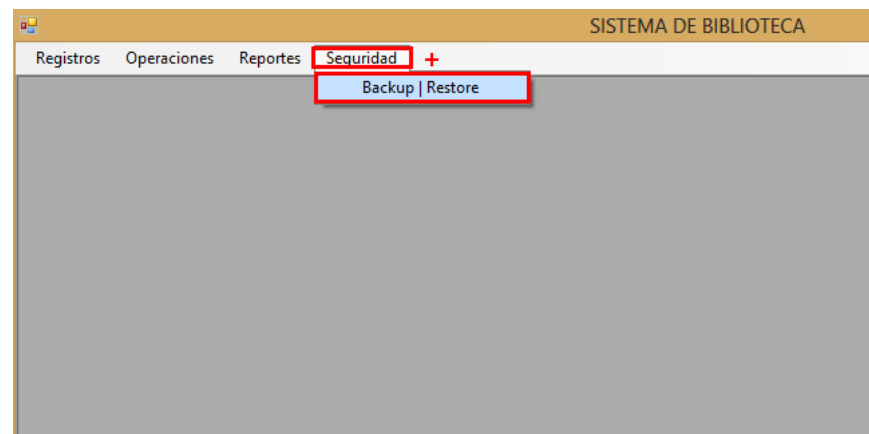

### Módulo Backup

Luego de haber dado clic en el submenú seleccione el primer radiobutton y del clic en el botón procesa.

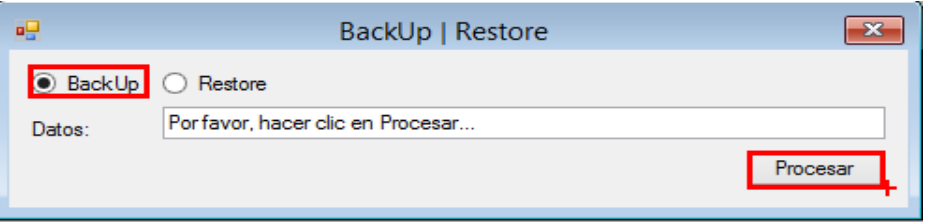

Aparecerá una ventana y seleccionara la ruta en donde será guardado el Backup, usted tendrá que asignarle un nombre o guardarlo con el nombre por defecto, una vez realizada la operacon aparecerá un mensaje de confirmación.

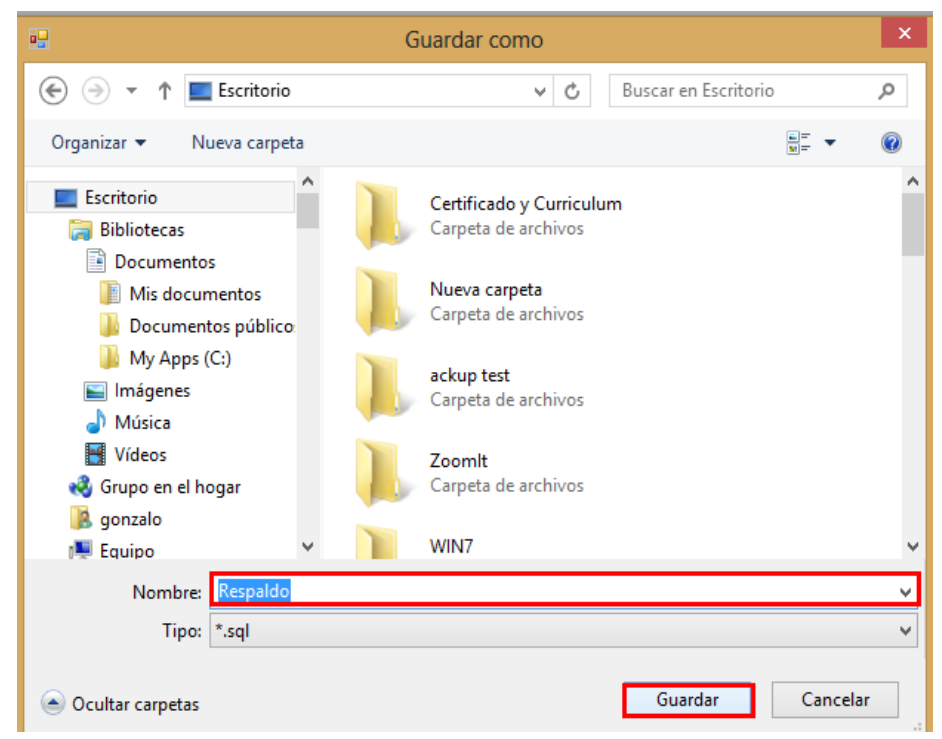

### Módulo Backup

Para realizar el backup seleccione el segundo radiobutton

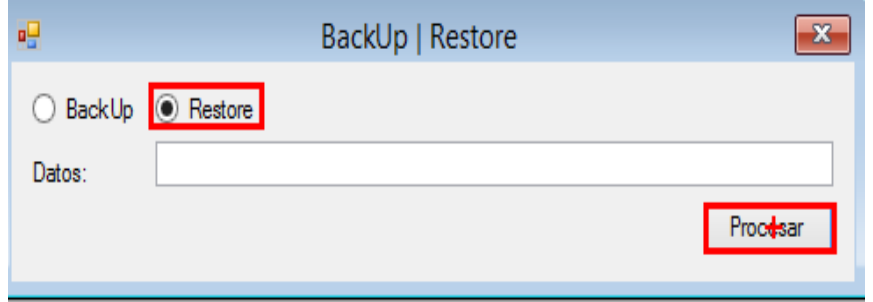

Aparecerá una ventana y seleccionara la ruta en donde esta guardadi ek Backup y para procesarlo el restore tenbdra que dar clic a aceptar, una vez realizada la operación aparecerá un mensaje de confirmación.

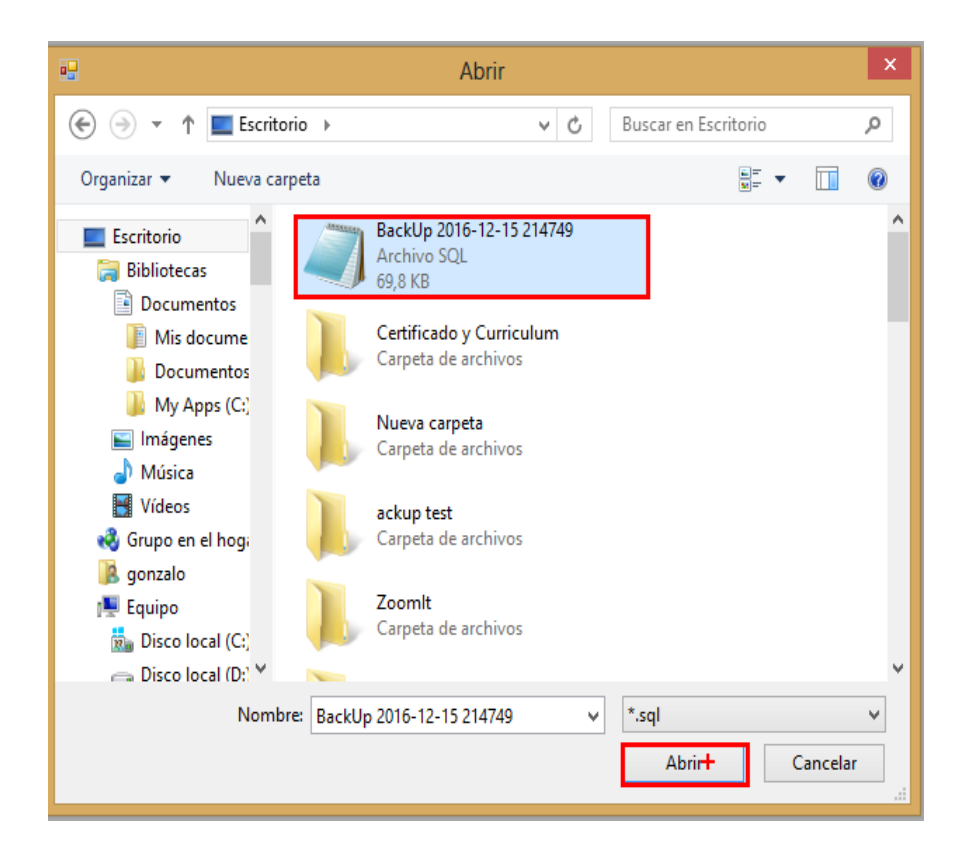

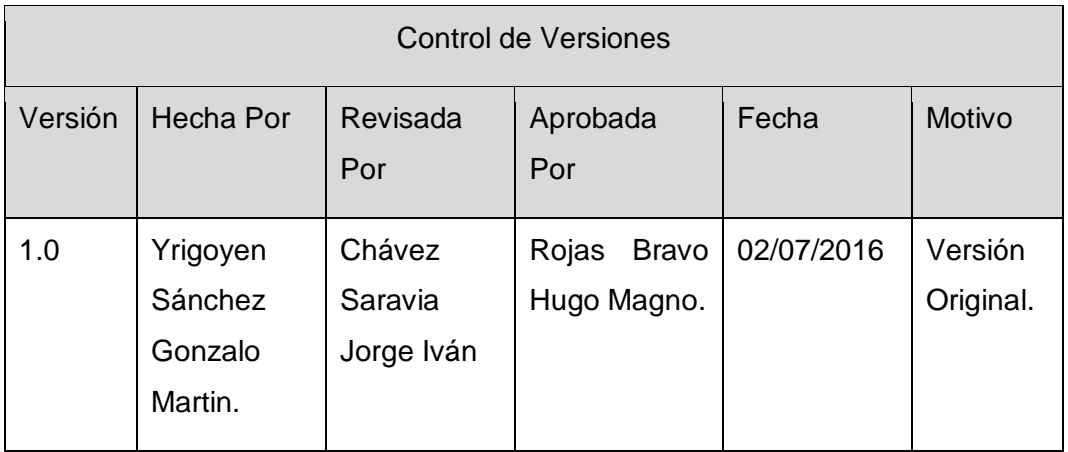

Formato Nº46 Lección Aprendida de Beneficiario

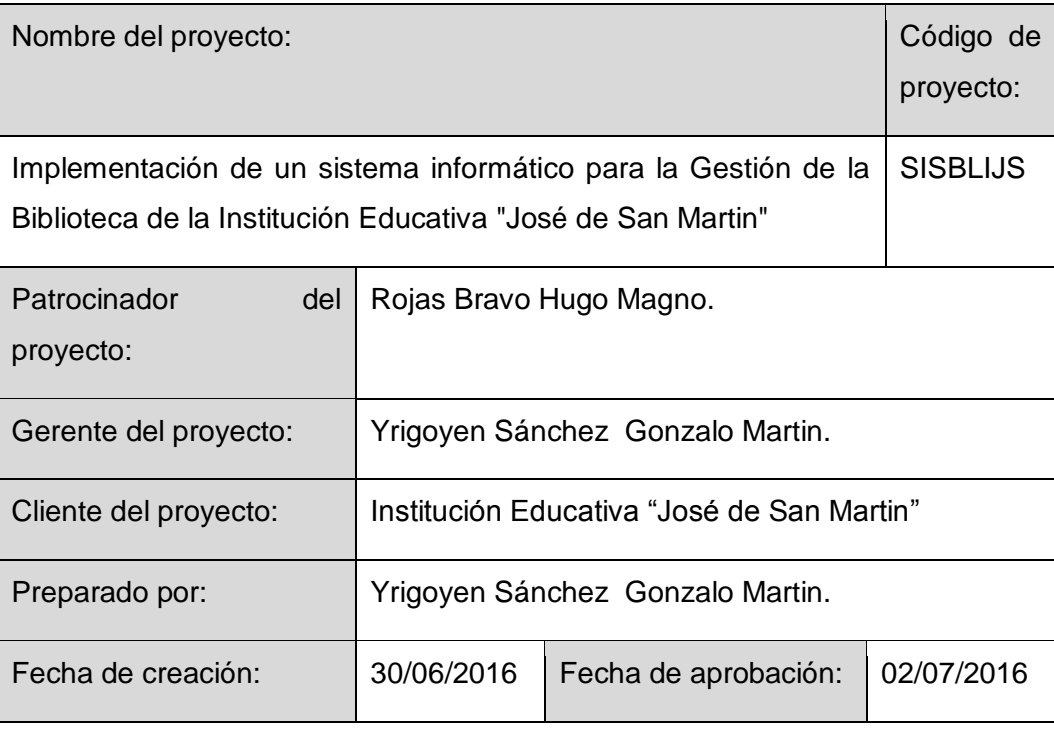

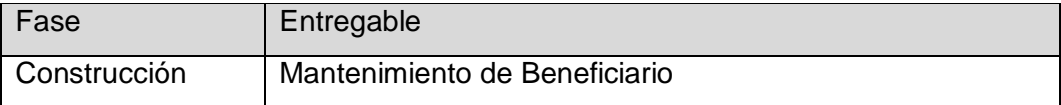

## Descripción del Entregable

Registrar datos de los beneficiarios (estudiante y/o docentes), por medio de: Nombres, apellidos, DNI, fecha de nacimiento, teléfono, celular, dirección, sexo, correo electrónico, dirección, foto (opcional).

Acciones Correctivas Tomadas

Establecer un orden para el registro correcto de la tabla Beneficiarios de la base de datos.

Resultados Obtenidos

Registro sin errores de los datos de los estudiantes y/o docentes.

Para la construcción de toda tabla de una base de datos se requiere un orden para el registro de la correcta información, que tiene una alta implicancia en el funcionamiento del sistema

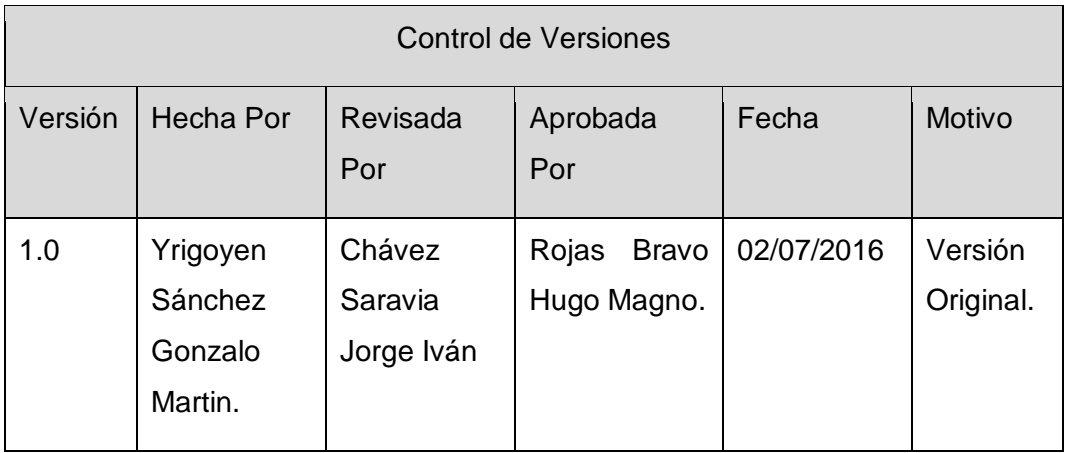

Formato Nº47 Lección Aprendida de Usuario

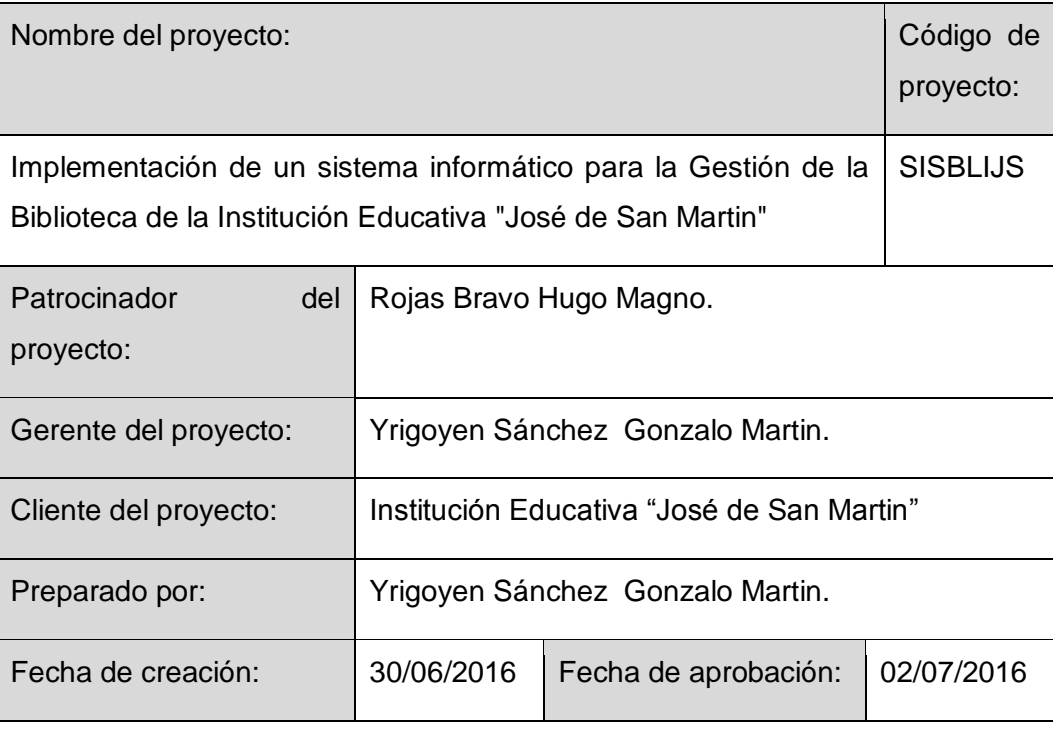

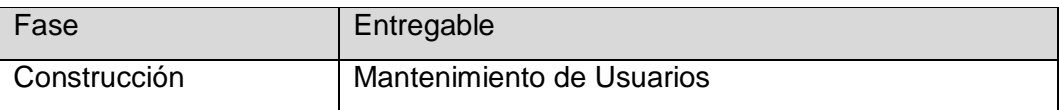

## Descripción del Entregable

Registrar los datos de los usuarios del sistema por medio de sus: Nombres, apellidos, DNI, fecha de nacimiento, teléfono, celular, dirección, sexo y correo electrónico, Nick y clave de acceso.

Acciones Correctivas Tomadas

Registrar en la base de datos a los usuarios del sistema SISBLI.

Se estableció un grado de intervención por cada uno de los usuarios del sistema.

### Resultados Obtenidos

Registro sin errores de los datos de los usurios del sistema SISBLI.

Cada usuario tiene un campo de intervencion definido

Lecciones Aprendidas

Los niveles de acceso al sistema mediante roles de usuarios son esenciales para la correcta administración del sistema, tal es el caso que la bibliotecaria tiene acceso total al sistema mientras que el personal asistente tiene ciertas restricciones para acceso al sistemas (como extraer copias de la base de datos), solo los otros asistentes realizan específicamente Prestamos y Devoluciones del material Bibliográfico.

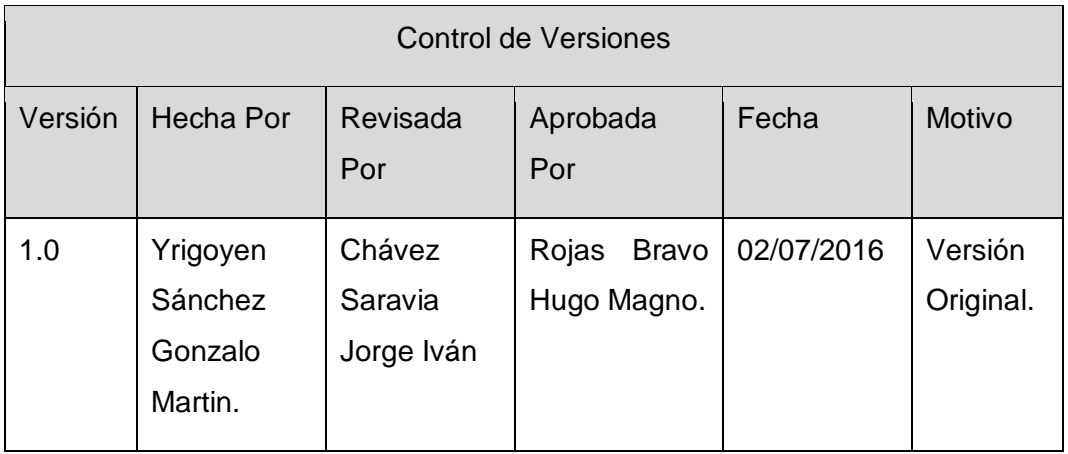

Formato Nº48 Lección Aprendida de Autor

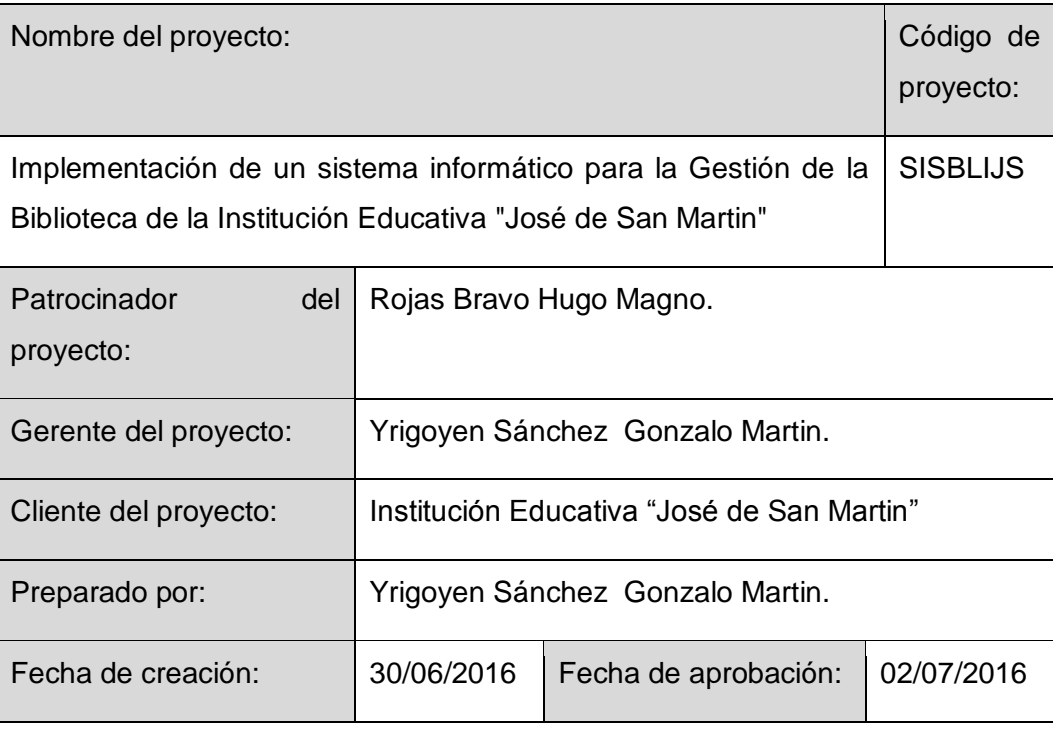

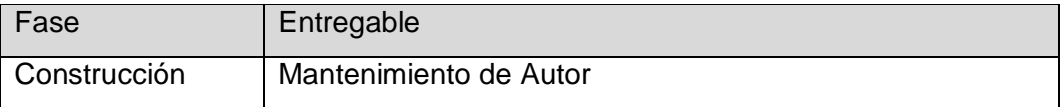

## Descripción del Entregable

Registrar a los escritores de los libros mediante el nombre del autor y pseudonimo.

Acciones Correctivas Tomadas

Registrar en la base de datos los autores de los libros del sistema SISBLI.

Resultados Obtenidos

Registro sin errores de los datos de los Autores SISBLI.

Lo importante a indicar en esta fase y específicamente en el proceso de registro de los libros con el detalle de autores no es recomendable hacerlo considerando el seudónimo, dado que muchos de los casos el material bibliográfico es dato que no lo registra o evidencia; frente a este inconveniente se establecido como un campo nulo en el cual se consideró el registro en el caso de estar especificado y no cuando no registra.

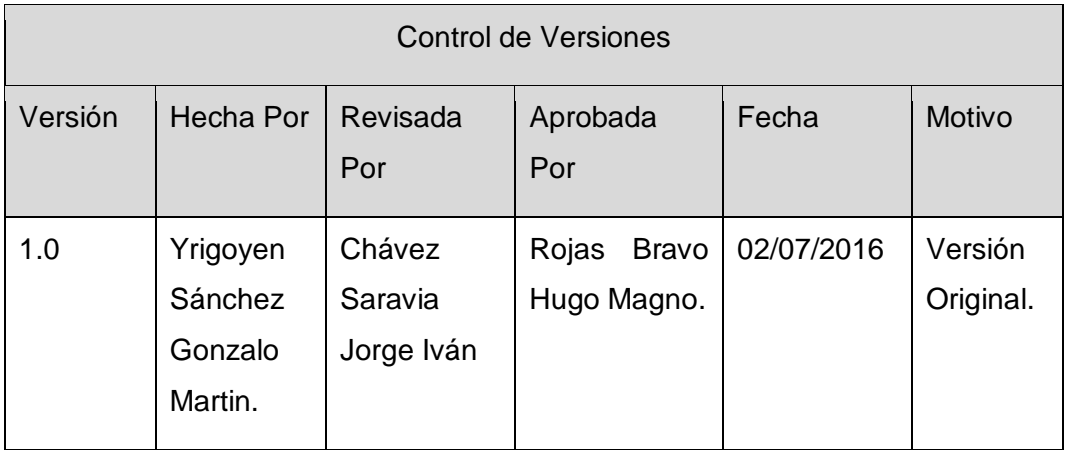

Formato Nº49 Lección Aprendida de Área de Conocimiento

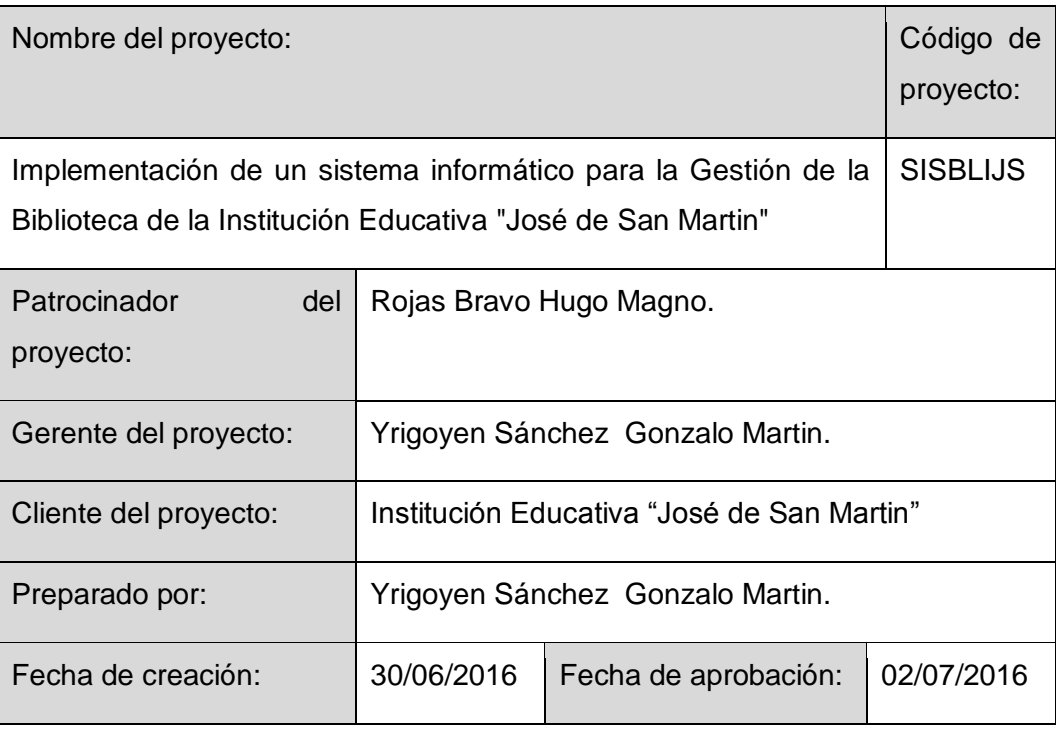

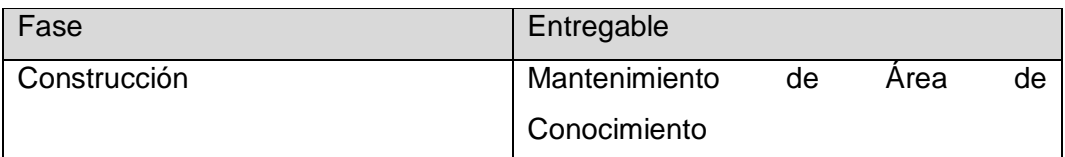

# Descripción del Entregable Registrar las Áreas de los libros mediante el nombre del Área de Conocimiento (Ciencias, Artes, Letras, Matemática, etc). Acciones Correctivas Tomadas Registrar en la base de datos las Área de conocimiento de los libros del sistema SISBLI. Resultados Obtenidos Registro sin errores los datos del Área de conocimiento en el software SISBLI.

Lo importante a indicar en este Módulo es que los registros no deben de ser estáticos como se suponía al inicio del proyecto, las Instituciones tienden a modificar las áreas de conocimiento por ende se necesita una interfaz que interactúe con el usuario para el ingreso de nuevas Áreas de conocimiento a la base de datos

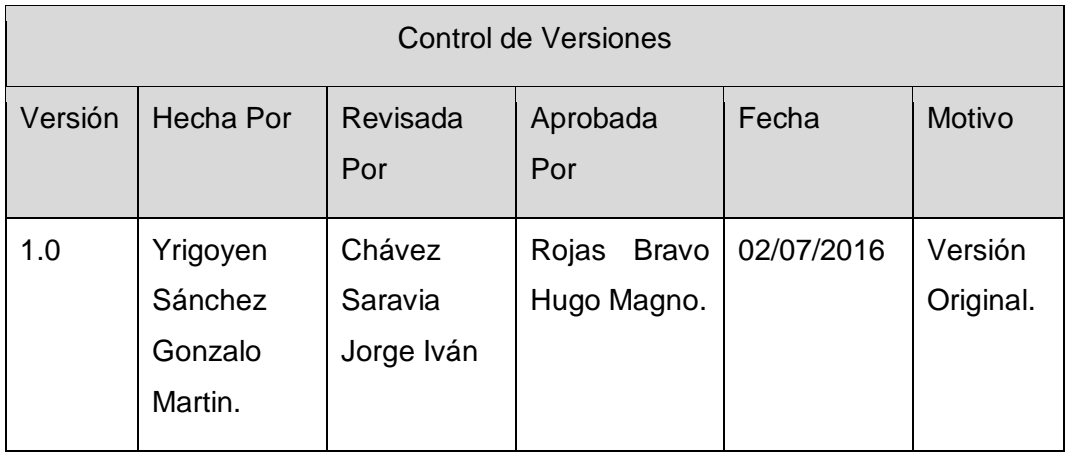

Formato Nº50 Lección Aprendida de Título

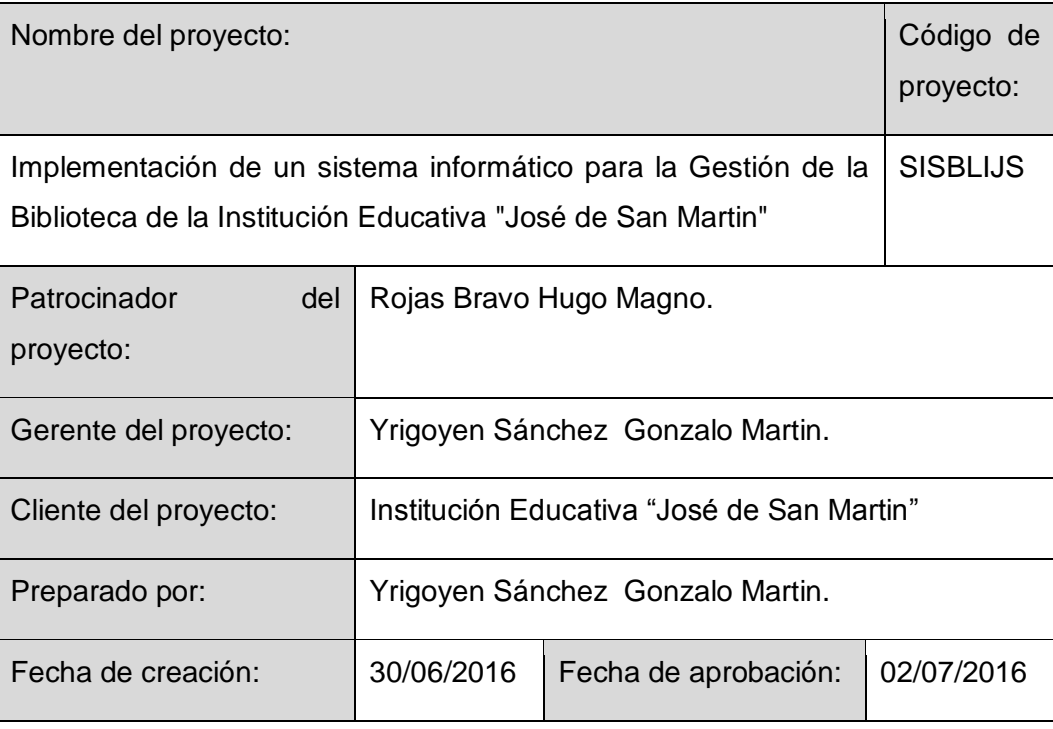

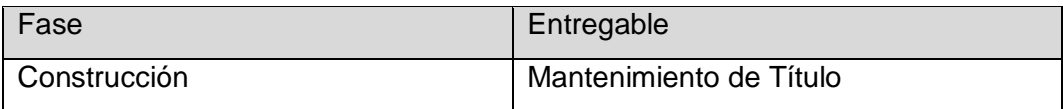

## Descripción del Entregable

Registrar los Títulos de los libros mediante el nombre que consigna.

Acciones Correctivas Tomadas

Registrar en la base de los Títulos de los Libros en el sistema SISBLI.

Resultados Obtenidos

Registro sin errores de la totalidad de los Títulos de los Libros consignados en cada libro .

Registrar los Títulos en un módulo es muy importante ya que permite la correcta ubicación del mismo y por ende tiene una alta implicancia sobre el funcionamiento del sistema.

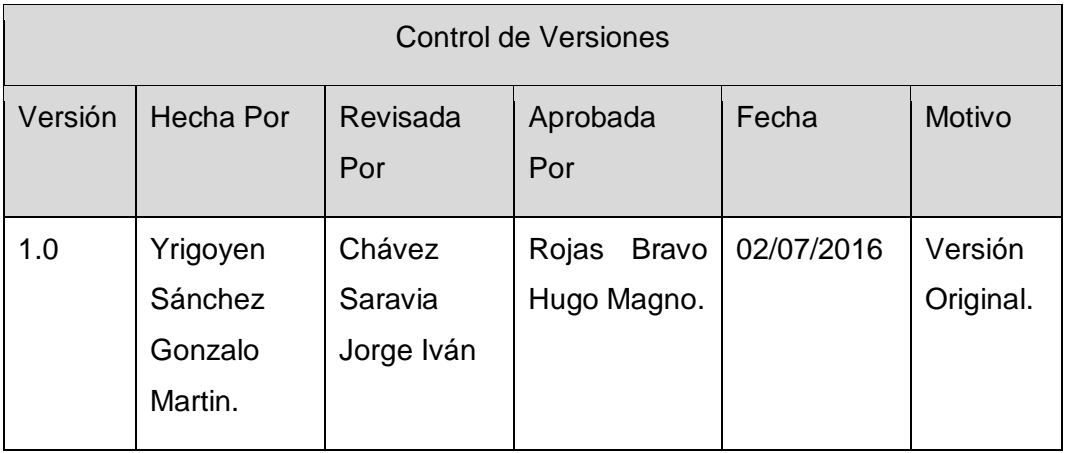

Formato Nº51 Lección Aprendida de Grado de Complejidad

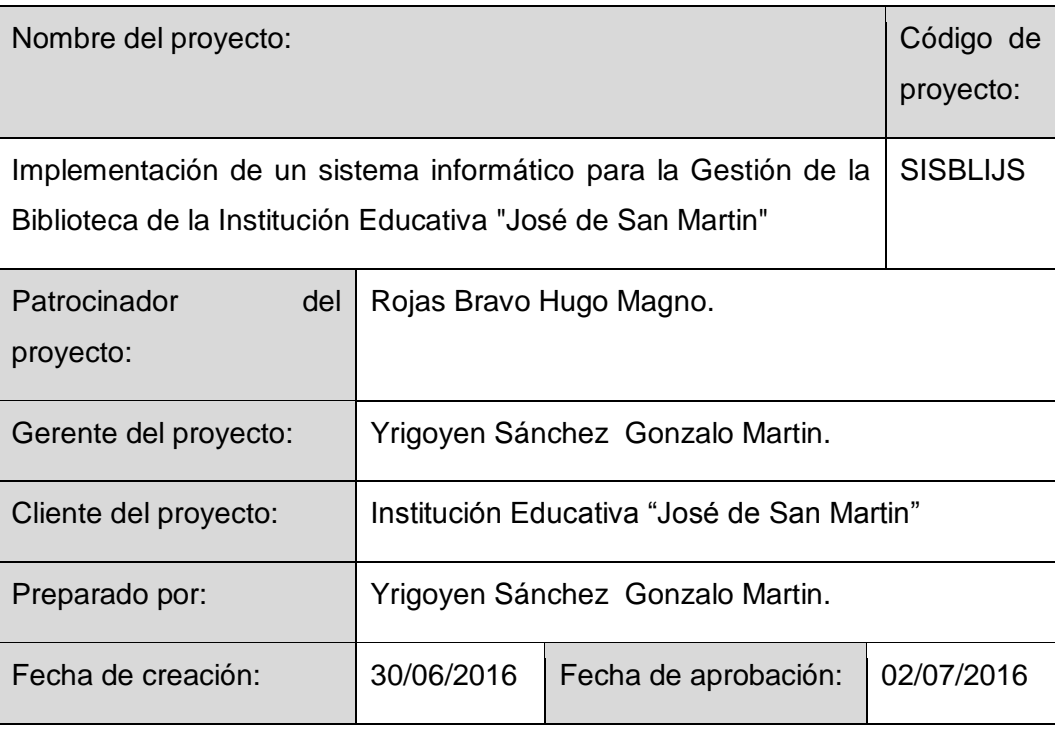

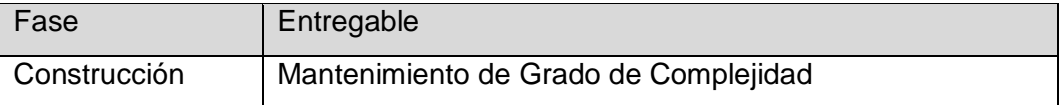

## Descripción del Entregable

Registrar a los libros por Grado de Complejidad ( Básico, Intermedio, Avanzado)

Acciones Correctivas Tomadas

Registrar en la base de datos el Grado de Complejidad de los libros (Básico, Intermedio, Avanzado).

Resultados Obtenidos

Registro sin errores en la base de datos de los Grados de Complejidad de cada uno de los recursos Bibliograficos

Con este registro se permite tanto al bibliotecario para su orientación como para el usuario la obtención del recurso bibliográfico de acuerdo a las necesidades de profundidad de los conocimientos que pretenda obtener; con ello se le asigna un valor agregado al sistema haciéndolo altamente competitivo.

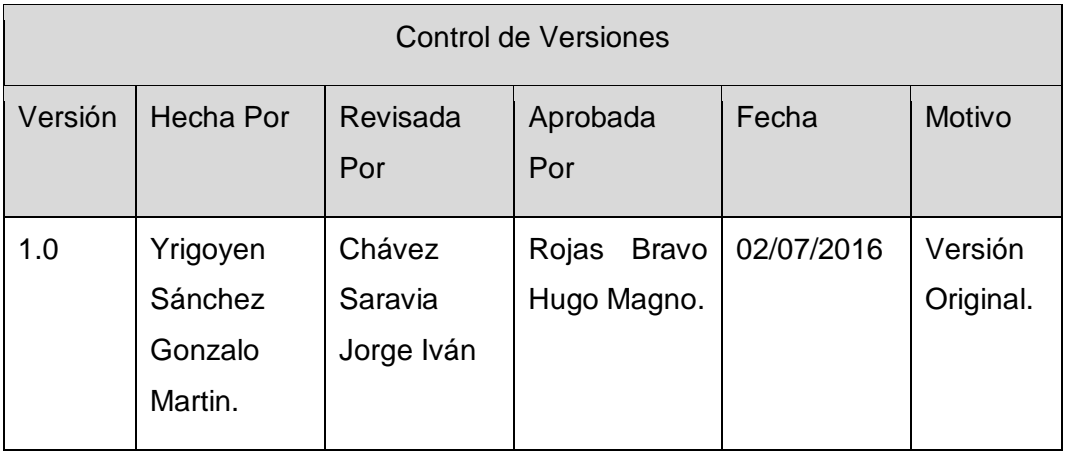

Formato Nº52 Lección Aprendida de Nivel de Formación

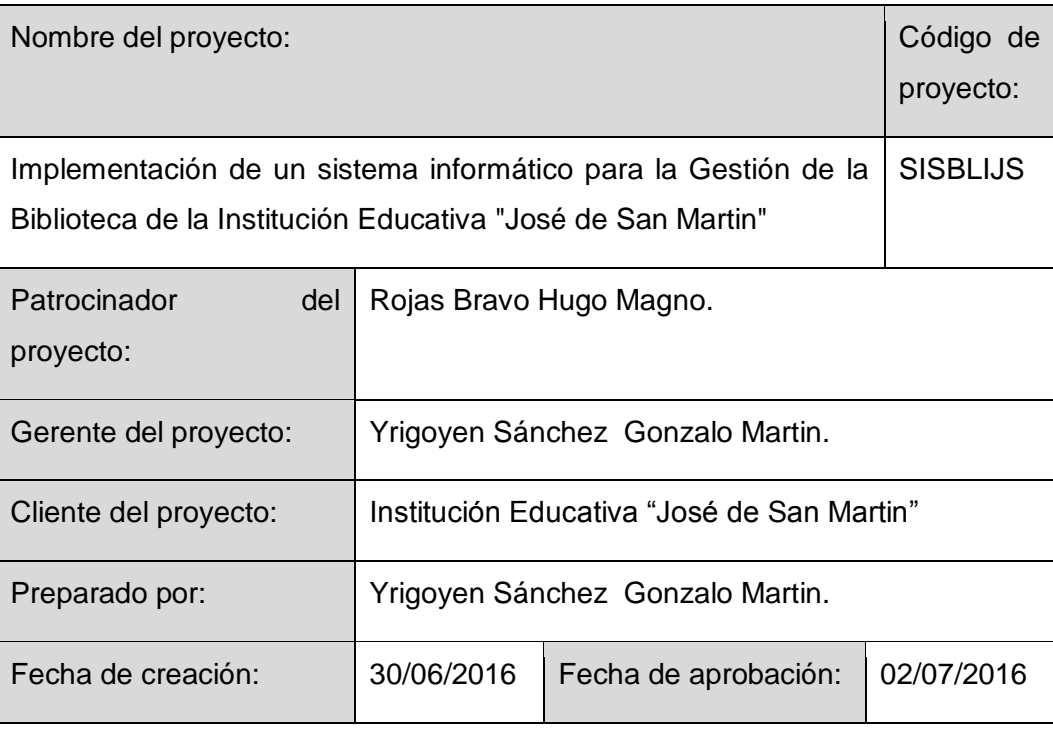

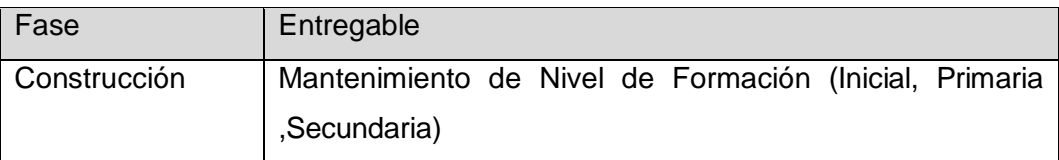

# Descripción del Entregable Registrar a los libross mediante el Nivel de Formación(Inicial, Primaria ,Secundaria)

Acciones Correctivas Tomadas

Registrar en la base de datos los libros por nivel de formación.

## Resultados Obtenidos

Registro sin errores de todos los recursos Bibliográficos consignando el Nivel de Formación.

Lecciones Aprendidas

El cumplimiento de este proceso permitió asignarle al sistema la posibilidad de

la clasificación del recurso bibliográfico y además el conocimiento objetivo del activo bibliográfico por esta característica antes mencionada.

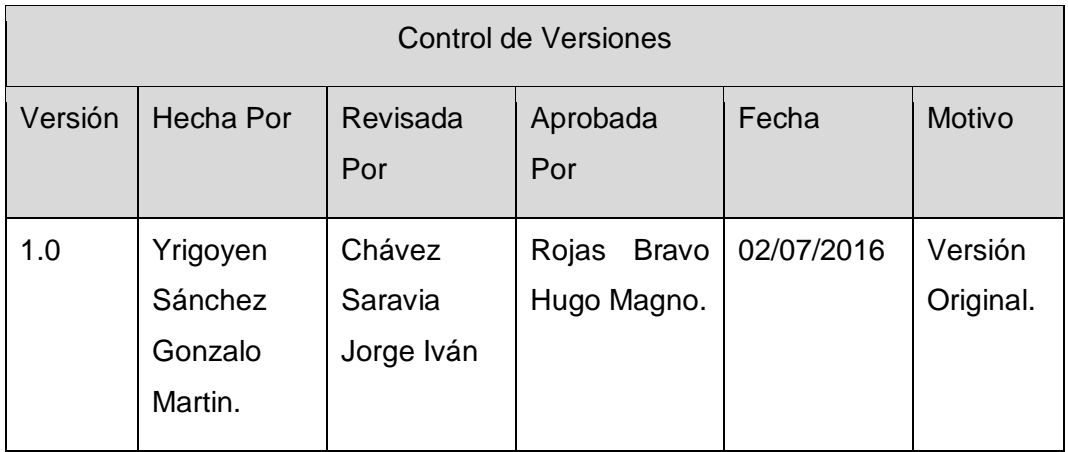

Formato Nº53 Lección Aprendida de Editorial

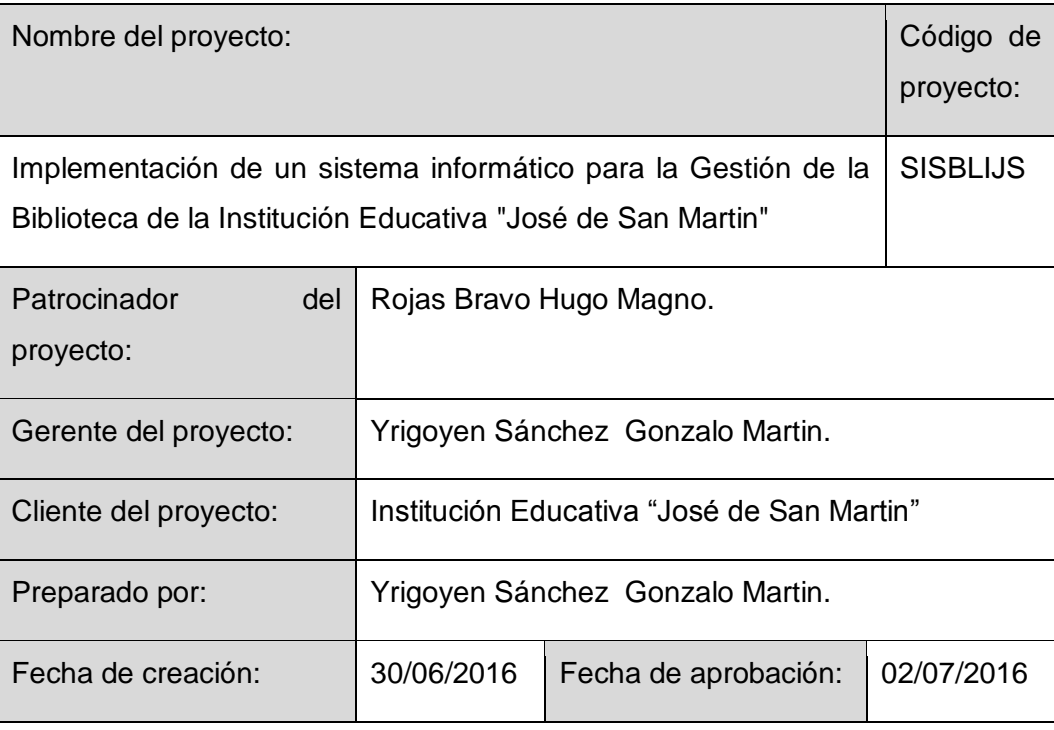

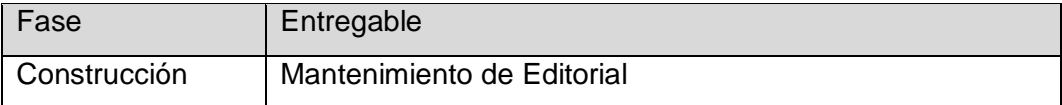

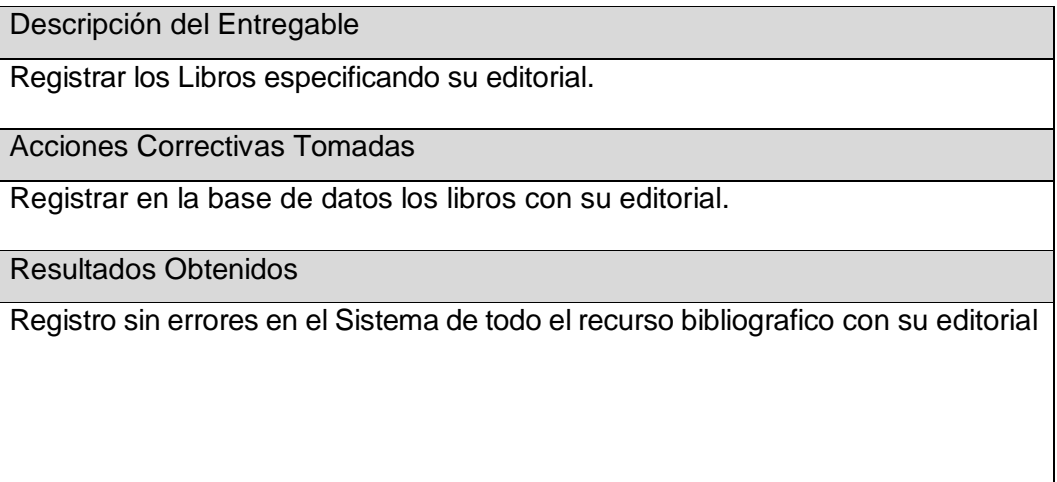

Al implementar el Proyecto (SISBLI) es importante considerar el registro del editorial por las siguientes razones: Al bibliotecario le asignan la posibilidad de tomar conocimiento de este dato y al usuario de poder contar con este registro para fines de ser transcrito en sus documentos académicos.

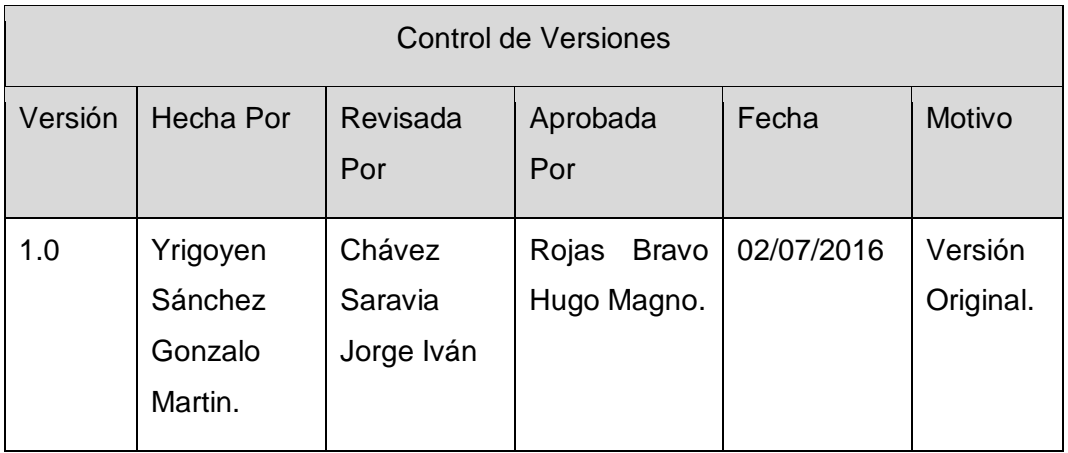

Formato Nº54 Lección Aprendida de Ubicación

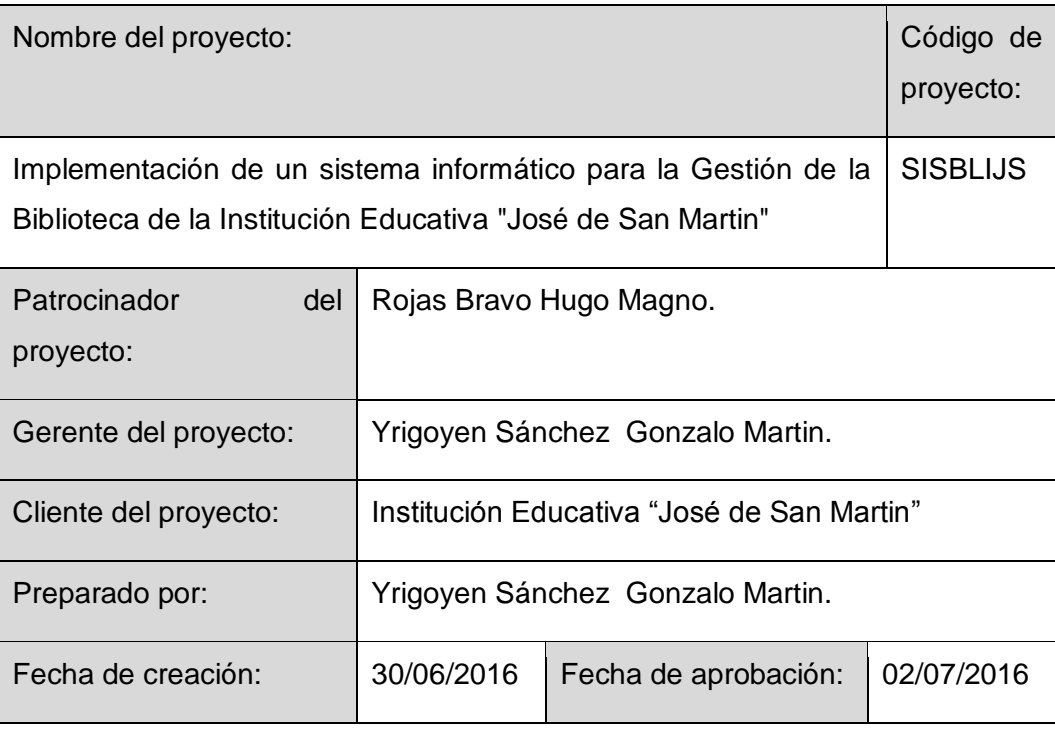

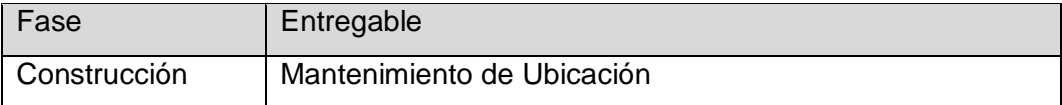

## Descripción del Entregable

Registrar la Ubicación de los libros mediante el nombre del estante que figura dentro del sistema con un codigo.

Acciones Correctivas Tomadas

Para registrar en la base de datos del sistema y dotarlo de la ubicación del recurso bibliográfico se consideró por conveniente asignarle un nombre al estante el que respondía al área de conocimiento, para manejos del sistema se le asignó un código,

## Resultados Obtenidos

Contar con una base de datos donde se obtiene la ubicación del recurso

bibliografico mediante un código que representa el nbombre del estante.

Lecciones Aprendidas

La ubicación del recurso bibliográfico es un mecanismo de vital importancia para dotarlo de su alta optimización.

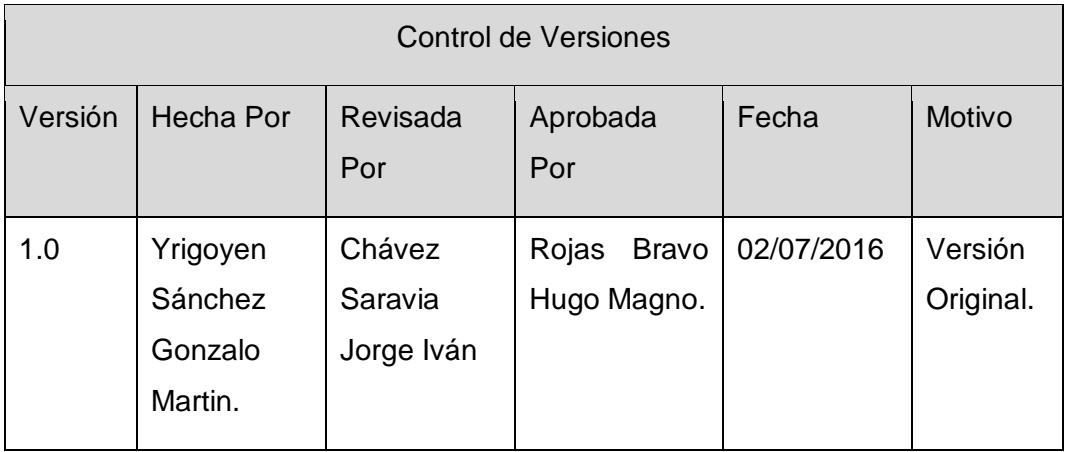

## Formato Nº55 Lección Gestión de Contraseñas

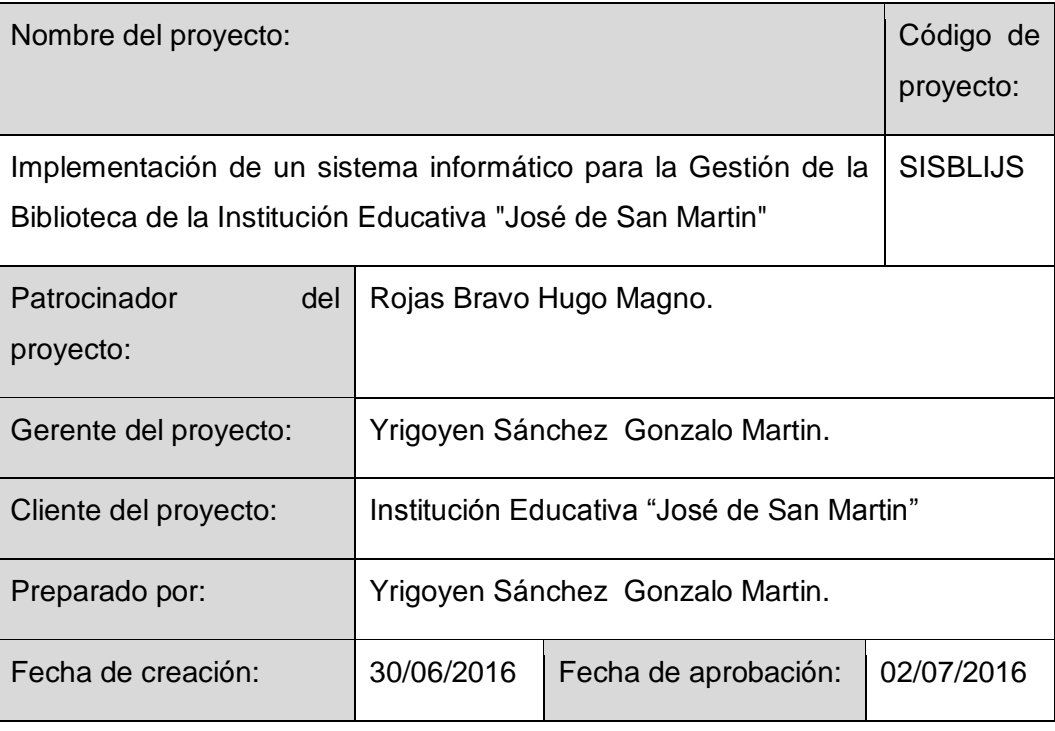

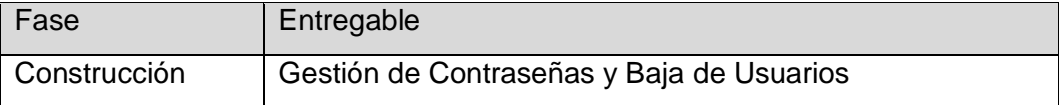

### Descripción del Entregable

Gestionar las contraseñas de los Usuarios que acceden al sistema SISBLI

Acciones Correctivas Tomadas

Registrar en la base de datos las nuevas contraseñas de los usuarios que utilizan el Sistema.

Resultados Obtenidos

Gestión de las contraseñas de los usuarios del sistemas.

Todo proceso de Gestión debe contemplar los procesos administrativos como es: La Gestión de las contraseñas debe de ser realizadas por el súper administrador del sistema para evitar problemas de seguridad y/o acciones que puedan afectar a los usuarios que manejan el sistema.

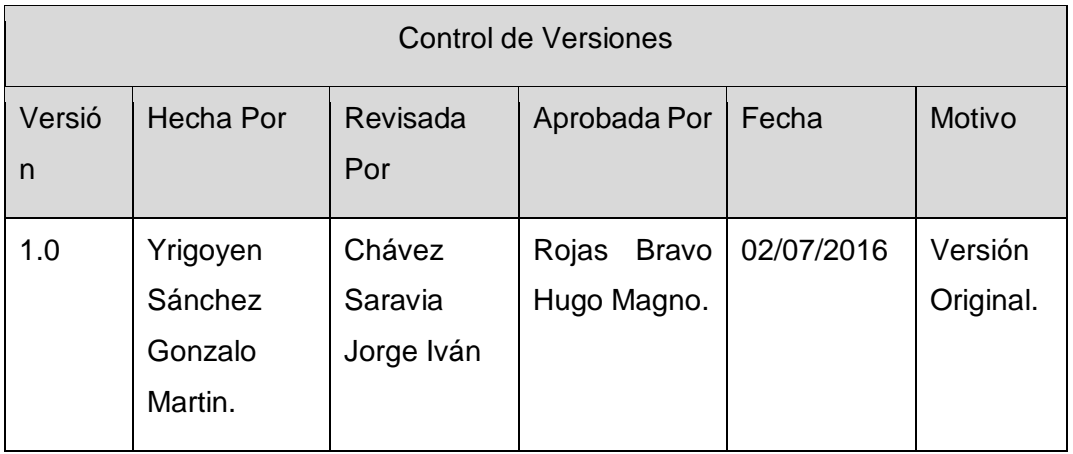

# Formato Nº56 Lección Aprendida de Baja de Libros

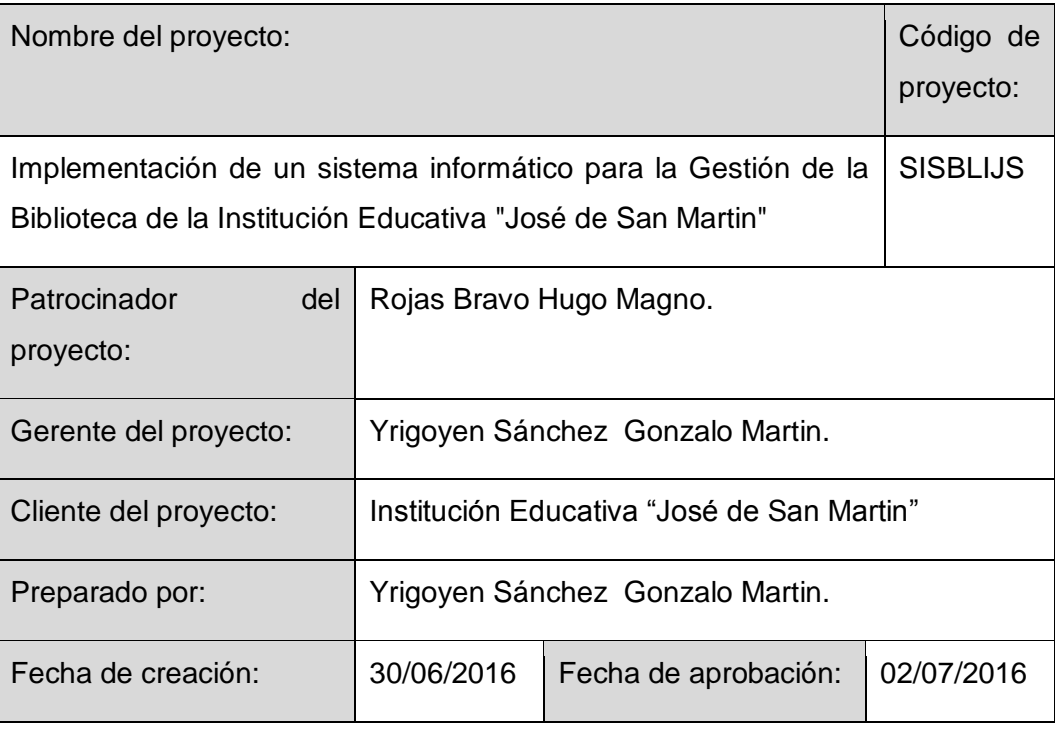

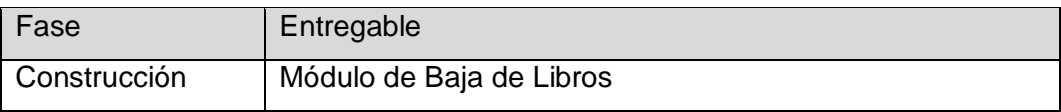

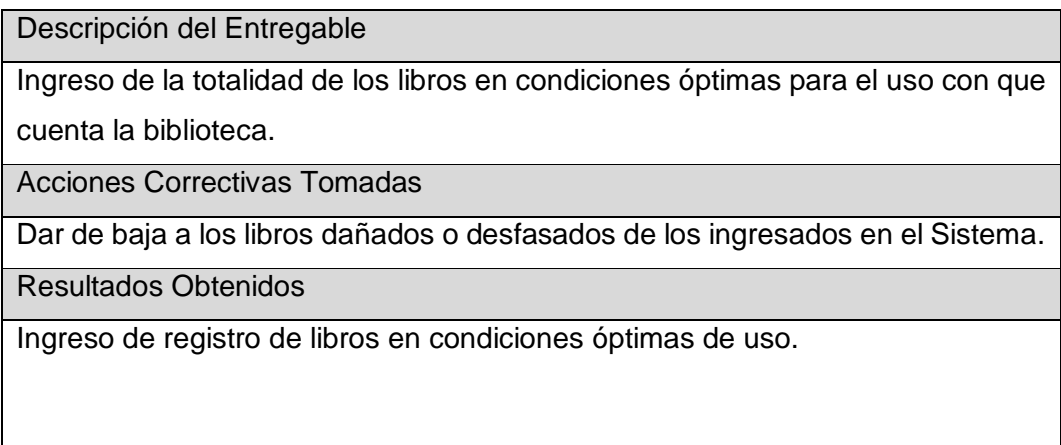

484

En un sistema (SISBLI) se debe identificar la condición de estado del libro y por lo tanto será necesario realizar el indicado módulo a fin de dotar objetivamente las características del recurso.

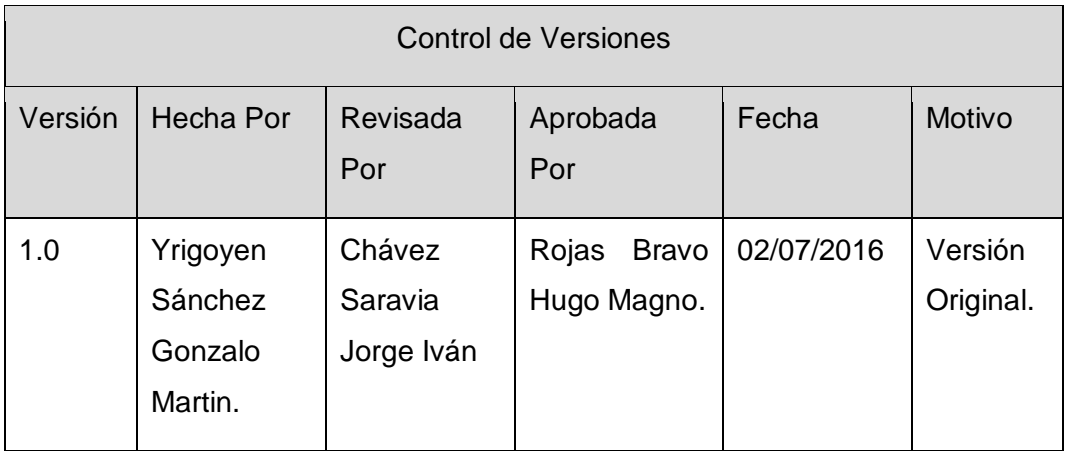

Formato Nº57 Lección Aprendida de Libros

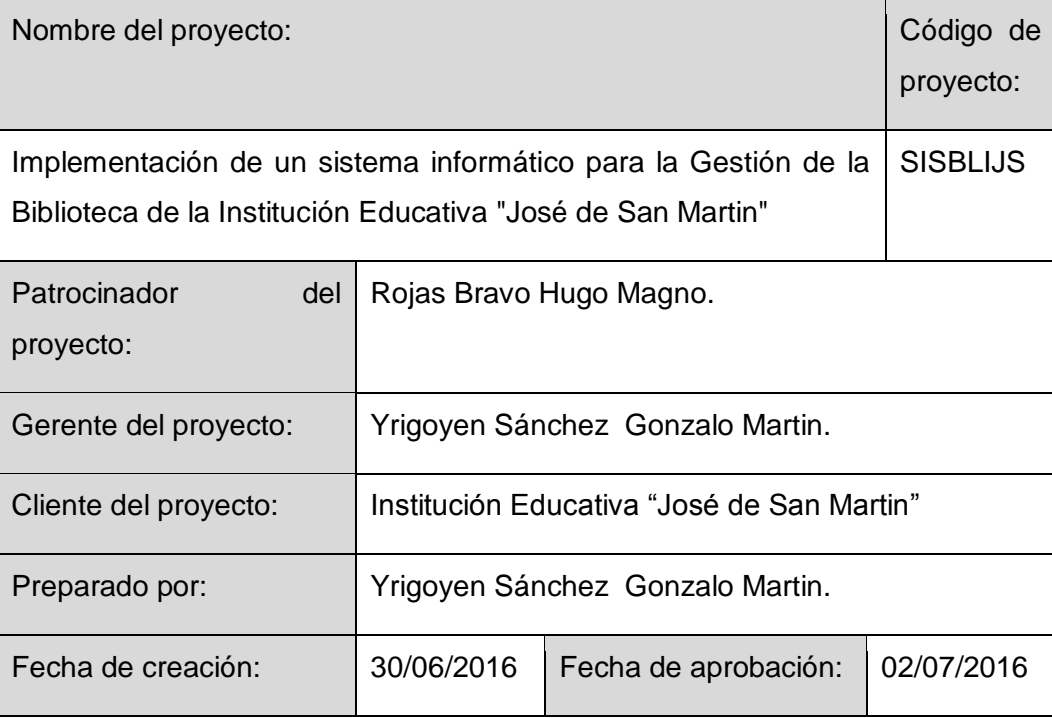

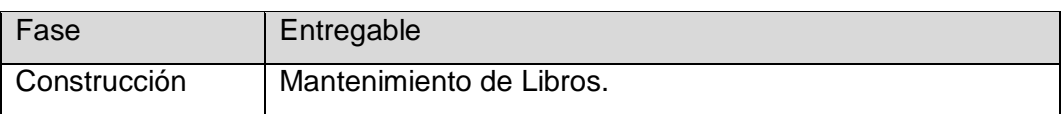

Descripción del Entregable

El registro de los libros será por medio de Autor, Título Área de Conocimiento, , Nivel de formación ,Grado de complejidad , Código ISBM ,Editorial, Dificultad, Idioma, Ubicación, Fecha de Publicación y Stock .

Acciones Correctivas Tomadas

Registrar en la base de datos la información de los libros.

Resultados Obtenidos

Registro de los libros en el sistema SISBLI.

Los libros tienen un Código ISBM este código diferencia a los volúmenes o ediciones de los libros por ende no cabe la posibilidad de duplicidad de dicho código.

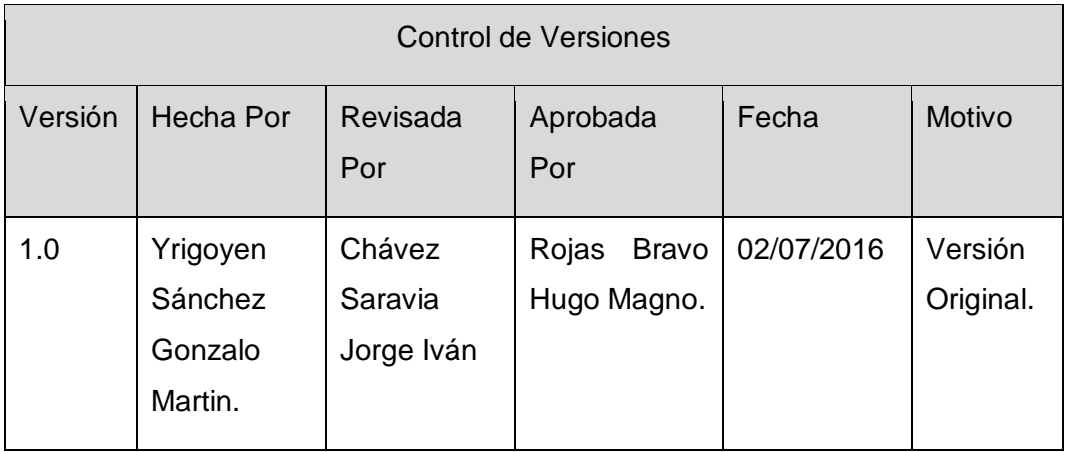

Formato Nº58 Lección Aprendida de Préstamos

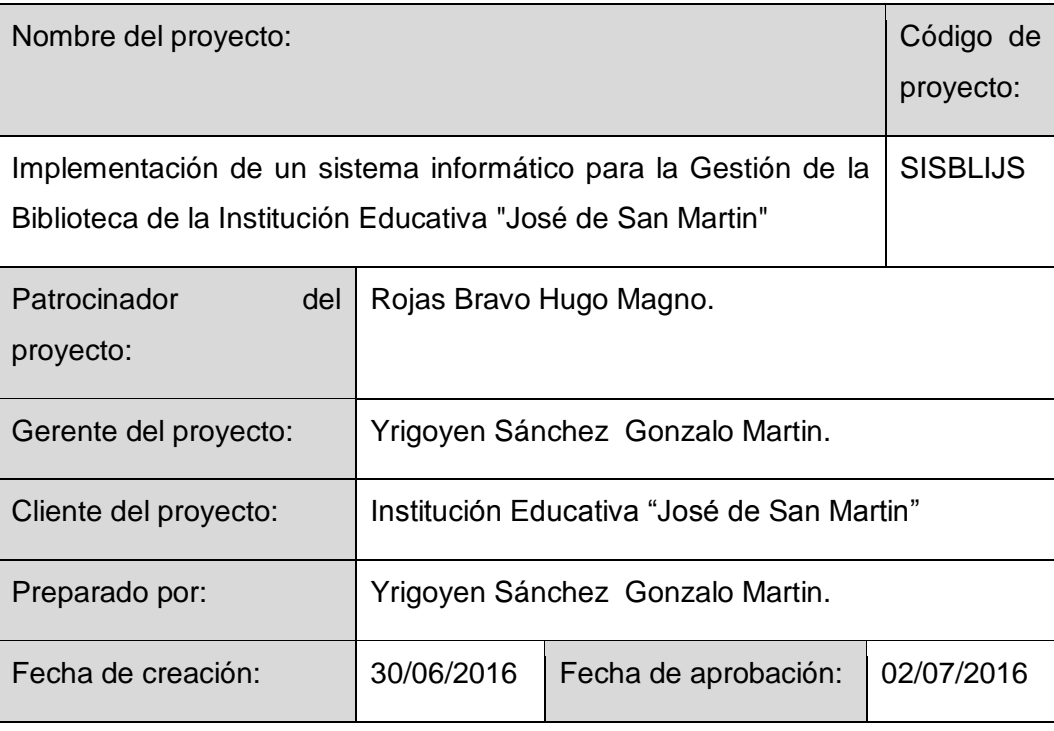

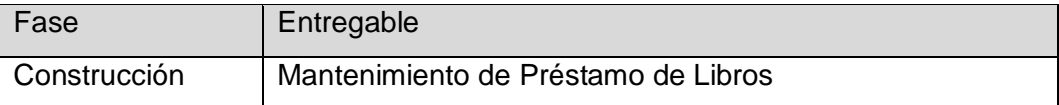

## Descripción del Entregable

Registrar los préstamos de los libros mediante la Fecha de Prestamo, Fecha de Devolucion, Datos del Usuario, Estado del Libro ,Observacion, y datos del Libro Acciones Correctivas Tomadas

Registrar en la base de datos los préstamos de los libros.

Resultados Obtenidos

Registro de los Préstamos de los libros en el sistema SISBLI.

Es muy importante guardar la hora y la fecha en que se prestó el libro de esa manera se tendrá un mejor control a la hora de gestionar este módulo.

El campo de Observación es muy importante a la hora de prestar el libro ya que

en él se pueda registrar alguna característica específica del recurso bibliográfico

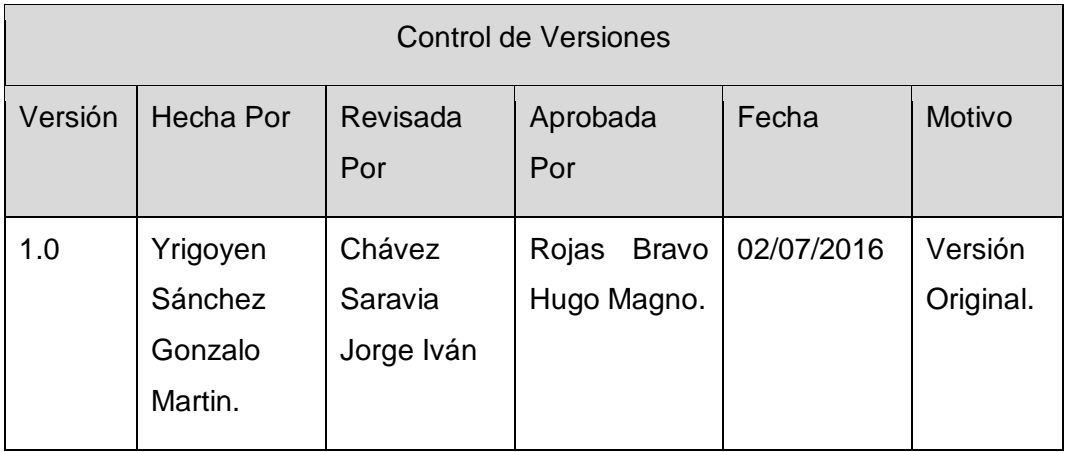

Formato Nº59 Lección Aprendida de Devolución

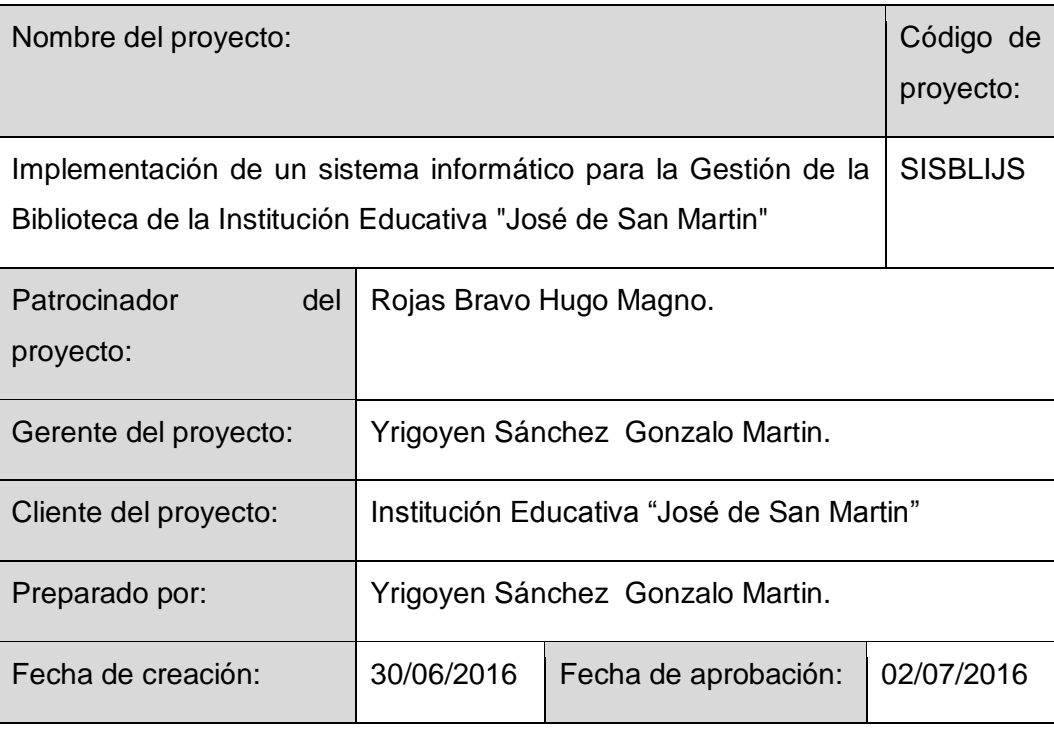

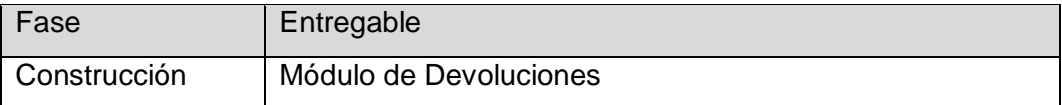

# Descripción del Entregable

Registrar las Devoluciones mediante la Fecha de Prestamo, Datos del Prestamo, estado del libro, estado, Observacion, Penalidadm y datos del libro

Acciones Correctivas Tomadas

Registrar en la base de datos las Devoluciones de los libros.

Resultados Obtenidos

Registro de los datos de las Devoluciones de los libros en el sistema SISBLI.

490

Es muy importante tener en cuenta el campo de observaciones ya que este campo puede ayudar a verificar el estado en que se prestó el libro y al momento de volverlo cuales son las condiciones de este.
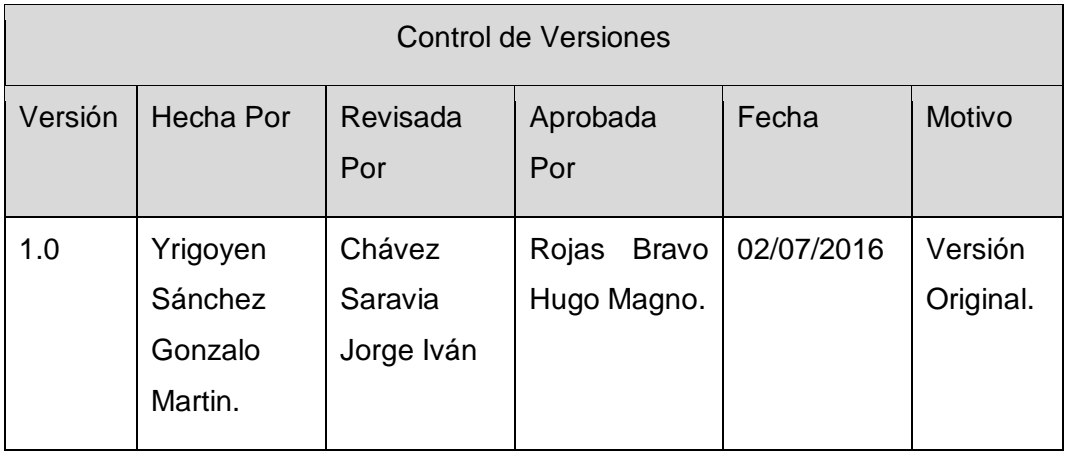

Formato Nº60 Lección Aprendida de Reserva

<span id="page-504-0"></span>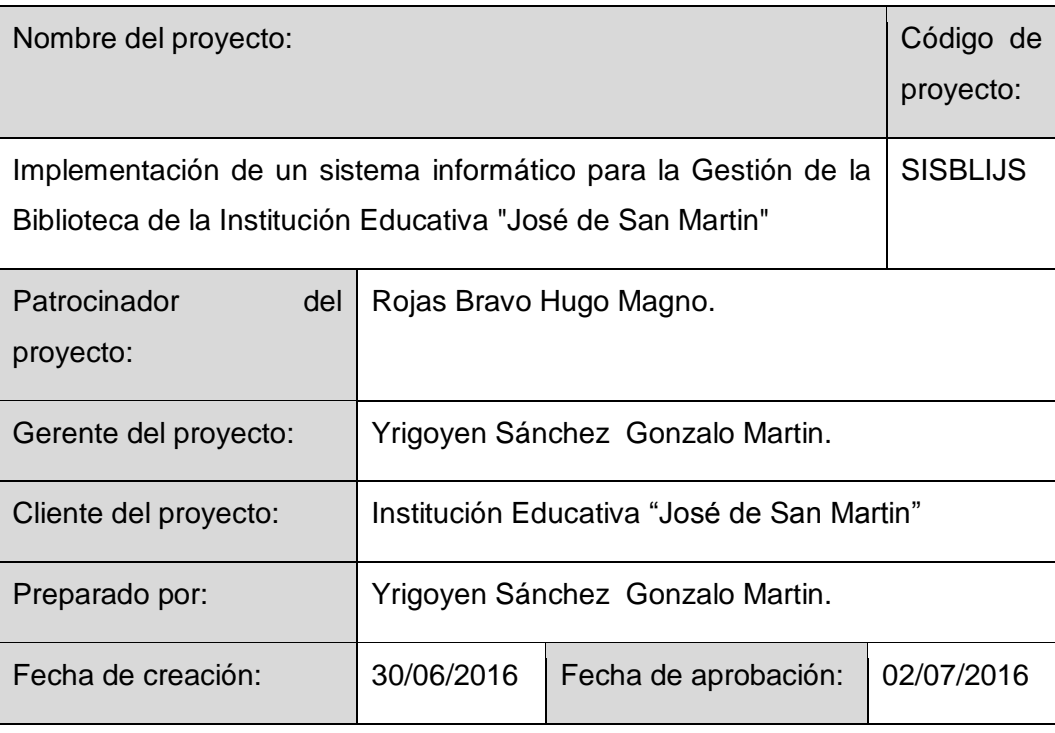

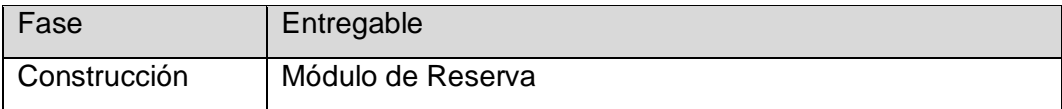

# Descripción del Entregable

Registrar las reservas de los libros mediante los datos del Beneficiario Fechareserva, Fecha Caduca, Estado libro , Observacion, Datos de la resreva, Dato del libro

Acciones Correctivas Tomadas

Registrar en la base de datos las Reserva de los libros.

Resultados Obtenidos

Registro de los datos de las Reserva de los Libros SISBLI.

## Lecciones Aprendidas

El haberse dado cumplimiento a este requerimiento ha permitido identificar y dotar al sistema de una importante información que debe ser reportada en forma continua dado que ello nos permite determinar el flujo de uso; y en tal sentido determinar si la oferta bibliográfica responde a la demanda del usuario

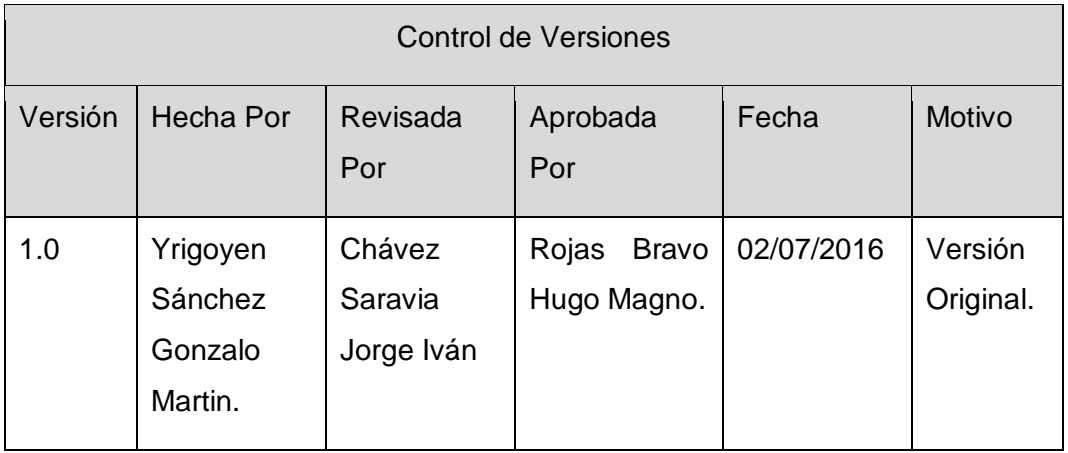

Formato Nº61 Lección Aprendida de Anular Reserva

<span id="page-506-0"></span>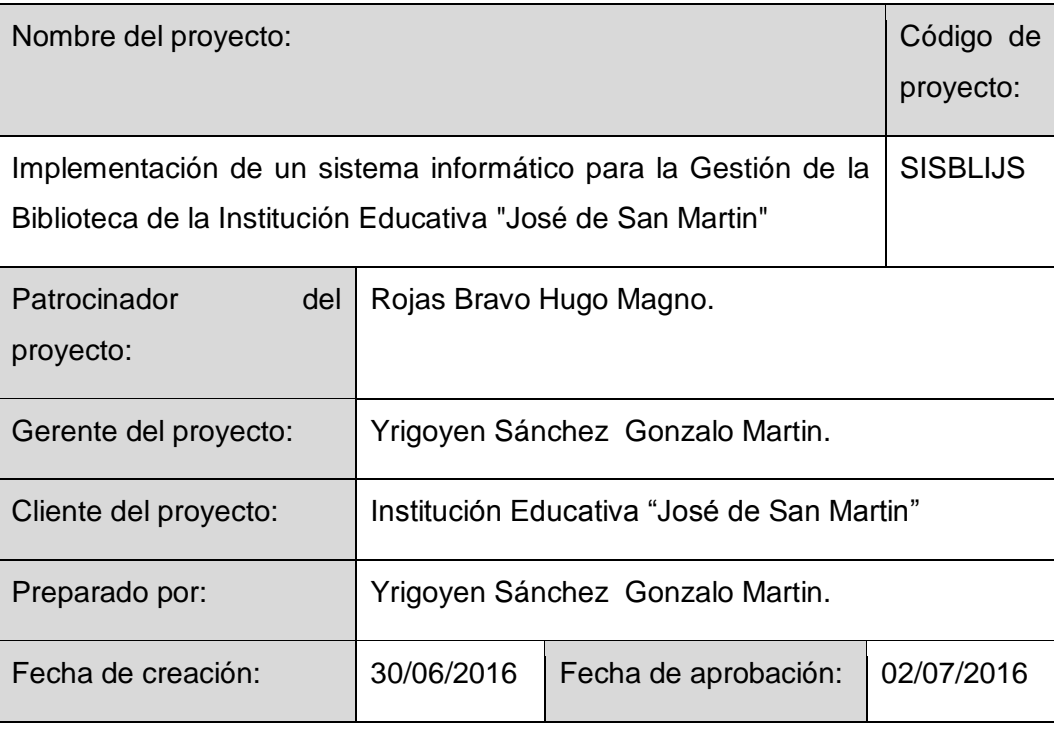

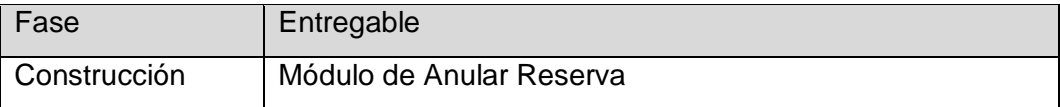

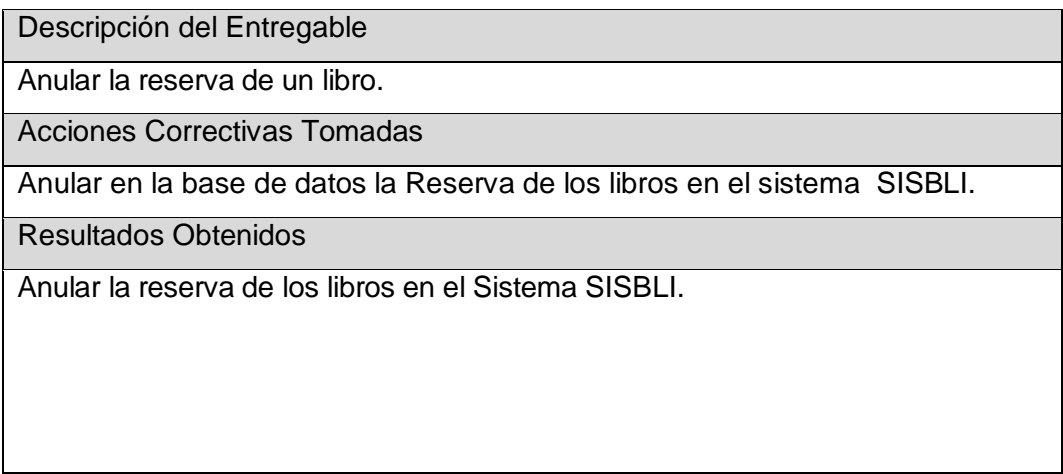

## Lecciones Aprendidas

Muchas veces los estudiantes tienden a olvidarse de las reservas que realizan y esto es un problema que a posteriori ocasiona en la base de datos una sobresaturación generando información innecesaria y produce como consecuencia lentitud del sistema.

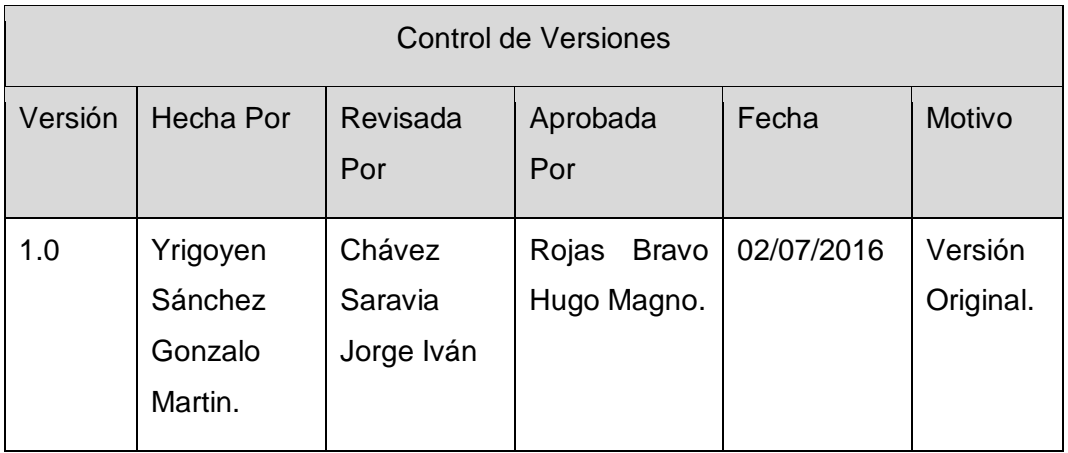

Formato Nº62 Lección Aprendida de Backup

<span id="page-508-0"></span>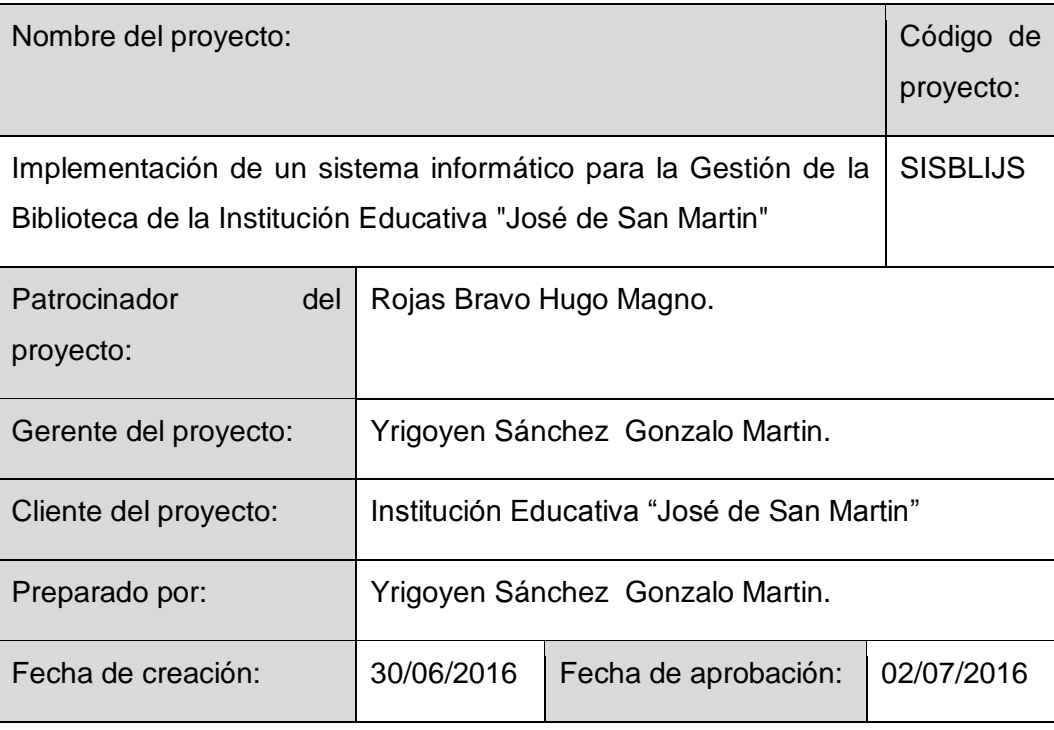

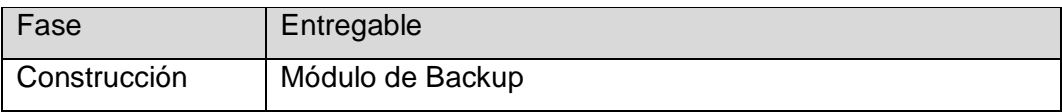

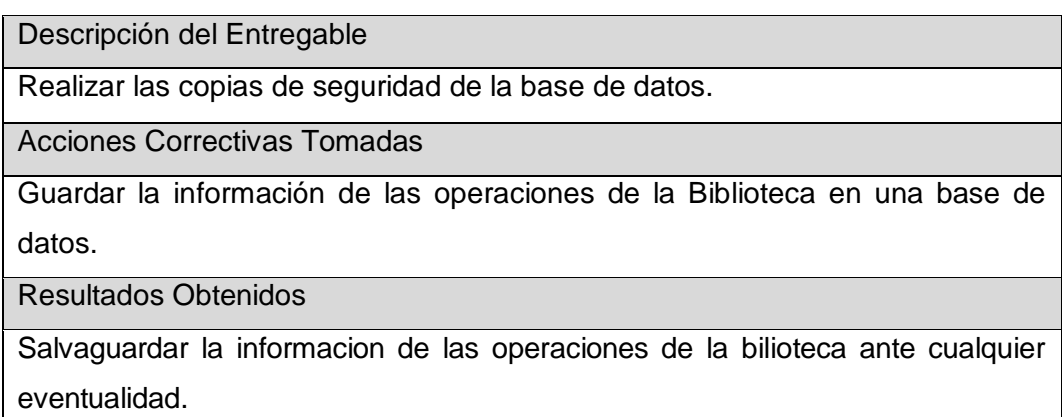

496

## Lecciones Aprendidas

El Backup de la información debe de darse por medio de una interfaz sencilla y validada que permita al usuario realizar las copias de las base de datos de una manera eficaz y sencilla, aspecto fundamental que en el proceso del aseguramiento de la calidad de un sistema informático no debe ser dejado de lado.

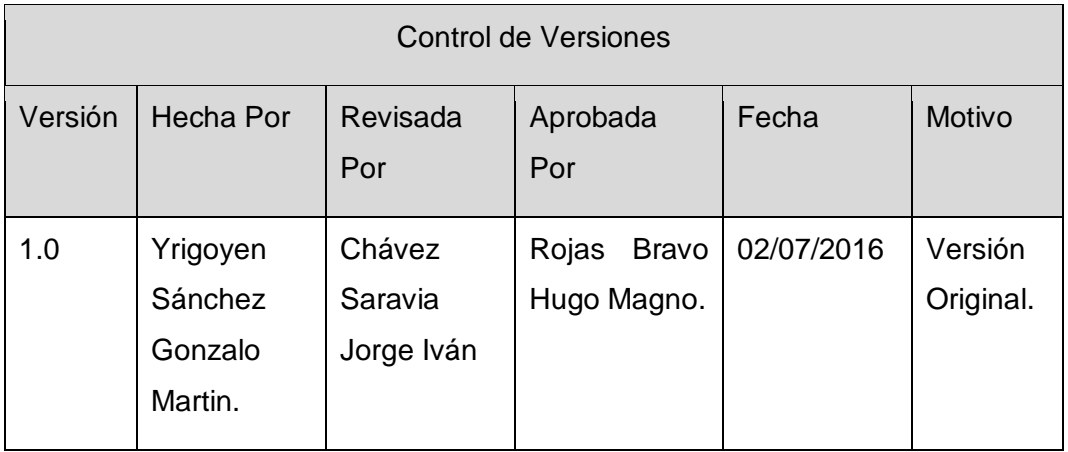

Formato Nº63 Lección Aprendida de Restore

<span id="page-510-0"></span>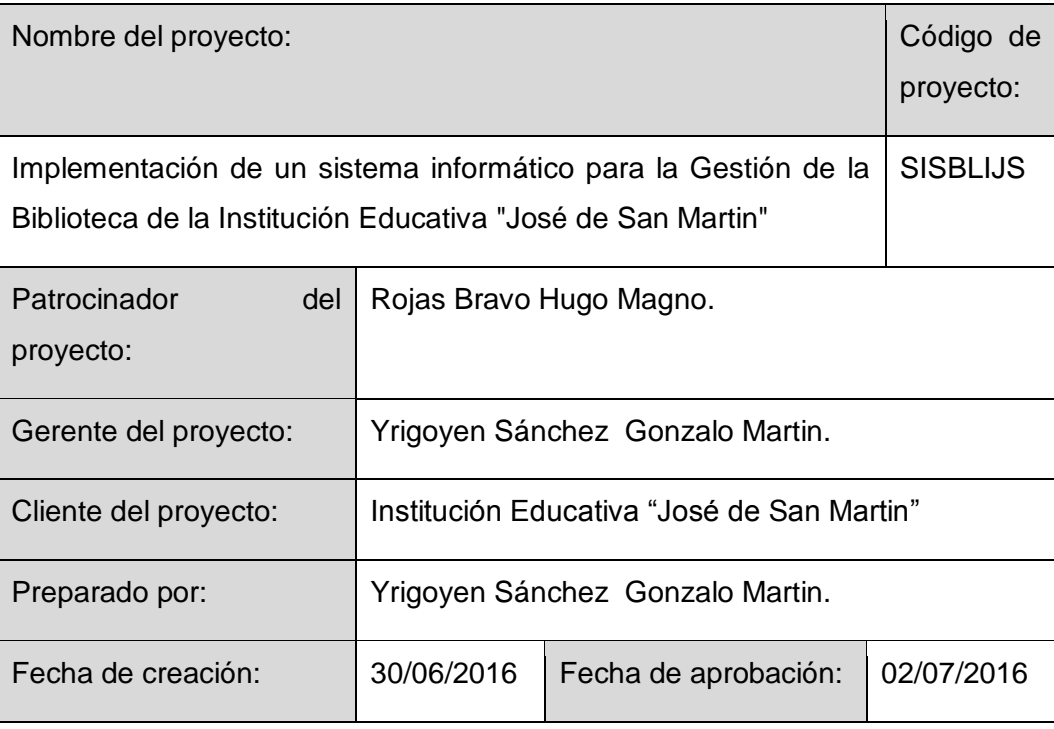

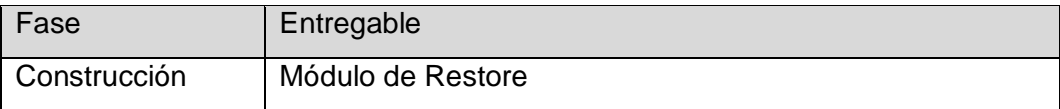

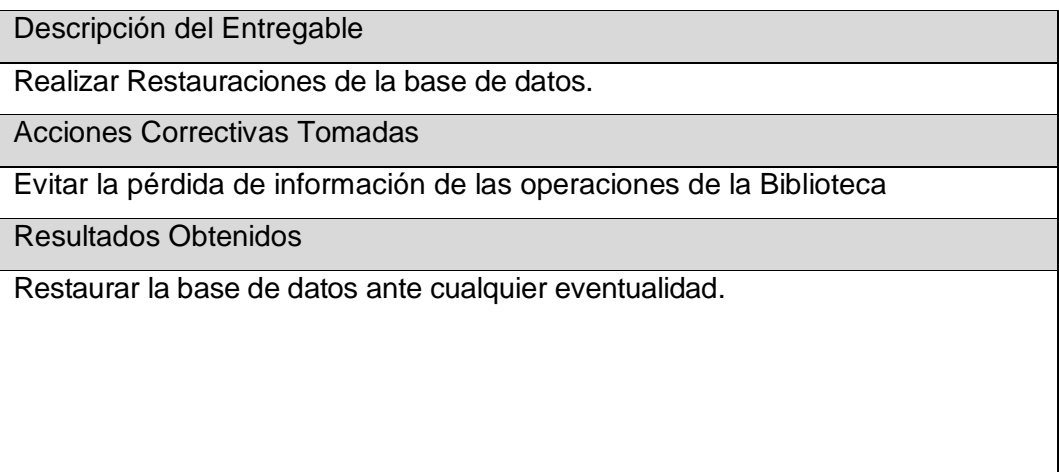

# Lecciones Aprendidas

La restauración de la base de datos tiene que ser total para no sufrir ninguna pérdida de información a fin de conservar la esencia fundamental por la que fue creado el sistema.

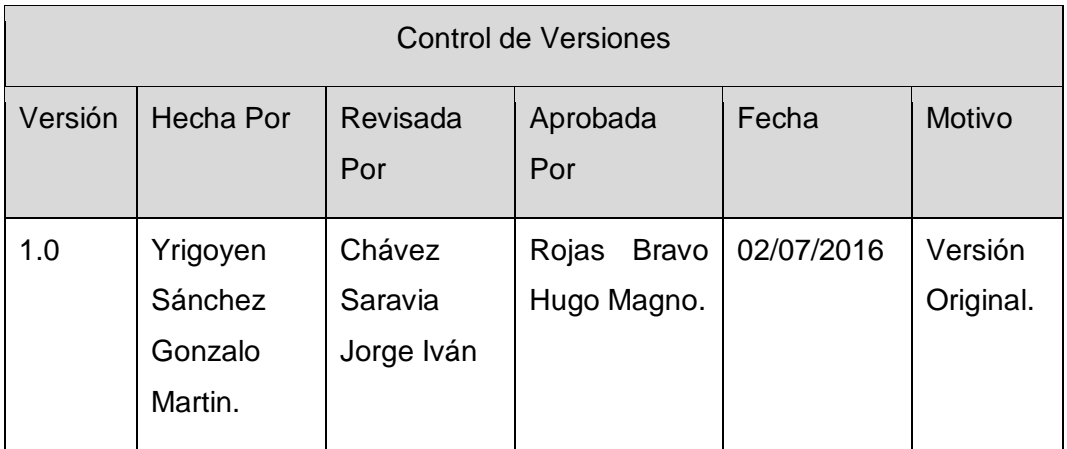

# Formato Nº64 Lección Aprendida de Reportes

<span id="page-512-0"></span>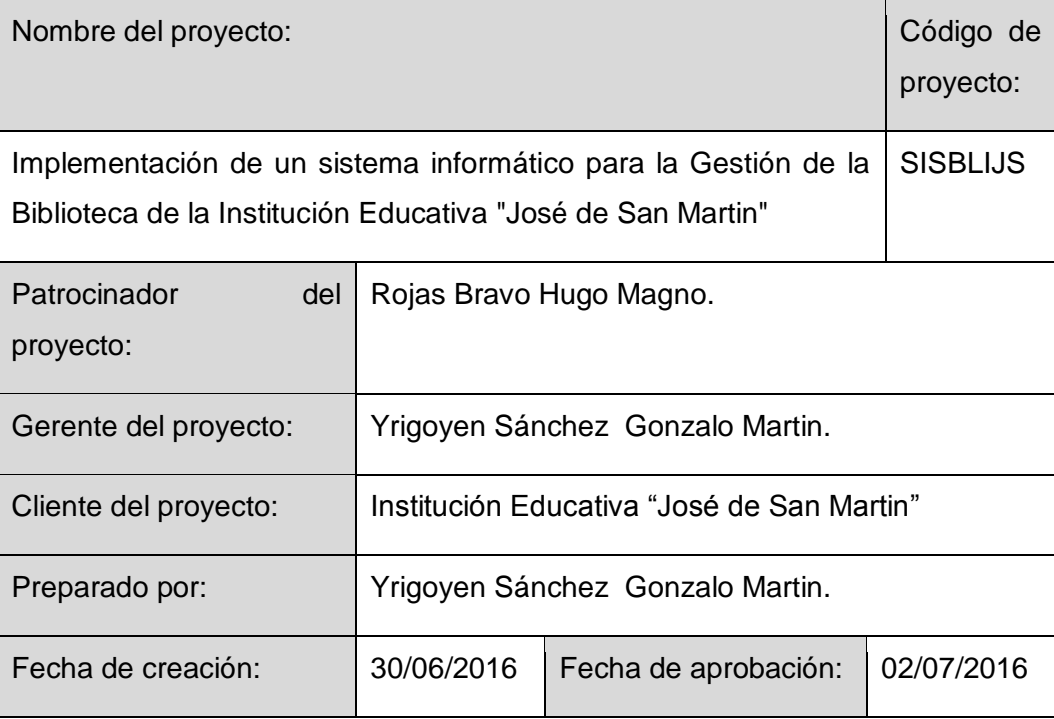

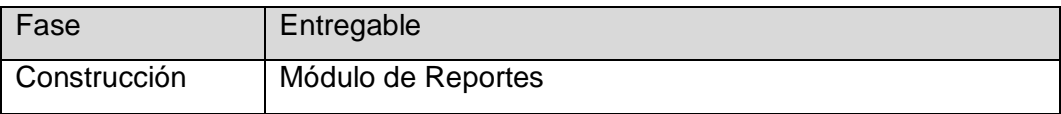

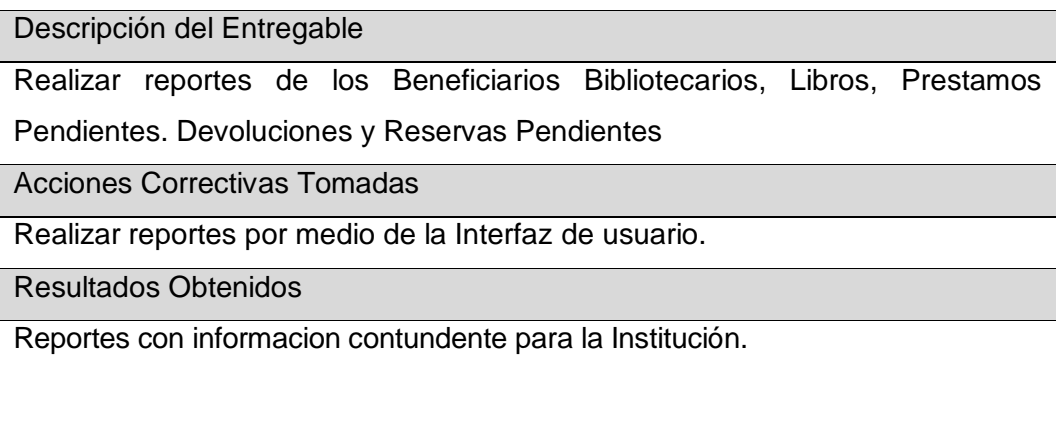

500

# Lecciones Aprendidas

No todos los datos de las tablas se extraen con idénticas características por lo tanto los reportes son los datos más contundentes que serán extraídos para realizar dichas operaciones.

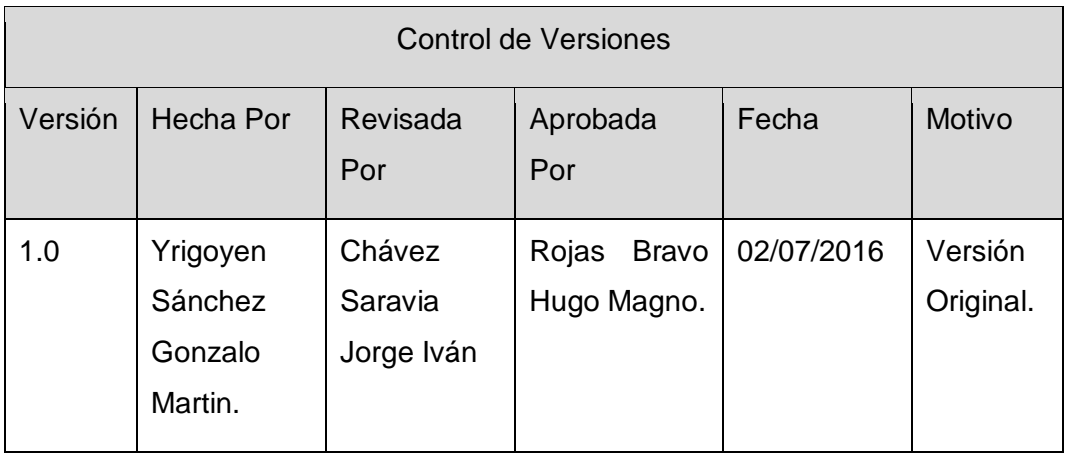

Formato Nº65 Lección Aprendida de Interfaz de Usuario

<span id="page-514-0"></span>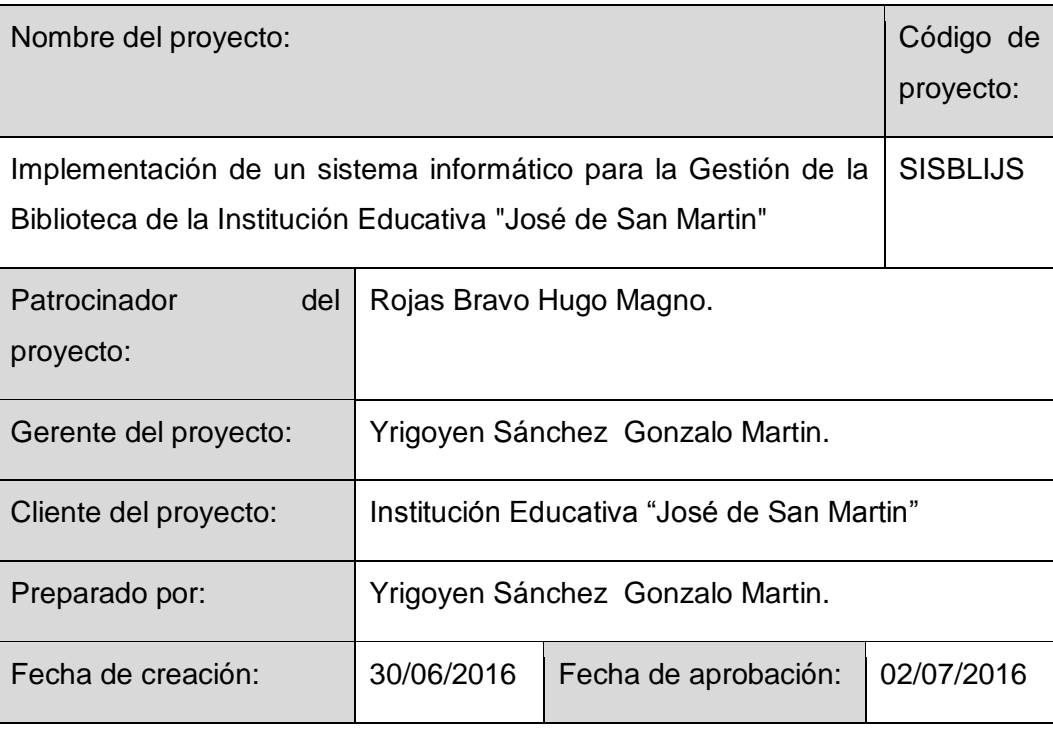

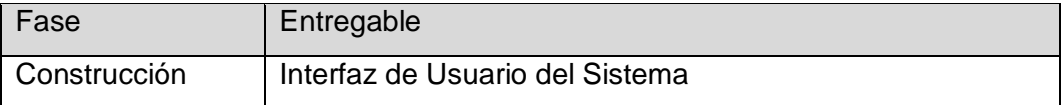

# Descripción del Entregable

Interfaz de usuarios de los módulos del Sistema: Módulo de Mantenimiento, Módulo de Préstamo de Devoluciones, Módulo de Reserva, Módulo de Reportes, Módulo de Backup y Restore.

Acciones Correctivas Tomadas

Centrarse en una Interfaz básica para mejorar la experiencia de usuario correspondiente al manejo del sotware SISBLI.

## Resultados Obtenidos

Haber establecido una Interfaz de Usuario con una plataorma amigable y de facil uso para los Stakeholder y mejorar la interaccion del sotware SISBLI

Lecciones Aprendidas

La Interfaz de Usuario debe de ser simple, sencilla y cumplir con su función óptimamente, el uso de la UI minimalista es un muy importante ya que toma elementos básicos y elimina los elementos pesados para la vista lo cual no presenta problemas para el manejo del sistema.

## Control de Versiones

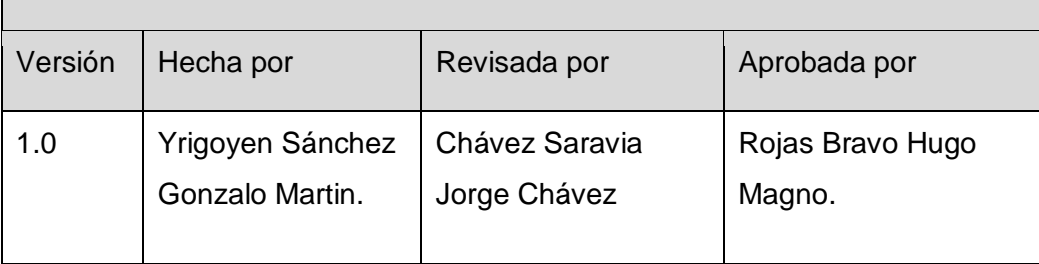

# Formato Nº66 Acta de Cierre del Proyecto

<span id="page-516-0"></span>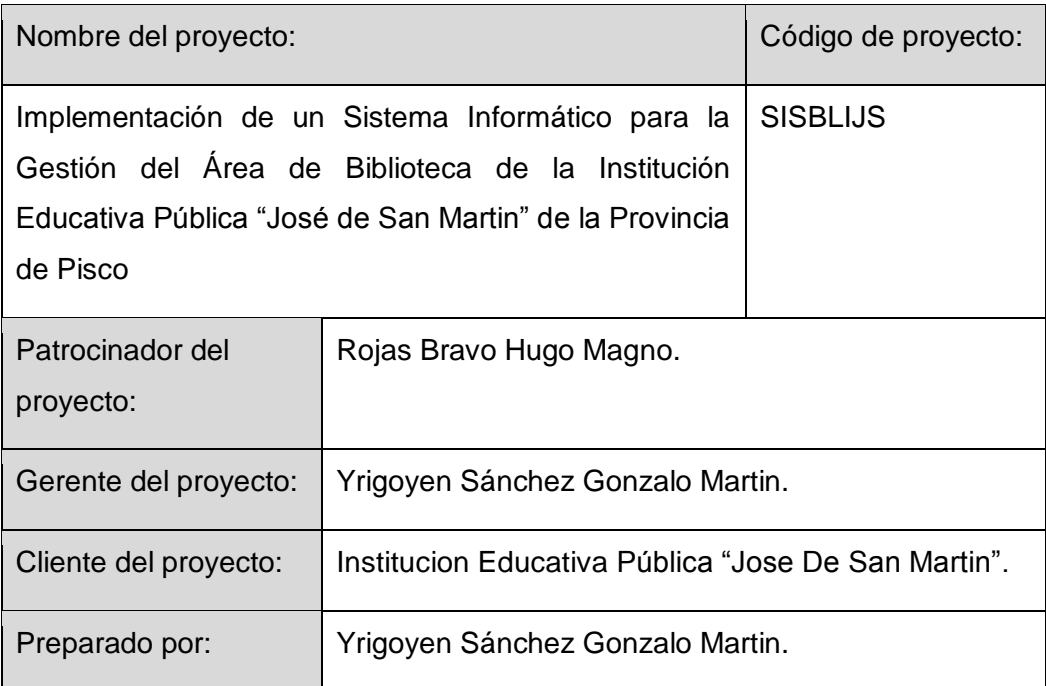

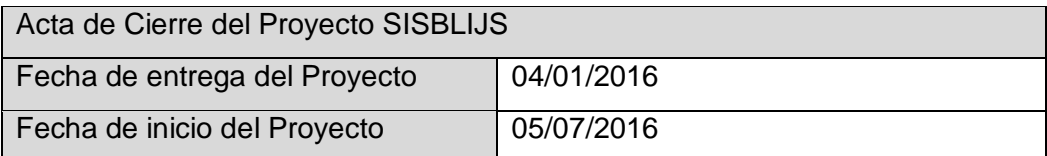

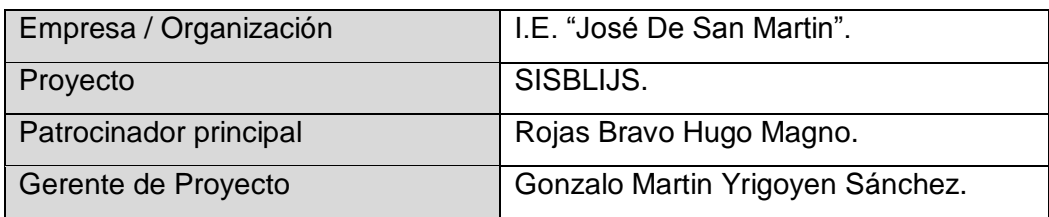

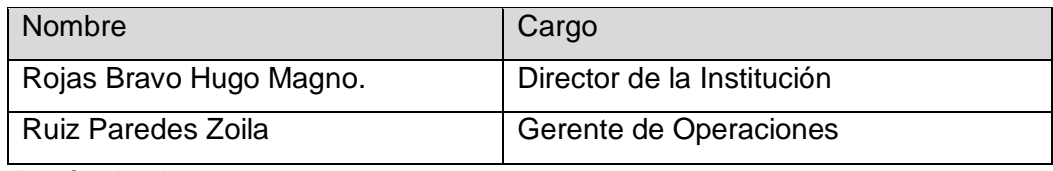

Razón de cierre

El cierre del Proyecto se dio por la culminación de las etapas del mismo

A continuación se establece cuales entregables de proyecto han sido aceptados:

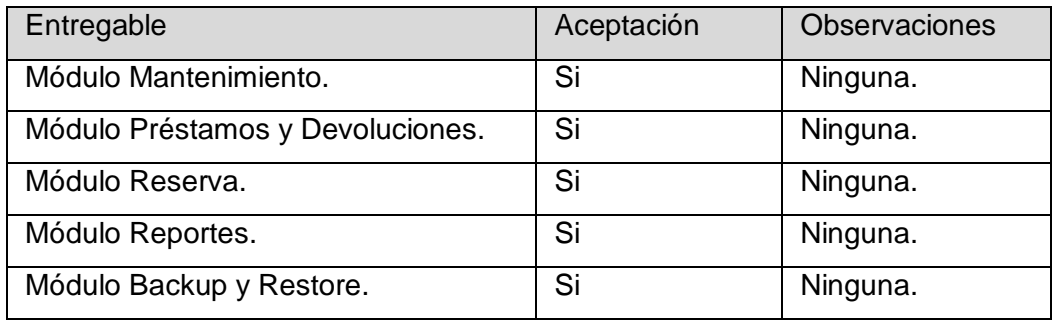

Para cada entregable aceptado, se da por entendido que:

 El entregable ha cumplido los criterios de aceptación establecidos en la documentación de requerimientos y definición de alcance.

- Se ha verificado que los entregables cumplen los requerimientos.
- Se ha validado el cumplimiento de los requerimientos funcionales y de calidad definidos.
- Se ha concluido el entrenamiento que se definió necesario.
- Se ha entregado la documentación al área operativa.

Se autoriza al Gerente de Proyecto a continuar con el cierre formal del proyecto o fase, lo cual deberá incluir:

- Evaluación post-proyecto o fase.
- Documentación de lecciones aprendidas.
- Liberación del equipo de trabajo para su reasignación.
- Cierre de todos los procesos de procura y contratación con terceros.
- Archivo de la documentación del proyecto.

## **Conclusiones**

Se definen como totalmente aprobadas los entregables verificados por los usuarios responsables.

## Aprobación final

Para dar conformidad al presente documento, se requiere las firmas de las personas involucradas en el proyecto. En casi de no contar con las firmas de los mismos o sus representantes debidamente autorizados, no se dará por aprobado el documento bajo la responsabilidad de los involucrados.

Aprobaciones **ZOILA RUIZ PAREDES** go Magno Rojas<br>DIRECTOR AUX DE BIBLIOTECA Lic.Edu. Hugo Magno Rojas Bravo Lic.Edu. Ruiz Paredes Zoila Jefe de Biblioteca Director de la Institución Sponsor del Proyecto \_\_\_\_\_\_\_\_\_\_\_\_\_\_\_\_\_\_\_\_\_\_\_\_\_\_\_\_ Gonzalo Martin Yrigoyen Sánchez Gerente del Proyecto

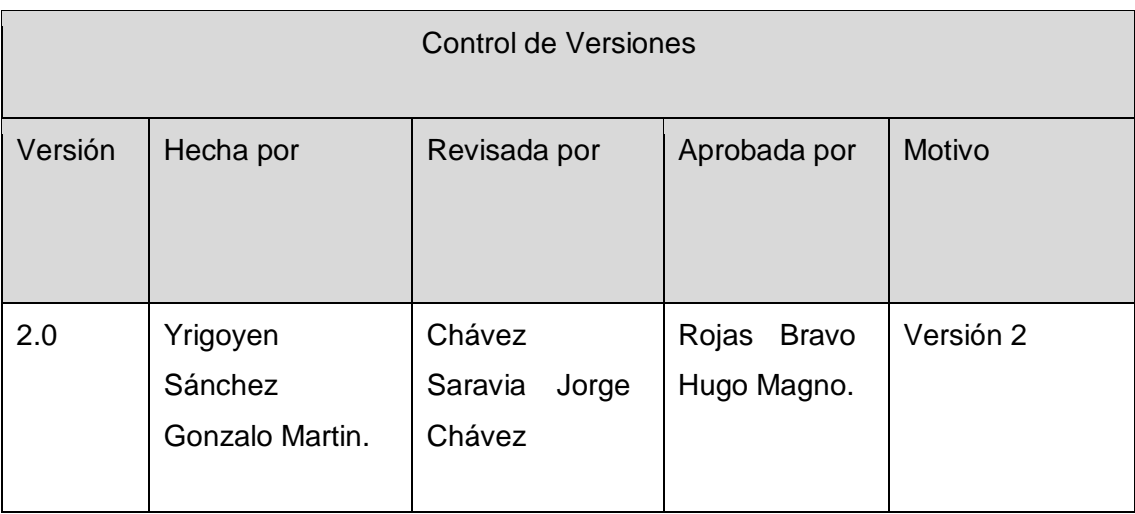

Formato Nº67 Plan de la Configuración del Proyecto Actualizado

<span id="page-519-0"></span>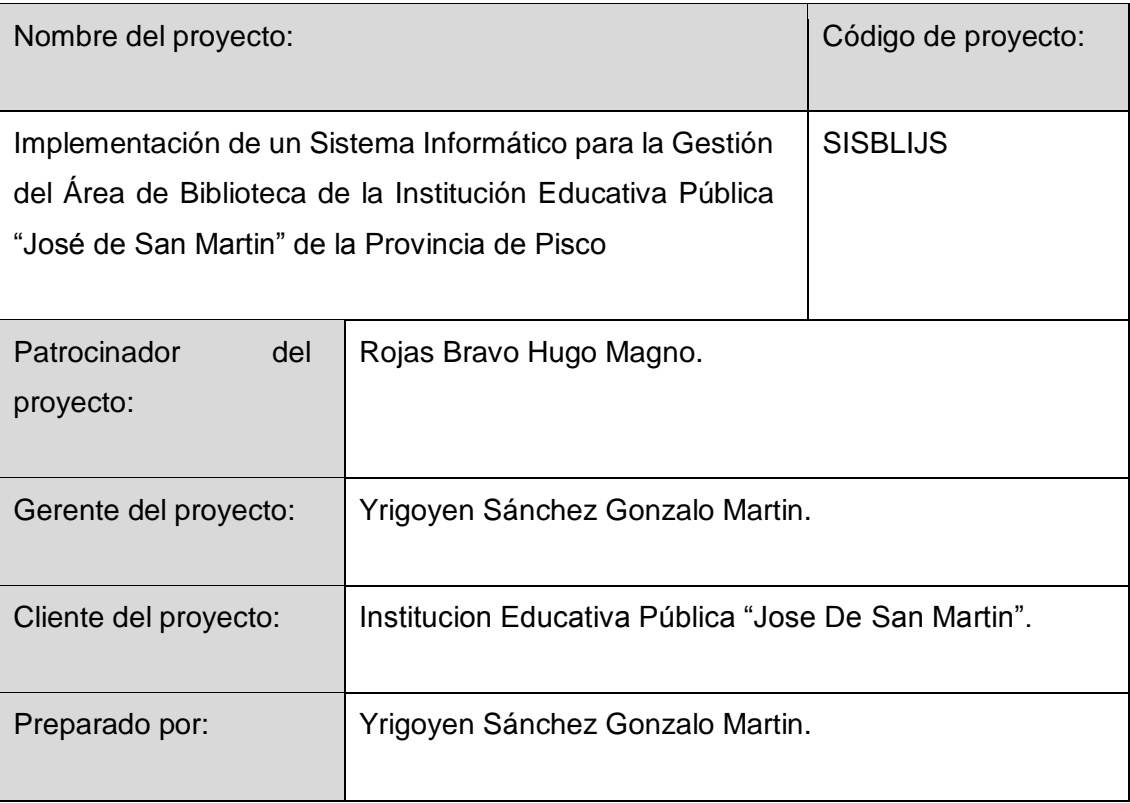

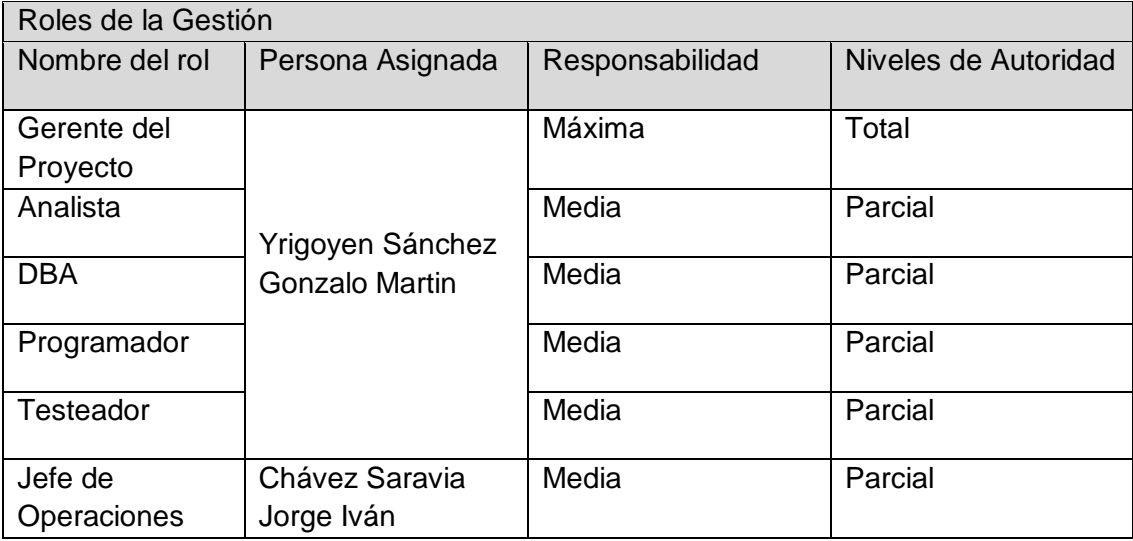

## Plan de la Documentación

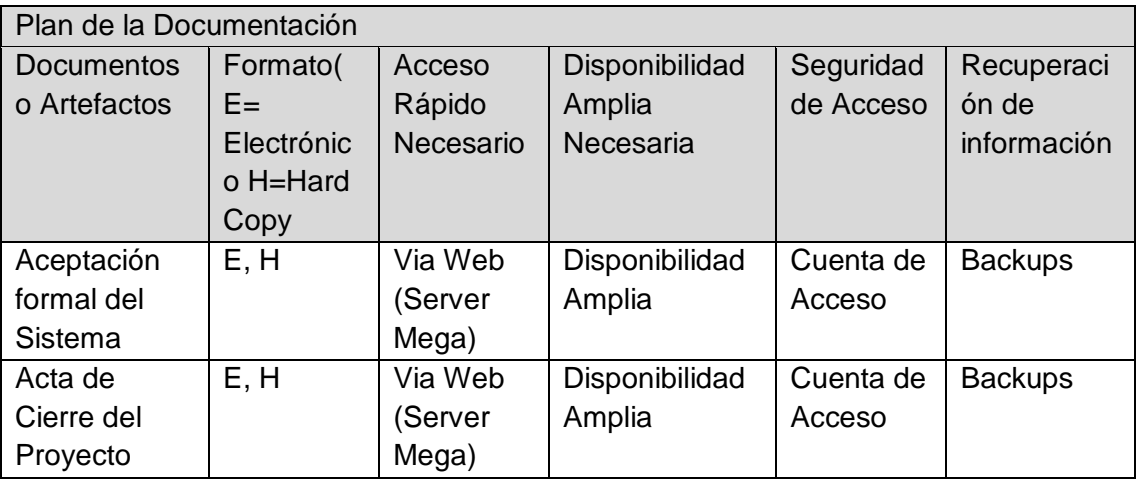

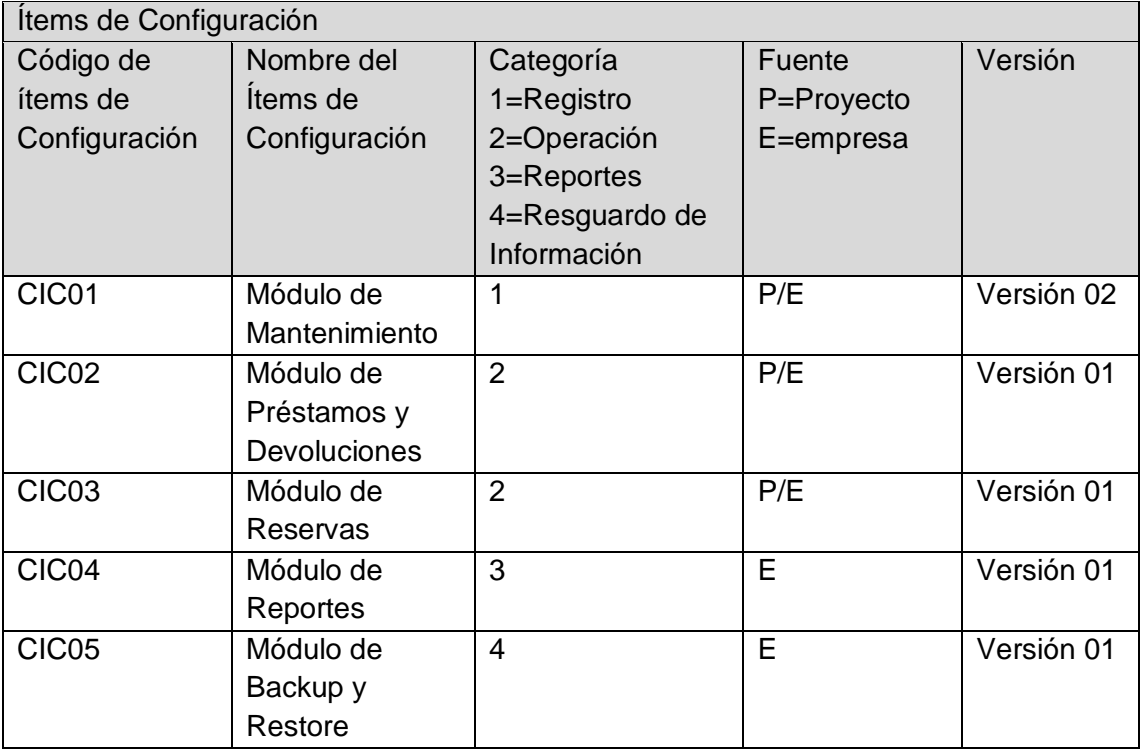

## 7.6. GLOSARIO DE TÉRMINOS

Aceptación: Es el proceso formal de aprobar la entrega de un producto o servicio intermedio o definitivo del proyecto, una vez que éste ha reunido los requisitos establecidos.

Acta de Constitución del Proyecto: El Acta de Constitución del Proyecto es un documento en el que se define el alcance, los objetivos y los participantes del proyecto. Da una visión preliminar de los roles y responsabilidades, de los objetivos, de los principales interesados y define la autoridad del Project Manager.

Actividad: Son las diferentes acciones que se desarrollan a lo largo de un proyecto. Tienen durabilidad, costo, y asignación de recursos. Se dividen en tareas.

Aseguramiento de Calidad: Es el proceso sistemático de revisión de un procedimiento, producto o sistema apoyado por normas o estándares que establecen los niveles de eficacia.

Calendario del Proyecto: Es un calendario de días o turnos laborales que establece las fechas en las cuales se realizan las actividades del cronograma, y de días no laborales que determinan las fechas en las cuales no se realizan las actividades del cronograma. Habitualmente define los días festivos, los fines de semana y los horarios de los turnos.

Calidad: Propiedad o conjunto de propiedades inherentes a algo, que permiten juzgar su valor al ser comparadas con otras de la misma especie.

Cambio: Diferencia en un valor o un acontecimiento previsto. Los cambios más significativos de la gerencia de proyecto se relacionan con la definición del alcance, la disponibilidad de recursos, el horario y el presupuesto.

Ciclo de Vida del Proyecto: Es la sucesión de etapas o fases que componen proyecto

Cierre administrativo: Consiste en generar, recoger, y diseminar la información del proyecto para formalizar la terminación de este.

Sponsor: Persona u organización que es el principal beneficiario del proyecto. Generalmente el cliente tiene una autoridad significativa con respecto a la definición del alcance y si el proyecto debe ser iniciado y/o continuado.

Control de Calidad (QC): Es el conjunto de acciones correspondientes al monitoreo de actividades y resultados con el fin de determinar si estas están siendo cumplidas en base a los estándares de calidad establecidas, eliminar procedimientos que no cumplan con los estándares y crear nuevas técnicas para lograr los objetivos deseados.

Control de cambio: Consiste en hacer la identificación, documentación, aprobación o rechazo, así como la inspección de las modificaciones en las líneas base de un proyecto.

Costo: Es el monto en dinero o valor de una actividad o elemento del proyecto que incluye el precio de los recursos requeridos para ejecutar y concluir la actividad o el elemento, o para generar un componente.

Costo real del trabajo realizado (CRTR): Los costos totales incurridos (directos e indirectos) en la realización de trabajo durante un período de tiempo determinado. Ver también el valor obtenido.

Cronograma del proyecto: Son las fechas que han sido planificadas para llevar a cabo las actividades y cumplir con los hitos.

Entregable: Cualquier cosa o documento producido como el resultado de un proyecto o cualquier parte de un proyecto. El proyecto entregable se distingue de los entregables parciales que resultan de actividades dentro del proyecto. Un entregable debe ser tangible y comprobable. Cada elemento del WBS debe tener unos o más.

Gestión de la Calidad del Proyecto: Esta actividad incluye los procesos y actividades de la organización ejecutante los cuales determinan responsabilidades, objetivos y políticas de calidad a fin de que el proyecto satisfaga las necesidades para las que se le lleva a cabo.

Gestión de las Comunicaciones del Proyecto: Se trata de un área de conocimiento donde están incluidos los procesos requeridos para garantizar la generación, recopilación, distribución, almacenamiento, recuperación y disposición final de la información del proyecto se realicen de la manera adecuada y oportuna.

Hitos: Eventos significativos o de trascendencia en el proyecto, generalmente la terminación de un entregable principal del proyecto.

Juicio de expertos: Es un criterio que se otorga fundamentado en la experiencia dentro de un área de aplicación, área de conocimiento, disciplina, industria, entre otras.

Matriz de Asignación de Responsabilidades (RAM): Estructura que relaciona la organización a la estructura de desglose de trabajo para ayudar a asegurar que cada elemento de trabajo del alcance del proyecto sea asignado a un elemento del equipo de proyecto.

Métrica: Es una medida efectuada sobre algún aspecto del sistema en desarrollo o del proceso empleado que permite, previa comparación con unos valores (medidas) de referencia, obtener conclusiones sobre el aspecto medido con el fin de adoptar las decisiones necesarias.

Organigrama: Es una forma gráfica utilizada para describir la correspondencia de relación existente entre un conjunto de individuos que trabajan juntos por alcanzar un objetivo común

Paquete de Trabajo: Entrega al nivel más bajo de la estructura de desglose de trabajo. Se puede dividir en actividades.

Riesgo: Un suceso o circunstancia indeterminada que de llegarse a concretar, tiene una consecuencia positiva o negativa en los objetivos de un proyecto.

Validación: Es la técnica utilizada para evaluar un componente o producto durante una fase o proyecto, o incluso al concluir los mismos, con el propósito de asegurar que cumpla con los requisitos previstos.

Verificación del alcance: Proceso para asegurarse de que todos los entregables del proyecto se terminarán satisfactoriamente. Está relacionado directamente con la aceptación de los resultados del proyecto por el cliente.

# ÍNDICE DE GRÁFICOS

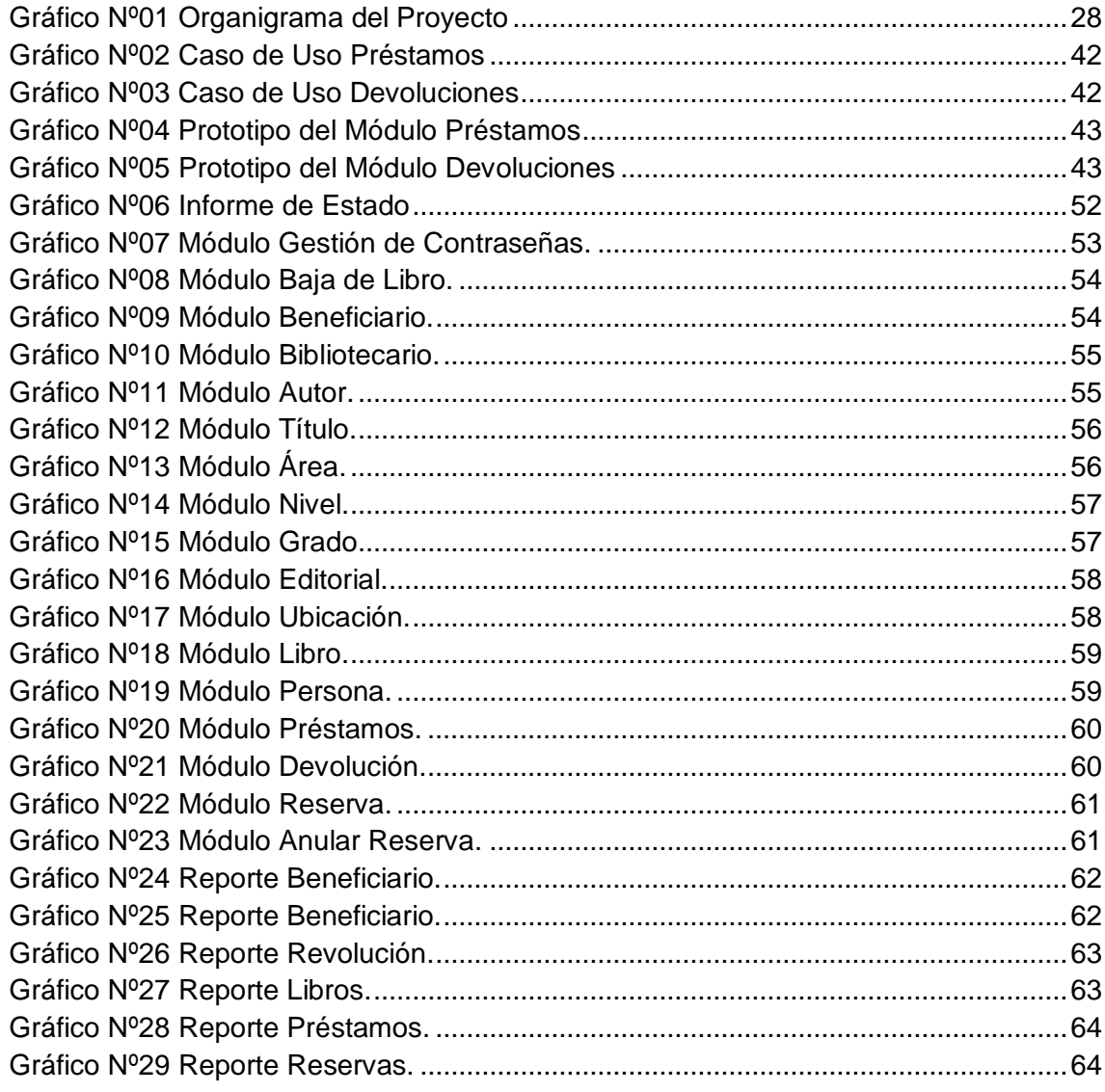

# **INDICE DE TABLAS**

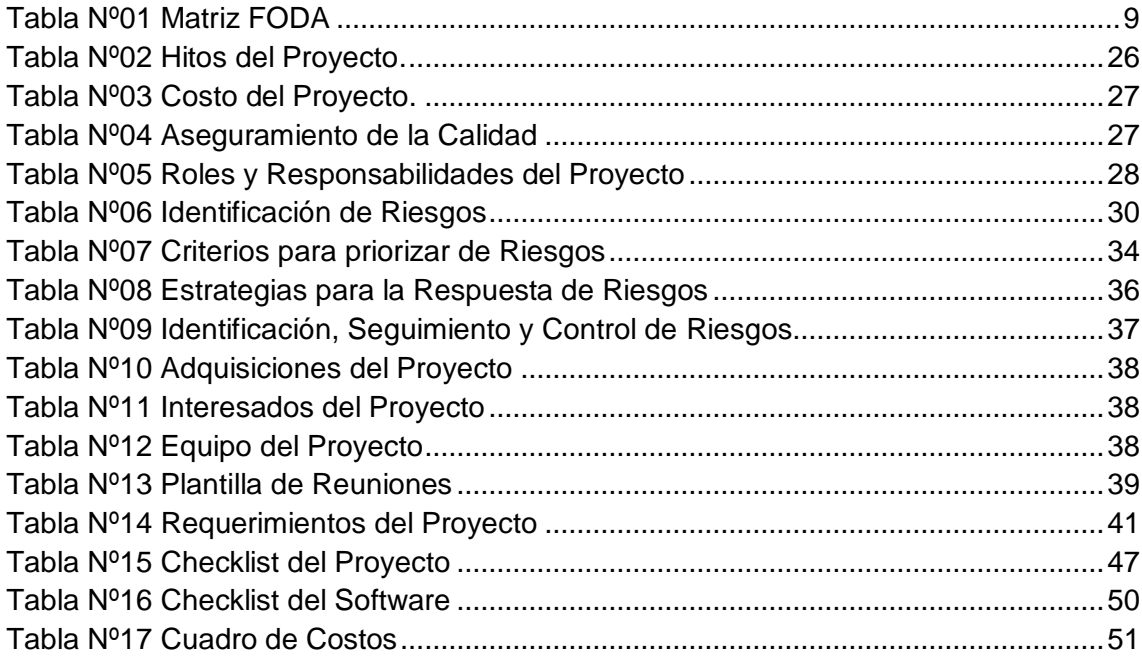

# **INDICE DE FORMATO**

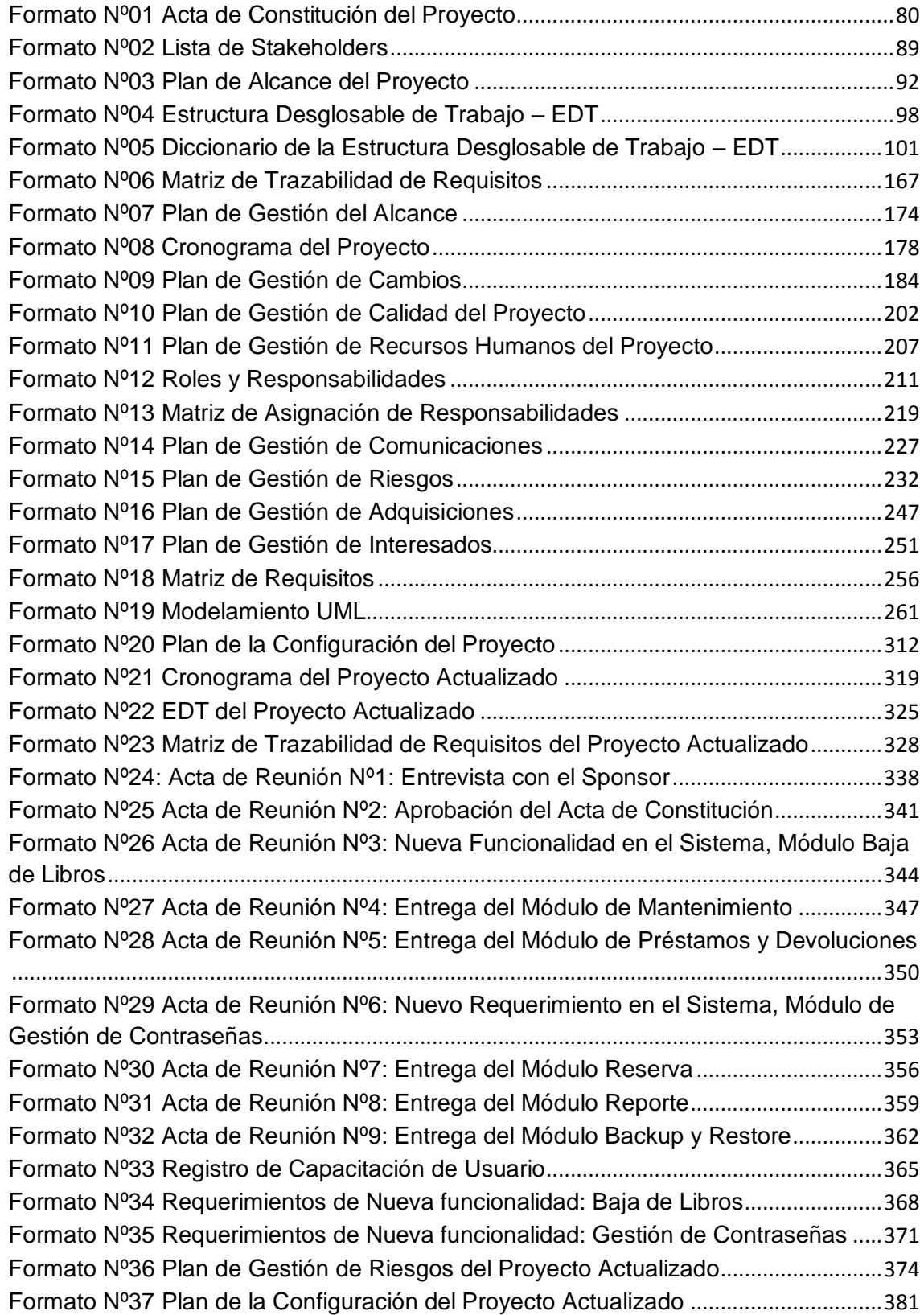

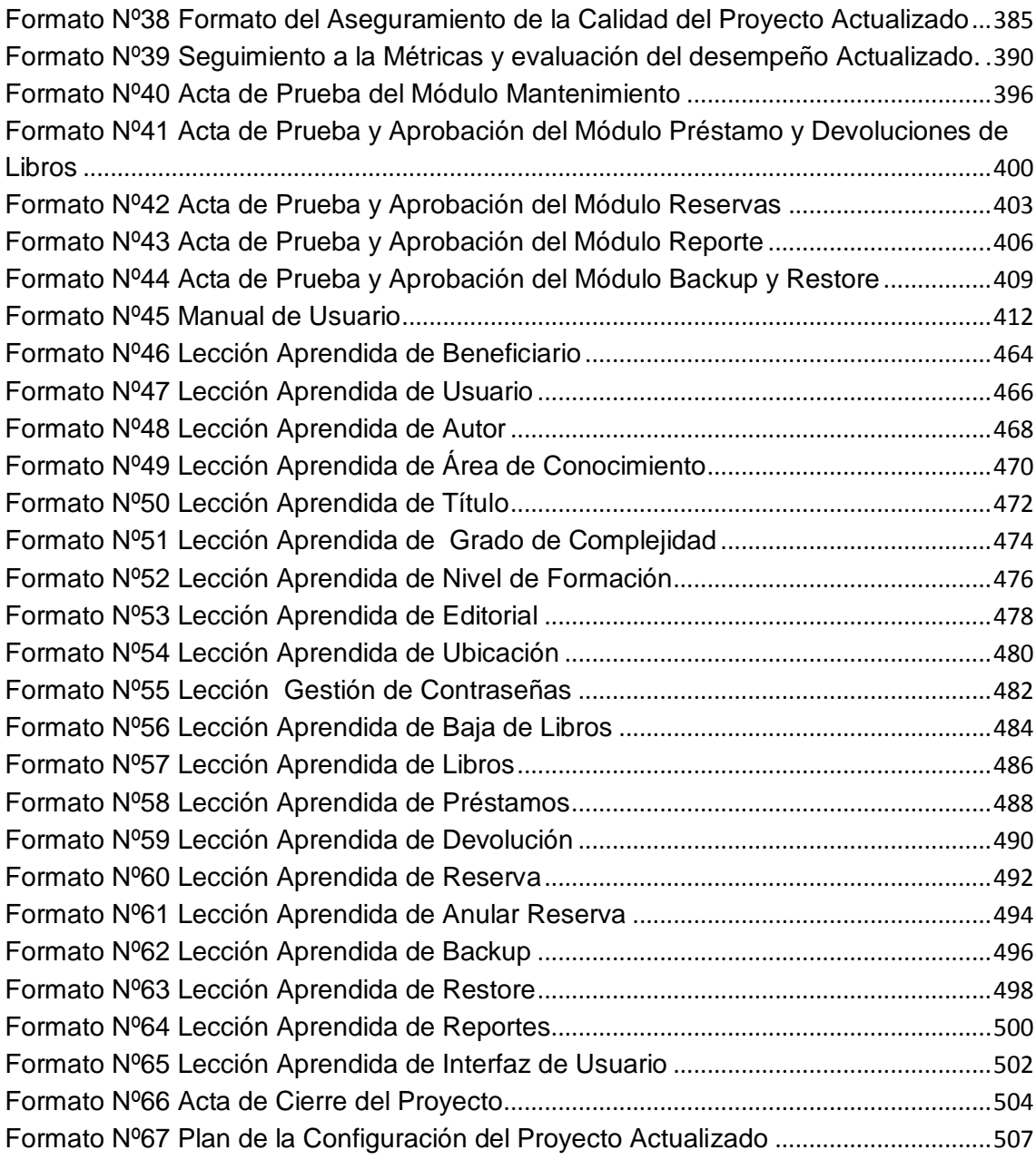

## Diapositivas de la Sustentación

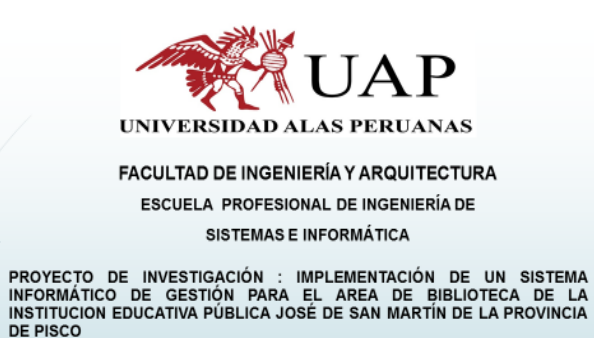

BACHILLER: GONZALO MARTIN YRIGOYEN SÁNCHEZ

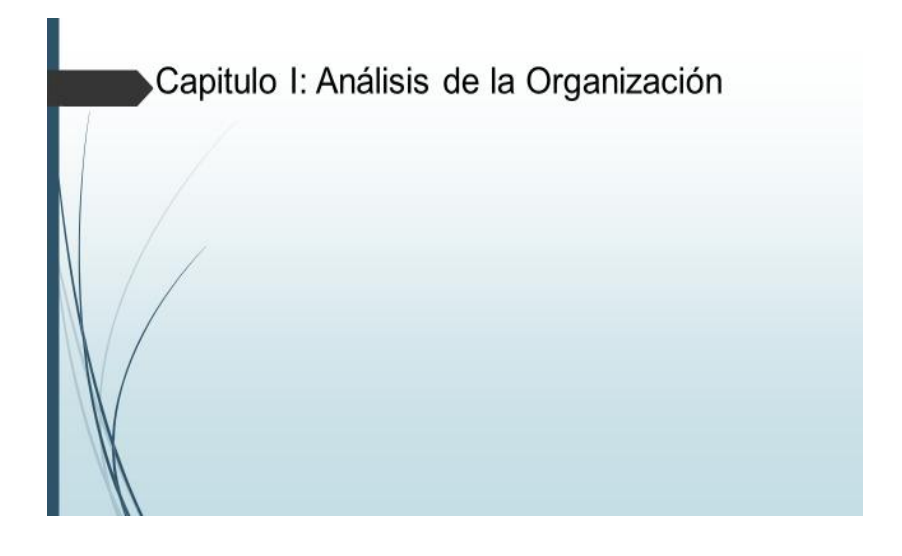

Institución Educativa "José de San Martín"

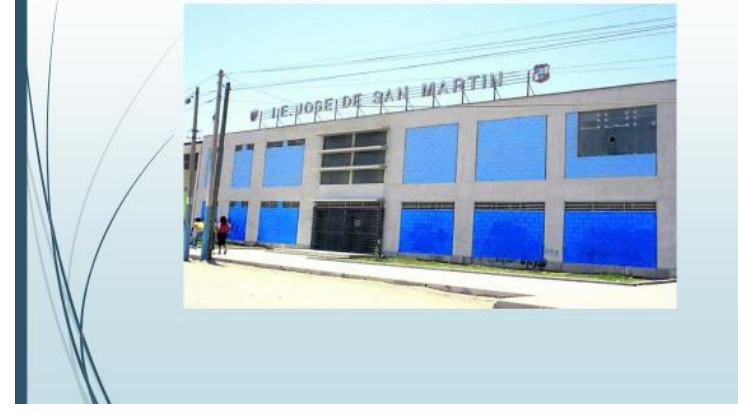

## Situación de la Empresa

La Institución Educativa José De San Martin, se encuentra ubicada en la provincia de Pisco localizado en calle José Balta 769, dicha Institución de carácter público y perteneciente al sector Educación. El área de Biblioteca dentro de sus servicios ejecuta el préstamo de libros el mismo que se viene realizando de la siguiente manera: Registro del estudiante haciendo uso de su carnet donde contenía un número, sus apellidos, nombres, detalle del título del libro, fecha de préstamo, fecha de devolución.

Todo este proceso se realiza de forma manual generando una labor tediosa para la bibliotecaria la misma que debe ubicar en la bitácora de préstamos, en repetidas ocasiones se ha sufrido pérdida de las bitácoras, en tal sentido la información de los préstamos ejecutados se pierde y por ende la recuperación del bien (libro) ya no es posible; esto genera una seria repercusión en la conservación del material bibliográfico para uso de la población estudiantil de dicha Institución Educativa. Así mismo es de importancia indicar que desde sus inicios de funcionamiento se realizó de esa forma.

# Justificación del Proyecto

Los cambios en la gestión de los procesos administrativos y Técnico - Pedagógico de toda Institución u Organización de servicios educativos demanda la urgente necesidad de adecuarlos a las exigencias de siglo actual, en consecuencia las sistematización de los procesos en este caso específico de orden tanto administrativo como Técnico - Pedagógico reflejan un gran cambio en la calidad de los servicios que brinda a sus usuarios internos.

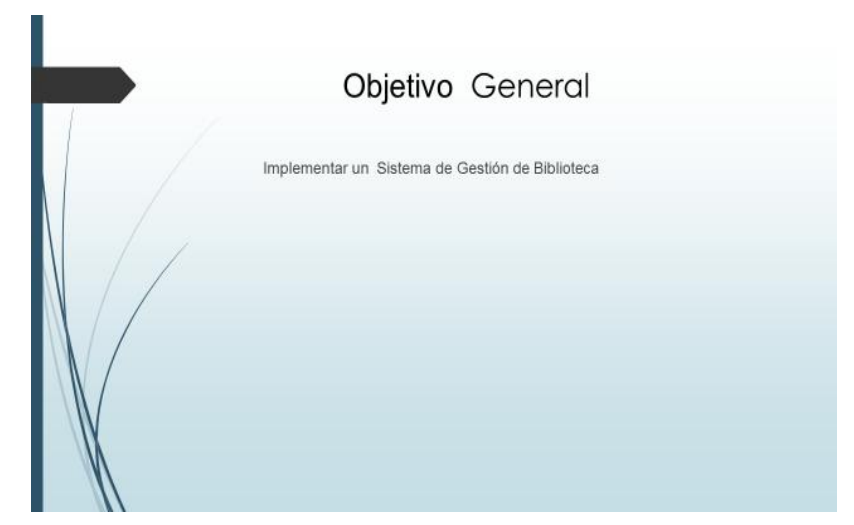

## Objetivo Especifico

- Proveer una variedad de servicios, apoyados en tecnología, que responda a las demandas actuales y futuras de la Biblioteca de la I.E.
- Mejorar la calidad de atención por medio de la agilización de procesos mediante el software.
- Mejorar el acceso de los profesores y alumnos de la I.E, a bases de datos texto completo.
- Reducir el tiempo de atención.
- → Generar una Base de datos clasificada de todos los libros por área de estudio.
- Establecer la automatización de salidas de los bienes bibliográficos.
- (prestamos) y entradas (devolución) de los libros.
- Satisfacer con un alto grado de calidad y eficiencia las necesidades de
- información científica, humanística y cultural de los estudiantes y docentes de la I.E el fortalecimiento de las colecciones generales, de referencia y de consulta disponible de su biblioteca.

Capitulo II : Marco teórico del Negocio y del Ingeniería

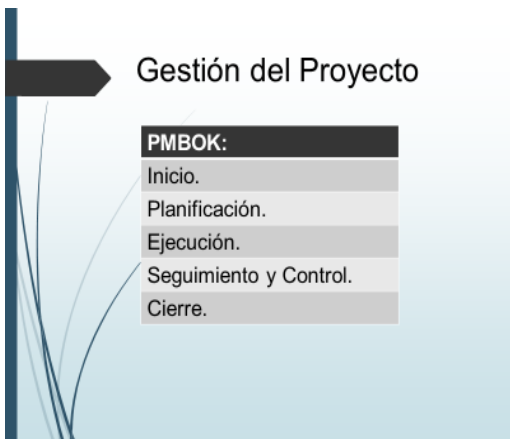

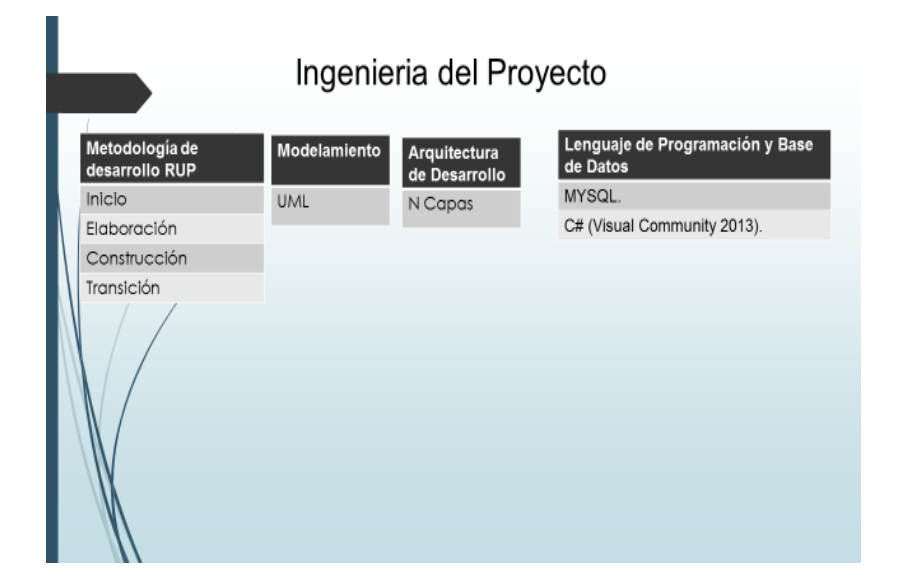

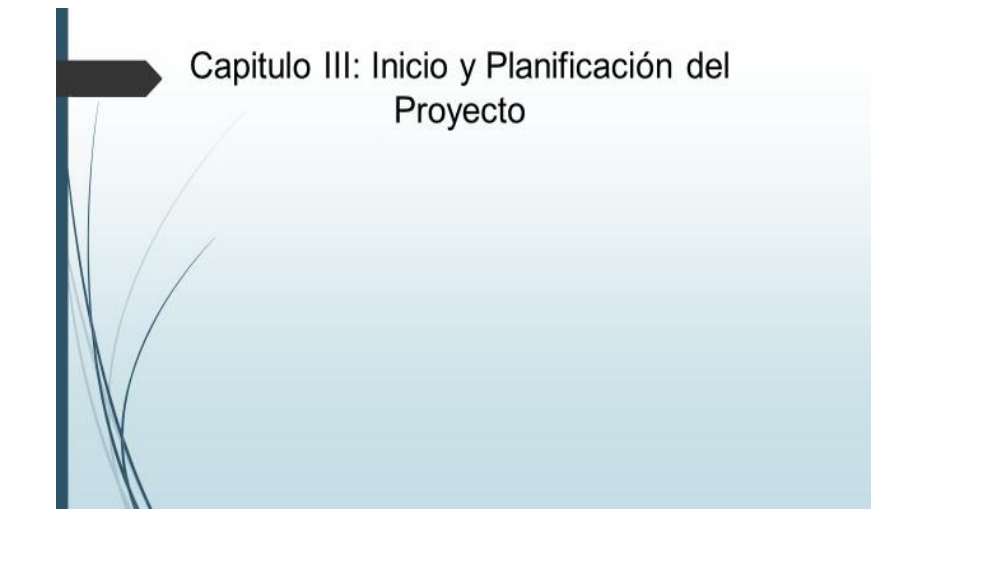

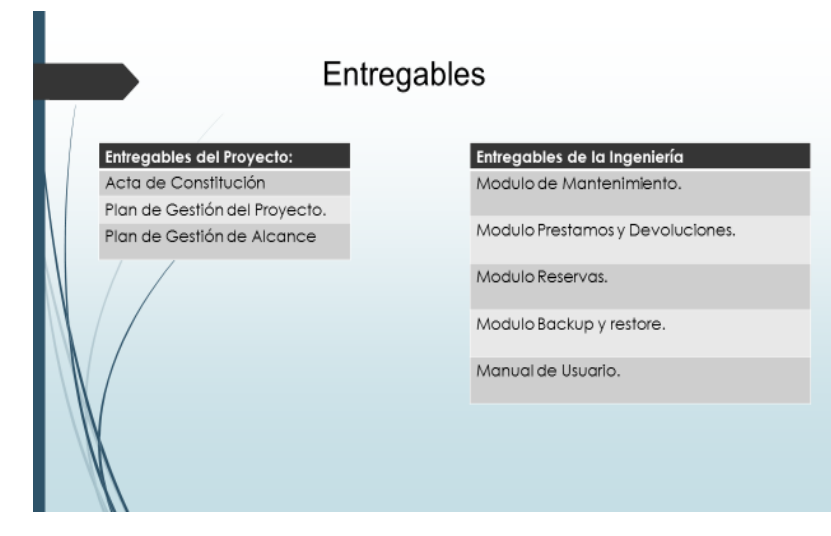

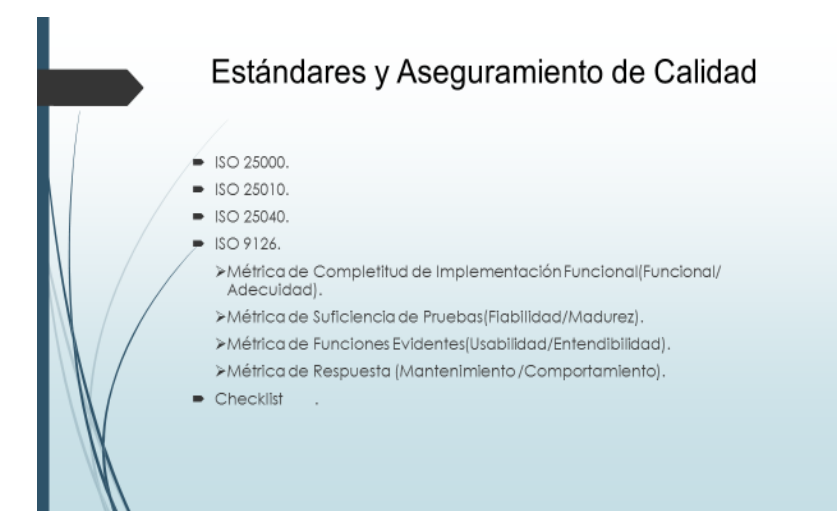

# **Hitos del Proyecto**

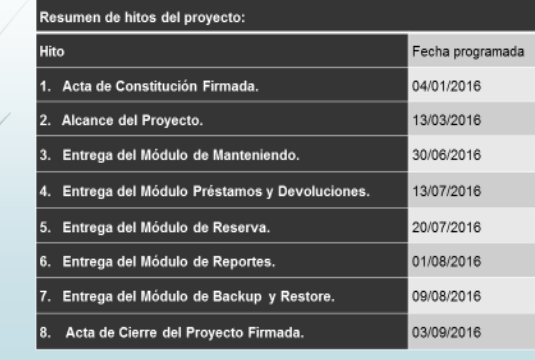

Capitulo IV: Ejecución y Control del Proyecto

# Informe del Proyecto

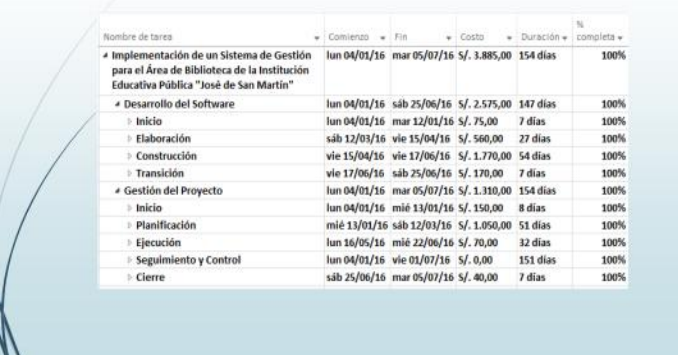

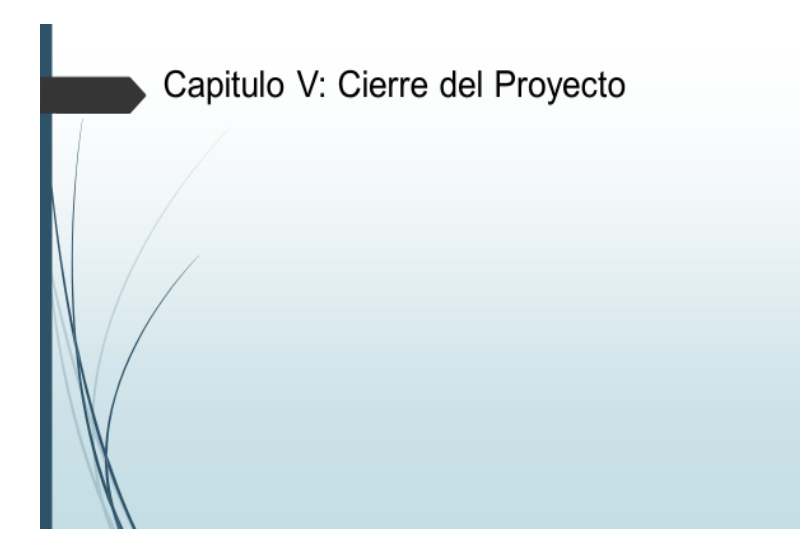

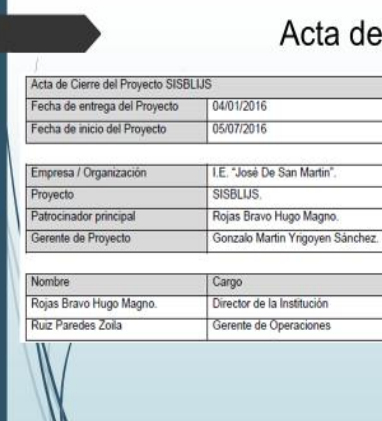

# cta de Cierre del Proyecto

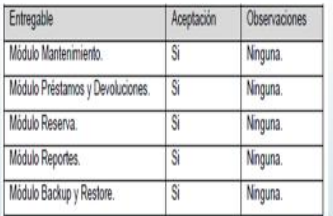

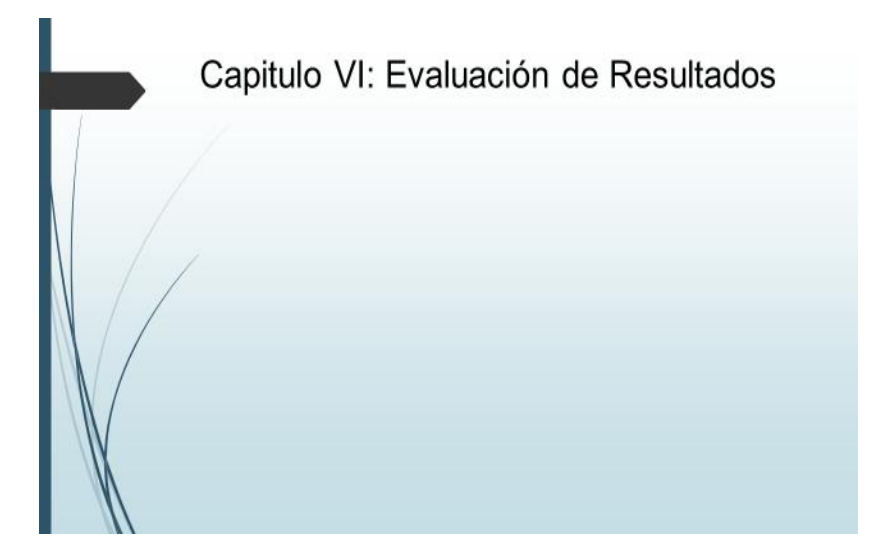

# Indicadores Claves de Éxito del Proyecto

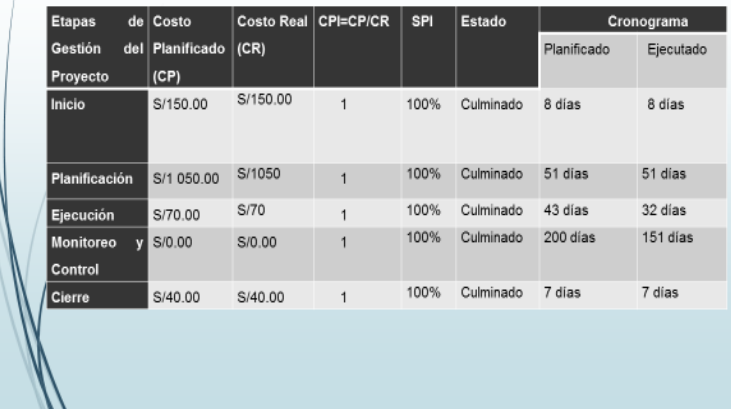

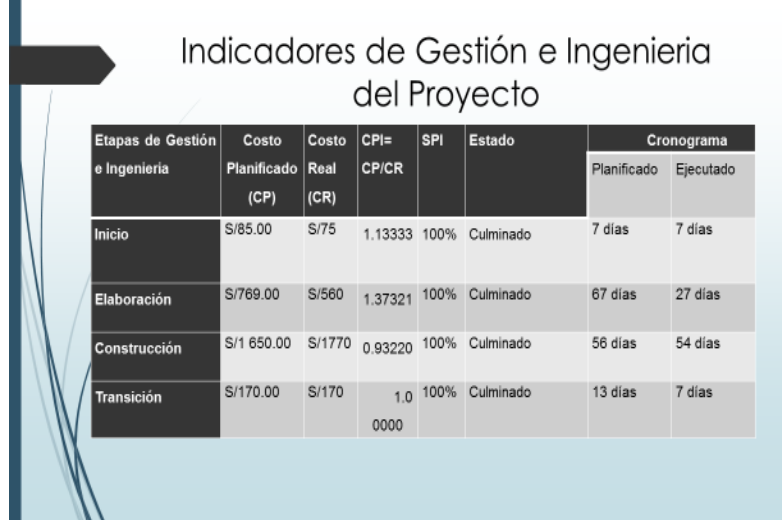

Capitulo VII: Conclusiones y Recomendaciones

# Indicadores Claves de Éxito del Producto

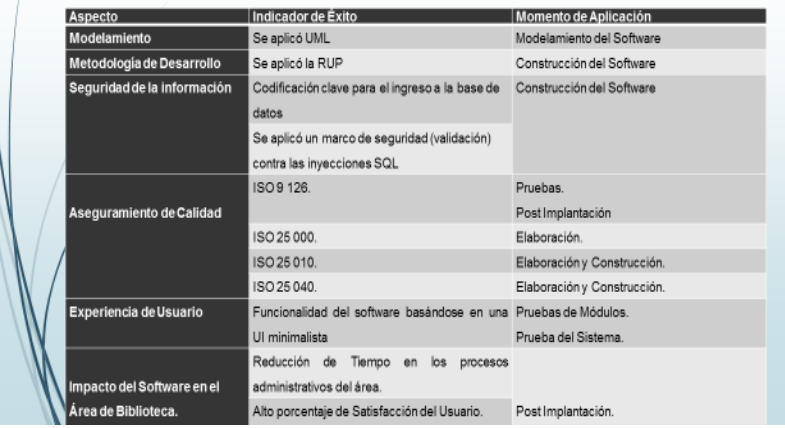

# Conclusiones

• La implementación de un Sistema Informático de Gestión para el Área de Biblioteca de la Institución Educativa Publica "José de San Martin" responde a la urgente necesidad de revertir el manejo manual que a la fecha e pre es de forma manual que por lo general dicha información es sujeta de pérdida constante),<br>desactualización del registro de libros, demoras para la atención por parte del bibliotecario ; con la<br>indicada implementación se rev denominamos Gestión. El presente Proyecto se lleva a cabo teniendo como base las buenas prácticas de Géstión de proyectos del PMBOK 5ta versión, que constan de cinco fases (Inicio, planificación, ejecución, control y cierre, cumpliendo con los 47 procesos exigibles).

> La aplicación de los conocimientos del campo informático para el modelamiento y la construcción de<br>
/un sistema para el área de biblioteca ha respondido estrictamente y con pertinencia a las necesidades establecidas por el Sponsor, habiéndose así mismo aplicado todo un conjunto de estándares de calidad para el aseguramiento de su funcionamiento como también tomándose todas las medidas calidad para el aseguramiento de su funcionamiento como también tomándose todas las medidas necesarias en relacion a la seguridad de la información, como todo sistema informatico se ha dejado la posibilidad de su alimentac

# Conclusiones

- Se hizo de necesidad desarrollar en las fases de ejecución, seguimiento y control, aquí se hace énfasis a la construcción del software, teniendo como metodología de desarrollo a RUP -"Rational Unified Process" y una arquitectura de desarrollo en N-capas: en la parte de seguimiento y control se establecen los problemas que surgieron frente a los cambios Asimismo es de importancia tomar en consideración aspectos de carácter informático en los procesos de Elaboración y Construcción considerar que ha merito de la aplicación de la Metodología RUP ha sido posible determinar la importación de las siguientes características :La Interfaz de usuarios de los módulos del Sistema: Módulo de Mantenimiento, Módulo de Préstamo de Devoluciones, Módulo de Reserva, Módulo, de, Reportes, Módulo, de, Backup, y Restore son de fácil manejo para los usuarios, registrar la Ubicación de los libros mediante el nombre del estante que figura dentro del sistema con un código, gestionar las contraseñas de los Usuarios que acceden al sistema SISBLI.
- Esto generó que como resultado se obtenga un producto de fácil acceso de uso con una<br>| plataforma entendible para el usuario y además se produzca un cambio significativo tanto para el proceso administrativo como el de atención al usuario automatizándolos e intrincicamente obteniéndose un valor de alta significancia el cual se refleja en la reducción de tiempos para la atención, cero perdidas y mantenimiento de una base de datos actualizada en relación a los bienes bibliográficos de la Institución que por su quehacer educativo es de gran importancia.

#### Recomendaciones

- Dentro de la Instituciones de servicios educativos de carácter público se requiere incorporar procesos automatizados en sus diferentes área, ello permite que dichas organizaciones alcancen mejores estándares de calidad es sus servicios y por ende la satisfacción de los usuarios; con ello se reafirma la necesidad urgente de aplicar tecnología informática y ponerla al servicio de las organizaciones, los proyectos deben ajustarse a metodologías como es el caso específico del PMBOOK el cual asegura cumplimiento de las diferentes fases en cada una de las etapas del ciclo de vida del proyecto.
- El óroceso de implementación de un sistema exige el cumplimiento de una etapa fundamental que es el modelamiento del mismo el cual debe de estar basado en el levante de la información detallada del sponsor, los usuarios, las características de la organización y la posibilidad de incorporar innovaciones con los conocimientos informáticos pertinentes, esta etapa es fundamental para alcanzar una satisfacción plena del usuario.

## Recomendaciones

- Dentro de la Instituciones de servicios educativos de carácter público se requiere incorporar procesos automatizados en sus diferentes área, ello permite que dichas organizaciones alcancen mejores estándares de calidad es sus servicios y por ende la satisfacción de los usuarios; con ello se reafirma la necesidad urgente de aplicar tecnología informática y ponerla al servicio de las organizaciones, los proyectos deben ajustarse a metodologías como es el caso específico del PMBOOK el cual asegura cumplimiento de las diferentes fases en cada una de las etapas del ciclo de vida del provecto.
- El proceso de implementación de un sistema exige el cumplimiento de una etapa fundamental que es el modelamiento del mismo el cual debe de estar basado en el levante de la información detallada del sponsor. los usuarios, las características de la organización y la posibilidad de incorporar innovaciones con los conocimientos informáticos pertinentes, esta etapa es fundamental para alcanzar una satisfacción plena del usuario.

# Gracias

## **"CATALOGO DE TRABAJOS DE INVESTIGACION, TESIS Y PROYECTO"**

## **ASAMBLEA NACIONAL DE RESTORES**

Resolución N° 1562-2006-ANR

# **RESUMEN DE TRABAJOS DE INVESTIGACION, TESIS Y PROYECTO (\*)**

#### I. NIVEL:

- PREGRADO
	- CARERA PROFESIONAL: Ingeniería de Sistemas e informática.
	- TITULO PROFESIONAL: Ingeniero de Sistemas e informática.
	- DENOMINACION DEL TRABAJO DE INVESTIGACION TESIS O PROYECTO: IPLEMENTACION DE UN SISTEMA INFORMÁTICO DE GESTION PARA EL AREA DE BIBLIOTECA DE LA INSTITUCIÓN EDUCATIVA PÚBLICA JOSE DE SAN MARTIN DE LA PROVINCIA DE PISCO".
	- AUTOR: bachiller Gonzalo Martin Yrigoyen Sánchez.

## II. CONTENIDO (\*\*)

ASPECTO METODOLOGICO: Se aplicó la metodología PMBOK 5ta edición

PLANTEAMIENTO DEL PROBLEMA: La biblioteca de la Institución Educativa "José de san Martin" en la actualidad viene desarrollando su servicio de atención al cliente de la siguiente manera: En el préstamo de los libros se realiza registrando al estudiante en una bitácora de préstamos (cuaderno) y de la misma manera es para la prestación del libro.

Las devoluciones son una labor tediosa ya que la bibliotecaria tiene que buscar en la bitácora de préstamos los datos de los estudiantes, ocasionalmente estas bitácoras se extravían, perdiendo la información de los préstamos.

En la actualidad la Institución Educativa carece de un software de gestión de biblioteca por lo que todas las operaciones se realizan del servicio se realizan de forma manual. **OBJETIVOS** 

## **Objetivo General.**

Implementar un Sistema de Gestión de Biblioteca automatizado.

## **Objetivos Específicos.**

- Proveer una variedad de servicios, apoyados en tecnología, que responda a las demandas actuales y futuras de la Biblioteca de la I.E.
- Mejorar la calidad de atención por medio de la agilización de procesos mediante el software.
- Mejorar el acceso de los profesores y alumnos de la I.E, a bases de datos texto completo.
- Reducir el tiempo de atención.
- Generar una Base de datos clasificada de todos los libros por área de estudio.
- Establecer la automatización de salidas de los bienes bibliográficos (prestamos) y entradas (devolución) de los libros.
- Satisfacer con un alto grado de calidad y eficiencia las necesidades de información científica, humanística y cultural de los estudiantes y docentes de la I.E el fortalecimiento de las colecciones generales, de referencia y de consulta disponible de su biblioteca.

### **HIPOTESIS**

**HG** la Implementación de un sistema informático de Gestión para el área de biblioteca producirá un alto nivel de efectividad en el proceso de Gestión administrativa de los recursos bibliográficos obteniendo una alta satisfacción de los usuarios.

BREVE REFERENCIA AL MARCO TEORICO

A. Marco Teórico del Negocio.

La biblioteca escolar es el servicio facilitador de los establecimientos educativos en el que se reúnen, organizan y utilizan los recursos necesarios para el aprendizaje, la adquisición de hábito de lectura y formación en el uso de la información de los alumnos de los distintos niveles. "Una biblioteca escolar es principalmente un agente mediador. Entendemos la mediación como una acción educativa que se lleva a cabo de forma expresa y con unos objetivos predeterminados.(García, 2013, pag11)".Provee a los alumnos competencias para el aprendizaje a lo largo de toda su vida y contribuye a desarrollar su imaginación, permitiéndoles que se conduzcan en la vida como ciudadanos responsables. Como afirma (Hernández, 2013, pag10) La biblioteca escolar es un elemento esencial de cualquier estrategia a largo plazo para alfabetizar, educar, informar y contribuir al desarrollo económico, social y cultural. La biblioteca escolar es de la incumbencia de las autoridades locales, regionales y nacionales, por eso es preciso darle apoyo mediante legislaciones y políticas específicas. Las Bibliotecas escolares deben contar con una financiación adecuada para disponer de personal capacitado, materiales, tecnologías e instalaciones. La Biblioteca Escolar tiene que conocer las necesidades e intereses de la comunidad educativa .Debe de "Ofrecer servicios de aprendizaje, libros y recursos que permitan que todos los miembros de la comunidad se conviertan en pensadores críticos y usuarios efectivos de la información en todos los Formato y medios de comunicación (Munoz, p13, 2011).

- B. Marco Teórico Gestión del Proyecto.
	- Grupo de Procesos de la Dirección de Proyectos
		- Grupo de Proceso de Iniciación.
		- Grupo de Proceso de Planificación.
		- Grupo del Proceso de Ejecución.
		- Grupo del Proceso de Seguimiento y Control.
		- Grupo de Proceso de Cierre.

#### **CONCLUSIONES**

- 1. El uso de una interfaz de usuario minimalista y metodologías de desarrollo de software logro que se obtenga un producto de fácil de uso, con una plataforma entendible para el usuario y además se produzca un cambio significativo tanto para el proceso administrativo como el de atención al usuario automatizándolos e intrincicamente obteniéndose un valor de alta significancia el cual se refleja en la reducción de tiempos para la atención, cero perdidas y mantenimiento de una base de datos actualizada en relación a los bienes bibliográficos de la Institución que por su quehacer educativo es de gran importancia.
- 2. El proceso de Préstamo y Devoluciones de Libros antes de implementar el software presentaba cuellos de botella que ocasionaban un retraso en el proceso, correspondiente a Préstamos tenga un tiempo promedio de 5 minutos y 35 segundos ocasionando que solo se puedan efectuar 30 préstamos diarios por el tiempo de atención excesivo para los préstamos, para las devoluciones surgía el mismo inconveniente en promedio tomaba 1 minuto con 35 segundos a 2 minutos con 25 segundos, luego de la implementación del software se eliminaron los cuellos de botella y se agilizo el tiempo del proceso a tan solo 50 segundos, reduciendo el tiempo de los préstamos en un 85.07% (4 minutos y 45) y del proceso de devolución entre 34 segundos a 38 segundos reduciendo en tiempo entre un 64.21% a 73.79% (1 minuto y 1 segundo – 1 minuto y 47 segundos), esta optimización en el proceso conllevo a que se puedan realizar más de 80 préstamos diarios mejorando enormemente la atención a los usuarios y aumentando así el número de estudiantes beneficiarios de la Institución.
- 3. Los inventarios de Libros y los reportes demoraban un tiempo excesivo, ya que se tenía que consultar las bitácora de la Biblioteca y extraer la información necesaria al implementar el software el tiempo promedio para el inventario de libros era de 4 horas y para los reportes del área tomaba 1 hora en promedio estas operaciones se realizaban cada vez que se quería saber la situación del área.

Al implementar el software el tiempo se redujo significativamente facilitando la búsqueda de los libros mediante campos estratégicos esto logro reducir significativamente el tiempo que tomaba realizar el inventarios a tan solo 20 minutos, reduciendo el tiempo en un 91.67% (3 horas y 40 minutos) y para los reportes se logró un resultado similar reduciendo el tiempo que tarda en realizar los reporte es de 1 minutos y 20 segundos, reduciendo un 97.78%(58 minutos y 40 segundos), mejorando la funcionalidad y optimización del tiempo en las actividades del área.

#### RECOMENDACIONES

- 1. Dentro de la Instituciones de servicios educativos de carácter público se requiere incorporar procesos automatizados en sus diferentes área, ello permite que dichas organizaciones alcancen mejores estándares de calidad es sus servicios y por ende la satisfacción de los usuarios; con ello se reafirma la necesidad urgente de aplicar tecnología informática y ponerla al servicio de las organizaciones, los proyectos deben ajustarse a metodologías como es el caso específico del PMBOK el cual asegura cumplimiento de las diferentes fases en cada una de las etapas del ciclo de vida del proyecto.
- 2. El proceso de implementación de un sistema exige el cumplimiento de una etapa fundamental que es el modelamiento del mismo el cual debe de estar basado en el levante de la información detallada del sponsor, los usuarios, las características de la organización y la posibilidad de incorporar innovaciones con los conocimientos informáticos pertinentes, esta etapa es fundamental para alcanzar una satisfacción plena del usuario.
- 3. La meodologia RUP permite integrar todos los procesos del desarrollo y con ello alcansar la optimizacion del producto sino que ademas se logra alcansar determinar con detalle aprendisajes de la aplicación por lo tanto la aplicación de la misma es fundamental para optener un producto altaente competitivo.
- 4. El éxito de un proyecto esta en el cumplimiento cabal de sus dos dimensiones tanto en la gestión del mismo como en la obtención del producto, por lo tanto el cumplimiento de la metodología que se establezca para las dos dimensiones deberá cumplir con los estándares metodológicos exigibles

#### **BIBLIOGRAFIA**

Páginas Web

- Dharma Consulting: <http://www.dharmacon.net/>
- Metodologia RUP: <http://rupmetodologia.blogspot.pe/> <https://procesosdesoftware.wikispaces.com/METODOLOGIA+RUP>
- ISO 9126: [http://mena.com.mx/gonzalo/maestria/calidad/presenta/iso\\_9126-3/](http://mena.com.mx/gonzalo/maestria/calidad/presenta/iso_9126-3/)

#### Libros

- Nuevas dinámicas para la Biblioteca Escolar en la Sociedad red.
- Estándares para las bibliotecas Escolares CRA.
- La biblioteca escolar que soñamos.
- PMBOX 5ta edición

#### III. ABSTRACT

The present research work entitled "IMPLEMENTATION OF A COMPUTER SYSTEM OF MANAGEMENT FOR THE LIBRARY AREA OF THE PUBLIC EDUCATIONAL INSTITUTION JOSE DE SAN MARTIN DE PISCO PROVINCE", the same that responds to a problem found in an Institution of educational services of Public character. Specifically, the library area which, even before carrying out the mentioned project, was carrying out its activities manually, taking long time for both inventories and care and obtaining repeated losses of bibliographical material as well as user dissatisfaction (teaching staff And students). It is important to point out that all the processes of both Management and Implementation have rigorously followed the methodology established by the PMBOK in its 5th Edition, which consists of five fundamental stages (Start, Planning, Execution, Monitoring and Control and Closing).

The application of the knowledge of the computer field for the modeling and construction of a system for the library area has responded strictly and with relevance to the needs established by the Sponsor, having also applied a whole set of quality standards for the assurance Of its operation as well as taking all necessary measures in relation to information security, as any computer system has left the possibility of its permanent feeding and / or updating which has been a reference component throughout the implementation process Of each of the following modules: Maintenance Module, Loans and Returns Module, Reservation Module, Report Module and Backup and Restore Module;

For the life cycle of the system was used the RUP methodology which requires compliance with the UML standard for software modeling was applied Astha Community.

Same was used for the database MYSQL SERVER and for and for the development of the system the C # programming language was used.

As a result, a user-friendly product with a user-friendly platform is obtained as well as a significant change for both the administrative process and the user attention, automating them and intrinsically obtaining a value of high significance which Is reflected in the reduction of times for care, zero losses and maintenance of an updated database in relation to the bibliographic assets of the Institution that for its educational Which for its educational work is of great importance.

In the closing phase of the Project I can obtain all the minutes of compliance duly endorsed by the sponsor and with this giving a clear evidence of the high satisfaction obtained in relation to the product delivered

Keywords: Implementation of a Computer System; Library Area Managem